SC19-6209-1<br>File No. S370/4300-39

# **IBM Virtual Machine/ System Product:<br>CMS Command and Macro Reference**

**Program Product** 

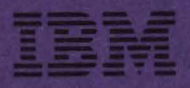

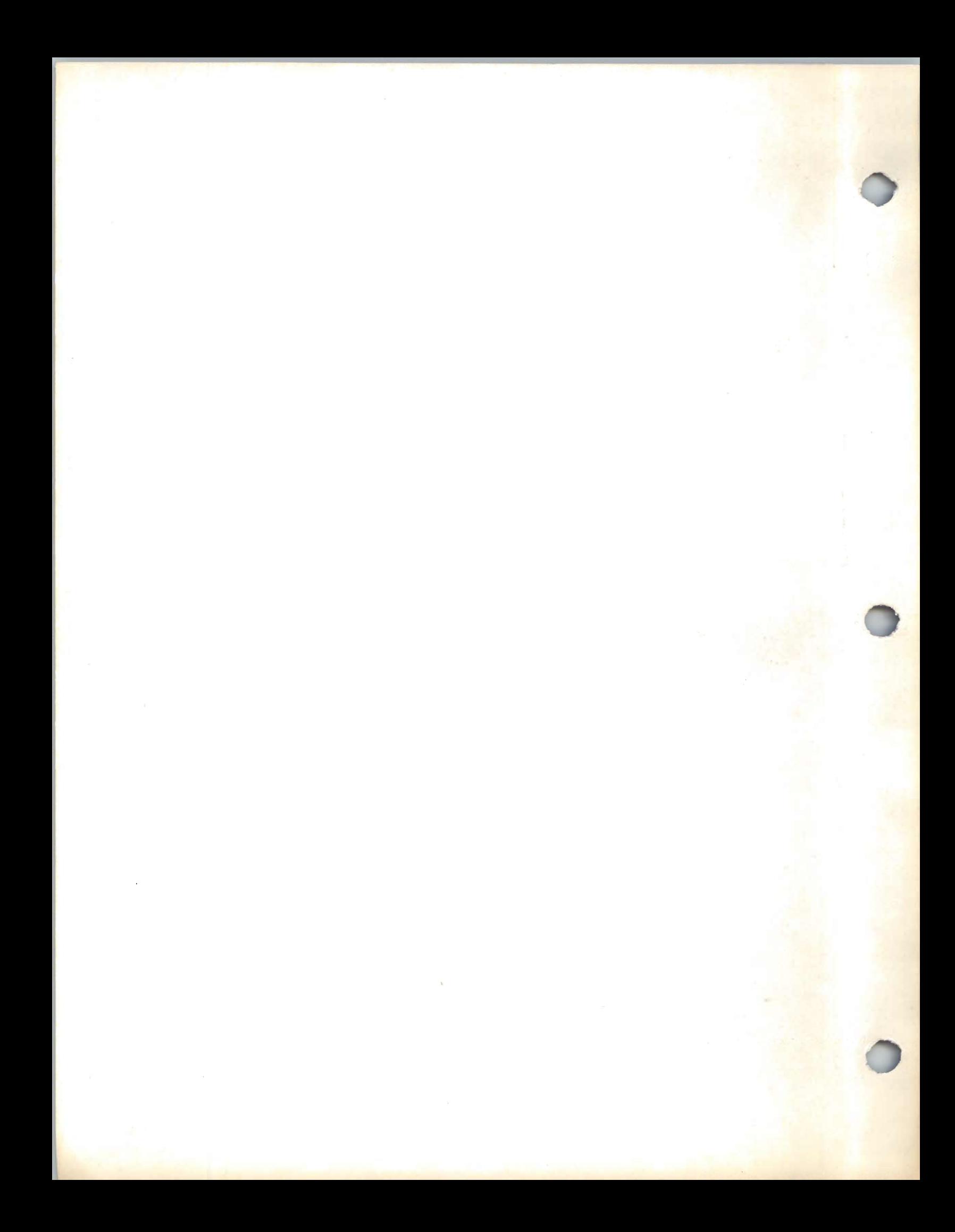

SC19-6209-1 File No. 5370/4300-39

# **Program Product**

 $\overline{\mathsf{C}}$ 

 $\mathcal{L}$ 

# **IBM Virtual Machine/ System Product: CMS Command and Macro Reference**

**Program Number 5664-167** 

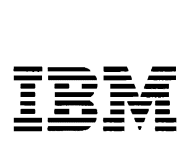

Second Edition (April 1982)

This edition (SC19-6209-1) applies to Release 2 of the IBM Virtual<br>Machine/System Product (5664-167) and to all subsequent releases (if<br>any) and modifications until otherwise indicated in new editions or Technical Newsletters. This is a major revision of SC19-6209-0 and<br>includes Technical Newsletter SN24-5700. Changes are periodically made<br>tachters to the information contained herein; before using this publication in connection with the operation of IBM systems, consult the latest  $IBM$ Connection with the operation of ibs systems, consult the latest  $\frac{100}{100}$ <br>System/370 and 4300 Processors Bibliography, GC20-0001, for the editions<br>that are applicable and current.

J

#### Summary of Amendments

#### For a list of changes, see page iii.

Technical changes and additions to text or illustrations are indicated by a vertical bar to the left of the change.

It is possible that this material may contain references to, or<br>information about, IBM products (machines and programs), programming, or<br>services that are not announced in your country. Such references or<br>information must

Publications are not stocked at the address given below; request for copies of IB! publications should be made to your IB! representative or to the IBft branch office serving your locality.

A form for readers' comments is provided at the back of this publication; if the form has been removed, comments may be addressed to IBM Programming Publications, Dept. G60, P.O. Box 6, Endicott, New York, U.S.A. 13760. IBM may use or distribute any of the information you<br>supply in any way it believes appropriate without incurring any<br>obligation whatever. You may, of course, continue to use the information you supply.

C> Copyright International Business ftachines Corporation 1980, 1981, 1982

# **Summary of Amendments for SC19-6209-1 for VM/SP Release 2**

New: Document new CMS functions for the end-user in addition to the new CMS productivity aids provided for the DP professional. Document changes due to the restructuring of the CMS nucleus. Support of the IOC? and the enhanced ASCII is included. Changed: This major revision incorporates minor technical and editorial changes.

# **Summary of Amendments for SC19-6209-0 as updated by SN24-5700**

New: Document support of Document support of IBM 3375<br>Direct\_Access\_Storage Device\_and IBM GAM/SP Program Product 5668-918. Device and Changed: Minor technical and editorial changes have been made to clarify the text.

iv IBM VM/SP: CMS Command and Macro Reference

Use this publication as a reference manual; Se this publication as a reference manual;<br>it contains all of the command formats, syntax rules, and operand and option descriptions for CMS commands, subcommands,<br>functions, and macro instructions for functions, and macro instructions general users.

The IBM VM/SP: CMS User's Guide,<br>SC19-6210, contains tutorial information and functional descriptions of CMS commands, as well as information on using the editor, EXEC, and debugging facilities<br>of CMS. You should be familiar with the You should be familiar with the contents of the VM/SP CMS User's Guide before you attempt to use this reference manual. For most of the CMS commands described in this publication, you may find additional useful notes in the VM/SP CMS User's Guide.

This publication has eight sections:

"Section 1. Introduction and General concepts"describes the components of the VM/SP system and tells you how to enter CMS<br>commands. It lists the notational commands. It lists the notational conventions used in this manual, so that you can interpret the command format<br>descriptions in Section 2. Section 1 also descriptions in Section 2. contains information about the CMS command search order and a summary of all the CMS commands available under VM/SP, including those not for general users.

"Section 2. CMS Commands" contains complete format descriptions, and operand and option lists, for the CMS commands available to general users. Each command description contains usage notes, and lists<br>responses and error messages (with and error associated return codes) produced by the command.

"Section 3. EDIT Subcommands and Macros" describes the subcommands and available in the environment of the CMS editor, which you can invoke using the EDIT<br>command with the OLD option. Each the OLD option. subcommand description contains usage notes and summarizes the types of responses you<br>might receive. Where applicable, might receive. Where applicable,<br>additional information is provided for additional information is users of display terminals.

"Section 4. DEBUG Subcommands" describes the subcommands available in the debug<br>environment of CMS. Each subcommand environment of CMS. description contains usage notes and, where applicable, lists the responses to the subcommand.

"Section 5. EXEC Control Statements" describes the control statements, special variables, and built-in functions you can use when you create EXEC procedures to execute in CMS. The control statement descriptions contain usage notes, where applicable.

"Section 6. CMS Functions" describes functions that are available to the CMS user.

"Section 7. CMS Macro Instructions" lists the formats and operands of the CMS assembler language macro instructions you can use when you write programs to execute in CMS.

"Section 8. HELP Format Words" describes the formats, operands, and defaults of the HELP facility format words. HELP format words are used in HELP description files when the user wants HELP to format output when the HELP file is processed.

This publication appendixes: also has three

"Appendix A: Reserved Filetype Defaults" lists the filetypes that are recognized by the CMS editor and indicates the default<br>settings that the editor supplies for settings that the logical tabs, truncation, verification, logical record length, and so on.

"Appendix B: VSE/VSAM Functions Hot Supported in CMS" lists the restrictions on the use of access method services and VSAM in the CMS/DOS environment of CMS.

"Appendix C: OS/VS Access Method Services and VSAM Functions Not Supported in CMS" lists the restrictions for OS programmers using access method services and VSAM in CMS.

#### Terminology

Some of the following convenience terms are used throughout this publication:

Throughout this publication, the term "VM/SP" refers to the VM/SP program package when you use it in conjunction with  $VM/370$  Release 6. The terms "CP" and "CMS" refer to the VM/370 components enhanced by the functions included in the VM/SP package. Any references to<br>"RSCS" and "IPCS", unless otherwise "RSCS" and "IPCS", unless otherwise<br>noted, is to the *VH/370* components noted, is to the VM/370 components<br>unchanged by the VM/SP package.

When you install and use VM/SP in conjunction with the VM/370 Release 6 System Control Program (SCP), it becomes a functional operating system that a functional operating system that<br>provides extended features to the Control Program (CP) and Conversational<br>Monitor System (CMS) components of Monitor System (CMS) components of<br>VM/370 Release 6, VM/SP adds no VM/370 Release 6. VM/SP adds additional functions to the Remote Spooling Communications Subsystem (RSCS) and the Interactive Problem Control System (IPCS) components of VM/370. However, you can appreciably expand the capabilities of these components in a VM/SP system by installing the RSCS Networking program product (5748-XP1) and the VM/IPCS Extension program product (5748-SA1).

• The term "CMS/DOS" refers to the functions of CMS that become available when you issue the command:

set dos on

CMS/DOS is a part of the normal CMS system, and is not a separate system. Users who do not use CMS/DOS are sometimes referred to as OS users, since they use the OS simulation functions of CMS.

Unless otherwise noted, the term "VSE" refers to the combination of the DOS/VSE<br>system control program and the program and VSE/Advanced Functions program product.

In certain cases, the term DOS is still used as a generic term. For example, disk packs initialized for use with VSE or any predecessor DOS or DOS/VS system may be referred to as DOS disks.

The DOS-like simulation environment provided under the CMS component of the<br>VM/System Product, continues to be VM/System Product, continues to be referred to as CMS/DOS.

- The term "GAM/SP", Graphic Access Method/System Product, refers to IBM Program Product 5668-978.
- The term "CMS files" refers exclusively to files that are in the format used by CMS file system commands. VSAM and OS data sets and DOS files are not compatible with the CMS file format, and cannot be manipulated using CMS file system commands.

• The terms "disk" and "virtual disk" are used interchangeably to indicate disks that are in your CMS virtual machine configuration. Where necessary, a distinction is made between the DOS format.

The term "CMS console stack" refers to the combination of the program stack and the terminal input buffer.

The following terms in this publication refer to the indicated support devices:

- "2305" refers to IBM 2305 Fixed Head Storage, Models 1 and 2.
- "270x" refers to IBM 2701, 2702, and 2703 Transmission Control units or the Integrated Communications Adapter (ICA) on the System/370 Model 135.
- "3270" refers to a series of display devices, namely, the IBM 3275, 3276, 3277, 3278, and 3279 Display Stations. A specific device type is used only when a distinction is required between device types.

Information about display terminal usage also applies to the IBM 3138, 3148, and 3158 Display Consoles when used in display mode, unless otherwise noted.

Any information pertaining to the IBM 3284 or 3286 Printer also pertains to the IBM 3287, 3288, and 3289 printers, unless otherwise noted.

- "3330" refers to the IBM 3330 Disk Storage Models 1, 2, or 11; and the 3350 Direct Access storage operating in 3330/3333 Model 1 or 3330/3333 Model 11 compatibility mode.
- "3340" refers to the IBM 3340 Disk Storage, Models A2, B1, and B2, and the 3344 Direct Access storage Model B2.
- "3350" refers to the IBM 3350 Direct Access storage Models A2 and B2 in native mode.
- "3375" refers to the IBM 3375 Direct Access Storage Device.
- "3380" refers to the IBM 3380 Direct Access Storage Device.
- "3704", "3705", or "3704/3705" refers to IBM 3704 and 3705 Communications controllers.
- "3705" refers to the 3705 I and the 3705 II unless otherwise noted.
- "2741" refers to the IBM 2741 and the 3767, unless otherwise specified.
- "3066" refers to the IBM 3066 System Console.
- "3800" refers to the IBM 3800 Printing Subsystem.

CMS-formatted disks and disks in OS or | IBM Virtual Machine/System Product: Library For a glossary of VM/SP terms, see the I Guide and Master Index, GC19-6207.

In addition to the VM/SP CMS User's Guide, prerequisite information is contained in the following publications:

- For information about the terminal that you are using, including procedures for gaining access to the VM/SP system and logging on, see the IBM Virtual Machine/System Product: Terminal User's  $Guide, GCl9-6206.$
- If If you are using an IBM 3767 Communications Terminal, the IBM 3767 Operator's Guide, GA18-2000, is a prerequisite.
- The CP commands that are available to you as a general user are described in IBM Virtual Machine/System Product: CP <u>command Reference for General Users</u>,<br>Command Reference for <u>General Users</u>,<br>SC19-6211.

For additional tutorial information on using CMS, you may want to use CMS for  $Programmers - A Primer, SR20-4438.$ </u>

If you are going to use an IBM Program Product compiler under CMS, you should have available the appropriate program product documentation. These publications are listed in <u>IBM Virtual</u> Machine/System Product: Introduction, GC19-6200.

COBEQUISITE PUBLICATIONS

L

The IBM Virtual Machine/System Product: <u>System Messages and Codes</u>, SC19-6204,<br>describes all of the error\_messages and<br>auster pessages and messured by the CMC system responses produced by the CMS commands and EDIT and DEBUG subcommands referenced in this publication. It also lists the error messages issued by the EXEC processor during execution of your EXEC procedures.

If you are alternating between CMS and other operating systems in virtual machines running under VM/SP, you should consult IBM Virtual Machine/System Product: Operating<br>Sustance Inconsideration <u>Systems in a Virtual Machine</u>, GC19-6212.

For information on the VM/SP System Product Editor refer to VM/SP System Product Editor Command and Macro Reference, SC24-5221 and <u>VM/SP System Product Editor</u><br>Corrie Ouile 2000-0022 User's Guide, SC24-5220.

For information on EXEC 2 refer to VM/SP  $EXEC$  2 Reference, SC24-5219.

SUPPLEMENTAL PUBLICATIONS

For general information about the VM/SP system, see <u>IBM Virtual Machine/System</u> product: Introduction, GC19-6200.

Additional descriptions of various CMS functions and commands which are normally used by system support personnel are described in:

#### IBM Virtual Machine/System Product:

System Programmer's Guide, SC19-6203

Operator's Guide, SC19-6202

Planning and System Generation Guide, SC19-6201

Information on IPCS commands, which are invoked under CMS, is contained in IBM <u>Virtual Machine Facility/370: Interactive</u> Problem Control System (IPCS) User's Guide, GC20-1823. .

Details on the CMS CPEREP, a command used to generate output reports from VM/SP error recording records, are contained in:

IBM Virtual Machine/System Product: OLTSEP and Error Recording Guide, SC19-6205.

For more details on the operands used with CPEBEP, refer to:

OS/VS, DOS/VSE, Recording, Editing, P<u>rogram</u>, GC28-0772**.** VM/370 Environmental and Printing (EBEP)

For messages issued by CMS CPEBEP, see:

OS/VS, DOS/VSE, VM/370 EREP Messages, GC38-1045.

For information on IBM GAM/SP, refer to:

OS/VS Graphic Programming Services (GPS) for IBM 2250 Display Unit and IBM 3250 Graphics Display System, SC27-6971

CMS GAM/SP User's Guide, LC33-0126

Details on the CMS IOCP contained in: command are

VM/SP and Stand-Alone Versions: Input/Output Configuration Program Guide and Reference, GC20-1840.

There are three publications available as ready reference material when you use VM/SP and CMS. They are:

#### IBM Virtual Machine/System Product:

Quick Guide for Users, SX20-4400

Commands (General User), SX20-4401.

Commands (other than General User),  $\sqrt{5x20-4402}$ .

If you are going to use the Remote Spooling Communications Subsystem, see the IBM Virtual Machine Facility/370: Remote Spooling Communications Subsystem <u>(RSCS)</u> User's Guide, GC20-1816.

Assembler language programmers may find information about the VM/SP assembler in <u>and VM/370 Assembler</u>  $0S/YS$ ,  $DOS/YS$ , Language, Order No. GC33-4010, and OS/VS and VM/370 Assembler Programmer's Guide,  $GC33 - 4021.$ 

For VSAM and Access Method Services Users

CMS support of Access Method Services is based on VSE and VSE/VSAM. The control statements that you can use are described in Using VSE/VSAM Commands and Macros,<br>SC24-5144. The VM/SP: CMS User's Guide<br>contains details on how to use this Error messages produced by the support. Access Method Services program, and return codes and reason codes are listed in VSE/VSAM Messages and Codes, SC24-5146.

For additional information refer to the VSE/VSAM Programmer's Reference, SC24-5145.

For a detailed description of VSE/VSAM macros and macro parameters, refer to the VSE/Advanced Functions Macro User's Guide, SC24-5210 and VSE/Advanced Functions Macro Reference, SC24-5211. For information on OS/VS VSAM macros, refer to OS/VS Virtual Storage Access Method (VSAM) Programmer's Guide, GC26-3818.

#### For CMS/DOS Users

The CMS ESERV command invokes the VSE ESERV program, and uses, as input, the control statements that you would use in VSE. These control statements are described in Guide to the VSE Assembler, GC33-4024.

Linkage editor control statements, used when invoking the linkage editor under<br>CMS/DOS, are described in VSE System Control Statements, SC33-6095.

Batch DL/I application programs can be<br>written and tested in the CMS/DOS environment. See VM/SP CMS User's Guide,<br>and DL/I DOS/VS General Information,  $GH20-1246$ , for details.

For information on VSE and CMS/DOS tape label processing, refer to: VSE/Advanced Functions Tape Labels, SC24-5212.

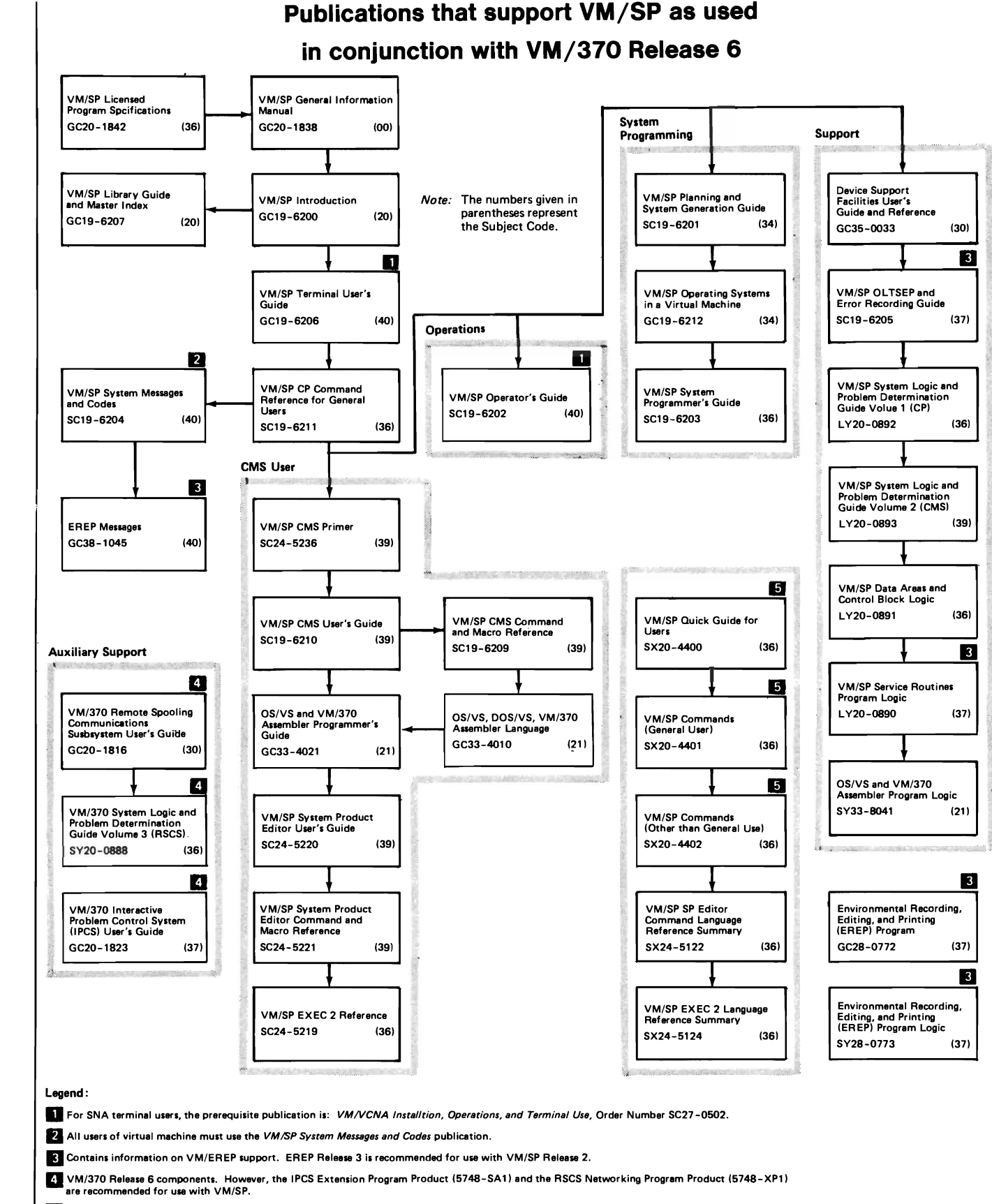

5 If you want all three of the Reference Summary publications, use SBOF 3820 when ordering.

#### Figure 1. VM/SP Library Interrelationship of Publications

x IBM VM/SP: CMS Command and Macro Reference

 $\mathcal{L}$ 

 $\mathcal{O}(\mathcal{O}(\log n))$ 

 $\sim 10^{-10}$ 

# **Contents**

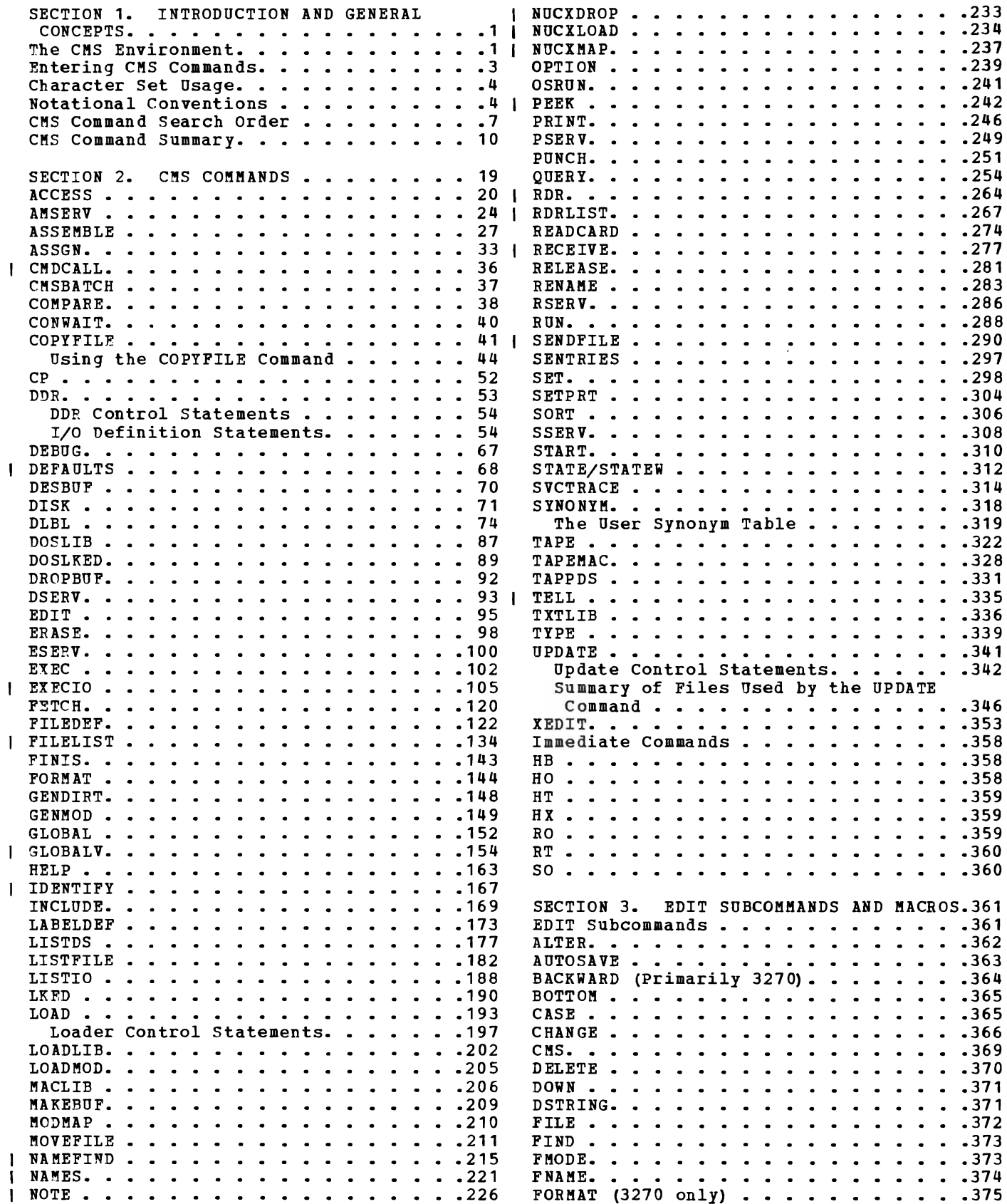

 $\overline{\mathsf{C}}$ 

 $\overline{C}$ 

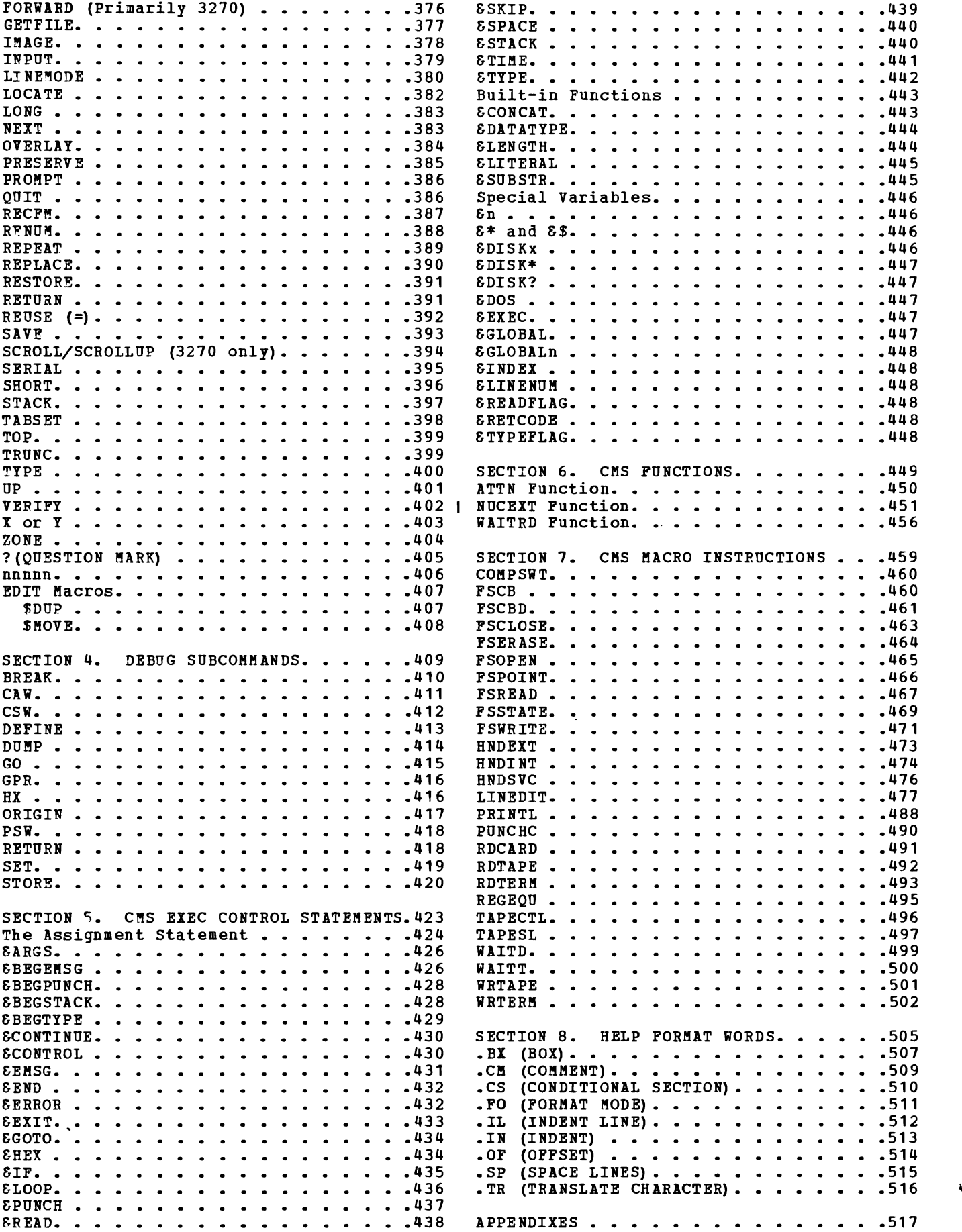

APPENDIX A: RESERVED FILETYPE DEFAULTS.519 APPENDIX B: VSE/VSAM FUNCTIONS NOT<br>SUPPORTED IN CMS. . . . . . . . . . . . 521 APPENDIX C: OS/VS ACCESS METHOD SERVICES AND VSAM FUNCTIONS NOT<br>SUPPORTED IN CMS. . . . . . . . . . . . 523

INDEX. • • • • • • .525

# **FIGURES**

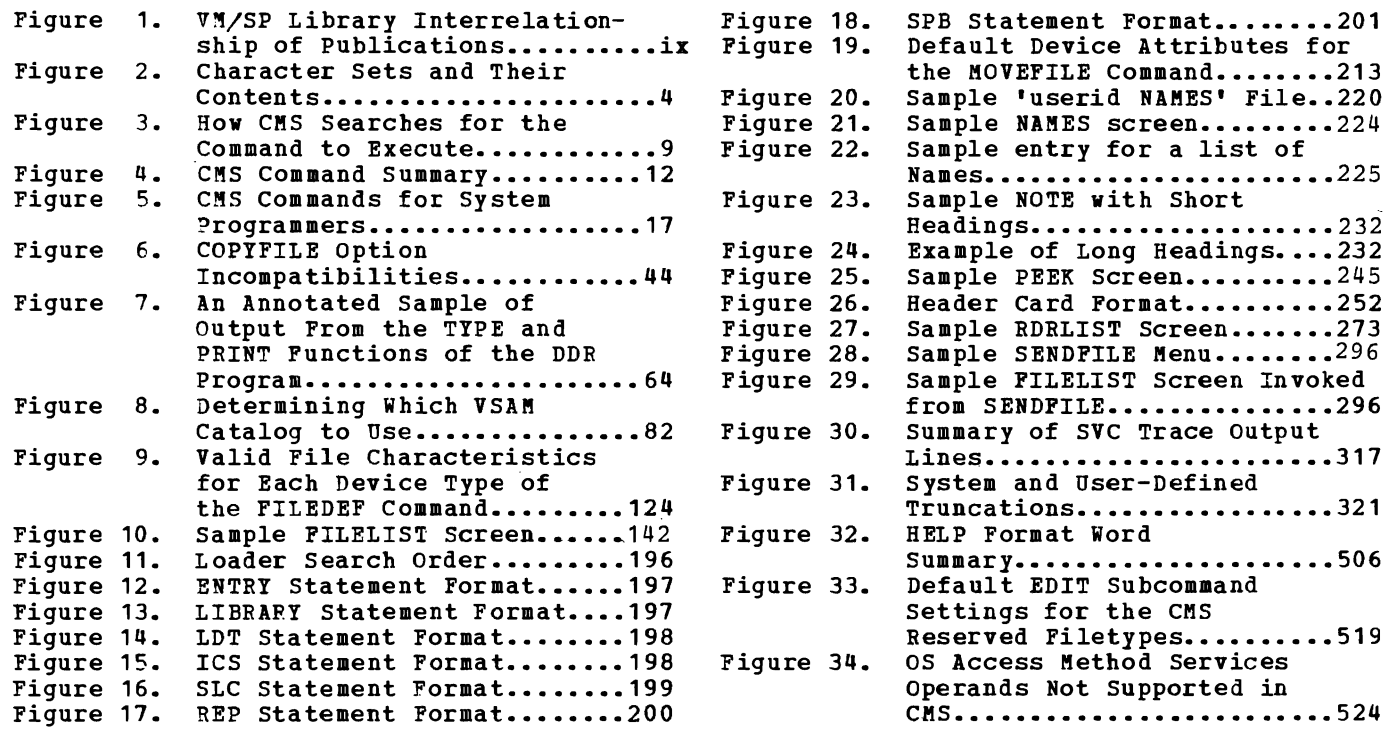

J

# **Section 1. Introduction and General Concepts**

Virtual Machine/System Product (VM/SF) is a program product that, when used in conjunction with V8/370 Release 6, controls "virtual machines." A virtual machine is the functional equivalent of a real machine. However, where the real machine has lights to show status, and buttons and switches on the real system console to control it, the virtual machine does not. It has a virtual system console to display status and<br>a command language to start operations and control them. The virtual a command language to start operations and control them. system console is your terminal.

VM/SP has two command languages, which correspond to the two components of the VM/SP system:

- The Control Program (CP) controls the resources of the real machine; that is, it controls the physical machine in your computer room. The CP commands are described in VM/SP CP Command Reference for General Users.
- The Conversational Monitor System (CMS) is a conversational operating system designed to run under CP. This publication describes general use CMS commands, and the subcommands and macros that you can use in the CMS environment.

When used in conjunction with VM/370 Release 6, the VM/370 components RSCS and IPCS are also available to the VM/SP user.

- The Remote Spooling Communications Subsystem (RSCS) is a subsystem designed to supervise transmission of files across a teleprocessing network controlled by CP. For information about RSCS, see the VM/370 Remote Spooling Communications Subsystem (RSCS) User's Guide.
- The Interactive Problem Control system (IPCS) provides system programmers and installation support personnel with problem analysis and management facilities, including problem report creation, problem tracking, and CP abend dump analysis. IPCS runs in the CMS command environment; for details, see VM/370 IPCS User's Guide.

Note: In the VM/SP environment, do not use the IPCS component of VM/370 for: (1) analysis, formatting, and printing of CP dumps taken in MP mode, and (2) analysis of CP dumps with an abend code added since VM/370 Release 6. Note also that IPCS formats control blocks<br>in W1/370 Release 6 format, except RECROZ utiet is not formatied at in VM/370 Release 6 format, except RECELOK which is not formatted at all. If a block has been extended since VM/370 Release 6, IPCS does not format the extension.

Except for IPCS, each of the above components has a unigue "command environment" that must be active in order for a command to be accepted. For CMS users, the two basic command environments are the CP command environment and the CMS command environment. By default, CP commands are acceptable input in the CMS command environment; if you enter a CP command, CP executes it, but control returns to the CMS environment.

# **The CMS Environment**

The CMS command language allows you to create, modify, debug, and, in general, manipulate a system of files.

The OS/VS Assembler and many OS/VS and VSE (DOS) language processors can be executed under CMS. For example, the OS/VS BASIC, FORTRAN IV (G1), COBOL and PL/I compilers, as well as the DOS PL/I and DOS/VS COBOL compilers, can execute under CMS. You can find a complete list of language processors that can be executed under CMS in the VM/SP Introduction. CMS invokes the assembler and the compilers when you issue the appropriate CMS commands. The ASSEMBLE command is described in this manual; the supported compiler commands are described in the appropriate program product publications.

CMS commands allow you to read cards from a virtual card reader, punch cards to a virtual card punch, and print records on a virtual printer. Many commands are provided to help you manipulate your virtual disks and files. The CMS commands are described in "Section 2. CMS Commands. "

A special set of CMS commands becomes available to you when you issue the command:

set dos on

These commands, called CMS/DOS commands, simulate various functions of the VSE Operating System (DOS) in your CMS virtual machine. When the the VSE Operating System (DOS) in your CMS virtual machine. CMS/DOS environment is active, the CMS/DOS commands are an integral part of the CMS command language; they are listed alphabetically among the other CMS commands in "Section 2. CMS Commands."

The EDIT command places your virtual machine in the EDIT compatibility mode. In EDIT compatibility mode, you can issue both EDIT and XEDIT subcommands. In this environment you can use the editors to create and modify files. In the subcommand environment, you can place your virtual machine in either of two modes, edit mode or input mode. Edit mode lets you modify a file; input mode lets you create or add to a file. The subcommands available to you in the EDIT subcommand environment are described in "Section 3. EDIT Subcommands and Macros." For more information on XEDIT subcommands, see VM/SP: System Product Editor Command and Macro Reference.

The DEBUG command places your virtual machine in the DEBUG subcommand environment. In this environment yeu can issue commands to display registers and storage, specify breakpoints (address instruction stops), display the contents of control words, and so on. The DEBUG subcommands are described in "Section 4. DEBUG Subcommands."

The EXEC command executes CMS command procedures, called EXEC files. You can create EXEC files consisting of CMS and CP commands and EXEC control statements. The EXEC facility also has a symbolic capability; by manipulating variable symbols within an EXEC file, you can control the execution of the procedure. These procedures are usually created in the edit environment. The EXEC control statements, variable symbols, and built-in functions are described in "Section 5. EXEC Control Statements."

You can use the CMS assembler language macros when you write assembler language programs to execute in the CMS environment. Descriptions of these macros are contained in "Section 7. CMS Macro Instructions."

The HELP format words are used to create HELP 'text' information for user-defined commands, EXECs, and messages. The function, formats, and operands of the HELP facility format words are described in "Section 8. HELP Format Words."

### **Entering CMS Commands**

A CMS command consists of a command name, usually followed by one or more positional operands and, in many cases, by an option list. CMS commands and EDIT and DEBUG subcommands described in this publication are shown in the format:

command name | [operands...] [ (options...[) ]]

You must use one or more tlanks to separate each entry in the command line unless otherwise indicated. For an explanation of the special to describe the command syntax, see "Notational Conventions."

#### The Command Name

The command name is an alphameric symbol of one to eight characters. In general, the names are based on verbs that describe the function you want the system to perform. For example, you may want to find out information concerning your GMS files. In this case, you would use the LISTFILE command.

#### The Command Operands

The command operands are keywords and/or positional operands of one to eight, and in a few cases, one to seven alphameric characters each. The operands specify the information on which the system operates when it performs the command function.

You must write the operands *in* the order in which they appear in the command formats in "Section 2. CMS Commands," unless otherwise specified. When you are using CMS, blanks may optionally be used to separate the last operand from the option list. CMS recognizes a left parenthesis "(" as the beginning of an option list; it does not have to be preceded by a blank.

#### The Command Options

 $\blacktriangledown$ 

The command options are keywords used to control the execution of the command. The command formats in *"Section* 2. CMS Commands" show all the options for each CMS command.

The option list must be preceded by a left parenthesis; the closing parenthesis *is* not necessary.

For most commands, if conflicting or duplicate options are entered, the last option entered is the option in effect for the command. Exceptions to this rule are noted where applicable.

### Comments in CMS Command Lines

If you want to write comments with CMS commands, you enter them following the closing parenthesis of the option list. The only exception to this rule is the ERASE command, for which comments are not allowed.

You can also enter comments on your console by using the CP \* command.

## **Character Set Usage**

CMS commands may be entered using a combination of characters from six different character sets. The contents of each of the character sets is shown in Figure 2.

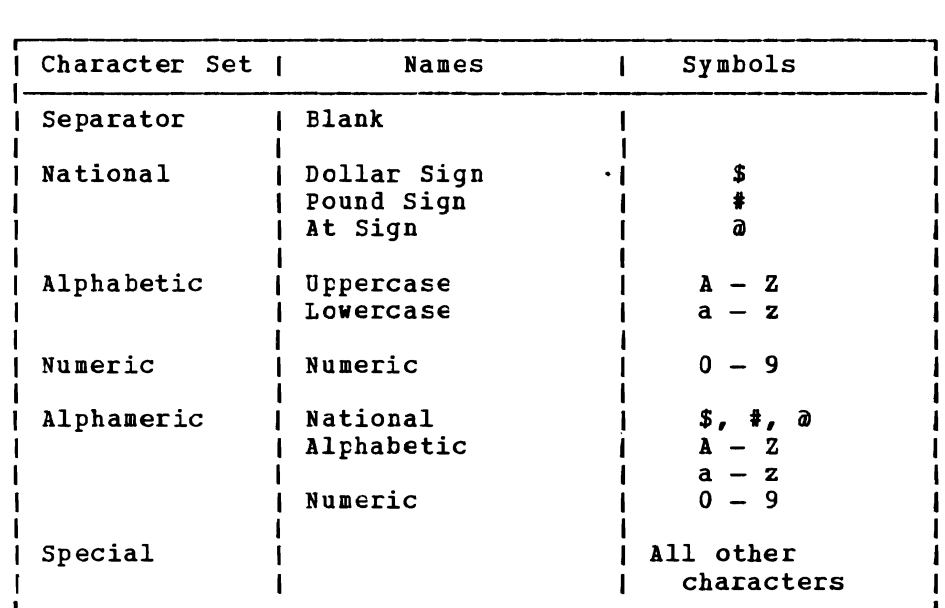

Figure 2. Character Sets and Their Contents

# **Notational Conventions**

The notation used to define the command syntax in this publication is:

• Truncations and Abbreviations of Commands

Where truncation of a command\_name is permitted, the shortest where truncation of a command hame is permitted, the shortest<br>acceptable version of the command is represented by uppercase letters. (Remember, however, that CMS commands can be entered with any combination of uppercase and lowercase letters.) The following example shows the format specification for the FILEDEF command.

FIledef

This format means that FI, FIL, FILE, FILED, FILEDE, and FILEDEF are all valid specifications for this ccmmand name.

operands and options are specified in the same manner. Where truncation is permitted, the shortest acceptable version of the operand or option is represented by uppercase letters in the command format box. If no minimum truncation is noted, the entire word (represented by all uppercase letters) must be entered.

Abbreviations are shorter forms of command operands and options. Abbreviations for operands and options are shown in the description of the individual operands and cptions that follow the format box. For example, the abbreviation for MEMBER in the PRINT command is MEM. Only these two forms are valid and no truncations are allowed. The format box contains

```
MEMBER \left\{\begin{array}{c} \texttt{name} \\ \texttt{} \end{array}\right.
```
and the description that follows the format box is

```
MEMBER \name {<br>MEM } *
           ) *
```
• The following symbols are used to define the command format and should never be typed when the actual command is entered.

```
underscore 
braces { }<br>brackets [ ]
brackets
ellipsis
```
Uppercase letters and words, and the following symbols, should be entered as specified in the format box.

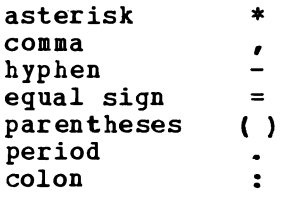

The abbreviations "fn", "ft", and "fm" refer to filename, filetype, and filemode, respectively. The combination "fn ft [fm]" is also called the file identifier or fileid.

When a command format box shows the characters, fn ft fm or fileid<br>and they are not enclosed by brackets or braces, it indicates that a<br>CMS file identifier must be entered. If an asterisk (\*) annears CMS file identifier must be entered. If an asterisk (\*) appears beneath fn, ft, or fm, it indicates that an asterisk may be coded in that position of the fileid. The operand description describes the usage of the \*.

- Lowercase letters, words, and symbols that appear in the command format box represent variables for which specific information should be substituted. For example, "fn ft fm" indicates that file identifiers such as "MIFILE EXEC A1" should be entered.
- Choices are represented in the command format boxes by stacking.
	- $\frac{A}{B}$
	- $\overline{a}$

 $\blacktriangledown$ 

r,

• An underscore indicates an assumed default option. If an underscored choice is selected, it need not be specified when the command is entered. Example The representation A  $\tilde{\bar{c}}$ indicates that either A, B, or C may be selected. However, if B is selected, it need not be specified. Or, if none is entered, B is assumed. The use of braces denotes choices, one of which nust be selected. Example The representation  $\left\{\begin{array}{c} \mathbf{A} \\ \mathbf{B} \end{array}\right\}$ indicates that you  $_{\text{must}}$  specify either  $\lambda$ , or  $B$ , or C. If a list of choices is enclosed by neither brackets or braces, it is to be treated as if enclosed by braces. The use of brackets denotes choices, one of which may be selected. Example: The representation r , I A I I B I  $I$  c  $I$ indicates that you may enter A, B, or C, or you may omit the field. In instances where there are nested braces or brackets on the text<br>lines, the fallowing puls enalises period around coloridation is • lines, the following rule applies: nested operand selection is dependent upon the selection of the operand of a higher level of nesting.' Example: Level 1 Level 2 Level 3 [filename [filetype [filemode]]] where the highest level of nesting is the operand that is enclosed in

only one pair of brackets and the lowest level of nesting is the operand that is enclosed by the maximum number of brackets. Thus, in the previous example, the user has the option of selecting a file by filename only or filename filetype only or by filename filetype filemode. The user cannot select filetype alone because filetype is nested within filename and our rule states: the higher level of<br>nesting must be selected in erder to select the next level (lower nesting must be selected in order to select the next level (lower<br>lovel), eperand, The same is true if the user wants to select level) operand. The same is true if the user wants to select filemode; filename and filetype must also be selected.

• An ellipsis indicates that the preceding item or group of items may be repeated more than once in succession.

**Example** The representation

 $(options...)$ 

indicates that more than one option may be coded within the parentheses.

# CMS Command Search Order

ı

 $\blacktriangledown$ 

When you enter a command line in the CMS environment, CMS has to locate the command to execute. If you have EXEC or MODULE files on any of your accessed disks, CMS treats them as commands; also, they are known as user-written commands.

- As soon as the command name is found, the search stops and the command is executed. The search order is:
- 1. Search for a file with filetype EXEC on any currently accessed -1 disk. CMS uses the standard search order (A through Z.)  $\mathbf{I}$
- 2. Search for a valid name on any currently accessed disk, according to current SYNONYM file definitions in effect.  $\mathbf{I}$
- $\mathbf{I}$ 3. Search for a nucleus extension command if the high order byte of register 1 is not equal to X'03' or X'04'.  $\mathbf{I}$
- 4. Search for a command in the transient area. Commands which may be  $\mathbf{I}$ in the transient area are: ı

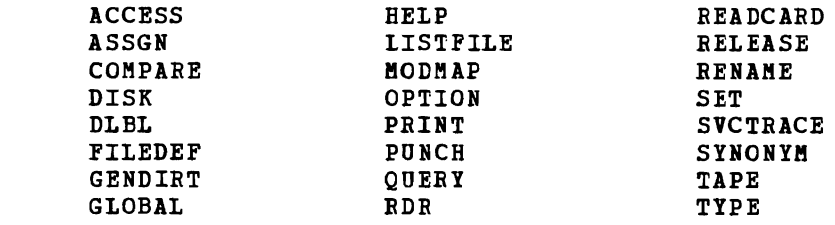

5. Search for a nucleus-resident command. The nucleus-resident CMS commands are:

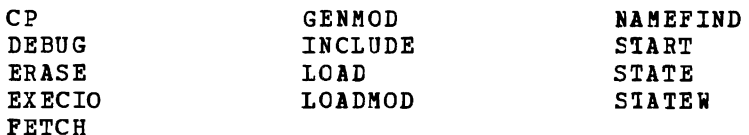

- 6. Search for a file with filetype MODULE on any currently accessed disk
- 7. Search for a valid abbreviation or truncation of a nucleus extension.
- 8. Search for a valid abbreviation or truncation of a command in the transient area.
- 9. Search for a valid abbreviation or truncation of a command in the nucleus.
- 10. Search for a valid abbreviation or truncation of any other CMS command
- 11. Search for a CP command.

12. Search for a valid abbreviation or truncation of a CP command.

For example, if you create a command module that has the same name as a CMS nucleus~resident command, your command module cannot be executed, since CMS locates the nucleus-resident command first, and executes it. When a user-written command has the same name as a CMS command module abbreviation, certain error messages may indicate the CMS command name, rather than the program name.

Figure 3 shows a basic description of the command search order; you can find complete details in the VM/SP System Programmer's Guide.

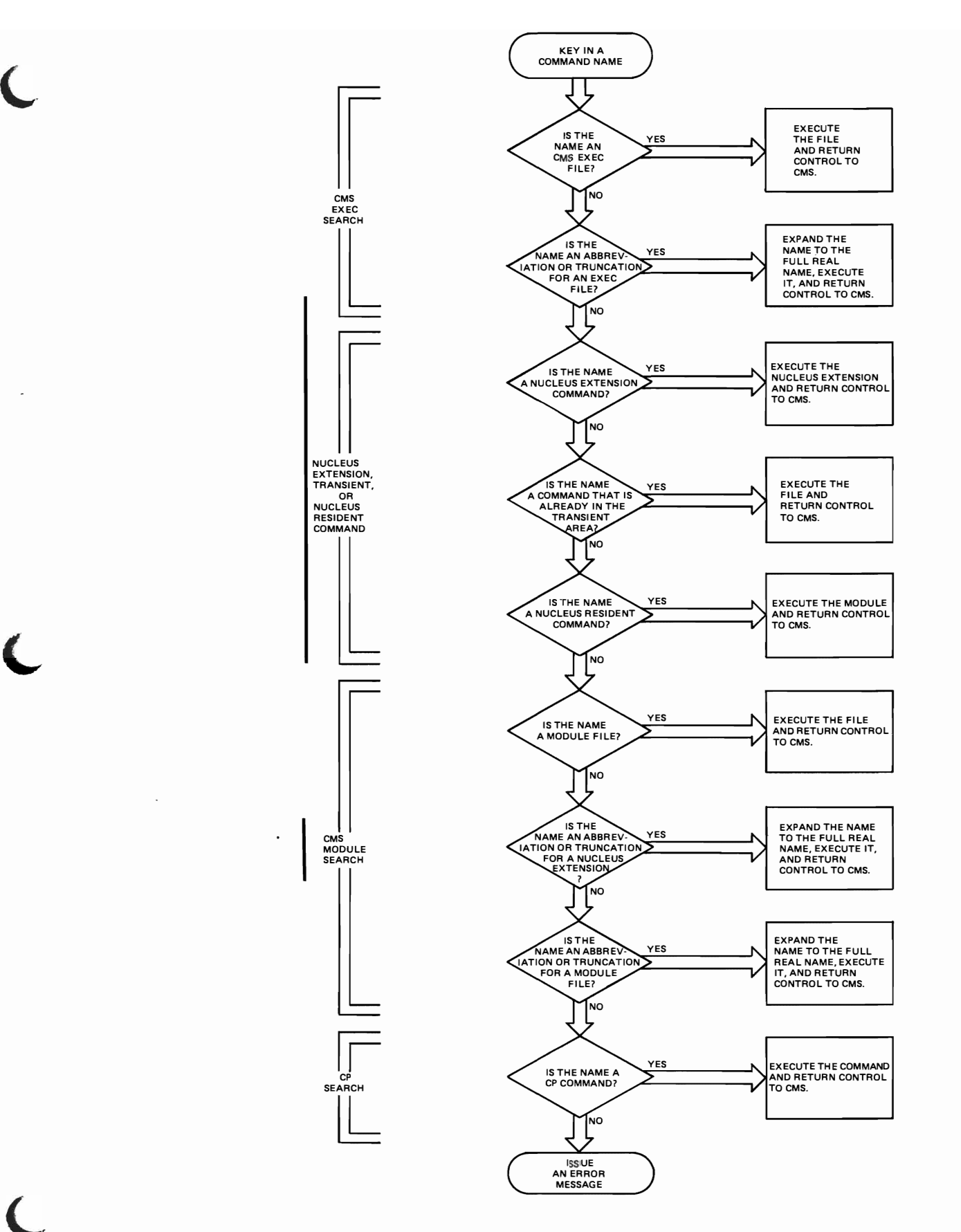

**Figure 3. How eMS Searches for the Command to Execute** 

# **CMS Command Summary**

Figures 4 and 5 contain alphabetical lists of the CMS commands and the<br>functions each performs. Figure 4 lists those commands that are<br>available for general use; Figure 5 lists the commands used by system programmers and system support personnel who are responsible for<br>generating, maintaining, and updating VM/SP. Unless otherwise noted,<br>CMS commands are described in this manual. For those commands not described in this manual, the "Code" column indicates the publication that describes the command:

 $\overline{Code}$ Meaning

ł

 $\mathbf{I}$ 

- VSE PP indicates that this command invokes a VSE Program Product, available from IBM for a license fee.
- indicates that this command is described in the VM/SP OLTSEP EREP and <u>Error</u> Recording Guide; further details on the operands<br>used by this command are contained in the OS/VS, DOS/VSE, VM/SP Environmental Recording, Editing, and Printing (EREP) Program.
- **IPCS** indicates that this command is a part of the Interactive Problem Control System (IPCS), and is invoked under CMS. It. is described in the VM/370 Interactive Problem Control System (IPCS) User's Guide.
- indicates that this command is Op Gd described in the VM/SP Operator's Guide.
- indicates that this command invokes an OS Program Product, OS PP available from IBM for a license fee.
- indicates that this command invokes a text processor that is SCRIPT an IBM Installed User Program, available from IBM for a license fee.
- SPG indicates that this command is described in the VM/SP System Programmer's Guide.
- indicates that this command is described in the VM/SP Planning **SYSGEN** and System Generation Guide.
- **IOCP UG** indicates that this command is described in the VM/SP and Stand-Alone Versions: Input/Output Configuration Program User's Guide and Reference.

Note: If a CMS command is described in this manual, but is also repeated in other VM/SP publications, the chart does not refer to those other publications.

You can enter CMS commands when you are running CMS in your virtual machine, the terminal is idle, and the virtual machine can accept input. However, if CMS is processing a previously entered command and your typewriter terminal keyboard is locked, you must signal your virtual machine via an attention interruption. The system acknowledges the interruption by unlocking the keyboard. Now you can enter commands.

If your terminal is a display device, there is no problem of entering commands while the virtual machine is busy because its keyboard remains

unlocked for additional command input. Note that in these circumstances the command you enter is stacked in the terminal input buffer and is not executed until the command that is currently being executed completes. If more commands are entered than CP can handle, a NOT ACCEPTED message is displayed at the display terminal.

In addition to the commands listed in Figures 4 and 5, there are seven commands called Immediate commands that are handled in a different manner from the others. They may be entered while another command is being executed by pressing the Attention key (or its eguivalent), and they are executed immediately. The Immediate commands are:

- $HB Half batch execution$ <br>•  $HO Half tracinging$
- $HO Halt$  tracing<br>•  $H = Halt + \text{union}$
- $HT Half typing$ <br>•  $HY Half except$
- $\bullet$  HX Halt execution<br> $\bullet$  RO Resume tracing
- RO Resume tracing<br>• RT Resume typing
- RT Resume typing<br>• SO Suspend tracip
- SO Suspend tracing

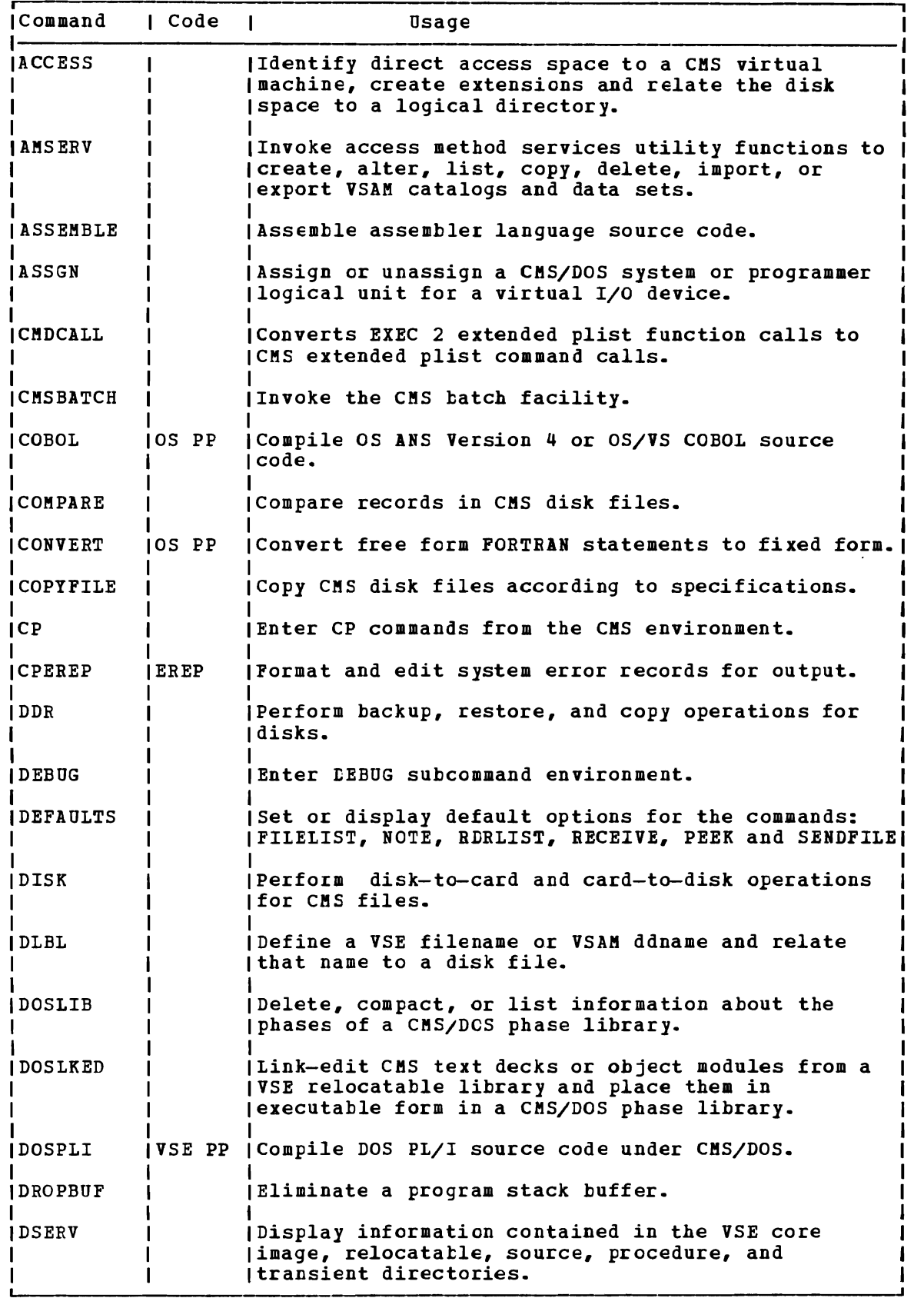

Figure 4. CMS Command Summary (Part 1 of 5)

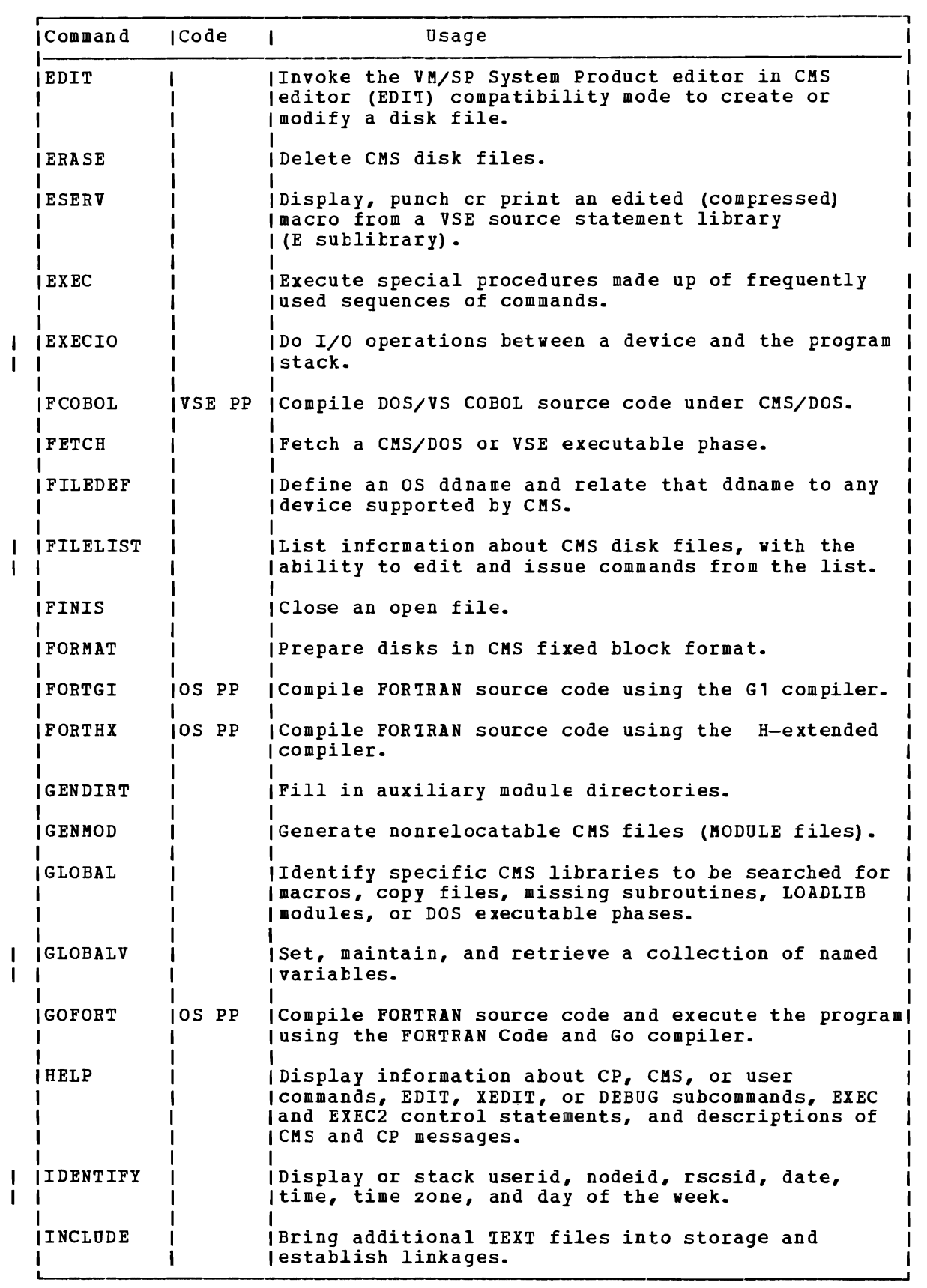

Figure 4. CMS Command Summary (Part 2 of 5)

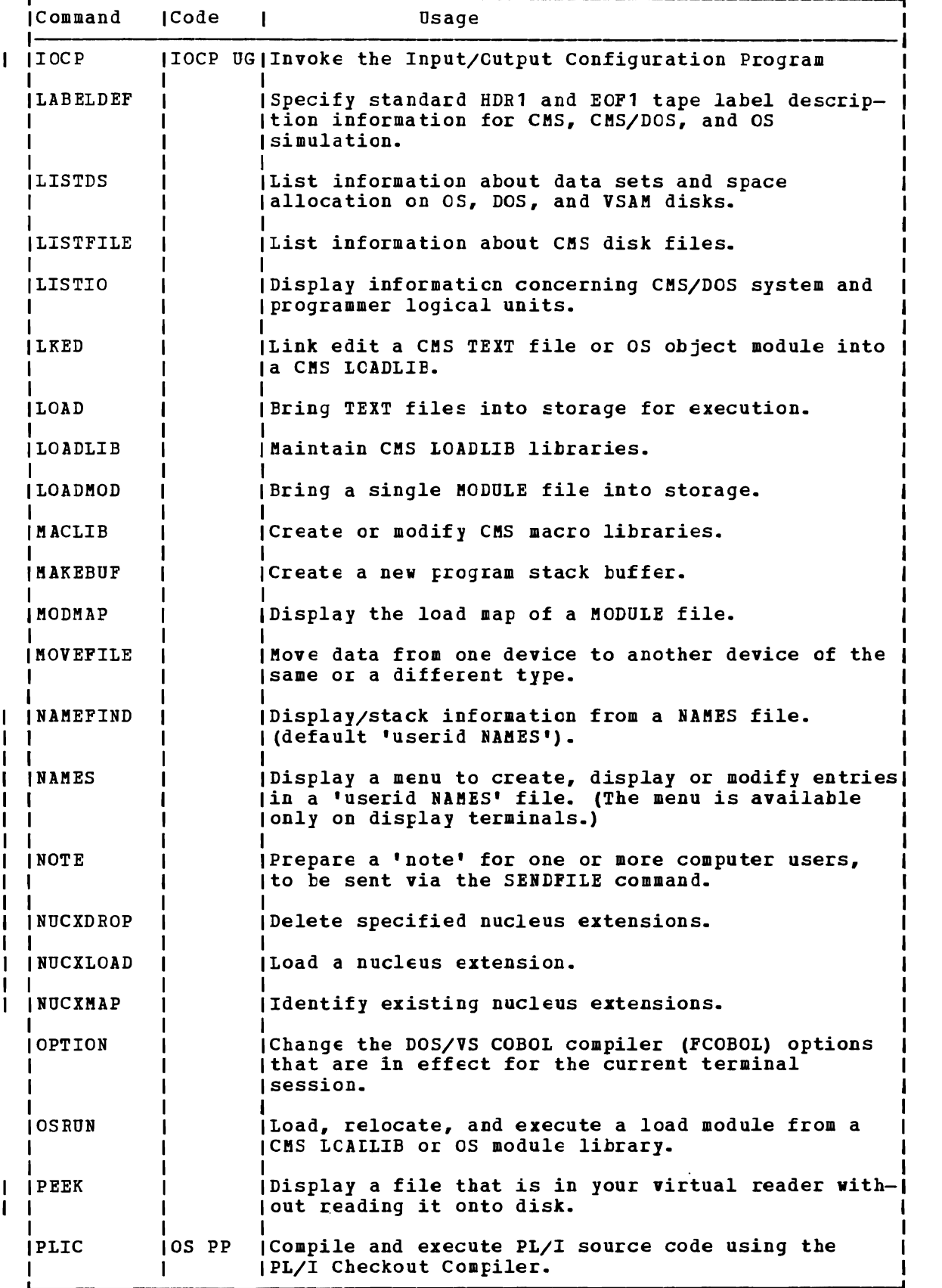

Figure 4. CMS Command Summary (Part 3 of 5)

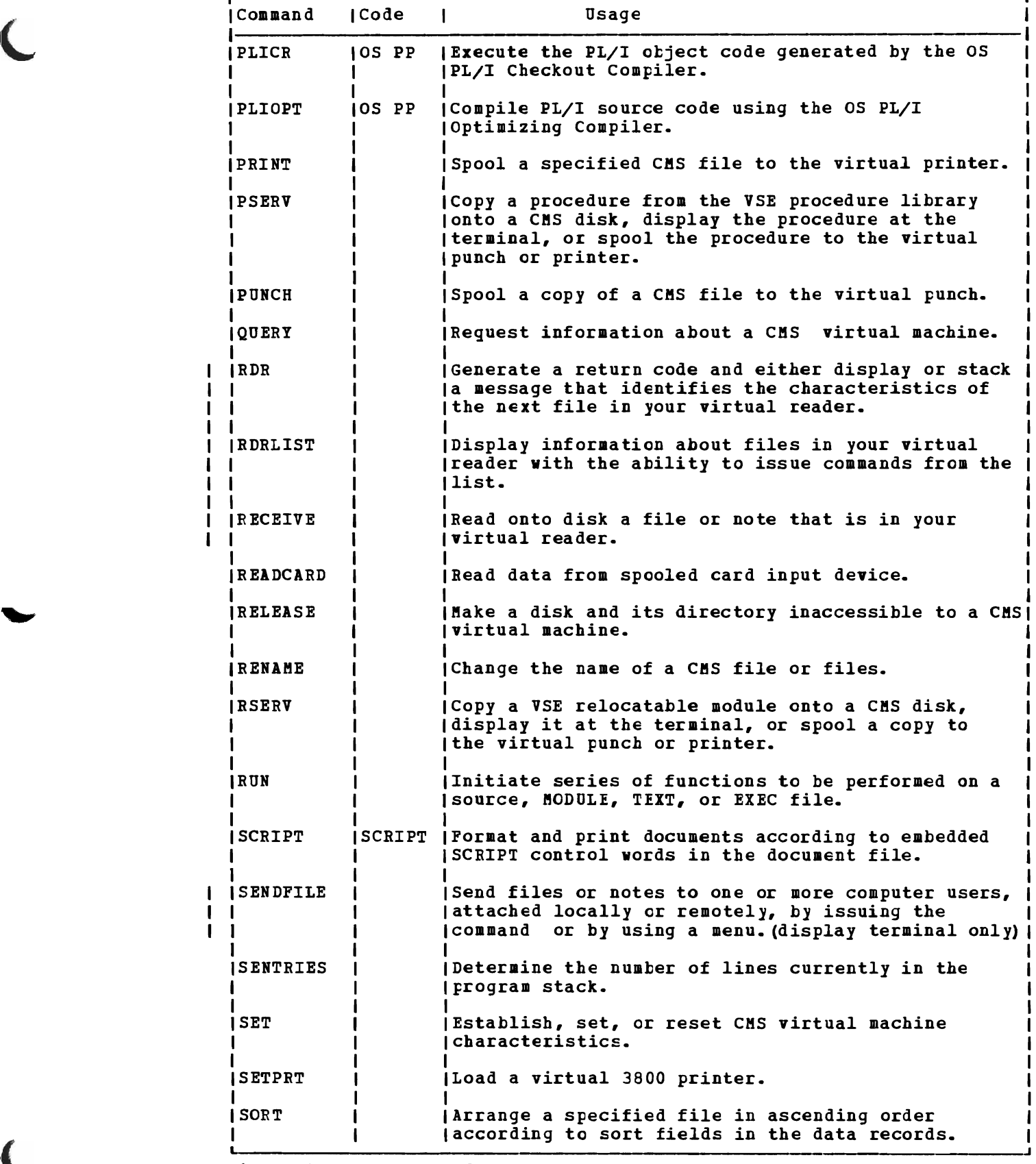

Figure 4. CMS Command Summary (Part 4 of 5)

 $\mathbf{I}$ 

 $\mathbf l$  $\mathbf{I}$ 

 $\mathbf{I}$ ı  $\mathbf{I}$  $\mathbf{I}$ 

 $\mathbf{I}$  $\pmb{\mathsf{I}}$  $\mathbf{I}$ 

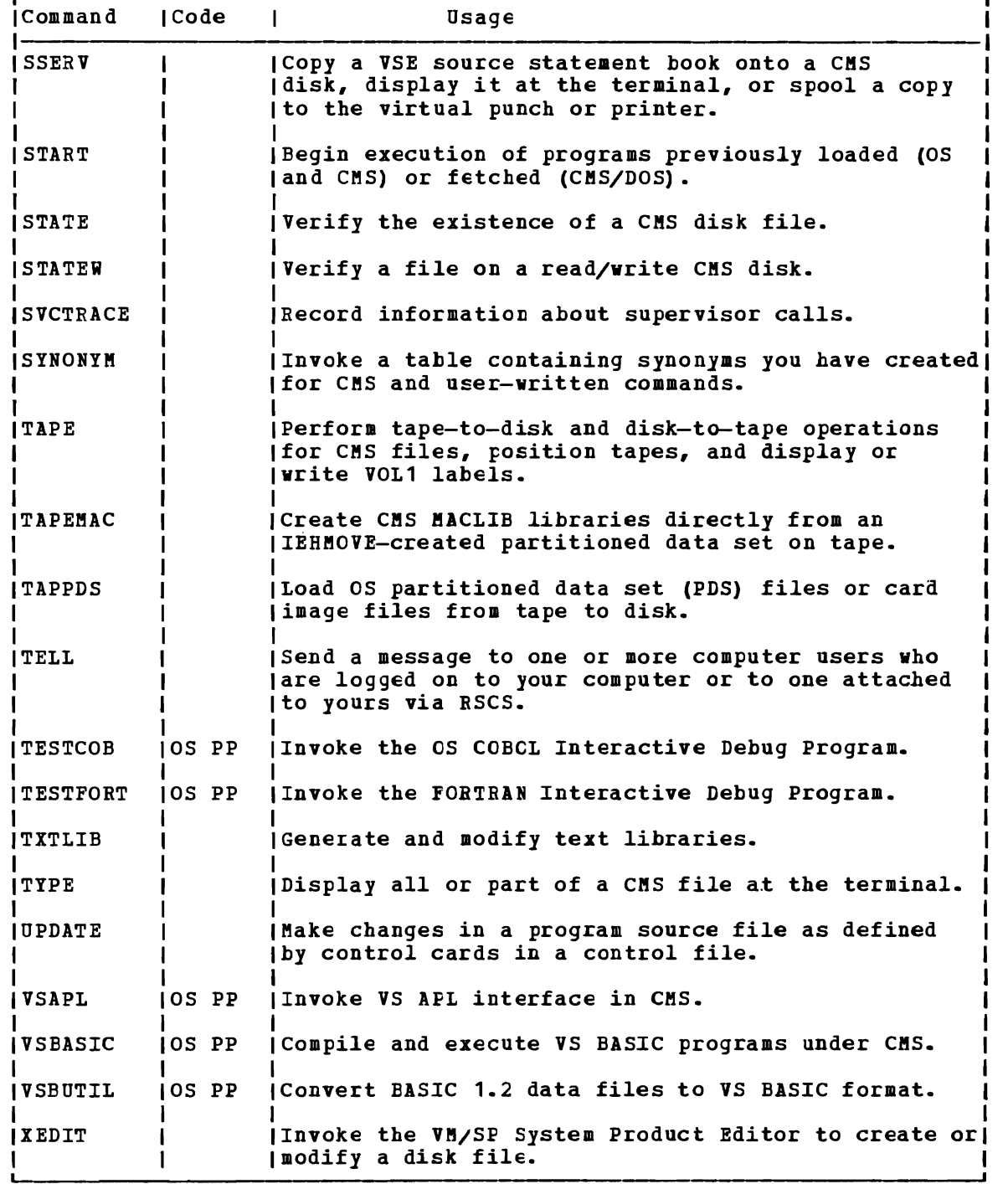

Figure 4. CMS Command Summary (Part 5 of 5)

ı

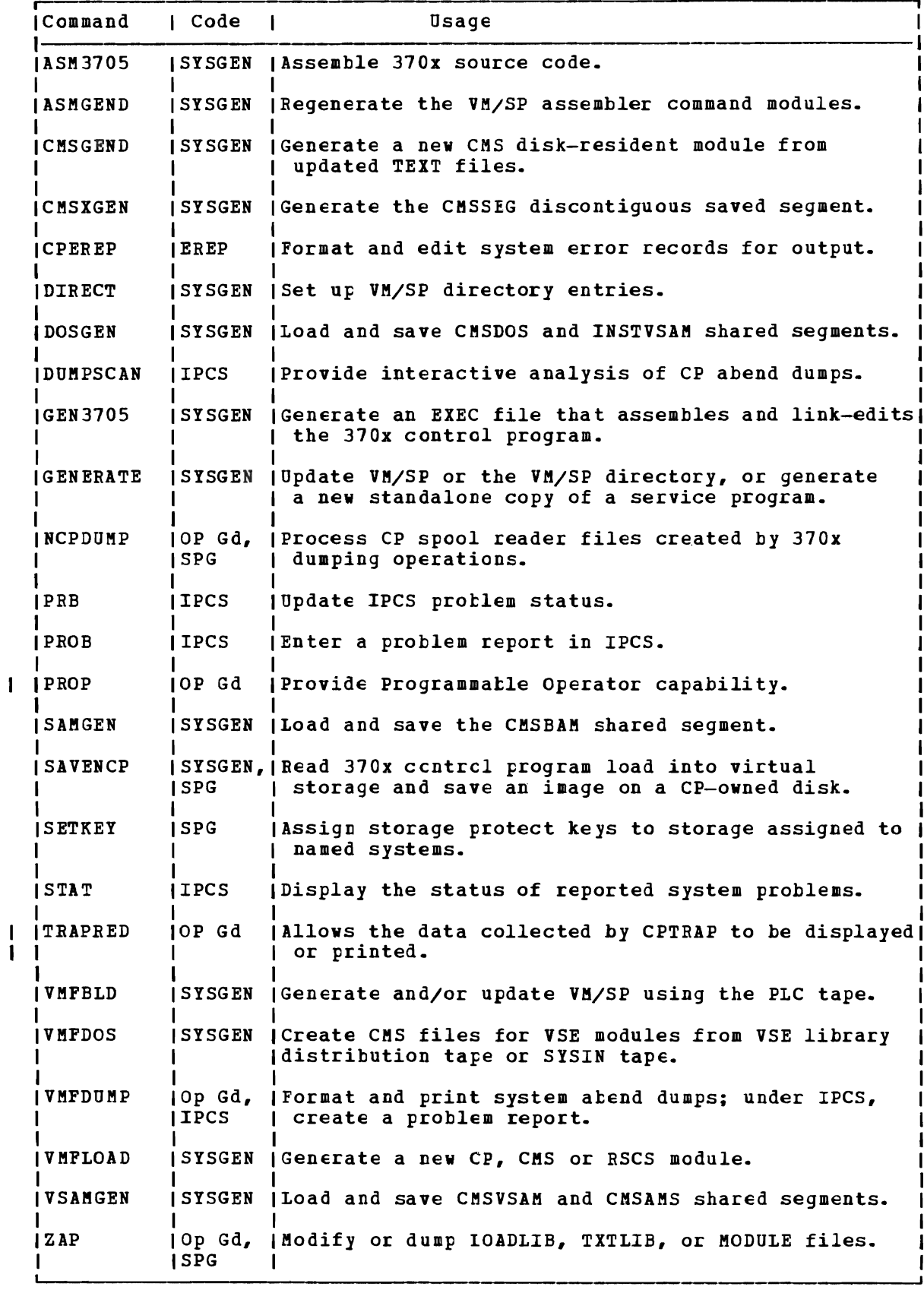

Figure 5. CMS Commands for System Programmers

 $\overline{\mathcal{C}}$ 

 $\mathbf{I}$ 

18 IBM VM/SP CMS Command and Macro Beference

# **Section 2. CMS Commands**

This section contains reference information for the CMS commands used by general users. Each command description indicates the command format, operands and options; it also lists error messages and return codes the command issues. Usage notes are provided, where applicable.

The formats of the DEBUG, EDIT, XEDIT, and EXEC commands are also<br>listed; for details on the EDIT or DEBUG subcommands or EXEC control statements, see:

- "Section 3. EDIT Subcommands and Macros"
- "Section 4. DEBUG Subcommands"
- "Section 5. EXEC Control Statements"

For details on the XEDIT subcommands and macros, see VM/SP: System Product Editor Command and Macro Reference.

For usage information on XEDIT sutcommands and macros, see VM/SP: System Product Editor User's Guide.

For more detailed usage information on CMS commands, see the VM/SP CMS User's Guide.

 $\blacktriangleleft$ 

#### ACCESS

## **ACCESS**

Use the ACCESS command to identify a disk to CMS, establish a filemode letter for the files on the disk, and set up a file directory in storage. The specifications you make with the ACCESS command determine the entries in the user file directory. The format of the ACCESS command is:

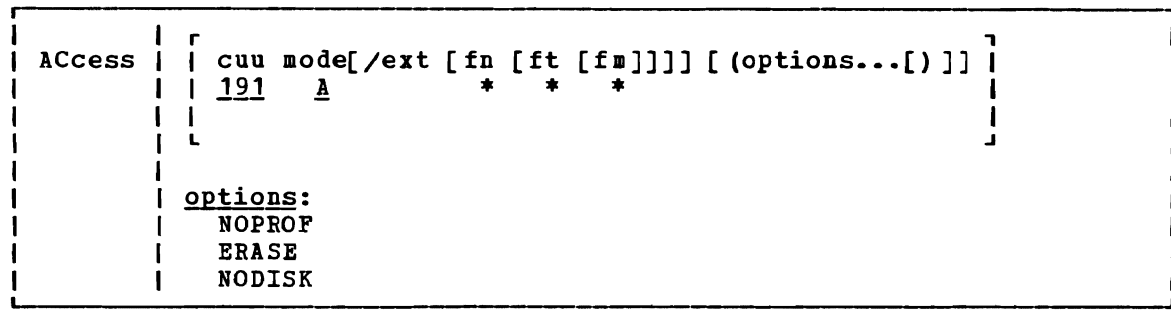

wherg:

cuu makes available the disk at the specified virtual device address. The default value is 191.

> Valid addresses are 001 through 5FF for a virtual machine in basic control mode, and 001 through FFF for a virtual machine in extended control mode.

I I I I I I I I I I I I

- . mode assigns a one-character filemode letter to all files on the This field must be specified if cuu is specified. The default value is A.
- ext indicates the mode of the parent disk. Files on the disk being accessed (cuu) are logically associated with files on the parent disk; the disk at cuu is considered a read-only extension. A blank must not precede or follow the slash (/).
- fn [ft [fm]] defines a subset of the files on the specified disk. Only the specified files are included in the user file directory and only those files can be read. An asterisk coded in any of these fields indicates all filenames, filetypes, or filemode numbers (except 0) are to be included. (See Usage Notes 3 and 4.) To specify a filemode use a letter and a number, for example: Bl. For OS and DOS disk access restrictions, see Usage Note 9.

Options:

NOPROF

- suppresses execution of a PROFILE EXEC file. This option is valid only if the ACCESS command is the first command entered after you IPL CMS. On subsequent ACCESS commands, the NOPROF option is ignored.
- ERASE specifies that you want to erase all specified disk. This option is only disks. (See Usage Note 7.) of the files on the valid for read/write
HODISK

lets you gain access to the CMS operating system with no disks accessed by CMS except the system disk (S-disk) and its accessed by the extept the system disk (3-disk) and its<br>extensions. This option is only valid if the ACCESS command is the first command you enter after you IPL CMS.

**Usage Notes** 

1. If you have defined disk addresses 190, 191, 192, and 19E in the VM/SP directory, or if they are defined before you IPL CMS, these disks are accessed as the *S-,* A-, D-, and Y-disks respectively. Following an IPL of CMS, you must issue explicit ACCESS commands to access other disks. Ordinarily, you have access only to files with a filemode number of 2 on the system disk.

When ACCESS is the first command issued after an IPL of the CMS system, the A-disk is not automatically defined. Another ACCESS command must be issued to define the A-disk.

2. Associated with each CMS disk is a file an entry for every CMS file on the disk. created in storage by the ACCESS command those files that you can reference. directory, which contains The user file directory contains entries for only

If you use the CP LINK command to link to a new minidisk, issue an ACCESS command each time. Do this so that you obtain the appropriate file directory.

3. The filename, filetype, and filemode fields can only be specified for disks that are accessed as read-only extensions. For example:

 $access$  195 b/a  $*$  assemble

gives you read-only access to all the files with a filetype of ASSEMBLE on the disk at virtual address 195. The command:

access 190 z/a \* • z1

gives you access to all files on the system disk (190) that have a filemode number of 1.

When you access any disk in read-only status, files with a filemode number of 0 are not accessed.

4. You can also identify a set of files on a disk by referring to a filename or filetype prefix. For example:

access  $192$  c/a abc\*

accesses only those files in the disk at virtual address 192 whose filenames begin with the characters ABC. The command line:

access  $192$  c/a  $*$  a $*$  c2

gives you access to all files whose filetypes begin with an A and that have a filemode number of 2.

5. You can force a read/write disk into read-only status by accessing it as an extension of another disk or of itself; for example:

access 191 a/a

forces your A-disk into read-only status.

### **ACCESS**

- 6. When a disk is made a read-only extension of another disk, commands that typically require or allow you to specify a filemode may search extensions of the specified disk. The exceptions to this are the LISTFILE and LISK DUMP commands. For a detailed description of read-only extensions, see the VM/SP CMS User's Guide.
- 7. If you enter the ERASE option by mistake, you can recover from the error as long as you have not yet written any new files onto the disk. (That is, you have not yet caused CMS to rewrite the file directory.) Reissue the ACCESS ccmmand without the ERASE option.
- 8. You should never attempt to access a disk in read/write status if another user already has it in read/write status; the results are unpredictable.
- 9. When accessing OS and DOS disks:
	- a. You cannot specify filename, filetype and filemode when you access OS or DOS disks, nor can you specify any options.
	- b. In order to see OS and DOS disks, you must have a read/write CMS A-disk available if you are going to use the LOAD command with the MAP option. (MAP is a default option.)
- 10. If two or more disks have been accessed in CMS, and CP DEFINE commands are executed that swap virtual addresses, then a subsequent RELEASE command may write the file directory on the  $wrong$  disk; for example:

(CMS) ACCESS 193 C (CMS) ACCESS 198 E (CP) (CP) (CMS) RELEASE C DEFINE 193 293 DEFINE 198 193

This sequence of commands will write the file directory from 193 to 198 since the CP definitions are unknown to CMS.

| 11. To free an accessed disk, refer to the CMS RELEASE Command.

L oJ

#### **Responses**

**DMSACC7231 mode (cuu) \R/O | -OS |**<br>R/W \ I-DOS

If the specified disk is a CMS disk, this message is displayed if the disk is read-only. If the disk is in OS or DOS format, the message indicates the format, as well as whether it is a read/write or read-only disk.

DMSACC724I cuu1 REPLACES mode(cuu2)

Before execution of the command, the disk represented by cuu2 was the "mode" disk. The disk, cuu1, is now assigned that filemode letter. This message is followed by message DMSACC726I.

r , DMSACC7251 cuu ALSO = 'mode' I-OS I DISK  $1-DOS$  $\mathbf{L}$ 

> The disk specified by cuu is the mode disk and an ACCESS command was issued to assign it another filemode letter.

DKSACC7261 'cuu mode' RELEASED

The disk being accessed at virtual address cuu as a read/write disk is already accessed at a different mode. It is released from that mode. Or, a disk currently accessed at mode is being replaced.

Other Messages and Return Codes

DMSACC002E FILE 'DMSROS TEXT' NCT FCUND RC=28 DKSACC003E INVALID OPTION 'option' RC=24 DKSACC017E INVALID DEVICE ADDRESS 'cuu' RC=24 DKSACC048E INVALID KODE 'mode' RC=24 DKSACC059E 'cuu' ALREAtY ACCESSED AS READ/WRITE 'mode' DISK RC=36 DMSACC060E FILE(S) ' fn [ft [fm]]' NOT FOUND. DISK 'mode (cuu) ' WILL NOT BE ACCESSED RC=28 DKSACC070E INVALID PARAKETER 'parameter' RC=24 DMSACC109S VIRTUAL STORAGE CAPACITY EXCEEDED RC=104 DMSACC112S DISK 'mode(cuu) ' DEVICE ERROR RC=100 DKSACC113S mode (cuu) NOT ATTACHED RC=100 DKSACC230W OS DISK - FILEID AND/OR OPTIONS SPECIFIED ARE IGNORED RC=4 DMSACC240S ERROR LOADING READ OS ROUTINE 'DMSROS TEXT'

## **AMSERV**

# **AMSERV**

Use the AMSERV command to invoke access method services to:

Define VSAM catalogs, data spaces, or clusters • Alter, list, copy, delete, export or import VSAM catalogs and data sets

The format of the AMSERV command is:

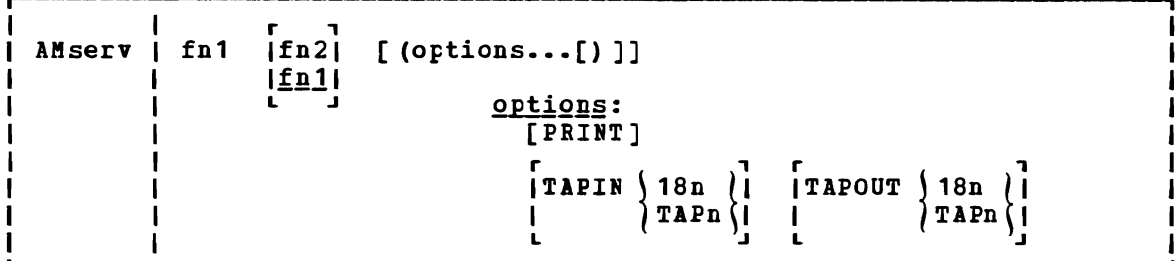

## where:

- fn1 specifies the filename of a CMS file with a filetype of AMSERV that contains the access method services control statements to be executed. CMS searches all of your accessed disks, using the standard search order, to locate the file.
- fn2 specifies the filename of the CMS file that is to contain the specifies the filename of the case file that is to contain the<br>access method services listing; the filetype is always diccess meehod services insting, the lifetipe is dimajs the same name as the AMSERV input file (fn1).

The LISTING file/is written to the first read/write disk in the standard search order, usually your A-disk. If a LISTING file with the same name already exists, it is replaced.

## Options:

PRINT spools the output listing to the virtual printer, instead of writing it to disk. If PRINT is specified, fn2 cannot be specified.

TAPIN ) 18n (  ${TAPn}$   $Spectfies that tape input is on the tape drive at the address$ indicated by 18n or TAPn. n may be  $1, 2, 3,$  or 4, indicating virtual addresses 181 through 184, respectively.

 $TAPOUT \n\begin{cases} 18n \\ \n\end{cases}$  $~\langle$ TAPn $\langle$  specifies that tape output should be written to the tape drive at the address indicated by 18n or TAPn. n may be 1, 2, 3, or 4, indicating virtual addresses 181 through 184, respectively.

Note: If both TAPIN and TAPOUT are specified, their virtual device addresses must be different.

### **Usage Notes**

 $\mathbf I$  $\mathbf{I}$ 

- 1. To create a job stream for access method services, you can use the CMS Editor to create a file with the filetype of AMSERV. editor automatically sets input margins at columns 2 and 72.
- 2. Restrictions placed on VSAM usage in CMS are listed in this publication in "Appendix B: VSE/VSAM Functions Not Supported in CMS" and "Appendix C: OS/VS Access Method Services and VSAM Functions Not Supported in CMS." Refer to Using VSE/VSAM Commands runcerens wet be person in east we can be the services control statements format and syntax.
	- 3. You must use the DLBL command to identify the master catalog. Disk input and output files may also require a DLBL command. For more information on DLEL requirements for AMSERV see VSE/VSAM Programmer's Reference.
	- 4. When you use tape input and/or output with the AMSERV command, you are prompted to enter the ddnames; a maximum of 16 ddnames are allowed for either input and output. The ddnames can each have a maximum of seven characters and must be separated by blanks.

While using AMSERV, only one tape at a time can be attached for either input or output. If you you enter more than one tape ddname, specify the tape files in the sequence they are used in the input stream.

5. A CMS format variable file cannot be used directly as input to AKSERV functions as a variable (V) or variable blocked (VB) file because the standard variable CMS record does not contain the BL and RL headers needed by the variable record modules. If these headers are not included in the record, errors will result.

Most files placed on the CMS disk by AMSERV will show a RECFM of V, even if the true format is fixed (F), fixed blocked (FB), undefined (U), variable or variable blocked. The programmer must know the true format of the file he is trying to use with the IMSERV command and access it properly, or errors will result.

6. If an AKSERV command abnormally terminates or you issue HX to terminate an AMSERV command, the AMSERV environment may not be reset correctly. If a subsequent AMSERV abends, you must re-IPL CMS.

### Additional Note for CMS/DOS Users:

AMSERV internally issues an ASSGN command for SYSIPT and source file; therefore, you do not need to assign it. If TAPIN or TAPOUT options, AMSERV also issues ASSGN cemmands drives (assigning logical units 5YS004 and SYS005). locates the you use the for the tape

Any other assignments and DLBL definitions that are in effect when you invoke the IMSERV command are saved and restored when the command completes executing.

### Responses

The CKS ready message indicates that access method services has completed processing. If access method services completed with a nonzero return code, the return code *is* shown in the ready message. Examine the LISTING file created by AMSERV to determine the results of access method services processing.

The publication **VSEZVSAM Messages and Codes lists and explains the** messages access method services generates and the associated reason codes.

DMSAMS367R ENTER TAPE {INPUT|OUTPUT} DDNAMES:

This message prompts you to enter the ddnames associated with the tape files.

DMSAMS722I FILE 'fn2 LISTING fm' WILL HOLD AMSERV OUTPUT

This message is displayed when you enter a fn2 operand or when the listing is not being written on your A-disk; it tells you the file identifier of the output listing.

## Other Messages and Return Codes

DMSAMS001E NO FILENAME SPECIFIED RC=24 DMSAMS002E FILE 'fn1 AMSERV' NOT FOUND RC=28 DMSAMS003E INVALID OPTION 'option' RC=24 DMSAMS006E NO READ/WRITE DISK ACCESSED FOR 'fn2 LISTING' RC=36 DMSAMS007E FILE 'fn1 AMSERV fm' NOT FIXED, 80-CHAR. RECORDS RC=32 DMSAMS065E 'option' OPTION SPECIFIED TWICE RC=24 DMSAMS066E 'option' AND 'option' ARE CONFLICTING OPTIONS RC=24 DMSAMS070E INVALID PARAMETEE 'parameter' RC=24 DMSAMS109S VIRTUAL STORAGE CAPACITY EXCEEDED RC=104 DMSAMS113E {TAPIN|TAPOUT} (addr) NOT ATTACHED RC=100 DMSAMS136S UNABLE TO LOAD 'IDCAMS' RC=104 DMSAMS228E NO DDNAME ENTERED RC=24 DMSSTT062E INVALID CHARACTER 'char' IN FILEID {'fn1 AMSERV'|'fn2 LISTING'} RC=20

# **ASSEMBLE**

Use the ASSEMBLE command to invoke the assembler to assemble a file containing source statements. Assembler processing and output is controlled by the options selected. The format of the ASSEMBLE command is:

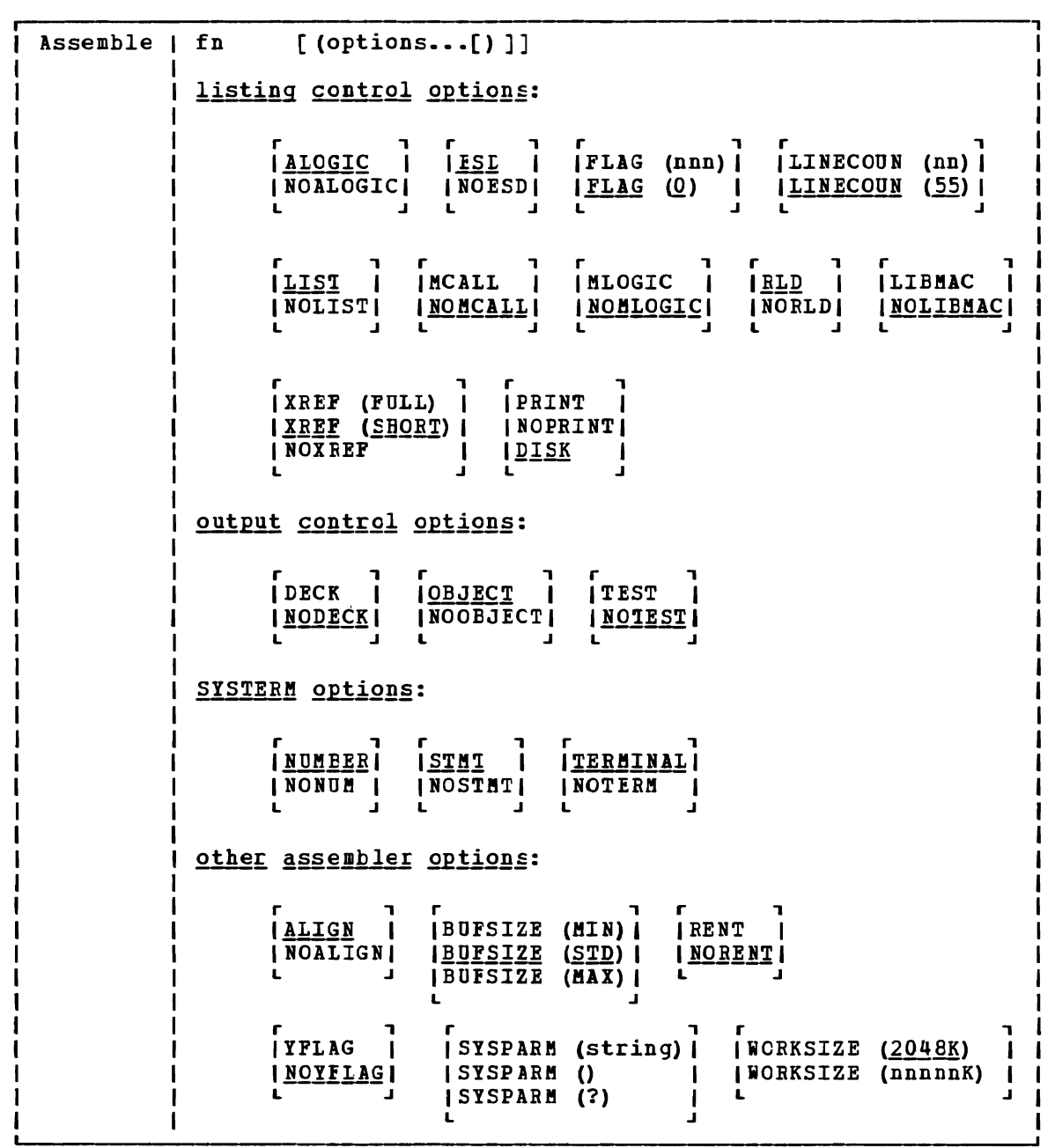

## where:

fn

 $\mathbf{I}$  $\mathbf{I}$  $\mathbf I$  $\mathbf{I}$  $\mathbf{I}$ 

> is the filename of the source file to be assembled and/or the filename of assembler output files. The file must have fixed-length, aO-character records. By default, the assembler expects a CMS file with a filetype of ASSEMBLE.

Listing Control Options: The list below describes the assembler **EXAMPLE OF A SECOND CONTROL** CONTROL CONTROL CONSULTED UP ASSEMBLED CAN CONSULTED UP CONTROL CONTROL CONTROL CONTR<br>Options you can use to control the assembler listing. The default values are underscored.

- **ALOGIC** lists conditional assembly statements in open code.
- NOALOGIC suppresses the ALOGIC option.
- **ESD** lists the external symbol dictionary (ESD).

NOESD suppresses the printing of the ESD listing.

- FLAG (nnn) FLAG (0) does not include diagnostic messages and MNOTE messages below severity code nnn 1n the listing. Diagnostic messages can have severity codes of 4, 8, 12, 16, or 20 (20 is the most severe); and MNOTE message severity codes can be between 0 and 255. For example, FLAG (8) sUFpresses diagnostic messages with a severity code of 4 and MNOTE messages with severity codes of 0 through 7.
- LINECOUN (nn) nn specifies the number of lines to be listed per LINECOUN (55) page.
- produces an assembler listing. Any previous listing is LIST erased.
- NOLIST does not produce an assembler listing. However, any previous listing is still erased. This option overrides ESD, RLD, and XREF.
- **NCALL** lists the inner macro instructions encountered during macro generation following their respective outer macro instructions. The assembler assigns statement numbers to these instructions. The MCALL option is implied by the MLOGIC option; NOMCALL has no effect if MLOGIC is specified.

J

- **NOMCALL** suppresses the 8CALL option.
- HLOGIC lists all statements of a macro definition processed during macro generation after the macro instruction. The assembler assigns statement numbers to them.

NOMLOGIC suppresses the MLOGIC option.

- RLD produces the relocation dictionary (RLD) as part of the listing.
- NORLD does not print the relocation directory.
- LIBHAC lists the macro definitions read from the macro libraries and any assembler statements following the logical END statement. The logical END statement is the first END statement processed during macro generation. It may appear in a macro or in open code; generation. It may appear in a matro of the open code;<br>it may even be created by substitution. The assembler assigns statement numbers to the statements that follow the logical ENt statement.

NOLIBMAC suppresses the LIBMAC option.

- XREF (FULL) includes in the assembler listing a cross-reference table of all symbols used in the assembly. This includes symbols that are defined but never referenced. The assembler listing also contains a cross-reference table of literals used in the assembly.
- **XREF** (SHORT) includes in the assembler listing a cross-reference table of all symbols that are referenced in the assembly. Any symbols defined but not referenced are not included in the table. The assembler listing contains a cross-reference table of literals used in the assembly.
- NOXREF does not print the cross-reference tables.

PRINT writes the LISTING file to the printer.

PR

 $\overline{D}$ 

NOPRINT suppresses the printing of the LISTING file. NOPR

 $\underline{\texttt{DISK}}$  places the LISTING file on a virtual disk.

**Output** Control Options: The output control options are used to control the object module output of the assembler.

- DECK writes the object module on the device specified on the FILEDEF statement for PUNCH. If this option is specified with the OBJECT option, the object module is written both on the PUNCH and TEXT files.
- NODECK suppresses the DECK option.
- **OBJECT** OBJ writes the object module on the device, which is specified by the FILEDEF statement for TEXT, and erases specified by the fillbur statement for flai, and elases<br>any previous object modules. If this option is any previous object modules. It this option is<br>specified with the DECK option, the object module is written on the two devices specified in the FILEDEF statement for TEXT and PUNCH.
- NOOBJECT NOOBJ does not create the object module. However, any previous object module is still erased.
- TEST includes the special source symbol table (SYM cards) in the object module. This option should not be used for programs to be run under CMS because the SIM cards are not acceptable to the CMS LOAD and INCLUDE commands.
- **NOTEST** does not produce SIM cards.

SYSTERM Options: The SYSTERM options are used to control the SYSTERM file associated with your assembly.

- NUMBER NUM writes the line number field (columns 73-80 of the input records) in the SYSTERM listing for statements for which diagnostic information is given. This option is valid only if TERMINAL is specified.
- NONUM suppresses the NUMBER option.
- <u>STMT</u> writes the statement number assigned by the assembler

 $\mathbf{I}$ 

H Ł Т

 $\mathbf{I}$  $\mathbf{I}$  $\mathbf{I}$  in the SYSTERM listing for statements for which diagnostic information is given. This option is valid only if TERMINAL is specified.

**NOSTMT** suppresses the STMT option.

- TERNINAL TERM writes the diagnostic information on the sisted that is a set. The diagnostic information consists of the diagnosed statement followed by the error message issued.
- **NOTERM** suppresses the TERMINAL option.

Other Assembler Options: The following options allow you to specify various functions and values for the assembler.

- aligns all data on the proper boundary in the **ALIGN** object module; for example, an P-type constant is **ALGN** aligned on a fullword boundary. In addition, the assembler checks storage addresses used in machine instructions for alignment violations.
- NOILIGN NOALGN does not align data areas other than those specified in CCW instructions. The assembler does not skip bytes to align constants on proper boundaries. Alignment violations in machine instructions are not diagnosed.
- BUFSIZE (MIN) uses the minimum buffer sizes (790 bytes) for each of the utility data sets (SISUT1, SISUT2, and SISUT3). storage normally used for buffers is allocated to work space. Because more work space is available, more complex programs can be assembled in a given virtual storage size; but the speed of the assembly is substantially reduced.

J

- BUFSIZE (STD) chooses the buffer size that gives optimum performance. The buffer size depends on the amount of virtual storage. Of the assembler working storage in excess of minimum requirements, 37% is allocated to data set buffers and the rest to macro dictionaries. the utility generation
- BUFSIZE (MAX) is useful when many macros and/or large macros are used in an assembly. The assembler uses up to 15 save areas for input records and saves the areas according to their frequency of use, optimizing the macro generation phase. This option has no effect unless a large enough .<br>region is available. The number of allocated save<br>ansee is printed on the statistics page of the areas is printed on the statistics page of the assembler listing. .
	- Refer to the **OS/VS-VM/370** Assembler Programmer's Guide, Appendix E for a description of the effects of BUPSIZE.
- RENT checks your program for a possible violation of program that makes your program nonreenterable is identified by an error message.

NORENT suppresses the RENT option.

YFLAG does not suppress the warning messages that indicate that relocatable y-type address constants have been declared.

NOYFLAG suppresses the warning messages that indicate relocatable Y-type constants have been declared.

SYSPARM  $\int ($ string) $\int$ 

 $(7)$ 

passes a character value to the system variable symbol,<br>SYSPARM. The variable (string) may be up to 100 The variable (string) may be up to 100 characters long, and may not contain any blanks or parentheses. If you want to enter a string containing blanks or parentheses, use the SYSPARM (?) format. With the SYSPARM (?) format, CMS prompts you with the message:

ENTER SYSPARM:

You can enter up to **100** characters. SYSPARM () enters a null string of characters.

Note: If ASSEMBLE is called as a command, the SYSPARM information is translated to uppercase.

WORKSIZE  $(2048K)$  *t (innunk)* allows the user to delimit the use of region space. The specified value does not include the space for modules and system areas. The allowed range is from 32K to 10240K. The virtual machine size must be large enough to accommodate the WORKSIZE option; otherwise the option has no effect.

### Usage Notes

1. When you issue the ASSEMBLE command, default FILEDEF commands are issued for assembler data sets. You may want to override these with explicit FILEDEF commands. The ddnames used by the assembler are:

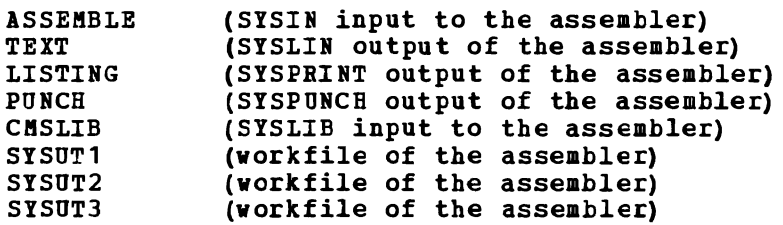

The default FILEDEF commands issued by the assembler for these ddnames are:

FILEDEF ASSEMBLE DISK fn ASSEMBLE fm (RECFM FB LRECL 80 BLOCK 800 FILEDEF TEXT DISK fn TEXT fm FILEDEF LISTING DISK fn LISTING fm (RECFM FBA BLOCK 1210 FILEDEF PUNCH PUNCH FILEDEF CMSLIB DISK CMSLIB MACLIB \* (RECFM FB LRECL 80 BLOCK 800 FILEDEF SYSUT1 DISK fn SYSUT1 fm4 (BLOCK 7294 AUXPROC asmproc FILEDEF SYSUT2 DISK fn SYSUT2 fm4 (BLOCK 7294 AUXPROC asmproc FILEDEF SYSUT3 DISK fn SYSUT3 fm4 (BLOCK 7294 AUXPROC asmproc

At the completion of the ASSEMBLE command, all FILEDEFs that do not have the PERM opticn are erased.

2. If you want to use any eMS macro or copy libraries during an assembly, issue the GLOBAL command to identify the macro libraries before you issue the ASSEMBLE command. Por example:

global maclib dmssp cmslib osmacro testlib

identifies the MACLIB files named CMSLIB, DMSSP, OSMACBO, and TESTLIB.

3. To use OS macro libraries during an assembly, issue the FILEDEP command for the OS data set. Use a ddname of CMSLIB and assign a CMS file identifier; the filetype must be MACLIB, and you must use the filename on the GLOBAL command line. For example:

> filedef cmslib disk oldtest maclib c dsn old test macros global maclib oldtest

assigns the OS data set OLDTEST.MACBOS, on the disk accessed as mode C, a CMS fileid of OLDTEST MACLIB and identifies it as the macro library to be used during assembly.

- 4. You cannot assemble programs using DOS macros from the DOS/VS source statement libraries under CMS/DOS. Iou should use the SSERV, ESERV, and MACLIB commands to create CMS MACLIBs to contain DOS macros for assembly under CMS/DOS. See the VM/SP CMS User's Guide for examples.
- 5. You need not make any logical assignments for input or output files when you use the assembler under CMS/DOS. Pile definitions are assigned by default under CMS, as described in usage Note 1.
- 6. Usage information about the VM/SP Assembler Language and assembler options can be found in OS/VS and VM/370 Assembler Programmer's Guide and OS/VS, DOS/VS, and VM/370 Assembler Language.

Messages and Return Codes

Por the messages and return codes associated with the ASSEMBLE command, see the OS/VS and VM/370 Assembler Programmer's Guide.

# **ASSGN**

Use the ASSGN command in CMS/DOS to assign or unassign a system or programmer logical unit for a virtual I/O device. The format of the ASSGN command is:

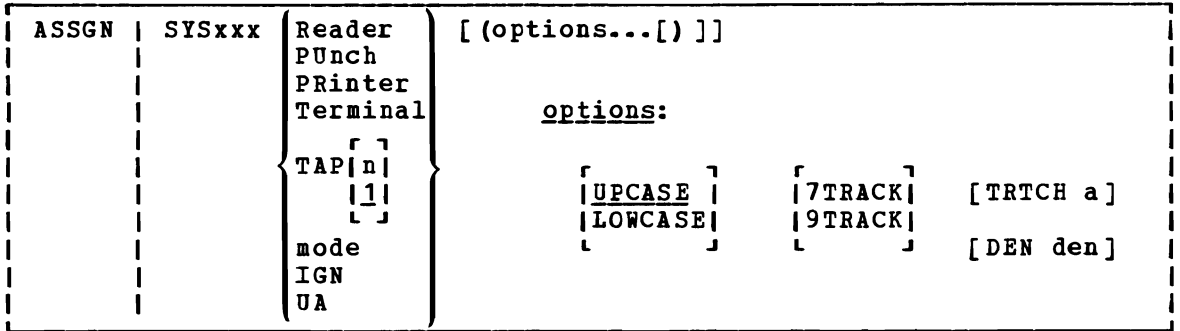

## where:

**SYSxxx** specifies the system or programmer logical unit to be assigned to a particular physical device. SYSOOO through SYS241 are valid programmer logical units in CMS/DOS; they may be assigned to any valid device. The system logical units you may assign, and the devices to which they may be assigned, are:

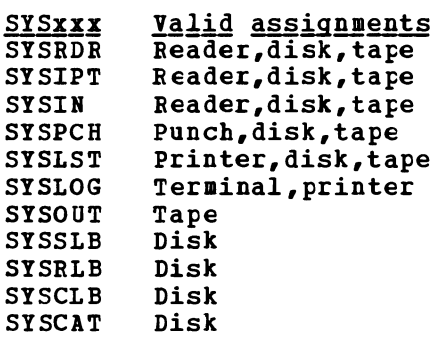

The assignment of a system logical unit to a particular device type must be consistent with the device type definition for the file in your program.

- READER is the spooled card reader (card reader I/O must not be blocked) •
- PUNCH is the spooled punch.
- PRINTER is the spooled printer.
- TERMINAL is your terminal (terminal I/O must not he blocked).
- TAP[n] is a magnetic tape. n is the symbolic number of the tape drive. It is either 1, 2, 3, or 4, representing virtual<br>addresses 181, 182, 183, and 184, respectively. If n is addresses 181, 182, 183, and 184, respectively. omitted, TAP1 is assumed.
- mode specifies the one-character mode letter of the disk being assigned to the logical unit (SYSxxx). The disk must be

Section 2. CMS Commands 33

accessed when the ASSGN command is issued. SYSRDR, SYSIPT, and SYSIN cannot be assigned to a DOS-formatted FB-512 disk.

- IGN (ignore) specifies that any attempt to read from the specified device results in an end-of-file indication; any attempt to write to the device is ignored. IGN is not valid when associated with SYSRDR, SYSIPT, SYSIN, or SYSCLB.
- UA indicates that the logical unit is to be unassigned. When you release a disk for which an assignment is active, it is automatically unassigned.

### Options:

UPCASE translates all terminal input data to uppercase.

LOWCASE

retains all terminal input data as keyed in.

7TRACK is the tape setting. 9TRACK

#### TRTCH a

refers to the tape recording technique for 7-track tapes. use the following chart to determine the value of a.

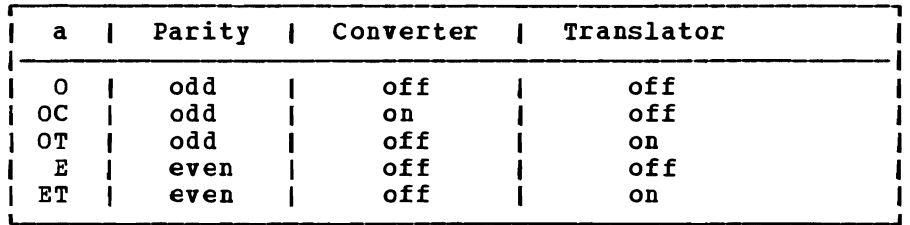

#### DEN den

is tape density: den can be 200, 556, 800, 1600, or 6250 bits per inch (bpi). If 200 or 556 are specified, 7TRACK is assumed. If  $800$ ,  $1600$ , or  $6250$  are specified,  $9TRACK$  is assumed. (See Usage Note 8.)

## Usage Notes

- 1. When you enter the CMS/DOS environment with the command SET DOS ON, SYSLOG is assigned by default to TERMINAL. If you specify the mode letter of the VSE system residence on the SET DOS ON command line, SYSRES is assigned to that disk mode.
- 2. You cannot assign any of the following VSE system logical units with the ASSGN command:

**SYSRES** SYSCTL SYSLNK SYSREC SYSDMP

3. If you assign the logical unit SYSIN to a virtual device, SYSRDR and SYSIPT are also assigned to that device. If you make a logical assignment for SYSOUT, both 5Y5L5T and 5YSPCH are assigned.

4. To obtain a list of current assignments, use the LI5TIO command.

5. To cancel all current assignments (that is, to unassign them), you can enter, in succession, the commands:

> set dos off set dos on [mode]

- 6. If you want to access VSE private libraries, you must assign the logical units SYSSLB (source statement library), SYSRLB (relocatable library), and SYSCLB (core image library), and you must issue the DLBL ccmmand to establish a file definition.
- 7. An assignment to disk (mode) should be accompanied by a DLBL command that provides the disk file identification.
- 8. If no tape options are specified on the command line, the default  $\mathbf{I}$ for a 7-track tape is 800 bpi, data converter off, translator off and odd parity. If the tape is 9-track, the density defaults to the density of the tape drive. 1600 bpi is the reset condition for 9-track dual-density tapes. If the tape drive is phase-encoded, density defaults to the density of the tape. If the tape drive is NRZI, the reset condition is 800 bpi.
	- 9. 8809 tape drives require the 9TRACK and DEN 1600 options. These are the default options; it is not necessary to state them explicitly.

## 10. Assignment of Programmer Logical units to 'T' and 'R' is restricted to terminal and reader respectively.

### Responses

None.

### Messages and Return Codes

DMSASN003E INVALID OPTION 'option' RC=24 DMSASN027E INVALID DEVICE 'device' RC=24 DMSASN028E NO LOGICAL UNII SPECIFIED RC=24 DMSASN029E INVALID PARAMETEE 'parameter' IN THE OPTION 'option' FIELD RC=24 DMSASN035E INVALID TAPE MODE RC=24 DMSASN050E PARAMETER MISSING AFTER SYSxxx RC=24 DMSASN065E 'option' OPTION SPECIFIED TWICE RC=24 DMSASN066E 'option' AND 'option' ARE CONFLICTING OPTIONS RC=24 DMSASN069E DISK 'mode' NOT ACCESSED RC=36 DMSASN070E INVALID PARAMETER 'parameter' RC=24 DMSASN087E INVALID ASSIGNMENT of 'SYSxxx' TO DEVICE 'device' RC=24 DMSASN090E INVALID DEVICE CLASS 'deviceclass' FOR 'device' RC=36 DMSASN099E CMS/DOS ENVIRONMENT NOT ACTIVE RC=40 DMSASN113S '{TAPn|mode|READER|PUNCH|PRINTER} (cuu) ' NOT ATTACHED RC=100

## **CMDCAll**

Use the CHDCALL command in an EXEC 2 procedure to allow commands (ERASE, LISTFILE, RENAME, and STATE) to display 'FILE ROT FOURD'. CBDCALL accomplishes this by converting extended plist function calls to CMS extended plist command calls. The I format of the CMDCALL command is: certain CMS the message the **EXEC** 2

-1

I CHDCALL| [cmd [operand1 [operand2 ••• operandn]]]

## where:

 $\mathbf{I}$ 

 $\mathbf{I}$ 

| cmd is the command that is to be invoked with the CMS extended plist, indicating invocation as a command, rather than as a function.  $\mathbf{I}$ 

operand1 operand2 are the operands to be passed with the command.

## | Usage Notes:

- 1. The extended plist and the standard CBS plist are adjusted for the command or function called, and that command or function is invoked via SVC 202. 1
- 2. If an extended plist is not available, the command or function called is invoked only with the standard plist adjusted for the command or function called. ı
- 3. CMDCALL invoked with no calling command or function returns a ı return code of zero. Otherwise, the return code is that of the command invoked via the CMDCALL function. <sup>1</sup>
- 4. If the high-order byte of register 1 contains a 1'01', it is changed to X'OB'.

# **CMSBATCH**

The system operator uses the CMSBATCH command to invoke the CMS batch facility. Instead cf compiling or executing a program interactively, virtual machine users can transfer jobs to the virtual card reader of an active CMS batch virtual machine. This frees their terminals for other work. The format of the CMSBATCH command is:

CMSBATCH | [sysname]

### where:

sysname is the eight-character identification of the saved system that *is* specifically generated for CMS batch operations via the CP SAVESYS command and the NAMESYS macro. Refer to the VM/SP System Programmer's Guide. for details on SAVESYS and NAMESYS use.

> Note: If sysname is not supplied on the command line, then the system that the system operator is currently logged onto becomes the CMS batch virtual machine.

## Usage Notes

•

- 1. The CMSBATCH command may be invoked immediately after an IPL of the CMS system. Alternatively, BATCH may be specified following the PARM operand on the IPL command line.
- 2. Do not issue the CMSBATCH command if you use a virtual disk at address 195; the CMS batch virtual machine erases all *files* on the disk at address 195.
- 3. For a description of how to send jobs to the CMS batch virtual machine, see the VM/SP CMS User's Guide. For an explanation of setting up a batch virtual machine, see the VM/SP Operator's Guide.
- 4. The CMS batch virtual machine can be utilized by personnel who do not have access to a terminal or a virtual machine. This *is*  accomplished by submitting jobs via the real card reader. For details on this, see the VM/SP CMS User's Guide.
- 5. If the CMSBATCH command encounters recursive abends, the message "CMSBATCH system ABEND" appears on the system operator's console.

### Error Messages and Return Codes

DMSBTB100E NO BATCH PROCESSOR AVAILABLE RC=40 DMSBTB101E BATCH NOT LOADED RC= 88 DMSBTP105E NO JOB CARD FRCVItED RC=None DMSBTP106E JOB CARD FORMAT INVALID RC=None DMSBTP107E CP/CMS COMMAND 'command, (device)' NOT ALLOWED RC=88 DMSBTP108E /SET CARD FORMAT INVALID RC=None DMSBTP109E {CPUIPRINTERIPONCH} LIMIT EXCEEDED RC=None

## **COMPARE**

Use the COMPARE command to compare two CMS disk files of fixed- or variable-length format on a record-for-record basis and to display dissimilar records at the terminal. The format of the COMPARE command is:

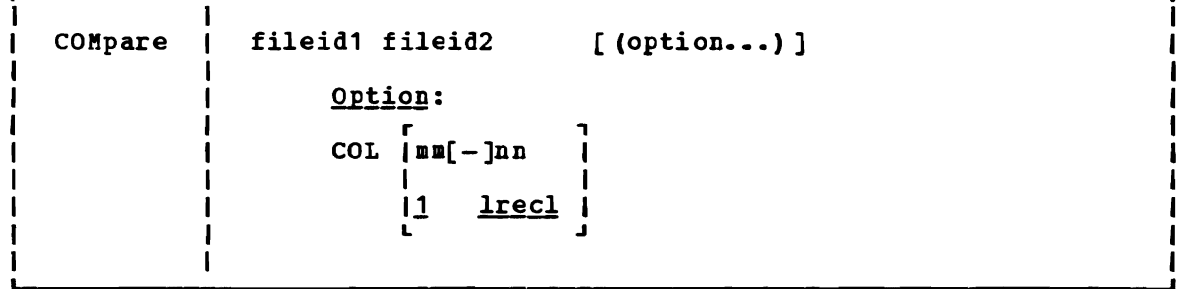

## where:

 $\mathbf{I}$ 

 $\mathbf{I}$  $\mathbf{I}$  $\mathbf{I}$ 

fileid1 fileid2

are the file identifiers of the files to be compared. An equal sign may be coded for one or more of the file identifiers for fileid2 in any combination except  $!=$ ='. All three file identifiers (filename, filetype, filemode) must be specified for each fileid. An equal sign (=) coded in fileid2 implies that the file identifier in that position is identical to the corresponding file identifier in fileid1.

Options:

r , COL Imm(-]nn 1 1 1 <sup>11</sup>lrecl I L .J

> defines specific columns to be compared. The comparison begins at position mm of each record. The comparison proceeds up to and including column nn. The hyphen (-) may be used in place of a blank if the total number of characters required for mm-nn is not more than eight (maximum parameter length). If column nn is specified, the hyphen may not follow or precede a blank. If column nn is not specified, the default ending position is the last character of each record (the logical record length).

J

Usage Notes

 $\mathbf{I}$  $\mathbf{I}$  $\mathbf{I}$  1. To find out whether two files are identical, enter both file identifications, as follows:

> compare test1 assemble a test1 assemble b or compare test1 assemble  $a = b$

Any records that do not match are displayed at the terminal.

2. To stop the display of dissimilar records, use the CMS Immediate command HT.

3. If a file does not exist on a specified disk, the read-only extensions of that disk are also searched. The complete fileids of the files being compared are displayed in message DMSCMP179I.

## Responses

रूक

DMSCKP179I COMPARING 'fn ft fm' WITH 'fn ft fm'

This message identifies the files being compared. If the files are the same (in the columns indicated), this message is followed by the CMS ready message. If any records do not match, the records are displayed. When all dissimilar records have been displayed the message DMSCMP209W is issued.

### Other Messages and Return Codes

DMSCMP002E FILE 'fn ft fm' NOT FOUND RC=28 DMSCMP003E INVALID OPTION 'option' RC=24 DMSCMP005E NO COLUMN SPECIFIED RC=24 DMSCMP009E COLUMN 'col' EXCEEDS RECORD LENGTH RC=24 DMSCMP010E PREMATURE EOF ON FILE 'fn ft fm' RC=40 DMSCMP011E CONFLICTING FILE FORMATS RC=32 DKSCKP019E IDENTICAL FILEIDS RC=24 DMSCMP029E INVALID PARAKETEE 'parameter' IN THE OPTION 'COL' FIELD  $RC=24$ DKSCKP054E INCOMPLETE FILEID SPECIFIED RC=24 DMSCMP062E INVALID \* IN FILEID RC=20 DMSCMP069E DISK 'mode' NOT ACCESSED BC=36 DMSCMP104S ERROR Inn' BEADING FILE 'fn ft fm' FROM DISK BC=100 DMSCMP209W FILES DO NCT COMFARE RC=4 DMSCMP211E COLUMN FIELDS CUT OF SEQUENCE BC=24

## CONWAIT

# **CONWAIT**

Use the CONWAIT command to cause a program to wait until all pending terminal I/O is complete. The format of the CONiAIT command is:

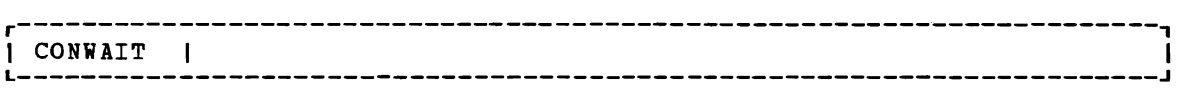

# **Usage Note**

The CONWAIT command synchronizes input ensures that the output console stack continues execution. Also, you can ensure that a read or write operation is finished before you modify an I/O buffer. and output to the terminal; it In the contract of the contract. It

# **COPYFILE**

Use the COPYFILE command to copy and/or modify CMS disk files. The manner in which the file identifiers are entered determines whether or not one or more output files are created. The format of the COPYFILE command is:

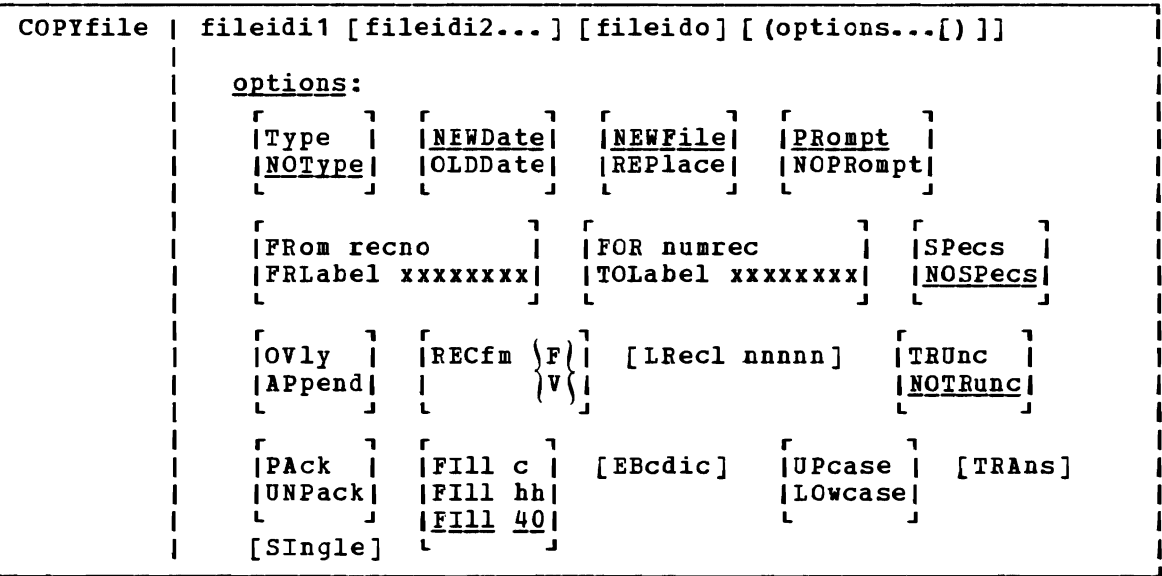

## where:

- fileidi1 is the first (or only) input file. Each file identifier (filename, filetype, and filemode) must be specified either by indicating the specific identifier or by coding an asterisk.
- fileidi2 is one or more additional input files. Each file identifier (filename, filetype, and filemode) must be specified. In single output mode, any of the three input file identifiers may be specified either by indicating the specific ady be specified efther by fhuicating the specific<br>identifier or by coding an asterisk. However, all three file identifiers of fileidi2 cannot be specified by asterisks. In multiple output mode, an asterisk (\*) is an invalid file identifier. An equal sign (=) may be coded for any of the file identifiers, indicating that it is the same as the corresponding identifier in fileidi1.
- fileido is the output file(s) to be created. Each file identifier (filename, filetype, and filemode) must be specified. To create multiple output files, an equal sign (=) must be coded in one or more of the identifier fields. If there is only one input file, fileido may be omitted, in which case it defaults to = = = (the input file represented by fileidi1 is replaced).

The COPYFILE command options are listed below, briefly. For usage notes and examples, see "Using the COPYFILE Command" following the option descriptions.

### **COPYFILE**

Options:

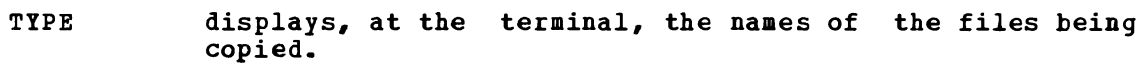

- suppresses the display of the names of the files being NOTYPE copied.
- NEWDATE uses the current date as the creation date of the new file (s).
- OLDDATE uses the date on the (first) input file as the creation date of the new file(s).
- **NEWFILE** checks that files with the same fileid as the output file do not already exist. If one or more output files do exist, an error message is displayed and the COPYFILE command terminates. This option is the default so that existing files are not inadvertently destroyed.
- REPLACE causes the output file to replace an existing file with the same file identifier. REPLACE is the default option when only one fileid is entered or when the output fileid is specified as  $P = 2.7$
- PROMPT displays the messages that request specification or translation lists.
- NO PROMPT suppresses the display of prompting messages specification and translation lists. for
- Copy Extent Options:
- FROM'recno is the starting record number for each input file in the copy operation.
- FRLABEL xxxxxxxx xxxxxxxx is a character string that appears at the beginning of the first record to be copied from each input file. Up to eight nonblank characters may be specified.
- FOR numrec is the number of records to be copied from each input file.
- TOLABEL xxxxxxxx xxxxxxxx is a character string which, if at the beginning of a record, stops the cory operation for that input file. The record containing the given character is not copied. Up to eight nonblank characters may be specified.
- SPECS indicates that you are going to enter a specification list to define how records should be copied. "Entering a COPYFILE specification List" for information on how you can define output records in a specification list.
- **NOSPECS** indicates that no specification list is to be entered.
- OVLY overlays the data in an existing output file with data from the input file. You can use OVLY with the SPECS option to overlay data in particular columns.

APPEND appends the data from the input file at the end of the output file.

Data Modification Options: The following options can be used to change the record format of a file. See "Modifying Record Formats" for more details.

- RECFM  $\left\{\n \begin{array}{ccc}\n r & \text{is the record format}\n \end{array}\n\right.$ specified, the output of the input file. of the output files. If not record format is the same as that
- LRECL nnnnn is the logical record length of the output file(s) if it *is* to be different from that of the input file(s). The maximum value of nnnnn is 65535.
- TRUNC removes trailing blanks (or fill characters) when converting fixed-length files to variable-length format.
- suppresses the removal of trailing blanks (or fill **NOTRUNC** characters) when converting fixed-length files to variable-length format.
- PACK compresses records in a file so that they can be stored in packed format.

Caution: A file in Facked format should not be modified in any way. If such a file is modified, the UNPACK routines are unable to reconstruct the original file.

- UNPACK reverses the PACK operation. If a file is inadvertently packed twice, you can restore the file to its original unpacked form by issuing the COPYFILE command twice.
- FILL c FILL hh **FILL 40** is the padding and truncation character for the TRUNC option or the principal packing character for the PACK option. The fill character may be specified as a single character, c, or by entering a two-digit hexadecimal representation of a character. The default is 40 (the hexadecimal representation for a blank *in* EBCDIC).

### Character Translation Options:

- EBCDIC converts a file that was created with 026 characters (BCD), to 029 keypunch characters The following conversions are made: keypunch (EBCDIC) •
	- { to  $\overline{\epsilon}$  to  $\overline{+}$  $% tot$  to (<br># to = a to '  $\cdot$  to :
- UPCASE converts all lowercase characters in each record to uppercase before writing the record to the output file.
- **LOWCASE** converts all uppercase characters in each record to lowercase before writing the record to the output file.
- TRANS indicates that you are going to enter a list of character translations to be made as the file is copied. See "Entering Translation Specifications" for details on entering a list of characters to be translated.

SINGLE suppresses multiple output mode regardless of how the file identifiers are specified.

### Incompatible Options

Figure 6 shows combinations of options that should not be specified together in the same COPYFILE command. If the option in the first column is specified, do not code any of the options in the second column.

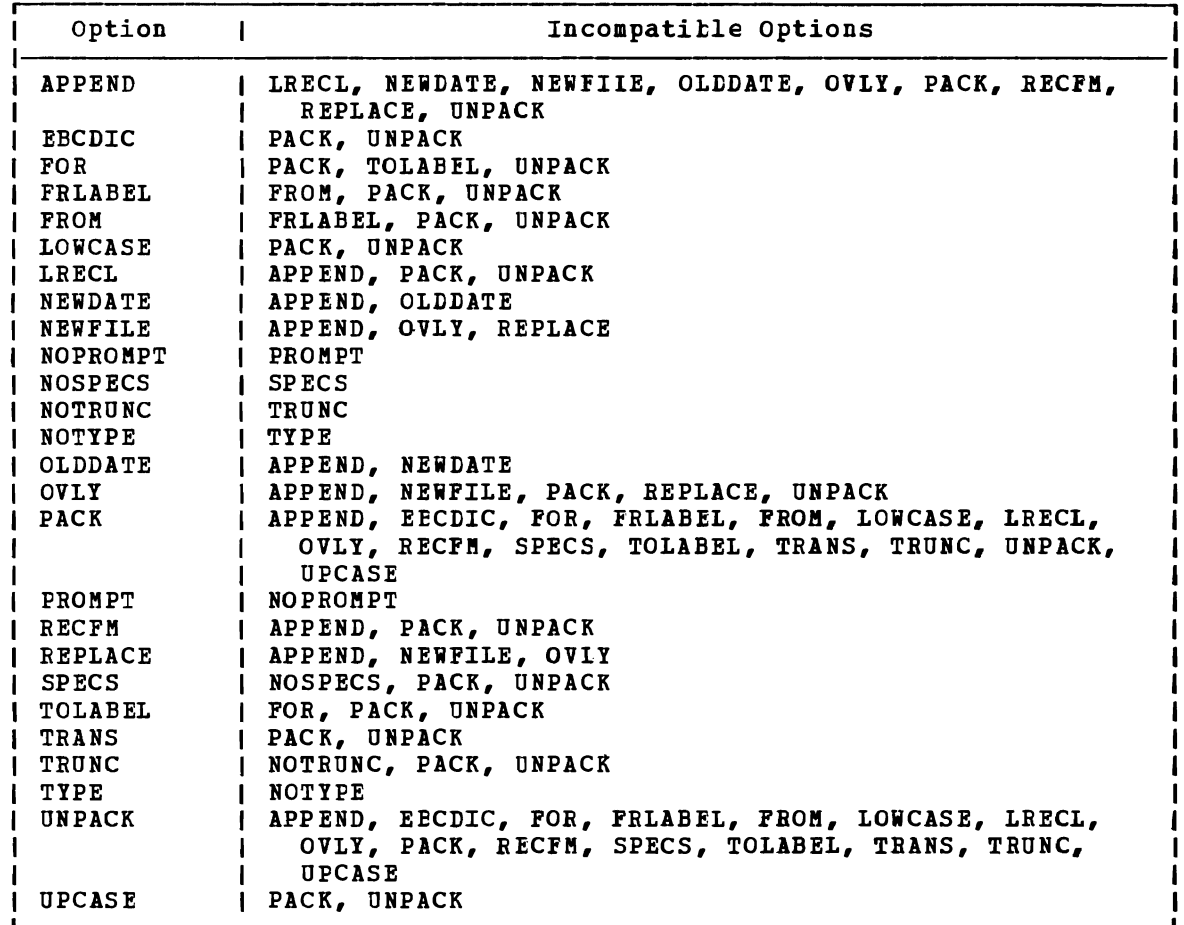

Figure 6. COPYFILE Option Incompatibilities

### USING THE COPYFILE COMMAND

Tvo simple uses of the COPYFILE command are: (1) to copy a single CMS file from one disk to another, or (2) to make a duplicate copy of the file on the same disk. For example:

copyfile test1 assemble a test2 assemble a

makes a copy of the file TEST1 ASSEMBLE A and names it TEST2 ASSEMBLE A.

For those portions of the file identifier that you want to stay the same, you may code an equal sign in the output fileid. Thus, the command line above can be entered:

copyfile test1 assemble a test2 =  $=$ 

The equal sign may be used as a prefix or suffix of a file identifier. For example, the command:

copy file a  $b$  c file= type= =

creates an output file called FILEA TYPEB C.

When you copy a file from one virtual disk to another, you specify the old and new filemodes, and any filename or filetype change you want to make; for example:

copyfile test3 assemble c good = a

This command makes a copy of the file TEST3 ASSEMBLE C, and names it GOOD ASSEMBLE A.

If you want to copy only particular records in a file, you can use the FROM/FOR FRLABEL/TOLABEL options. For example:

copyfile old test a new test a (frlabel start for 41

copies 41 records from the file OLD TEST A1, beginning with the record starting with the character string START into the file NEW TEST A1. | Since the user's command line, as passed to COPYFILE in the PLIST, has been translated into uppercase letters, any FRLABEL or TOLABEL character string consisting of either all lowercase or mixed case letters is not found in the input file. Error message DMSCPY157E is issued if the FRLABEL character string is not found. If the TOLAEEL character string is not found, the copy operation continues as if TOLABEL was not specified.

| Note: If the input filemode is an '\*', then you should specify an explicit filemode, not an '=', for the output filemode. If you do not explicit filemode, not an '-', for the output filemode. If you do not<br>specify an explicit output filemode, it is possible to create an output file that would be recognized as an input file which generates the error message DMSCPY024E stating that the file already exists. For example, if you have a file' C E A' and you issue the command 'COpy C \* \* = D =', COPY creates an output file named 'C D A'. This file matches the i input fileid of the file  $C \ast \ast \ast \ast$  and copy attempts to write an output file with the name 'C D A', which already exists.

## Multiple Input and Output Files

You can combine two or more files into a single file with the COPYFILE command. For example:

copyfile test data1 a test data2 = test data3 b

copies the files TEST DATA1 and TEST DATA2 from your A-disk and combines them into a file, TEST DATA3, on your B-disk.

Note that if any input file has a filemode number of 3, it is possible that the file will be copied in a sequence different from its order on the disk.

If you want to combine two more files without creating a new file:

Section 2. CMS Commands 45

use the APPEND option. For example:

copyfile new list a old list a (append

appends the file NEW LIST A to the bottom of the existing file labeled OLD LIST A.

Note: If the file NEW LIST A has a different LRECL from the file OLD LIST A, the appended data is padded, or truncated, to the LRECL of the file OLD LIST A.

Whenever you code an asterisk (\*) in an input fileid, you may cause one or more files to be copied, depending upon the number of files that satisfy the remaining conditions. For example:

copyfile \* test a combined test a

copies all files with a filetype of TEST on your A-disk into a single file named COMBINED TEST. If only one file with a filetype of TEST exists, only that file is copied.

If you want to copy all the files on a particular disk to another disk, you could enter:

copyfile  $*$   $*$   $b = a$ 

All the files on the B-disk are copied to the A-disk. The filenames and filetypes remain unchanged.

You can also copy a group of files and change all the filenames or all the filetypes. For example:

copyfile  $*$  assemble  $b = test$  a

copies all ASSEMBLE files in the B-disk into files with a filetype of TEST on the A-disk. The filenames are not changed.

You can use the SINGLE option to override multiple output mode. For example:

copyfile \* test a = = B (single

copies all files on the A-disk with a filetype of TEST to the B-disk as one combined file, with the filename and filetype equal to the first input file found.

Whenever an asterisk appears, it indicates that all files are to be copied; whenever an equal sign (=) appears, it indicates that the same files are to be copied. For example:

copyfile  $x * a1 = file =$ 

combines all files with a filename of X on the A-disk into a single file named X FILE A 1.

Whenever an equal sign appears in the output fileid in a position corresponding to an asterisk in an input fileid, multiple input files produce multiple output files. When you perform copy operations of this nature you might wish to use the TYPE option, which displays the naaes of files being copied. For example:

```
copyfile * test a = output a = summary = (type
might result in the display:
```
46 IBM VM/SP CMS Command and Macro Beference

COPY 'ALPHA TEST Al' TO 'ALPHA SUMMARY A1' (NEW FILE) COpy 'ALPHA OUTPUT A' COPY 'BETA TEST A1' TO 'BETA SUMMARY A1' (NEW FILE) COPY 'BETA OUTPUT A.'

which indicates that files ALPHA TEST A and ALPHA OUTPUT A were copied into a file named ALPHA SUMMARY A and that files BETA TEST A and BETA OUTPUT A were copied into a file named BETA SUBMARY A.

### Modifying Record Formats

You can use the RECFM and LRECL options to change the record format of a file as you copy it. Por example:

copyfile data file a (recfa f lrecl 130

converts the file DATA fILE A1 to fiXEd-length 130-character records.

If you specify an output fileid, for example:

copyfile data file a fixdata file a (recfm f lrecl 130

the original file remains unchanged. The file FIXDATA FILE A contains the converted records.

If the records in a file being copied are variable-length, each output record is padded with blanks to the specified record length. If any records are longer than the record length, they are truncated.

When you convert files from fixed-length records to variable-length records, you can specify the TRUNC option to ensure that all trailing blanks are truncated:

copyfile data file a (recfa v trunc

If you specify the LRECL option and RECFM  $V$ , the LRECL option is ignored and the output record length is taken from the longest record in the input file.

When you convert a file from variable-length to fixed-length records, you may also specify a fill character to be used for padding instead of a blank. If you specify:

copyfile short recs a (recfm f fill  $*$ 

then each record in the file SHORT RECS is padded with asterisks to the record length. variable-length existing record. not altered. Assuming that SHORT RECS was originally a file, the record length is taken from the longest ile, the record length is taken from the longest<br>Note that if SHORT RECS is already fixed-length, it is

Similarly, when you are converting back to variable-length a file that was padded with a character other than a blank, you must specify the FILL option to indicate the pad character, so that character is truncated.

The FILL option can also be used to specify the packing character used with the PACK option. When you use the PACK option, a file is compressed as follows: all occurrences of two or more blanks are encoded as one character, and four or more occurrences of any other character are written as three characters. If you use the PILL option to specify a fill character, then that character is treated as a blank when records are compressed. You must, of course, specify the FILL option to unpack any files packed in this way. Since most fixed-length

files are blank-padded to the record length, you do not need to specify the FILL option unless you know that some other character appears more frequently.

A file which is packed on an 800 byte blocksize disk will be fixed format file with a logical record length of 800. On a 1K, 2K, or 4K blocksize disk, the file will be fixed format with a logical record length of 1024. A packed file of either logical record length can be unpacked back to its original specifications regardless of the disk unpacked back to its original specifications regardless of the disk<br>blocksize it resides on. A packed file with logical record length 800 on a disk with blocksize 1K, 2K, or 4K, and packed files with logical record length 1024 on 800 byte disks should be unpacked and re-packed if minimal disk block usage is needed.

When you convert record formats on packed files with the cOPYFILE command you can. specify single or multiple output files, in accordance with the procedures outlined under "Modifying Record Formats." example:

copyfile \* assemble a (pack  $\sim 3\%$ 

compresses all ASSEMBLE files in the A-disk without changing any file identifiers. The command:

copyfile  $*$  assemble a = script = (recfm trunc

converts all ASSEMBLE files to variable-length, and changes their filetypes to SCRIPT.

### Entering a COPYFILE Specification List

When you use the COPYFILE command, you can specify particular columns of data to be manipulated or particular characters to be translated. Again, how you specify the file identifier determines how many files are copied or modified.

When you use the SPECS option on the COPYFILE command, you receive the message:

### DMSCPY601R ENTER SPECIFICATION LIST:

CP waits for you to enter a specification list. If you do not wish to receive this message, use the NOPROMPT option. The specification list you enter may consist of one or more pairs of operands in the following format:

```
{ nn-mm } /string/ 
hxx...col
```
where:

- nn-mm specifies the start and end columns of the input file that are to be copied to the output file. If mm exceeds the length of the input record, the end of the record *is* the assumed ending position.
- string is any string of uppercase and lowercase characters or numbers delimited by any non-alphameric character.

hxx... is an even number of hexadecimal digits prefixed with an h.

col is the column in the output file at which the copy operation is

to begin.

You can enter as many as 20 pairs of specifications. If you want to enter more than one line of specifications, enter two plus signs (++) at the end of one input line as continuation indicators.

A specification list may contain any combination of specification pairsi for example:

copy file sorted list a (specs DMSCPY601R ENTER SPECIFICATION LIST: *III* 1 1-8 3 *III* 12 */\*\*.1* 14 ++  $9 - 80$  18

After this command is executed, each record in the file SORTED LIST will look like the following:

 $| 000000000 |$  \*\*\* 0000....

where the o's in columns 3 through 10 indicate information originally in columns  $1$  through  $8$ ; the  $0$ 's following the asterisks indicate the remainder of each record, columns 9 through 80.

When you enter a specification list, you are actually constructing a file column by column. If you specify multiple input or output files, the same copy operation is performed for each record in each output file.

Those columns for which you do not specify any data are filled with blanks or, if you use the FILL option, the fill character of your choice. For example:

copyfile sorted list a (specs noprompt lrecl 20 fill  $$$  $1 - 15$  6

copies columns 1 through 15 beginning in column 6 and writes dollar signs(\$)in columns 1 through 5.

If you do want to modify data in particular columns of a file but want to leave all of the rest of each record unchanged, you can use the OVLY (overlay) option. Fer Example, the seguence:

COPY FILE \* bracket a (specs ovly noprompt had 1 hbd 80

overlays the characters  $[$   $(X'AD')$  and  $]$   $(X'BD')$  in columns 1 and 80 of all the files with a filetype of BRACKET on your A-disk.

When you copy fixed-length files, records are padded or truncated to the record length; variable-length files are always written as specified.

### Entering Translation Specifications

 $\blacktriangledown$ 

You can perform conversion on particular characters in CMS files or groups of files with the TRANS option of the COPYFILE command.

When you enter the TRANS option, you receive the message:

DKSCPY602R ENTER TRANSLATICN LIST:

and a read is presented to your virtual machine. You may enter the translation list. If you do not wish to receive this message, use the NOPROKPT option.

A translation list consists of one or more pairs of characters or hex digits, each pair representing the character you want to translate and the character you want to translate it to, respectively. For example:

copy test file a (trans DMSCPY602R ENTER TRANSLATION LIST:<br>\* - A f0 00 ff

specifies that all occurrences of the character \* are to be translated to -, all character A's are to be translated to X'FO' and all X'OO's are to be translated to X·FF·s.

If any translation specifications you enter conflict with the LOWCASE, EBCDIC, or UPCASE options specified on the same command line, the translation list takes precedence. In the preceding example, if LOWCASE had also been specified, all  $A'$ s would be translated to  $X' F0'$ 's, not to a's.

You can enter translation pairs on more than one line if you enter a ++ as a continuation indicator.

### Responses

### DMSCPY601R ENTER SPECIFICATION LIST:

This message prompts you to enter a specification list when you use the SPECS option.

#### DMSCPY602R ENTER TRANSLATION LIST:

This message prompts you to enter a translation list when you use the TRANS option.

DMSCPY721I COPY 'fn ft fm' [TO | APPEND| OVLY] 'fn ft fm' [OLD| NEW] FILE

This message appears for each file copied with the TYPE option. It indicates the names of the input file and output file. When you have multiple input files, the output fileid is displayed only once.

#### Other Messages and Return Codes

DMSCPY002E {INPUTIOVERLAY} FILE 'fn ft fm' NOT FOUND RC=28 DMSCPY003E INVALID OPTION 'option' RC=24 DMSCPY024E FILE 'fn ft fm' ALREADY EXISTS -- SPECIFY 'REPLACE' RC=28 DMSCPY029E INVALID PARAMETER • parameter' IN THE OPTION 'option' FIELD DMSCPY030E FILE 'fn ft fm' ALREADY ACTIVE RC=28 DMSCPY037E DISK 'mode' IS READ/ONLY RC=36 DMSCPY042E NO pILEID(S) SPECIFIED RC=24 DMSCPY048E INVALID MODE 'mode' RC=24 DMSCPY046E INVALID HODE 'MODE' RC-24<br>DMSCPY054E INCOMPLETE FILEID 'fn [ft'] SPECIFIED RC=24 DMSCPY062E INVALID CHAR '[=|\*|char]' IN FILEID '[fn ft fm]' RC=20 DMSCPY063E NO (TRANSLATIONISPECIFICATION} LIST ENTERED RC=40 DMSCPY064E INVALID [TRANSLATE] SPECIFICATION AT OR NEAR DMSCPY065E 'option' OPTION SPECIFIED TWICE RC=24 DMSCPY066E 'option' AND 'option' ARE CONFLICTING OPTIONS RC=24 DMSCPY067E COMBINED INPUT FILES ILLEGAL WITH PACK OR UNPACK OPTIONS DMSCPY068E INPUT FILE 'fn ft fm' NOT IN PACKED FORMAT RC=32 DMSCPY069E DISK 'mode' NOT ACCESSED RC=36 DMSCPY101S 'SPECS' TEMP STRING STORAGE EXHAUSTED AT '........' RC=88  $RC=24$  $RC=24$  $RC=24$ 

DMSCPY102S TOO MANY FILEIDS RC=88 DMSCPY103S NUMBER OF SPECS EXCEEDS MAX 20 RC=88 DMSCPY156E 'FROM nnn' NOT FOUND --FILE 'fn ft fm' HAS ONLY 'nnn' RECORDS  $RC=32$ DMSCPY151E LABEL 'label' NOT FOUND IN FILE 'fn ft fm' RC=32 DMSCPY112E TO LABEL 'label' {EQUALSI IS AN INITIAL SUBSTRING OF} FRLABEL 'label' RC=24 DMSCPY173E NO RECORDS WERE COPIED TO OUTPUT FILE 'fn ft fm' RC=40 DMSCPY901T UNEXPECTED ERROR AT 'addr': PLIST 'plist' AT 'addr', BASE 'addr', RC 'nn' RC=256 DMSCPY903T IMPOSSIBLE PHASE CODE 'xx' RC=256 DMSCPY904T UNEXPECTED UNPACK ERROR AT 'addr', BASE 'addr' RC=256

# **CP**

Use the CP command to transmit commands to the VM/SP control program environment without leaving the CMS environment. The format of the CP command is:

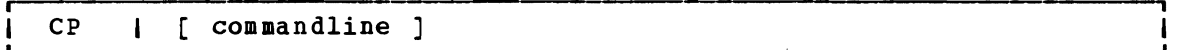

## where:

commandline is any CP command valid for your CP command privilege class. If this field is omitted, you are placed in the CP environment and may enter CP commands without preceding each command with CP. To return to CMS, issue the CP command BEGIN.

## **Usage Notes**

- 1. You must use the CP command to invoke a CP command:
	- Within an EXEC procedure
	- If the implied CP (IMPCP) function is set to OFF for your virtual machine
	- In a job you send to the CMS tatch facility
- 2. To enter a CP command from the CMS environment without CMS processing the command line, use #CP.
- 3. When you enter an invalid CP  $\mathbf r$ eceive a return code of  $-1$ . command following the CP command, you In an EXEC, this return code *is +1.*

## **Responses**

All responses are from the CP command that was issued; the CMS ready message follows the response.

# **DDR**

Use the DASD Dump Restore (DDR) program to dump, restore, copy, or print VM/SP user minidisks. The DDR program may run as a standalone program, or under CMS via the DDR command.

The DDR program has five functions:

- 1. Dumps part or all of the data from a DASD device to tape.
- 2. Transfers data from tapes created by the DDR dump function to a direct access device. The direct access device must be the same as that which originally contained the data.
- 3. Copies data from one device to another of the same type. Data may te reordered, by cylinder or by block for fixed-block DASD, when copied from disk to disk. In order to copy one tape to another, the original tape must have been created by the DDR DUMP function.
- 4. Prints selected parts of DASD and tape records in hexadecimal and EBCDIC on the virtual printer.
- 5. Displays selected parts of DASD and tape records in hexadecimal and EBCDIC on the terminal.

The format of the DDR command is:

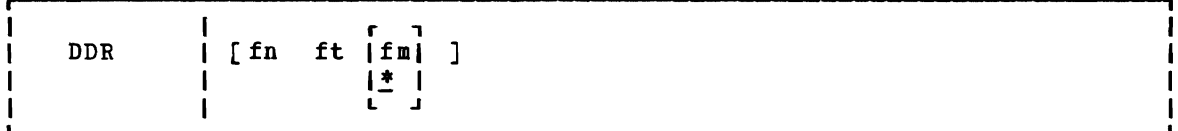

where:

 $\overline{\mathbb{C}}$ 

 $f$ n ft  $\begin{bmatrix} f \\ f \\ \end{bmatrix}$  $\begin{bmatrix} * & 1 \\ 1 & 1 \end{bmatrix}$ identifies the file containing the control statements for the DDR program. If no file identification is provided, the DDR program attempts to obtain control statements from the The filemode defaults to \* if a value is not provided.

## **Usage Notes**

- 1. If you use the CMS DDR command, CMS ignores the SYSPBINT control statement and directs the output to the CMS printer OOE.
- 2. Be aware that DDR, when run as a standalone program, does not have error recovery support. However, when DDR is invoked in CMS, in a virtual machine environ.ent, the I/O operation *is* performed by CP; CP has better error recovery facilities.
- 3. When running as a standalone program, DDR searches for a console at If there is no operational console at one of these addresses, the program enters a wait state until an interrupt

occurs to identify the address of the console. If any nonconsole device is physically connected to address 009 or 01F, it must be disconnected or results are unpredictable.

- 4. When performing the DUMP or COpy functions, the standalone DDR utility viII not support cylinder faults for MSS virtual volumes.
- 5. DDR copies mode zero (private) files from a CMS disk if that disk vas linked R/O. Use read passwords to protect private files on CMS disks when using ACCESS.
- 6. Results are unpredictable if DDR is used to copy data from one minidisk to another minidisk formatted with a different blocksize (if the output disk is larger than the input disk).

### DDR CONTROL STATEMENTS

DDR control statements describe the intended processing and the needed I/O devices. Specify I/O definition statements first.

All control statements may be entered from either the console or the card reader. The program inspects only columns 1 to 71. All data after the last operand in a statement is ignored. An output tape must have the DASD cylinder header records in ascending seguences; therefore, enter extents in sequence by DASD location, that is, in sequence by cylinder number if count-key-data or by block number if FB-S12. Only one type of function  $-$  dump, restore, or copy  $-$  may be performed in one execution, but up to 20 statements describing cylinder or block extents may be entered.

The function statements are delimited by an INPUT or OUTPUT statement, or by a null line if the console is used for input. If additional functions are to be performed, the seguence of control cards must be repeated. If you do not use INPUT or OUTPUT control statements to separate the functions you specify when the input is read from a card reader or CMS file, an error message (DMKDDR702E) is displayed. The remainder of the input stream is checked for proper syntax, but no further DDR operations are performed. Only those statements needed to redefine the I/O devices are necessary for subseguent steps. All other I/O definitions remain the same.

To return to CMS, enter a null line (carriage return) in response to the prompting message (ENTER:). To return directly to CP, key in #CP.

The PRINT and TYPE statements work differently from other DDR control statements in that they operate on only one data extent at a time. If the input is from a tape created by the dump function, it must be positioned at the header record for each step. The PRINT and TYPE statements have an implied output of either the console (TYPE) or system printer (PRINT). Therefore, PRINT and TYPE statements need not be delimited by an INPUT or OUTPUT statement.

### I/O DEFINITION STATEMENTS

The I/O definition statements describe the tape, DASD, and printer devices used while executing the DASD Dump Restore program.

## INPUT/OUTPUT Control Statement

An INPUT or OUTPUT statement describes each tape and DASD unit used. The format of the INPUT/OUTPUT statement is:

r , INput cuu type [volser] [(options...)] OUTput laltapel L .J Options:  $\mathbf{r}$  ,  $\mathbf{r}$ , r r<br>|SKip nn | |NOde 6250 I IREWindl *<sup>Q</sup>*I I!!Ode .J I!!Ode 1600 | **JUN1oad**  $I$  $SLip$   $Q$ 800 | **|LEave** | L ı L

## where:

INPUT indicates that the device described is an input device.

OUTPUT indicates that the device described is an output device.

> Note: If the output device is a DASD device and DDR is running under CMS, the device is released using the CMS RELEASE command function and DDR processing continues.

cuu is the unit address of the device.

type is the device type:

 $\overline{a}$ 

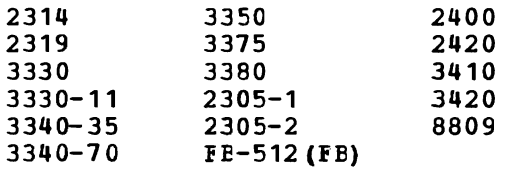

DDR does not provide 7-track support for any tape devices.

Specify a 3340-70F as a 3340-70, and a 3333 as a 3330. Specify a 3350 that is in 3330-1 or 3330-11 compatibility mode as a 3330 or 3330-11. Specify a 3344 as a 3340-70, and specify 3350 for a 3350 operating in native mode (as opposed to compatibility mode). Note that both 3310 and 3370 are denoted by specifying FE-512 or simply FE.

Note: The DASD Dump Restore (DDR) program, executing in a virtual machine, uses I/O DIAGNOSE 20 to perform I/O operations on taFe and DASD devices. DDR under eMS requires that the device type entered agree with the device type of the real device as recognized by VM/SP. If there is a conflict with device types, the following message is issued:

DMKDDR708E INVALID CPTION

However, if DDR executes standalone in a virtual machine, DDR uses DIAGNOSE 20 to perform the I/O operation if the device types agree. If the device types do not agree, error message DMKDDR708E *is* issued.

The speed setting for 8809 tape drives is not under the user's control. When DDR is running as a command under CMS, the 8809<br>is supported only in start/stop mode. If DDR is run is supported only in start/stop stand-alone in a virtual machine, DDR attempts to run the 8809 in high-speed mode. In this mode, the data transfer time is reduced. However, this does not mean that the time for a DDR job is reduced; job duration depends on many factors such as processor and device contention.

- volser is the volume serial number of a DASD device. If the keyword "SCRATCH" is specified instead of the volume serial number, no label verification is performed.
- altape is the address of an alternate tape drive.

Note: If multiple reels of tape are required and "altape" is not specified, DDR types the following at the end of the reel:

END OF VOLUME CYL xxx HD xxx, MOUNT NEXT TAPE

After the new tape is mounted, DDR continues automatically.

## Options:

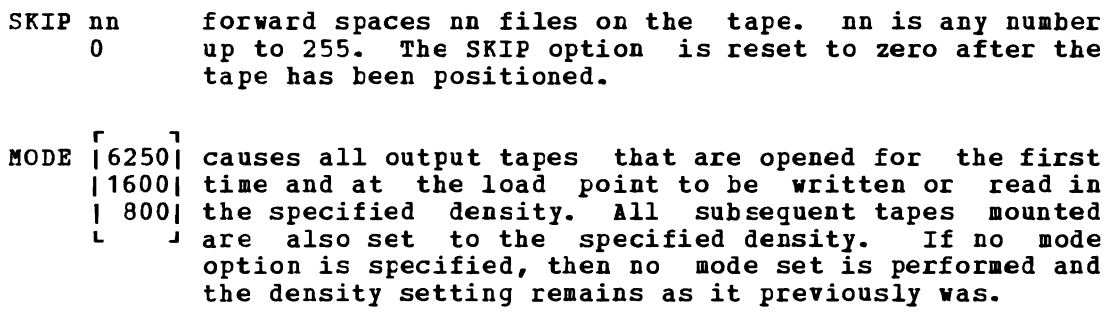

- REWIND rewinds the tape at the end of a function.
- UNLOAD rewinds and unloads the tape at the end of a function.
- LEAVE leaves the tape positioned at the end of the file at the end of a function.

Note§:

- 1. When the wrong input tape is mounted, the message DMKDDR709E is displayed and the tape will rewind and unload Iegardless of options REWIND, UNLOAD, or LEAVE being specified.
- 2. If DDR is executed from CMS, failure to attach the tape drive or the disk device (or both) to YOUI virtual machine prior to invoking the input/output statement causes the following response to be displayed:

 $\blacktriangledown$ 

INVALID INPUT OR OUTPUT DEFINITION

DDR
## SYSPRINT Control Statement

The SYSPRINT control statement describes the device that output is to be sent to. If the SYSPRINI CONS option is specified, the output is directed to the console for both the CMS environment and the standalone DDR virtual machine.

In the CMS environment, all output is directed (by default) to 00E, unless the SYSPRINT CONS option *is* sFecified. Any SYSPRINT cuu option specification *is* ignored.

In the standalone DDR virtual machine, the output *is* directed to the output device specified by the SYSPRINT cuu option. If the SYSPRINT CONS option is specified, all output is directed to the console. If no options are specified, the output is directed (by default) to OOE.

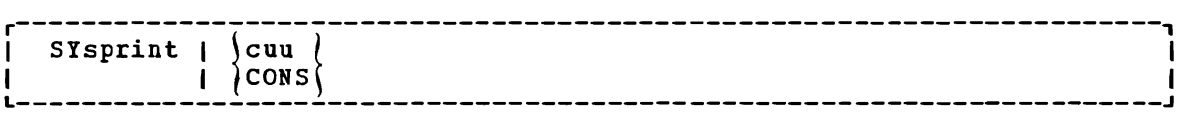

#### where:

cuu specifies the unit address of the device.

CONS specifies the console as the output device.

## **Function Statements**

The function statements tell the DDR program what action to perform. The function commands also describe the extents to be dumped, copied, or restored. The format of the DUMP/CCPY/RESTORE control statement is:

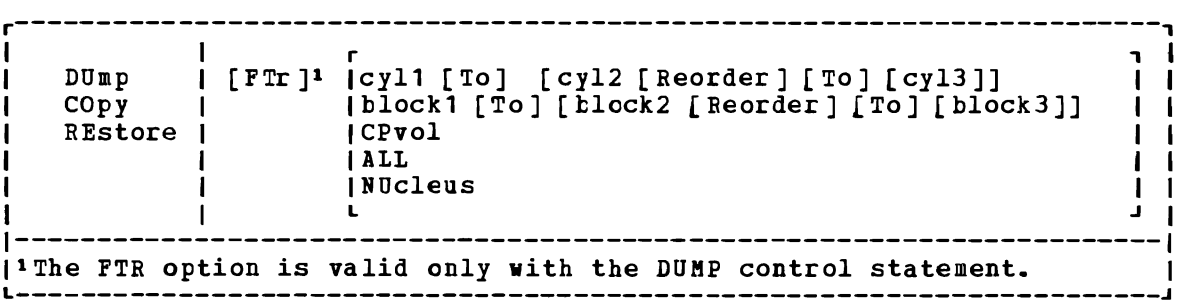

#### where:

DUMP requests the program to move data from a direct access volume onto a magnetic tape or tapes. The format of the tape depends on the type of the direct access volume. The tape format is shown for both count-key-data and FB-512 devices.

FTR requests an output tape format of variable unblocked records. The size of the records and the number of records per track written to the tape depend on the density of the tape. The<br>option can be used for those devices supporting the option can be used for full-track-read feature (FTR) (3330, 3340, 3344, 3350, 3375, and 3380) and for FB-512 devices. (FTR is the default for 3375 and 3380 and therefore need not be specified.)

> statement for a unit does not the operation If FTR is specified on the DUMP control count-key-data (CKD) DASD but the control support the feature, a message is written and proceeds with data written *in* the old format.

> For count-key-data DASD, the data cylinder-by-cylinder. Any number of cylinders can be moved. The format of the resulting tape is: is moved

Non-FTR Format

Record 1: a volume header record, consisting  $Record 1: a volume  
describing the volumes.$ </u> of data

Record 2: a track header record, consisting of a list of count fields to restore the track, and the number of data records written on tape. After the last count field the record contains key and data records to fill the 4K buffer.

Record 3: track data records, consisting of key and data **records packed into 4K blocks, with the last record truncated.** 

Record 4: either the end-of-volume (EOV) or end-of-job (EOJ) trailer label. The end-of-volume label contains the same information as the next volume header record, except that the ID field contains EOV. The end-of-job trailer label contains the same information as record 1 except that the cylinder number field contains the disk address of the last record on tape and the ID field contains EOJ.

#### FTR Format

<u>Record</u> 1 and Record 4 are the same as described for the non-FTR format.

Record *l:* a track header record, consisting of fields containing the length of the track, the density of the tape, and the number of count fields in the track followed by the track contents.

Record 3: track data records, consisting of count-key-data records in 8K, 12K, or 49K blocks for 800, 1600, or 6250 BPI respectively, with the last block being a short block.

For FB-512 devices, the data is moved in 'sets' of blocks. Each set contains 95 blocks of data. (The last set moved may have less than 95 blocks.) Any number of blocks can be moved with one DUMP statement. The format of the resulting tape depends on the density of the output tape and whether or not the FTR option is specified.

Record 1: a volume header record, consisting describing the volume. of data

Record 2: a data header record. This consists of control data that describes the set of blocks that follow (such as block numbers and the number of tape records required to hold these FB-512 blocks). Following the control data is the actual FB-512 blocks filling out the tape record.

Record 3: FB-512 data records. ihese contain the rest of the blocks making up the set.

Record  $\frac{1}{2}$ : either the end-of-volume (EOV) or end-of-job (EOJ) trailer label. The EOV label contains the same information as the next header record, except that the ID field contains EOV. The EOJ trailer label is just like record 1 except that it contains the number of the last DASD block dumped and the ID field contains EOJ.

In non-FTR format, the record length of record 2 and of record 3 is 4K bytes. For FTR formatted tapes, the record length is 8K, 12K, or 49K bytes for 800, 1600, 6250 BPI respectively, with the last block being a short one.

- **COPY** requests the program to copy data from one device to another device of the same or equivalent type. Note that you cannot<br>copy between FB-512 and count-key-data DASD. Data may be copy between FB-512 and count-key-data DASD. recorded on a cylinder or block basis from input device to output device.  $\bar{A}$  tape-to-tape copy can be accomplished only with data dumped by this program.
- RESTORE requests the program to return data that has been dumped by this program. Data can be restored only to a DASD volume of the same or equivalent device type from which it was dumped. the same or equivalent device type from which it was dumped.<br>It is possible to dump from a real disk and restore to a minidisk as long as the device types are the same.
- cyl1 [TO] [cyl2 [REORDER] [TO] [cyI3]]

Only those cylinders specified are moved, starting with the first track of the first cylinder (cyI1), and ending with the last track of the second cylinder  $(cy12)$ . The REORDER operand causes the output to te reordered, that is, moved to different cylinders, starting at the specified cylinder (cyl3) or at the<br>starting cylinder (cyl1) if cyl3 is not specified. The starting cylinder (cyl1) if  $c$ yl3 is not specified. REORDER operand must not be specified unless specified limits are defined for the operation; the starting and, if required, ending cylinders (cyl1 and cy12) must be specified. Note that if the input device cylinder extents exceed the numher of cylinders specified on the output device, an error message results.

- block1 [To] [block2 [Reorder] [To] (block3]]
	- Only those blocks specified are moved, starting with the block indicated by block1, up to and including the block indicated by block2. The REORDER operand causes. the data to be moved to a different DASD location. The REORDER operand must not be specified unless specified limits are defined for the operation. If the input block extents exceed the capacity of the output device, an error message results.
- CPVOL specifies that cylinder 0 (blocks 0-15 if FB-512) and all active directory and permanent disk space are to be copied, dumped, or restored. This indicates that both source and target disk must be in CP format; that is, the CP target disk must be in CP format; that is,<br>Format/Allocate program must have formatted them.
- ALL specifies that the operation is to be performed on the entire DASD volume (all cylinders or all blocks).

Note: The occurrence of message DMKDDB705E (issued upon completion of the copy, restore, or dump operation) indicates that an attempt was made to copy, restore, or dump the contents of DASD locations beyond the extents of the contents of DASD locations beyond the extents designated minidisk.

NUCLEUS specifies that record 2 on cylinder  $0$ , track 0 (blocks 5-12 if FB-512) and the nucleus are dumped, copied, or restored.

Restrictions (for other than FB-512):

- Each track must contain a valid home address, containing the real cylinder and track location.
- Record zero must not contain more than eight key and/or data characters.
- Flagged tracks are treated just as any other track for all 2314, 2319, 3340, and 2305 devices. That is, no attempt is made to substitute the alternate track data when a defective primary track is read. In addition, tracks are not inspected to determine whether<br>they were previously flagged when written. Therefore, volumes when written. Therefore, volumes containing flagged tracks should be restored to the same cylinders of the volume from which they were dumped. The message DMKDDR715E occurs each time a defective track is dumped, copied or restored, and the operation continues.
- Flagged tracks on 3330, and 3350 devices are handled automatically by the control unit and may never te detected by the program. The program may detect a flagged track if, for example, no alternate program may detect a flagged track fi, for example, no afternate<br>track is assigned to the defective primary track. If a flagged track is detected by the program, the message DMKDDB715E occurs and the operation terminates.
- Por DASD devices other than the 3375 and 3380 that support the full track read (FTR) processing, the option must be specified. track read (FTR) processing, the option must be specified.<br>Otherwise, the tape is produced in the current DDR format of 4096 blocks. The 3330/3340 DASD devices can only take advantage of the full track read feature when the 3830 has microcode supporting either the 3344 or 3350.

#### Example:

INPUT 191 3330 SYSRES OUTPUT 180 2400 181 (MCDE 800 SYSPRINT OOF DUMP CPVOL INPUT 130 3330 MINI01 DUMP 1 TO 50 REORDER 51 60 70 101

This example sets the density to 800 bpi, then dumps all pertinent This example sets the density to 800 bpi, then dumps all pertinent<br>data from the volume labeled SYSRES onto the tape that is mounted on unit 180. If the program runs out of space on the first tape, it continues dumping onto the alternate device (181). A map of the dumped cylinders is printed on unit OOF while the program is dumping. When the first function is complete, the volume labeled MINI01 is dumped onto a new tape. Its cylinder header records are labeled 51 to 100. A map of the dumped cylinders is printed on unit OOF. Next, cylinders 60 to 70 are dumped and labeled 101 to **111.** This extent is added to the cylinder map on unit OOF. When the DDR processing is complete, the tapes are unloaded and the program stops.

If cylinder extents are being defined from the console, the user need only enter DUMP, COPY or RESTORE on the command line. The following is displayed:

ENTER CYLINDER EXTENTS ENTER: For any extent after the first extent, the message:

ENTER NEXT EXTENT OR NULL LINE ENTER:

is displayed.

You may then enter additional extents to be dumped, restored, or copied. A null line causes the job step to start.

Notes:

- 1. When a cylinder map is printed on the virtual printer (OOF as in the previous example) a heading precedes the map information. Module DMKDDR controls the disk, time and zone printed in the heading. Your installation must apply a local modification to DMKDDR to ensure that local time, rather than GMT (Greenwich Meridian Time), is printed in the heading.
- 2. Attempts to restore cylinders or blocks beyond the capacity that had been recorded on the tape produces a successful EOJ, but the printout only indicates the last cylinder or block found on the tape.

## PRINT/TYPE Function Statement

Use the PRINT and TYPE function statement to print or type (display) a hexadecimal and EBCDIC translation of each record specified. The input device must be defined as direct access disk. The output is directed to the system console for the TYPE function, or to the SYSPRINT device for the PRINT function. (This does not cause redefinition of the output unit definition.) The format of the PRINT/TYPE control statement is:

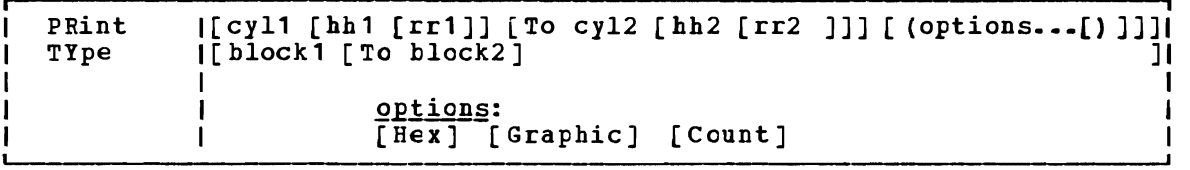

 $where:$ 

- cy11 is the starting cylinder.
- hh1 is the starting track. If present, it must follow the cyl1 operand. The default is track zero.
- rr1 is the starting record. If present, it must follow the hh1 operand. The default is home address and record zero.
- TO cy12 is the ending cylinder. If more than one cylinder is to be printed or typed, "TO cyl2" must be specified.
- hh2 *is* the ending operand. cylinder. track. If present, *it* must follow the cy12 The default is the last track on the ending
- rr2 is the record ID of the last record to print. The default is the last record on the ending track.

block1 is the starting FB-S12 block number.

To block2 is the ending block number. If more than one block *is* to be printed or typed, 'To block2' must be specified.

options:

HEX prints or displays a hExadecimal representation of each record specified.

GRAPHIC

prints or displays an EBCDIC translation of each record specified.

COUNT prints or displays only the count field for each record specified. This option is ignored for FB-S12 data.

#### Usage

If the TYPE statement follows the occurrence of error message DMKDDB70SE and specifies the same cylinder, track, and record extents indicated in<br>the error message, the contents of the printed record must be the error message, the contents of interpreted in the context of the I/O error information given in the initial message.

J

#### Examples

PRINT 0 TO 3

Prints all of the records from cylinders or blocks  $0, 1, 2,$  and  $3.$ 

PRINT 0 1 3

Prints only one record, from cylinder 0, track 1, record 3.

PRINT 1 10 3 TO 1 15 4

Prints all records starting with cylinder 1, track 10, record 3, and ending with cylinder 1, track 15, record 4.

The example in Figure 7 shows the information displayed at the console (TYPE function) cr system printer (PRINT function) by the DDR program. The listing is annotated to describe some of the data fields.

The printed output for FB-512 data is self-explanatory. DDR prints a short heading telling the block number, then prints the 512 bytes of data in that block.

### **Responses**

DMKDDR711R VOLID READ IS volid2 [NOT vOlid1] DO YOU WISH TC CONTINUE? RESPOND YES NO OR REREAD:

#### where:

62 IBM VM/SP eMS Command and Macro Reference

DDR

- volid2 is the volume serial number from the VOL1 label on the DASD unit.
- volid1 is the volume serial number from the INPUT or OUTPUT control card.

The volume serial number read from the device at cuu is not the same as that specified on the INPUT or OUTPUT control card.

DHKDDR716R NO VOL1 lABEL FOUND FOR volser DO YOU WISH TC CONTINUE? RESPOND YES NO OR REREAD:

where:

volser *is* the volume serial number of the DASD device from the INPUT or the OUTPUT control card.

The DASD device at cuu contains no volume serial number.

DHKDDR717R DATA DUMPED FROM volid1 TO BE RESTORED TO volid2 DO YOU WISH TO CONTINUE? RESPOND YES NO OR REREAD:

where:

- volid1 *is* the volume serial number from the input tape header record (volume dumped).
- volid2 *is* the volume serial number from the output DASD device.

The above message *is* printed to verify the input parameters.

ENTER CYLINDER EXTENTS ENTER: or ENTER BLOCK EXTENTS ENTER:

This message is received only if you are entering input from your terminal.

END OF VOLUME CYL XXX HD XX, MOUNT NEXT TAPE or END OF BLOCK xxxxxxxx, MOUNT NEXT TAPE

DDR continues processing, after the mounting of the next tape reel.

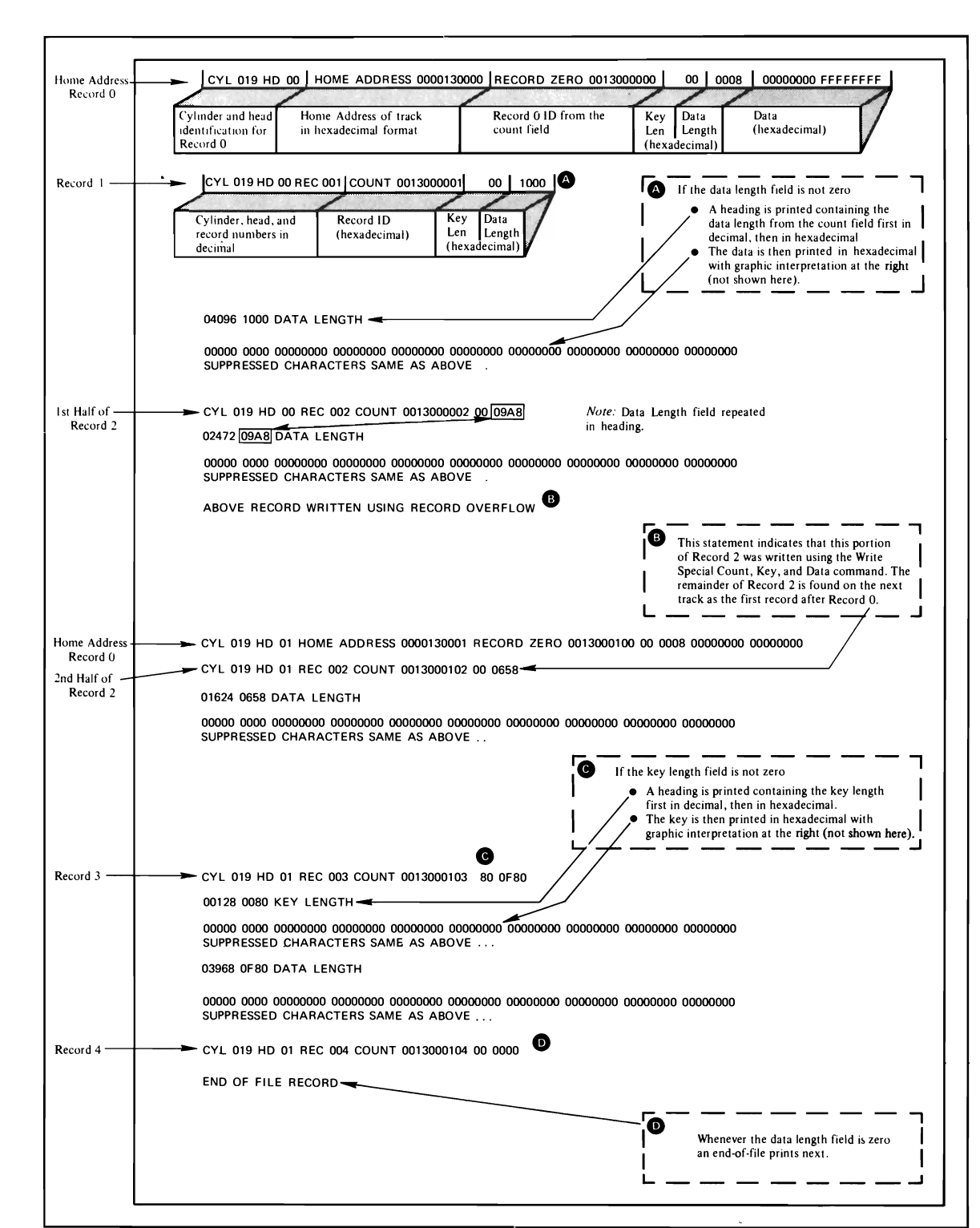

**Figure 7. An Annotated Sample of Output from Functions of the DDR Program the TYPE and PRINT** 

### RESTORING volser

#### where:

volser is the volume serial number of the disk dumped. The RESTORE operation has begun.

# COPYING volser

## where:

volser is the volume serial number described by the input unit. The COpy operation has begun.

# DUMPING volser

### where:

volser is the volume serial number described by the input unit. The DUMP operation has begun.

## PRINTING volser

## where:

volser is the volume serial number described by the input unit. The PRINT operation has begun.

## END OF DUMP

The DUMP operation has ended.

# END OF RESTORE

The RESTORE operation has ended.

# END OF COpy

The COpy operation has ended.

## END OF PRINT

The PRINT operation has ended.

## END OF JOB

All specified operations have completed.

Prompts for input from the terminal. A null line (that is, pressing the Enter key or equivalent) causes control to return to CMS if the virtual machine is in the CMS environment.

DMKDDR725R ORIGINAL INPUT DEVICE WAS (IS) LARGER THAN OUTPUT DEVICE. DO YOU WISH TO CONTINUE? RESPONSE YES CR NO:

Explanation: RESTORE function - The number of original DASD input unit is compared with the number on the output device. cylinders or blocks on the

COpy function - The input device contains more cylinders or blocks than the output device.

Operator Action: The operator must determine if the COPY or RESTORE function is to continue. The response is either yes or no.

## Other Messages and Return Codes

Note: Except as shown, there is no return code-returned for the following messages. For FB-512 devices, DASD locations are described by a specific block number instead of ty cchhr.

DMKDDR700E INPUT UNIT IS NOT A CPVOI DMKDDR701E INVALID OPERAND - operand DMKDDR702E CONTROL STATEMENT SEQUENCE ERROR DMKDDR703E OPERAND MISSING DMKDDR704E DEV cuu NOT OPERATIONAL DMKDDR705E 10 ERROR cuu CSW csw SENSE sense INPUT bbcchhlblock OUTPUT bbcchhlblock CCW ccw DMKDDR707E MACHINE CHECK RUN SEREP AND SAVE OUTPUT FOR CE DMKDDR708E INVALID INPUT OR OUTPUT DEFINITION DMKDDR709E WRONG INPUT TAPE MOUNTED DMKDDR710A DEV cuu INTERVENTION REQUIRED DMKDDR712E NUMBER OF EXTENTS EXCEEDS 20 DMKDDR713E OVERLAPPING OR INVALID EXTENTS DMKDDR714E RECORD bbcchhlblock NOT FOUND ON TAPE DMKDDR715E LOCATION bbcchhlblock IS A FLAGGED TRACK RC=3 DMKDDR718E OUTPUT UNIT IS FILE FROTECTED Re=1 DMKDDR719E INVALID FILENAME OR FILE NCT FOUND DMKDDR720E ERROR IN routine RC=varies DMKDDR721E RECORD cchhrlblock NOT FCUND DMKDDR722E OUTPUT UNIT NCT PEOPERIY FCRMATTED FOR THE CP NUCLEUS DMKDDR723E NO VALID CP NUCLEUS ON THE INPUT UNIT DMKDDR724E INPUT TAPE CONTAINS A CP NUCLEUS DUMP DMKDDR756E PROGRAM CHECK PSW=psw

DDR

ENTER:

# **DEBUG**

Use the DEBUG command to enter the debug envircnment from the CMS environment. In the debug environment you can use a variety of DEBUG subcommands that allow you to test and debug your programs. The DEBUG subcommands are described in "Section 4. DEBUG Subcommands." For tutorial information, including examples, see the **VM/SR** CMS User's Guide. The format of the DEBUG command is:

## DEBUG I

#### **Usage Notes**

- 1. The debug environment is also entered as a result of an external interruption or the result of a breakpoint (address stop) encountered during program execution.
- 2. Once you are in the debug environment, you can enter only DEBUG subcommands and CP commands via the #CP function.
- 3. To return to the CMS environment, enter the DEBUG subcommand RETURN.

#### Responses

DMSDBG128I DEBUG ENTERED

This message indicates that you are in the detug environment.

# **DEFAULTS**

Use the DEFAULTS EXEC procedure to set up default options for the commands that are listed below. Each time you enter one of these commands, the options specified in the DEFAULTS command are in effect. However, the options specified with each invocation of the various commands override the ones set up in the DEFAULTS command. Thus, you can customize the options by using DEFAULTS, yet override them when you desire. DEFAULTS can also be used to display the current default options for one or more of the commands.

I The format of the DEFAULTS command is:

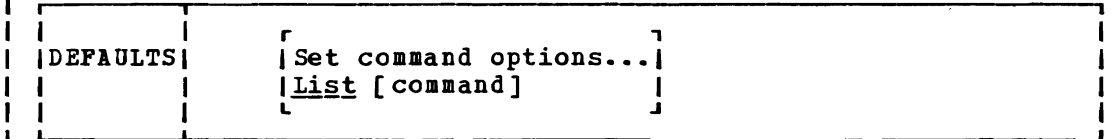

where:

- I Set specifies that default options are to be set up for the command indicated.
- specifies that the current default options for the command List indicated are to be displayed. If no command is specified, 1 all the commands listed below and their current default options are displayed. 4

command is one of the commands listed below.

options is one or more options associated with a particular command, as shown below.

The commands and their options that can be specified as defaults are | listed below. Valid abbreviations for both the command names and the keyword options are indicated by uppercase letters. Mutually exclusive options are listed one under the other.

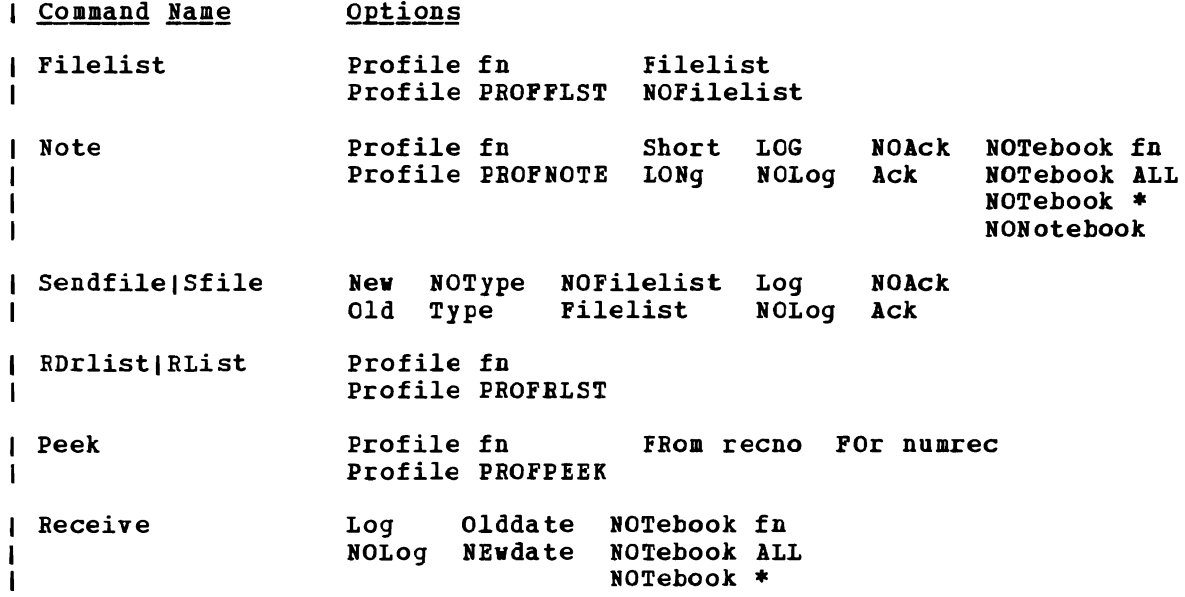

### | Usage Notes

The DEFAULTS command uses the GLOBALV command, which maintains a LASTING GLOBALV file on your A-disk. This file contains the options specified in a DEFAULTS command. However, do not edit the LASTING GLOBALV file to change the options. Use the DEFAULTS command, instead. For more information on GLOBALV files, see the description of the GLOBALV command.

#### Responses

1

The following is a list of your default options for the 'command' command:  $\mathbf{I}$ 

option...

To change these default options enter 'DEFAULTS Set command opt1  $\mid$  <opt2..> $\cdot$ 

| The following default options have been set: commandname option...  $\mathbf{I}$ 

To change any default options enter 'DEFAULTS Set cmdname opt1  $|$  <opt2..>'.

| Error Messages and Return Codes

DHSiDF014E INVALID KEYWORD 'function'. RC=24 DHSiDF029E INVALID PARAMETER 'parmi IN THE OPTION 'option' FIELD.  $RC=24$ | DMSWDF637E MISSING VALUE FOR THE {PROFILE|FROM|FOR|NOTEBOOK} OPTION. RC=24 | DMSWDF641E NO {options | command} SPECIFIED. RC=24 D!SiDF642E DEFAULTS DOES NOT ACCEPT {'COMBAND' commandl'oPTION' OPTION FOR 'CCMMAND'}. RC=24  $\mathbf{I}$ DMSiDF653E ERROR EXECUTING 'GLOBALV', RC = nn. RC=40 DMSSTT062E INVALID CHARACTER 'character' IN FILEID 'fn ft fm'. RC=20

# **DESBUF**

Use the DESBUF command to clear the console and program stack input and<br>output buffers. The format of the DESBUF command is:

DESBUP<sub>I</sub>

 $\blacksquare$ 

## **Usage Notes**

Note that DESBUF clears the output tuffers as well as the input buffers. Use the CONWAIT command tefore DESBUP to halt program execution until all output lines are displayed at the terminal.

Warning: Be careful when using the DESBUF command because the input and output console and program stack tuffers are used to communicate information hetween prograas.

 $\blacktriangledown$ 

## **DISK**

Use the DISK command to:

- Punch CMS disk files to the virtual spooled card punch in a special format which allows the punched deck to be restored to disk in the form of the original disk file.
- Restore punched decks created by the DISK DUMP command to a disk file.

The format of the DISK command is:

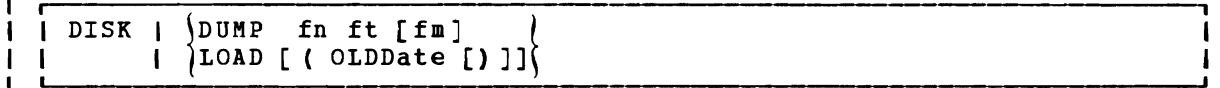

where:

 $\mathbf{I}$ 

 $\mathbf{I}$ 

 $\overline{\phantom{a}}$ 

DUMP fn ft fm

punches the specified file (fn ft fm). The file may have either fixed- or variable-length records. After all data is punched, an end-of-file card is created with an N in column 5. This card contains directory information and must remain in the deck. The original disk file is retained.

LOAD loads a file or files from the spooled card reader and writes them as CMS files on your A-disk. The filename and filetype are obtained from the card stream. If a file exists with the same filename and filetype as one of those in the card stream, it is replaced.

> The card-image sequence numbers on all files being loaded<br>are checked. A message notifies the user of any record A message notifies the user of any record numbers missing or out of order. The file is loaded whether or not a problem is found in the sequence number check.

> The DISK LOAD function checks for invalid characters in the fileid field of the reader file to be loaded. character is found, message DMSDSK496S is printed at the console informing the user that the fileid of the reader file been altered. The file is left in the reader. A file is not loaded when the last card of the reader file does not match the filename, filetype, and filemode of the first card in the reader file.

> **Note:** DISK LOAD file identifiers are those of the specified file issued by the DISK DUMP command.

is an option of the LOAD parameter. When specified, OLDDATE OLDDATE  $\mathbf{I}$ retains the date and time of the most recent update of the file prior to it being sent to your virtual reader. This date becomes the creation date for the file being loaded. Otherwise, the date and time of execution of the DISK LOAD command will be used as the creation date for the output file produced by the DISK LOAD.

Usage Notes

1. To read files with the DISK LOAD command, they must have been

created by the DISK DUMP command. To identify the proper method to use in loading spooled reader files, use the 'RDR' command. Also see the 'RECEIVE' command.

2. To load reader files created by DISK DUMP, you must issue the DISK LOAD command for each spool file. For example, if you enter:

> disk dump source1 assemble disk dump source2 assemble

the virtual machine that receives the files must issue the DISK LOAD command twice to read the files onto disk. If you use the CP SPOOL command to spocl continuous, for example:

cp spool punch cont disk dump source1 assemble disk dump source2 assemble cp spool punch nocont close

then you only need to issue the DISK LOAD command once to read both files.

- 3. DISK LOAD loads a file from the reader into a temporary work file called 'DISK CMSUI1'. Ihe existing file with the same name as the one being loaded from the reader *is* then erased. The name of the temporary work file just created is changed to the name of the work file just read in. If the file you are loading has the name 'DISK CMSUT1', it is changed to 'DISK CMSUT2'. 'DISK CMSUT1' is a  $\mathbf{I}$  $\mathbf{1}$ reserved work file name for the DISK command.
	- 4. DISK LOAD or DISK LUMF may cause a file to occupy one extra block on the disk. If the file is close to filling or exactly fills the last block on a 1024, 2048, or 4096 formatted disk, the last record produced by the DISK DUMP or DISK LOAD may be filled with X'OO's causing the file to occupy one extra block consisting of X'OO's on the disk.

#### Responses

 $\mathbf{I}$ 

 $\mathbf{I}$  $\mathbf{I}$ 

> There is no response to the DISK DUMP command. The file identifiers of each file loaded are displayed when you issue the DISK LOAD command:

fn ft fm

 $\bullet$ 

- $\bullet$
- 

### Other Messages and Return Codes

DMSDSK002E FILE 'fn ft fm' NOT FOUND RC=28 DMSDSK014E INVALID FUNCTION 'function' RC=24 DMSDSK037E DISK 'A' IS READ/ONLY RC=36 DMSDSK047E NO FUNCTION SFECIFIEL RC=24 DMSDSK048E INVALID MODE 'mode' RC=24 DMSDSK054E INCOMPLETE FILEID SPECIFIED RC=24 DMSDSK062E INVALID \* IN FILEID ['fn ft fm'] RC=20 DMSDSK070E INVALID PARAMETER 'parameter' RC=24 DMSDSK077E END CARD MISSING FROM INFUT DECK RC=32 DMSDSK078E INVALID CARD IN INPUT DECK RC=32 DMSDSK104S ERROR 'nn' REALING FILE 'fn ft fm' FROM DISK RC=100 DMSDSK105S ERROR 'nn' WRITING FILE 'fn ft fm' ON DISK RC=100 DMSDSK109S VIRTUAL STORAGE CAPACITY EXCEEDED RC=104 DMSDSK118S ERROR PUNCHING FILE RC=100

'J

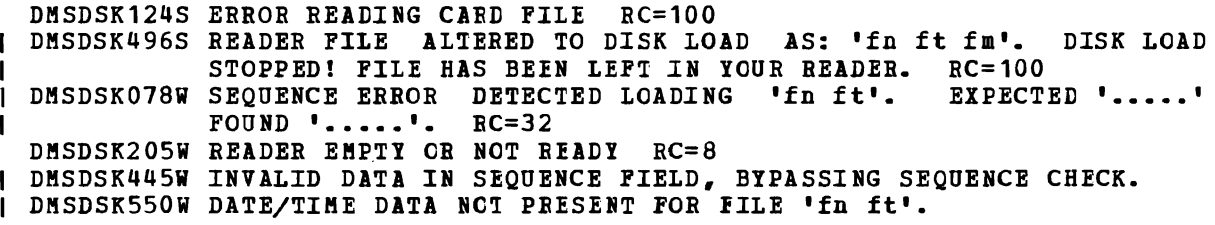

 $\overline{\mathbb{C}}$ 

 $\blacksquare$ 

## DLBL

## **DLBL**

Use the DLBL command:

- In CMS/DOS, to define VSE and CMS sequential disk files for program input/output; to identify VSE files and libraries; to define and identify VSAM catalogs, clusters, and data spaces; and to identify VSAM, VSE, or CMS files used for VSAM program input/output and access method services functions. In many situations, VSE/VSAM does not method services functions. In many situations, vsk/vskn does not<br>require the DLBL command. Information on when a DLBL statement is required can be found in the VSE/VSAM Programmer's Reference.
- In CMS, to define and identify VSAM catalogs, clusters, and data spaces; to identify VSAM files used for program input/output; and to identify input/output files for AMSERV.

The format of the DLBL command is:

ן<br>! ר DLBL r r Iddname ~mode ~ ICMS fn ft | [ (optionA optionB [ ) ]] I DUMMY IfM FILE  $\mathbf{1}$ I  $\blacksquare$ .J  $\mathbf I$  $\mathbf{1}$ I  $\mathbf{1}$ J.  $\mathbf{I}$  respectively.  $\mathbf{1}$  $\frac{1}{2}$   $\frac{1}{2}$  | DSN qual1 [.qual2...qualn] |<br>| IDSN qual1 | qual2...qualn] |  $\mathbf{I}$  $\blacksquare$ |ddname \mode \ | DSN qual1 [ qual2...qualn] |  $\blacksquare$ ł  $\begin{array}{ccc} 1 & \text{DUMMY} & \text{DSN} \\ 1 & \text{I} & \text{I} \end{array}$  $\mathbf{I}$  $\blacksquare$ I I <sup>L</sup> .J [ (optionA optionB optionC [) ]] I I и Iddname CLEAR - 1 L \*  $\frac{11}{1}$  $\mathbf{1}$  $\mathbf I$ L. optionA: optionB: optionC: [SYsxxx]  $[PERH]$ [VSAM ] r , r , ICHANGE IEXTENTI INOCHANGE<sub>I</sub> IMULT I L .J L .J [CAT catdd]  $\mathbf{I}$ [BUFSP nnnnnn]

Note: The operands and options of the DLBL command are described below. Usage notes are provided for general usage, followed by additional notes for CMS/DOS users, and then additional notes for OS VSAM users.

 $where:$ 

 $\mathbf{I}$ 

- ddname specifies a one- to seven-character program ddname (OS) or filename (VSE), or dname (as specified in the FILE parameter of an access method services control statement). An asterisk (\*) entered with the CLEAB operand indicates that all DLBL definitions, except those that are entered with the PEBM option, are to te cleared.
- mode specifies a valid CMS disk mode letter and optionally, specifies a valid cas disk mode letter and optionally,<br>filemode number. A letter must be specified; if a number is not specified, it defaults to 1. when the DLBL command is issued. The disk must be accessed
- DUNMY specifies that no real I/O is to be performed. A operation results in an end-of-file condition and a operation results in a successful return code. not be used for OS VSAM data sets (see Usage Note 3). read write DUMMY should
- CLEAR removes any existing definitions for the specified ddname. Clearing a ddname before defining it ensures that a file definition does not exist and that any options previously defined with that ddname no longer have any effect.
- CMS fn ft indicates that this is a CMS file, and the file identifier (fn ft) that follows is a CMS filename and filetype.

FILE ddname is the default CMS file identifier associated with all non-CMS data sets. (See Usage Note 3 for CMS/DOS users.)

DSN indicates that this is a non-CMS file.

? indicates that you are going to enter the data set name interactively. When from the you enter the data set name or fileid in its exact form, including embedded blanks, hyphens, or periods.

```
qual1 [ .qual2...qualn]<br>-- or --
\mathbf{I}
```
 $\mathbf{I}$ 

qual1 [qual2...qualn] is an OS data set name or VSE file-id. Only data sets named according to standard OS conventions may be entered this way; you may omit the periods tetween qualifiers, or specify the full dataset name, including periods between qualifiers. (See Usage Note 2.)

Options:

**SYSxxx** 

- (CMS/DOS only) indicates the system or programmer logical unit that is associated with the disk on which the disk file resides. The logical unit must have been previously assigned with the ASSGN command. In many situations VSE/VSAM does not require a SYSxxx operand. ihus no previous ASSGN is required. See VSE/VSAM Programmer's Reference for information on when the SYSxxx operand is reguired.
- PERM indicates that this DLBL definition can be cleared only with an explicit CLEAR request. It will not be cleared when the DLBL \* CLEAR command line is entered.

All DLBL definitions, including those entered with the PERM option, are cleared as a result of a program abend or HX (halt execution) Immediate command.

**CHANGE** 

indicates that any existing DLBL for this ddname is not to be canceled, but that conflicting options are to be overridden and new options merged into the old definition. Both the ddname and the file identifier must be the same in order for the definitions to be merged.

#### ROCHANGE

does not alter any existing DLBL definition for the specified ddname, but creates a definition if none existed.

VSAM indicates that the file is a VSAM data set. This option must be specified for VSAM functions unless the EXTENT, MULT, CAT,

or BUFSP options are entered or the ddnames IJSYSCT or IJSYSUC are used.

EXTENT indicates that you are going to use access method services to define a VSAM catalog, data space, or unique cluster and you want to enter extent information.

MULT indicates that you are going to reference an existing multivolume data set and you want to enter the volume specifications.

Note: In many situations VSE/VSAM does not require EXTENT or MULT information. See **VSE/VSAM Programmer's Reference** for information on when EXTENT or MULT information is required.

- CAT catdd identifies the VSAM catalog (defined by a previous DLBL definition) which contains the entry for this data set. You must use the CAT option when the VSAM data set you are creating or identifying is not cataloged in the current job catalog. catdd is the ddname in the DLBL definition for the catalog.
- BUFSP nnnnnn specifies the number of bytes (in decimal) to be used for I/O buffers by VSAM data management during program execution, overriding the BUFSP value in the ACB for the file. The maximum value for nnnnnn is 999999i embedded commas are not permitted.

#### Usage Notes

 $\mathbf{I}$  $\mathbf{I}$  $\blacksquare$  $\blacksquare$ 

 $\mathbf{I}$  $\mathbf{I}$ I

1. To display all of the disk file definitions in effect, enter:

dlbl

The response will be:

ddname DISK fn ft  $\bullet$  $\bullet$  $\bullet$ 

If no DLBL definitions are in effect, the following message is displayed:

DMSDLB324I NO USER DEFINED DLBL'S IN EFFECT

2. You may enter an OS or VSE file identification on the DLBL command line. The maximum length of the file identification is 44 characters, including periods. For example, the TEST.INPUT.SOURCE.D could be identified as follows: file

> dlbl dd1 c dsn test input source d (options...<br>-- or -dlbl dd1 c dsn test.input.source.d (options...

Or, it may be entered interactively, as follows:

dlbl dd1 c dsn ? (options DMSDLB220E ENTER tATA SET NAME: test.input.source.d

If the dataset name is entered interactively, the dataset name must be entered in its exact form. If it is entered as a command, or from EXEC 2, the dataset name  $may$  be entered in its exact form. If</u> the command is entered with blanks separating the qualifiers, DLBL replaces them with periods. If it is entered via CMS EXEC, the periods between qualifiers must be omitted, and the qualifiers must be 1 to 8 characters long.

- 3. In VSE, a VSAM data set that has been defined as DUMMY is opened with an error code of X'11'. CMS supports the DUMMY operand of the DLBL command in the same manner. OS users should not use the DUMMY operand in CMS, since a dummy data set does not return, on open, an end-of-file indication.
- 4. Do not use the same ddname for a CMS disk if a DLBL already exists  $\mathbf{I}$ with the same ddname for a DOS disk. The use of DSN and CMS is not interchangeable.

## Additional Notes for CMS/DCS Users

 $\mathbf{I}$  $\mathbf{I}$  $\blacksquare$  $\mathbf{I}$  $\blacksquare$  $\mathbf{I}$  $\mathbf{I}$ 

 $\mathbf{I}$ 

ł  $\mathbf{I}$  $\overline{\phantom{a}}$  1. Each DLBL definition must be associated with a system or programmer logical unit assignment, previously made with an ASSGN command. Specify the SYSxxx option cn the first, or only, DLBL definition for a particular ddname. Many DLBL definitions may be associated with the same logical unit. For example:

> assgn sys100 b dlbl dd1 b cms test file1 (sys100 dlbl dd2 b cms test file2 (sys100 dlbl dd1 cms test file3

is a valid command sequence.

In many situations VSE/VSAM does not require the DLBL command. See VSE/VSAM Programmer's Reference for information on when the DLBL command is required.

2. The following special ddnames must be used to define VSE private libraries, and must be associated with the indicated logical units:

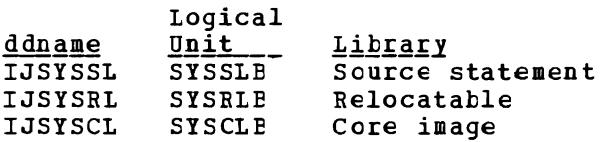

These libraries must be identified in order to perform librarian functions (with the SSERV, ESERV, DSERV, or RSERV commands) for private libraries; or to link-edit or fetch modules or phases from private relocatable or core image libraries (with the DOSLKED and FETCH commands).

3. Each VSE file has a CMS file identifier associated with it by default; the filename is always FILE and the filetype is always the same as the ddname. For example, if you enter a DLBL command for a VSE file MOD. TESI. STREAM as follows:

dlbl test c dsn mod.test.stream

then you can refer to this data set as FILE TEST when you use the STATE command:

state file test

When you enter a DLBL command specifying only a ddname and mode, as follows:

dlbl junk a

CMS assigns a file identifier of FILE JUNK A1 to the ddname JUNK.

- 4. The FILEDEF command performs a function similar to that of the DLBL command; you need to use the FILEDEF command in CMS/DOS only:
	- When you want to override a default ddname for an assembler input or output file.
	- When you want to use the MOVEiILE command to process a file.
- 5. If you use the DUMMY operand, you must have issued an ASSGN command specifying a device type of 1GB, or ignore, for the SYSxxx unit specified in the DLBL command, for example,

assgn sys003 ign dlbl test dummy (sys003

SPECIFYING VSAM EXTENT INFORMATION: You may specify extent information **WHENEVELTHE INSTRUSTS STATISTICS** TO THE TERM CONTROL STATISTICS. DEFINE MASTERCATALOG, DEFINE USERCATALOG, DEFINE CLOSTER (UNIQOE); or when you use the IMPORT or IMPOBTRA functions for a unique file.

In many situations, VSE/VSAM does not require EXTENT information. See VSE/VSAM Programmer's Reference for information on when EXTENT information is required.

When you enter the EXTENT option of the DLBL command, you are<br>mpted to enter the disk extents for the specified file. You must prompted to enter the disk extents for the specified file. enter extent information in accordance with the following rules:

For count-key-data devices, you must specify the starting track number and number of tracks for each extent, as follows:

19 38

This extent allocates 38 tracks, beginning with the 19th track, on a 3330 device.

• For fixed-block devices, you must specify the starting block number and the number of blocks for each extent. The following example allocates 200 blocks, starting at block number 352, on a fixed-block device.

352 200

Because VSAM rounds the starting block to the next highest cylinder boundary, it is advisable to specify the starting block on a cylinder boundary.

- All count-key-data extents must begin and end on cylinder boundaries, regardless of whether the AMSERV file contains extent information in terms of cylinders, tracks, or records.
- Multiple extent entries may be entered on a single line separated by commas or on different lines. Commas at the end of a line are ignored.
- Multiple extents for the same volume must be entered in numerically ascending order; for example:

20 400, 600 80

These extents are valid for a 2314 device.

• When you enter multivolume extents, you must specify the mode letter and logical unit associated with each disk that contains extents; extents for each disk must be entered consecutively. For example:

> assgn sys001 b assgn sys002 c assgn sys003 d dlbl file1 b (extent sys001 DMSDLB331R ENTER EXTENT SPECIFICATIONS: 100 60, 400 80, 60 40 d sys003 200 100 c sys002 400 100 c sys002 (null line)

specifies extents on disks accessed at modes B, C, and D. These disks are assigned to the logical units SIS001, SYS002, and SIS003. Since B is the mode specified on the DLBL command line, it does not need to be respecified along with the extent information.

• A DASD volume must be mounted, accessed, and assigned for each disk mode referenced in an extent.

When you are finished entering extent information, you must enter a null line to terminate the DLBL command sequence. If you do not, an error may result and you will have to reenter the DLBL command. If you make any error entering the extents, you must reenter all the extent information.

The DLBL command does not check the extents to see whether they are on cylinder boundaries or whether they are entered in the proper seguence. If you do not enter them correctly, the access method services DEFINE function will terminate with an error.

CMS assigns sequence numbers to the extents according to the order in which they were entered. These sequence numbers are listed when you use the LISTDS command with the EXTENT option.

In order to display the actual extents that were entered for a VSAM data set at DLBL definition time, the following commands may be entered:

DLBL (EXTENT) OF QUERY ELBL EXTENT

Either of these commands will provide the following information to the user:

DDNAME The VSE filename or OS ddname.

 $\ddot{\phantom{a}}$ 

- MODE The CMS disk mode identifying the disk on which the extent resides.
- LOGUNIT The VSE logical unit specification (SYSxxx). This operand will be blank for a data set defined while in CMS/OS environment; that is, the SET DOS ON command had not been issued at DLBL definition time.
- EXTENT Specifies the relative starting track number and number of tracks for each extent entered for the given dataset ddname.

If no DLBL definitions with extent information are active, the following message is issued:

IDENTIFYING MULTIVOLUME VSAM EXTENTS: When you want to execute a program or use access method services to reference an existing multivolume VSAM data set, you may use the MULT option on the DLBL command that identifies the file.

In many situations, VSE/VSAM does VSE/VSAM Programmer's Reference for EXTENT information is required. not require this information. See information on when this type of

When you use the MOLT option, you are prompted to enter additional disk mode letters, as follows:

assgn sys001 c assgn sys002 d assgn sys003 e assgn sys004 f assgn sys005 g dlbl infile c (mult sys001 DMSDLB330R ENTER VOLUME SPECIFICATIONS: d sys002, e sys003 , f sys004 g sys005 (null line)

The above identifies a file that has extents on disks accessed at modes C, D, E, F, and G. These disks have been assigned to the logical units SY5001, 5Y5002, 5Y5003, 5Y5004, and SY5005. The rules for entering multiple extents are:

- All disks must be mounted, accessed, and assigned when you issue the DLBL command.
- You must not repeat the mode letter and logical unit of the disk that is entered on the DLBL command line (C in the above example).
- If you enter more than one mode letter and logical unit on a line, they must be separated by commas; trailing commas on a line are . ignored.
- A maximum of nine disks may be specified you do not need to specify them in alphabetical order.

You must enter a null line to terminate the command when you are finished entering extents; if not, an error may result and you must reenter the entire command sequence.

In order to display the volumes on which all multivolume data sets reside, the following commands are issued:

DLBL (MULT) or QUERY CLBL MULT

The following information concerning multiple volume datasets is provided:

- DDNAME The VSE filename or OS ddname.
- ftODE The CMS disk mode identifying one of the disks on which the dataset resides.
- **LOGUNIT** The VSE logical unit specification (SY5xxx). This operand will be blank for a data set defined while in CMS/OS environment; that *is,* the SET DOS ON command had not been issued at DLBL definition time.

80 IBM VM/SP CMS Command and Macro Reference

If no DLBL definitions with multiple volume specifications are active, the following message is issued:

DMSDLB324I NO USER DEFINED MULTS IN EFFECT

USING VSAM CATALOGS: There are two special ddnames you must use to identify a VSAM master catalog and job catalog:

IJSYSCT identifies the master catalog when you initially define it (using AMSERV), and when you begin a terminal session. You should use the PERM option when you define it.

> You must assign the logical unit SYSCAT to the disk on which the master catalog resides. If you are redefining a master catalog that has already been identified, you may omit the SYSCAT option on the DLBL command line.

IJSYSUC identifies a job catalog to be used for subsequent AMSERV jobs or V5AM programs.

> Any programmer logical unit may be used to assign a job catalog.

Only one VSAM catalog is ever searched when a VSAM function is performed. If a job catalog is defined, you may override it by using the CAT option on the DLBL command for a data set. The following DLBL command sequence illustrates the use of catalogs:

assgn syscat c dlbl ijsysct c dsn mastcat (perm sjscat

identifies the master catalog, MASTCAT, for the terminal session.

assgn sys010 d dlbl ijsysuc d dSD mycat (perm sys010

identifies the job (user) catalog, MYCAT, for the terminal session.

assgn sys100 e

dlbl intest1 e dsn test.case (vsam sys100

identifies a VSAM file to be used in a program. It is cataloged in the job catalog, MYCAT.

assgn sys101 f dlbl cat3 f dsn testcat (cat ijsysct sys101

identifies an additional user catalog, which has an entry in the master catalog. Since a job catalog is in use, you must use the CAT option to indicate that another catalog, in this case the master catalog, should be used.

 $\mathbf{1}$ 

dlbl infile f dsn test. input (cat cat3 sys101

identifies an input file cataloged in the user catalog TESTCAT, which was identified with a ddname of CAT3 on the DLBL command.

The selection of a VSAM catalog for AMSERV jobs and VSAM programs running in CMS is summarized in Figure 8.

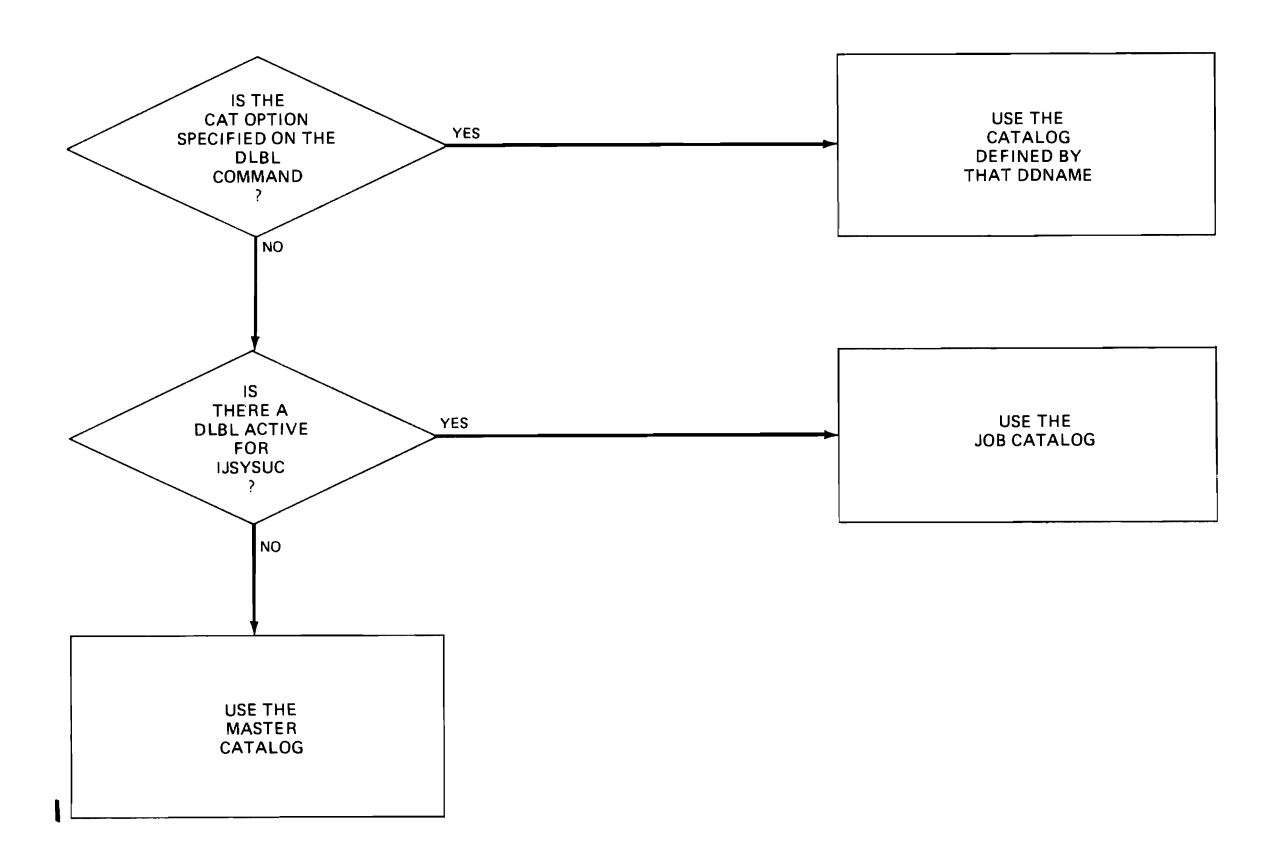

Figure 8. Determining Which VSAM Catalog to Use

## Usage Notes for OS VSAM Users

1. You may use the DlBL command to identify all access method services input and output files, and to identify all VSAM input and output files referenced in programs.

For all other file definitions, including OS or CMS disk files referenced *in* programs that use VSAM data management, you must use the FILEDEF command.

*File* definition statements, either DLBl or FIlEDEF, are not always required by VSAM. For more information on file definition requirements, *see* !SE/VSAM Programmer's Beference.

- 2. A DlBl ddname may have a maximum of seven characters. If you have ddnames in your programs that are eight characters long, only the first seven characters are processed when the programs are executed<br>in CMS. If you have two ddnames with the same first seven If you have two ddnames with the same first seven characters and you attempt to execute this program in CMS, you will receive an open error when the second file *is* opened. You should recompile these programs providing unigue seven-character ddnames.
- 3. If you release a disk for which you have a DlBl *definition* in effect, you should clear the DlBL definition before you execute a VSAM program or an AMSERV command. eMS checks that all disks for which there are DLBl definitions are accessed, and issues error message DMSSTT069E if any are not.

J

4. The DLBL command does not support the DISP option. DISP is used in VSE/VSAM to specify the disposition of a reusable file. Therefore, in CMS, only the default values are available. For more information on the DISP option, refer to the VSE/VSAM Programmer's Reference.

SPECIFYING VSAM EXTENT INFORMATION: You may specify extent information when you use the access method services control statements DEFINE SPACE, DEFINE MASTERCATALOG, DEFINE USERCATALOG, DEFINE CLUSTER (UNIQUE); or when you use the IMPORT or IMPORTRA functions for a unique file. Space allocation is made only fer primary allocation amounts.

In many situations, VSE/VSAM does not require EXTENT information. See <u>VSE/VSAM Programmer's Reference</u> for information on when EXTENT information is reguired.

When you enter the EXTENT option of the DLBL command, you are prompted to enter the disk extents for the specified file. You must enter extent information in accordance with the following rules:

• For count-key-data devices, you must specify the starting track number and number of tracks for each extent, as follows:

19 38

 $\mathbf{I}$ 

 $\mathbf{I}$ I  $\mathbf{I}$ 

> This extent allocates 38 tracks, beginning with the 19th track, on a 3330 device.

• For fixed-block devices, you must specify the starting block number and the number of blocks for each extent. The following example allocates 200 blocks, starting at block number 352, on a fixed-block device.

352 200

Because VSAM rounds the starting block to the next highest cylinder boundary, it is advisable to specify the starting block on a cylinder boundary.

- All count-key-data extents must begin and end on cylinder boundaries, regardless of whether the AMSERV file contains extent information in terms of cylinders, tracks, or records.
- Multiple extent entries may be entered on a single line separated by commas or on different lines. Commas at the end of a line are ignored.
- Multiple extents for the same volume must be entered in numerically ascending order; for example:

20 400, 600 80

These extents are valid for a 2314 device.

When you enter multivolume extents, you must specify the mode letter for extents on additional disks; extents for each disk must be entered consecutively. For example:

> dlbl file1 b (extent DMSDLB331R ENTER EXTENT SPECIFICATIONS: 100 60, 400 80, 60 40 d 200 100 c 400 100 c (null line)

specifies extents on disks accessed at modes B, C, and D. Since B *is*  the mode specified en the DLBL command line, it does not need to be respecified along with the extent information.

• A DASD volume must be mounted and accessed for each mode referenced in an extent.

When you are finished entering extent information, you must enter a null line to terminate the DLBL command sequence. If you do not, an error may result and you will have to reenter the entire DLBL command. If you make any error entering the extents, you must reenter all the extent information.

The DLBL command does not check the extents to see if they are on cylinder boundaries or that they are entered in the proper sequence. If you do not enter them correctly, the access method services DEFINE function terminates with an error.

CMS assigns sequence numbers to the extents according to the order in which they were entered. These sequence numbers are listed when you use the LISTDS command with the EXTENT option.

IDENTIFYING MULTIVOLUME VSAM EXTENTS: When you want to execute a program or use access method services to reference an existing multivolume VSAM data set, you may use the MULT option on the DLBL command that identifies the file.

In many situations, VSE/VSAH does VSE/VSAM Programmer's Reference for EXTENT information *is* required. not require this information. See information on when this type of

When you use the MULT option, you are prompted to enter additional disk mode letters, as follows:

dlbl infile c (mult DMSDLB330R ENTER VOLUME SPECIFICATIONS: d, e, <sup>f</sup> g (null line)

The above example identifies a file that has extents on disks accessed at modes C, D, E, F, and G. The rules for entering multiple extents are:

- All disks must be mcunted and accessed when you issue the DLBL command.
- Iou must not repeat the mode letter of the disk that is entered on the DLBL command line (C in the atove example).
- If you enter more than one mode letter on a line, they must be separated by commas; trailing commas on a line are ignored.
- A maximum of nine disks may be specified; you do not need to specify them in alphabetical order.

You must enter a null line to terminate the command when you are finished entering extents; if not, an error may result and you must re-enter the entire command sequence.

USING VSAM CATALOGS: There are two special ddnames you must use to identify a VSAM master catalog and jot catalog:

IJSYSCT identifies the master catalog, both when you initially define

84 IBM VM/SP CMS Command and Macro Reference

it (using AMSERV) and when you begin a terminal session. You should use the PERM option when you define it.

IJSYSUC identifies a job catalog to be used for subsequent AMSERV jobs or VSAM programs.

Only one VSAM catalog is ever searched when a VSAM function is performed. If a job catalcg is defined, you may override it by using the CAT option on the DLBL command for a data set. The following DLBL command sequence illustrates the use cf catalogs:

dlbl ijsysct c dsn mastcat (perm

identifies the master catalog, MASTCAT, for the terminal session.

dlbl ijsysuc d dsn mycat (perm

identifies the job (user) catalog, MYCAT, for the terminal session.

dlbl intest1 e dsn test.case (vsam  $\mathbf{I}$ 

identifies a VSAM file to be used in a program. It is cataloged in the job catalog, MYCAT.

dlbl cat3 dsn testcat (cat ijsysct

identifies an additional user catalog, which has an entry in the master catalog. Since a job catalcg is in use, you must use the CAT option to indicate that another catalog, in this case the master catalog, should be used.

dlbl infile e dsn test. input (cat cat3  $\mathbf{I}$ 

identifies an input file cataloged in the user catalog TESTCAT, which was identified with a ddname of CAT3 on the DLBL command.

The selection of a VSAM catalog for AMSERV jobs and VSAM programs running in CMS is summarized in Figure 8.

#### Responses

If the DLBL command is issued with no operands, the current DLBL definitions are displayed at your terminal:

ddname1 device1 [fn1 ft1 fm1 [datasetname1]]

ddnamen devicen [fnn ftn fmn [datasetnamen]]

DMSDLB220R ENTER DATA SET NAME:

This message is displayed when you use the DSN 7 form of the DLBL command. Enter the exact DOS or OS data set name.

DMSDLB320I MAXIMUM NUMBER CF DISK ENTRIES RECORDED

This message indicates that nine volumes have been specified for a VSAM data set, which is the maximum allowed under CMS.

DMSDLB321I MAXIMUM NUMBER OF EXTENTS RECORDED

This message indicates that 16 extents on a single disk or minidisk have been specified for a VSAM data space, catalog, or unique data

set. This is the maximum number of extents allowed on a minidisk or disk.

#### DMSDLB322I DDNAME 'ddname' NOT FOUND; NO CLEAR EXECUTED

This message indicates that the clear function was not performed because no DLBL definition is in effect for the ddname.

### DMSDLB323I {MASTER|JOB} CATALOG DLBL CLEARED

This message indicates that either the master catalog or job catalog has been cleared as a result of a clear request.

You also receive this message if you issue a DLBL \* CLEAR command, and any DLBL definition is in effect for IJSYSCT or IJSYSOC that was not entered with the PERM option.

#### DMSDLB330R ENTER VOLUME SPECIFICATIONS:

This message prompts you to enter volume specifications for existing multivolume VSAM files. (See "Identifying Multivolume VSAM Extents" in the appropriate usage section.)

### DMSDLB331R ENTER EXTENT SPECIFICATIONS:

This message prompts you to enter the data set extent or extents of a new VSAM "Specifying section. ) data space, catalog or unique data set. {See VSAM Extent Information" in the appropriate usage

### Other Messages and Return Codes

DMSDLB001E NO FILENAME SPECIFIED RC=24 DMSDLB003E INVALID OPTION 'option' RC=24 DMSDLB005E NO '{CATIBUFSP}' SPECIFIED RC=24 DMSDLB023E NO FILETYPE SPECIFIED RC=24 DMSDLB048E INVALID MODE 'mode' RC=24 DMSDLB050E PARAMETER MISSING AFTER DDNAME RC=24 DMSDLB065E 'option' OPTION SPECIFIED TWICE RC=24 DMSDLB066E 'option' AND 'option' ARE CONFLICTING OPTIONS RC=24 DMSDLB069E DISK 'mode' NOT ACCESSED RC=36 DMSDLB070E INVALID PARAMETER 'parameter' RC=24 DMSDLB086E INVALID DDNAME 'ddname' RC=24 DMSDLB109S VIRTOAL STORAGE CAPACITY EXCEEDED RC=104 DMSDLB221E INVALID DATA SET NAME RC=24 DMSDLB301E 'SYSxxx' NOT ASSIGNED FOR DISK 'fm' RC=36 DMSDLB302E NO SYSXXX OPERAND ENTERED RC=24 DMSDLB304E INVALID OPERANt VALUE 'value' RC=24 DMSDLB305E INCOMPLETE EXTENT RANGE RC=24 DMSDLB306E SYSXXX NOT ASSIGNED FOR 'IGNORE' RC=36 DMSDLB307E CATALOG DDNAME 'ddname' NOT FOUND RC=24<br>DMSDLB308E 'mode' DISK IN {CMS|NON-CMS} FORMAT; DMSDLB308E 'mode' DISK IN {CMSINON-CMS} FORMAT; INVALID FOR {NON-CMSICMS} DATASET RC=24

# **DOSUB**

Use the DOSLIB command to delete, compact, or list information about the executable phases in a CMS/DOS phase library. The format of the DOSLIB command is:

DOSLIB DEL litname phasename1 [ ... phasenamen ] COMP litname MAP libname [ (opticns...[ ) ]] options: r , ITERM I IDI.2~ I IPRINT I L .J

## where:

- DEL deletes phases from a CMS/DOS phase library. The library is not erased when the last phase is deleted from the library.
- COMP compacts a CMS/DOS phase library.
- MAP lists certain information about the phases of a DOSLIB. Available information provided is phase name, size, and relative location in the library.
- libname is the filename of a CMS/DOS phase library. The filetype must be DOSLIB.
- phasename1...phasenamen is the name of one or more phases that exist in the CMS/DOS phase library.

MAP Options: The following options specify the output device for the MAP function. If more than one option is specified, only the first option is used.

- TERM displays the MAP output at the terminal.
- writes the MAP output to a CMS disk file with the file DISK identifier of 'litname MAP AS'. If a file with that name already exists, the old file is erased.
- PRINT spools the MAP output to the virtual printer.

#### **Usage Notes**

- 1. The CMS/DOS environment does not have to be active when you issue the DOSLIB command.
- 2. Phases may only be added to a DOSLIB by the CMS/DOS linkage editor as a result of the DOSLKED command.
- 3. In order to fetch a program phase from a DOSLIB for execution, you must issue the GLOBAL command to identify the DOSLIB. When a FETCH command or dynamic fetch from a program *is* issued, all current DOSLIBs are searched for the specified phases.
- 4. If DOSLIBs are very large, or there are many of them to search, program execution *is* slowed down accordingly. To avoid excessive execution time, you should keep your DOSLIBs small and issue a GLOBAL command specifying only those libraries that you need.

#### Responses

When you use the TERM option on the DOSLIB MAP command line, the following *is* displayed:

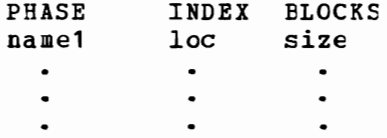

## Other Messages and Return Codes

DMSDSLOO2E FILE 'fn DOSLIB' NOT FOUND RC=28 DMSDSL003E INVALID OPTION 'option' RC=24 DMSDSL013W PHASE 'phase' NCT FOUND IN LIBRARY 'fn DOSLIB fm' RC=4 DMSDSL014E INVALID FUNCTION 'function' RC=24 DMSDSL037E DISK 'mode' IS READ/ONLY RC=36 DMSDSLO46E NO LIBRARY NAME SFECIFIED RC=24 DMSDSL047E NO FUNCTION SPECIFIED RC=24 DMSDSL069E DISK 'mode' NOT ACCESSED RC=36 DMSDSL070E INVALID PARAMETER 'parameter' RC=24 DMSDSL098E NO PHASE NAME SPECIFIED RC=24 DMSDSL104S EBROR Inn' BEAtING FILE 'fn DOSLIB fm' FROM DISK RC=100 DMSDSL105S ERROR 'nn' WRITING FILE 'fn DOSLIB fm' ON DISK RC=100 DMSDSL213W LIBRARY 'fn DOSIIE fm' NCT CREATED RC=4

## **DOSLKED**

Use the DOSLKED command in CMS/DOS to link-edit TEXT files from CMS disks or object modules from VSE private or system relocatable libraries and place them in executatle form in a CMS phase library (DOSLIB). The format of the DOSLKED command is:

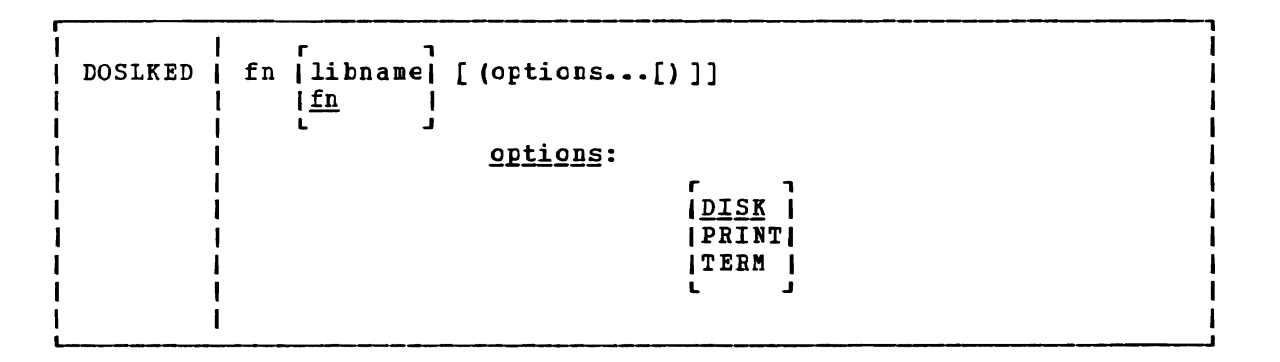

## where:

~

fn specifies the name of the source file or module to be link-edited. CMS searches for:

- 1. A CMS file with a filetype of DOSLNK
- 2. A module *in* a private relocatatle library *(if* IJSYSRL has been defined)
- 3. A CMS file with a filetype of TEXT
- 4. A module in the system relocatable library (if a mode was specified on the SET DOS ON command line)
- libname designates the name of the DOSLIB where the link-edited phase is to be written. The filetype is DOSLIB. If libname *is* not specified, the default is fn. DOSLIB is determined as fellows:
	- If libname DOSLIB exists on a read/write disk, that filemode *is* used and the output is appended to it.
	- If fn DOSINK exists on a read/write disk, libname DOSLIB is written to that disk.
	- If fn DOSLNK exists on a read-only extension of a read/write disk, libname DOSLIB *is* written to the parent disk.
	- If none of the above apply, libname DOSLIB is written to your A-disk.

Options: Only one of the following options should be specified. If more than one is specified, only the first entry is used.

<u>DISK</u> writes the linkage editor map produced by the DOSLKED command on your A-disk into a file with the filename of fn and a filetype of MAP. This *is* the default option.

PRINT spools the linkage editor map to the virtual printer.

TERM displays the linkage editor map at your terminal.

Note: All error messages are sent to the terminal as well as to the specified device.

Usage Notes

 $\mathbf{I}$ 

L L

- 1. You can create a CMS file with a filetype of DOSLNK to contain linkage editor control statements and, optionally, CMS text files.
- 2. If you want to link-edit a mcdule from a private relocatable library, you must issue an ASSGN command for the logical unit SYSRLB and enter a DLBL command using a ddname of IJSYSBL to identify the library:

assgn sysrlb c dlbl ijsysrl c dsn reloc lit (sysrlh

If you have defined a private relocatable library but do not want it to be searched, enter:

assgn sysrlb ign

to temporarily bypass it.

- 3. CMS TEXT files may also contain linkage editcr control statements INCLUDE, PHASE, and ENTRY. The ACTION statement is ignored when a TEXT file is link-edited.
- 4. To access modules on a VSE system residence volume, you must have specified the mode letter of the system residence on the SET DOS ON command line:

set dos on z

- 5. The search order that CMS uses to locate object modules to be link-edited is:
	- a. The specified object module on the VSE private relocatable library, if one is available
	- b. CMS disks for a file with the specified filename and with a filetype of TEXT
	- c. The specified object module on the VSE system relocatable library, if it is availatle
- 6. When a phase is added to an existing DOSLIB, it is always written at the end of the library. If a phase that is being added has the same name as an existing phase, the DOSLIB directory is updated to point to the new phase. The old phase is not deleted, however; you should issue the DOSLIB ccmmand with the COMP option to compress the space.

If you run out of space in a DOSLIB while you are executing the DOSLKED command, you should reissue the DOSLKED command specifying a different DOSLIB, or compress the DOSLIB before attempting to reissue the DOSLKED command.

7. Prior to performing a DCSLKED on a TEXT file baving multiple phase cards following the TEXT END cards, rename the filetype of TEXT to a filetype DOSLNK.

LINKAGE EDITOR CONTROL STATEMENTS: The CMS/DOS linkage editor recognizes and supports the VSE linkage editcr control statements ACTION, PHASE, ENTRY, and INCLUDE. The CMS/DOS linkage editor ignores:

- The SVA operand of the PHASE statement
- The F+address form for specifying origin on the PHASE statement<br>| The BG, Fn, and SMAP operands of the ACTION statement
- The BG, Fn, and SMAP operands of the ACTION statement

The S-form of specifying the origin on the PHASE statement corresponds to the CMS user area under CMS/DOS. If a default PHASE statement is required, the origin is assumed to te S. The PBDY operand of the PHASE statement indicates that the phase *is* link-edited on a 4K page boundary under CMS/DOS as opposed to a 2K page boundary for VSE.

In VSE, an ACTION CLEAR control statement clears the unused portion of the core image library to binary zeros. In VSE, the core image library has a defined size, while in CMS/DOS the CMS phase library varies in size, depending on the number of phases cataloged. Therefore, in CMS/DOS an ACTION CLEAR control statement clears the current buffers to binary zeros before loading them; CMS/DOS cannot clear the entire unused portion of the CMS phase litrary because that portion varies as phases are added to and deleted from the CMS phase library. In CMS/DOS if you want your phases cleared you must issue an ACTION CLEAR control statement each time you add a phase to the CMS phase library.

LINKAGE EDITOR CARD TYPES: The input to the linkage editor can consist of six card types, produced by a language translator or a programmer. These cards appear in the following order:

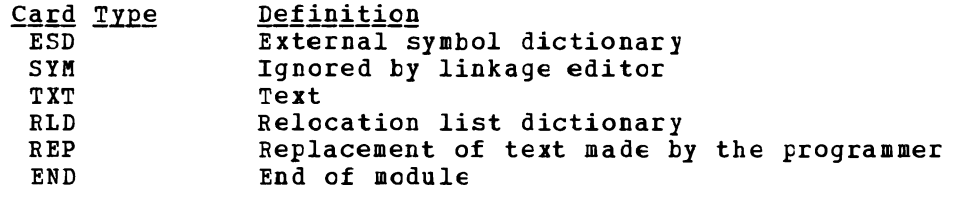

CMS/DOS supports these six card types in the same manner that VSE does.

#### Responses

When you use the TERM option of the DOSLKED command, the linkage editor map is displayed at the terminal.

21011 INVALID OPERATION IN CONTROL STATEMENT

This message indicates that a clank card was encountered in the process of link-editing a relocatable module. This message also appears in the MAP file. The invalid card is ignored and processing continues.

#### Other Messages and Return Codes

DMSDLK001E NO FILENAME SPECIFIED RC=24 DMSDLK003E INVALID OPTION 'option' RC=24 DMSDLKOO6E NO READ/WRITE LISK ACCESSED RC=36<br>DMSDLK007E FILE 'fn ft fm' IS NOT FIXED, 80-CHAR. RECORDS RC=32<br>DMSDIK070E INVAIID BARAWETER Inarameter! PC-24 DMSDLK070E INVALID PARAMETER 'parameter' RC=24 DMSDLK099E CMS/DOS ENVIRONMENT NOT ACTIVE RC=40 DMSDLK104S ERROR Inn' REAtING FILE 'fn ft fm' FROM DISK RC=100 DMSDLK105S ERROR Inn' WRITING FILE 'fn ft fm' ON DISK RC=100 DMSDLK210E LIBRARY 'library' IS ON BEAD-ONLY DISK RC=36 DMSDLK245S ERROR 'nnn' eN PRINTER RC=100

# **DROPBUF**

Use the DROPBUF command to eliminate the most recently created program stack huffer. The format of the DRCPEUF command is:

----------------------, DROPBUF, n <sup>I</sup>

## where:

n indicates the number of the first program stack buffer you want to drop. CMS drops the indicated buffer and all buffers created after it. If n *is* not specified, only the most recently created buffer is dropped.

### **Usage Note**

Note that you can specify a number with DROPBUF. For example, if you issue:

DROPBUF 4

CMS eliminates program stack buffer 4 and all program stack buffers created after it. Thus, if there were presently six program stack buffers, CMS would eliminate program stack buffers 6, 5, and 4. If you issued DROPBUF without specifying n, only program stack buffer 6 would be eliminated.

Response§

None.

#### Return Codes

If an error occurs in DROPBUF processing, Register 15 contains one of the following nonzero return codes:

Return Code Meaning

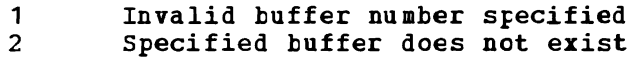
# **DSERV**

L

Use the DSERV command in CMS/DOS to obtain information that is contained in VSE private or system libraries. The format of the DSERV command is:

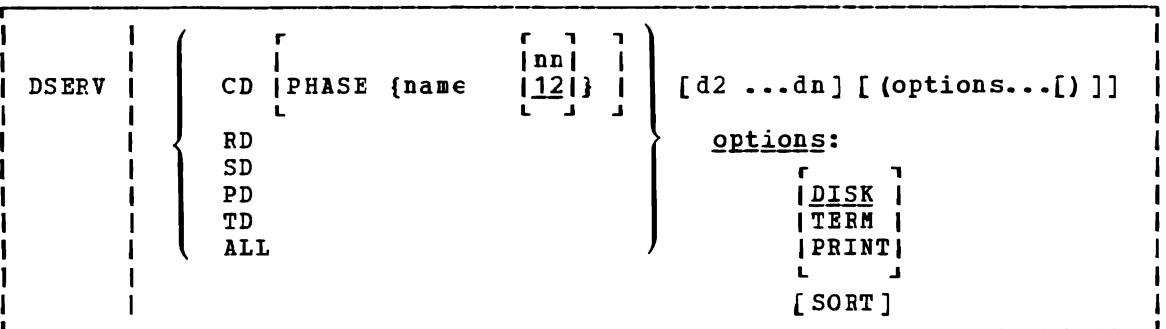

### where:

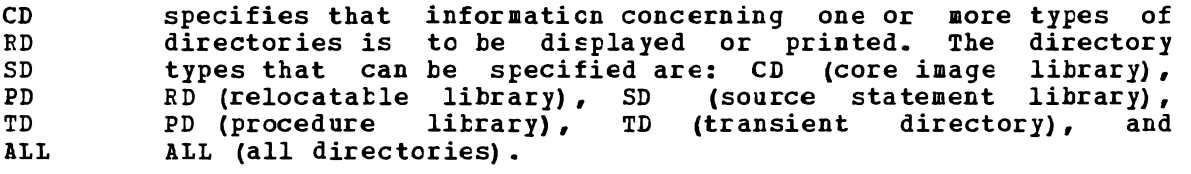

There is no default value. The private libraries take precedence over system litraries.

#### PHASE name

specifies the name of the phase to be listed. If the phasename ends with an asterisk, all phases that start with<br>the letters preceding the asterisk are listed. This operand the letters preceding the asterisk are listed. is valid only for CD.

nn is the displacement within the phase where the version and level are to be found (the default is 12).

#### $[d2...dn]$

indicates additicnal libraries whose directories are to be listed. (See Usage Note 1.)

# Options:

- DISK writes the output on your CMS A-disk to a file named DSERV MAP This is the default value if TERM or PRINT is not specified.
- TERM displays the output at your terminal.
- PRINT spools the output to the system printer.
- SORT sorts the entries for each library alphamerically; otherwise, the order is the order in which the entries were cataloged.

## DSERV

Usage Notes

1. You may specify more than one directory on DSERV command line; for example:

dserv rd sd cd pbase \$\$bofen (term

displays the directories of the relocatable and source statement libraries, as well as the entry for the phase \$\$BOPEN from the core image directory.

You can specify only one phasename or phasename\* at a time, however. If you specify more than one PHASE operand, only the last one entered is listed. For example, if you enter:

dserv cd phase cor\* phase idc\*

the file DSERV MAP contains a list of all phases tbat begin with the characters IDC. The first phasename specification is ignored.

- 2. If you want to obtain informaticn from the directories of private<br>source statement library directories, relocatable library statement litrary directories, relocatable directories, or core image library directories, the libraries must be assigned and identified (via ASSGB and DLBL commands) when *tbe*  DSERV command is issued. otherwise, the system library directories are used. System directories are made available when you specify a . mode letter on the SET DOS ON command line.
- 3. The current assignments for logical units are ignored by the DSERV command; output is directed only to the output device indicated by the option list.

### **Responses**

When you use the TERM option of the DSERV command, the contents of the specified directory are displayed at your terminal.

# Other Messages and Return Codes

DMSDSV003E INVALID OPTION 'option' RC=24 DMSDSV021W NO TRANSIENT DIRECTORY RC=4 DMSDSV022W NO CORE IMAGE DIRECTORY RC=4 DHSDSV023W NO RELOCATABLE DIRECTORY RC=4 DMSDSV024W NO PROCEDURE DIBECTOEY RC=4 DMSDSV025W NO SOURCE STATEMENT DIRECTORY RC=4 DMSDSV026W 'phase' NOT IN LIERAEY BC=4 DMSDSV027E INVALID DEVICE Inn' RC=24 DMSDSV027W NO PRIVATE CORE IMAGE LIERARY RC=4 DMSDSV028W NO {PRIVATEISISTEM} TRANSIENT DIRECTORY ENTRIES RC=4 DMSDSV047E NO FUNCTION SPECIFIED RC=24 DMSDSV065E 'option' OPTION SPECIFIED TWICE RC=24 DMSDSV066E 'option' AND 'option' ARE CONFLICTING OPTIONS RC=24 DMSDSV070E INVALID PARAMETER 'parameter' RC=24 DMSDSV095E INVALID ADDRESS 'address' RC=24 DMSDSV099E CMS/DOS ENVIRONMENT NOT ACTIVE RC=40 DMSDSV105S ERROR Inn' WRITING FILE 'DSERV MAP AS' ON DISK RC=24 DMSDSV245S ERROR 'nnn' ON PRINTER RC=100 DMSDSV411S INPUT ERROR CODE 'nn' ON {SYRES|SYSRLB} BC=24

# **EDIT**

Use the EDIT command to invoke the VM/SP System Product editor in CMS editor (EDIT) compatibility mode. Use the editor to create, modify, and manipulate CMS disk files. In EDIT compatibility mode, you may execute<br>both EDIT and XEDIT subcommands. For complete details on EDIT both EDIT and XEDIT subcommands. compatibility mode, refer to the publication VM/SP: System Product Editor Command and Macro Reference, "Appendix B".

To invoke only the CMS editor, refer to the "Usage Note" below.

Once the CMS editor has been invoked, you may only execute EDIT subcommands and EDIT macro requests, and enter data lines into the disk file. A limited number of CMS commands may be executed in the CMS subset mode. Enter CMS sutset mode from the edit environment by issuing the EDIT subcommand, CMS.

You can return control to the CMS environment by issuing the EDIT subcommands FILE or QUIT.

For complete details on the EDIT subcommand formats and usage, see "Section 3. EDIT Subcommands and Macros." For tutorial information on using the CMS editor, including examples, see the VM/SP CMS User's Guide. The format of the EDIT command is:

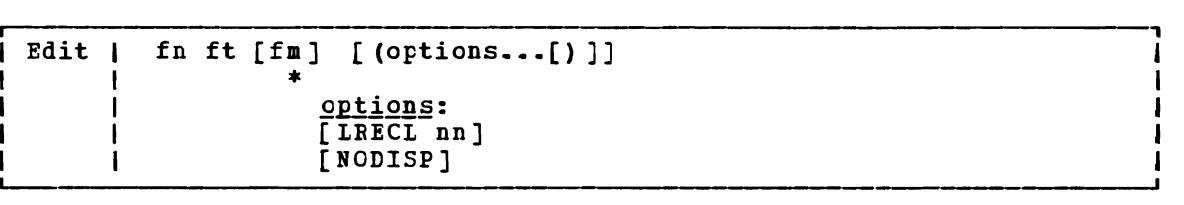

### where:

 $\blacktriangleright$ 

- fn ft is the filename and filetype of the file to be created or edited. If a file with the specified filename and filetype does not exist, the CMS editor assumes that you want to create a new file, and after you issue the INPUT subcommand, all data lines you enter become input to the file. If a file with the specified filename and filetype exists, you may issue EDIT subcommands to modify the specified file.
- fm is the filemode of the file to be edited, indicating the disk on which the file resides. The editor determines the filemode of the edited file as follows:

**Editing existing files:** If the file does not reside on your A-disk or its extensions, you must specify fm.

When you specify fm, the specified disk and its extensions are searched. If a file is found on a read-only extension, the filemode of the parent disk is saved; when you issue a FILE or SAVE subcommand, the modified file is written to the parent disk.

If you specify fm as an asterisk (\*) all accessed disks are searched for the specified file.

Creating new files: If you do not specify fm, the new file is written on your A-disk when you issue the FILE or SAVE subcommands.

### options:

LRECL nn is the record length of the file to be created or edited. Use this option to override the default values supplied by the editor, which are determined as follows:

> <u>Editing Existing Files</u>: Existing record length is kept **regardless** of format. If the file has variable-length records and the existing record length is less than the default record length, the default record length is used.

> Creating New Files: All new files have a record length of 80, with the following exceptions:

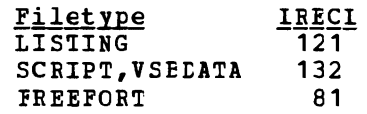

The maximum record length supported by the editor is 160 characters.

NODISP forces a 3270 display terminal into line (typewriter) mode. When the NODISP option is in effect, all subcommands that control the display as a 3270 terminal such as SCROLL, SCROLLUP, and FORMAT (and CHANGE with no operands) are made invalid for the edit session.

> Note: It is recommended that the NODISP option always be used when editing on a 3066.

## Usage Note

When you issue the EDIT command, an EXEC named EDIT EXEC S2 is executed. This EXEC invokes the VM/SP System Product editor in EDIT compatibility mode.

If you want to invoke only the CMS editor on a permanent basis, your system programmer must rename this EXEC. Then, when you issue the EDIT command, the EXEC will not execute and the CMS editor will be invoked.

If you want to invoke the CMS editor only for a particular edit session, specify OLD on the EDIT command line. CMS passes the OLD parameter to EDIT EXEC S2 and only the CMS editor is invoked. Note that the old editor has not been enhanced for VM/SP and will not be enbanced for future releases; specifically the old editor will not include any support for new display devices.

#### Responses

NEW FILE:

The specified file dces not exist.

EDIT:

The edit environment is entered. You may issue any valid EDIT subcommand or macro reguest.

The input environment *is* entered REPLACE or INPUT with no operands. accepted as input to the file. by issuing the EDIT subcommands All subseguent input *lines* are

# Other Messages and Return Codes

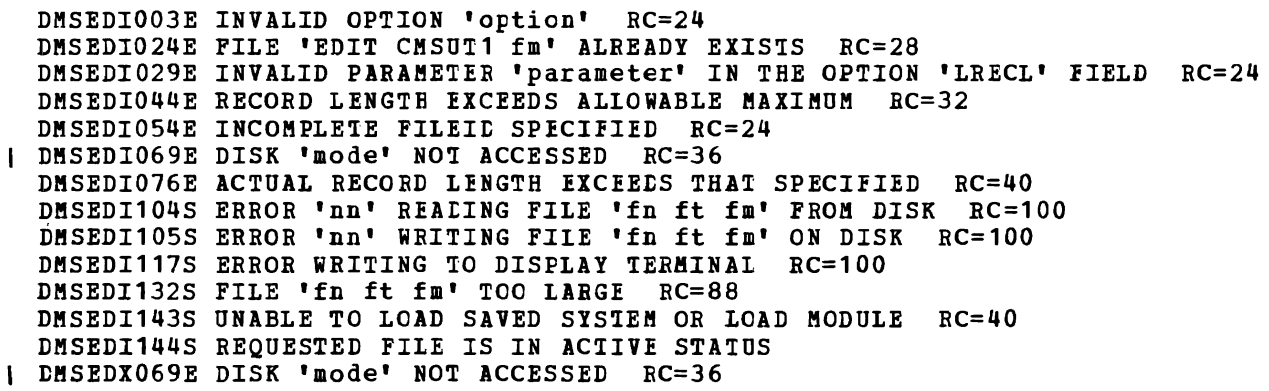

### ERASE

# **ERASE**

Use the ERASE command to delete one or more CMS files from a read/write disk. The format of the ERASE command is:

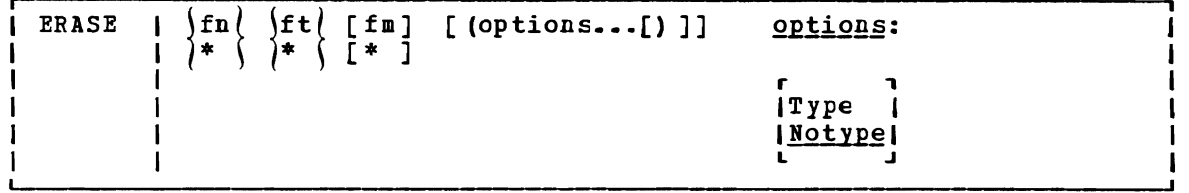

### $where:$

- fn is the filename of the file(s) to be erased. An asterisk coded in this position indicates that all filenames are to be used. fn must be specified, either with a name or an asterisk.
- ft is the filetype of the file(s) to be erased. An asterisk coded in this position indicates that all filetypes are to be used. This field must be specified, either with a name or an asterisk.
- fm is the filemode of the files to be erased. If this field is omitted, only the A-disk is searched. An asterisk coded in this position indicates that files with the specified filename and/or filetype are to be erased from all read/write disks.

### Options:

TYPE displays at the terminal the file identifier of each file erased

# NOTYPE

*file* identifiers are not displayed at the terminal.

# Usag§ Notes

1. If you specify an asterisk for toth filename and filetype you must specify both a filemode letter and number; for example:

erase  $* * a5$ 

- 2. To erase all files on a particular disk, you can use the FORMAT command to reformat it, or you can access the disk using the ACCESS command with the ERASE option.
- 3. If an asterisk is entered as the filemode, then either the filename or the filetype or both must be specified by name.

Responses

If you specify the TYPE option, the file identification of each file erased is displayed. For example:

erase oldfile temp (type

results in the display:

OLDFILE TEMP A1 R;

Other Messages and Return Codes

DMSERS002E FILE ['fn [ft [fm]]' ] NOT FOUND RC=28 DMSERS003E INVALID OPTION 'oFtion' RC=24 DMSERS037E DISK 'mode' IS READ/ONLY RC=36 DMSERS048E INVALID MODE 'mode' RC=24 DMSERS054E INCOMPLETE FILEIt SPECIFIED RC=24 DMSERS069E DISK 'mode' NOT ACCESSED RC=36 DMSERS070E INVALID PARAMETEB 'parameter' RC=24 DMSERS071E ERASE  $*$   $*$  [ $*$ |mode] NOT ALLOWED RC=24 DMSERS109T VIRTUAL STORAGE CAPACITY EXCEEDED

Note: You can invoke the FRASE command from the terminal, from an EXEC file, or as a function from a program. If ERASE is invoked as a function or from an EXEC file that has the &CONTROL NOMSG option in effect, no error message is issued.

# **ESERV**

Use the ESERV EXEC procedure in CMS/DOS to copy edited VSE macros from system or private source statement E suhlitraries to CMS disk files, or to list de-edited macros. The format of the ESERV command is:

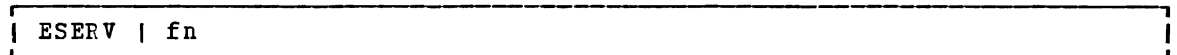

# $where:$

fn specifies the filename of the CMS file that contains the ESERV control statements; it must have a filetype of ESERV. The logical unit SYSIPT must be assigned to the disk on which the ESERV *file* resides. fn is also the filename of the LISTING and MACRO files produced by the ESERV program.

### **Usage Notes**

- 1. The input file can contain any or all of the ESERV control statements as defined in Guide to the DOS/VSE Assembler.
- 2. You must have a read/write A-disk accessed when you use the ESERV command.
- 3. To copy macros from the system source statement library, you must have entered the CMS/DOS environment specifying the mode letter of the VSE system residence. To copy from a private source statement library, you must assign the logical unit SYSSLB and issue a DLBL command for the ddname IJSYSSL.
- 4. The output of the ESERV program is directed (as in VSE/AF) to<br>deviate assigned to the legional units SYSIST and/on SYSPOU, If devices assigned to the logical units SYSLST and/or SYSPCH. If devices assigned to the logical units SYSLST and/or SYSPCH. If<br>either SYSLST or SYSPCH is not assigned, the following files are created:

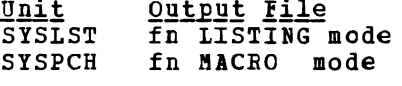

where mode is the mode letter of the disk on which the source file, fn ESERV resides. If fn ESERV is on a read-only disk, the files are written to your A-disk.

You can override default assignments made by the ESERV EXEC as follows:

- If you assign SYSIPT to TAPE or READER, the source statements are read from that device.
- If you assign SYSLST or SYSPCB to another device, the SYSLST or SYSPCB files are written to that device.
- 5. The ESERV EXEC procedure clears all DLBL definitions, except those entered with the PERM option.
- 6. If you want to use the ESEEV command in an EXEC procedure, you must use the EXEC command (because ESERV is also an EXEC).
- 7. When you use the ESERV control statements PUNCH or DSPCH, the ESERV program may generate CATAl.S, END, or /\* records *in* the output file. When you add a MACRO file containing these statements to a CMS macro library using the MACLIB command, the statements are ignored and are not read into the MACLIB member.
- 8. Any DISKS accessed with a mode letter of 'R' or 'T' should be in read/only mode when an ESERV is running on them, otherwise message DMSDLB301E may occur.

## Responses

T  $\blacksquare$ 

> None. The CMS ready message indicates that the ESERV program completed execution successfully. You may examine the SYSLST output to verify the results of the ESEEV program execution.

# **Error Messages and Return Codes**

DMSEEV001E NO FILENAME SPECIFIED RC=24 DMSERV002E FILE 'fn ESEEV' NOT FOUND RC=28 DMSERV006E NO READ / WElTE DISK ACCESSED RC=36 DMSERV027E INVALID DEVICE ' device ' FOR SYSxxx RC=28 DMSERV037E DISK 'mode' IS EEAD ONLY RC=36 DMSERV070E INVALID ARGUMENT ' argument' EC=24 DMSERV099E CMS/DOS ENVIEONMENT NOT ACTIVE RC=40

Note: The ESERV EXEC calls other CMS commands to perform certain functions, and so you may, on occasion, receive error messages that occur as a result of those commands.

Non-CMS error messages produced by the VSE ESERV program are described in the Guide to the DOS/VSE Assembler.

### EXEC

# **EXEC**

Use the EXEC command to execute one or more CMS commands or EXEC control statements contained in a specified CMS EXEC or EXEC2 file. The format of the EXEC command is:

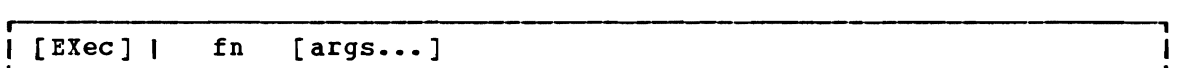

,

### $where:$

- [EXec] indicates that the EXEC command may be omitted if you are executing the EXEC procedure from the CMS command environment and have not issued the command SET IMPEX OFF.
- fn is the filename of a file containing one or more CMS commands<br>and/or EXEC control statements to be executed. The filetype and/or EXEC control statements to be executed. of the file must be EXEC. The file can have either fixed- or variable-length records with a logical record length not exceeding 130 characters. A text editor or a user program can create EXEC files. EXEC files a CMS editor creates have, by default, variable-length, aO-character records.
- args are any arguments you wish to pass to the EXEC. The CMS EXEC processor assigns arguments to special variables &1 through &30 in the order in which they appear in the argument list. The EXEC 2 processor assigns arguments to special variables starting with special variable  $\delta$ 1. With the EXEC 2 processor, the number of arguments is not limited. However, the number the number of arguments is not limited. of bytes of data you can Fass in the argument list is limited. The limit is the maximum number of bytes that can fit in a line: 130 bytes if the command is entered from a terminal, 255 bytes if the command is issued from a program.

"Section 5. of EXEC control For information word usage, see the <u>VM/SP CMS</u> User's Guide. EXEC Control Statements" contains complete descriptions statements, special variables, and built-in functions. on designing EXEC procedures and examples of control

See VM/SP EXEC 2 Reference for information about EXEC 2.

### Responses

The amount of information displayed during the execution of an EXEC depends on the setting of the &CONTROL control statement. By default, &CONTROL displays all CMS commands, responses, and error messages. In addition, it displays nonzero return codes from CMS in the format:

+++ R(nnnnn) +++

where nnnnn is the return code from the CMS command.

For details, see the description of the SCONTROL control statement in "Section 5. EXEC Control Statements."

The amount of information displayed during the execution of an EXEC 2 file depends on the setting of the &TRACE control statement. See VM/SP EXEC 2 Reference for details.

# Messages and Return Codes

 $\mathbf{I}$ 

DMSEXC001E NO FILENAME SPECIFIED RC=24

If the EXEC interpreter finds an error, it displays the message:

DMSEXT072E ERROR IN EXEC FILE filename, LINE nnnn - description The possible errors, and the associated return codes, are:

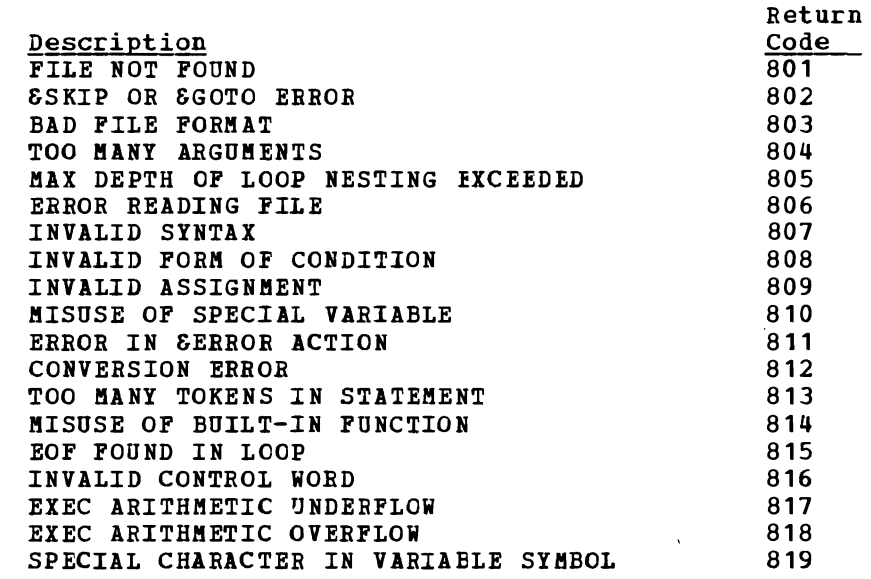

If the EXEC 2 interpreter finds an error, it displays the message:

DMSEXE085E ERROR IN fn ft fm, LINE nnn - description

The possible errors and the associated return codes are:

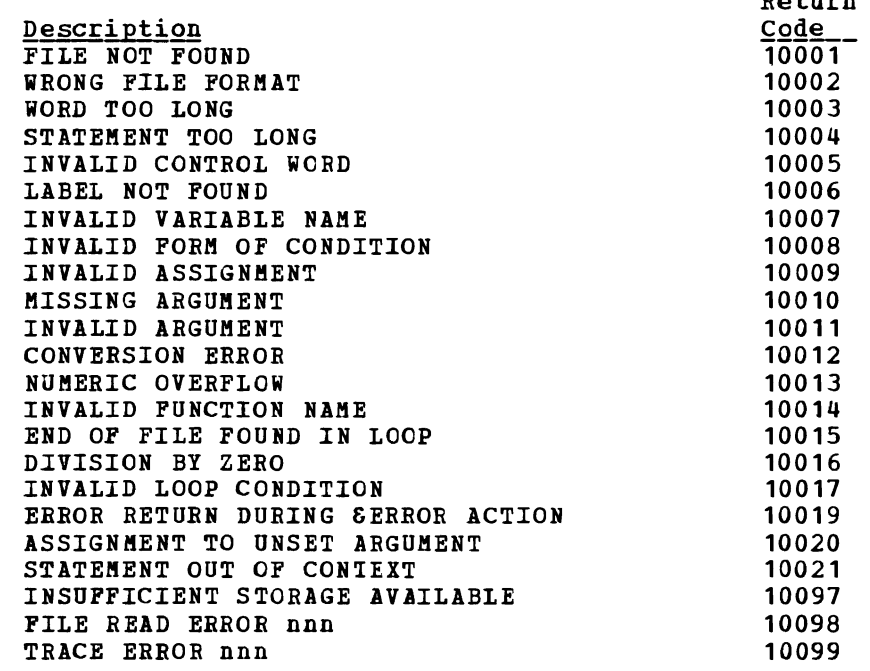

Return

DMSEXE255T INSUFFICIENT STORAGE FOR EXEC INTERPRETER RC=10096

DMSEXE175E INVALID EXEC COMMAND RC=10000

# **I EXECIO**

Use the EXEClO command to:

- I Read lines from disk or virtual reader to the program stack.
- I write lines from the program stack to a CMS disk file or to a virtual spool device (punch or printer).
- I Cause execution of CP commands and recover resulting output.

In some cases output data to be written may be supplied directly on the EXECIO command line.

The information immediately following *is* reference level information about EXECIO format and operands. Following this reference information you can find extended descriptive and use information. If you are not familiar with EXECIO, you should review the complete command description before attempting to use it. Also, to get full benefit from EXECIO you I should be familiar with use of execs under EXEC 2. (Refer to the EXEC 2  $l$  Reference, SC24-5219).

In the following descriptions, 'relative line number' means the number of lines processed to satisfy an EXECIO operation; 'absolute line number' means the number of the line relative to the top of the *file.* 

The format of the EXECIO command is:

 $\frac{1}{2}$ , Islamic and Islamic and Islamic and Islamic and Islamic and Islamic and Islamic and Islamic and Islamic and Islamic and Islamic and Islamic and Islamic and Islamic and Islamic and Islamic and Islamic and Islami EXECIO  $\begin{array}{c} | \\ | \end{array}$  (lines )  $\begin{array}{c} | \\ \text{DISKR} \\ \text{CAP} \end{array}$  ( fn ft [fm [linenum]] [ ([FINIs] options [a] [b]] [) ]  $\blacksquare$ [ ( options [a] [p]] [)]<br>[ options [a] [p]] [)] CARD<br>CP I CP [ ( options (a] (b] Cd]] [) 1  $\overline{\phantom{a}}$ <sup>I</sup>DISKii fn ft fm [linenum <sup>I</sup>[recfm [lrecl]]] [ ([FINIs] options [b] [c] [dJ] [)] PUNCH  $\begin{bmatrix} \{ccc\} \end{bmatrix}$  ( $\begin{bmatrix} \{c\} \end{bmatrix}$   $\begin{bmatrix} \{c\} \end{bmatrix}$   $\begin{bmatrix} \{c\} \end{bmatrix}$   $\begin{bmatrix} \{c\} \end{bmatrix}$   $\begin{bmatrix} \{c\} \end{bmatrix}$   $\begin{bmatrix} \{c\} \end{bmatrix}$   $\begin{bmatrix} \{c\} \end{bmatrix}$   $\begin{bmatrix} \{c\} \end{bmatrix}$   $\begin{bmatrix} \{c\} \end{bmatrix}$   $\begin{bmatrix} \{c\} \end$ I PRINT  $\begin{bmatrix} 1 & 1 & 1 \ 1 & 1 & 1 \end{bmatrix}$ <br>
ENSG [ (  $\begin{bmatrix} 0 & 0 \ 0 & 1 \end{bmatrix}$   $\begin{bmatrix} 0 & 0 \ 0 & 1 \end{bmatrix}$   $\begin{bmatrix} 0 & 0 \ 0 & 1 \end{bmatrix}$   $\begin{bmatrix} 0 & 1 \ 1 & 1 \end{bmatrix}$  $[$   $[$   $]$   $[$   $]$   $[$   $]$   $[$   $]$   $[$   $]$   $[$   $]$   $[$   $]$   $[$   $]$   $[$   $]$   $[$   $]$   $[$   $]$   $[$   $]$   $[$   $]$   $[$   $]$   $[$   $]$   $[$   $]$   $[$   $]$   $[$   $]$   $[$   $]$   $[$   $]$   $[$   $]$   $[$   $]$   $[$   $]$   $[$   $]$   $[$   $]$   $[$   $]$   $[$   $]$  I I Option formats: - I ı (a) (b) (C) (d) FInd /chars/ <br>
LOcate /chars/ <br>  $\begin{array}{ccc} \texttt{Margins} \setminus \texttt{n1 n2} & \texttt{Case} \setminus \texttt{U} \\ \frac{1}{2} & \frac{1}{2} & \frac{1}{2} \end{array}$  ( $\begin{array}{c} \texttt{CAse} \setminus \texttt{U} \\ \frac{1}{2} & \frac{1}{2} \end{array}$  STring xxx... LOcate /chars/ Avoid /chars/ STRIP Zone  $\begin{cases} n1 & n2 \end{cases}$  NOTIPE LIFO FIFO SKip  $\blacksquare$ Note: Parsing of the EXECIO command differs from that of other CMS  $\mathbf{1}$ commands in that it involves handling of strings that may -1 contain embedded blanks, Farenthesis, other special characters,  $\overline{\phantom{a}}$ and words of more than eight characters. Therefore, if a right parenthesis is used to mark the end of an EXECIO option, it must be preceded by at least one tlank character. A right parenthesis cannot be used to mark the end of the STRING option.

# where:

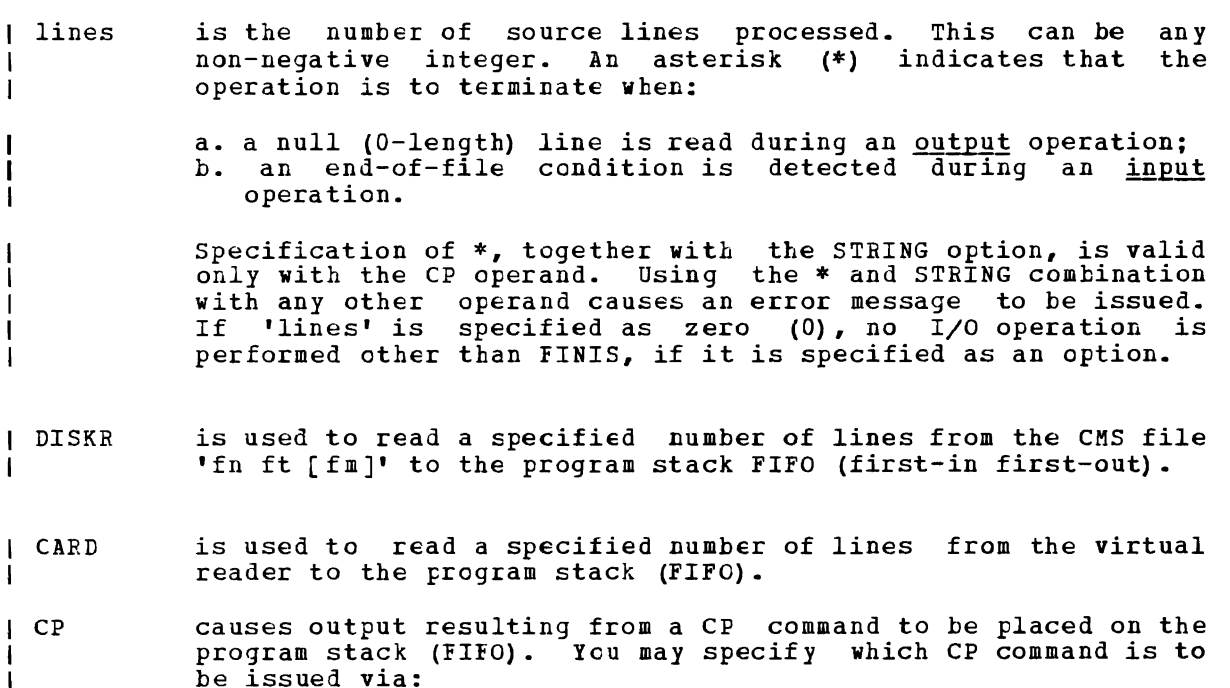

 $\mathbf{I}$ 

 $\mathbf{I}$ 

 $\mathbf I$ 

Ш

a. the STRING option on the EXECIO command line; b. the next line from the program stack.

 $\mathbf{I}$  $\mathbf{I}$ 

 $\mathbf{I}$ 

1

*is* used to write a specified number of lines from the program  $\mathbf{I}$ DISKW stack to a new or existing CMS file 'fn ft fm'.

Inserting a line into a variable length CMS file can cause truncation of the portion of the file following the inserted *line.* See the extended DISKW operand description.

 $I$  recfm lrecl define the record format and record length for any <u>new</u> file<br>created as a result of a DISKW operation. The default value created as a result of a DISKW operation. for recfm is V (variable), in which case 'lrecl' has no meaning. If you specify F (fixed) for recfm, the default lrecl value is 80. The maximum lrecl value that may be specified *is 255.* 

- PUNCH *is* used to transfer a specified number of lines from the program stack to the virtual punch.
- PRINT is used to transfer a specified number of lines program stack to the virtual printer. from the
- CC is used with the PRINI operand to specify carriage control for  $\mathbf{1}$ each line transferred to the virtual printer. Using the CC operand, you can supply carriage control code explicitly, or,<br>by specifying DATA, indicate that the carriage control by specifying DATA, indicate character is the first byte of each line.
- code *is* the character (ASA or machine code) that defines carriage control. A tlank code (the default value) cannot be specified on the command line.
- specifies that the first byte of each line sent to the virtual DATA  $\mathbf{I}$ printer is a carriage control character.
- EMSG causes a message to be displayed. The text of the message may be:
	- a. the character string specified on the STRING option; b. the next available line(s) from the program stack.
	- Messages are edited according to the current CP SET EMSG settings.
- $|$  fn is the filename of the file.
- l ft is the filetype of the file.
- fm is the filemode of the file. When filemode is specified, that L disk and its extensions are searched. If filemode is not specified, or is specified as an asterisk (\*), all accessed ı disks are searched for the specified file. T

### EXECIO

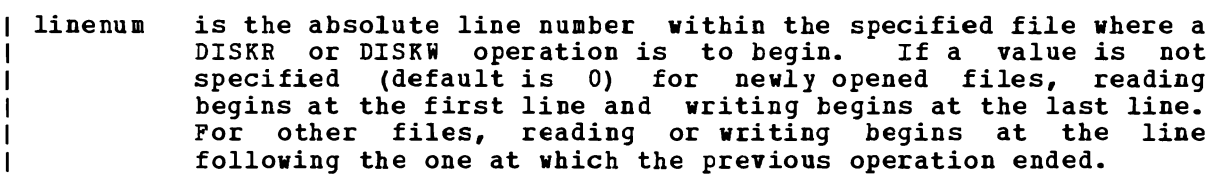

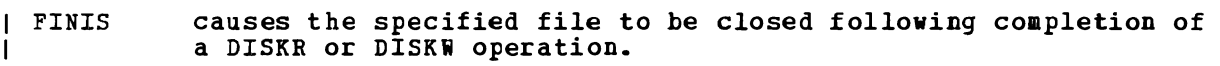

# | Options:

(Option a)

- FIND is used to write to the program stack LIFO (last-in first-out) :
	- 1. the contents of that line;
	- 2. the line number of the first occurrence of a line (or zone portion of that line) that **begins** with the characters specified between delimiters. For DISKR operations both the relative and absolute line numbers are written. otherwise, only the relative line number is written.

If you wish to search only a portion of each line, use the ZONE option, explained below. If you wish to write only a portion of any line matching the search argument to the program stack, use the MARGINS option, also explained below.

- LOCATE is like the FIND option explained above, except that the object characters may occur any place within a line (or zone I portion of that line).
- AVOID is like the LOCATE option explained above, except that the search is for a line (or zone portion of that line) that does not contain the specified characters.
- ZONE is used to restrict the portion of the input lines searched as a result of the FIND, LOCATE, or AVOID options. The search is<br>between columns n1 and n2 (inclusive), if specified. The between columns n1 and n2 (inclusive), if specified. default values are column 1 through the end of the line (\*). The limits of values that may be specified for n1 or n2 are 1 through 255.
- LIFO FIFO defines the order in which lines are written to the program<br>chark a conservative the default ander is FIRO (finetime stack. Generally, the default order is FIFO (first-in first-out). The exceptions are operations that put line numbers on the program stack as a result of a search operation<br>(FIND JOCATE 100 NUCLE) These approximans defends to 1750 (FIND, LOCATE, or AVOID). These operations default to LIFO (last-in first-out).
- SKIP allows a read function (DISKR, CARD, CP) to occur without writing any information to the program stack. I

(Option b)

MARGINS specifies that only a portion (columns n1 through n2 inclusive) of affected lines *is* to be put on, or taken from the program stack. The default values are column 1 through the end of each line (\*). The limits of values that may be specified for n1 or n2 are 1 through 255.

- STRIP specifies that trailing blank characters are to be removed from any output lines or lines put on the program stack.
- NOTYPE suppresses the display of message DMSEIC632E at the virtual console.
- (option c)

CASE causes data read from the program stack to be:

a. translated to uppercase if U is specified; b. not translated (mixed) if *M* is specified.

PI (mixed) *is* the default value.

(0 ption d)

 $\mathbf{I}$ 

STRING *is* used to supply output data explicitly on the EXECIO command line. Any characters following the STRING keyword are treated as string data, not additional EXECIO operands. Therefore, as string data, not additional field options. Increment,<br>STRING, if specified, must be the final option on the command line.

## I EXTENDED DESCRIPTIONS AND USE INFORMATION

### | General comments

EXECIO commands are normally issued as statements from execs running under EXEC 2. Because some EXEClO option values can exceed eight characters, an extended parameter list is reguiced for EXEClO execution with options specified. Otherwise, an error message results. EXEC 2 supplies an extended parameter list.

You should keep *in* mind that when a CMS operation completes and the READY message (R;) displays, eMS closes all files. Any subsequent EXECIO read operation will begin at file line one unless a 'linenum' value *is* specified. Any subsequent EXECIO write operation will begin at the end of the file unless a 'linenum' value *is* specified. Therefore, when possible, it *is* a good idea to specify a 'linenum' value on the EXECIO command line.

For write operations, data to be written *is* normally taken program stack. However, data to be written may be supplied STRING option if, as is the case when using EXEC 2, an (nontokenized) parameter list is provided. from the via the extended

# | Program stack

The program stack *is* a buffer area, expanded as necessary from available free storage. Data flow into and out of the program stack is:

a. normally FIFO (first-in first-out) for read or write operations; h. LIFO (last-in first-out) for read options, such as FIND or LOCATE, that result in a line number being stacked.

A successful search (LOCATE, FIND, etc.) operation results in two lines being written (LIFO) to the rrogram stack:

1. the contents of the line that satisfied the search argument;

2. the relative line number (number of lines read to obtain a match for the search argument), and for a DISKR operation only, the absolute line number (position from the top of the file) •

Stacked line number values may be used on subsequent EXECIO operations for 'lines' or 'linenum' operands.

The CMS SENTRIES command results in a return code equal to the number of lines in the program stack. Thus, the difference between SENTRIES return codes, one before and one after an EXEeIO operation, is the number of lines stacked as a result of that operation.

### I Closing files and virtual devices

EXECIO (DISKR or DISKW) operations do not close referenced files when **| the operation terminates unless the FINIS operand is specified on the<br>| command line. If you choose, you may close these files manually by** If you choose, you may close these files manually by invoking the CMS FINIS command. There *is* considerable system overhead associated with the execution of FINIS. Therefore, if multiple references are to be made to a given file, *it* should be closed only when necessary.

If successive EXECIO commands reference a particular internal area of a<br>CMS file, it is probably more efficient to let the file remain open until the last of these commands is issued. If so, each operation begins at the file line following the last line processed. This eliminates much of the need for calculating the 'linenum' value.

J

EXECIO does not close virtual spool devices. spooled EXECIO output to be processed you must device. For example: Therefore, to cause any close the corresponding

CP CLOSE PRINTER  $\mathbf{I}$ 

### <u>l lines' operand</u>

For a DISKW, PUNCH, PRINT, or EMSG operation, if the 'lines' operand exceeds the number of lines on the program stack, reading continues through the terminal input buffer. If the 'lines' operand is still not satisfied, a VM READ is issued to the terminal. At that point, you must enter the balance of the lines (the number specified in the 'lines' operand) from the terminal. Entering a blank character (null line) does | not terminate the EXECIO operation; it writes a blank character to the<br>| output device. When the 'lines' operand has been satisfied, the exec When the 'lines' operand has been satisfied, the exec from which EXECIO was issued continues to execute.

| If \* (to end of file) is specified for 'lines' on an output operation, and you want the operation to terminate at any given line in the program<br>chark was nuclear above that line is and leading a and line stack, you must make sure that line is null. Reading a null line<br>terminates arm of the four winni eperations if t is specified for the stuck, you must make sure that the following the must have the terminates any of the four cutput operations if \* is specified for the 'lines' operand.

For input operations, the number of lines written to the program stack<br>deep not personalism cause the purpose prosified by things! does not necessarily equal the number specified by 'lines'. For<br>example an end-of-file an a satisfied search condition terminates a example, an end-of-file or a satisfied search condition terminates a read operation, even if the specified number of lines has not been

written to the program stack. When a search argument (FIND, LOCATE, AVOID option) is satisfied, and no SKIP option is specified, and the default stacking order (LIFO) is used, the line at the top (first line out) of the stack contains the number of operations reguired to satisfy the search. The next line contains the line that satisfied the search.

1 DISKR operation

The first line read on a DISKR operation may be:

a. the first line of the specified file; b. specified using the 'linenum' operand; c. determined by the results of a previous operation.

The DISKR operation may be used to simply read a specified number of lines from a specified file and write them to the program stack. For | example, suppose file MYFILE DATA contains:

The number one color is red The number two color is yellow The number three color is green The number four color *is* blue The number five color is black

The command:

-1

T

ı

1

EXECIO 2 DISKR MYFILE DATA \* 1

writes to the program stack (FIFO) two lines beginning with line one, like this:

/

r--------------------------------, <sup>I</sup>The number one color *is* red I<-next line read The number two color is yellow I I  $\bullet$ /

| However, a little more complex version of this command:

EXECIO 2 DISKR MYFILE DATA  $*$  3 (LIFO MARGINS 5 14

| would have resulted in this program stack:

 $|$  number fou | <-next line read<br>| I number thr I  $\mathbf{I}$  is a set of  $\mathbf{I}$  is a set of  $\mathbf{I}$  is a set of  $\mathbf{I}$  is a set of  $\mathbf{I}$ / /

Note the use of \* as a filemode operand on the command lines just above to serve as a place holder.

| When a line satisfies the LOCATE, FIND, or AVOID option for a DISKR operation, EXECIO writes that line to the program stack (LIFO), and in an additional stack line, writes the relative (number of lines read to satisfy the search) and absolute (position from the top of the file) line numbers.

## 1 CP operand

When a search argument is reguired, the CP operand uses the FIND, LOCATE, and AVOID options to process output resulting from the associated CP command. !he line that satisfies the search criteria is

written to the program stack. Any data in excess of 8192 characters is truncated and an error code is returned. lhe number of read operations required to match the search argument is written to the next stack line.

If you do not supply the CP command to be issued via the STRING option, the next line in the program stack is treated as that command. If there are no lines in the program stack, the next line in the console input buffer is treated as the CP command. If there are no lines in the console input buffer, then a VM READ is issued to the terminal. A null line terminates the operation.

Keep in mind that all characters of CP commands must be uppercase.

ZONE and MARGINS options do not affect however, they do affect the portions of of the command execution. the reading of the CP command; the lines processed as a result

DISKW operand

 $\mathbf{I}$ 

-1

The DISKW operand causes the next lines from the program stack to be written to a CMS file. The point at which writing begins in an existing file on a DISKW operation may:

a. follow the last file line (default 'linenum' when writing to a newly opened file, for example); b. be specified using the 'linenum' operand; c. be determined by the results of a previous operation.

For example, suppose you want to write 10 lines from the program stack to the end of an existing A-disk file, BOCKET STACK A. Your exec file statement to do this would be:

EXECIO 10 DISKW BUCKET STACK A

Now, take a slightly more complex reguirement. Osing stack lines down to the first null line, create a new A-disk file, EASKET STAX A, then close the file after it is written. Also, make the file fixed length format with a record length of 60. The EXECIO command to do this is:

EXECIO \* DISKW BASKEI STAX A 1 F 60 (FINIS

A word of caution about using the linenum operand to insert lines in the middle of CMS variable length files. Because of the way CMS handles these files, any variable length line inserted must be egual in length to the line it displaces. otherwise, for disks formatted in:

a. 1K, 2K, or 4K blocks, all file lines following the one inserted are truncated; b. 800-byte blocks, the file remains unchanged and CMS issues message 105S (nn=15).  $\mathbf{I}$ 

For example, assume a disk format in 2K blocks. The variable format file WORDS LEARNING A is:

A is for apple C is for cake C is for candy D is for dog

execution of:

EXECIO 1 DISKW WORDS LEARNING A 2 (STRING B is for butterfly

produces a file that contains only:

A is for apple B is for butterfly

Because 'B is for butterfly' contains more characters than the line it writes over, 'C is for cake', all lines following it are truncated. However, slightly modifying the command to:

```
EXECIO 1 DISKW WORDS LEARNING A 2 (STRING B is for baby
```
results in:

 $\mathbf{I}$ 

A is for apple B is for baby C is for candy D is for dog

To prevent truncation when inserting records in a variable-length file, you can use fixed-format files.

### recfm | lrecl operands

The default value for recfm is V (variable), in which case 'lrecl' has no meaning. If you specify F (fixed) for recfm, the default lrecl value is 80. The maximum lrecl value that you may specify is 255.

When lines are written to an existing file, the record format and record length of that file apply. Specifying recfm or lrecl values on the EXECIO command line that conflict with those of the existing file causes an error message to be issued.

# I CC operand

When you specify CC together with the DATA operand, be sure the first character of each line to be sent to the virtual printer may be removed and interpreted as carriage control for that line.

You may use ASA or machine code characters with the CC operand to specify carriage control. For example, CC 0 causes space two lines<br>before printing that can find information about these ender under the before printing. You can find information about these codes under the | PRINTL macro description in VM/SP CMS Command and Macro Reference.

### I EMSG operand

Lines to be displayed by EMSG should have the format:

```
xxxmmmnnns
\mathbf{I}
```
where:

| xxxmmm is the issuing module name<br>| nnn | is the message number | nnn is the message number<br>| s | indicates the message indicates the message type  $(E - error, I - information$ warning etc.)

The current settings of the CP SET EMSG command control the displayed lines. These settings, combined with message length, can cause messages to be abbreviated or not displayed at all.

```
EXECIO
```
| linenum operand

When a linenum value (default 0) is not specified on the EXECIO command line, the number of the next file line available for reading or writing depends on results of previous operations that referenced that file. For example, consider the two EXECIO DISKR operations just below. By looking at the first of these commands you can see:

a. Four lines are to be read from MYFILE DATA, starting at line 1; b. Because FINIS is not specified on the command line, MYFILE DATA remains open after the first read operation. Because the first  $\blacksquare$ command reads 4 lines, the subsequent read operation will begin at line 5.  $\mathbf{I}$ 

EXECIO 4 DISKR MYFILE DATA \* <sup>1</sup>

EXECIO 3 DISKR MYFILE DATA (FINIS

Because the second EXECIO command specifies no linenum operand, reading  $\mathbf{I}$ of the specified 3 lines begins at line 5.

I Two situations that would cause the second EXECIO command to not begin execution at line 5 are:

| a. a program other than EXECIO accessing MYFILE DATA after the first and before the second EXECIO command is executed; J.

b. a CMS operation completing such that the CMS READY message (R;) is  $\mathbf{I}$ displayed. In that case CMS closes associated files. Therefore, subsequent operations using these files would begin at line 1.

The FINIS operand causes MYFILE DATA to close. Therefore, any subsequent DISKR operation using a default linenum value would begin  $\mathbf{I}$ reading at line 1.

FIND LOCATE **AVOID options** 

| The delimiter pair for the specified character string need not be  $/$  /. They may be any character not included in the string. For example:

EXECIO \* DISKR MYFILE DATES (LOCATE \$12/25/81\$  $\mathbf{I}$ 

# FIFO LIKQ options

Most EXECIO operations that write to the program stack default to FIFO, first line written to the stack will be the first read out. The exceptions (LIFO) are operations involving a search (LOCATE, FIND, and AVOID options). These operations result in the relative line number (number of lines read to satisfy the search) being stacked. For DISKR operations the absolute line number (position from the top of file) is<br>also stacked an the same line. It is resessary to have these numbers at also stacked on the same line. It is necessary to have these numbers at  $\frac{1}{2}$  is necessary to have these numbers at  $\frac{1}{2}$ the top of the stack so that they are immediately accessable to a subsequent EXECIO command.

<u>| SKIP option</u>

On EXECIO read operations the SKIP operand prevents input lines from being written to the program stack. For example, you might want to put on the program stack all lines of MYFlLE DATA that follow the line containing '4120 Rock Road'. First, to search through the file for the line after which reading to the program stack is to begin, issue:

EXEClO \* DISKR MYFILE DATA \* 1 (lOCATE /4120 Rock Road/ SKIP  $\mathbf{I}$ 

The SKIP option prevents the line being searched for, together with the line number, from being written to the program stack. .Then, to write to the program stack the next line through the end of file, issue:

EXECIO \* DISKR MYFILE DATA  $\mathbf{I}$ 

Keep in mind that accessing MYFILE DATA by another program or causing a CMS READY message to be displayed prior to issuing the second EIECIO command would change the point at which the second command begins reading. When possible, you should specify the linenum operand explicitly.

Another use of the SKIP option might be the execution of a CP command via the CP operand to obtain a return code without displaying the resulting messages or writing them to the program stack. For example:

EXECIO \* CP (SKIP STRING Q userid  $\mathbf{I}$ 

I The userid must be uppercase.

As an alternative, specifying 0 for the 'lines' operand value with the CP operand also causes results not to be displayed or written to the program stack.

I Using EXECIO in EXEC 2 execs

This example *is* not intended to teach you all you need to know to write I EXEC 2 execs. If you are not already familiar with EXEC 2, see VM/SP I EXEC 2 Reference.

The example illustrates how you might use EXECIO commands in an EXEC 2 exec to read a CMS file from the program stack, then print that file, 60 lines per page, with the cutput indented 15 spaces.

This is not the only, nor necessarily the best way to accomplish the<br>results. However, it does show some uses of the EXECIO command within an EXEC 2 exec. The exec statement numbers in the left reference explanations below, and are not a part Indentation of statements is only to identify groups that make up routines within the exec. command within nargin are to of the exec.

Because the exec reads, prints, and indents, lets name *it* RDPRIND EXEC (the filetype must be EXEC).

RDPRIND EXEC

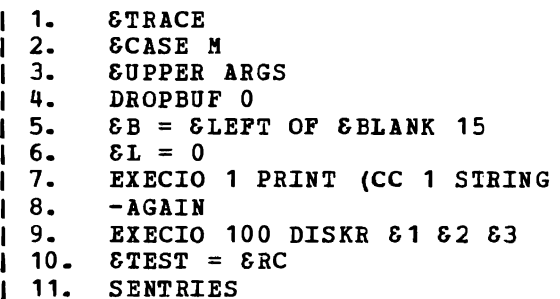

EXECIO

```
12. &LOOP -END &RC 
  13. &READ STRING &S 
  14. &S = SCONCAT OF EB ES<br>15. EXECIO 1 PRINT (STRIN
        EXECIO 1 PRINT (STRING &S
16. 6L = 6L + 1<br>17. 6IF 6L < 60| 17. &IF &L < 60 &GOTO -END<br>| 18. EXECIO 1 PRINT (CC 1 S
\begin{array}{cc} 1 & 18 \\ 1 & 19 \\ 1 & 6L \end{array} = 0
19. 6L = 0<br>120. -BND-END
\vert 21. \& IF \& TEST = 0 \& GOTO -AGAIN22. CP CLOSE PRT NAME &1 &2 
23. &EXIT
```
(Explanations, by statement number)

- 1. &TRICE EXEC 2 execs begin with an &TRICE statement (to distinguish them from CMS execs).  $\mathbf{I}$
- 2. &CASE M Input characters, resulting from subseguent exec statements 1 causing read operations, are not to be translated to uppercase (the default condition).
- 3. SUPPER IRGS Command line arguments are processed in uppercase. This statement caused any arguments entered in lowercase to be translated to uppercase.
- 4. DROPBUF 0 Clears the program stack of any existing lines.
- $15.$   $\&B =$   $\&$  LEFT OF  $\&$  BLANK 15 Creates a variable ( $\&B$ ) that is 15 blank (&BLANK) characters and begins at the left margin (&LEFT OF). This is used to indent printed output 15 positions.
- 6.  $\delta L = 0$  Initialize to 0 the variable ( $\delta L$ ) used to count the number of lines printed on the current page. When this number reaches 60 the exec causes a page eject.
- 7. EXECIO 1 PRINT (CC 1 STRING Cause the printer to eject to the top of a new page (CC 1) before the first line is printed. Because no lines are to print on this particular operation, the dummy STRING operand is included to prevent reading a line from the program stack or the console.
- 8. -AGAIN Marks the start of the read/print routine.
- 9. EXECIO 100 DISKR &1 &2 &3 The input file is to be read 100 lines H each time through this loop until an end of file condition occurs. This is because some files may be so large that stacking space<br>becomes a problem. If you are certain that the entire file can be If you are certain that the entire file can be handled on one DISKR operation, you can specify \* in place of the 100 for a 'lines' operand.
- 10. &TEST = &RC Set the variable &TEST to the value of the return code from the EXECIO DISKR operation. A 0 return code indicates that now the EXECIO DISKR OPERATION: A V Tetul Code more lines remain to be read. **ETEST** is checked at statement 21 to determine if the last group of lines from the file have been read, resulting in an exit from the exec. have been read,
- 11. SENTRIES The return code from this CMS command is equal to the number of lines on the program stack. Because 100 lines are read on the DISKR operation, this number will be 100, except for the final DISKR operation, when the number will probably be something less than 100. This number is used at statement 12 to set up the number of times to loop through the print routine.
- 12. SLOOP -END SRC LOOP through the following routine (to -END) a number of times equal to the number of lines on the program stack (SRC). One file line is printed each time through the loop.
- 13. &READ STRING &S Read a line from the program stack and assign the string of characters read as the value of variable &S.
- 14. &S = &CONCAT OF &B &S Concatnate 15 blanks (&B, assigned in statement 5) to precede the line just read (&S).
- 15. EXECIO 1 PRINT (STRING &5 Print one line, the characters of which are the value of  $\delta S$ . Because no CC operand is specified, single spacing follows.
- $16.$   $\&L = \&L + 1 \&A$ dd one to the variable ( $\&L$ ) that counts the number of lines printed on the current page.
- 17. &IF &L < 60 &GOTO -END If 60 lines have not yet printed on this page (value of &L less than 60), bypass next two statements.
- 18. EXECIO 1 PRINT (CC 1 STRING Eject the printer form to the top of a make to the finite of sixthe sector of the princer form to the top of a new page (similar to statement 7). This statement is executed when printed line counter advances to 60 (condition in statement 17 not satisfied).
- $1$  19.  $\delta L = 0$  Reset printed line counter to begin new page.
- 20. -END This label marks the end of the print routine loop.
- $\vert$  21.  $\&$ IF  $\&$  IEST = 0  $\&$  GOTO -AGAIN If the return code from the previous EXECIO DISKR operation (&RC now saved in &TEST) is not 0 (no end of file condition), branch back to -AGAIN to read and print another group of lines.
- 22. CP CLOSE PRT NAME &1 &2 Close the printer spool file, and assign it the same filename  $(81)$  and filetype  $(82)$  as the disk file read.
- 23. &EXIT Returns control to CMS.
- NOw, to cause the exec to read and print a CMS disk file named TESTFILE DATA A, issue:
- RDPRIND TESTFILE DATA A  $\mathbf{I}$

| TESTFILE, DATA, and A are substituted into the exec for  $\delta$ 1,  $\delta$ 2, and  $\delta$ 3 respectively.

| Messages and Return Codes

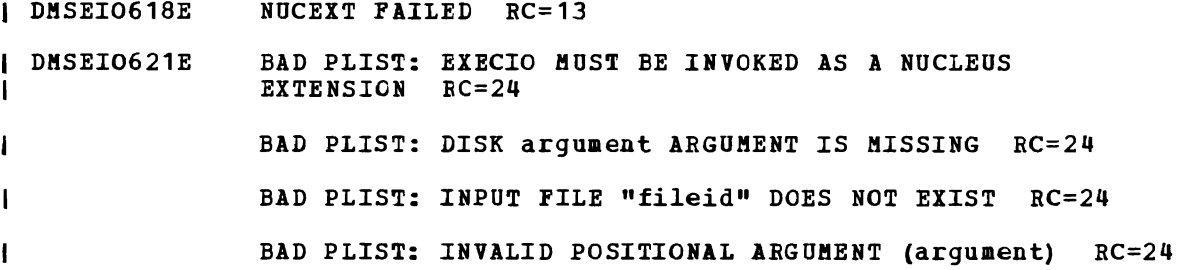

 $\mathbf{I}$ 

H

DMSEI0622E DMSEI0632E BAD PLIST: UNKNOWN OPTION NAME (name) RC=24 BAD PLIST: VALUE MISSING AFTER option OPTION RC=24 BAD PLIST: VALUE (value) NOT VALID FOR option OPTION  $RC=24$ BAD PLIST: option OPTION IS NOT VALID WITH option OPTION RC=24 BAD PLIST: option OPTION NOT VALID WITH operation OPERATION RC=24 BAD PLIST: STRING OPTION WITH LINES=\* IS VALID ONLY FOR CP OPERATION RC=24 BAD PLIST: DEVICE AND LINES ARGUMENTS ARE REQUIRED  $RC=24$ BAD PLIST: INVALIL VALUE (value) FOR NUMBER OF LINES  $RC=24$ BAD PLIST: MISSING "DEVICE" ARGUMENT RC=24 BAD PLIST: INVALID "DEVICE" ARGUMENT (argument) RC=24 BAD PLIST: INVALID VALUE (value) FOR DISK FILE LINE NUMBER  $RC=24$ BAD PLIST: DISK FILEMODE REQUIRED FOR DISKW RC=24 BAD PLIST: INVALID RECORD FORMAT (recfm) -- MUST BE EITHER F OR V RC=24 BAD PLIST: INVALID RECORD LENGTH ARGUMENT (lrecl)  $RC=24$ BAD PLIST: FILE FORMAT SPECIFIED (recfm) DOES NOT AGREE WITH EIISTING FILE FORMAT (recfm) RC=24 BAD PLIST: FILE LRECL SPECIFIED (lrecl) DOES NOT AGREE WITH EXISTING FILE LRBCL (lrecl) RC=24 BAD PLIST: EIECIO OPTIONS ONLY ALLOWED WITH EXTENDED PLIST RC=24 BAD PLIST: INVALID MODE 'mode' RC=24 BAD PLIST: INVALID CHARACTER IN FILE IDENTIFIER RC=24 INSUFFICIENT FREE STORAGE FOR EXECIO RC=41 I/O ERROR IN EIECIO: RC='return code' FROM 'command' COMMAND RC=1nn

,J

# I Return Code Definitions

 $\ddot{\phantom{a}}$ 

 $\blacksquare$ 

 $\hat{\mathcal{L}}$ 

 $\sim$   $\sim$ 

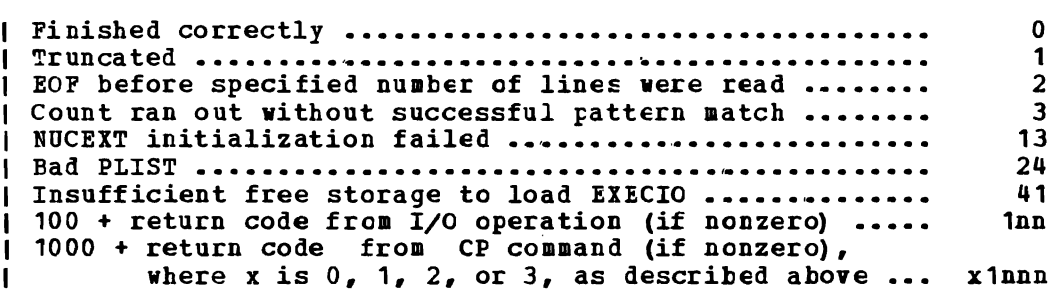

# **FETCH**

Use the FETCH command in CMS/DOS to load an executable phase into storage for execution. The format of the FETCH command is:

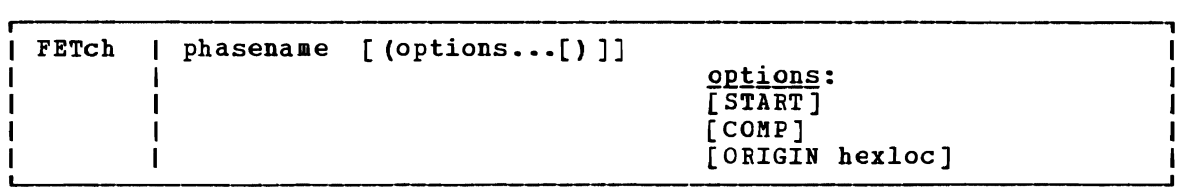

### where:

phasename is the name of the phase to be loaded into virtual storage. CMS searches for the phase:

- In a VSE private core image library, if IJSYSCL has been defined
- In CMS DOSLIEs that have been identified with the GLOBAL command
- In the VSE system core image library, if you specified the mode letter of the VSE system residence on the SET DOS ON command line

### Qptions:

- START- specifies that once the phase is loaded into storage, execution should begin immediately.
- COMP specifies that when the phase is to be executed, register  $1$ should contain the address of its entry point. Note 5.) (See Usage
- ORIGIN hexloc fetches the program and loads it at the location specified by hexloc; this location must be in the CMS user area below the start of the CMS nucleus. The location, hexloc, is a hexadecimal number of up to eight characters. (See Usage Note 6.)

### **Usage Notes**

 $\mathbf I$  $\mathbf{I}$ 

- 1. If you do not use the START option, FETCH displays a message at your terminal indicating the name of the phase and the storage location of its entry point. At this time, you can set address instruction stops for testing. To continue, issue the START command to initiate execution of the phase just loaded.
- 2. The fetch routine is alsc invoked by supervisor call (SVC) instructions 1, 2, 4, or 65. The search order for executable phases is the same as listed above.
- 3. If you want to fetch a phase from a private core image library, you must issue an ASSGN command for the logical unit SYSCLB and define the library in a DLBL ccmmand using the ddname IJSSYCL. For example:

assgn sysclb c dlbl ijsyscl c dsn core image lib (sysclb perm

- 4. Phases fetched from VSE core image libraries must have been link-edited with ACTION REL.
- 5. CMS uses the COMi option when *it* fetches the DOS PL/I compiler because that compiler expects register 1 to contain its entry point address. This option is net required when you issue the FETCH command to load your own programs.

When CMS starts executing a phase that has COMP specified, the DMSLI0740I EXECUTION BEGINS... message is not displayed.

- 6. The ORIGIN option is used by the VSAMGEN installation EXEC procedure to load nonsharatle modules on a segment boundary. It is not required when you issue the FETCH command to load your ovn programs, unless you want to load them at a location other than 20000.
- 7. The FETCH command should only be used with the START command to execute a VSE program. It should not be used with GENHOD to attempt to create an executable CMS module file.
- 8. Multiphase program support is different in CMS/DOS than in VSE. The core image directory is not searched for multiphase programs. Thus the value of HIPROG in BGCOM reflects only the ending address of the longest phase loaded, not that of the phase in'the library that has the highest ending address.

### Responses

DMSFET710I PHASE 'phase' ENTEY POINT AT LOCATION xxxxxx

This message is issued when the START option is not specified. It indicates the virtual storage address at which the phase vas loaded.

DMSLIO740I EXECUTION BEGINS...

This message is issued when the START option is specified; it indicates that program execution has begun.

#### <u>Other Messages and Return Codes</u>

DMSFCH104S ERROR Inn' READING FILE 'fn ft fm' FROM DISK RC=100 DMSFCH109S VIRTUAL STORAGE CAPACITY EXCEEDED RC=104 DMSFCH113S DISK (cuu) NOT ATTACHED RC=100 DMSFCH115E PHASE LOAD POINT LESS THAN 'address' RC=40 DMSFCH411S INPUT ERROR COtE "nn" ON '{SYSRESISYSCLB}' RC=100 DMSFCH623S PHASE CANNOT BE LOADED AT LOCATION 'location' BECAUSE IT WOULD OVERLAY THE CMS NUCLEUS RC=88  $\mathbf{I}$ DMSFCH777S DOS PARTITION TOO SMALL TO ACCOMMODATE FETCH REQUEST RC=104 DMSFET003E INVALID OPTION 'option' BC=24 DMSFET004E PHASE 'phase' NOT FOUND RC=28 DMSFET029E INVALID PARAMETER 'parameter' IN THE OPTION 'ORIGIN' FIELD RC=24 DMSFET070E INVALID PARAMETER 'parameter' RC=24 DMSFET098E NO PHASE NAME SPECIFIED RC=24 DMSFET099E CMS/DOS ENVIRONMENT NOT ACTIVE RC=40 DMSFET623S PHASE CANNOT BE LOADED AT LOCATION 'location' BECAUSE IT WOULD OVERLAY THE CMS NUCLEUS RC=88 DMSLI0055E NO ENTRY POINT DEFINED BC=40

# **FILEDEF**

Use the FILEDEF command to establish data definitions for OS ddnames, to define files to be copied with the MOVEFILE command, or to override default file definitions made by the assembler and the os language processors. The format of the FILEDEF command is:

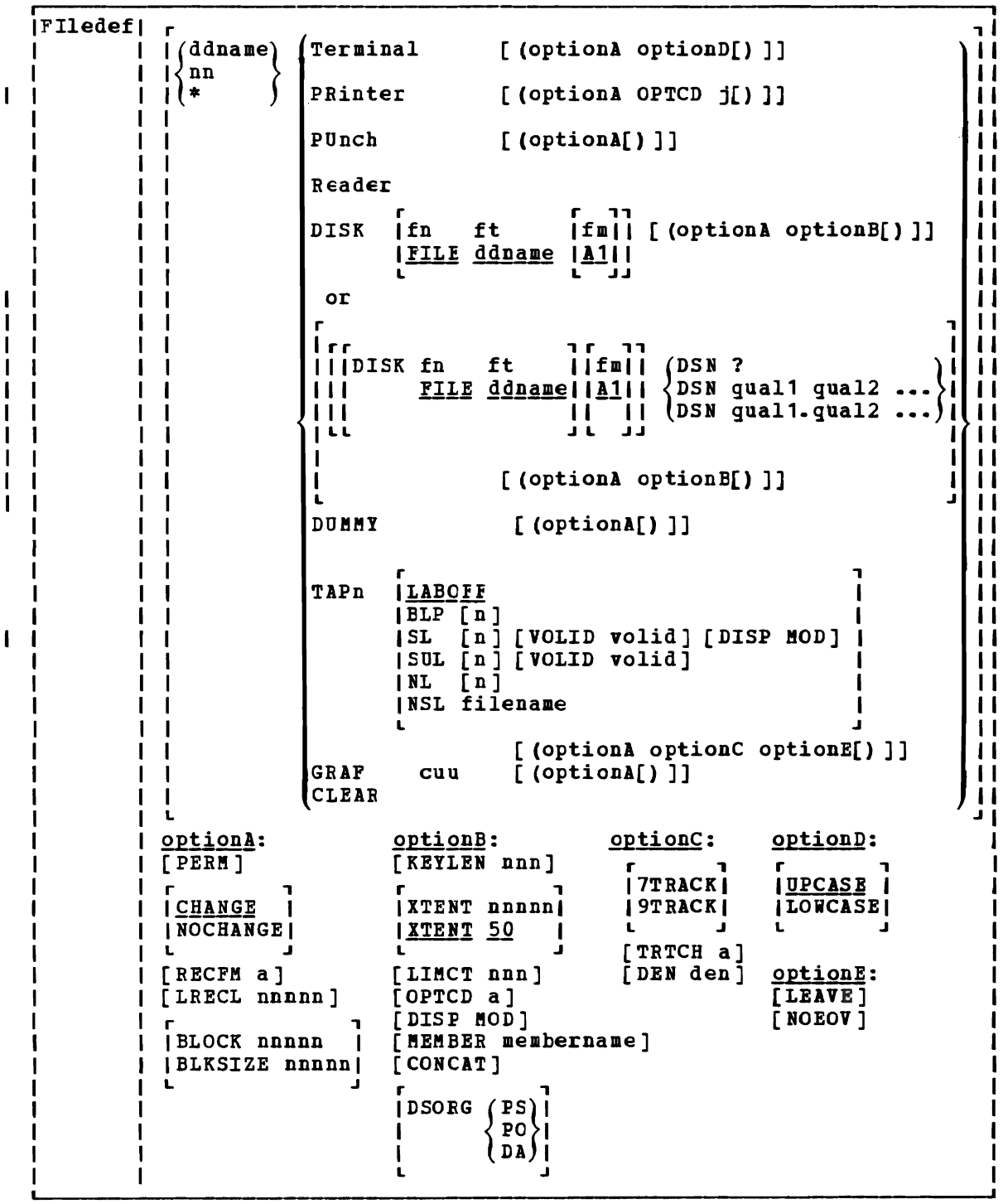

J

## where:

ddname nn \* is the name by which the *file* is referred to in your program. The ddname may be from one to eight alphameric characters, but the first character must be alphabetic or national. If a number nn *is* specified, *it is* translated to a FORTRAN data definition name of FTnnF001. An asterisk (\*) may be specified with the CLEAR operand to indicate that all file definitions not entered with the PERK option should be cleared.

## Devices

- TERMINAL is your terminal (terminal I/O must not be blocked).
- PRINTER is the spooled printer.
- PUNCH is the spooled punch.
- READER is the spooled card reader (card reader I/O must not be blocked) •
- DISK specifies that the virtual I/O device *is* a disk. As shown in the format, you can choose one of two forms for specifying the DISK operand. Both forms are described in "Using the FILEDEF DISK Operand."
- DUMMY indicates that no real I/O takes place for a data set.
- TAP[n] *is* a magnetic tape. The symtolic number of the tape drive, n, can be 1, 2, 3, or 4, representing virtual units 181, 182, 183, and 18Q, respectively. If n is not specified, FILEDEF uses the existing TAPn device for the specified ddname. TAP defaults to TAP2 if there is no existing definition for the specified ddname, or if the existing device was not TAPn. You can also specify the type of label processing you want on your tape. Specifying label processing is discussed in "Using the FILEDEF TAPn operand."
- GRAF specifies that the virtual I/O device is a Graphic Display.
- cuu is the virtual device address of the attached graphic display.
- CLEAR removes any existing definition for the specified ddname.<br>Clearing a ddname before defining it ensures that a file<br>definition dependence and the service of the service of definition does not exist and that any options previously defined with the ddname no longer have effect.

 $\mathbf{I}$ 

 $\mathbf{I}$  $\mathbf{I}$ 

1 1 1

Qptions: Whenever an invalid option is specified for a particular device type, an error message is issued. Figure 9 shows valid options for each device type.

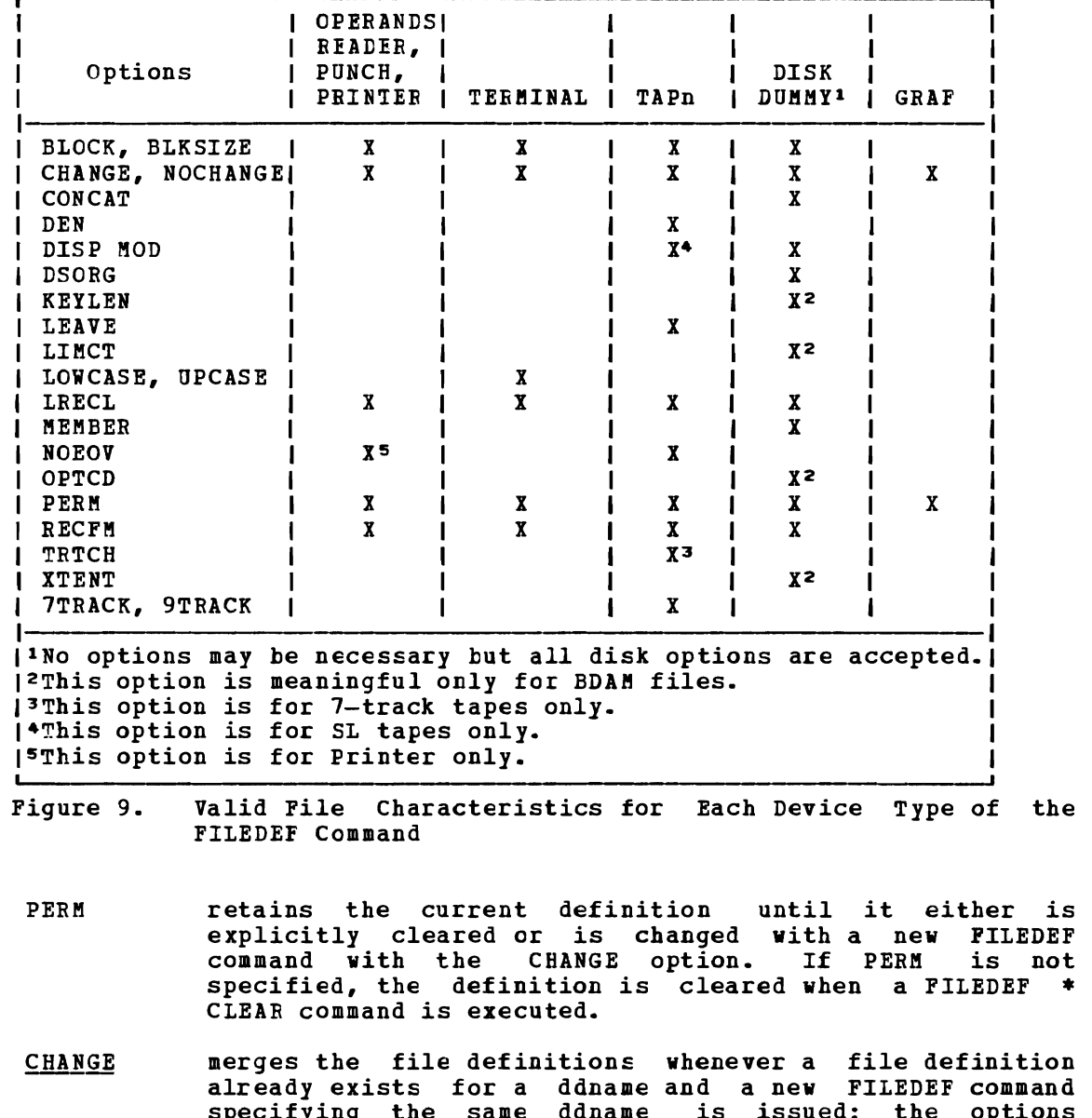

- already exists for a ddname and a new FILEDEF command specifying the same ddname is issued; the options associated with the two definitions are merged. Options from the original definition remain in effect unless duplicated in the new definition. New options are added to the option list.
- NOCHANGE retains the current file definition, if one exists, for the specified ddname. With this option, the system stops further processing (error checking, scanning, etc.) of<br>the new FILEDEF command if a file definition exists for the specified ddname.

RECFM a is the record format of the file, where "a" can be one of the following:

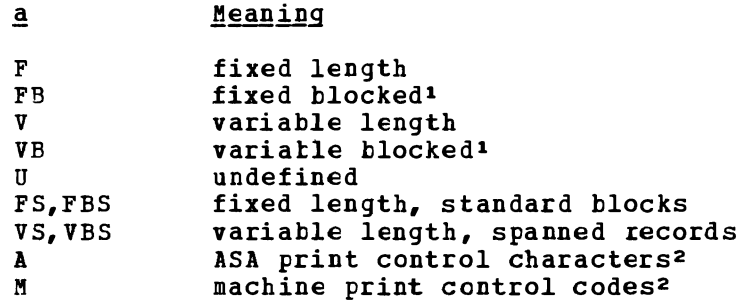

LRECL nnnnn is the logical record length (nnnnn) of the file, in bytes. LRECL should not exceed 32760 bytes because of OS restrictions.

BLOCK nnnnn

BLKSIZE nnnnn

ł

 $\mathbf{I}$ I J  $\mathbf{I}$ 

 $\mathbf{I}$ 

**is the logical block size (nnnnn) of the file, in bytes.** BLOCK should not exceed 32760 bytes because of OS restrictions. If both BLOCK and BLKSIZE options are specified, the value of nnnnn for BLOCK is used and BLKSIZE is ignored.

- KEYLEN nnn is the size (nnn) of the key (in bytes). value accepted is 256. The maximum
- XTENT nnnnn is tbe numter of records (nnnnn) in the extent for the file. The default 16,777,215.
- LIMCT nnn is the maximum number of extra tracks or blocks (nnn) to be searched. The maximum value is 256.
- OPTCD a is the direct access search processing desired. The variable "a" may be any comtination of up to three of the following: (A and R are mutually exclusive.)
	- Code DASD Search

A Actual device addressing

- E F Extended search
	- Feedback addressing

R Relative block addressing

OPTCD j is valid only for the Printer.

> a When the virtual printer is a 3800, *'a'* indicates to QSAM and BSAM that the output line contains a TRC (Table Reference Character) *byte.*

Note: The KEYLEN, XTENT, LIMCT, and OPTCD options should only be used with BDAM, QSAM, or ESAM files.

DISP MOD positions the read/write pointer after the last record in the disk file. This option should only be used for

lFE and VE should not be used with TERMINAL or READER devices.

<sup>2</sup>A and M may be used with any of the valid RECFM settings (for example, FA, FBA, VA, VEA, etc.) M should not be used with TERMINAL devices.

 $\overline{\phantom{a}}$ 

adding records to the end of a file. When adding records to the End of a file, the file must be on a disk accessed as read/write. If a disk is an extension of another disk, the extension is automatically read/only and you cannot write to it. DISP MOD may be used to add records to the end of the tape file only for standard label tapes.

- MEMBER membername allows you to specify the name of a member of an OS partitioned data set; membername is the name of the PDS member.
- CONCAT allows you to assign the same ddname to two or more OS libraries so that you can refer to them in a single GLOBAL command. You may concatenate libraries with filetypes of MACLIB and LOACLIB.

Any file format options you specify in the first FILEDEF<br>command line remain in effect for subsequently command line remain in effect for subsequently<br>concatenated libraries. For a detailed description of concatenated libraries. Por a detailed description of libraries, see "Using Libraries" in VM/SP CMS User's Guide.

- is the data set organization: physical sequential (PS), DSORG  $_{P0}^{PS}$ partitioned (PO), or direct access (DA).  $(n)$
- r 1 I 7TRACK I 9TRACK | is the tape setting. The tape device mode is not checked or set by filedef. Use the TAPE command MODESET option to set the mode of a tape.
	- TRTCH a is the tape recording technique for 7-track tapes. Use the following chart to determine the value of "a" for 7-track tapes.

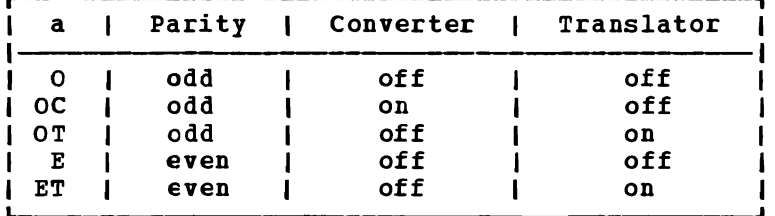

The default value of TRTCH is OC.

- DEN den is tape density: den can be 200, 556, 800, 1600, or 6250 bpi (bits per inch). If 200 or 556 are specified, 7TRACK is assumed. If 800, 1600, or 6250 are specified 9TRACK is assumed.
- UPCASE translates all terminal input data to uppercase.
- LOWCASE retains all terminal input data as typed in.
- LEAVE is only valid for TAPn files that are SUL or SL (standard<br>label). With this option selected, the tape is not moved With this option selected, the tape is not moved before latel processing. If LEAVE is not specified, tapes with files specified as SL or SUL are rewound and then positicned before the files are processed.
- NOEOV is only valid for TAPn files. With NOEOV selected, there

is no automatic limited end-of-volume processing when end of tape is sensed on output. See the section "CMS Tape Label Processing" in the VM/SP CMS User's Guide for a description of end-of-volume processing.

### Usage Notes

*r*  -~ 1. If you do not issue a FILEDEF command for an OS input or output file, CMS uses the ddname on the DCB macro to issue the following default file definition:

FILEDEF ddname DISK FILE ddname A1

See "Osage Notes" under the discussion of the ASSEMBLE command for information on the default file definitions made by the assembler.

- 2. To identify VSE files for VSE program execution or to identify VSAM data sets for either OS or VSE program execution, you must use the DLBL command.
- 3. A file definition established with the FILEDEF command remains in effect until explicitly changed or cleared. The system clears file definitions under the following circumstances:
	- When the assembler or any of the language processors are invoked. (Note that FILEDEF definitions entered with the PERM option are not cleared.)
	- When a program abends or when you issue the Immediate command HX to halt command or program execution.
- 4. The FILEDEF command does not supply default values for LRECL and BLKSIZE. As under OS, if DCB information is unavailable when a<br>file is opened, an open error is issued for the file. The file is opened, an open error is issued for the file. following chart summarizes the results at OPEN time of specifying LRECL and BLKSIZE options.

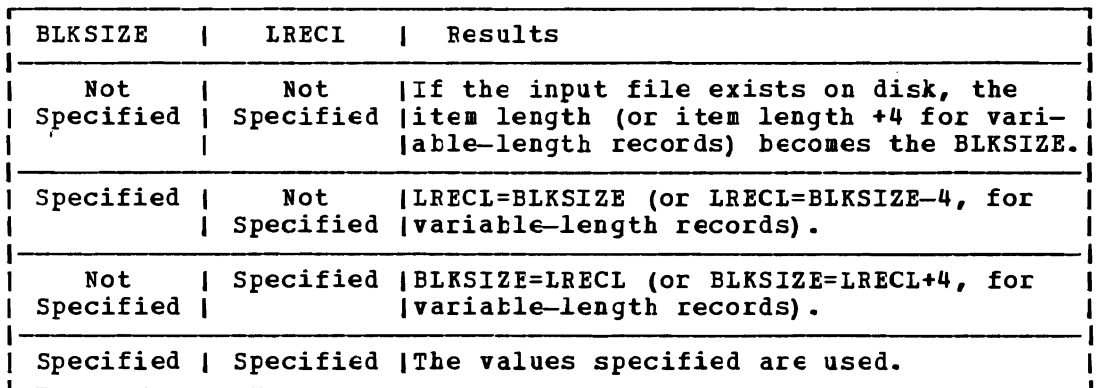

If V or VB is specified for RECFM, LRECL must be at least 4 bytes less than BLKSIZE and LRECL must be at least 4 bytes greater than the largest record of the file.

VSE sequential (SAM) files do not contain BLKSIZE, LRECL, or RECFM specifications. !hese options must be specified by a FILEDEF command or DCB statement if OS macros are used to access VSE files. Otherwise the defaults, BlKSIZE=32760 and RECFM=U, are assumed. LRECL is not used for RECFK=U files.

5. There is an auxiliary processing option for FIlEDEF that is only

valid when FILEDEF is executed by an internal program call: this option cannot be entered as a terminal command. The option, AUXPROC addr, allows an auxiliary processing routine to receive control during I/O operations. For details cn how to use this option of the FILEDEF command, see VM/SP System Programmer's Guide.

J

J

- 6. If a FILEDEF command is issued with a DDNAME that matches a current DDNAME defined by a previous FILEDEF command and the devices are the same, the filename, filetype, filemode, and options previously specified remain in effect, unless respecified by the new FILEDEF specialled remain in effect, different especified by the new rimshift command. If the devices are not the same, all previous specifications are removed.
- 7. If the FILEDEF command is entered with no operands, a list of current definitions is displayed.

Using the FILEDEF DISK Operand

There are two general forms for specifying the DISK operand in a FILEDEF command. If you specify the first form:

FILEDEF ddname DISK fn ft [fm]

fn and ft (filename and filetype) are assumed to be a CMS fileid. If fm is the filemode of an OS disk, fn and ft are assumed to be the only two qualifiers of an OS data set name. If fm is specified as an asterisk, (\*) then all accessed disks are searched.

You cannot use this form unless the OS data set name or VSE file-id conforms to the OS naming convention (1- to 8-byte qualifiers separated by periods, to a maximum of 44 characters, including periods). Also, the data set name can have only two gualifiers; otherwise, you must use the DSN ? or DSN qual1... form. For example, if the OS data set name or VSE file-id is TEST. SAMFLE.MAY, you enter:

FILEDEF MINE B1 DSN TEST SAMPLE HAY

 $--$  or  $--$ 

 $\mathbf{I}$ 

 $\mathbf{I}$ 

FILEDEF MINE B1 DSN TEST.SAMPLE.MAY

 $--$  or  $--$ 

FILEDEF MINE B1 DSN ? TEST.SAMPLE.8AY

If the OS data set name or VSE file-id is TEST. SAMPLE, then you may enter:

FILEDEF MINE DISK TEST SAMPLE B1

The second form of the DISK operand is used only with OS data sets and VSE files:

r FILEDEF ddname I DISK I I L fn ∸∸≝≝ , ft |<br><u>ddname</u>|<br>| .I  $\begin{bmatrix} 1 \\ \text{fm} \end{bmatrix}$ <u>| A 1</u><br>|  $\begin{bmatrix} 1 & 1 \\ 1 & 1 \end{bmatrix}$  $~\mathsf{DSN}~$  qual1 [ qual2... ]  $~\}$ DSN  $\bar{q}$ ual1 [. $q$ ual2...] $]$ 

This form allows you to to enter OS and VSE file identifications that do not conform to OS data set naming conventions. The DSN operand corresponds to the DSN parameter on the OS DD (data definition) statement. There are three ways you can specify this form:
- FILEDEF ddname DISK fn ft fm DSN qual1 [qual2...]<br>-- or --
- | FILEDEF ddname DISK fn ft fm DSN qual1 [.qual2...]

This form of the FILEDEF command associates the CMS filename and filetype you specify with the OS data set name or VSE file-id specified following the DSN operand. Once it is defined, you can refer to the OS data set name or VSE file-id by using the CMS filename and filetype. If you omit DISK, filename, filetype, and filemode, the default values are FILE ddname A1.

• FILEDEF ddname DSN 1

 $\mathbf{I}$ 

 $\mathbf{I}$ 

L

ł

 $\mathbf{I}$ T This form of the FILEDEF command allows you to specify the OS data<br>set name or VSE file-id interactively. Using this form, you can set name or VSE file-id interactively. enter an OS data set name or VSE file-id containing embedded special<br>characters such as blanks. If you use this form, the default If you use this form, the default filename and filetype for your file, FILE ddname, is the CMS filename and filetype associated with the OS data set name or VSE file-id. The filemode for this form is always the default, A1.

To use the interactive DSN operand, you key in DSN ?; CMS then requests that you enter the OS data set name or DOS file-id exactly as it appears in the data set or file. Do not omit the periods that separate the qualifiers of an OS data set name, but do not insert periods where they do not appear.

 $qual1$ [.qual2...]

where qual1.qual2... are the qualifiers of the OS data set name or VSE file-id. When you use this form, you must code the periods separating the qualifiers.

• FILEDEF ddname mode DSN qual1 [qual2...]

-- or --

| • FILEDEF ddname mode DSN qual1 [.qual2...]

This form allows you to specify the OS data set name or VSE file-id explicitly. The default value for the filename and filetype is FILE ddname. When you use this form, you can use periods to separate the qualifiers or you can omit the periods. If the command is entered with a blank separating the qualifiers, FILEDEF replaces them with<br>periods. For example, for an OS data set or VSE file named For example, for an OS data set or VSE file named ftY.FILE.IN, you enter:

FILEDEF ddname B1 DSN MY FILE IN

-- or --

FILEDEF ddname B1 DSN MY.FILE.IN

All of these forms have many variations, as is apparent from the command format.

# Using the FILEDEF TAPn Operand

When you define a tape file with the FILEDEF command, you can specify the type of label processing to be done for the file. You do this by specifying a second operand after the word TAPn. The operands that you may specify and their meanings are:

#### FILEDEF

- LABOFF indicates that there is no CMS tape label processing for this tape file. LABOFF is the default. The tape is not positioned if 'this operand is specified.
- BLP indicates that the system is to bypass label processing but that the tape is to be positioned before the file is processed.
- SL indicates that you are using IBM standard labels.
- SUL indicates that you are using standard user labels (not processed for MOVEFILE).
- NT. indicates that your use this operand if will not be opened.) tape has no IBM standard labels. (Do not your tape has a VOL1 label. A file on it
- NSL indicates that you are using nonstandard labels.

For the operands BLP, SL, and SUL:

n indicates the position of the file on a multifile volume. When n is not specified, the default is 1.

For SL and SUL files:

volid specifies a 1- to 6-character volume serial number to be verified by reading the VOL1 label on the tape. If not specified in FIlEDEF, volid may be specified on a LABELDEF command. If specified on bobh commands, the more recent specification is used. VOLID is only valid for SL or SUL tape files. If VOLID is not specified, the volume label on the tape is not checked.

For SL files:

DISP MOD The DISP MOD option may be used to add records to tape files 1 only for standard label tapes:

FILEDEF file a tap1 sl (disp mod

when the file is opened (output), the tape is positioned at the end of the file, ready to add new records.

For the NSL operand:

filename is required for NSL files. It is the filename of a file that contains a routine for processing nonstandard labels. The filename must be that of a !EXT or MODULE file. If you have both a MODULE and TEXT file with this name, the MODULE file is used. MODULE files must be created so that they start at an address that does not allow them to overlay a user program if they are to be used for NSL routines. See the section "Tape<br>Labels in CMS" in the VM/SP CMS User's Guide. for details on Labels in CMS" in the  $VM/SP$  CMS User's Guide. writing routines to process nonstandard labels.

You can define a file on tap2 with standard labels by using the following command:

filedef filea tap2 sl volid dept10

When this tape file is opened, CMS checks to see that it has a VOL1 label with a volume serial number of dept10.

To specify the second file on the same tape, use

## filedef filea tap2 sl 2 volid deptl0

The same file could be defined as having no labels by using

filedef filea tap2 blp 2 filedef filea tap2 nl 2

If you use the above specification, your tape must not contain IBM standard labels. NL causes CMS to read your tape when you try to open a standard labels. NL causes CMS to read your tape when you try to open a<br>file on it and checks to see if the tape contains a VOL1 label as its first record. If a VOL1 label is there, CMS does not open your tape file.

If you specify

filedef filea tap2 hlp 2

CMS positions the tape to the second file, but does not check to see if the tape has a label.

Note: If you mount a blank tape and specify NL, the tape will run off the end of the reel. Write a tape mark to prevent this from occurring.

To define a tape file with nonstandard labels, use the following command:

filedef filea tap2 nsl nonstd

The routine NONSTD must exist as a TEXT or MODULE file and be able to process the particular nonstandard labels you are using for your tapes.

If you defined filea with no label parameter at all, for example,

filedef filea tap2

there is no label processing or positioning before the data in filea is processed.

When you use the options DEN, TRTCH, 7TRACK or 9TRACK to set the mode of an output file, if the type of label processing is anything other than LABOFF (the default), the tape will be written at the current mode of the tape drive and not the mode specified in the FILEDEF command. This is due to a hardware restriction which allows the mode of a tape drive to be reset only when the tape is at load point. If LABOFF is used, the to be reset only when the tape is at foad point. It habits is used, the stape will still be at the load point when the first record of the file is written, so the mode will be reset. *See* the CMS TAPE Command Usage Notes for more information.

Read the section "Tape Labels in CMS" in the **VM/SP CMS** User's Guide before you write programs that handle labeled tapes.

Use the LEAVE and NOEOV options for tape files only.

LEAVE indicates that a tape containing standard-label files is not to be moved before label processing. Using this option prevents CMS from moved before faber processing. Using this option prevents case from<br>rewinding the tape and checking the VOL1 label as it otherwise does for SL and SUL files. The command

# filedef fileb tapl sl (leave

defines a tape file on tape1 but tells CMS not to position the tape before processing the labels for fileb. Note that you must position the tape properly yourself before using the LEAVE option. LEAVE may be used with SL. SUL, and BLP. However, it has no effect if used with NL. NL tapes are always rewound and positioned before a file on them is opened (even if you specify LEAVE).

## PILEDEF

Use the LEAVE option with multifile volumes where rewinding and repositioning a tape before processing each file is inefficient. You must not move the tape between files if you use this option. Note that for BLP files you can obtain the effect of LEAVE by defining the file as LABOPP rather than BLP.

Using NOEOV, CMS does not do any end-of-tape processing on output. If<br>this option is not specified, CMS writes a tape mark after it encounters EDT on output and, for SL and SUL files, also writes an EOVl label and another tape mark after the first tape mark. The tape is then rewound and unloaded. NOEOV suppresses this limited EOV processing.

Responses

I If FILEDEF is entered with no operands and there are no filedefs in effect, the message:

DMSFLD324I NO USER DEFINED FILEDEF'S IN EFFECT

is displayed.

I If FILEDEF is entered with no operands and there are filedefs in effect, | a list of current definitions is displayed. For example:

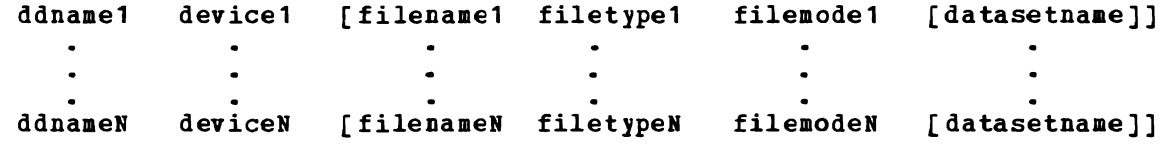

DKSPLD069I DISK 'mode' NOT ACCESSED

The specified disk is not accessed; the file definition remains in effect. You should access the disk before you attempt to read or write the file.

DKSPLD220R ENTER DATA SET NAKE:

A FILEDEF command with the DSN ? operand was entered. Enter the exact OS or VSE file identification, including embedded periods and blanks.

DMSFLD704I INVALID CLEAR REQUEST

A CLEAR request was entered for a file definition that does not exist; no action is taken.

DKSSTT2281 USER LABELS BYPASSED ON DATA SET 'data set name'

This message is displayed when you issue a PILEDEP command for an OS data set that contains user labels. The message is displayed the first time you issue the FILEDEF command after accessing the disk on which the data set resides.

**Error Messages and Return Codes** 

L

DMSFLD003E INVALID OPTION 'option' RC=24 DMSFLD023E NO FILETYPE SPECIFIED RC=24 DMSFLD027E INVALID DEVICE 'device name' RC=24 DMSFLD029E INVALID PARAMETER 'parameter' IN THE OPTION 'option' PIELD RC=24 DMSFLD03SE INVALID TAPE MODE RC=24 DMSFLDOSOE PARAMETER MISSING AFTER DDNAME RC=24 DMSFLD06SE 'option' OPTION SPECIFIED TWICE RC=24 DMSFLD066E 'option' AND 'option' ARf CONFLICTING OPTIONS RC=24 DMSPLD070E INVALID PARAMETER 'parameter' RC=24 DMSFLD221E INVALID DATA SET NAME 'data set name' RC=24 DMSFLD224E FILEID ALREADY IN OSf RC=24 DMSFLD3241 NO OSER DEPINED FILEDEPs IN EFPECT RC=O DMSFLD420E NSL EXIT FILENAME MISSING OR INVALID RC=24

# **FILELIST**

Use the FILELIST EXEC procedure to display a list of information about CMS files residing on accessed disks. In the FILELIST environment, information that *is* normally provided by the LISTFILE command (with the DATE option) *is* displayed under the control of the System Product editor. You can use XEDIT subcommands to manipulate the *list* itself. You can also issue CMS commands against the files directly from the displayed list.

The format of the FILELIST command is:

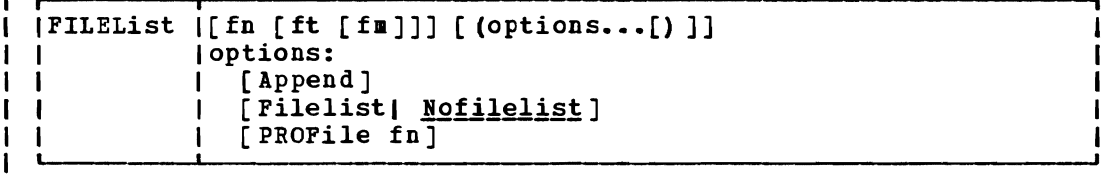

| where:

-1

-1 -1 -1

fn is the filename of the file(s) for which information is to be collected. If· an asterisk (\*) *is* coded in this field, all filenames are used.

Certain special 'characters can be used as part of the filename to request that the list contain a specific subset of files. See the usage note, "Pattern Matching", for more information on using these characters.

is the filetype of the file(s) for which information is to be ft  $\mathbf{I}$ collected. If an asterisk is coded *in* this field, all filetypes are used.

Certain special characters can be used as part of the filetype to request that the list contain a specific subset of files. See the usage note, "Pattern Matching", for more information on using these characters.

fm is the filemode of the file(s) for which information is to be collected. If this field is omitted, only the A-disk is л searched. If an asterisk is coded, all accessed disks are  $\mathbf{I}$ searched.  $\mathbf{I}$ 

If no operands are specified, the list contains all the files on your | A-disk. (Issuing PILELIST with no operands is like issuing "filelist \*  $| * a".$ 

1 Options:

- Append specifies that the list of files should be appended to the existing list. ~his option *is* meaningful only when issued from within the FILELIST environment. If issued outside of FILELIST, it results *in* an error condition.
- Filelist specifies that fn ft fm *is* a file that already *contains* <sup>a</sup> list of files, produced by an earlier invocation of FILELIST<br>existently units the FFEC entirely information shout each or LISTFILE (using the EXEC *option).* Information about each file *in* this list is displayed.  $\mathbf{I}$

If this *option* is specified, no special characters used for pattern matching may appear in fn ft or fm. For information on pattern matching, see the usage note, "Pattern Matching",

below.

For information on creating and saving a list of files, see the usage note, "Saving a List of Files", below.

Nofilelist specifies that fn ft fm is not a list of files.

PROFile fn specifies the name of an XEDIT macro to be executed when XEDIT is invoked by the FILELIST command. If not specified, a macro named PBOFFLST XEDIT is invoked. For more information on the PROFFLST macro, see the usage note, "Default PF Key Settings", below.

| Usage Notes

 $\mathbf{I}$ 

 $\blacksquare$ 

H

ı

1

1. Tailoring the FILELIST Command Options  $\mathbf{I}$ 

> You can use the DEFAULTS ccmmand to set up options and/or override command defaults for FILELIST. However, the options you specify in the command line when entering the FILELIST command override those specified in the DEFAULTS command. This allows you to customize the defaults of the FILELIST command, yet override them when you<br>desire. Refer to the DEFAULTS command description for more Refer to the DEFAULTS command description for more information.

2. Pattern Matching T

> You can use two special characters in the fn, ft, and fm operands to request that the file list contain a specific subset of files. The special characters are \* (asterisk) and % (percent), where:

> represents any number of character(s). As many asterisks as required can appear **anywhere** in a filename or filetype. (Only one asterisk may be used for a filemode.)

For example, if you enter:

.filelist \*d\* \*file\*

you are requesting that the list contain all files on your A-disk whose filename contains "d" and whose filetype contains "file". The list might contain the following files:

YOURDATA AFlLE1 A HISDATA AFILE2 A ADOG DATA 1DOGFILE A FILE1 A

 $\boldsymbol{\%}$ means any single character, but any character will do. As many percent symbols as necessary may appear anywhere in a filename or filetype. For example, if you enter:

filelist %%% stock

you are requesting that the list contain all files on your A-disk whose filename is three characters in length and whose filetype is "stock". The list might contain the following files:

THE STOCK A HIS STOCK A HER STOCK A

 $\mathbf{I}$ 3. Format of the List  $\mathbf{I}$ -1  $\mathbf{1}$ 

J.  $\mathbf{I}$ 

 $\mathbf I$  $\mathbf{1}$ 

 $\mathbf{1}$ 

 $\mathbf{1}$  $\mathbf{I}$  $\mathbf{I}$  $\mathbf{I}$  $\mathbf{I}$  $\mathbf{I}$ 

 $\mathbf{I}$ 

-1  $\blacksquare$ 

 $\mathbf{1}$ 

 $\mathbf{I}$  $\mathbf{1}$  $\mathbf{1}$  $\mathbf{I}$ 

-1 -1

-1

When you invoke the FILELIST command you are placed in the XEDIT environment, editing a file "userid FILELIST A1". A sample FILELIST screen is shown in the "Examples" section. Each line in this file contains:

- a command area
- filename, filetype, filemode
- format and logical record length of the file
- number of records and number of blocks in the file
- date and time the file was last written on the disk

The full power of XECIT is available to you while you issue commands against the list of files. For example, you may want to use XEDIT subcommands to scroll through the list of files, locate a particular file, etc.

However, some XEDIT subcommands are inappropriate in this environment. Subcommands that alter the format or the contents of "userid FILELIST" (for example, SET TRUNC, SET FTYPE, or SET LINEND) may cause unpredictable results.

#### 4. Saving a List of Files

You can save a list of files created by the FILELIST command simply by filing it, that is, issuing FILE or SAVE from the command line. Remember that the list is a file, whose filename is your userid and whose filetype is FILELIST. If you issue FILE or SAVE, the file "userid FILELIST" is kept until the next time you issue FILE or SAVE from the list.

You can also save a particular file list by filing it under a different fileid. Cne way to do this is to issue the XEDIT suhcommand FILE from the command line, specifying a different filename and/or filetype. For example, you could issue "FILE MY FILES". Another way is to issue FILE from the command line, and then to use the CMS command RENAME.

Saving a list of files is useful when you want to send multiple files using the SENDFILE cemmand. The list of files that you saved can be specified in the SENDFILE command issued with the FILELIST option. With this method, you can send multiple files by issuing the SENDFILE command only once. The only file identifier you have to keep track of is that of the list. For information on sending a list of files, see the SENDFILE command (the description of the Filelist option).

5. Issuing Commands From the List

On a full screen display, you can issue commands directly from the line on which a file is displayed. You do this by moving the cursor to the line that describes the file to be used by the command, typing the command in the space provided to the left of the filename, and then pressing the PF10 key (not the ENTER key) to execute the command.

If a command is longer than the command space provided on the screen, just continue typing over the information in the line. You may type over the entire line displayed, up to column 79.

The default setting of the PF10 key is EXECUTE, which is described below, under "Special Commands". When you press the PF10 key, all

commands typed on one screen are executed, and the screen is restored to its previous state. However, the list is updated to reflect the current status of the files (see "Responses").

Pressing the ENTER key (or a PF key other than PF10) does not<br>execute commands typed on the list. This allows you to move through the list and to enter commands on different lines of the list.

Another way to issue commands that make use of the files displayed is to issue EXECUTE from the FILELIST command line. A complete description of EXECUTE follows, in the section "Special Commands".

6. Default PF Key Settings  $\mathbf{I}$ 

> The PROFFLST XEDIT macro is executed when the FILELIST command is invoked, unless you specified a different macro as an option in the ,FILELIST command. It sets the PF keys to the following values:

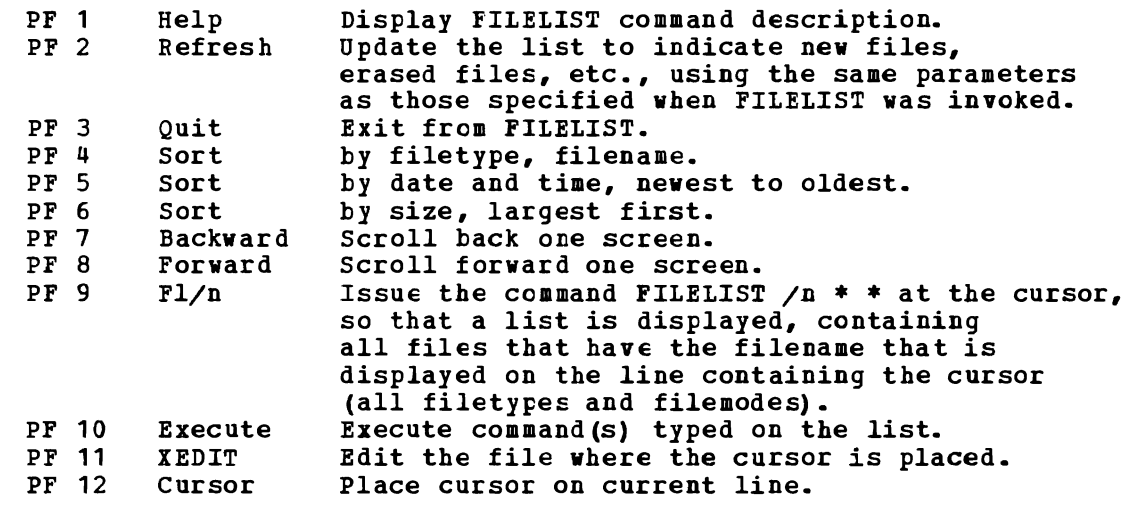

Note: On a terminal equipped with 24 PF keys, PF keys 13 to 24 are assigned the same values as PF keys 1 to 12 as discussed here.

Responses

I I I

П ı

 $\mathbf{I}$  $\mathbf{I}$ 

п -1

1

1

When a command is executed, one of the following symbols is displayed in the "Cmd" space to the left of the file for which the command was executed.

| \* Means the command was executed successfully (RC=0).

- $| *n$ Is the return code from the command executed (RC=n).
- $| *?$ Means that the command was an unknown *CP/CMS* command (RC=-3).

\*! Means that the command was not valid in CMS subset. You are<br>automatically placed in CMS subset mode if the editor is not automatically placed in this subset mode if the editor is not<br>in the shared segment. For a list of commands valid in CMS subset mode, see the VM/SP System Product Editor Command and Macro Reference, the CMS subcommand description.

The following responses can also appear directly on the FILELIST screen:

- \* fname ftype fmode \*\* Not found. \*\*<br>\* Notiles match the search criteria: fna
- | \* | No files match the search criteria: fname ftype fmode
- fname ftype fmode \*\* Discarded or renamed \*\*

# I Error Messages and Return Codes

DMSWFL002E FILE 'fn ft fm' NOT FOUND. RC=28 DMSWFL003E INVALID OPTION 'option'. RC=24 DMSWFL054E INCOMPLETE FILEIL SPECIFIED. RC=24 DMSWFL070E INVALID PARAMETER 'parameter'. RC=24 DMSWF1680E INVALID FILEID SPECIFIED WITH 'FILELIST' OPTION. RC=20 DMSWFL637E MISSING VALUE FOR THE 'PROFILE' OPTION. RC=24 DMSWFL651E 'APPEND' MUST BE ISSUED FROM BDBLIST OR FILELIST.  $RC=40$ DMSSTT062E INVALID CHARACTER 'character' IN FILEID 'fn ft fm'.  $RC=20$  $\mathbf{1}$ 

# I Special Commands Used in the FILELIST Environment

Two commands, EXECUTE and DISCARD, make use of the list of displayed by the FILELIST command. EXECUTE can be used only FILELIST and RDRLIST command environments, while DISCARD can only in the FILELIST, RDRLIST, and PEEK command environments. files in the be used

#### 1 EXECUTE

Use EXECUTE (an XEDIT macro) to issue CP/CMS commands (or EXECs) that make use of files displayed by FILELIST.

EXECUTE may be used in two ways. First, on a display terminal, the command(s) to be executed can be typed directly on the FILELIST screen and "EXECUTE" entered either on the command line or from a PF key (the default for the PF10 key in the FILELIST environment). Second, the  $\mathbf{I}$ command to be executed can be typed in the command line at the bottom of the screen, following "EXECUTE" (as one of its operands). The command is then executed against one or more files in the list, beginning with the current line of the list.

I The format of the EXECUTE macro is:

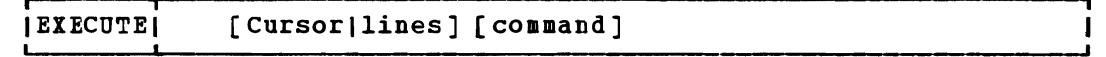

I where:

H  $\mathbf{1}$ 

- Cursor means that a command is to be executed against the line that contains the cursor. The command can either be typed on the line that describes the file, or it can be typed as an operand of EXECUTE. The CURSOR operand is valid only on display terminals and is particularly useful when assigned to a PF key. For example, if EXECUTE CURSOR XEDIT is assigned to a PF key, you can place the cursor on the line describing the file you want to edit and then press the PF key.
- lines is the number of lines in the file the command is to be executed for, starting with the current line of the list. If a command is specified, the default is one (1). You can specify an asterisk (\*), which means "execute this command on all lines, from the current line to the end of the file".
- command is a CMS or CP command (or any program or EXEC) that makes use<br>of files in the list. You can either type out the command You can either type out the command operands, or you can use the symbols described below to<br>represent the filename, filetype, and/or filemode. (See the represent the filename, filetype, and/or filemode.

usage note, "Using Symbols as Part of a Command".)

## | Usage Notes

 $\mathbf{I}$ 

1. Entering Commands on a Full Screen Display

You can type commands that operate on files in the list directly on the lines of the FILELIST display. When you enter EXECUTE (either from the command line or by pressing the PF10 key), all commands typed on the lines in the file displayed on the current screen are<br>executed. The filename, filetype, and filemode are appended The filename, filetype, and filemode are appended automatically to the command, unless you typed one of the symbols described below (in usage note 3).

Note that when a command is typed on the FILELIST or RDRLIST screen, EXECUTE rebuilds the line and compares it with the line displayed on the screen. The line is scanned from right to left, and the first character that is different signals the end of the command. Therefore, if the file information has been changed (as the result of a previous command), but this information has not yet been updated (by pressing PF2 to refresh the screen), EXECUTE will incorrectly interpret the information on the screen. An example follows.

Sample FILELIST list: Cmd Filename Filetype Fm Format Lrecl Records Blocks Date Time CMS EXEC A1 F 80 268 21 1/11/82 13:44:19 CMS EXEC A1 F 80 268 21 1/11/82 13:44:19<br>TEST LIST A1 F 80 22 2 1/11/82 13:19:29 · ................. Issue COPYFILE command: Cmd Filename Filetype Fm Format Lrecl Records Blocks Date Time<br>copyfile / test list a (APPEND 80 268 21 1/11/82 13:44:19 copyfile / test list<sup>7</sup>a (APPEND 80 268<br>TEST LIST A1 F 80 22  $2 \frac{1}{1}$  1/11/82 13: 19:29 · ................. After pressing PF10 only the line with the command is refreshed: Cmd Filename Filetype Fm Format Lrecl Records Blocks Date Time<br>\* CMS EXEC A1 F 80 268 21 1/11/82 13:44: CMS EXEC A1 F 80 268 21 1/11/82 13:44:19<br>TEST LIST A1 F 80 22 2 1/11/82 13:19:29  $1/11/82$  13:19:29 Pressing PF2 updates the other files in the list: Cmd Filename Filetype Fm Format Lrecl Records Blocks Date Time<br>TEST LIST A1F 80 290 23 1/11/82 13:46: TEST LIST A1 P 80 290 23 1/11/82 13:46:38<br>CMS EXEC A1 F 80 268 . 21 1/11/82 13:44:19  $21 \quad 1/11/82 \quad 13:44:19$ · .................

2. Entering Commands on the Command Line

Another way to issue commands that make use of the files displayed is to move the current line to the first (or only) file you want the command to use, and then to issue EXECUTE (in the form "EXECUTE lines command") from the XEDIT command line. This method may be used on both display and typewriter terminals.

For example:

--1 1

 $\mathbf{I}$ 

 $\mathbf{I}$ 

First move the current line (by using XEDIT subcommands like UP or DOWN) to the first file you want to use in the command. On a full screen display, the current line is the first file on the screen and is highlighted. Then (in the XEDIT command line) you type:

execute n xedit

 $\mathbf{I}$ 

 $\mathbf{I}$ 

 $\mathbf{I}$ 

 $\mathbf{I}$ 

where "n" is the number of files to be edited, starting with the current line. (You can use any command, not just XEDIT.)

Note: You can use XEDIT synonyms or macros to make issuing common commands easier. For example, you might want to set up a command "EX" to be a synonym for "EXECUTE 1 XEDIT".

3. Using Symbols as Part of a Command

Symbols can be used to represent operands in the command to be executed. They can be used in the commands typed on the screen, or as part of the command in EXECUTE (on the command line). Symbols are needed if the command to te executed has operands or options that follow the fileid. Examples of using symbols are in the "Examples" section, below.

- The following symbols can be used:
- *I* means the filename filetype filemode displayed on the line.
- /n means the filename displayed on the line.
- *It* means the filetype displayed on the line.
- *1m* means the fiiemode displayed on the line.
- *10* means execute the line as *is,* and omit appending anything.
- Any combinations of symbols can be used. For example:
- *In It* means: filename followed by filetype.
- *Int* means: filename followed by filetype.
- *Itn* means: filetype followed by filename.
- $intm$  is equivalent to  $\lambda$  alone.
- /nnt means filename followed by filename and filetype
- 4. Special Symbols Used Alone

The following special symbols can be typed alone on the lines of the FILELIST display. They have the following meanings:

- = means execute the previous command for this file. Commands are executed starting at the top of the screen. For example, suppose you enter the DISCARD command on a line. You can then type an equal sign on any other ine: Tou can then type an equal sign on any other<br>line(s). Those files preceded by equal signs are discarded when the EXECUTE command is entered (from the command line or by pressing the PF10 key).
- ? means display the last command executed. The command is displayed on the line in which the ? is entered.
- I means make this line the current line. (On the FILELIST screen, the current line is the first file on the screen.)

| Error Messages and Return Codes for EXECUTE

DMSWEX561E CURSOR IS NCT ON A VALID DATA FIELD. RC=3 DMSWEX526E OPTION 'CURSOR' VALID IN DISPLAY MCDE ONLY. RC=3 DKSWEX654E INVALID SYKBOl 'symbol'. {I/O' MUST BE SPECIFIED AlONEI INVALID CHARACTER 'char' FOLLOWING '/' SYMBOL}. RC=24 DMSWEX651E 'EXECUTE' MUST EE ISSUEC FROK FILELIST OR BDRLIST. RC=40

On a typewriter terminal cnly: Executing: command +++E (nn) +++  $\mathbf{I}$ 

# I DISCARD

Use the DISCARD command to erase from disk a file that is displayed in the list. (DISCARD is eguivalent to the CMS command ERASE.) DISCARD can either be typed in the command area of the line that describes the file you want discarded, or it can be entered from the command line (at the bottom of the screen).

The format of the DISCARD command as used in the FILELIST environment is:

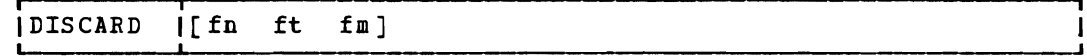

I where:

 $\mathbf{I}$ 

fn ft fm is the file identifier of the file to be erased. is the line diagnostic the line to be enable.<br>is typed on the line that describes the file to be no file identifier should be specified. filetype, and filemode are appended automatically. If DISCARD discarded, The filename,

| Error Messages and Return Codes for LISCARD

DMSWDC649E EXTRANEOUS PARAMETER 'parameter'. RC=24 | DMSWDC651E DISCARD MUST BE ISSUED FROM RDRLIST, PEEK OR FILELIST RC=40<br>| DMSWDC653E ERROR EXECUTING 'command', RC = 'nn', RC=40  $\blacksquare$  DMSWDC653E ERROR EXECUTING 'command', RC = 'nn'.

| Messages when in FILELIST and RDRLIST environments (in XEDIT) :

| DMSWDC652E MISSING OPERAND(S). SPECIFY 'EXECUTE [n] DISCARD'. RC=24

Examples

The following FILELIST screen was created by issuing the FILELIST command with no operands, which is eguivalent to FILELIST \* \* A. Note that the files are sorted by date and time, newest to oldest.

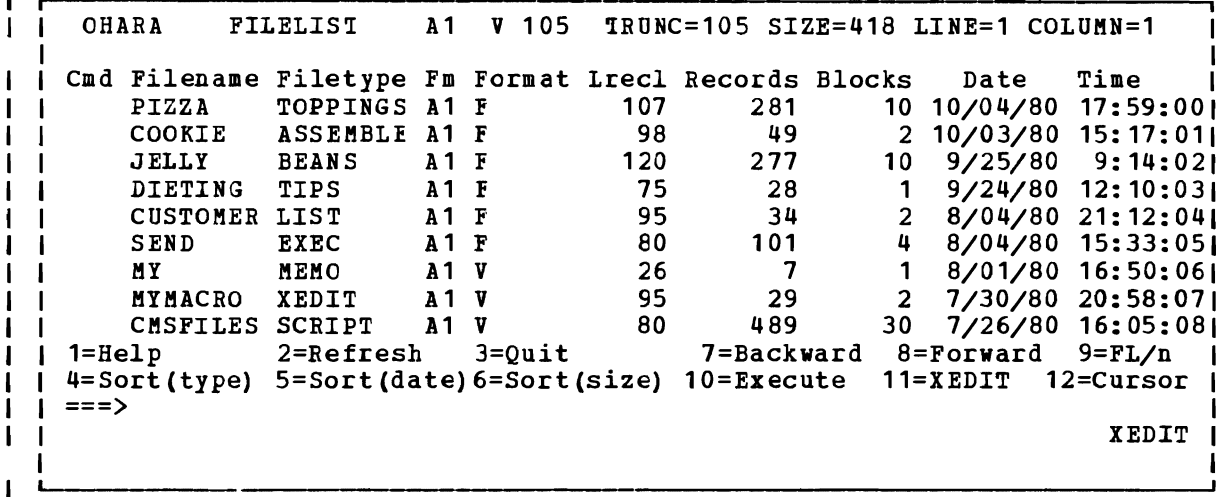

J

| Figure 10. Sample FILELISI Screen

# I Examples of Using Symbols

The following examples show how symbols can be used to represent operands in a command. The values substituted for the symbols and the resulting command are shown. In each case, the command can be entered in either of the following ways:

- | typed in the "Cmd" area of the screen. The command is executed<br>| either by entering EXECUTE on the XEDIT command line and then I pressing ENTER, or by pressing PF10.
- entered from the XEDIT command line, as an operand of EXECUTE (in the form "EXECUTE lines command").

If a symbol is not specified, the filename, filetype, and filemode are appended automatically to the command.

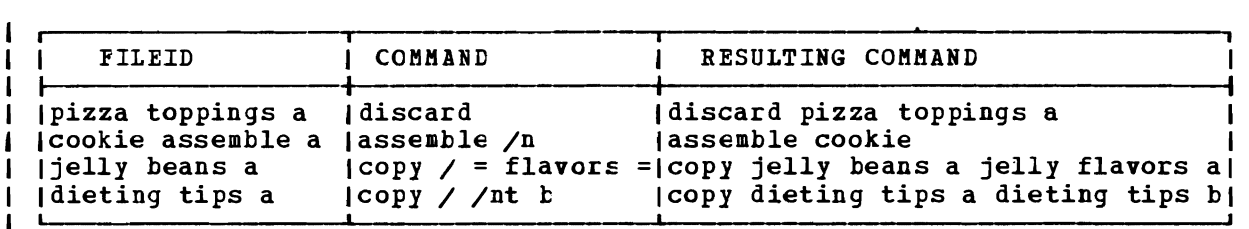

# **FINIS**

L

L

Use the FINIS command to close one or more files. The format of the FINIS command is:

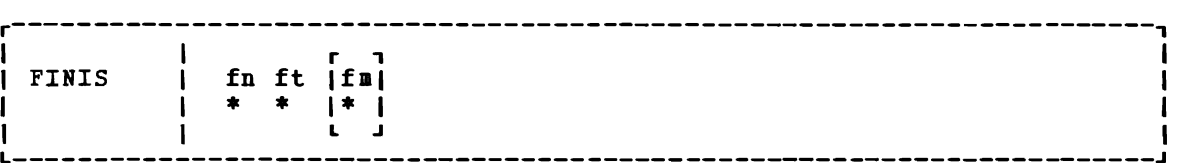

# where:

- fn is the filename of the file to be closed. If you code an asterisk (\*) in this field, all filenames are closed.
- ft is the filetype of the file to be closed. If you code an asterisk (\*) in this field, all filetypes are closed.
- fm is the filemode of the file to be closed. If you code an asterisk (\*) in this field, all disks are searched for the specified file. If this field is omitted, A1 is assumed.

# **Usage Note**

Use FINIS when your program does not close a file during its execution. CMS commands close files automatically at the end of their execution. (An 'EXEC' file is considered to be a single CMS command, independent of its content.)

# Responses

None.

# Other Messages and Return Codes

If an error occurs, register 15 contains the following error code:

#### Code **Meaning**

6 File not open

# **FORMAT**

Use the FORMAT command to:

- Initialize a virtual disk (minidisk) for use with CMS files
- Count or reset the number of cylinders on a virtual disk
- Write a label on a virtual disk

The format of the FORMAT command is:

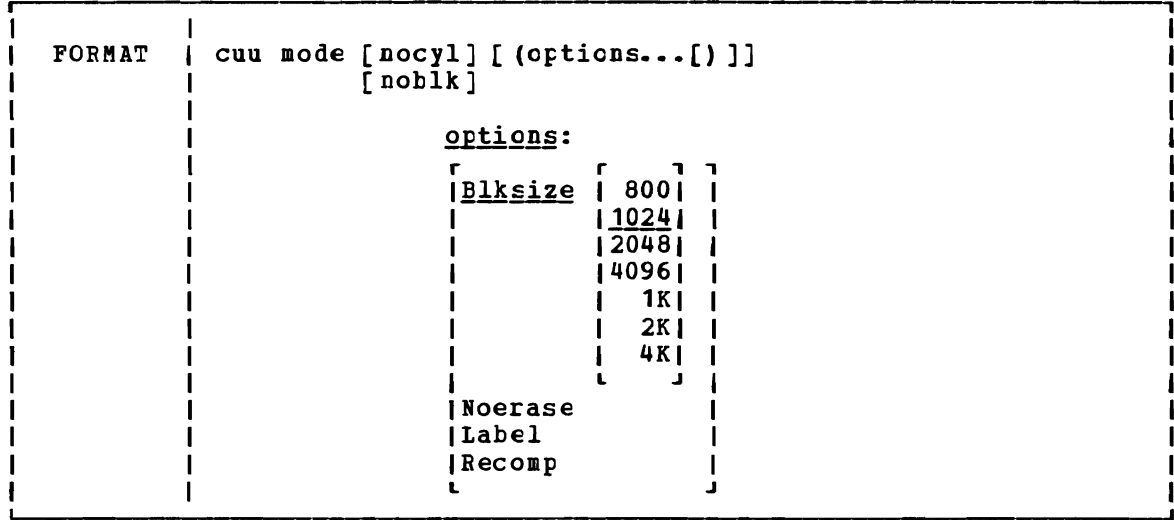

# where:

cuu is the virtual device address of the virtual disk to be formatted.

> Valid addresses are 001 through 5FF for a virtual machine in basic control mode and 001 through FFF for a virtual machine in extended control mode.

- mode is the filemode letter to be assigned to the specified device address. Valid filemcde letters are A through Z. This field must be specified. If any other disk is accessed at mode, it is released.
- nocyl is the number of cylinders to be made available for use. All available cylinders on the disk are used if the number specified Exceeds the actual number available.
- noblk is the number of FB-512 blocks to be made available for use. If the number specified exceeds the actual number of blocks on the disk, then all the blocks on the disk are made available for use.

#### options:

BLKSIZE specifies the physical DASD block size of the CMS minidisk. The block sizes 1024, 2048, and 4096 may alternately be specified as 1K, 2K, and 4K, respectively. For FB-512

devices, only block sizes 1024, 2048, and 4096 are supported; for CKD (count key data) devices, all block *si2es* are supported.

NOERASE

specifies for FB-512 devices that the permanently formatted FB-512 blocks are not to be cleared to zeros. If not specified, the FB-512 blocks will be cleared. For non-FB-512 devices, this option is ignored.

LABEL writes a label on the disk without formatting the disk. The Three a fabel on the disk without formatting the disk. The<br>CMS disk label is written on cylinder 0, track 0, record 3 of the virtual disk or block1 of an FB-512 device. A prompting message requests a six-character disk label (fewer than six characters are left-justified and blanks padded).

RECOMP

changes the number of cylinders or FB-512 blocks on the disk that are available to the user. actual number of minidisk cylinders or FB-512 blocks, or the number specified by nocyl/noblk, whichever is less. If nocyl is not specified and the disk is formatted in 800-byte blocks, all cylinders are used. If the disk is formatted in 1K, 2K, or 4K blocks, the maximum number of cylinders initially formatted on the disk *is* made available to the user.

#### **Usage Notes**

ł  $\mathbf{I}$  $\mathbf{I}$ 

> $\mathbf l$ 1

- 1. You can use the FORMAT command with any virtual 3310, 3330, 3340, 3350, 3370, 3375, 3380, or 2314 device. The speed matching buffer feature (Feature 16550) for the 3380 supports the use of extended count-key-data channel programs.
	- 2. When you do not specify either the BECOMP or LABEL option, the disk area is initialized by writing a device-dependent number of records (containing binary zeros) on each track. Any previous data on the disk is erased. A read after write check is made as the disk is formatted. For example:

format 191 a 25

initializes 25 cylinders of the disk located at virtual address 191 in CMS format. The command:

format 192 b 25 (recomp)

changes the number of cylinders available at virtual address 192 to 25 cylinders, but does not erase any existing CMS files. To change only the label on a disk, you can enter:

format 193 c (label)

Respond to the prompting message with a six-character label.

- 3. If you want to format a minidisk for VSAM files, you must use the IBCDASDI program. If you want to format an entire disk, you may use any OS or DOS disk initialization program.
- 4. Because the FORMAT ccmmand requires heavy processor utilization and is heavily I/O bound, system performance may be degraded if there are many users on the system when you use FORMAT.
- 5. When formatting FB-512 devices, enough must be formatted to support the CMS blocks of the minidisk area disk structure, or message

 $\mathbf{1}$  $\mathbf{I}$ -1  $\mathbf{I}$  $\mathbf{I}$ 

 $\mathbf{I}$  $\mathbf{I}$  $\mathbf{1}$ 

DMS216E will be terminated. The for minidisks of 1K, 2K, and 4K CMS blocksize *is* 12, 24, and 48, respectively. displayed, and the FORHAT request will be number of FB-512 blocks which must be formatted

6. If the FORMAT command with the RECOMP option fails and CKS issues message DHSFOB214W, "CANNOT RECOMPUTE WITHOUT LOSS OF DATA. NO CHANGE.", query your A-disk to determine the number of unallocated cylinders. If the number of cylinders seems adequate, *it is*  possible that some of the allocated space is at the end of the disk, and is thus not available to the FORMAT command. Issue the command:

COPY  $*$   $*$   $A$  = = = (REP

followed by the FORMAT command with the RECOKP option.

7. Choosing an appropriate BLKSIZE to format a disk depends upon its intended use. A 4K BLKSIZE will optimize the I/O if the disk is to contain large files with no missing records (dense). A BLKSIZE of 1K is more appropriate when creating many small files or sparse In is more appropriate when creating many small lifes of spaise<br>files. For example, PL/I regional files are sparse and they may allocate more space on a 4K disk than on a 1K disk, therefore, the smaller BLKSIZE is preferable.

The larger the blocksize of the disk, the greater the amount of<br>rage required for input/output buffers. Each buffer that the storage required for input/output buffers. system needs must be a contiguous block of system keyed storage. The size of this area of storage being the blocksize of the disk. Programs that dynamically allocate storage based upon machine size riograms that dynamically allocate storage based upon machine size<br>may use up all of the available storage. This may not allow the may use up all of the available storage. This may not allow the<br>system enough storage to allocate buffers for its use. system enough storage to allocate buffers for its use.<br>Consequently, a program needing a 4K disk that uses all of the available storage may be unable to get I/O buffers if they are not already allocated. For more information on CMS storage management, refer to the VM/SP System Logic and Problem Determination Guide  $vol$ .  $2 - CMS$ .</u>

# Responses

DMSFOR603R FORMAT WILL ERASE ALL FILES ON DISK 'mode(cuu)'. DO YOU WISH TO CONTINUE? (IESINO):

You have indicated that a disk area is to be initialized: all existing files are erased. This message gives you the option of canceling the execution of the FORMAT command. Reply yes or no.

DHSFOR605R ENTER DISK LABEL:

You have requested that a label be written on the disk. one- to six-character label. Enter a

DMSFOR7051 DISK REMAINS UNCHANGED.

The response to message DMSFOR603R was NO or a null line was entered.

DMSFOR732I {'nnn' CYLINDERSI'nnnnnnnnnn' FB-512 BLOCKS} FORMATTED ON DISK 'mode (cuu) '

The format operation is complete.

146 IBM VM/SP CMS Command and Macro Reference

#### DMSFOR733I FORMATTING DISK 'mode'

The disk represented by mode letter 'mode' is being formatted.

LABEL CUU M STAT CYL TYPE BLKSIZE FILES BLKS USED-(%) BLKS LEFT BLK TOTAL<br>label cuu m R/W nnn type blksize nnnnn nnnn- % nnn nnnnnn label cuu m R/W nnn type blksize nnnnn

This message provides the status of a disk when you use the RECOMP option. The response is the same as when you issue the QUERY command with the DISK operand.

# Other Messages and Return Codes

L

DMSFOR003E INVALID OPTION 'option' RC=24 DMSFOR005E NO 'option' SPECIFIED RC=24 DMSFOR011E INVALID DEVICE ADDRESS 'cuu' RC=24 DMSFOR028E NO DEVICE SPECIFIED RC=24 DMSFOR031E DISK 'mode[ (cuu) ]' IS READ/ONLY RC=36 DMSFOR048E INVALID MODE 'mode' RC=24 DMSFOR069E DISK 'mode' NOT ACCESSED RC=36 DMSFOR010E INVALID PARAMETER 'parameter' RC=24 DMSFOR113S DEVICE 'cuu' N01 ATTACHED RC=100 DMSFOR114S 'cuu' IS AN UNSUPFORTED DEVICE TYPE OR REQUESTED BLKSIZE IS NOT SUPPORTED FOR THE DEVICE RC=88 DMSFOR125S PERMANENT UNIT CHECK ON DISK 'mode (cuu) ' RC=100 DMSFOR126S ERROR {READ| WRIT}ING LABEL ON DISK 'mode (cuu)' RC=100 DMSFOR214W CANNOT RECOMPUTE WITHOUT LOSS OF DATA. NO CHANGE RC=8 DMSFOR216E INSUFFICIENT BLOCKS ON DISK TO SUPPORT CMS DISK STRUCTURE BC=100

# **GENDIRT**

Use the GENDIRT command to fill in a CMS auxiliary directory. The auxiliary directory contains the name and location of modules that would otherwise significantly increase the size of the resident directory, thus increasing search time and storage requirements. By using GENDIRT to fill in an auxiliary directory, the file entries for the given command are loaded only when the command is invoked. The format of the GENDIRT command is:

GENDIRT | directoryname [targetmode]

# where:

#### directoryname

is the entry point of the auxiliary directory.

targetmode

is the filemode letter of the disk containing the modules referred to in the directory. The letter is the filemode of the disk containing the modules at execution time, not the filemode of the disk at creation of the directory. At directory creation time, all modules named in the directory being created must be on Either the A-disk or a read-only extension; that is, not all disks are searched. The default value for targetmode is S (system disk). It is your responsibility to determine the usefulness of this operand at your installation, and to inform all users whose programs are in auxiliary directories exactly what filemode to specify on the ACCESS command.

Note: For information on creating auxiliary directories and for further requirements for using the targetmode option, see the VM/SP System Programmer's Guide.

**Messages and Return Codes** 

DMSGND002W FILE 'fn ft fm' NCT FOUND RC=4 DMSGND021E ENTRY POINT 'name' NCT FOUND RC=40 DMSGND022E NO DIRECTORY NAME SPECIFIED RC=24 DMSGND070E INVALID PARAMETEE 'parameter' RC=24

# **GENMOD**

Use the GENMOD command to generate a nonrelocatable (MODULE) file on a CMS disk. The format of the GENMOD command is:

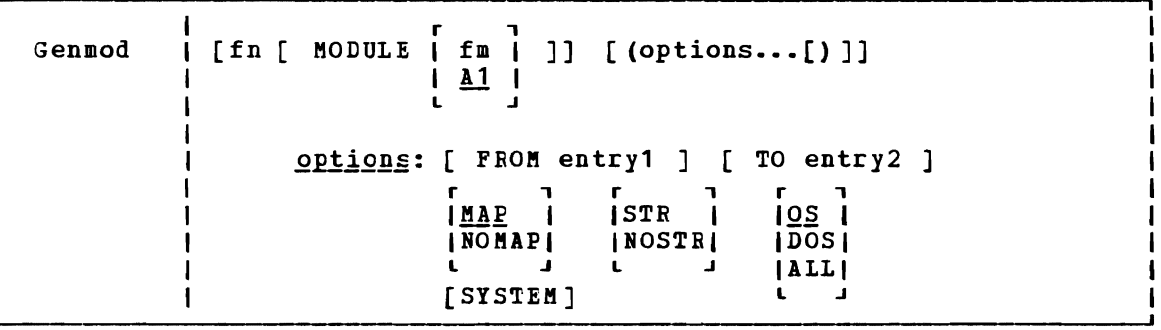

where:

- fn is the filename of the MODULE file being created. If fn is not specified, the file created has a filename equal to that of the first entry point in the LOAD MAP.
- fm is the filemode of the MCDULE file being created. If fm is not specified, A1 is assumed.

Ogtions: If conflicting options are specified, the last one entered is used.

FROM entry1

specifies an entry point or a control section name that represents the starting virtual storage location from which the nonrelocatatle copy is generated.

TO entry2

 $\mathbf{I}$  $\mathbf{I}$  $\mathbf{I}$  $\mathbf{1}$  $\mathbf{I}$ 

specifies an entry point or a control section name that represents the ending virtual storage location from which the nonrelocatable copy is generated.

- MAP copies system loader table entries for the generated module into a load map record which is included at the end of the MODULE file. The record can contain as many as 3276 load map entries. The MODMAP command can be issued to display the load map.
	- NOMAP specifies that a load map is not to be contained in the BODULE file.

Note: If a module is generated with the NOMAP option, that module cannot later be loaded and started with the CMS LOADMOD and START commands. When NOMAP is specified, the information produced is not sufficient for the START command to execute<br>proporly success a module concrated with the NOMAR entire properly. However, a module generated with the NOMAP option can later be invoked as a command; that is, it can be invoked if its filename is entered.

STR invokes the CMS storage initialization routine when the MODULE file is subsequently loaded (see the description). This routine frees any storage remaining from a previous program. STR is the default setting if the MODULE is to be loaded at the beginning of available user storage.

If you have issued CMS SET RELPAGE ON, STR causes CMS storage initialization to release the remaining pages of storage.

Note: If a program running in the user area calls a transient routine that was generated with the STR option, the user area storage pointers will he reset. This reset condition could cause errors upon return to the original program (for example, when OS GETMAIN/FREEMAIN macros are issued in the user program).

- NOSTR indicates pointers pointers are not reset for any storage carrently in use.<br>NOSTR is the default setting if the MODULE file is to be loaded at a location other than the default load address. that, when the MODULE is loaded, free storage are not reset for any storage currently in use.
- SYSTEM indicates that when the MCDULE file is suhseguently loaded, it is to have a storage protect key of zero.
- $Q_{\rm S}$  indicates that the program may contain OS macros and, therefore, should be executed only when CMS/DOS is not active.
- DOS indicates that the program contains VSE macros; CMS/DOS must be active (that is, SET DeS ON must have been previously invoked) in order for this program to execute. (See Usage Note 2).
- ALL indicates that the program:
	- Contains CMS macros and must be capable of running regardless of whether CMS/DOS is active or not
	- Contains no VSE or OS macros
	- Preserves and resets the DOS flag in the CMS nucleus
	- Does its own setting of the DOS flags

Note: The ALL option is primarily for use by CMS system **programmers.** CMS system routines are aware of which environment is active and will preserve and reset the DOS flag in the CMS nucleus.

## Usage Notes

1. The GENMOD command *is* usually invoked following the LOAD command, and possibly the INCLUDE command. For example, the seguence:

> load myprog genmod testprog

loads the file MYPROG TEXT into virtual storage and creates a nonrelocatable load module named TESTPROG MODULE. TESTPROG may now be invoked as a user-written command from the CMS environment.

2. The execution of MODULE files created from VSE programs is not supported and may give unpredictable results. GENMOD is intended for use with the LCAD command, not the FETCH command. Storage initialization for FETCH is different from that for LOAD.

- 3. Before the file is written, undefined symbols are set to location zero and the common reference control section is initialized. The undefined symbols are not retained as unresolved symbols in the MODULE file. Therefore, once the MODULE file is generated, those references cannot be resolved and may cause unpredictable results during execution.
- 4. If you load a program into the transient area you should issue the GENMOD command with the STR option. Be careful if the program uses OS GETMAIN or FREEMAIN macros because your program, plus the amount of storage obtained via GETMAIN, cannot exceed two pages (8192 bytes). It is recommended that you de not use GETMAIN macros in programs that execute in the transient area.
- S. A transient module (loaded with the ORIGIN TRANS option) that was generated with the SYSTEM option is written on disk as a fixed-length record with a maximum length of 8192 bytes.
- 6. If you are using FORTRAN under eMS, use FROM MAIN as an option to avoid unpredictable results.
- 7. If FROM is not specified on the GENMOD command, the starting virtual storage location (entry Foint) of the module *is* either the address of fn (if it is an external name) or the entry point determined according to the hierarchy discussed in Usage Note 4 of determined decording to the ineratory discussed in sage note 4 of<br>the LOAD command. This is not necessarily the lowest address loaded. If you have any external references before your START or CSECT instructions, you must specify the 'FROM entry1' operand on the GENMOD command to load your program properly.
- 8. If you are using PL/I under CMS, use FROM PLISTABT as an option to avoid unpredictable results.

Responses

None.

# **Messages and Return Codes**

DMSMOD003E INVALID OPTION 'option' RC=24 DMSMODOOSE DMSMOD021E DMSMODOZIE ENTRI POINT 'Hame' NCI FOUND<br>DMSMODO32E INVALID FILETYPE 'ft' RC=24 DMSMOD037E DISK 'mode' IS BEAD/ONLY RC=36 DMSMOD040E NO FILES LOADED RC=40 DMSMOD070E INVALID PARAMETER 'parameter' RC=24 DMSMOD084E INVALID USE OF 'FROM' AND 'TO' CPTIONS RC=24 DMSMOD105S ERROR 'nn' WRITING FILE 'fn ft fm' ON DISK RC=100 DMSSTT048E INVALID MODE 'model RC=24 DMSSTT069E DISK 'mode' NOT ACCESSED RC=36 NO {FROM ITO} ENTRY SPECIFIED RC=24 ENTRY POINT 'name' NeT FOUND RC=40

# GLOBAL

# **GLOBAL**

Use the GLOBAL command to identify which CMS, CMS/DOS, or OS libraries are to be searched for macros, copy files, subroutines, VSE executable phases, or OS load modules when processing subsequent CMS commands. The format of the GLOBAL command is:

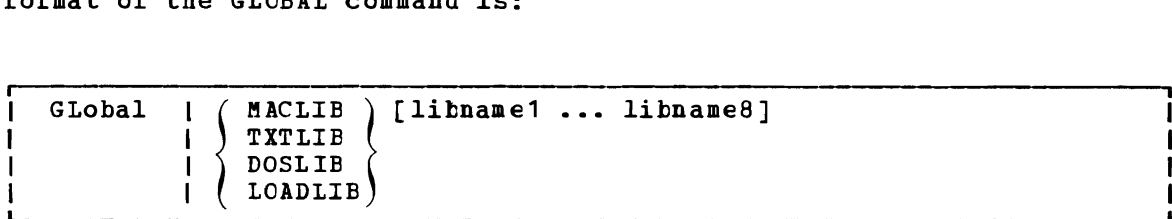

# $where:$

- MACLIB precedes the specification of macro libraries that are to be searched for macros and copy files during the execution of language processor commands. The macro libraries may be CMS files or 0S data sets. If you specify an OS data set, a FILEDEF command must be issued for the data set before you issue the GLOBAL command.
- TXTLIB precedes the specification of text libraries to be searched for missing sutroutines when the LOAD or INCLUDE command is issued, or when a dynamic load occurs (that is, when an OS SVC 8 is issued).

Note: Subroutines that are called by dynamic load should (1) contain only VCONs that are resolved within the same text library member or (2) be resident in storage throughout the processing of the original CMS LOAD or INCLUDE command. otherwise, the entry point is unpredictable.

- DOSLIB precedes the specification of DOS simulated core image libraries (that is, CMS/DOS phase libraries) to be searched for missing phases. This operand does not apply to system or private core image libraries residing on DOS disks. DOSLIB can be specified regardless of whether the CMS/DOS environment is active or not.
- LOADLIB precedes the specification of load module libraries to be searched for a module that the OSRUN command or the LINK, LOAD, ATTACH, or XC!L macros refer to. The libraries can be CMS LOADLIBS or OS module libraries. If you specify an OS data set, issue a FILEDEF command for the data set before you issue the GLCBAL command.
- libname1... are the filenames of up to eight libraries. Filetypes must<br>be MACLIB, TXTLIB, DOSLIB, or LOADLIB accordingly. The be MACLIB, TXILIB, DOSLIB, or LOADLIB accordingly. The libraries are searched in the order in which they are named. If no litrary names are specified, the command cancels the effect of any previous GLOBAL command.

## **Usage Notes**

1. A GLOBAL command remains in effect for an entire CMS session unless it is explicitly canceled or reissued. If a program failure forces you to IPL CMS again, you must reissue the GLOBAL command.

- 2. There are no default litraries; if you wish to use the same libraries during every terminal session, place the GLOBAL command(s) in Jour PROFILE EXEC.
- 3. If JOu want to use an OS library during the execution of a language processor, you can issue a GLOBAL command to access the library, as processor, you can issue a choral command to access the library, as<br>long as you have defined the library via the PILEDEF command. If you want to use that library for more than one job, however, you should use the PERM option on the FILEDEF command, since the language processors clear nonpermanent file definitions.
- 4. To find out what libraries have been specified, issue the QUERY command with the MACLIB, TXTLIB, DOSLIB, LOADLIB, or LIBRARY operands. (The LIERARY operand requests a display of all libraries.)
- 5. For information on creating and/or manipulating CMS libraries, see the discussion of the MACLIB, TXTLIB, DOSLIB, and LOADLIB commands.

## Responses

None.

Messages and Return Codes

DMSGLB002W FILE 'fn ft' NCI POUND BC=28 DMSGLB014E INVALID FUNCTION 'function' RC=24 DMSGLB047E NO FUNCTION SPECIFIED RC=24 DMSGLB108S MORE THAN 8 LIBRARIES SPECIFIED RC=88

# **I GLOBALV**

The GLOBALV (GLOBAL Variables) command addresses two primary needs: 1) the need for several EXECs to share a common set of values; 2) the need to retain those values, either temporarily or permanently, for subsequent use.

# <u>| Sharing</u>

Values are often given names, describing what they represent, for easy reference. Although the values often vary, their names usually do not. The GLOEALV command processor builds and maintains group(s) of named, variable values in free storage for shared use by EXECs. EXECs "share" a value by referring to it by a common name. When requested, GLOBALV retrieves a variable(s) from the group(s) and places it in the program stack for subsequent use by the requesting EXEC.

GLOBALV supports use of more than one group. This allows for grouping | distinct variables that are either related or often used together, which<br>| facilitates both more efficient retrieval and more selective use. The I facilitates both more efficient retrieval and more selective use. | "global variable group(s)", built by GLOBALV from a set of CMS GLOBALV type files on the user's A-disk and extensions, exist throughout an IPL, unless explicitly purged or re-initialized.

# I Retaining

When variables are defined or changed, the user decides whether the variables or changes are to last:

- 1) For the current IPL only
- 2) Throughout an entire session (normally, from LOGON to LOGOFF)
- 3) Permanently, i.e. across sessions

Variables defined for the current IPL only are retained in storage. Those required longer than a single IPL are retained in CMS files on the user's A-disk from where they are put in storage. The CMS filenames are | SESSION GLOBALV (for values required throughout the session), and<br>| LASTING-GLOBALV (for-values-that-are to-last-permanently). These-two | LASTING GLOBALV (for values that are to last permanently). | files and a third A-disk file (INITIAL GLOBALV) are the source from<br>| which the GLOBALV command processor creates and initializes the  $\parallel$  which the GLOBALV command processor variable(s) in storage. The INITIAL file is normally created by the user as an alternative way of defining a large number of variables for an IPL.

The CMS GLOBALV disk files may be of fixed or variable format. Fixed format facilitates creation cf files by users (via editing). It accommodates variables whose names and values do not exceed eight bytes each. The GLOBALV command processor uses variable format which allows for varying length variable names and values. In addition, variable format includes a special field which, when used, identifies the group I name into which the variable will be grouped. (See "Usage Note 1.")

I The GLOBALV command processor manages requests to define or set (SET...) variables both in storage and in the LASTING and SESSION GLOBALV files on the user's A-disk.

I The format of the GLOBAlV command is:

 $\mathbf{C}$ 

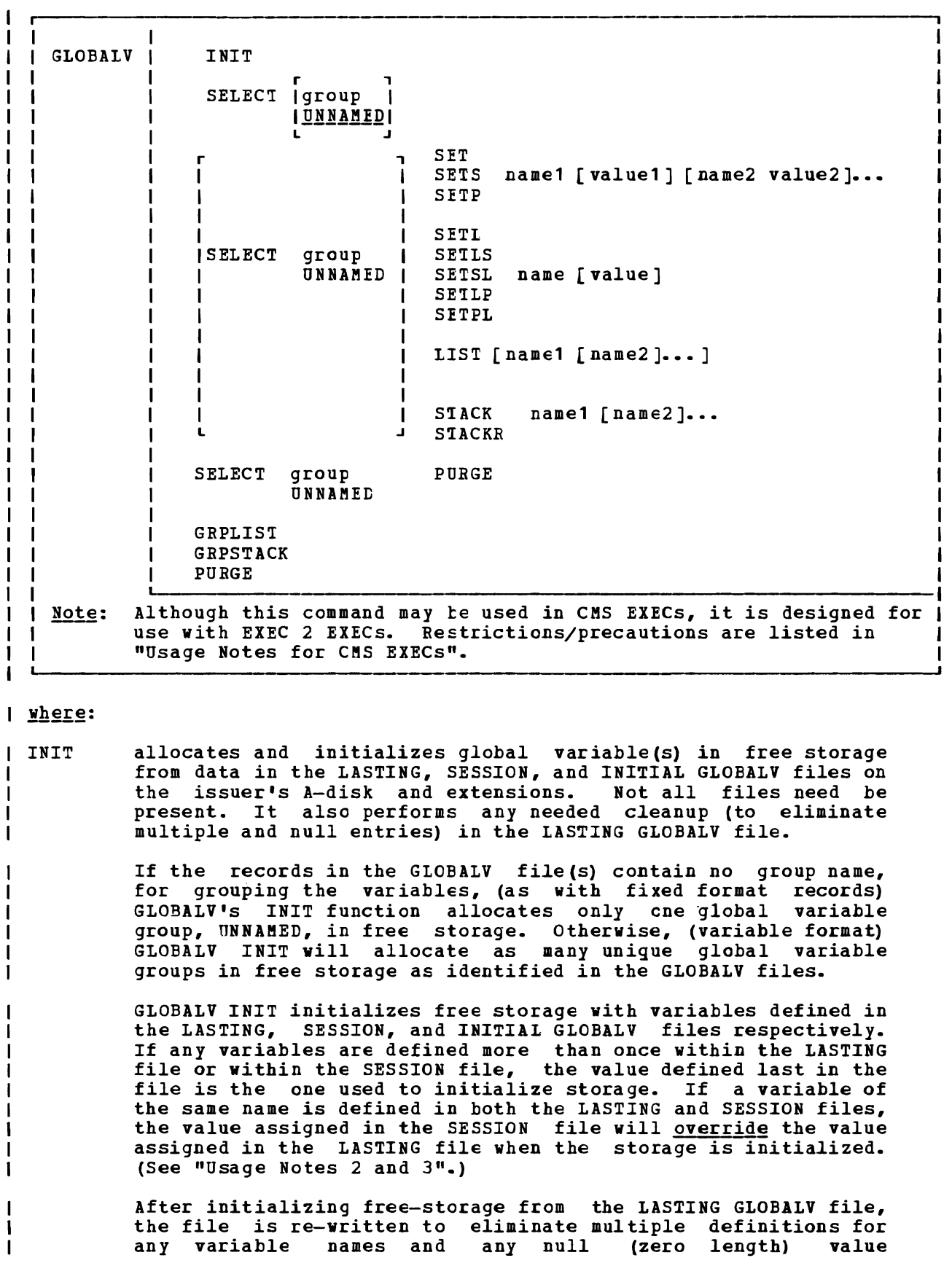

 $\mathbf{I}$ 

assignments.

The global variable(s) in free storage are required by all other GLOBALV functions. Therefore, GLOBALV INIT is performed automatically if not explicitly requested prior to other GLOBALV requests.

SELECT identifies the global variable group which is the subject of 1 this or subsequent SELECT subfunctions. If no subfunction is specified, the GLOBALV command processor interprets the command as a request to set the default group for subsequent SELECT subfunctions. The default is set to the group indicated by 'group' or to UNNAMED if nc group is specified. A GLOBALV SELECT command that  $\frac{does}{deS}$  specify a subfunction affects only the group specified in the command. It has no effect on setting or resetting the default group.

> The SELECT phrase (SELECT group or SELECT UNNAMED) is optional preceding all forms of the SELECT subfunctions, SET, LIST, and<br>STACK. If the SELECT phrase is not used, the subfunction If the SELECT phrase is not used, the subfunction affects the default group, described above. (See "Examples" for uses of GLCPALV SEIECT.)

**SELECT Subfunctions:** 

SET

SETS

SETP assigns the value 'value1' to the variable 'name1', the value 'value2' to the variable 'name2', etc. Since SET fields are delimited by blanks, the values cannot contain any blanks. (Use the SETL subfunction, described next, for such values.) If no value is specified, the value is assumed to be null.

> SET adds the assignment(s) in the selected or default global variable group in storage. If the variable name is already defined, its value is replaced by the one specified in the command. SETS adds/replaces the assignment(s) in the selected or default group and<br>appends it to the SESSION GLOBALV disk file. SETP<br>adde included the assignment(s) in the selected or adds/replaces the assignment(s) in the selected or default group and appends it to the LASTING GLOEALV disk file.

CMS EXEC users, refer to "Usage Notes for CMS EXECs".

SETL SETLS SETSL

SETLP

SETPL

assigns the specified literal value, which may contain blanks, to the variable name. The first blank following the name delimits the name from the value field and is not part of the value. All characters following this blank (including any other blanks) are part of the value. If no value is specified, the value is assumed to be null.

SETL adds the assignment in the selected or default global variable group in stcrage. If the variable name is already defined, its value replaced by the one<br>consideration is value replaced by the one specified in the command. SETLS adds/replaces the<br>essignment in the selected an default group and appeals assignment in the selected or default group and appends it to the SESSleR GLOBALV disk file. SETSL is equivalent to SETLS. SETLP adds/replaces the assignment

in the selected or default group and appends it to the LASTING GLOEALV disk file. SETPL is equivalent to SETLP.

CMS EXEC users, refer to "Usage Notes for CMS EXECs".

LIST displays a list of the specified variable name(s) and their associated value(s). If no name is specified, all variables in the selected or default group are listed.

 $\mathbf{I}$ 

 $\mathbf{I}$ H

STACK places the value(s) associated with the specified variable name(s), from the selected or default group,<br>LIFO in the program stack. When multiple variables are When multiple variables are named in a single stack request, the values are stacked LIFO in the program stack such that the variable named first in the program stack such that the variable hamed<br>first in the command is the first retrieved from the stack. Refer to Example 2 under "EXAMPLES". If a variable is not found in the group, a null (zero length) line is stacked. The command has no effect of the variable name is omitted.

> This stacking technique requires that the EXEC issue a<br>separate "&READ ..." control statement to read each separate "SREAD ..." control statement to read value from the stack.

STACKR places a 'SREAL n' control statement and, for each variable name specified, a "&name = &LITERAL OF value" assignment statement lIFO in the program stack such that 'SREAD n' is the first retrievable line. In the &READ control statement, In' is the number of subsequent assignment statements and, in the assignment statement, 'value' is the value associated with the specified variable name in the selected or default group. When multiple variables are named in a single STACKR request, the values are stacked LIFO in the program stack such that the "&HEAD n" is the first retrievable line from the stack, and the first named variable assignment statement is the next retrievable line from the stack, etc. Refer to Example 1 in the "Examples" section. The command has no effect if the variable name is omitted.

> This stacking technique requires only a single &READ control statement to read all the variables named on the GLOBALV command from the stack.

CMS EXEC users, refer to "Usage Notes for CMS EXECs".

PURGE causes the variables in storage to be cleared. The group itself is not purged.

> Caution: If the SEIECT phrase is not included with the PURGE subfunction the result will be a GLOBALV PURGE of all global variable(s) in storage.

| GRPLIST displays a list of all\* existing global variable groups.

GRPSTACK places the names of all\* existing variable groups, line by line, in the program stack such that these items will be the first retrievable from the stack. A null line, used as a delimiter, indicates the end of the stacked group names.

PURGE causes all\* global variable(s) in free storage to be released.

\*Note that "all" includes those groups created by use of the DEFAULTS and EXECUTE commands. L

 $\mathbf{I}$ 

#### | Usage Notes

1. The CMS GLOBALV disk files may be of fixed or variable format. Fixed format records are 16 bytes in length and consist of two eight-byte fields that contain a variable name, followed by its assigned value. Variable format records may be up to 520 bytes in length and consist  $\mathbf{I}$ 

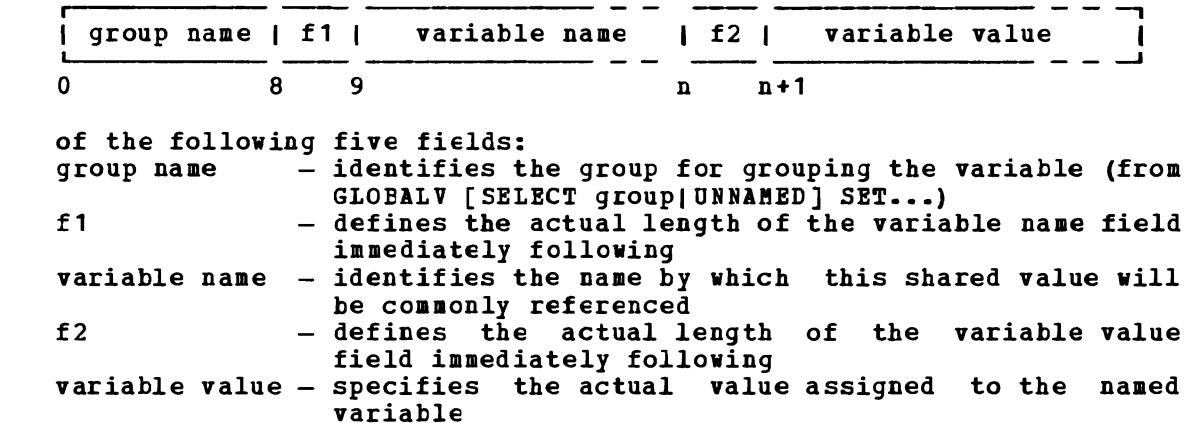

Use fixed format when editing (creating or updating) files. Variable format records would be difficult to edit because changes in the variable name or variable value fields must also be reflected in their respective length fields. Although not impossible, this further editing is awkward and likely to be overlooked, increasing the chance of errors in those fields.

To establish the initial set of lasting variables, the user may edit them into a fixed format LASTING file. Note that whenever the GLOBALV command processor rewrites this file, during initialization, it will use variable format.

Probably the easiest way to create GLOBALV file (s) is to let the GLOBALV command processor do the work. Create an EIEC file containing the appropriate GLOBALV ... SETS and/or SETL commands. Then when the EXEC is invoked, the GLOBALV command processor will Inen when the EXEC IS Invoked, the GIOBALY

2. The SESSION file is not erased by the GLOBALV command processor.  $\mathbf{I}$ This is the responsibility of the user. The length of a session is thus determined by the freguency with which the user erases the SESSION GLOBALV file. To make the duration of a session the time between eMS IPLs, the user might choose to include an ERASE SESSION GLOBALV command in the PROFILE EXEC. To make a session last for all IPLs of CMS during one day, erase the SESSION GLOBALV file whenever the date changes.

The SESSION GLOBALV file also is never cleaned up (to eliminate multiple and null entries) by the GLOBALV command processor, as the LASTING GLOBALV file is at each initialization. Without this automatic cleanup, the SESSION GLOBALV file continues to grow longer with each SETS and SETSL command.

3. If the file is present during initialization of the global variable(s) in storage, its variables take precedence over LASTING variables of the same name. For variables of the same name defined within a file or in more than one file, the order of precedence, is:

SESSION last in file is used LASTING last in file is used INITIAL first in file is used

So, for example, if a variable were defined for a given group several times in each file, and all files were present at initialization, the value used in the storage would be that defined last in the SESSION GLOBALV file.

# | Usage Notes for CMS EXECS

- 1. When defining values using GLOEALV's SELECT subfunction, SET..., be aware that values (tokens) larger than eight characters will be truncated to eight characters by the CMS EXEC processor. Ł
- 2. Avoid use of GLOBALV's SELECT sutfunction, SETL.... It requires an extended parameter list, such as is provided by EXEC 2. Use in CMS EXECs causes an error from the GIOBALV command processor.
- 3. Avoid use of GLOBALV's SELECT subfunction, STACKR. The literal assignment statement it generates is not in a format the CMS EXEC processor recognizes. The CMS EXEC command processor will generate the following error message:  $\mathbf{I}$
- DMSEXT072E ERROR IN EXEC FILE fn, LINE nnn INVALID ASSIGNMENT  $\mathbf{I}$

# Examples

 $\mathbf{1}$  $\mathbf{I}$  $\mathbf{I}$  $\overline{\phantom{a}}$ 

These examples illustrate the use and effect of several, consecutive GLOEALV SELECT commands.

Example 1.

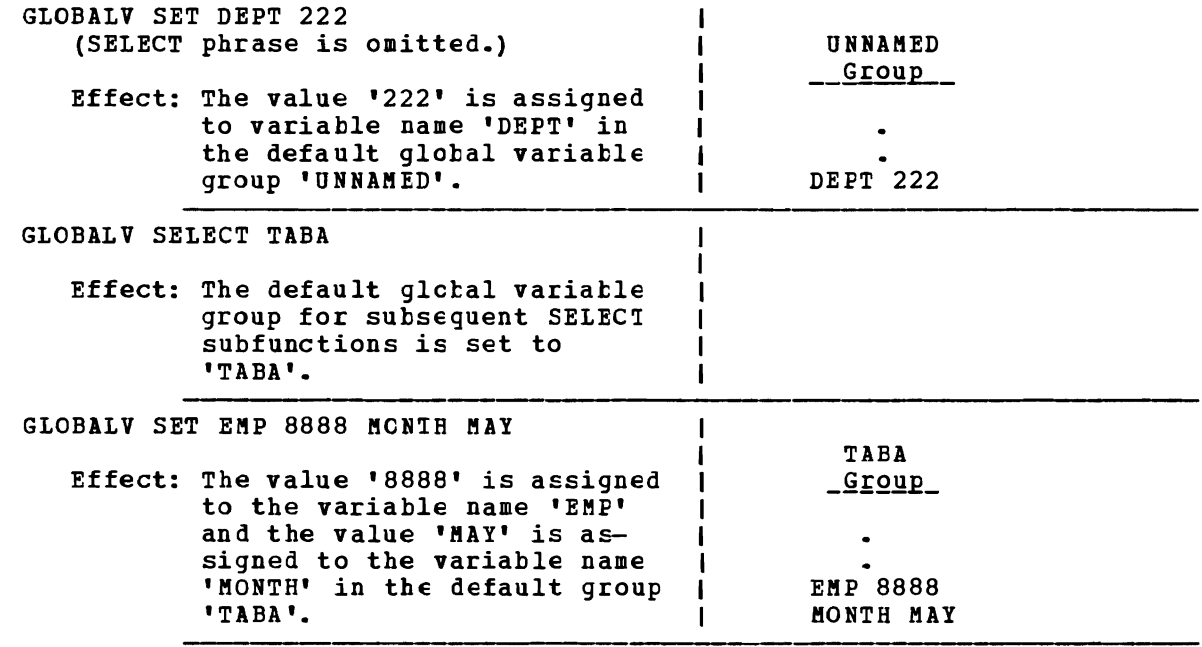

# GLOBALV

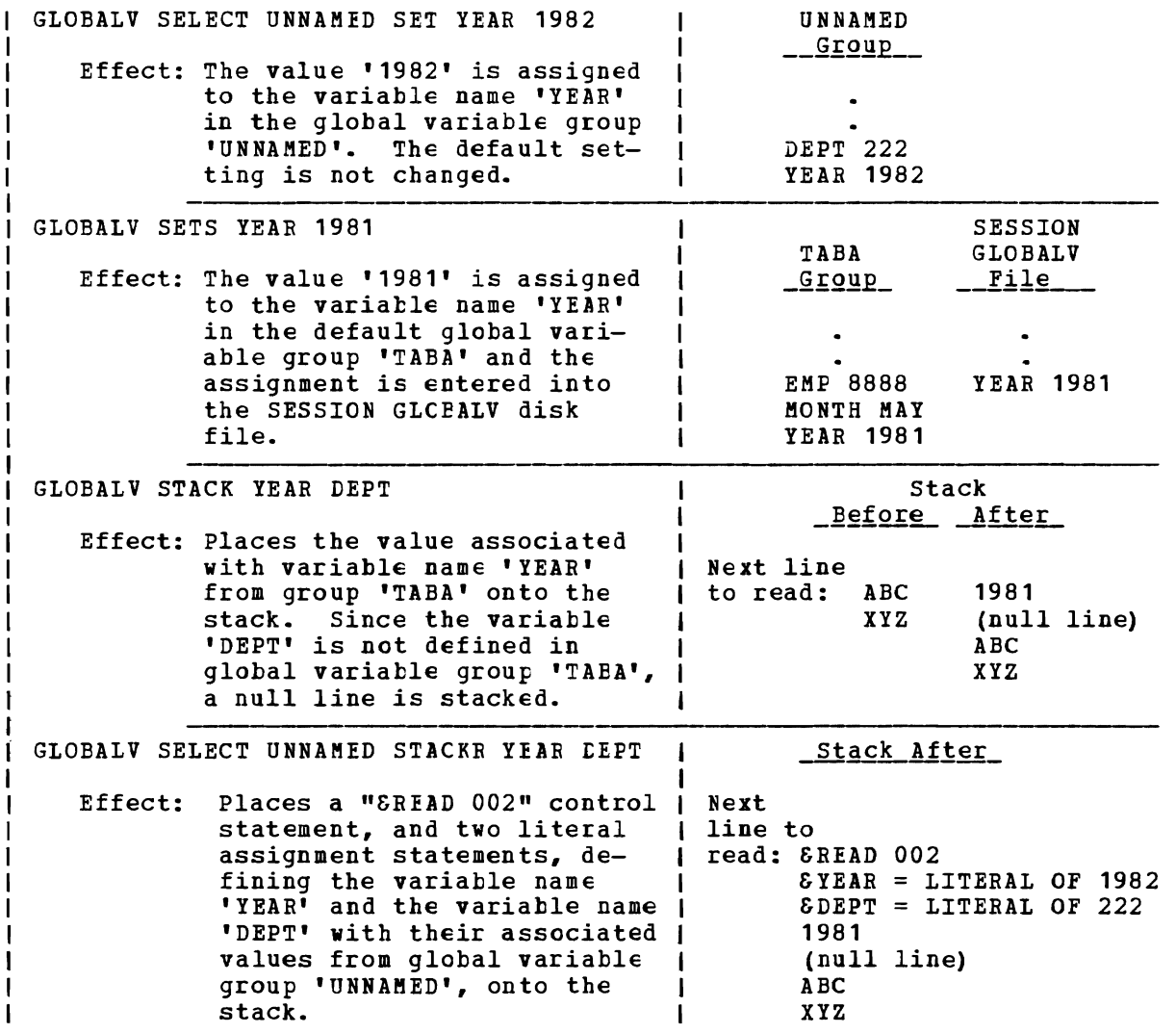

I Example 2. The effect of the following request, which names 3 variables: GLOBALV SELECT TABA STACK EMP MCNTH YEAR | Stack After Next line to read: 8888 BAY 1981 Whereas, the effect of 3 consecutive STACK requests, naming a single variable each (the same 3 variables as the multiple request above): | GLOBALV SELECT TABA GLOBALV STACK EMP 1 GLOBALV STACK MONTH Stack After  $\mathbf{I}$ | GLOBALV STACK YEAR Next line to read: 1981 MAY 8888

## | Responses

GLOBALV LIST results in a display of the requested list.

GLOBALV GRPLIST results in a display of the requested list.

I Error Messages and Return Codes

DMSGL0047E NO FUNCTION SPECIFIED RC=24 DftSGL0104S ERROR 'nn' REAtING FILE 'fn ft fm' FROM DISK RC=1nn DftSGL0618E NUCEXT FAILED RC=4nn | DMSGLO622E INSUFFICIENT FREE STORAGE - NO TABLE MADE RC=41 DftSGL0628E INVALID GLOBALV FUNCTION 'xxx' RC=4 | DMSGL0631E SETL/SETLP/SETLS CAN ONLY BE EXECUTED FROM AN EXEC 2 EXEC OR A CMS COMMAND RC=4 | DMSGLO649E EXTRANEOUS PARAMETER 'parameter' RC=24

**I Error Codes** 

GLOBALV error codes consist of two 3-character fields. The first field corresponds to errors encountered during the GLOBALV INlT function; the second corresponds to errors encountered during other GLOBALV functions.

- $Code$  $\mathbf{I}$ **Meaning**
- nnnlnnn  $\mathbf{I}$

 $\mathbf{1}$ 

**I** 

L.

1 J.

-1

- $000...$ Function completed successfully.
	- 004 Invalid function/subfunction; or invalid environment for use of function/subfunction.
		- 008 Error return from ATTN. Stacking suspended.
		- 012 No free storage available to define (SET..) additional variables. Processing suspended at point of error.
		- 016 024 A system error occurred in preceding processing while GLOBALV was attempting to release its storage (presumably upon a NUCXDROP command). Reissue NUCXDROP.
		- No function specified on GLOBALV command.
		- 1nn I/O error appending newly defined variable(s) to LASTING or SESSION GLOBALV file on the user's A-disk. assignment was, however, added to the appropriate global variable group in storage. Refer to FSWRITE macro for meaning of 'nn'.
	- 1nn 000 I/O error reading GLCBALV type files from user's A-disk. No global variable(s) in storage created. Refer to FSREAD macro for meaning of 'nn'.
		- 2nn ••• I/O error rewriting LASTING GLOBALV file into a temporary file. Glebal variables in storage are created, but rewrite of the LASTING file was suspended. The original LASTING file remains intact on the user's A-disk. Refer to FSWRITE macro for meaning of 'nn'.

000 Function completed successfully.<br>1nn 1/0 error appending newly defin I/O error appending newly defined variable(s) to LASTING<br>or SESSION GLOBALV file on the user's A-disk. The or SESSION GLOBALV file on the user's A-disk. assignment was, however, added to the appropriate global variable in storage. Refer to FSWRITE macro for meaning of 'nn'.

- 3nn ••• Error occurred renaming the temporary LASTING GLOBALV file to become the new LASTING file. Global variables in storage are created. The original LASTING file was destroyed, but TEMPFILE GLOBALV contains its<br>destroyed, but TEMPFILE GLOBALV contains its corresponding variables. Refer to RENAME command for meaning of 'nn'.
	- 000 008 Function completed successfully. Error return from ATTN. Stacking suspended.
- 4nn 000 Error occurred when GIOBALV attempted to establish itself as a nucleus extension. GLOBALV initialization functions could not Froceed. Refer to NUCEXT function for meaning of 'nn'.

# **HELP**

Issue the HELP command to use the CMS HELP facility. The HELP facility allows you to display a menu of the components for which HELP files are available, a menu of the HELP files available for a particular component, and the actual HELP files. HELP files contain descriptions, formats, and parameters of CMS and CP commands, EDIT, XEDIT, and DEBUG subcommands, and EXEC and EXEC 2 control statements, and descriptions of CMS and CP messages. The format of the HELP command is:

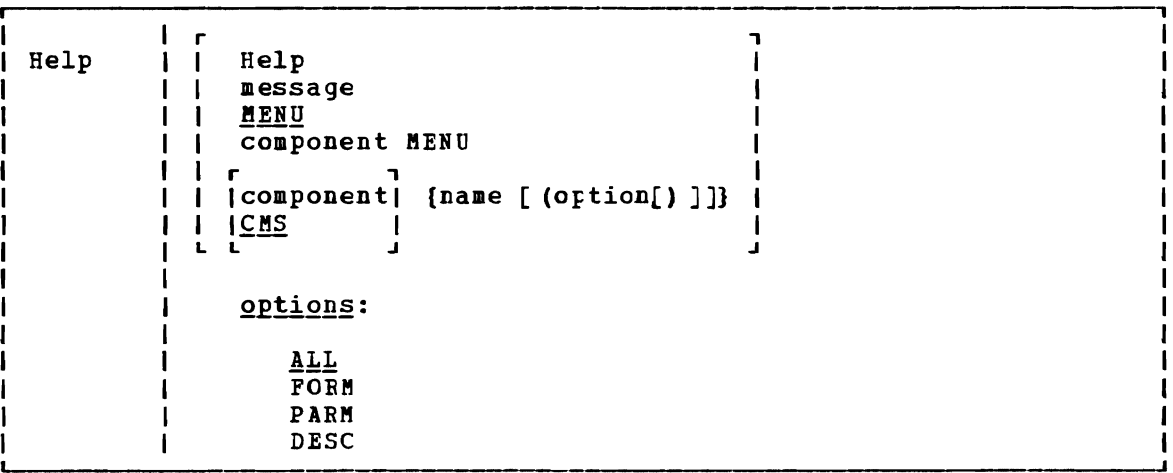

#### where:

- HELP displays information on how to use the eMS HELP facility. HELP HELP displays a description of the function of the HELP command, its syntax, keywords, operands, and options.
- message is the 1-character message id you specify to display the HELP file for a message. Specify the message id in the form xxxnnnt, where:
	- xxx indicates the component (for messages, DMK for CP messages) example, DMS for CMS
	- nnn is the message number
	- t is the message type

Note that you must specify the 1-character message id, not the 10-character id that also identifies the issuing module. For DMS250S rather information cn that message.

MENU displays a list of component menus available. menus list the commands, subcommands or statements for which HELP files are available. MENU is the default if no parameters are specified. The component EXEC control

componen t

is the name of the component you want information about. The HELP facility has the following components:

**Component** <u>Description</u> C<sub>NS</sub> Conversational Monitor System commands Control Program commands CP CMS DEBUG subcommands DEBUG CMS EDIT subcommands EDIT CMS EXEC statements EXEC EXEC 2 statements EXEC 2 XEDIT XEDIT subcommands component MENU displays the menu of HELP files available for the specified component. There is no default component when you specify component MENU. (For example, if you want to display the menu of CMS commands, you must issue HELP CMS MENU.) . component name displays the HELP file for the specified command, subcommand,<br>or statement. CMS command abbreviations are the only CMS command abbreviations are the only ı abbreviations allowed when using HELP. If a component is not  $\mathbf{I}$ specified, CMS is assumed. Thus, if you want to display the HELP file for a CMS command, you need only specify: HELP name is valid only for CMS and CP commands and subcommands. You option may specify DESC, FOBM, PABM, or ALL. ALL is the default. The HELP ccmmand options are: ALL display the specified HELP file starting at the beginning. DESC display the specified HELP file starting with the description. FORM display the specified HELP file starting with the format specification. PARM display the specified HELP file starting with the parameter descriptions. When a HELP command option is specified, the entire HELP file is made available to the user. The options effect only the initial position of the HELP file display. Examples: These are examples of HELP requests issued as CMS commands. Remember that you may also request HELP files directly from menus or from the XEDIT environment. To request a HELP file for CP message DMK006I, issue: HELP DMK006I To request a menu of CP commands, issue: HELP CP MENU To request a HELP file for the XEDIT LOCATE subcommand, issue: HELP XEDIT LOCATE To request display of the HELP file for the CMS TAPE command beginning with the description, issue:

164 IBM VM/SP CMS Command and Macro Reference
HELP CKS TAPE (DESC or HELP TAPE (DESC

#### Usage Notes

 $\mathbf{I}$ 

 $\mathbf{I}$ 

-1  $\mathbf{I}$ 

 $\mathbf{I}$ 

 $\mathbf{I}$ 1

- If you specify more than one option, only the first is checked for validity.
- 2. HELP accesses the disk containing the system HELP files, if not already accessed (This disk is specified at system generation time by the system support personnel). The HELP disk is accessed using the first available filemode and remains accessed after HELP has completed processing.
	- 3. If the command or statement name begins with a special character, followed by alphanumeric characters (for example, EXEC statements &STACK and &END), HELP creates the filename by translating the special character as follows:

? is translated to OUESMARK is translated to EQUAL is translated to SLASH " is translated to DELQUOTE 8 is translated to AMPRSAND<br>\* is translated to ASTERISK is translated to ASTERISK is translated to PERIOD

The first character of the name of the special character replaces the special character in the filename.

Thus, the statements &STACK and &END would have the filenames ASTACK and AEND. Remember that these changes only apply to the filenames of the statements; they do not affect the way you call for a HELP file display. To display the HELP files for &STACK and &END, you would issue HELP EXEC &STACK and HELP EXEC &END.

Names which have more than one special character are handled differently. The first special character is handled as above. However, any special characters that are not the first character in the filename must be translated to the first character of their name, even when asking for a HELP file display. (This applies to the special characters listed in the table above, and to the Asterisk, \*, which must be translated to a. Remember that the asterisk is not valid as the first character of a filename.)

Thus, to display the HELP files for the EXEC statements  $\delta^*$ , &DISK\*, and &DISK?, you would issue HELP EXEC &A, HELP EXEC &DISKA, and HELP EXEC &DISKQ, respectively. The following table reviews all the above changes:

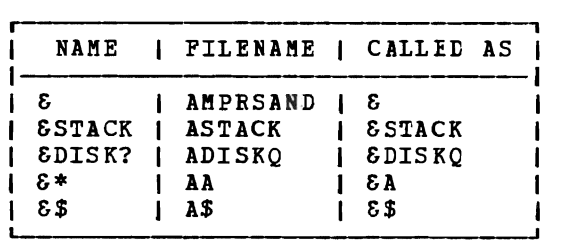

### Messages and Return Codes

DMSHLP003E INVALID OPTION 'option' BC=24 DMSHLP104S ERROR ff READING FILE 'fn ft fm' FROM DISK RC=104 DMSHLP109S VIRTUAL STORAGE CAPACITY EXCEEDED RC=104 DMSHLP143S UNABLE TO LOAD SAVED SYStEM OR LOAD MODULE ['ERROR CODE=nn'] DHSHLP250S I/O ERROR OR DEVICE ERROR RC=100 DMSHLP251E HELP PROCESSING ERROR, CODE nnn 'description' RC=12

Code Description

801 802 803 804 805 806 807 808 DMSHLP252E VALID OPTIONS IRE: *DISC* FORM PARM ALL RC=24 DMSHLP254E HELP CANNOT FIND THE INFORMATION YOU REQUESTED. IF Output line too long. Format word parameter should be a number. Invalid format word. Format word parameter missing. Invalid format word parameter. Undent greater than indent. Excessive or negative space count generated. Numeric format word parameter is outside valid range. NOT MISSPELLED, PLEASE ENTER 'HELP' FOR MENU SELECTION

OR 'HELP HELP' FOR THE HELP COMMANE RC=28 - 1 DMSHEL529E 'subcommand' SUBCOMMAND IS ONLY VALID IN EDITING MODE DMSHEL545E MISSING OPERIND(S) DMSHEL561E CURSOR IS NOT ON A VALID DATA FIELD DMSHEL586E NOT FOUND DMSHEL640E UNABLE TO ACCESS HELP DISK (cuu), RC='nn' FROM ACCESS COMMAND  $RC=100$ - I

DMSHLP907T I/O ERROR ON FILE 'fn ft fm' RC=256

# **I IDENTIFY**

Use the IDENTIFY command to display or stack the following information: your userid and node; the userid of the RSCS virtual machine; the date, time, time zone, and day of the week.

```
The format of the IDENTIFY command is:
```
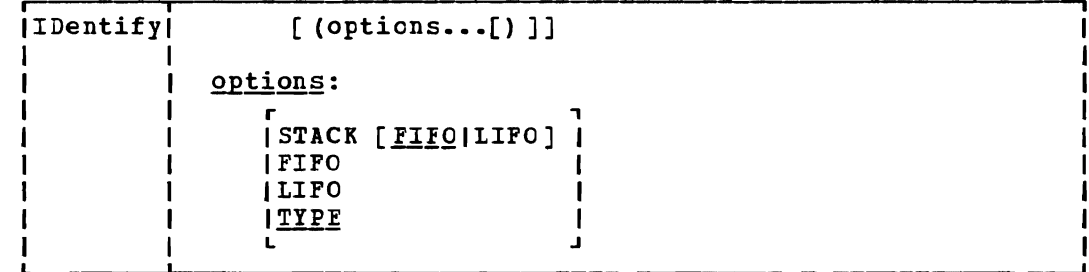

# Options:

STACK [FIFO|LIFO] specifies that the information should be placed in the program stack rather than displayed at the terminal. The information is stacked either FIFO (first in first out) or LIFO (last in first out). The default order is FIFO.

FIFO specifies that the information should be placed in the program stack rather than displayed at the terminal. The information is stacked FIFO. The options STACK, STACK FIFO, and FIFO are all equivalent.

- LIFO specifies that the information should be placed in the program stack rather than displayed at the terminal. The information is stacked LIFO. Ihis option is equivalent to STACK LIFO.
- specifies that the information should be displayed at the TYPE 1 terminal. This *is* the default option.
- **I** Responses

I

1

The following information is displayed or stacked:

userid AT node VIA rscsid date time zone day I where: userid is the userid of your virtual machine. node is the RSCS node cf your computer. rscsid is the userid of the RSCS virtual machine. | date is the local date, in the form mm/dd/yy. time is the local time, in the form hh:mm:ss. zone is the local time zone. day is the day of the week.

IDENTIFY

#### | Implementation notes:

The userid and node are from the CP QUERY USERID command. time, and zone are from the CP QUERY TIME command. The date,

The CP QUERY CPUID command is used to retrieve the CPU serial number. (CP QUERY CPUID returns a 16-digit processor identification; however, IDENTIFY only uses digits three through eight.) This number is then looked up in the file SYSTEM NETID \*. That file will have one or more  $\mathbf{I}$ lines of the form:

#### cpu-serial-number node rscsid

If there is a conflict in nodes between the SYSTEM NETID file and CP QUERY USERID, the node in SYSTEM NETID takes precedence. If there is no record with a matching serial number, or if the file is not found, the rscsid is set to \*.

IDENTIFY keeps some of its information in storage, such as userid, node and rscsid. To change any of that information, you must issue NUCXDROP IDENTIFY and then reissue the IDENTIFY command.

### | Important Note

The person responsible for the CMS system at an installation is responsible for creating the SYSTEM NETID file. This file should have a filemode of S2.

# I Error Messages and Return Codes

DMSIDE003E INVALID OPTION Inn' RC=24 DMSIDE056E FILE 'fn ft' CONTAINS INVALID RECORD FORMAT RC=32 | DMSIDE070E INVALID PARAMETER 'nn' RC=24 DMSIDE104S ERROR Inn' RlADING FILE 'fn ft fn' FROM DISK. RC=100

# **INCLUDE**

Use the INCLUDE command to read one or more TEXT files (containing relocatable object code) from disk and to load them into virtual storage, establishing the p:roper linkages between the files. A LOAD command must have been previously issued for the INCLUDE command to produce desirable results. For information on the CMS loader and the handling of unresolved references, see the description of the LOAD command. The format of the INCLUDE command is:

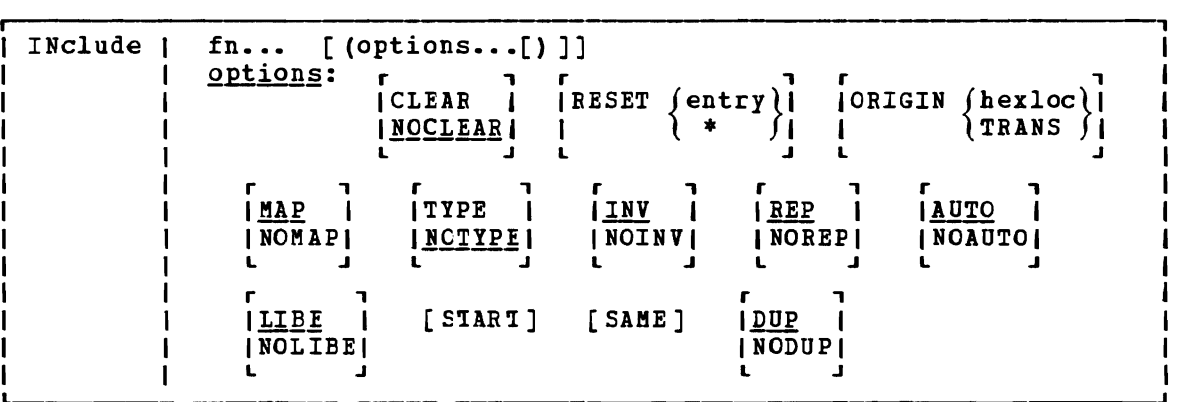

#### where:

fn... are the names of the files to be loaded into storage. Files must have a filetype of TEXT and consist of relocatable object code such as that produced by the OS language processor. If a GLOBAL TXTLIB command has identified one or more TXTLIBs, fn may indicate the name of a TXTLIB member.

Options: If options were specified with a previous LOAD or INCLUDE command, these options (with the exception of CLEAR and ORIGIN) remain set if SAME is sFecified when INCLUDE is issued. otherwise, the options assume their default settings. If conflicting options are specified, the last one entered *is* in effect.

CLEAR clears the load area in storage to binary zeros before the files are loaded.

# **NOCLEAR**

does not clear the load area before loading.

# $REST \{entry\}$

 $\begin{array}{cc} \downarrow & * & f \\ \downarrow & \downarrow & \downarrow \end{array}$  resets the execution starting point previously set by a LOAD or INCLUDE command. If entry is specified, the starting execution address is reset to the specified location. If an asterisk (\*) is sFecified or if the RESET option is omitted, the loader input is searched for control statements. The entry point is selected from the last ENTRY statement encountered or from an assembler- or compiler-produced END<br>statement. If none is found, a default entry point is If none is found, a default entry point is selected as follows: if an asterisk was specified, the first byte of the first control section loaded by the INCLUDE command becomes the default entry point; if the RESET option

-l  $\mathbf{1}$ 

was omitted, the entry point defaults to the execution starting point previously set by a LOAD or INCLUDE command. ORIGIN {heXloc} TRANS 9 begins loading the program at the location specified by hexloc; this location must be in the CMS transient area or in<br>the user area below the start of the CMS pucleus. The the user area below the start of the CMS nucleus. variable, hexloc, is a hexadecimal number of up to six characters. If this option is not specified, loading begins at the next available storage location. INCLUDE does not overlay any previously loaded files unless this option is specified and the address given indicates a location within a

previously loaded object module. TRANS indicates that the

- MAP adds information to the load map.
- NOMAP does not add any information to the load map.

file is loaded into the transient area.

- TYPE displays the load map of the files at the terminal, as well as writing it on the A-disk. This option is valid only if MAP is specified or implied.
- NOTYPE does not display the load map at the terminal.
- INV writes invalid card images in the LOAD MAP file.
- NOINV does not write invalid card images in the LOAD MAP file.
- REP writes Replace (REP) statement images in the LOAD MAP file. See the explanation of the CMS LOAD command for a description of the Replace (REP) statement.
- NOREP suppresses the writing of Replace (REP) statements in the LOAD MAP file.
- searches your disks for TEXT files to resolve undefined AUTO references.
- NOAUTO suppresses automatic searching for TEXT files.
- LIBE searches the text libraries defined by the GLOBAL command for missing sutroutines.
- NOLIBE does not search any text libraries for unresolved references.
- START begins execution after loading is completed.
- SAME retains the same options (except ORIGIN and CLEAR) that were used by a previous INCLUDE or LOAD command. Otherwise, the default setting of unspecified options is assumed. If other options are specified with SAME, they override previously specified options. (See Usage Note 1.)
- $DUP$ displays warning messages at your virtual console when a duplicate CSECT is encountered during processing. The duplicate CSECT is not loaded.
- NODUP does not display warning messages at your virtual console when<br>duplicate CSECTs are encountered during processing. The duplicate CSECTs are encountered during processing. duplicate CSECT is not loaded.

#### **Usage Notes**

1. If you specify several nondefault options on the LOAD command and you want those options to remain in effect, use the SAME option when you issue the INCLUDE command; for example:

include main subi data (reset main map start)

brings the files named MAIN TEXT, SUBI TEXT, and DATA TEXT into virtual storage and appends them to Information about these loaded files is Execution begins at entry point MAIN. previously loaded files. added to the LOAD MAP file.

load myprog (nomap nolibe norep)

include mysub (map same)

During execution of the LOAD command, the file named MYPROG TEXT is brought into real storage. The following options are in effect: NOMAP, NOLIBE, NOREP, NOTYPE, INV, and AUTO. During execution of<br>the INCLUDE command, the file named MYSUB TEXT is appended to MYPROG TEXT. The following options are in effect:

MAP, NOLIBE, NOHEF, NOTYPE, INV, AUTO

- 2. When the INCLUDE command is issued, the loader tables are not reset.
- 3. For additional information on the CMS loader, see the discussion of the LOAD command, or consult VM/SP CMS User's Guide.

#### Responses

DMSLIO740I EXECUTION BEGINS...

START was specified with INCLUDE and the loaded program has begun execution. Any further responses are from the program.

#### INVALID CARD - xxx...xxx

INV was specified with LOAD and an invalid card has been found. The message and the contents of the invalid card (xxx... xxx) are listed in the LOAD MAP file. The invalid card is ignored and loading continues.

# Other Messages and Return Codes

DMSLGT002I FILE 'fn' TXTLIB NOT FOUND RC=0 DMSLI0001E NO FILENAME SPECIFIED RC=24 DMSLI0002E FILE 'fn ft' NOT FOUND RC=28 DMSLI0003E INVALID OPTION 'option' RC=24 DMSLI0005E NO 'option' SPECIFIED RC=24 DMSLI0021E ENTRY POINT 'name' NeT FOUND RC=40 DMSLI0029E INVALID PARAMETER 'parameter' IN THE OPTION 'option' FIELD  $RC=24$ DMSLI0055E NO ENTRY POINT DEFINED RC=40 DMSLI0056E FILE 'fn ft' CONTAINS INVALID [NAMEIALIASIENTRYIESD] RECORD FORMATS RC=32 DMSLI0099E CMS/DOS ENVIRONMENT ACTIVE RC=40 DMSLI0104S ERROR Inn' READING FILE 'fn ft fm' FROM DISK RC=100 DMSLI0105S ERROR Inn' WRITING FILE 'fn ft fm' ON DISK RC=100 DMSLI0109S VIRTUAL STORAGE CAPACITY EXCEEDED RC=104

DMSLI0116S LOADER TABLE OVERFLOW RC=104 DMSLI0168S PSEUDO REGISTER TABLE OVERFLCW RC=104 DMSLI0169S ESDID TABLE CVERFLOW RC=104 DMSLI0201W THE FOLLOWING NAMES ARE UNDEFINED: RC=4 DMSLI0202W DUPLICATE IDENTIFIER 'identifier' RC=4 DMSLI0203W "SET LOCATION COUNTER" NAME 'name' UNDEFINED RC=4 DMSLIO206W PSEUDO REGISTER ALIGNMENT ERROR RC=4 DMSLI0623S MODULE CANNOT BE LOADED AT LOCATION 'location' BECAUSE IT WOULD OVERLAY THE CMS NUCLEUS RC=88 DMSLI0907T I/O ERROR ON FILE 'fn ft fm' RC=256

# **LABELDEF**

L

L

Use the LABELDEF command to specify standard HDR1 and *EOE1* tape label description information for CMS, CMS/DOS, and OS simulation. command is required for CMS/DOS and CMS tape label processing. It is optional for OS simulation. However, it is needed if you want to specify a filename to be checked or the exact data to be written in any field of an output HDR1 and EOF1 label. The format of the LABELDEF command is:

```
—-<br>ร
LAbeldef 
                  \mathbf{r}\left| \int f(x) dx \right|CLEAR 
                  i(\text{fn})r , 
IFID{ ? }I I fid I 
                                                      [VaLID volid] [VOLSEC volseq] 
               \mathsf{I}\blacksquare\mathbf{I}\overline{\phantom{a}}\mathbf{I}\mathbf{I}L J 
               \mathbf{I}\overline{\phantom{a}}[FSEQ fseg] [GENN genn] [GENV genv] 
               L
                  \overline{\phantom{a}}1
                  \blacksquarer , 
                               [CRDTE yyddd] [EXDTE yyddd] 
                                                                                         I SEC(0)Iı
                                                                                                  I 3 I 
               L
                  H
               1
                  j
                                                                                          L J 
                               [ (options...[) )]
               1
                  \overline{\phantom{a}}\mathbf{I}ı
                   \mathbf{L}Options:
                                                          r , 
                                         [PERM] I CHANGE
                                                         INOCHANGEI 
                                                          L J
```
 $where:$ 

\* may be specified only with CLEAR. It clears all existing label definitions.

filename is one of the following:

ddname for FILEDEF files (CS simulation).

filename in DTFMT macro (CMS/DOS simulation).

labeldefid specified in the TAPEMAC or TAPPDS command or in the LABID field of the TAPESL macro (can be 1-8 characters).

CLEAR removes a label definition.

> LABELDEF filename CLEAR clears only the label definition for that filename.

> LABELDEF \* CLEAR removes all existing label definitions unless specified as PERM.

 $\left\{\begin{matrix} ? \\ \text{fid} \end{matrix}\right\}$ supplies the file (data set for OS) identifier in the tape supplies the file (data set for os) luentifier in the tape<br>label. Use the FID ? form if the identifier exceeds 8 characters (up to a maximum of 17) or the identifier contains special characters. The system responds by prompting you to supply the information. If the file identifier does not

Section 2. CMS Commands 173

"

exceed 8 characters, enter the fileid directly (FID fid). VOLID volid is the volume serial number (1-6 numeric characters). VOLSEQ vol *seq*  is the volume sequence number (1-4 numeric characters). FSEQ fseq is the file (data set for OS) sequence number in the label (1-4 numeric characters). GENN genn is the generation number (1-4 numeric characters). GENV genv is the generation version (1-2 numeric characters). CRDTE yyddd is the creation date. EXDTE yyddd is the expiration date.

SEC specifies security classification (0, 1, or 3). See the IBM publication OSZYS Tape Labels, GC26-3795, for the meaning of security classification on tape files. Note that this number has no effect on how the file is processed. It is used only for checking or writing purposes.

### Options

- PERM retains the current definition until it either is explicitly cleared or is changed by a new LABELDEF command with the CHANGE option. If PERM *is* not specified, the definition *is*  cleared when a LABELEEF \* CLEAR command is executed.
- CHANGE merges the label definitions whenever a label definition already exists for a filename and a new LABELDEF command specifying the same filename is issued. In this situation, the options associated with the two definitions are merged. Options from the original definition remain in effect unless<br>duplicated in the new definition. New options are added to duplicated in the new definition. the option list.
- NOCHANGE retains the current label definition, if one exists, for the specified filename.

The following default values are used in output labels when a value is not explicitly specified:

FID For OS simulation, fid is the ddname specified in the FILEDEF command for the file.

For CMS/DOS, fid is the DTFMT symtolic name.

For the CMS TAPESL macro, fid is the LABELDEF specified in the LABID parameter.

VOLID is CMS001.

FSEQ is 0001.

VOLSEQ is 0001.

GENN is blanks.

GENV is blanks. CRDTE is the date when the label is written. EXDTE is the date when the label is written. SEC is O.

**Usage Notes:** 

1. To check a field in an input label, specify it on your LABELDEF command for the label. If you do not specify a value for a particular field, this field is not checked at all for input. For output, any field you specify is written in the label exactly as you specify it on the LABELDEF command. If you do not specify a field for output, the default value for that field is written in the label.

If you write the following LABELDEF command,

labeldef filex fid master fseq 2 exdte 78285

and use the statement for an input file, only the file identifier, did use the statement for an input file, only the file facultifier,<br>file sequence number, and expiration date in HDR1 labels are checked. Error messages are issued when there fields in the tape label do not match those specified in the LAEELDEF statement. If you use the same statement for an output file, the fields leave the following values:

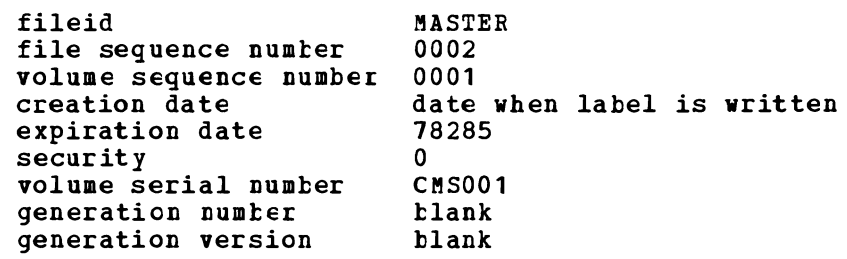

- 2. If you issue LAEELDEF without any operands, a list of all LABELDEFs currently in effect is displayed on your terminal.
- 3. For OS simulation, a lABELIlEF statement may be used as well as a FILEDEF statement for a file. Use of a LABELDEF statement is optional in this case. The statements

filedef filez tap1 sl volid vo14 labeldef filez fid payroll fseq 2 exdte 78300

define filez as a labeled tape file on tape 181. The volume serial is VOL4, the fileid is PAYROLL, and the file sequence number is 0002. Expiration date is day 300 in 1978. If you only use the FILEDEF command, you have only defined the VOLID (volume serial number) •

4. For CMS and CMS/DOS, a LABELDEF command is required. The command

labeldef file14 volid supvol volseq 3

defines a tape label with a volume serial of SUPVOL and a volume sequence number of 0003. This LABELDEF statement could be used by a CMS/DOS program containing a D1FMT macro with the form

FILE14 DTFMT ...FILAEL=STD...

- or by a CMS program with a TAPESL macro similar to the following: TAPESL HOUT,181,LABID=FIlE14
- A CMS TAPEMAC command could use the same LABELDEF as follows:

tapemac maclib sl file14

In all three preceding examples, the lABELDEF statement must be issued before the program or ccmmand is executed.

5. See the section "Tape Labels in CMS" in the VM/SP CMS User's Guide for more details on CMS tape label processing.

Other Messages and Return Codes

DMSLBD003E INVALID OPTION-option RC=24 DMSLBD029E INVALID PARAMETER 'parameter' IN THE OPTION 'option' FIELD  $RC=24$ DMSLBD065E 'option' OPTION SPECIFIED TWICE RC=24 DMSLBD066E 'option' AND 'option' ARE CONFLICTING OPTIONS RC=24 DMSLBD070E INVALID PARAMETER 'parameter' RC=24 DMSLBD221E INVALID DATA SET NAME RC=24 DMSLBD324I NO USER DEFINEE LABElDEFS IN EFFECT RC=20 DMSLBD704I INVALID CLEAR REQUEST RC=24

# **L1STDS**

Use the LISTDS command to list, at your terminal, information about the data sets or files residing on accessed OS or DOS disks. In addition, use LISTDS to display extent or free space information when you want to allocate space for VSAM files. The format of the LISTDS command is:

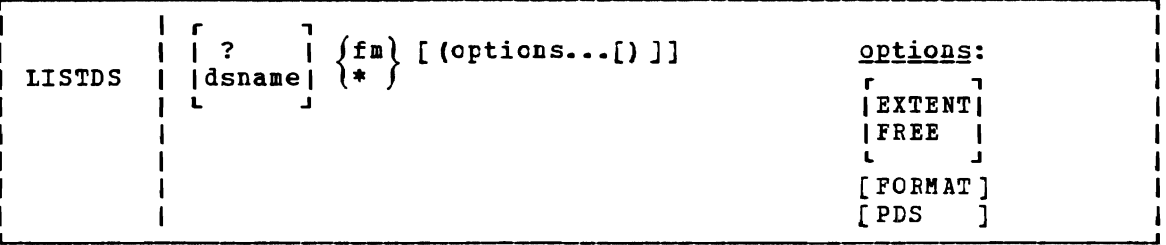

# where:

 $\overline{?}$ 

 $\mathbf{I}$  $\mathbf{I}$ 1  $\mathbf{I}$ 

 $\mathbf{I}$ H × ł

indicates that you want to enter interactively the OS data set name, VSE fileid, cr VSAM data space name. When you enter a question mark  $(?)$ , CMS prompts you to enter the OS data set name, DOS fileid, or VSAM data space name exactly as it appears on the disk. This form allows you to enter names that contain embedded blanks or hyphens.

dsname is the OS data set name or VSE fileid or VSAM data space name. It takes the form:

> qual1 (qual2 gualn] -- or - qual1 [.quaI2 gualn]

where qual1, qual2, through qualn are the qualifiers of the dataset. If tlanks separate the qualifiers, the dataset name used will be the concatenation of the qualifiers with periods. (See Usage Note 1.)

- fm is the filemode of the disk to be searched for the specified file. If a dsname is not specified, a list of all the files or data sets on the specified disk is displayed.
- indicates that you want all of your accessed DOS or OS disks searched for the specified data set or file. If a dsname is not specified, a list of all files on all accessed OS and DOS<br>historic disclosed all files on all accessed OS and DOS disks is displayed.

Options: The FREE and EXTENT options are mutually exclusive; the FORMAT and PDS options cannot be specified with either FREE or EXTENT.

- FREE requests a display of all free space extents on<br>minidiate on all accessed DOS and OS dists Tf minidisk or on all accessed DOS and OS disks. If the FREE option, you cannot specify a dsname. a specific you enter
- EXTENT requests a display of allocated extents for a single file<br>EX or for an entire disk or minidisk. If a dsname is specified. or for an entire disk or minidisk. If a dsname is specified, only the extents for that particular file or data set are<br>lighted: if fr is aposified as to all disks are searched for listed; if fa is specified as **\*,** all disks are searched for extents occupied by that file.

If a dsname is not specified, then a list of all currently allocated extents on the specified disk, or on all disks, is displayed.

- FORMAT requests a display of the date, disk label, filemode, and<br>FO data set name for an OS data set as well as RECFM, LRECL. Following a set of the set of the set of the set of the set of the set of the set of the set of the set of the set of the set of the set of the set of the set of the set of the set of the set of the set of the set of the s BLKSIZE, and DSORG information. For a VSE file, LISTDS displays the date, disk label, filemode, and fileid, but gives no information about the RECFM, LRECL, and BLKSIZE (two blanks appear for each) ; DSORG is always PS.
- PDS displays the member names of referenced OS partitioned data sets.

For examples of the displays produced as a result of each of these options, see the "Responses" section, below.

Usage Notes

H

 $\mathbf{I}$  $\mathbf{I}$  1. If you want to enter an OS or VSE *file* identification on the LISTDS command line, *it* may consist of qualifiers separated by periods or blanks. For example, the file IEST.INPUI.SOURCE.D could be listed as follows:

> listds test input source d listds test.input.source.d

Or, you can enter the name interactively, as follows:

listds  $?$  \* DMSLDS220R ENTER DATA SET NAME: test.input.source.d

Note that when the data set name *is* entered interactively, it must be entered in its exact form; when entered on the LISTDS command line, the periods may he omitted.

You must use the interactive form to enter a VSE fileid that contains embedded blanks.

2. When using access method services, use the FREE option to determine what free space *is* available for allocation by VSAM. For example:

listds \* (free

requests a display of unallocated extents on all accessed OS or DOS disks. You can then use the EXTENT option on the DLEL command when you define the file for AMSERV.

- 3. Full disk displays using the FREE option will display free alternate tracks as well as free space extents.
- 4. Since CMS does not support ISAM files, LISTDS lists extent and free information on ISAM files, but ignores format 2 DSCB's.
- 5. Since CMS does not support track overflow, LISTDS will not read beyond a track if DCB=RECFM=T is specified for the OS VTOC.

#### Responses

DMSLDS220R ENTER DATA SET NAME:

This message prompts you to enter the data set name when you use the? operand on the LISTDS command. Enter the file identification in its exact form. A sample sequence might be:

listds ? c DMSLDS220R ENTER DATA SET NAME: my. file. test PM DATA SET NAME C MY. FILE. TEST R;

The response shown above following the entry of the data set name is the same as the response given when you enter a data set name on the LI3TDS command line.

DMSLDS229I NO MEMBERS FCUND

This message is displayed when you use the PDS option and the data set has no members.

DMSLDS233I NO FREE SPACE AVAILABLE ON 'fm' DISK

This message is displayed when you use the FREE option and there is no free space available on the specified disk.

Responses to the EXTENT Option: A sample response to the EXTENT option is shown below. The headers and the type of information supplied are the same when you request information for a specific file only, or for all disks.

listds 9 (extent

EXTENT INFORMATION FOR 'VTGC' ON 'G' DISK: SEQ TYPE CYL-HD(RELTRK) TO CYL-HD(RELTRK)<br>000 VTOC 099 00 1881 099 18 1899 000 VTOC 099 00 1881 TRACKS 19

EXTENT INFORMATION FOR 'PRIVAT.CCRE.IMAGE.LIB' ON 'G' DISK:<br>SEO TYPE CYL-HD(RELTRK) TO CYL-HD(RELTRK) TRACKS SEQ TYPE CYL-HD(RELTRK) TO CYL-HD(RELTRK) TRACKS<br>000 DATA 000 01 1 0049 18 949 949 000 DATA 000 01

EXTENT INFORMATION FOR 'SYSTEM.WORK.FIIE.NO.6' ON 'G' DISK:<br>SEO TYPE CYL-HD(RELTRK) TO CYL-HD(RELTRK) TRACKS SEQ TYPE CYL-HD(RELTRK) TO CYL-HD(RELTRK) TRACKS<br>000 DATA 050 00 950 051 18 987 38 000 DATA 050 00

EXTENT INFORMATION FOR 'COEOL TEST PROGRAM' ON 'G' DISK: SEQ TYPE CYL-HD(RELTRK) TO CYL-HD(RELTRK) TRACKS<br>000 DATA 052 02 990 054 01 1027 38 000 DATA 052 02

EXTENT INFORMATION FOR 'DKSQ01A' ON 'G' DISK: SEQ TYPE CYL-HD (RELTRK) TO CYL-HD (RELTRK) TRACKS<br>000 DATA 080 01 1521 081 00 1539 19 000 DATA 080 01

or for a fixed-block device:

EXTENT INFORMATION FOR 'DSQ01A' ON G DISK: SEQ TYPE REL-EIK TO REL-BLK BLOCKS 000 DATA 00500 00550 51

<u>where:</u>

- SEQ indicates the sequence number assigned this extent when the<br>extents were defined via the DLBL command. CMS assigns the extents were defined via the DLBL command. sequence numbers for VSAM data sets; the first extent set has a sequence of 000, the second extent has a sequence of 001, and so on.
- TYPE can have the following designations:

Type DATA VTOC SPLIT LABEL INDEX. OVFLO MODEL **Meaning** Data area extent VTOC extent of the disk Split cylinder extent User label extent ISAM index area extent ISAM independent overflow area extent Model data set label in the VTOC. Does not define an extent

CYL-HD(BELTRK) TO CYL-HD(BELTRK) indicates the cylinder, head, and relative track numbers of the start and end tracks cf this extent.

TRACKS indicates the number of tracks in the extent.

BEL-BLK TO REL-BLK indicates the relative block numbers of the start and end of the extent.

BLOCKS indicates the number of blocks in the extent.

<u>Response to the FREE Option</u>: A sample response to the FREE option is shown below. The same headers and type of information is shown when you request free information for all accessed disks.

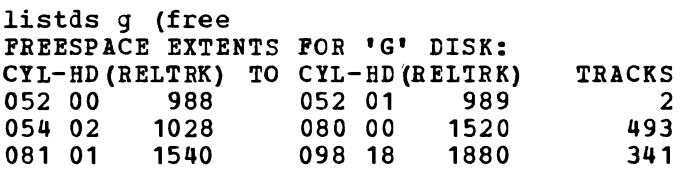

or for a fixed-block device:

listds 9 (free FREESPACE EXTENTS FOB **'G'** DISK: BEL-BLK TO REL-ELK BLOCKS 501 1330 830 10310 29610 19301 68990 69990 1001

 $where:$ 

CYL-HD(RELTRK) TO CYL-HD(BELTRK) indicates the cylinder, head and relative track numbers of the starting and ending track in the free extent.

TRACKS indicates the total number of free tracks in the extent.

REL-BLK TO BEL-BLK indicates the relative block number of the start and end of extents that are free on the fixed-block device.

BLOCKS indicates the total number of blocks contained in each extent.

Response to the FORMAT and PDS Options: If you enter the FORMAT and PDS options, JOu receive information similar to the following:

listds d (fo pds)

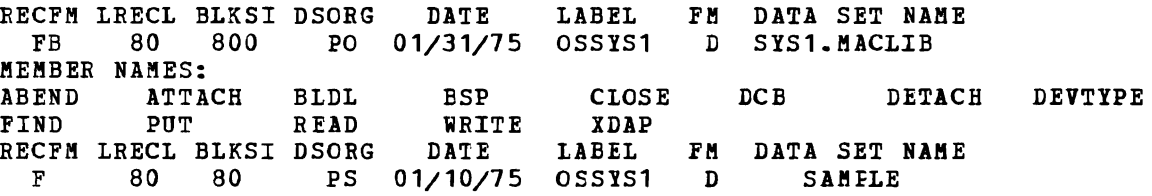

### Other Messages and Return Codes

DMSLDS002E DATA SET NOT FOUND RC=28 DMSLDS003E INVALID OPTICN 'option' RC=24 DMSLDS048E INVALID MODE 'mode' RC=24 DMSLDS069E DISK 'mode' NOT ACCESSED RC=36 DMSLDS117E INVALID EXTENT FOUND FOR 'data set name' ON 'fm' DISK RC=24 DMSLDS221E INVALID DATA SET NAME RC=24 DMSLDS222E I/O ERROR READING 'data set name' FROM {fmIOSIDOS} DISK RC=28 DMSLDS223E NO FILEMODE SPECIFIEr RC=24 DMSLDS226E NO DATA SET NAME ALLOWED WITH FREE OPTION RC=24 DMSLDS227W INVALID EXTENT FOUND FOR 'datasetname' ON {fmIOSIDOS} DISK  $RC=4$ DMSLDS231E I/O ERROR READING VTOC FROM {fmIOSIDOS} DISK RC=28

# **lISTFILE**

Use the LISTFILE command to obtain specified information about CMS files residing on accessed disks. The format of the LISTFILE command is:

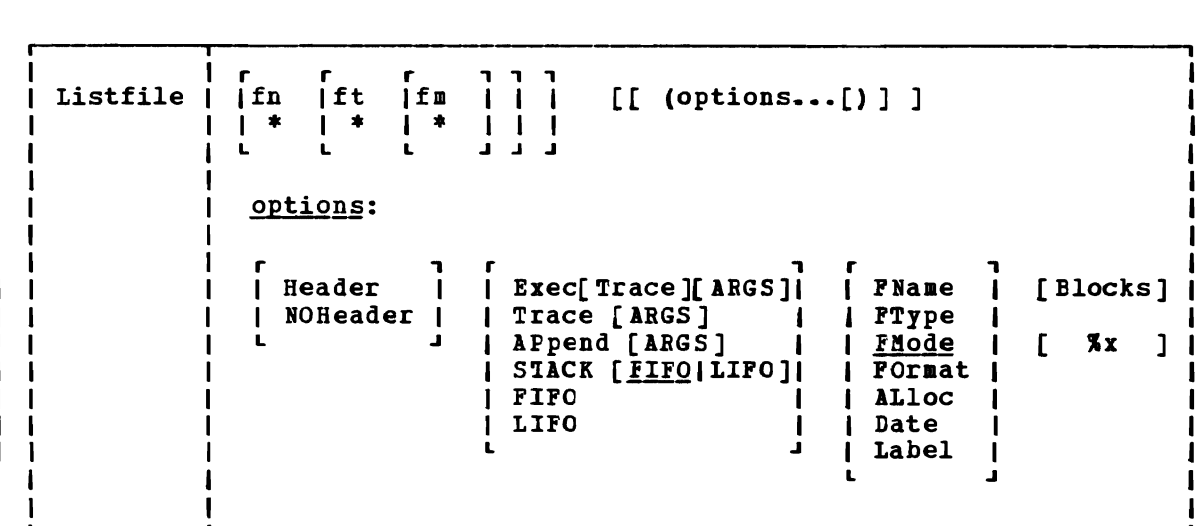

#### where:

 $\mathbf{I}$ H

1 ı

- fn is the filename of the files collected. If an asterisk filenames are used. for which information is to be is coded in this field, all
- In addition, certain special characters (\* and %) can be used In dudition, certain special characters (" and ") can be used specific subset of files. See the usage note, "Pattern Matching", for information on using these special characters.
- ft is the filetype of the files for which information is to be collected. If an asterisk is coded in this field, all filetypes are used.

In addition, certain special characters  $(*)$  and  $%)$  can be used as part of the filetype to request that the list contain a specific subset of files. See the usage note, "Pattern Matching", for information on using these special characters.

is the filemode of the files for which information is to be fm collected. If this field is omitted, only the A-disk is searched. If an asterisk is coded, all accessed disks are ı searched.

Output Format Options:

HEADEB includes column headings in the listing. HEADEB is the default if any of the supplemental information options<br>(FORMAT, ALLOCATE, DATE, or LABEL) are specified. The (FORMAT, ALLOCATE, DATE, or LABEL) are specified. format of the heading is:

FILENAME FILETYPE FM FORMAT LRECL RECS BLOCKS DATE TIME LABEL

NOH EADER does not include column headings in the list. NOHEADEB is the default if only filename, filetype, or filemode information is requested.

Output Disposition Options:

L

L

- EXEC creates a CMS FXEC file of 80- or 88-character records (one record for each of the files that satisfies the given file identifier) on your A-disk. An SO-character record file is created unless you specify the LABEL option, in which case an S8-character record file is created. If a CMS EXEC already exists, it is replaced. The header is not included in the file.
- TRACE causes the EXEC 2 statement &TRACE OFF to be written as the first record of the CMS EXEC file, which is created when<br>the EXEC option is specified. With this option, no the EXEC option is specified. statements issued from the CMS EXEC file are traced. For more information on the &TRACE statement, see the VM/SP EXEC 2 Reference. The TRACE option implies the EXEC option.
- ARGS causes EXEC 2 dummy arguments &3 through &15 to be appended to each line in the CMS EXEC file (following the fileid of each file). Each record of the CMS EXEC file has the form:

&1 &2 fileid &3 &4 &5 &6 ••• &15

Specifying this option allows you to arguments to the CMS EXEC file. The ARGS imply the EXEC option and therefore must be specified in conjunction with EXEC, TRACE, or APPEND. pass up to 15 option does not

APPEND creates a CMS BXEC and appends it to the existing CMS EXEC file. If no CMS EXEC file exists, one is created.

STACK [FIFO]LIFO]

Ł  $\mathbf{I}$  $\mathbf{I}$ -l

specifies that the information should be placed in the program stack (for use by an EXEC or other program) instead of being displayed at the terminal. The information is stacked either FIFO (first in first out) or LIFO (last in first out). The default order is FIFO.

- FIFO specifies that the information should be placed in the<br>program stack rather than displayed at the terminal. The program stack rather than displayed at the terminal. information is stacked FIFO. The options STACK, STACK FIFO, and FIFC are all eguivalent.
- LIFO specifies that the informaticn should be placed in the program stack rather than displayed at the terminal. The information is stacked LIFO. This option.is equivalent to STACK LIFO.

# Information Request Options:

Information Request Cptions: Only one of these options need be specified. If one is specified, any options with a higher priority are also in effect. If none of the following options are specified, the default information request options are in effect.

Default Information Request Options:

#### LISTFILE

 $\mathbf{I}$ 

 $\mathbf{I}$ 

-l  $\mathbf{I}$ 

 $\overline{\phantom{a}}$ 

 $\mathbf{I}$ 

 $\overline{\phantom{a}}$ 

- FNAME creates a list containing only filenames. Option priority is 7.
- FTYPE creates a list containing only filenames and filetypes. Option priority is 6.
- FMODE creates a list containing filenames, filetypes, and creates a list containing f<br>filemodes. Opticn priority is 5.

# Supplemental Information Options:

- FORMAT includes the record format and logical record length of each file in the list. Option priority is 4.
- ALLOC includes the amount of disk space that CMS has allocated to the specified file in the list. The quantities given are the number of blocks and the number of logical records in the file. opticn priority is 3.
- DATE includes the date the file was last written in the list.

The form of the date is:

month/day/year hour:minute

for 800-byte block disks, or:

month/day/year hour:minute:second

for all other format sizes.

*Option* priority is 2.

LABEL includes the label of the disk on which the file resides in the list. Option priority is 1.

J

- Other Options:
- BLOCKS causes the total number of CMS blocks used by the files in the list to be disFlayed as the last line of the list, in the form BLOCKS n. It *is* displayed as a separate line.
- $x$  is used to change the place holding character from  $x$  to  $x$ , where x is any character, for this invocation of LISTFILE. For more information on using a place holding character, see the usage note, "Pattern Matching", below.

# Usage Notes

1. Pattern Matching

If you enter the LISTFILE command with no operands, a list of all files on your A-disk is displayed at the terminal.

If you want information about a specific subset of your files, you can use two special characters in the fn and ft operands. (Only an asterisk may be specified for filemode.) The special characters are  $*$  (asterisk) and  $%$  (percent), where:

represents any number of character(s). As many asterisks as required can appear anywhere in a filename or filetype. (Only one asterisk may be used for a filemode.)

For example, if you enter:

listfile \*d\* \*file\*

 $\mathbf{I}$ 

 $\mathbf{I}$ 

 $\overline{\phantom{a}}$ 

1

J. 1

T

L

-1

1  $\mathbf{I}$ 

 $\mathbf{I}$ п

 $\blacksquare$ 

 $\mathbf{I}$ 

 $\mathbf{I}$  $\mathbf{I}$ 

 $\mathbf{I}$ 

ı

you are requesting that the list contain all files on your A-disk whose filename ccntains "d" and whose filetype contains "file". The list might contain the following files:

YOURDATA AFILE1 A1 HISDATA AFILE2 A1 ADOG 1DOGFILE A2

ዱ is a place holding character that means a single character, but any character will do. As many percent symbols as necessary may appear anywhere in a filename or filetype. For example, if you enter:

filelist %%% stock

you are requesting that the list contain all files on your A-disk whose filename is three characters in length and whose filetype is "stock". The list might contain the following files:

THE STOCK A1 HIS STOCK A 1 HER STOCK A1

The default place holding character (%) can be changed by using the %x cption. For example,

listfile  $$$  script  $(% )$ 

displays all SCRIPT files on the A-disk whose filename is one character in length.

- 2. If you request any additional information with the supplemental information options, that information is displayed along with the header.
- 3. When you use the EXEC or APPEND option, the CMS EXEC A1 that is created is in the format:

&1 &2 filename filetype filemode

where column 1 is blank.

If you specify the ARGS option with EXEC or APPEND, each line in the CMS EXEC is in the format:

&1 &2 filename filetype filemode &3 &4 &5 &6 ••• &15

This allows you to pass up to 15 arguments to the EXEC. For example, if the following command is issued,

LISTFILE  $* * A$  (EXEC ARGS

a CMS EXEC file is created, with each record formatted as shown above. The following command

CMS TAPE DUMP ( WTM

causes the tape dumping command to be executed against each file in the CMS EXEC, with TAPE assigned to &1, DUMP to &2, ( to &3, and  $\blacksquare$ 

 $\mathbf{I}$  $\blacksquare$  $\mathbf l$ ı

 $\mathbf{I}$ 

 $\mathbf{I}$  $\mathbf{I}$  $\mathbf{I}$  $\mathbf{I}$  WTM to &4.

If you use any of the supplemental information options, that information is included in the EXEC file. For information on using CMS EXEC files, see the VM/SP CMS User's Guide.

- 4. You can invoke the LISTFILE command from the terminal, from an EXEC file, or as a function from a program. If LISTFILE is invoked as a function or from an EXEC file that has the &CONTRCL NOMSG option in effect, the DMSlST002E FILE NOT FOUND error message is not issued.
- 5. To display only the files with a particular filemode specify the numeric portion of the filemode in the command. For example, to display only the files with 'EXEC' on your A2 disk: number, listfile filetype

listfile \* exec a2

The display might look like this:

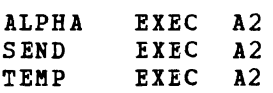

6. The options STACK, LIFO, and FIFO cause the requested information  $\mathbf{I}$ to be placed in the program stack. When the requested information 1 is to be stacked, the options relating to the CMS EXEC (APPEND,  $\mathbf{I}$ EXEC, TRACE, and ARGS) and the options relating to the display -1 format (HEADER, NOHEADER) should not be specified. 1

Responses

Unless the EXEC, TRACE, APPEND, STACK, LIFO, or FIFO option is specified, the requested information is displayed at the terminal. Depending on the options specified, as discussed above, the information displayed is:

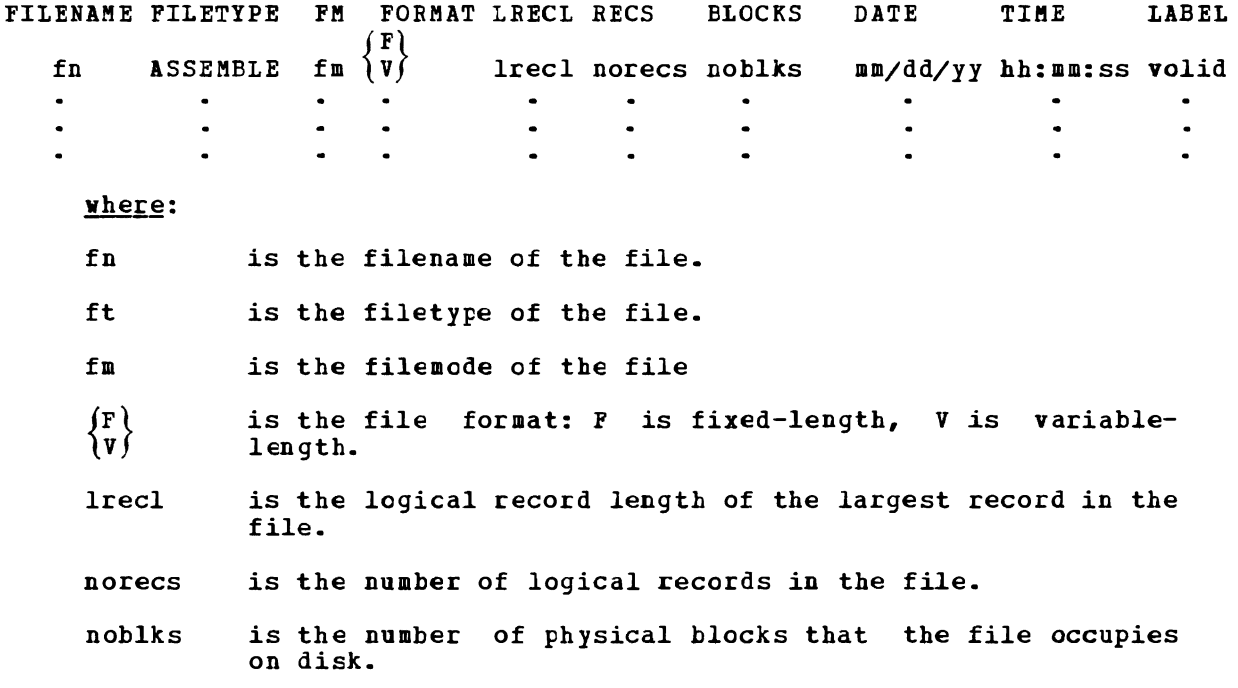

- mm/dd/yy is the date (month/day/year) that the file was last updated.
- hh:mm:ss is the time (hours:minutes:seconds) that the file was last updated.
- valid is the volume serial number of the virtual disk on which the file resides.

One entry is displayed for each file listed.

#### Other Messages and Return Codes

DMSLST002E FILE NOT FOUND RC=28 DMSLST003E INVALID OPTION 'option' RC=24 DMSLST037E DISK 'mode' IS READ/ONLY RC=36 DMSLST048E INVALID MODE 'mode' RC=24 DMSLST066E 'option' and 'option' ARE CONFLICTING OPTIONS RC=24 DMSLST069E DISK 'mode' NOT ACCESSED RC=36 DMSLST070E INVALID PARAMETER 'parameter' RC=24 DMSLST105S ERROR Inn' WRITING FILE 'fn ft fm' ON DISK RC=100

# **LlSTIO**

Use the LISTIO command in CMS/DOS to display a list of current assignments for system and/or programmer logical units in your virtual machine. The format of the LISTIO command is:

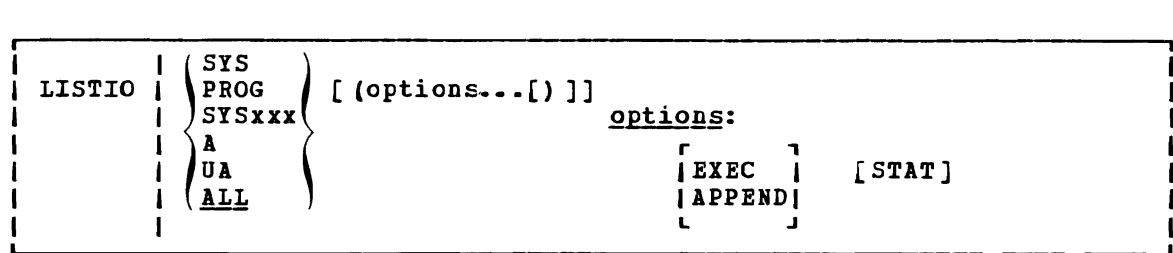

where:

- SYS requests a list of the physical devices assigned to all system logical units.
- PROG requests a list of the physical devices assigned to programmer logical units S15000 through 5Y5241.
- 5Y5xxx requests a display of the physical device assigned to the particular logical unit specified.
- A requests a list of only those logical units that have been assigned to physical devices.
- UA requests a list of only those logical units that have not been assigned to physical devices; that is, that are unassigned.
- ALL **requests a list** of the physical units assigned to all system and programmer logical units. If no operand is specified, ALL is the default.

Options: The EXEC and APPEND options are mutually exclusive; if both are entered on the command line, the last one entered is in effect.

- EXEC erases the existing \$L15T10 EXEC file, if one exists, and creates a new one.
- APPEND adds new entries to the end of an existing \$LI5TIO EXEC file. If no \$LI5TIO EXEC file exists, a new one is created.
- 5TAT lists the status (read-only or read/write) of all disk devices currently assigned.

#### Usage Notes

1. Logical units are assigned and unassigned with the A5SGN command. For a list of logical units and valid device types, see the discussion of the ASSGN command.

2. The \$LISTIO EXEC contains one record for each logical unit listed. The format is:

```
&51 & 2 SYSXXX \int device
               \{node [status] \}
```
where column 1 is blank.

#### Responses

Depending on the operands specified, the following is displayed for each unit requested in the LISTIO command:

```
SYSXXX \int device
       \{ mode [status]\}
```
where device is the device type (READER, PRINTER, PUNCH, TERMINAL, TAPn, IGN, or UA). If the device is a disk, the one-character mode letter is displayed. If the STAT option is specified, the status (R/O or R/W) is also displayed.

Other Messages and Return Codes

DMSLL0003E INVALID OPTION 'option' RC=24 DMSLLU006E NO READ/WRITE 'A' DISK ACCESSED RC=36 DMSLLU010E INVALID PARAMETEB 'parameter' RC=24 DMSLLU099E CMS/DOS ENVIRONMENT NOT ACTIVE RC=40 DMSLLU105S ERROR Inn' WRITING FILE '\$lISTIO EXEC A1' ON DISK RC=100 LKED

# **lKED**

Use the LKED command to create a CMS LOADLIB or LOADLIB member. The format of the LKED command is:

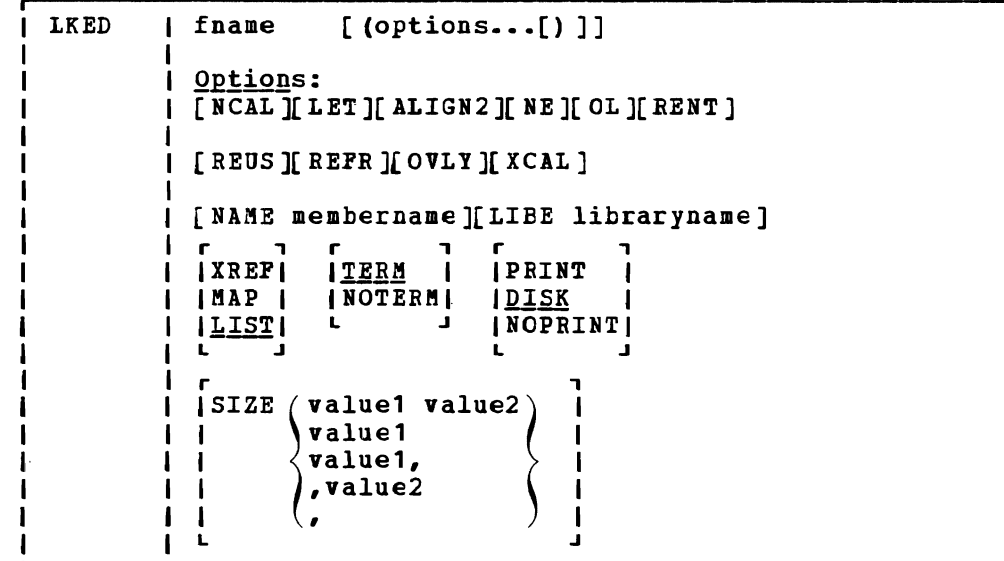

where:

fname specifies the filename of the object file to be processed. The file must have a filetype of TEXT and fixed-length, SO-character records.

#### options:

If duplicate or conflicting linkage editor options are specified, the linkage editor resolves them according to normal procedures (refer to OS/VS Linkage Editor and Loader) If duplicate or conflicting CMS-related options are specified, the last one entered on the command line is in effect. The CMS-related options are: TERM, N07ERM, PRINT, DISK, NOPRINT, NAME, and LIBE.

- NeAL suppresses the automatic library call function of the linkage editor.
- LET suppresses marking of the load module "not executable" in the event of some linkage editor error condition.
- ALIGN2 indicates that boundary alignment specified in the linkage editor input file is to be performed on the basis of 2048-byte boundaries. If this option is omitted, alignment is performed on the basis of 4096-byte boundaries.
- NE marks the load module output as "not to be edited" such that it cannot be processed again by the linkage editor.

OL marks the load module output "only loadable".

RENT marks the load module reenterable.

190 IBM VM/SP CMS Command and Macro Reference

- REUS marks the load module reusable.
- REFR marks the load module refreshable.
- OVLY processes an overlay structure.
- ICAL allows valid exclusive CALLs in the overlay structure.
- NAME membername

*is* the member name to be used for the load module created. The member name specified here overrides the default name, but it cannot override a name specified via the linkage editor NAME control statement.

LIBE libraryname

is the filename of a LOADLIB file where the output load module is to be placed. The LOADLIB file specified here may also be used for auxiliary input to the linkage editor via the INCLUDE statement.

- XREF produces an external symbol cross-reference for the modules being processed.
- ftAP produces only a module map for the processed module(s).
- LIST includes only linkage editor control messages in the printed output file.
- TERM displays any linkage editor diagnostic messages at the user terminal.
- **NOTERM**

suppresses the displaying of diagnostic messages.

- PRINT spools the linkage editor printed output *file* to the printer.
- **DISK** stores the linkage editor output in a CMS disk file with a filetype of LKEDIT.
- NOPRINT

 $\mathbf{I}$ 

1

 $\mathbf{I}$ I .  $\mathbf{I}$  produces no output file.

SIZE value1 value2

indicates the amount of virtual storage to be used by the linkage editor and specifies the portion of that storage to be reserved for the load module buffer. The SIZE parameters must lie within the following limits:

> value1 64K to 9999K (or 65536 to 999999) value2 6K to 100K (or 6144 to 102400)

If either of the SIZE parameters is omitted or *is* invalid, the default values established for the parameters are substituted. Values greater that 999999 can be entered in the form nnnnK (with K equal to 1024). For example, enter 2000K instead of 2048000,. Values accepted by the linkage editor are displayed in the output file.

#### Usage Notes:

1. Only a subset of the possible linkage editor control statements are meaningful in CMS. Since the CMS interface program cannot examine the input data for the LKED command, all of the control statements are allowed, even though several of them result in the creation of

a load module file that cannot be used under CMS. For both command options and control statements, *see* the publication OS/VS Linkage Editor and Loader.

2. When you use the linkage editor INCLUDE control statement to  $\mathbf{I}$ include a load module, the DDNAME referring to the module library must be other than SYSLMOD and it must have been previously defined<br>by a FILEDEF. If you include a member of the load lib which п If you include a member of the load lib which -1 receives linkage editor output, you can enter statements in the following form:  $\mathbf{I}$ 

```
filedef libdef disk mylib loadlib A 
lked fname (lib mylib) 
include libdef (libmem1) 
name libmem2
```
3. The LKED command produces one temporary file:

fname SYSUT1

This file is temporarily created for each link-edit step; any existing file with the same file identifier is erased at the beginning of the link edit. This file is placed on the read/write disk with the most available space. Work space is automatically allocated as needed during the link edit and returned to available status when the link edit is complete. Insufficient space causes abnormal termination of the link edit.

4. The LKED command produces two permanent file:

fname LOADLIB fname LKEDIT

The 'fname LOADLIB' file contains the load module(s) that the linkage editor created. This file is in CMS simulated partitioned data set format, as created by the CMS OS data management macros. The filename of the input file becomes the filename of the LOADLIB file, unless the LIBE option is specified. The filename of the input file also becomes the member name of the output load module, unless either the NAME option or a NAME control statement is used. One or more load modules may be created during a single LKED command execution if the NAME linkage editor control statement is used in the input file. When the NAME control statement is used, that name becomes the member name in the LOADLIB file. The replace option of the NAME statement determines whether existing members with the same name are replaced or retained.

The 'fname LKEDIT' file contains the printed output listing produced according to the XREF, MAP, or LIST options. This file is created on disk unless the PRINT or NOPRINT option is specified. The LOADLIB and LKEDIT files are placed on (1) the disk from which the input file was read, (2) the parent disk, or (3) the primary disk. Failure to obtain sufficient space for these files results in abnormal termination of the linkage editor.

LKED

 $\mathbf{I}$ 

 $\overline{\phantom{a}}$  $\mathbf{I}$ 

# **LOAD**

Use the LOAD command to read one or more CMS or OS TEXT files (containing relocatable object code) from disk and to load them into virtual storage, establishing the proper linkages between the files. The format of the LOAD command *is:* 

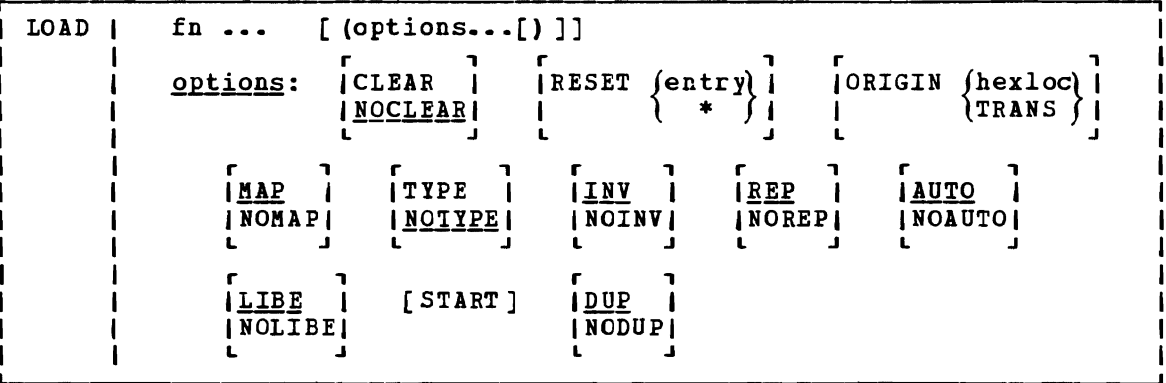

## where:

 $fn...$ specifies the names of the files to be loaded into storage. The files must have a filetype of TEXT and consist of relocatable object code such as that produced by the OS iefocatable object code such as that produced by the os<br>language processors. If a GLOBAL TXTLIB command has been issued, fn may indicate the name of a TXTLIB member.

Options: If conflicting options are specified, the last one entered is in effect. options may be overridden or added when you use the INCLUDE command to load additional TEXT files.

CLEAR clears the load area in storage before the object files are loaded. Whole page frames are released; the remainder of storage that *is* not on a page boundary *is* set to binary zeros.

NOCLEAR does not clear the load area before loading.

RESET  $\left\{\begin{matrix} entry \\ * \end{matrix}\right\}$ 

sets the starting location for the programs currently loaded. The operand, entry, must be an external name (for example, CSECT or ENTRY) in the loaded programs. If RESET *is* not specified, the default entry point *is* used. (See Usage Note 4.) If \* is entered the results are the same as if the RESET option were omitted.

Note: The RESET option should not be used when loading TEXT files created by any of the following OS/VS language processors under CMS: OS Code and Go FORTRAN, OS FORTRAN IV (G1), OS FORTRAN IV (H) Extended, OS/VS COBOL Compiler and Library, OS Full American National standard COBOL Version 4 Compiler and Library.

ORIGIN (hexloc)  $\ln$ RANS  $\int$ 

loads the program beginning at the location specified by hexloc; this location must be in the CMS transient area or in the user area below the start of the CMS nucleus. The the user area below the start of the CMS nucleus. location, hexloc, is a hexadecimal number of up to six characters. If TRANS is specified, the file is loaded into<br>the CMS nucleus transient area. If ORIGIN is not specified, the CMS nucleus transient area. loading begins at the first available storage location in the user program area.

Note: Any program loaded into the transient area must have a starting address of X'EOOO'. See the discussion of the GENMOD command for information on loading programs in the transient area.

- MAP writes a load map on your A-disk, named LOAD MAP AS.
- NOMAP does not create the LOAD MAP file.
- TYPE displays the load map at your terminal, as well as writing it<br>on the A-disk. This option is valid only if the MAP option This option is valid only if the MAP option is in effect.
- NOTYPE does not display the load map at the terminal.
- INV includes invalid card images in the load map.
- NOINV does not include invalid card images in the load map.
- REP includes Replace (REP) statements in the load map.
- NOREP does not include the Replace (REP) statements in the load map.
- AUTO searches your virtual disks for TEXT files to resolve undefined references.
- NOAUTO suppresses automatic searching for TEXT files.
- LIBE searches the text libraries for missing subroutines. If text libraries are to be searched for TEXT files, previously have been defined by a GLOBAL command.
- NOLIBE does not search the text libraries for unresolved references.
- START executes the program being loaded when loading is completed. LOAD does not normally begin execution of the loaded files. To begin execution immediately upon successful completion of<br>loading, specify START. Execution begins at the default Execution begins at the default entry point. (See Usage Note 4.)
- DUP displays warning messages at your terminal when a duplicate CSECT is encountered during processing. The duplicate CSECT is not loaded. (See Usage Note 3.)
- NODUP does not display warning messages at your terminal does not-display warning messages at-your terminal when<br>duplicate CSECTs are-encountered during processing. The duplicate CSECT is not loaded. The

# **Usage Notes**

1. You must have a read/write CMS A-disk accessed when you issue the LOAD command; the loader creates a temporary workfile named DMSLDR SYSUT1 and writes it on the A-disk.

2. Unless the NOMIP option is specified, a load map is created on the A-disk each time the LOAD command is issued. A load map is a file that contains the location of control sections and entry points of files loaded into storage. This load map is named LOAD MAP A5. Each time LOAD is issued, a new LOAD MAP file replaces any previous LOAD MAP file.

If invalid card images exist *in* the file or files that are being loaded, they are listed with the message INVALID CARD *in* the LOAD MAP file. To suppress this listing in the load map, use the NOINV option.

If Replace (REP) statements exist in the file being loaded, they are included in the LeAD MAP file. To suppress this listing of REP statements, specify the NOREP option.

If the ENTRY or LIERARY control cards are encountered in the file, the load map contains an entry:

CONTROL CARD- ...

listing the card that was read.

Mapping of any common areas that exist in the loaded files will occur when the program is prepared for execution by the START or GENMOD command or by the START option of the LOAD or INCLUDE command. An updated load map may be displayed prior to program execution if the START command is issued with the NO option to suppress execution.

- 3. Duplicate CSECTs (control sections) are bypassed by the loader. Only the first CSECT encountered is physically loaded. The duplicates are not loaded. A warning message is displayed at your<br>terminal if you specified the DUP option. If a section contains an<br>because and the presence a duplicate of FET. had been action been leaded ADCON that references a duplicate CSECT that has not been loaded, that ADCON may be resolved incorrectly.
- 4. The loader selects the entry point for the loaded program according to the following hierarchy:
	- From the parameter list on the START command
	- From the last RESET operand in a LOAD or INCLUDE command
	- From the last ENTRY statement in the input
	- From the last LDT statement *in* the input
	- From the first assembler- or compiler-produced END statement<br>that specifies an entry point if no ENTRY statement is in the that specifies an entry point if, no ENTRY statement is in the input
	- From the first byte of the first control section of the loaded program if there is no ENTRY statement and no assembler- or compiler-produced END statement specifying an entry point
- 5. The LOAD command should not be used to execute programs containing DOS macros. To link-edit and execute programs in the CMS/DOS environment, use the DOSLKED and FETCH commands.
- 6. See Figure 11 for an illustration of the loader search order. The<br>closed was the search order to leaste the filesame and the LOAD loader uses this search order to locate the filename on the LOAD and INCLUDE command lines, as well as in the handling of unresolved references.

Use standard order of search to | locate the IEXT files specified by fn ... L .J \* . \* Any \* \* unresolved \* NO Search unresolved \* . NO | Search<br>references . \*<br> $\begin{array}{ccc} \hline \end{array}$  : \*  $\begin{array}{ccc} \hline \end{array}$  complete \* ? \* \* · · \* \* IYES I · \* · \* Is \* \* NCAUTO \* YES \* specified \* , \* <sup>7</sup>\* \* · \* \* INO <sup>I</sup>, Use standard order of search to <sup>I</sup> locate files with a filetype of | | TEXT and a filename correspond- | ing to the unresolved reference ( I 1< I \* \* .<br>\* any \* .<br>\* unresolved \* . NO | Search |<br>references . \* \_\_\_\_\_\_\_\_| complete | \* references \* complete I  $\begin{array}{ccc} \ast & \ast & \ast \\ \ast & \ast & \ast \end{array}$  $|$  YES I - \* -<br>\* Is \* -<br>NOLIBE \* - YES | \* NOLIBE • YES I Search \* specified \* I complete \* ? \* • · \* \* INO I Search active text libraries (those that were previously specified by a GLOBAL command). | Files are searched in the order | they are entered in the command. Ł  $\mathbf{I}$ *r---------------------,*  ~ \_\_\_\_\_\_\_\_\_\_\_\_\_\_\_\_\_\_\_\_ Search complete .J I

Figure 11. Loader Search Order

196 IBM VM/SP CMS Command and Macro Reference

- 7. The CMS loader also loads routines called dynamically The CMS loader also loads routines called dynamically by OS LINK,<br>LOAD, and XCTL macros. Under certain circumstan<mark>ces, an incorrect</mark> entry point may be returned to the calling program. See the VM/SP CMS User's Guide for more details.
- 8. LOAD does not clear user storage unless the CLEAR option is specified.

#### LOADER CONTROL STATEMENTS

You can add loader control statements to TEXT files either by editing them or by punching real cards and adding them to a punched text deck before reading it into your virtual machine. The seven control cards recognized by the CMS loader are discussed below.

The ENTRY and LIBRARY cards, which are discussed first, are similar to the OS linkage editor control statements ENTRY and LIBRARY. The CMS ENTRY and LIBRARY statements must be entered beginning in column 1.

ENTRY Statement: The ENTRY statement specifies the first instruction to be executed. It can be placed before, between, or after object modules or other control statements. The fermat of the ENTRY statement is shown in Figure 12. The external name is the name of a control section or an In figure 12. The external hame is the hame of a control section of an<br>entry name in the input deck. It must be the name of an instruction, not of data.

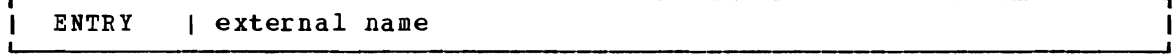

Figure 12. ENTRY Statement Format

LIBRARY Statement: The LIBRARY statement can be used to specify the never-call function. The never-call function (indicated by an asterisk (\*) as the first operand) specifies those external references that are not to be resolved by the automatic library call during any loader step. It is negated when a deck containing the external name referred to is included as part of the input to the loader. The format of the LIBRARY<br>statement is shown in Figure 13. The external reference refers to an The external reference refers to an external reference that may be unresolved after input processing. It is not to be resolved. Multiple external references within the parentheses must be separated by commas. The LIBRARY statement can be placed before, between, or after object decks or other control statements.

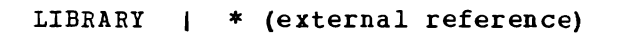

Figure 13. LIBRARY Statement Format

Loader Terminate (LDT) Statement: The LDT statement is used in a text library as the last record of a member. It indicates to the loader that all records for that member were processed. The LDT statement can<br>contain a name to be used as the entry point for the loaded member. The contain a name to be used as the entry point for the loaded member. LDT statement has the format shown in Figure 14.

LOAD

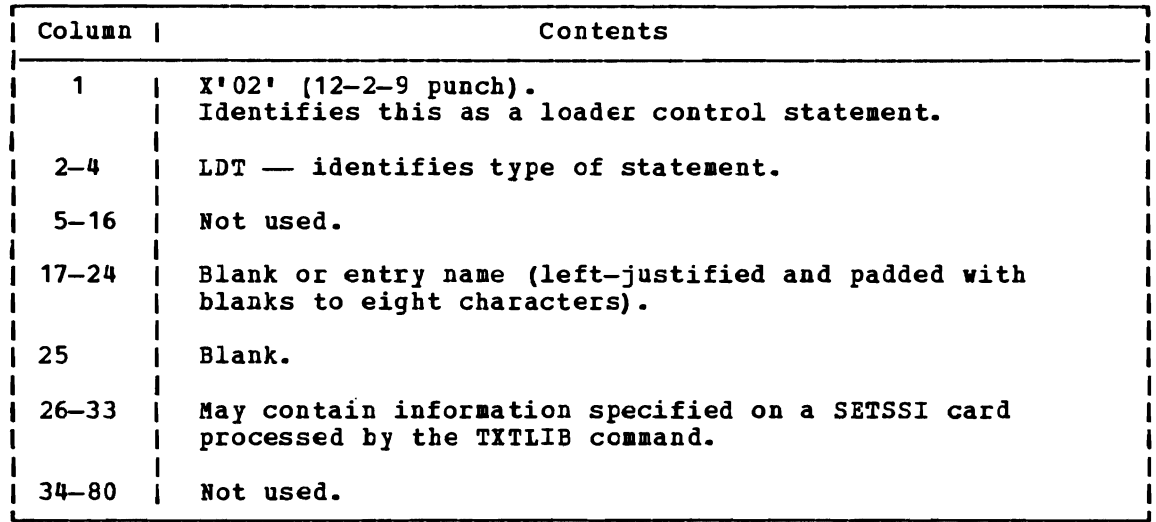

Figure 14. LDT Statement Format

Include Control Section (ICS) Statement: The ICS statement changes the length of a specified control section or defines a new control section. It should be used only when REP statements cause a control section to be<br>It should be used only when REP statements cause a control section to be increased in length. The format of an ICS statement *is* shown in Figure 15. An ICS statement must be placed at the front of the file or TEXT file.

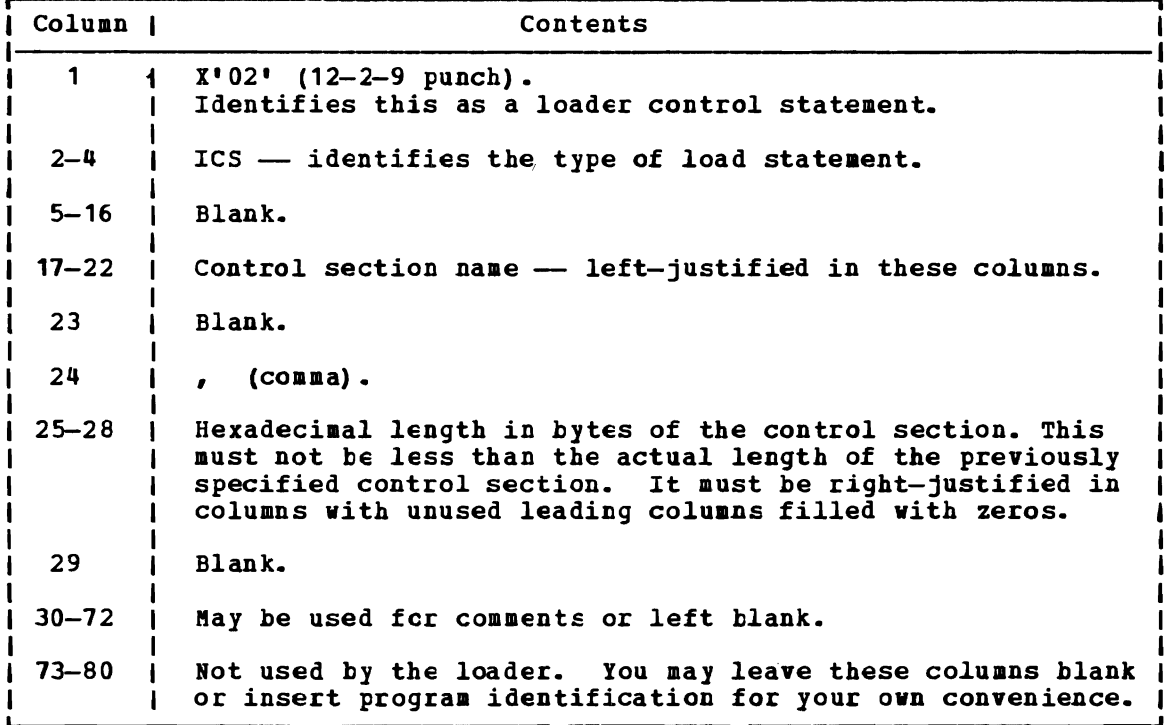

 $\overline{\phantom{0}}$ 

Figure 15. ICS Statement Pormat

Note: Only six characters can be coded for the CSECT name in the ICS statement, but the loader compares eight characters to the CSECT name from the TEXT file.

 $Set Location Counter (SLC) Statement: The SLC statement sets the location counter used with the loader. The file loaded after the SLC$ </u> location counter-used with the loader. statement is placed in virtual storage beginning at the address set by this SLC statement. The SLC statement has the format shown in Figure 16. It sets the location counter in one of three ways:

- 1. With the absolute virtual address specified as a hexadecimal number in columns 7-12.
- 2. With the symbolic address already defined as a program name or entry point. This *is* specified by a symbolic name punched in columns 17-22.
- 3. If both a hexadecimal address and a symbolic name are specified, the absolute virtual address is converted to binary and added to the address assigned to the symbolic name; the resulting sum is the address assigned to the symbolic hane, the resulting same is<br>the address to which the loader's location counter is set. For example, if 0000F8 was specified in columns 7-12 of the SLC card image and GAMMA was specified in columns 17-22, where GAMMA has an assigned address of 006100 (hexadecimal), the absolute address in columns 7-12 is added to the address assigned to GAMMA giving a total of 0061F8. Thus, the location counter would be set to 0061F8.

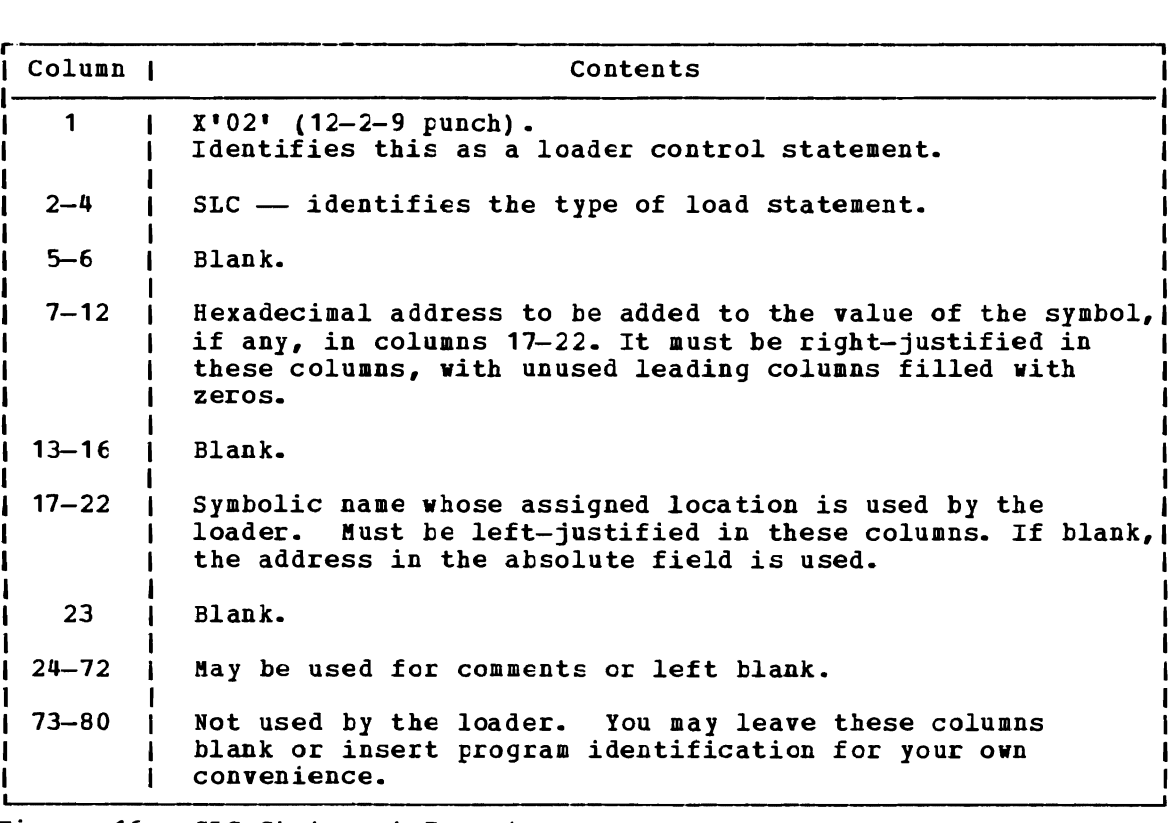

Figure 16. SLC statement Format

Replace (REP) Statement: A REP statement constants to be changed and additions made. punched in hexadecimal code. The format of a REP statement is shown in allows instructions and The REP statement must be

Figure 17. The data in columns 17-70 (excluding the commas) replaces what has already been loaded into virtual storage, beginning at the address specified in columns 7-12. REP statements are placed in the file either (1) immediately preceding the last statement (END statement) if the text deck does not contain relocatable data such as address constants, or (2) immediately preceding the first RLD (relocatable constants, of (2) immediately preceding the first and (refocatable dictionary) statement if there is relocatable data in the text deck. If additions made by REP statements increase the length of a control section, an ICS statement, which defines the total length of the control section, must be placed at the front of the deck.

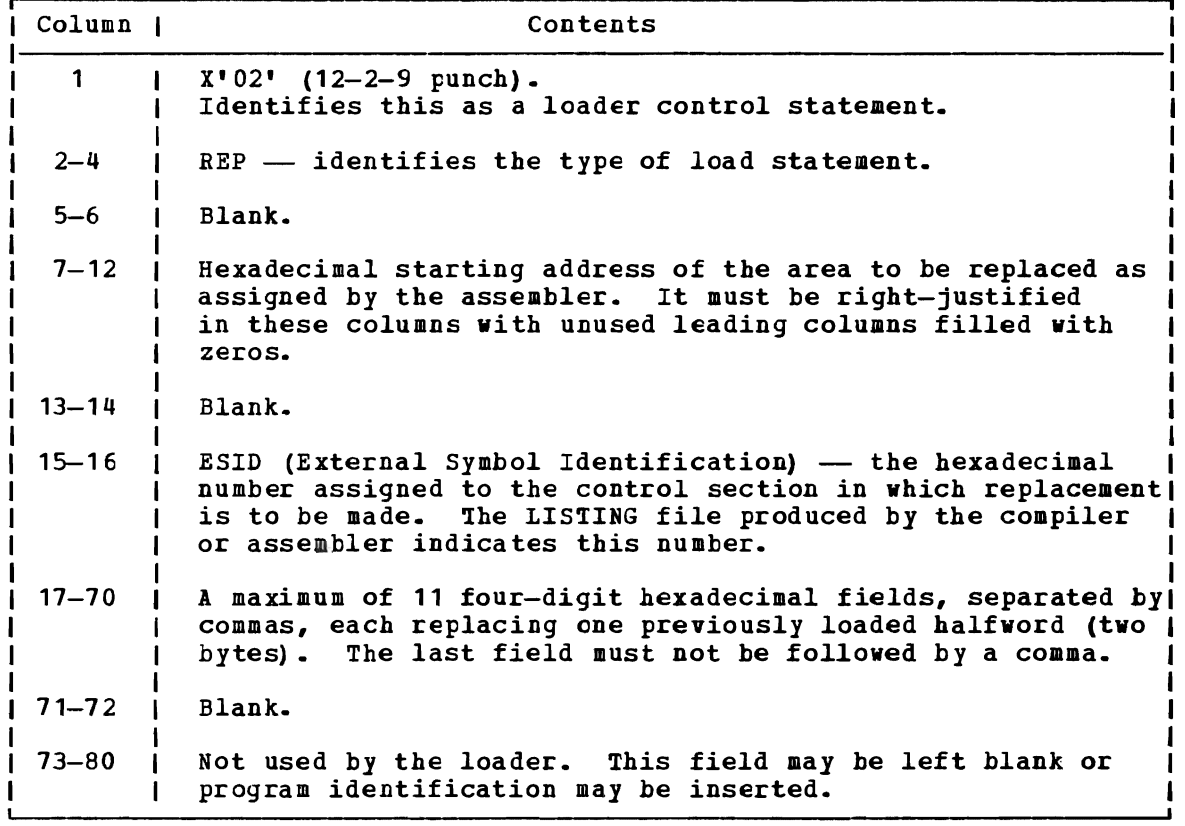

Figure 17. REP Statement Format

Set Page Boundary (SPB) Statement: An SPB statement instructs the loader to update the location counter to point to the next page boundary. The SPB statement has the format shown in Figure 18. This statement can be placed before, between, or after object modules or other control L statements.

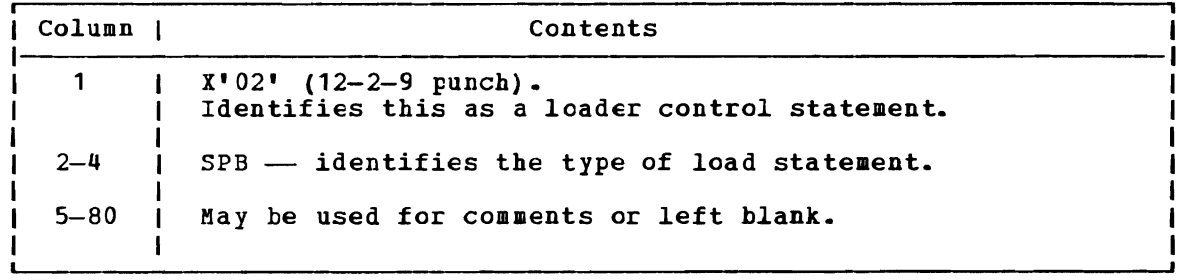

igure 18. SPB Statement Format
#### Responses

 $\mathbf{I}$ ı

DMSLI0740I EXECUTION BEGINS...

START was specified with LOAD and the loaded program starts execution. Any further responses are from the program.

INVALID CARD - xxx...xxx

INV was specified with LOAD and an invalid statement was found. The message and the contents of the invalid statement (xxx...xxx) are listed in the file LOAD MAP. The invalid statement is ignored and loading continues.

### Other Messages and Return Codes

DMSLGT0021 FILE 'fn TXTLIB' NOT FOUND RC=O DMSLI0001E NO FILENAME SPECIFIED RC=24 DMSLI0003E INVALID OPTION 'option' RC=24 DMSLI0005E DMSLI0021E DMSLI0029E INVALID PARAMETER 'parameter' IN ~HE OPTION 'option' FIELD RC=24 DMSLI0055E NO ENTRY POINT DEFINED RC=40 DMSLIOUSSE NO ENTRI POINT DEFINED (RC-40)<br>DMSLIOO56E FILE 'fn ft' CONTAINS INVALID [NAME|ALIAS|ENTRY|ESD] RECORD DMSLIO099E CMS/DOS ENVIRONMENT ACTIVE RC=40 DHSLI0104S ERROR Inn' REAtING FILE 'fn ft fm' FROH DISK RC=100 DBSLIOTOWS ERROR 'NN' REALING FILE 'IN IT IN' FROM DISK RC=TH<br>DBSLIO105S ERROR 'nn' WRITING FILE 'fn ft fm' ON DISK RC=100 DMSLI0109S VIRTUAL STORAGE CAPACITY EXCEEDED RC=104 D8SLI0116S LOADER TABLE OVERFLOW RC=104 DHSLI0168S PSEUDO REGISTER TABLE OVERFLOW RC=104 DMSLI0169S ESDID TABLE CVERFLOW RC=104 DMSLI0201W THE FOLLOWING NAMES ARE UNDEFINED: RC=4 DMSLIO202W DUPLICATE IDENTIFIER 'identifier' RC=4 DMSLI0203W "SET LOCATION COUNTER" NAME 'name' UNDEFINED RC=4 DHSLI0206W PSEUDO REGISTER ALIGNMENT ERROR RC=4 DMSLI0623S MODULE CANNOT BE LOADED AT LOCATION 'location' BECAUSE IT DMSLIO907T I/O ERROR ON FILE 'fn ft fm' RC=256 DMSSTT062E INVALID \* IN FILEID RC=20 NO 'option' SPECIFIED RC=24 ENTRY POINT 'name' NOT FOUND RC=40 FORMATS RC=32 WOULD OVERLAY THE CMS NUCLEUS RC=88

## **LOADLIB**

Use the LOADLIB command to list, copy, or compress a CMS LOADLIB. CMS LOADLIBs can be merged, and specified members can optionally be selected or excluded during the merge. The format of the LOADLIB command is:

1 r , LOADLIB | |LIST | | [fileid2 [fileid3]] [(options...[)]]<br>| | |COMPRESS fileid1| **I** I COMPRESS 1 I COpy 1  $\mathbf{j}$  , the set of  $\mathbf{j}$ | [fileid2<br>| |COMPRESS fileid1|<br>| |COPY |<br>| List , response in the setting of the set of the set of the set of the set of the set of the set of the set o<br>| Qpt<u>ions</u>: [<u>TERM</u> ] [REPLACE] OPtions: 1TERM | |REPLACE|<br>|PRINT| |MODIFY | I MODIFY I  $I$  DISK  $I$   $L$ I l <sup>J</sup> I SYSIN control statements (COPY function only): 1 lr , I I SELECT 1 ) I EXCLUDE I  $\begin{array}{ccc} \text{I} & \text{I} & \text{I} & \text{I} \end{array}$ 

#### $where:$

- LIST lists by member name, the contents of the CMS LOADLIB specified ty fileid1, and gives a hexadecimal representation of each member's size.
- COMPRESS recreates a lOABLIB with the same name as the specified file (fileid1), and deletes all obsolete members from the new data set.
- COPY copies members of fileid1 into fileid2. If fileid2 already<br>exists, MODIFY or REPLACE must be specified. If you specify exists, MODIFY or REPLACE must be specified. MODIFY, existing members are not replaced in the output data set, but new members are added. If you specify REPLACE, existing members are replaced in the output data set and new members are added.

You must specify SYSIN control statements. If you do not specify SYSIN control statements in a SYSIN dataset (fileid3), you will be prompted for them at the terminal with the message: "ENTER:"

*Bgte:* You may specify the LOADLIB function (LIST, COMPRESS, COPY) either on the command line or *in* the SYSIN data set (fileid3). If you specify the function in the SYSIN data set, you must issue the FILEDEF command for fileid1, fileid2 (if required), and fileid3 before you issue the LOADLIB command. However, if you specify the function on the command However, if you specify the function on the command line, fileid1, and optionally, fileid2 and fileid3 may be specified either on the command line or defined via FILEDEF commands. Any FILEDEF commands issued by the user remain in effect after the command function | completes. During subsequent use of LOADLIB functions, file definitions<br>| which have not been cleared or reissued may override the file reissued may override the file *i* identifiers entered in the LOADLIB command line.

fileid1 is the filename, filetype, and filemode of the input LOADLIB. This data set is referred to as the SYSUT1 data set. SYSUT1  $\mathbf{I}$ 

is always required. An OS load library may not be specified as input.

- fileid2 is the filename, filetype, and filemode of the output LOADLIB. This data set is referred to as the SYSUT2 data set. If the SYSUT2 data set already exists, either MODIFY or REPLACE must be specified. If a SYSUT2 data set is not specified, LOADLIB SYSUT2 A (or the filemode of the first available read/write disk) is the default. When the default SYSUT2 file is used and no errors occur, fileid1 is erased and the new file is renamed fileid1. SYSUT2 is ignored for the LIST or COMPRESS functions.
- fileid3 *is* the filename, filetype, and filemode of the control data set. This data set is referred to as the SYSIN data set. If no SYSIN data set is specified, the user is prompted at the terminal to enter LOADLIB functions or SYSIN COpy control statements.

Options entered in the command line:

- **TERM** directs printer output to the terminal. TERM *is* the default.
- PRINT directs printer output to the printer.
- DISK directs printer output to disk. file named LOADLIB LISTING \*, where "\*" is the filemode of the first available read/write disk. The DISK option creates a
- REPLACE replaces existing members of a data set and adds new members.
- MODIFY does not replace existing members of a data set; adds new members.

### I SYSIN control statements for the copy function:

- copies only selected members of a data set. Each member to be SELECT copied must te named in a separate line entry following the  $\mathbf{I}$ SELECT statement. Note that if you specify the SELECT statement, the LOADLIB command does not replace existing members of a data set. If you want to replace an existing member of a data set, you must specify (R) immediately following the member name. J
- copies a whole data set except for a few members. Each member EXCLUDE to be excluded must be named in a separate line entry J. following the EXCLUDE statement.

Note: Indicate the end of control statements from the terminal by entering a null line; EOF serves this purpose in a SYSIN file. If you want to copy an entire data set, specify COpy and enter a null line at the terminal (or include a blank line in a SYSIN file). To avoid unexpected results, clear the file definitions used by the copy function before specifying new file identifiers in subsequent LOADLIB commands.

#### **Responses**

MEMBER - member name HAS BEEN COPIED MEMBER - member name HAS BEEN REPLACED IN DATA SET MEMBER - member name DOES NOT EXIST EUT HAS BEEN ADDED TO DATA SET REPLACE was specified but the member was not in the output data set, therefore the member was added to the output data set.

#### LOADLIB

MEMBER - member name COpy UNSUCCESSFUL An error occurred while trying to add/replace the member in the output data set. (For example, if MODIFY was specified and the member already existed in the output data set.) The COpy continues with the next member to be copied. MEMBER - member name NOT FCUND The member requested was not found in the input data set. MEMBER - member name NOT COPIED. WRONG LENGTH NOTE LIST FOUND.

MEMBER - member name NOT COPIED. NOTE LIST UPDATE LOGIC ERROR. USER TTR WAS NOT UPDATED NOTE LIST TTR OR RECORD WAS NOT UPDATED

### **Messages and Return Codes:**

DMSUTL003E INVALID OPTION 'option' RC=24 DMSUTL014E INVALID FUNCTION 'function' RC=24 DMSUTL024E FILE 'fn ft fm' ALREADY EXISTS RC=28 DMSUTL032E INVALID FILETYPE 'filetype' RC=24 DMSUTL039E NO ENTRIES IN LIBRARY 'fn ft fm' RC=32 DMSUTL042E NO FILEID (S) SPECIFIED RC=24 DMSUTL047E NO FUNCTION SPECIFIED RC=24 DMSUTL054E INCOMPLETE FILEID SPECIFIED RC=24 DMSUTL065E 'option' OPTION SPECIFIED TWICE RC=24 DMSUTL066E 'option' AND 'option' ARE CONFLICTING OPTIONS RC=24 DMSUTL073E UNABLE TO OPEN FILE ddname RC=28 DMSUTL901T UNEXPECTED ERROR AT 'addr': PLIST 'plist fn ft fm' DMSUTL907T I/O ERROR ON FILE 'fn ft fm' RC=256 AT 'addr', EASE: 'addr', RC nn RC=256

# **LOADMOD**

Use the LOADMOD command to load a must be in nonrelocatable format as format of the LOADMOD command is: MODULE file into storage. The file created by the GENMOD command. The

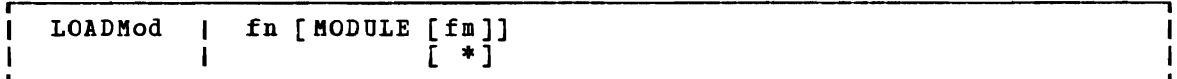

### where:

- fn is the filename of the file to be loaded into storage. The filetype must be MODULE.
- fm is the filemode of the module to be loaded. If not specified, or specified as an asterisk, all your disks are searched for the file.

## **Usage Notes**

1. You can use the LOADMOD command when you want to debug a CMS MODULE file. After the file is loaded, you may set address stops or breakpoints before you begin execution with the START command; for example:

> loadmod prog1 cp adstop 210ae start

- 2. If a MODULE file was created using the DOS option of the GENMOD command, the CMS/DOS environment must he active when it is loaded. If it was created using the OS option (the default), the CMS/DOS environment must not be active when it is loaded.
- 3. MODULE files created with the ALL option, or with SYSTEM option and loaded into the transient area, may be loaded regardless of whether the CMS/DOS environment is active. If the LOADMOD command is called from a program, the loading is also done regardless of whether the CMS/DOS environment is active.

### Responses

None.

### Messages and Return Codes

DMSMOD001E NO FILENAME SPECIEIED RC=24 DMSMOD002E FILE 'fn ft' NOT FOUND RC=28 DHSMOD032E INVALID FILETYPE 'ft' RC=24 DMSMOD070E INVALID PARAMETER 'parameter' RC=24 DMSMOD104S ERROR Inn' READING FILE 'fn ft fm' FROM DISK RC=100 DMSMOD109S VIRTUAL STORAGE CAPACITY EXCEEDED RC=104 DMSMOD114E 'fn ft fm' NOT LOADED; CMS/DOS ENVIRONMENT [NOT] ACTIVE RC=40 or RC=-0005 DMSMOD116S LOADER TAELE OVERFLOW RC=104 DMSSTT048E INVALID MODE 'mode' RC=24

## **MACLIB**

Use the MACLIB command to create and modify CMS macro libraries. The format of the MACLIB command is:

MAClib (GEN)<br><ADD> litname fn1[fn2...] (REP) DEL libname membername1[membername2...] ł ı COMP libname ł MAP libname [ (options...[ ) ]] <u>options</u>:<br>י ITEBM I **IDISK** IPEINTI 1.. .J

#### where:

- GEN generates a CMS macro library.
- ADD adds members to an existing macro library. No checking is done for duplicate names, entry points, or CSECTS.
- EEP replaces existing members in a macro library.
- DEL deletes members from a macro library. If more than one member exists with the same name, only the first entry is deleted.
- COMP compacts a macro library.
- MAP lists certain information about the members in a macro library. Available information includes member name, size, and location relative to the beginning of the library.
- libname is the filename of a macro library. If the file already is the filename of a macro library. If the file already<br>exists, it must have a filetype of MACLIB; if it is being created, it is given a filetype of MACLIB.

 $fn1$  [ $fn2...$ ] are the names of the macro definition files to be used. A are the hames of the macro definition files to be used. A<br>macro definition file must reside on a CMS disk and its macro definition life must feside on a cho uisk and its<br>filetype must be either MACRO or COPY. Each file may contain one or more macros and must contain fixed-length, 80-character records.

membername1[membername2...] are the names of the macros that exist in a macro library.

MAP Options: The following options specify where the output of the<br>MAP function is sent. Only one option may be specified. If more MAP function is sent. Only one option may be specified. than one option is specified, only the first one given is used.

TERM displays the MAP output at the terminal.

- **DISK** writes the MAP output on a CMS disk with the file identifier of "libname MAP A1". If a file with that name already exists, the old file is erased. If no option is specified, DISK is the default.
- PRINT writes the file "libname MAP A1" to your A-disk and spools a copy to the virtual printer.

### Usage Notes

1. When a MACRO file is added to a MACLIB, the membername is taken from the macro prototype statement. If there is more than one macro definition in the file, each macro is written into a separate MACLIB member.

If the filetype is COpy and the file contains more than one macro, each macro must be preceded by a control statement of the following format:

#### \*COpy membername

The name on the control statement is the name of the macro when it is placed in the macro library. If there is only one macro in the COPY file and it is not preceded by a COPY control statement, its name (in the macro library) is the same as the filename of the COpy hame (in the macro fibrary) is the same as the filename of the corr<br>file. If there are several macro definitions in a COPY file and the. It there are several macro definitions in a correction and the first one is not preceded by a COPY control statement, the entire file is treated as one macro.

- 2. If any KACRO file contains invalid records between members, the naclib command displays an error message and terminates. Any maching command displays an effor message and cerminates. Any<br>members read before the invalid card is encountered are already in the ftACLIB. The ftACLIB command ignores CATAL.S, END, and *1\**  records when it reads MACRO files created by the ESERV program.
- 3. If you want a macro library searched during an assembly or compilation, you must identify it using the GLOBAL command before you begin compiling.
- 4. The MACLIBs distributed with the CMS system are: CMSLIB, OSMACRO, OSMACRO1, TSOMAC, and DOSMACRO.
- 5. The TERM or PRINT options will erase the old MAP file, if one exists.
- 6. If you delete the last remaining member of a maclib, the maclib is J 1 erased.

#### Responses

When you enter the MACLIB MAP command with the TERM option, the names of the library members, their sizes, and their locations in the library are displayed.

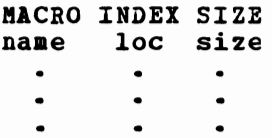

## Other Messages and Return Codes

DMSLBM001E NO FILENAME SPECIFIED RC=24 DMSLBM002E FILE 'fn ft' NOT FOUND RC=28 DMSLBM002W FILE 'fn ft [fmJ' NOT FOUND RC=4 DMSLBM003E INVALID OPTION 'option' RC=24 DMSLBM013W MEMBER 'name' NOT FOUND IN LIBRARY 'fn ft fm' RC=4 DMSLBM014E INVALID FUNCTION 'function' RC=24 DMSLBM037E DISK 'mode' IS READ/ONLY RC=36 DMSLBM046E NO LIBRARY NAME SPECIFIED RC=24 DMSLBM047E NO FUNCTION SPECIFIED RC=24 DMSLBM056E FILE 'fn ft fm' CONTAINS INVALID BECORD FORMATS RC=32 DMSLBM069E DISK 'mode' NOT ACCESSED RC=36 DMSLBM070E INVALID PARAMETEE 'parameter' RC=24 DMSLBM104S ERROR Inn' READING FILE 'fn ft fm' FROM DISK RC=100 DMSLBM105S ERROR 'nn' WRITING FILE 'fn ft fm' ON DISK RC=100 DMSLBM109S VIRTUAL STORAGE CAPACITY EXCEEDED RC=104<br>DMSLBM157S MACLIB LIMIT EXCEEDED[, LAST MEMBER LIMIT EXCEEDED[, LAST MEMBER NAME ADDED WAS 'membername' J RC=88 DMSLBM167S PREVIOUS MACLIB FUNCTION NOT FINISHED RC=88 DMSLBM213W LIBRARY 'filename' MACLIE NOT CREATED, OR EBASED IF EMPTY BC=4 DMSLBM907T I/O ERROR ON FILE 'fn ft fm' RC=256

# **MAKEBUF**

Use the MAKEBUF command to create a new buffer within the program stack. The format of the MAKEBUF command is:

MAKEBUF I

### **Usage Notes**

 $\mathbf{I}$ 

- **1.** When you issue a MAKEBUF command, CBS returns as a return code the number of the program stack buffer just created. If you issue a MAKEBUF command in an EXEC that has the &ERROR statement in effect, the MAKEBUF return code causes the &ERROR statement to execute.
- 2. Use the WAITRD function to read lines from the buffers the MAKEBUF command creates. WAITRD first reads lines from the most recently created buffer. When the most recent buffer is exhausted, WAITRD reads the next most recent buffer. When all program stack buffers are exhausted, WAITRD reads from the terminal input buffer.

#### ftOVEFILE

 $\mathbf{I}$ 

H

- $\mathbf{I}$  2. To copy an entire OS partitioned data set into individual CMS files, you could enter:

> filedef test2 disk sys1 maclib b filedef macro disk movefile test2 macro (pds

These commands copy members from the OS partitioned data set SYS1. MACLIB or the CMS file SYS1 MACLIB into separate files, each with a filename equal to the membername and a filetype of MACRO. Note that the output ddname was not specified in full, so that CMS assigned the default file definition (FILE ddname).

- 3. You cannot copy VSAM data sets with the MOVEFILE command.
- 4. The MOVEFILE command does not support data containing spanned records. Use of spanned records results in the error message DMSSOP036E and an error code of 7.
- 5. To copy an entire partitioned data set into another partitioned data set, use the COPYFILE command. If an attempt is made to use the MOVEFILE command without the PDS option for a partitioned data set, only the first member is copied and an end-of-file condition results. The resultant output file will contain all input records, including the header, until the end of the first member.
- 6. When using the MOVEFILE command to move members from CMS maclibs, note that each member is followed by a // record, which is a maclib delimiter. You can edit the file to delete the // record.
- 7. Since VM knows the real device characteristics of a tape unit, some of the options specified in the FILEDEF command may be ignored when performing I/O operations to a tape unit. For example, in using FILEDEF, if you specify a ddname of 7TRACK and a density of 200 and the real device is a 3420 Model 5, VM writes at 9TRACK and density of 1600,.
- 8. If you use the MOVEFILE command and FILEDEF command with the options DISP MOD and RECFM FB to add a file to the end of an existing OS simulated file, the user should erase the end-of-file existing os simulated like, the user should cruse the end-of-file<br>mark at the end of the existing file. The end-of-file mark will be present only if the last physical record written was a short block.
- 9. The following record formats are supported for DOS files on FBA device: fixed, fixed blocked, variable, variable blocked, and undefined. The FILEDEF for the input file must specify at least the RECFM and BLOCK; for fixed block files the LRECL must also be specified.

### Default Device Attributes

If a record format (RECFM), tlocksi2e (BLOCK), and logical record length (LRECL) are specified on the FILEDEF command, these values are used in the data control bleck (DCB) defining the characteristics of the move operation. If the FILEDEF was issued without a record format or blocksize specified, these values are determined according to the defaults listed in Figure 19. If the block size was not specified, the default blocksize is used. If the logical record length was not<br>default blocksize is used. If the logical record length was not specified, the default logical record length is determined as follows: for an F or U record format, the logical record length equals the blocksize; for a V record format, the logical record length equals the blocksize minus 4.

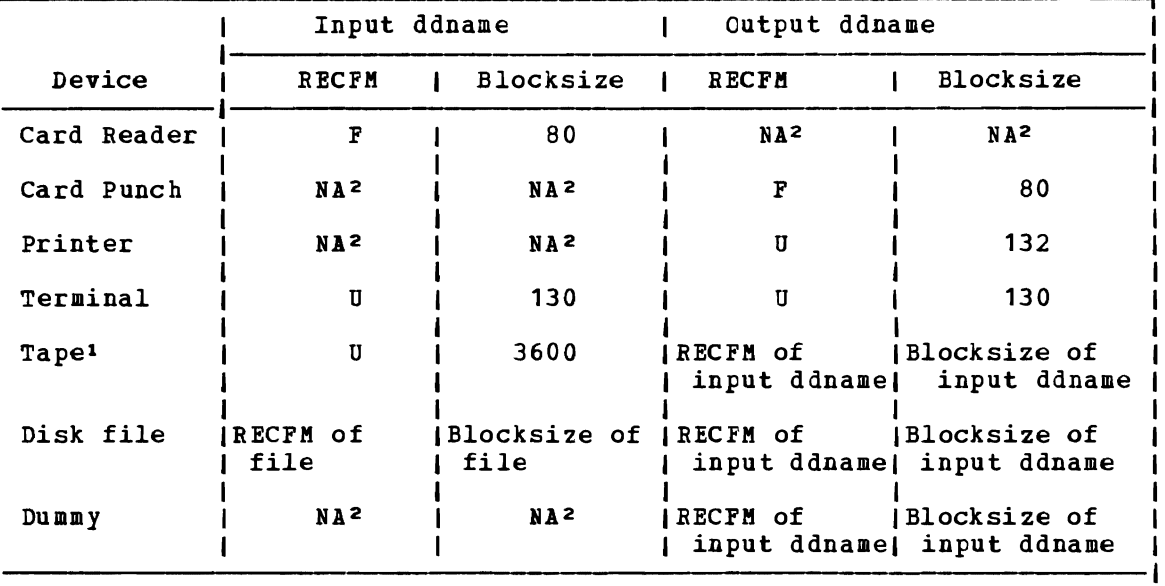

lIf the default record format and blocksize are used in a tape-to-tape move operation and an input record is greater than 3600 bytes, it is truncated to 3600 bytes on the output tape. 2Not applicable.

Figure 19. Default Device Attributes for MOVEFILE Command

#### Responses

DMSMVE225I PDS MEMBER 'memhername' MOVED

The specified member of an OS partitioned data set was moved successfully to a CMS file. This response is issued for each member moved when you use the PDS option.

#### DMSMVE226I END OF PDS MOVE

The last member of the partitioned data set was moved successfully to a eMS *file.* 

DMSMVE706I TERM INPUT -- TYPE NULL LINE FOR END OF DATA

The input ddname in the MOVEFILE specified a device type of terminal. This message reguests the input data; a null line terminal. This<br>terminates input.

DMSMVE708I DISK FILE 'FILE ddname A1' ASSUMED FOR DDNAME 'ddname'

No file definition *is* in effect £or a ddname specified on the MOVEFILE command. The MOVEFILE issues the de£ault FILEDEF command:

FILEDEF ddname LISK FILE ddname A1

If file ddname does not exist for the input file, MOVEFILE terminates processing.

### Other Messages and Return Codes

DMSMVE002E FILE 'fn ft fm' NCT FOUND RC=28 DMSMVE003E INVALID OPTION 'option' RC=24 DMSMVE037E OUTPUT DISK 'mode' IS READ/ONLY RC=36 DMSMVE041E INPUT AND OUTPUT FILES ARE THE SAME RC=40 DMSMVE069E OUTPUT DISK 'mode' IS NOT ACCESSED RC=36 DMSMVE070E INVALID PARAMETER 'parameter' RC=24 DMSMVE073E UNABLE TO OPEN FILE ddname RC=28 DMSMVE075E DEVICE 'device name' ILLEGAL FOR {INPUT|OUTPUT} RC=40<br>DMSMVE086E INVALID DDNAME 'ddname' RC=24 DMSMVE086E INVALID DDNAME 'ddname' DMSMVE127S UNSUPPORTED DEVICE FOR ddname RC=100 DMSMVE128S I/O ERROR ON INPUT AFTER READING nnnn RECORDS: INPUT ERROR code ON ddname RC=100 DMSMVE129S I/O ERROR ON OUTPUT WRITING RECORD NUMBER nnnn: OUTPUT ERROR code ON ddname RC=100 DMSMVE130S BLOCKSIZE ON V FORMAT FILE ddname IS LESS THAN 8 RC=88 DMSMVE232S INVALID RECFM -- SPANNED RECORDS NOT SUPPORTED

## **I NAMEFIND**

| Use the NAMEFIND command to display information from a names file, or to place that information in the program stack (for use by an EXEC or other program).

A names file has a file type of NAMES and must be in the format described in the usage note below, "Format cf a Names File". A "userid HAMES" In the usage note below, "Format of a wames file". A usefid wants<br>file is a special names file, used by the NAMES, NOTE, SENDFILE,<br>RECEIVE, and TELL commands, that makes it easier for you to communicate with other computer users. You can use the NAMES command to create a I "userid NAMES" file. NAMEFIND searches a "userid NAMES" file, unless a different filename is specified.

| The format of the NAMEFIND command is:

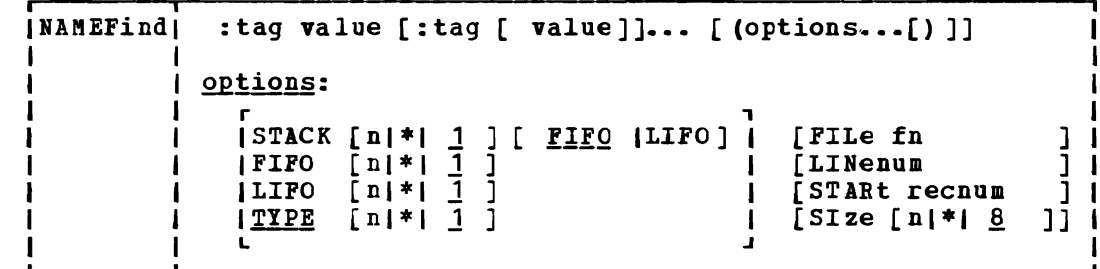

#### | where:

- :tag is a tag in a names file. You can specify multiple tags in a The maximum length of a tag is 255. For more information on tags, see the usage note, "Format of a Names File".
- value is the value of a tag in a names file. The maximum length of a value is 255.

### | Options:

L

### STACK (n] (FIFOILIFO]

- means that informaticn from the number of entries specified (n) that meet the search criteria *is* placed in the program stack, rather than being displayed at the terminal. The number (n) specified *is* the number of entries containing matching information. If n is omitted, the default is one (1). If an asterisk (\*) is specified, information from all the entries meeting the search criteria is stacked. The information *is* stacked either FIFO (first in first out) or LIFO (last in first out). The default order is FIFO.
- FIFO n specifies that the information is placed in the console stack. The options STACK, STACK FIFO, and FIFO are all equivalent.
- specifies that the information is placed in the console stack LIFO n rather than being displayed at the terminal. The information *is* stacked LIFO (last in first out). This *option is*  equivalent to SiACK LIFO. H
- TYPE n means that information from the number of entries specified (n) that meet the search criteria *is* displayed at the terminal. The number (n) specified is the number of entries containing matching information. If n *is* omitted, the default -1 *is* one (1). If an asterisk (\*) is specified, information from Ł

#### NAMEFIND

- all the entries meeting the search criteria is displayed.
- FILe fn specifies a file whose filename is "fn" and whose filetype is "NAMES". This option allows you to use NAMEFIND to search a names file whose filename is something other than your userid. If this option is not specified, the file "userid NAMES \*" is searched.
- LINenum requests that the record number of the beginning of the entry be displayed or stacked. It is displayed or stacked before any of the other information.
- STARt recnum  $\mathbf{I}$ specifies that the search is to begin at the "recnum" record of the file.
- specifies the maximum size of a buffer where a names file is SIze n  $\mathbf{I}$ kept. The size of the buffer is n, where n is in 1024-character units. Valid values for n are 0-99999999 or \*. If zero (0) is specified, no buffer is used, and the names file is read into storage each time NAMEFIND is invoked. If an asterisk (\*) is specified, the buffer is as large as the names file requires. If no SIZE option is specified, SIZE 8 If no SIZE option is specified, SIZE 8 (8192 characters) is the default. This represents the maximum size of the buffer. (If the names file is smaller than 8192 size of the buffer. (If the hames fife is smaller than 0152<br>characters, a smaller buffer is used.) This option improves the performance of NAMEFIND when a names file is large. For more information on its use, see the usage note, "Using the SIZE Option", below.

### **I** Usage Notes

 $\mathbf{I}$  $\mathbf{I}$  $\mathbf{I}$ 

 $\mathbf{I}$ H  $\mathbf{I}$ 

 $\mathbf{I}$ 

J. ı **I** 

 $\mathbf{I}$ 1. Format of a Names File

> A names file is a collection of entries, with each entry identified by a "nickname". A nickname tag plus a series of other tags with associated values make up,an entry.

> A special names file is one whose fileid is "userid NAMES", which a special names tile is one whose fileid is disting what is can be created using the NAMES command. A "userid NAMES" file contains entries for other computer users and entries for lists of users. An entry contains the information necessary to communicate with that person. Once you create a "userid NAMES" file, you can prepare notes for and send files and messages to other people just by using their "nicknames" as operands in the NOTE, SENDFILE, and TELL commands. 7he tags in each entry supply the additional information required to perform these functions.

> You can add, remove, or change entries in the "userid NAMES" file either by using the NAMES command (which displays a menu), or by editing the "userid NAMES" file directly. (The NAMES command can be used only for a file whose fileid is "userid NAMES".)

A sample "userid NAMES" file is shown below, in the "Examples" section.

Format of Entries in a Names File

The format of data lines in a names file is as follows:

|:tag. value [:tag. value... ]

The value need not be on the same record as its tag and can

continue onto the next record.

The only tag that is required is a :NICK tag:

ed a little state of the state of the state of the state of the state of the state of the state of the state of the state of the state of the state of the state of the state of the state of the state of the state of the st

This is the primary tag, one for each entry. It identifies the ints is the plimary tag, one for each entry. It fuenting<br>beginning of an entry and must be the first word on a line.

Any tags that follow relate to the preceding :NICK tag. The any tags that forrow ferate to the preceding . Alow tag. The<br>maximum number of tags with values for a given :NICK entry is 64. Therefore, between : NICK entries, you can have from zero to 63 tags.

In addition,

I 1\* 1

I

I

 $\mathbf{I}$ 

 $\mathbf{I}$ 

H

 $\mathbf{I}$  $\mathbf{1}$ 

 $\mathbf{I}$ 

 $\mathbf{I}$ 

 $\mathbf{I}$ 

 $\mathbf{I}$ 

Ł

1

 $\mathbf{I}$ 

п

L

 $\mathbf{I}$ 

An asterisk begins a comment line. Blank lines are ignored.

2. How NAMEFIND Searches a Names File

When you issue a NAMEFIND command, each tag specified with a value<br>is a search tag. (NAMEFIND searches until all search tags are found in an entry. Each tag specified without a value is a "return" tag, In an entry. Each tag specified without a value is a "feturn" tag,<br>whose value is returned. If no return tags are specified, the entire entry is displayed or stacked.

Given the "userid NAMES" file shown in the "Examples" section below, the command

NAMEFIND :HICK SHOW :NAME :PHONE

would display:

Snow White ZZZ-ZZZZ

(:NICK SNOW is the search tag. :NAME and :PHONE are the return tags.)

You can specify the tag ":LIST" to display all the names in a list. For example, the command

NAMEFIND :HICK DWARFS :LIST

would display:

SHOOZY DUMMY BOSS SHILEY GROUCHY SNIFFLES WISTFUL

You could then issue NAMEFIND for each of the names in the list shown above, specifying the return tag :USERID to retrieve the userid of each person.

You need know the value of only one unique tag in an entry for that entry to be located. The tags specified without values determine the information that is displayed (or stacked). For example, the command

NAMEFIND :OSERlt QUEEN :NICK

would display:

 $\mathbf{I}$ 

 $\mathbf{I}$ 

WITCH

If duplicate entries exist in a names file, only the first is found, unless an option value (n) greater than one is specified. If duplicate :NICK entries are submitted from the NAMES menu (which is displayed with the NAMES command), a warning message is displayed.

Case and multiple blanks are ignored during the search. Case and multiple blanks in tag values are preserved when the values are displayed or stacked.

3. Tags in a "userid NAMES" File

The CMS commands that reference a "userid NAMES" file are NOTE, SENDFILE, TELL, and RECEIVE. These commands make use of the tags described below. Fields that correspond to these tags appear on the NAKES menu. You can also add other tags to the file (for example, for use by other applications).

I I: NICK. nickname

I

I

I

I

I

This is the primary tag, one for each person or list in the file. It identifies the beginning cf an entry and must be the first word on a line.

You should have a :NICK entry for yourself, because the tags that supply your address, phone number, etc., are used by the NOTE command to generate note headings.

All of the following tags relate to the all tags are required for each entry; all tags are regarded for each entry,<br>that reference the "userid NAMES" file tags.) preceding :NICK tag. (Not however, the CMS commands make use of the following

r I: USERID. userid

specifies the userid of the preceding :NICK entry. This tag is required for communicating with this user via NOTE, SENDFILE, and TELL. If no :USERID tag is specified, the entry (for an address list, or perhaps a name not use a computer). noin, sharinn, and<br>nickname is just an of someone who does

|:NODE.node

specifies the node of the preceding :NICK entry. If no node is specified, the default node is your node.

I:NOTEBOOK.filename

is the name of a file whose filetype is NOTEBOOK, in which notes (prepared by the NOTE command) sent to or received from this person are kept. See the NOTE command for more information on keeping notes.

 $l: \texttt{NAME}.\texttt{name}$ 

I

I

1

L

is the person's real name.

I I:PHONE.phone number

is the person's phone number.

|:ADDR.address<br>|.

is the person's postal address. Semicolons (i) in the tag's value separate the lines of the address. They do not appear in the header of a note (prepared by the NOTE command).

 $|:$  LIST.  $[name...]$ 

is a list of names. If a name in the list is not a nickname in the "userid NAMES" file, it is assumed to be a userid on the sender's computer. A name can also be specified as "userid AT node", just as it can in the NOTE, SENDFILE, and TELL commands. The nickname specified on the associated :NICK tag can be the nickname for the whole list, or it can be the nickname for one user.

4. Using the SIZE Option

When NAMEFIND is invoked, the names file is read into a buffer in virtual storage. It is kept in this buffer instead of being read from disk each time NAMEFIND is invoked. The CMS commands NOTE, RECEIVE, SENDFILE, and TELL all invoke the NAMEFIND command to search a names file. Having a names file kept in a buffer improves performance of these commands, particularly if the file is large.

If no SIZE option is specified, the default buffer size is SIZE 8 I (8192 characters). If a names file is too large to fit in the buffer, the size of the buffer can be increased accordingly. Naturally, it can also be decreased to conserve virtual storage. However, if the names file is larger than the size (n) allocated for the buffer, NAMEFIND reads as much of the file as will fit into the buffer, and then reads the rest from disk. By specifying "NAMEFIND I (SIZE \*" (a good candidate for your PROFILE EXEC), the buffer uses as much storage as is needed to contain a names file, no more and no less.

```
NAMEFIND
```
## | Error Messages and Return Codes

DMSNAM002E FILE 'fn ft fm' NOT FOUND. RC=28 DMSNAM003E INVALID OPTION 'option'. RC=24 DMSNAM029E INVALID PARAMETER 'parmi IN THE OPTION 'option' FIELD.  $RC=24$ DMSNAM104S ERROR 'nn' REACING FILE 'fn ft fm' FROM DISK. RC=100 DMSNAM156E RECORD 'nnn' NOT FOUND - FILE 'fn ft fm' HAS ONLY 'nnn' RECORDS RC=32 DMSNAM618E NUCEXT FAILED. RC=13 DMSNAM621E BAD PLIST: NAMEFIND MUST BE INVOKED AS A NUCLEUS EXTENSION. RC=24 DMSNAH622E INSUFFICIENT STORAGE FOR NAMEFIND. RC=41 DMSNAB622W INSUFFICIENT FREE STORAGE FOR NAMEFIND BUFFER, PROCESSING CONTINUES. DHSNAM633E TOO MANY TAGS WERE ENCOUNTERED. MAXIMUM IS 64 PER LINE. RC=88 DMSNAM634E NO VALUE TO SEARCH FOR WAS SPECIFIED. RC=24 DMSNAM6351 NO ENTRIES WERE FOUND THAT MATCHED YOUR SEARCH CRITERIA. RC=32 DMSNAM636W RETURNED VALUES WERE TRUNCATED. RC=88  $\mathbf{I}$ DHSNAM637E MISSING VALUE FOR THE 'oFtion' OPTION. RC=24

### | Examples

| The following is a sample "userid NAMES" file:

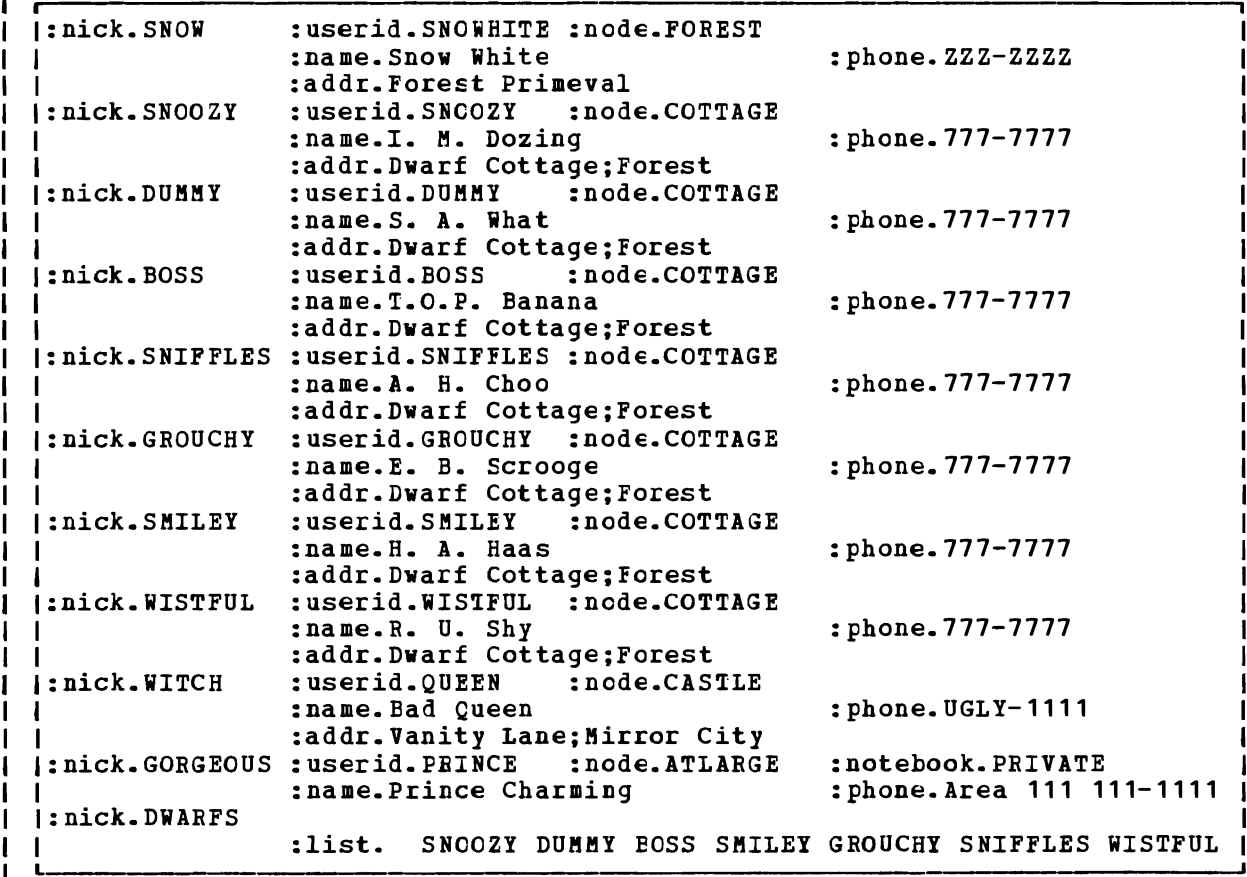

I Figure 20. Sample 'userid NAMES' File

### **I NAMES**

Use the NAMES EXEC procedure to display a menu from create, change, and remove entries in a "userid HAKES" can be used only on a display terminal. which you can file. The menu

The format of the NAKES command is:

**I**  INAMES [nickname]  $\mathbf{L}$ 

where:

nickname is the name assigned to an entry in a "userid NAMES" file. If you specify a nickname, the NAMES menu is displayed with all the information from that entry (if the entry exists) filled in on the menu. You can then examine or change the values in that entry. For example, you might want to update someone's address or phone number.

> If the entry does not exist, the menu is displayed with only the "nickname" field filled in (with the nickname you specified). You can then fill in the other fields to add a new entry to the NAKES file.

If you invoke NAKES without specifying a nickname, the menu is displayed with all fields left blank. You can then "fill in the blanks" on the menu to create a new entry, or you can scroll through the names file.

**J** Usage Notes

 $\mathbf{I}$ ł.  $\mathbf{I}$ ı

I

 $\mathbf{I}$ 1. What Is a "userid NAMES" File?

> A "userid NAMES" file (where "userid" is your userid) is a collection of information about other computer users with whom you<br>communicate. An "entry" in this file is all the information An "entry" in this file is all the information associated with a particular nickname.

Having a "userid HAMES" file makes it easier for you to communicate with other users, because you can assign nicknames to them. You can then prepare notes for and send files and messages to other users by using their nicknames as operands in the NOTE, SENDFILE, and TELL commands.

You can also create an entry for a list of names. In this case, the nickname refers to all the users in the list. This makes it possible to send notes, files, or messages to everyone on the list by issuing the appropriate command only once.

2. Entering Information on the NAMES Menu  $\mathbf{I}$ 

The NAMES menu helps you to create and edit a "userid NAMES" file. All of the information you type on one menu is an "entry" in the file. You fill in the fields on the menu and press a PF key to create, display, and/or change your names file. The PF key functions are described in the usage note, "PF Key Settings on the NAMES Menu".

The following list describes the various fields on the menu and explains the information you type in. Refer to the sample menus in the "Examples" section, below, to see the location of the fields on the menu.

 $\mathbf{I}$  $\blacksquare$  $\mathbf{I}$  $\mathbf{I}$  $\mathbf{I}$ 

 $\mathbf{I}$  $\mathbf{I}$  $\mathbf{I}$  $\mathbf{I}$ 

 $\mathbf{I}$ 

 $\mathbf{I}$ -1  $\mathbf{I}$ 

 $\mathbf{I}$  $\mathbf{I}$  $\mathbf{I}$  $\mathbf l$  $\mathbf{I}$  $\mathbf{I}$ 

 $\mathbf{I}$ 

 $\mathbf{I}$  $\mathbf{I}$ 

1

 $\mathbf{I}$ 

 $\mathbf{I}$ ı  $\mathbf{I}$ 

 $\mathbf{I}$ 

 $\mathbf{I}$ -1  $\mathbf{I}$  $\mathbf{I}$ ı ł

## Nickname:

is any name you choose to represent a single user or a list of users. An example of each is shown in the "Examples" section, below. Once an entry is created, the nickname is the only piece of information you need to communicate with this user (using the NOTE, SENDFILE, or TELL commands).

You should create an entry for yourself, because the fields that rou should cleate an entry for yoursell, because the frencs that<br>contain your mailing address, phone number, etc., are used by the NOTE command to generate headings.

### Userid:

is the userid of the person whose nickname you specified. You can leave this field blank if the nickname represents a list, that is, if the List of Hames field is filled in. However, if the nickname represents a list and you also specify a userid, the note is also sent to this userid.

You can also leave this field blank if you want the entry to contain information about a person, but you do not intend to communicate with him via the computer. You might choose to do this if you're using the HAMES file simply to compile an address list.

#### Node:

is the node of the person whose nickname you specified. If not specified, the default node is the one on which this names file exists. You can leave this field blank if the nickname represents a list.

#### Notebook:

is the filename of a file whose filetype is NOTEBOOK, in which notes (prepared by the NOTE command) sent to or received from this person are to be kept. You can leave this field blank if you want all incoming and outgoing notes saved in the default notebook file, ALL NOTEBOOK.

#### Name:

is the name of the person whose nickname you specified. leave this field blank if the nickname represents a list. You can

Phone:

is the phone number(s} of the person whose nickname you specified. You can leave this field blank if the nickname represents a list.

Address:

is the address of the person whose nickname you specified. You can leave this field blank if the nickname represents a list.

#### List of names:

is the names of the people in a list, when the nickname represents the name of this *list.* The names of the people in the list can be specified in the following ways: as a nickname of an entry in the names file: as a userid of a user who shares your computer; or in the form "userid AT node". Each time you send a note, a file, or a message to the nickname specified, it will go to everyone on this list. A sample entry for a list of names is shown in the "Examples" section, telow.

 $\mathbf{I}$ 3. PF Key Settings on the NAMES Menu

> The PF key functions appear on the NAKES menu itself *(see*  "Examples") and are summarized in the following list:

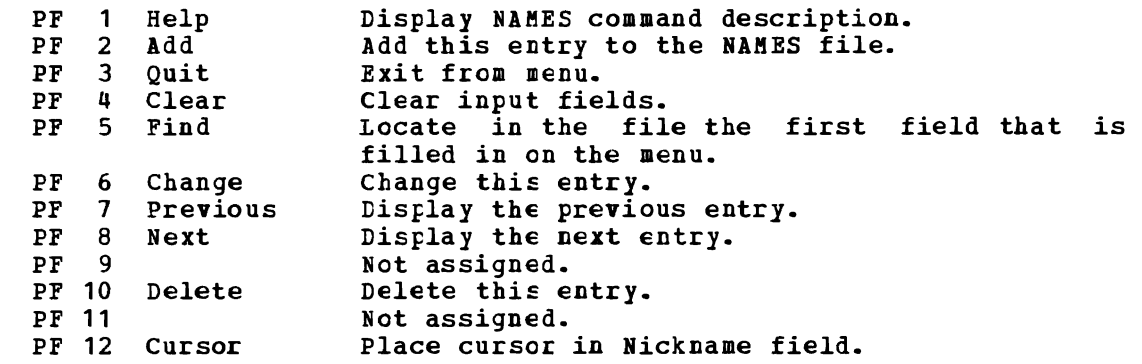

Note: On a terminal eguipped with 24 PF keys, PF keys 13 to 24 are assigned the same values as PF keys 1 to 12 as discussed here.

4. Updating a "userid NAMES" File  $\mathbf{I}$ 

> You can make changes to the file by using the menu and appropriate PF keys (see above), or by editing the file (XEDIT userid NAKES). If you issue NAMES from a line mode terminal, you are placed in edit mode, editing the file "userid NAMES". The format of a "userid NAMES" file is shown in the "Examples" section of the NAMEFIND command.

#### | Responses

1

L

'name' has been added to your userid NAKES file. Entry has been deleted from your userid NAMES file. Entry changed in your userid NAMES file. Warning: There {islare} nn undisplayed tag(s).

The following response is displayed on a line mode terminal:

YoU are now editing your Userid NAMES File.

<u>I Error Messages and Return Codes</u>

| DMSWNM649E EXTRANEOUS PARAMETER 'value'. RC=24

| Messages when in the NAMES panel:

DMSWNM645W THE USER TAG NAME 'tagname' IS TOO LONG TO DISPLAY IN THE PANEL. DMSWNM656E ERROR SEARCHING YOUR NAMES FILE,  $RC = XX$  FROM NAMEFIND COMMAND. DMSWNM657E UNDEFINED PFkey. Ł DKSWNM658W THE VALUE FOE THE 'tag' TAG IS TOO LONG TO DISPLAY . IN THE PANEL. DMSWNM660E THE NICKNAME FIELD MUST EE FILLED IN. L DMSWNM660W WARNING: THIS ENTEY DUPLICATES AN EXISTING NICKNAME. DMSWNM662E YOU ARE NOT GN AN ENTRY. PRESS PF 5, 7 or 8 TO MOVE TO AN ENTRY. DMSWNM664E {EntrYINext entrylPrevious entry} NOT FOUND.

```
NAMES
```
## Examples

The following is an entry in the file "SNOWHITE NAMES".

 $\mathbf{I}$ ====> SNOWHITE NAMES <========> N A M E S FILE EDITING <==== Pill in the fields and press a PFkey to display and/or change your NAMES file Nickname: SNOW Userid: SNOWHITE Node: FOREST Notebook: Name: Snow White  $\mathbf{1}$ Phone: ZZZ-ZZZ2  $\mathbf{I}$  $\mathbf{I}$  $\mathbf{I}$ Address: Forest Primeval 1  $\mathbf{I}$  $\overline{\phantom{a}}$  $\mathbf{I}$  $\ddot{\cdot}$  $\mathsf{L}$ List of Names:  $\overline{\phantom{a}}$  $\mathbf{I}$  $\mathbf{I}$  $\mathbf{I}$  $\ddot{\cdot}$  $\mathbf{I}$  $\mathbf{I}$  $\ddot{\phantom{a}}$  $\ddot{\cdot}$  $\mathbf{I}$ | You can enter optional information below. Describe it by giving it a "tag". ITag: Value:  $\blacksquare$ Value: 1 2= Add 3= Quit<br>5= Find 6= Chang 7= Previous 8= Next  $9=$ 11= Help  $\mathbf{I}$  $6 =$  Change  $14 =$  Clear 10= Delete  $11=$ 12=Cursor -1  $1 = == >$ MACEO-READ 1 FILE  $\mathbf{I}$ 1  $\mathbf{I}$ 

 $\sim$ 

J

 $\overline{\phantom{a}}$ 

I Figure 21. Sample NAMES Screen

The following menu shows an entry for a list of names. Each name in the list is the nickname of an entry in the names file.

I I ====> SNOWHITE NAftES <========) N A ft E S FILE EDITING <====  $\mathbf{I}$ ا<br>|Fill in the fields and press a PFkey to display and/or change your NAMES file| Nickname: DWARFS Userid: Node: Notebook: Name:  $\mathbf{I}$ Phone:  $\mathbf{I}$ - 1 Address: Ť  $\mathbf{I}$ -1 - I  $\overline{\phantom{a}}$  $\mathbf{I}$ -l ı - 1 List of Names: SNOOZY DUMMY BOSS SMILEY GROUCHY SNIFFLES WISTFULI -1 -1  $\mathbf{I}$  $\mathbf l$  $\mathbf{I}$ -l  $\cdot$  $\mathbf{I}$  $\ddot{\cdot}$  $\blacksquare$  $\mathbf{I}$ You can enter optional information below. Describe it by giving it a "tag". l |Tag: Value: |Tag: Value:  $\mathbf{I}$  $|$   $|$   $|$   $|$   $=$   $\text{Help}$  $2=$  Add  $3 =$  Quit 7= Previous 8= Next  $9=$  $14 =$  Clear 5= Find 10= Delete 12=Cursor 6= Change  $11=$  $\mathbf{I}$  $1 == 2$ I MACRO-READ 1 FILE  $\mathbf{I}$ I

I Figure 22. Sample Entry for a List of names.

### NOTE

## **NOTE**

Use the NOTE EXEC procedure to prepare a "note" for one or more computer users on your computer or cn other computers connected to yours via the Remote Spooling Communications Subsystem (RSCS) network.<br>short communication, the kind usually done by letter. features of the NOTE command are: A "note" is a Some of the

- I The System Product editor (XEDIT) controls the environment in which a I note is prepared. Therefore, the full power of the editor is | available to help you prepare notes.
- I. NOTE is one of several commands that references a "userid NAMES" file. By setting up a names file, you can identify recipients just by using nicknames, which are automatically converted into node and userid. For informaticn on creating a names file, see the NAMES command.
- Notes can be sent not only to individual users but also to everyone on a list.
- Headings identifying the sender and the recipients are automatically I generated on each note. The information in the headings is collected I generated on each hote: The information in the headings is corrected<br>I from the "userid NAMES" file. Notes can be prepared with either short or long headings. An example of each is shown in the "Examples" section, below.
- PF keys are assigned to frequently used functions like sending the note, tabbing, calling for HELP, etc.

The format of the NOTE command is:

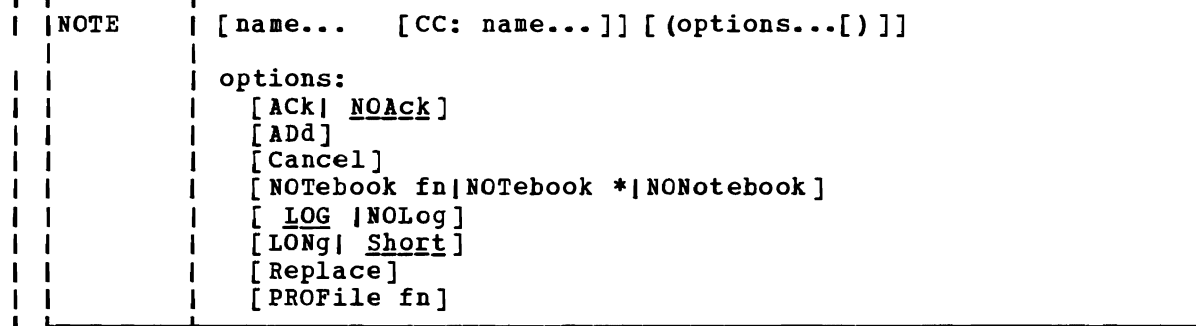

| where:

- is one or more "names" of the computer users to whom the note *is*  ı name to be sent. If the same recipient is specified more than once, he receives only one copy of the note. The "name" may take any of the following forms, and the different forms can be freely intermixed:
	- a "nickname" that can be found in the file "userid NAMES", where "userid" is your userid. This nickname may represent a single person (on your computer or on another computer), or a list of several people.
	- a userid of a user on your computer. If a name cannot be found in the "userid NAMES" file, it is assumed to be a userid of a user on your computer.
	- "userid AT node", which identifies a user ("userid") on your

computer or another computer ("node").

A userid cannot be "AT" or "CC:".

CC: indicates the following name(s) are "complimentary copy" recipients of the note. A name can take any of the forms -1 described above. Complimentary copy recipients are designated  $\mathbf{I}$ as such in the note header.

Issued without parameters, NOTE is used to continue a note that was started previously. For more information on saving notes, see the usage note, "Continuing Notes". and continuing

| Options:

 $\mathbf{L}$ 

 $\mathbf{1}$ 

- l ACk requests an acknowledgment be sent to you when the addressee receives your note. For more information on acknowledgments, see the RECEIVE command description.
- NOAck requests that no acknowledgment be sent.
- ADd causes the addressees to be added to the current invocation of NOTE. No other options may be specified when the ADD option is used. This option is intended to be used from within the NOTE command environment. For more information on this option, see the usage note, "Adding and Deleting Names of Recipients".
- Cancel causes the note you are currently editing to be erased. You are returned to the file you were previously editing or to CES, and no note is sent. You enter NOTE with the CANCEL option from the XEDIT command line. All other options are ignored if CANCEL is specified.
- NOTebook fn causes the text of the outgoing note to be saved in a file named "fn NOTEBOOK". You can use this option if you want a copy of the note(s) sent to a particular recipient to be kept in a separate file.

If you do not specify a notebook filename here, a filename is first searched for in the (first) recipient's entry in your "userid NAMES" file, and then in a file set up by the DEFAULTS command. If neither contains a notebook filename, the note is saved in the default notebook file, "ALL NOTEBOOK". A note is saved by appending it to the NOTEBOOK file, with a line of 73 equal signs  $(=)$  separating each note.

(See the NAMEFIND or NAMES command for more information on the relationship between the NAMES file and the NOTEBOOK file.)

NOTebook \* specifies that the text of the outgoing note is saved in  $\mathbf{I}$ a file named "name NOTEBOOK", where "name" is the value of the Notebook tag in the recipient's entry in your "userid NAEES" file, or the recipient's nickname, or the recipient's userid (whichever is located first).

> When there is more than one recipient, the full text of the note is saved in the NOTEBOOK file of the first<br>he note is saved in the NOTEBOOK file of the first addressee (selected as described above). In the notebook files of the other addressees and complimentary copy recipients (if any), only the note header and a line referencing the file in which the full text exists is saved. The search order for the notebook filename for

#### NOTE

these recipients is the same as described above.

- NONotebook specifies that a copy of the outgoing note is not to be saved.
- specifies that the addressees, date, and time of this | LOG a file called "userid" note are logged in a file called "userid NETLOG", where<br>userid. This log is updated when "userid" is your updated when acknowledgments are received *(it* they were reguested).  $\mathbf{I}$

NOLog specifies that this note is not to be logged.

- LONg causes the lcng form of the note header to be used. An example of the long form is shown in the "Examples" section, below.
- Short causes the short form of the note header to be used. An example of the short form is shown in the "Examples" section, below.
- Replace causes the work file from a previously interrupted note to be erased before NOTE is entered. If there is no work file, this option has no effect.
- PROFile fn specifies the name of XEDIT is invoked by macro PReFNOTE XEDIT the PROPNOTE macro, see the usage note, "Default PF Key Settings". an XEDIT macro to be executed when the NOTE command. By default the is invoked. For more information on

### I Usage Notes:

л.

 $\mathbf{I}$ 

 $\mathbf{I}$ 

1. Tailoring the NOTE Command Options

You can use the DEFAULTS command to set up options and/or override command defaults for NOTE. However, tbe options you specify in the command line when entering the NOTE command override those specified in the DEFAULTS command. This allows you to customize the defaults of the NOTE command, yet override them when you desire. Refer to the DEFAULTS command description for more information.

The current options for an invocation of the NOTE command are displayed as the second line of the file while the note is being prepared. You can alter some of these options (such as LOG or ACK, but not LONG or SHORT) by typing over this line. The options line is not sent with the note.

2. Composing the Note

When you enter the NCTE command, the note screen appears (with the headings). An example of a note screen *is* shown *in* the "Examples" section, below. You type in the text of your note in the XEDIT environment. The full power of XEDIT is available while you<br>connece wown acts Initially wow are placed in edit node compose your note. Initially, you are placed *in* edit mode (although no prefix area or scale is displayed). You can also enter input or power typing mode by entering the appropriate IEDIT subcommand.

The PROPNOTE macro is executed when you issue the NOTE command. It assigns values to *PP* keys and creates two synonyms that make the NOTE command easier to use. The synonyms are SEND and CANCEL, for "SENDFILE (NOTE" and "NOTE (CANCEL", respectively. SEND *is* also assigned to a PF key. (You can specify the name of a different macro in the PROFILE option if you do not want the PROFNOTE macro  $\mathbf{I}$ to be executed.)

 $\mathbf{I}$ 3. Sending the Note

 $\mathbf{I}$ 

 $\mathbf{I}$ 1

> Ł ı

L

 $\mathbf{I}$ 

 $\mathbf{I}$ ı  $\mathbf{I}$  $\mathbf{I}$ 

 $\mathbf{I}$ 

 $\mathbf{1}$ Ш п.  $\mathbf{I}$ 

 $\mathbf{I}$ 1  $\mathbf{I}$  $\mathbf{I}$ 1

 $\mathbf{I}$ 

 $\mathbf{I}$ 

To send the note, you can do one of the following:

- Press the PF5 key.
	- Enter SENDFILE (NOTE or SENDFILE (NOTE OLD. The OLD option should be used when the recipient does not have the RECEIVE command available to read the note. For more information on the OLD option, *see* the SENDFILE command.
	- Enter SEND (a synonym for "SENDFILE (NOTE").

The note is sent to the addressees and is logged or saved as specified. control is returned either to CMS or to the file that was being edited when NOTE was issued.

4. Continuing Notes  $\blacksquare$ 

> If you want to save a note and finish it later, issue the XEDIT subcommand FILE from the command line. No note is sent, but the note is kept on your disk as "userid NOTE AO". To continue the note later, issue the NCTE command with no parameters.

5. Adding and Deleting Names of Recipients

You can add recipients to a note while composing it, that is, after you have already entered a NOTE command. To do this, issue a NOTE command with the ADt option (from the XEDIT command line), specifying the names of the additional recipient(s). For example,

===) NOTE name1 name2 (ADD

Any nicknames are resolved, and the additional recipients are automatically added to the note header.

You can also alter the address list and complimentary copy list by typing over the header lines. However, with this method, no nicknames are resolved, and no userids are checked for validity. Therefore, issuing the NOTE command with the ADD option is the preferred way to add recipients.

You can delete the names of recipients directly from the note screen. Just blank out the names you wish deleted from the header lines.

6. Naming Conventions for Userid and Node  $\mathbf{I}$ 

You cannot send a note to a userid (or nickname) or node named AT or CC:, nor can your userid be AT or CC:. Also, your userid must contain only those characters that are valid for CMS filenames.

 $\mathbf{I}$ 7. Conflicting options

> If conflicting options are entered (such as ACK and NOACK) the last one entered (the rightmost) overrides the others.

8. Default PF Key Settings

The PROFNOTE XEDIT macro is executed when the NOTE command is invoked. It sets the PF keys to the following functions:

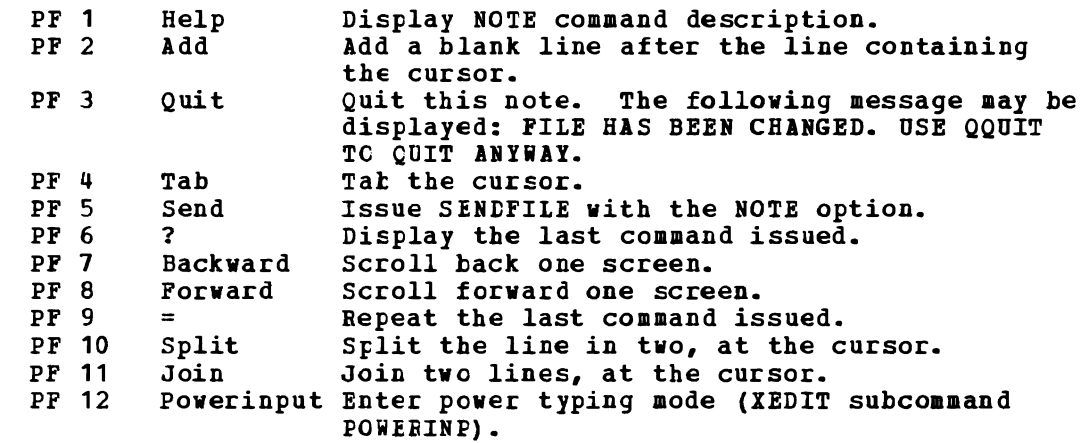

Note: On a terminal equipped with 24 PF keys, PF keys 13 to 24 are assigned the same values as PF keys 1 to 12 as discussed here.

If you enter the "PROFILE fn" option, the macro specified (fn XEDIT) is invoked instead of PBOFNOTE XEDIT. In "fn XEDIT", you can easily change the PF key settings.

J

- 9. The format of the file created by NOTE and sent by the SENDFILE command is described in the SENDFILE command description, in the section "Format of the File sent by SENDFILE".
- 10. You cannot start a new note while in NOTE.
- 11. Format of the Note Header Records

Header records are generated automatically in the note file. The information in the headers 1S collected from the defaults and options you supplied in the NOTE command.

You can change the information displayed on these lines simply by typing over them. Changing the recipients (the users listed in the "To:" line) is discussed in the usage note, "Adding and Deleting Names of Recipients".

You can also type over the NOTE command options (the "OPTIONS":"<br>line). Because the information listed in these lines is Because the information listed in these lines is positional, you must type over the options in the correct order.

The format of the options header record is as follows:

OPTIONS: opt1 opt2 opt3 opt4 optS

where:

opt1 is either ACK or NOACK.

opt2 is LOG or NOLOG.

opt3 is LONG or SHOET. (This option cannot be altered.)

opt4 is NOTEBOOK or NONOTEBOOK.

NOTE

 $\mathbf{I}$ 

-1

-1 -1

- optS *is* the NOTEBOOK filename: *ALL,* \*, or the filename specified in the NOTE command.
- The other header records are:
- Date: *is* the date and time the note *is* prepared.
- From: *is* information about the sender. The format of this line depends on whether LONG or SHORT is specified.
- To: is information about the recipient(s). The format of this line depends on whether LONG or SHORT is specified.
- cc: is information about the complimentary copy recipient(s). The format of this line depends on whether LONG or SHORT is specified.

*Responses* 

 $\mathbf{I}$ 1

1

ł

I

Note cancelled.

### I Error Messages and Return Codes

DMSWNT003E INVALID OPTION 'option'. RC=24 DMSWNT006E NO READ/WRITE DISK ACCESSED. RC=36 DMSSTT062E INVALID CHARACTER 'character' IN FILEID 'fn ft'. RC=20 D8SWNT637E MISSING {valuel'value'} FOR THE {'option' OPTIONI 'operand' OPERAND}. RC=24 DMSWNT647E USERID N07 SPECIFIED FOR 'nickname' IN 'Userid NAMES' FILE. RC=32 DMSWNT648E USERID 'name' N07 FOUND. CHECK THE 'Userid NAMES' FILE. 1  $RC = 32$ DMSWNT6S1E {'CANCEL'I'ADD'} MUSl BE ISSUED FROM NOTE. RC=40  $\mathbf{I}$ DMSWNT665E FILE 'Userid NCTE \*' NOT FOUND. TO BEGIN A NEW NOTE ı ENTER 'NOTE name'. RC=28 DMSWNT666E NOTE ALREADY EXISTS. ENTER 'N07E' TO CONTINUE 1 OR SPECIFY 'REPLACE'. RC=28 DMSWNT668E THE 'ADD' OPTION MUST BE SPECIFIED ALONE. RC=40  $\mathbf{I}$ | DMSWNT669E LIST OF ADDRESSEES CANNOT BEGIN WITH 'CC:' RC=24 D!SWNT670E NO NAMES TO BE ADtED WERE FOUND. RC=24

Messages when in the NOTE environment (in XEDIT):

DHSWNT667E NOTE HEADER DOES NOT CONTAIN THE {keyword 'FROM' | keyword 'TO: ' | 'OPTIONS' LINE}.

#### Examples

When a NOTE command *is* issued, the type of heading generated depends on whether the SHORT option (the default) or LONG *is* specified. The short form lists only the userids and nodes (if different from the sender's) of the addressees. The long form also lists the name and phone number of each addressee.

An example of each type of heading is shown below. the headings was collected from the names file shown in the "Examples" | section of the NAMEFIND command. The information in

The command "NOTE DWARFS CC: GORGEOUS", where DWARFS and GORGEOUS are<br>nicknoses in the person file personal shape produced the following nicknames in the names file referenced above, produced the following screen:

I SNOWHITE NOTE AO F 80 TRUNC=80 SIZE=24 LINE=12 COLUMN=1 I I  $\mathbf{I}$ IOPTIONS: NOACK LOG SHORT NOTEBOOK ALL I I Pate: 11 February 1981, 11:04:52 EDT<br>|From: Snow White 222-2222 228 SNOWHITE at FOREST IFrom: Snow White<br>ITo: SNOOZY at C -1 SNOOZY at COTTAGE, DUMMY at COTTAGE, BOSS at COTTAGE, SMILEY at COTTAGE|  $\bf{l}$ GROUCHY at COTTAGE, SNIFFLES at COTTAGE, WISTFUL at COTTAGE | CC: PRINCE at ATLARGE  $\mathbf{I}$ Dear Guys, -1 Would you be interested in hiring domestic help? I understand the cottage is a mess, what with your having -1 to work in the mines and sing "Heigh-Ho" and all that. In addition to being a hard worker, my skin is white as snow,  $\mathbf{I}$ my lips are red as blood, and I have black hair. H. Sincerely, H. S. White  $\mathbf{I}$  $\mathbf{I}$  $1 = He1p$ 2=Add line  $3=Q$ uit 7=Backward 8=Forvard  $\mathbf{I}$ 9== I 12=Powerinputl  $14 = Tab$ 5=Send  $6=?$ 10=Split 11=Join  $| == >$ XED I T FILE I - 1

Figure 23. Sample Note with Short Headings

If the command "NOTE DWARFS CC: GORGEOUS (LONG" is issued, the headings look like this:

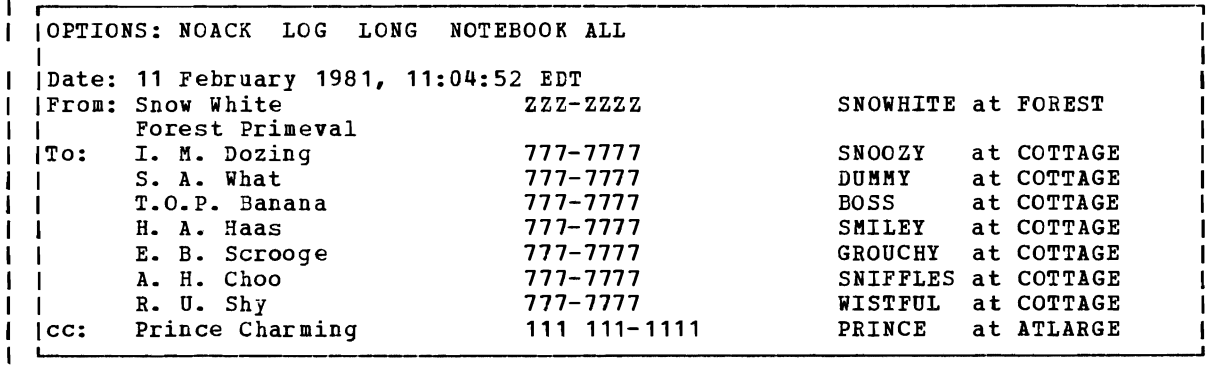

Figure 24. Example of Long Headings

## **I NUCXDROP**

Use the NUCXDROP command to cancel nucleus extensions and release the storage occupied by the corresponding program. The NUCXDROP command uses the NUCEXT function which is described in detail in the *section* of this book devoted to functions.

The command format *is:* 

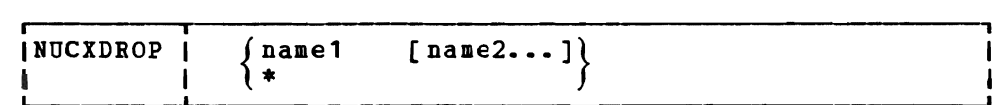

Where:

f.  $\mathbf{I}$ 

ł

 $\overline{1}$ 

 $\mathbf{I}$ 

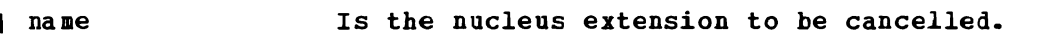

 $\mathbf{L}$ Means all currently loaded nucleus extensions.

#### | Usage Notes

1. If a nucleus extension has the 'SERVICE' attribute, *it is* called by 1 NUCXDROP with the following parameter *list:* 

- DS OF<br>DC CL
- DC CL8'NUCLEUS EXTENSION NAME'<br>DC CL8'RESET'
- DC CL8'RESET'<br>DC 8X'FF' 8X'FF'
- The high order byte in register 1 is set to X'FF'.
- 2. It is the responsibility of the unloaded program to cancel any secondary nucleus extension entry points by reacting to the RESET service call issued by NUCXDROP before the main entry point *is*  cancelled and the program unloaded. The RESET call allows programs with several entry points to cancel these at the same time, or to free static storage areas obtained from free storage.
- 3. Look-aside entries can not be dropped. Look-aside entries are described in Section 6 of this manual under NUCEXT function.

#### Responses

None.

I Messages and Return Codes

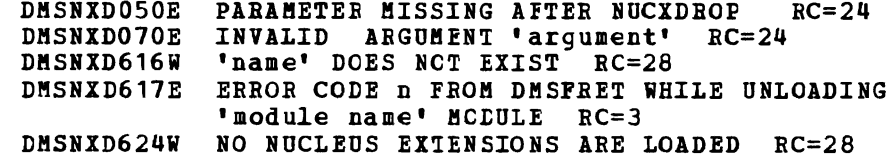

# **I NUCXLOAD**

Use NUCILOAD to install nucleus extensions. The command loads either an ADCON-free, serially reusable, or relocatable module into free storage and installs it as a nucleus extension. The nucleus extension is invoked by issuing the name of the nucleus extension. The NUCXLOAD command uses the NUCEIT function which is described in detail in the section of this book devoted to functions.

The format of the command is:

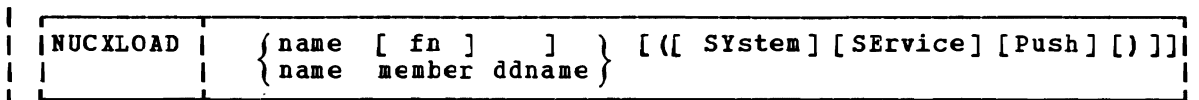

### Where:

i.

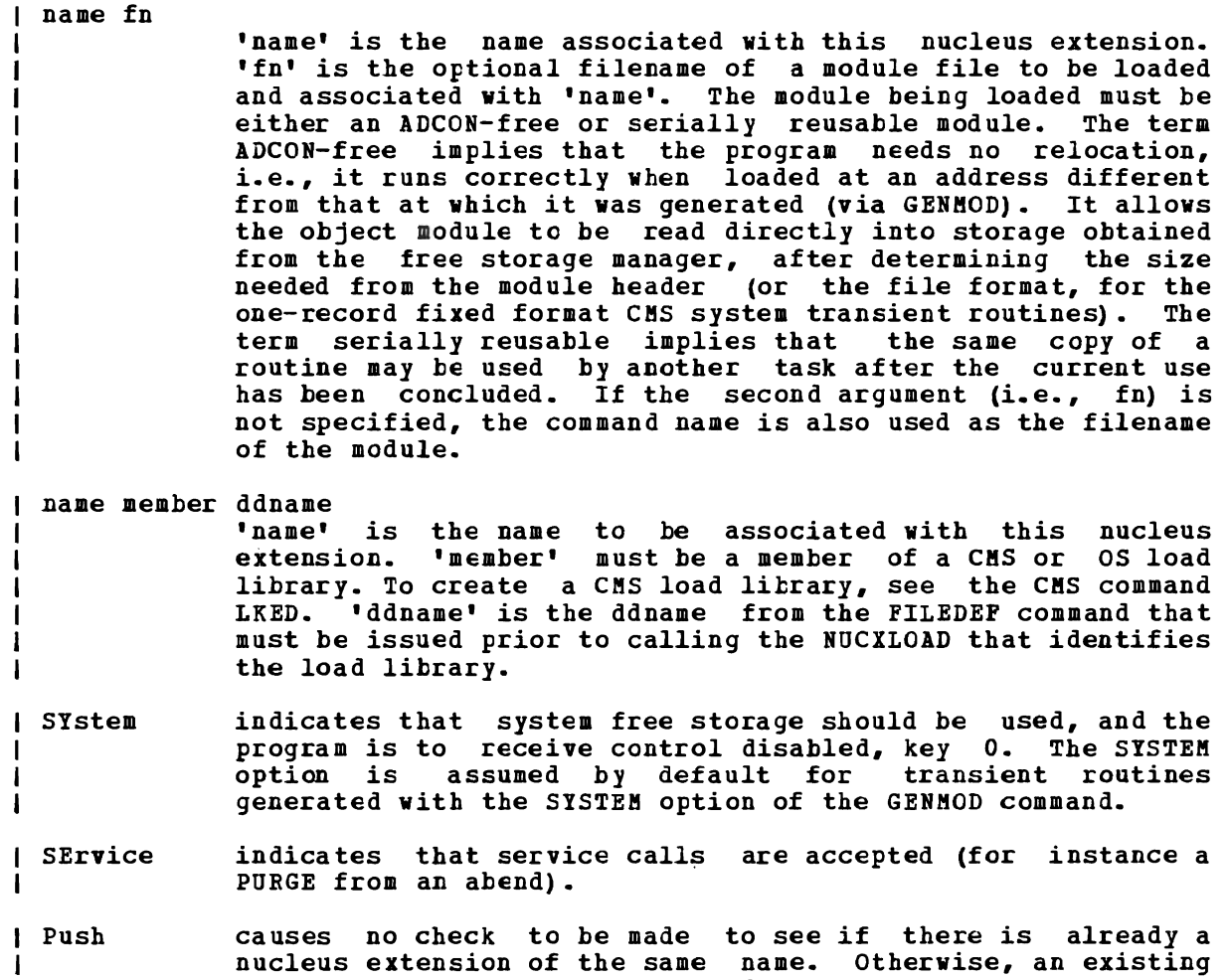

nucleus extension is not overridden.

### I Usage Notes:

- 1. Nucleus extensions remain in effect until cancelled, either explicitly or implicitly. Implicit cancellation normally occurs only for nucleus extensions of the 'user' type (during an abnormal end cleanup time when all stcrage of 'user' type *is* reclaimed). Explicit cancellation does not release the storage (if any) exprictic canceriation does not refease the storage (if any)<br>occupied by the nucleus extension: that is the responsibility of the program that issues the cancellation (usually the program NUCXDROP).
- $\mathbf{I}$ 2. Overlay modules may not be loaded by NUCXLOAD.
- 3. GETMAIN storage management should generally not be used by modules loaded as nucleus extensicns, unless all such storage is released before returning from the nucleus extension and no command is issued from the nucleus extension which may perform a STRINIT function.
- 4. If a module generated from a higher leve~ language *is* loaded using NUCXLOAD, caution should be taken when passing parameters to the module. See the registers on entry to a nucleus extension in Section 6 of this manual under NUCEXT function.

### Responses

None.

| Messages and Return Codes

```
DMSNXL001E 
NO FILENAME SPECIFIED RC=24 
DMSNXL070E 
INVALID ARGUMENT 'argument' RC=24 
DMSNXLOVOE INVALID ARGOMENI 'Algument' RC-24<br>DMSNXL104S ERROR 'n' REALING FILE 'fn ft fm' PROM DISK RC=100
DMSNXL589E 
MISSING FILEDEF FOR DDNAHE 'ddname' RC=32 
DMSNXL618E 
NUCEXT FAILED Re=13 
DMSNXL619E 
MODULE 'module name' NOT FOUND RC=28 
DMSNXL622E 
INSUFFICIENT FREE STORAGE RC=41
```
## | Return Codes

- 1 Nucleus Extension already exists.
	- 4 Module is marked "not executable." The module is not loaded; no nucleus extension *is* defined. To determine why the "not executable" flag was set, examine the information provided by the linkage editor at the time the module was created.
	- 10 Module *is* an overlay structure. The module is not loaded; no nucleus extension is defined. Overlay structures may not be used as nucleus extensions, because CMS does not support more than one such program at a time. Only an overlay structure in the user area is supported. If this program is to be used as a nucleus extension, it must be restructured so that it does not require overlays.
	- 12 Module is marked 'only loadable." The module is not loaded; no nucleus extension is defined. Modules are marked "only loadable" because of an explicit command to do so at the time they are link-edited. This is typically done when a module contains data, but not executable instructions. Such a nature makes a module unsuitable for use as a nucleus extension.

### NUCXLOAD

ł

- 13 The nucleus extension could not be installed.
- 24 A filename vas not specified, an invalid operand was specified, or too many or extraneous operands were specified.
- 28 This is the return code generated by NUCXLOAD when the specified module cannot be found. It is also used in the case of an error when opening a LOADLIB file, in which case message DMSSOP036E is produced by the open routine.
- 32 For NUCXLOAD, a FILEDEF command identifying the load library must be issued prior to calling NUCXLOAD.
- 41 There was not enough free storage to build the table of SCBLOCK addresses.
- 100 An unrecoverable error occurred while reading the module from disk.

# **I NUCXMAP**

Use the NUCXMAP command to get information about the currently defined nucleus extensions. NUCXMAP displays on the console or stacks a list of the nucleus extensions. The NUCXMAP command uses the NUCEXT function which is described in detail in the section of this book devoted to functions.

The command format is:

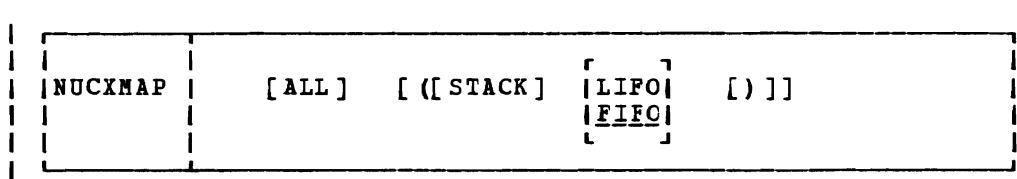

Where:

<sup>1</sup>

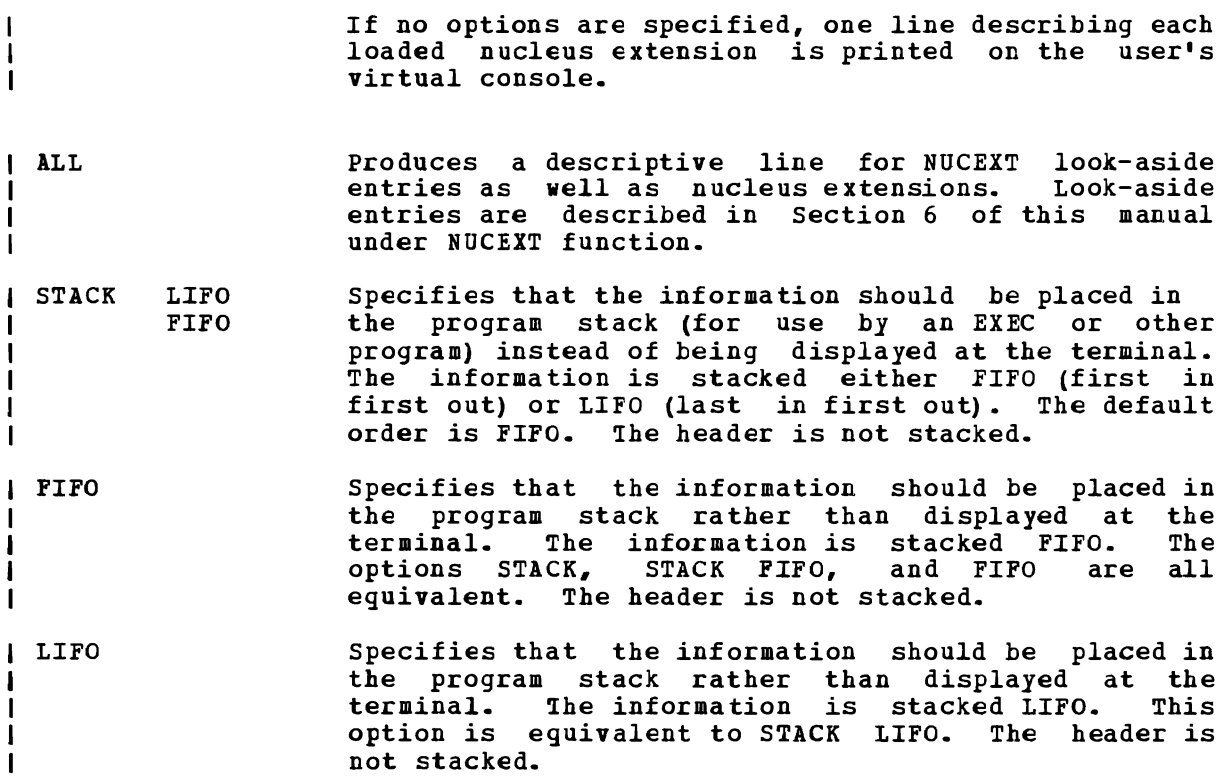

## NUCXMAP

 $\mathcal{I}$ 

# *l* Responses

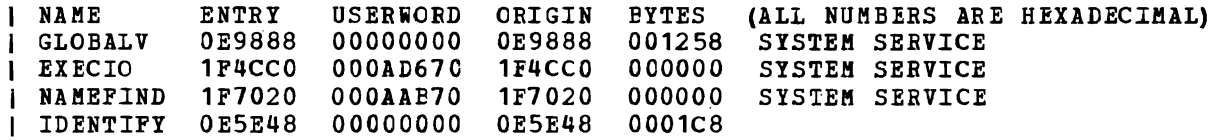

 $\mathcal{A}^{\pm}$ 

I Messages and Return Codes

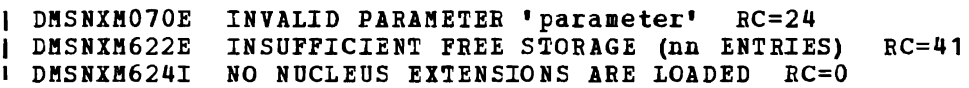
# **OPTION**

Use the OPTION command to change any or all of the options in effect for<br>the DOS/VS COBOL compiler and the RPG II compiler in CMS/DOS. The I the DOS/VS COBOL compiler and the RPG II compiler in CMS/DOS. format of the OPTION ccmmand is:

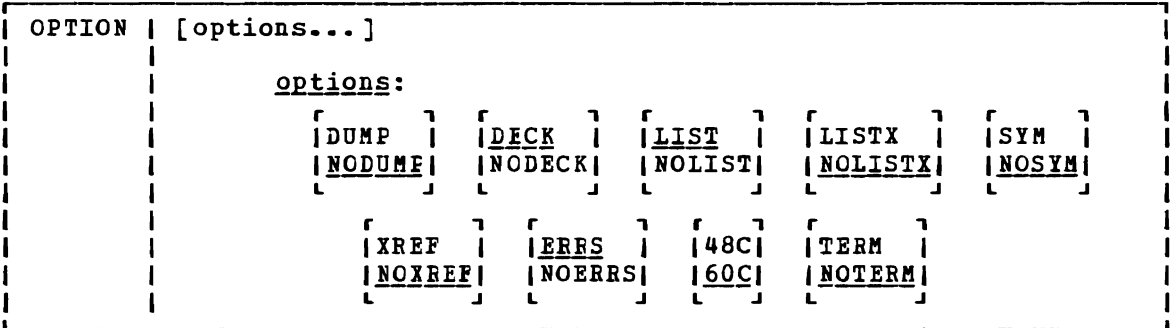

Options: If an invalid *option is* specified on the command line, an error message is issued for that option; all other valid options are accepted. Only those options specified are altered, and all other options remain unchanged.

- DUMP dumps the registers and the virtual partition on the virtual SISLST device in the case of abnormal program end.
- NODUMP suppresses the DUMP option.
- punches the resulting otject module on the virtual **DECK** SYSPCH logical device. If you do not issue an ASSGN command for the deck is unit SYSPCH before invoking the compiler, the text written to your CMS A-disk.
- NODECK suppresses the DECK cption.
- **LIST** writes the output listing of the source module on the SYSLST device.
- NOLIST suppresses the LIST option. This option overrides the XREF option as *it* does in DOS/VS.
- LISTX produces a procedure division map on the SISLST device.

NOLISTX suppresses the LISTX option.

SYM prints a Data Division mar on SYSLST.

- NOSYM suppresses the SYM option.
- IREF writes the output symbolic cross-reference list on SISLST.
- NOXREF suppresses the XREF option.
- **ERRS** writes an output listing of all errors in the source program on SYSLST.
- NOERRS suppresses the ERRS option.
- 48C Uses the 48-character set.

# OPTION

60C Uses the 60-character set.

TERM Writes all compiler messages to the user's terminal.

NOTERM suppresses the TERM option.

# **Usage Notes**

- 1. If you enter the OPTION command with no options, all options are reset to their default values, that is, the default settings that are in effect when you enter the CMS/DOS environment. CMS/DOS defaults are not necessarily the same as the defaults generated on the VSE system being used and do not include additional options that are available with some DOS compilers.
- 2. The OPTION command has no effect on the DOS PL/I compiler nor on any of the OS language compilers in CMS.

### Responses

None. To display a list of options currently in effect, use the QUERY command with the OPTION operand.

# Error Messages and Return Codes

DMSOPT070E INVALID PARAMETER 'parameter' RC=24 DMSOPT099E CMS/DOS ENVIRONMENT NOT ACTIVE RC=40

# **OSRUN**

Use the OSRUN command to execute a load module from a CMS LOADLIB or an OS module library. The library containing the module must have been previously identified by a GLOBAL command. For an OS module library, the library must also have been defined in a FILEDEF command. If no library has been identified by a GLOBAL command, the OSRUN command searches the \$SYSLIB 10ADLIB library for the specified module. The format of the OSRUN command is:

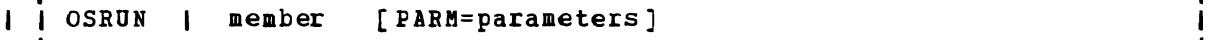

#### where:

L

- member is the member of a CMS LCADLIB or an OS module library to be executed.
- PARM= are the OS parameters that the user wants to pass to the and the parameters contain blanks or special<br>module. If the parameters contain blanks or special characters, they must be enclosed in quotes. To include quotes in the parameters, use double quotes. The parameters are passed in OS format: registerl points to a fullword containing the address of a character string headed by a balfword field containing the length of the character string. The parameters are restricted to a maximum length of 100 characters.

Note: You may not EXAMPLE TO THE OSBUN command can be restrictions. pass parameters (PARM=) to the module if you command from a CMS EXEC file. The OSRUN issued from an EXEC 2 file with no

Messages and Return Codes:

DMSOSR001E NO FILENAME SPECIFIED *RC=24*  DMSLOS013E MEMBER member name NOT FOUND IN LIBRARY BC=32 DMSOSR052E MORE THAN 100 CHARACTERS OF OPTIONS SPECIFIED RC=24 DMSOSR070E INVALID PARAMETER RC=24 DMSLOS073E UNABLE TO OPEN FILE 'fn' RC=28

# **PEEK**

Use the PEEK EXEC procedure to display a file that is in your virtual reader without reading it onto your disk. Once you issue the PEEK command you can use XEDIT subcommands to view the file. In most cases the files in your reader were sent to you hy other computer users, on your computer or on other computers that are connected to yours via the Remote Spooling Communications Subsystem (RSCS) network.

I The format of the PEEK command is:

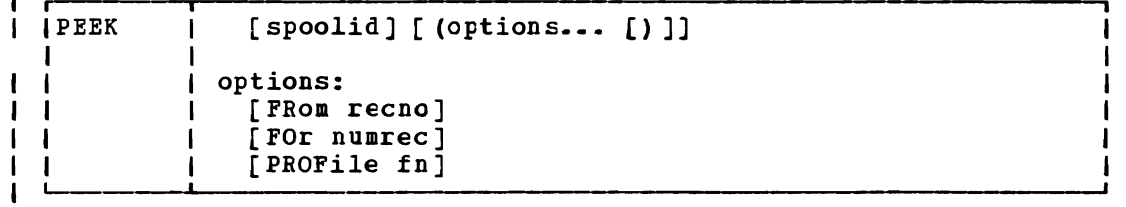

| where:

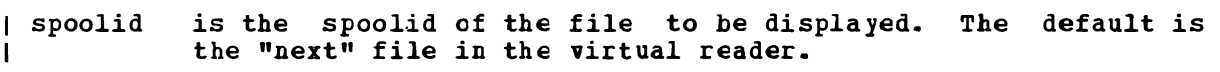

The "next" file is the one for which the RDR command returns information. Which file this is depends on the class of the reader, the class of the files in the reader, and whether or not they are held.

J

#### | Options:

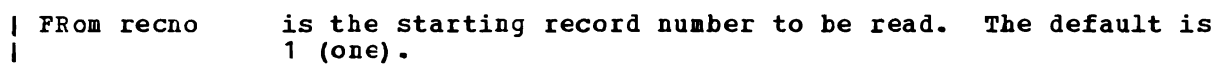

is the number cf records of the file to be read. FOr numrec Specifying an asterisk (\*) causes the entire file to be H used. The default *is* to read up to 200 records.  $\mathbf{I}$ 

PROFile fn *specifies* the name of an IEDIT macro to be executed when XEDIT is invoked by the PEEK command. The default macro *is* PROFPEEK XEDIT. For more information on the PROFPEEK macro, see the usage note, "PF Key Settings on the PEEK Screen".

I Usage Notes:

H

ı

1. Tailoring the PEEK Command Options  $\mathbf{I}$ 

You can use the DEFAULTS command to set up options and/or override command defaults for PEEK. However, the options you specify in the command line when entering the PEEK command override those specified in the DEFAULTS command. This allows you to customize the defaults of the PEEK command, yet override them when you desire. Refer to the DEFAULTS command description for more information.

2. Editing from the PEEK Screen  $\mathbf{I}$ 

> When you invoke the PEEK command you are placed in the XEDIT environment, editing the file "spoolid PEEK A<sup>1"</sup>. The full power of<br>XEDIT is available to you while you "peek" at the file. You can XEDIT is available to you while you "peek" at the file. make changes to this file and then issue the XEDIT subcommand FILE or SAVE from the XEDIT command line on the PEEK screen. In this

2q2 IBM VM/SP CMS Command and Macro Reference

case, the reader spool file is not changed. The changes are made only to the file that is saved or filed.

You can purge the file by entering the DISCARD command from the XEDIT command line. The DISCARD command *is* described in the section "Special Command", below.

 $\mathbf{I}$ 3. PF Key Settings on the PEEK Screen

 $\mathbf{I}$  $\mathbf{I}$ 

 $\mathbf{I}$ 

ł

J

ı

ı

ı

T

The PROFPEEK macro is executed when the PEEK command *is* invoked, unless you specified a different macro as an option in the PEEK command. It assigns the following values to the PF keys:

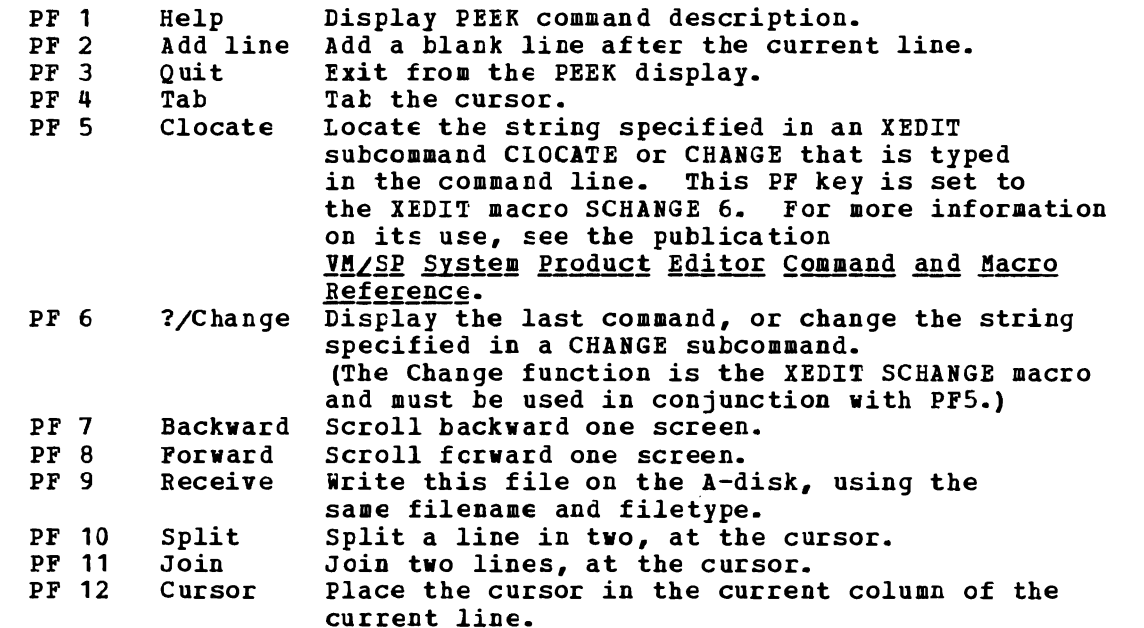

Note: On a terminal eguipped with 24 PF keys, PF keys 13 to 24 are assigned the same values as PF keys 1 to 12 as discussed here.

If you enter the "PROFILE fnn option, the file "fn XEDIT" is invoked instead of the file PROFPEEK XEDIT. In "fn XEDIT", you can easily change the PF key settings.

 $\mathbf{I}$ 4. Files in DISK DUMP or NETDATA Format

Files in DISK DUMP or NETDATA format are reformatted so that they are readable. However, the entire file must be "peeked" at and have a logical record length of less than 256 in order to be reformatted. For more information on NETDATA format, see the SENDFILE command.

 $\mathbf{I}$ 5. Using the PEEK Command

This command is useful not only when issued in the CMS environment but also in the RDRLIST command environment. In the RDRLIST display, the PF11 key is set to the PEEK command.

6. Special NETDATA Files from MVS with TSO Extensions (PP)  $\mathbf{I}$ 

The MVS with TSC Extensions program product (program number 5662-285) can send an empty file. It can also send two files in NETDATA format in a single transmission. Peeking at an empty (null) file results in a warning message that the file is empty. Peeking at two files sent *in* one transmission results in two

messages, identifying each of the files. A line of equal signs (=) separates the two files. | Responses: FilelNote 'fname ftype' frem 'user' at 'node'. Format is 'transmission format'. I Error Messages and Return Codes DMSWPK003E INVALID OPTION 'option'. RC=24 DMSWPK029E INVALID PARAMETER 'parm' IN THE OPTION 'option' FIELD. RC=24<br>DMSWPK132S FILE IS TOO LARGE. RC=88 DMSWPK132S FILE IS TOO LARGE. DMSWPK156E FROM 'nnn' NCT FCUND - THE FILE HAS ONLY 'nnn' RECORDS. DMSWPK630S ERROR ACCESSING SFOOI FIIE. RC=36 1 DMSWPK637E MISSING VALUE FOR THE {PROFILE|FROM|FOR} OPTION. RC=24 DMSWPK643E NO CLASS 'class' FILES IN YOUR BEALER. RC=28 DMSWPK644E *ALL* READER FILES ARE IN HOLD STAiUS OR NOT CLASS 'class'. RC=28 DMSWPK649E EXTRANEOUS PARAMETER 'value'. RC=24 DMSWPK650E INVALID SPOILlt 'nnnn'. RC=20  $\mathbf{I}$ DMSWPK655E SPOOLID 'nnnn' tOlS NOT EXIST. RC=28 DMSWPK672E VIRTUAL READER INVALID CR NOT DEFINED. RC=36 DMSWPK674E READER IS NOT BEAty. RC=36 I DMSWPK683E THE ENTIRE FILE MUST BE PEEKED TO BE REFORMATTED. RC=36 DMSWPK684E FILE CONTAINS INVALID RlCORDS AND CANNOT EE REFORMATTED. RC=36 DMSWPK685E THE FILE IS TOC LARGE TO BE REFCRMATTED. RC=36  $\mathbf{I}$ DMSWPK686E THE FILE HAS AN LRECL GREATER THAN 255 AND CANNOT EE REFCRMATTEL. RC=36 DMSSTT062E INVALID CHARAC7ER 'character' IN FILEID 'fn ft fm'.  $RC=20$ 1

# | Special Command Used in the PEEK Environment

Use the DISCARD command tc purge the file displayed on the PEEK screen.<br>DISCARD can be used only in the PEEK, FILELIST, and RDRLIST  $\mathbf{I}$ the PEEK, FILELIST, environments. When DISCARL is used to purge a file, an acknowledgment<br>is sent to the sender (if requested). For more information on  $\mathbf{I}$ is sent to the sender (if requested).<br>| acknowledgments, see the RECEIVE co acknowledgments, see the RECEIVE command, the usage note, | "Acknowledgments". You enter DISCARI in the XEDIT command line at the<br>| bottom of the PEEK screen. The spoolid of this reader file is  $\mathbf{I}$ The spoolid of this reader file is automatically appended to the DISCARD command and it is displayed on the top line of the PEEK screen, as the filename of the PEEK file.

I. The format of the DISCARD command as used in the PEEK environment is:

r----.----~---------------- IDISCARD ,

 $\mathbf{I}$ 

# I Error Messages and Return Codes for DISCARD

DMSWDC649E EXTRANEOUS PARAMETER 'parameter'. RC=24 DMSWDC651E DISCARD MUST BE ISSUED FROM RDRLIST, PEEK OB FILELIST. BC=40 DMSWDC653E ERROR EXECUTING 'command', Be = nn. RC=40

# Examples

A sample PEEK screen follows:

```
\mathsf{l}3001 PEEK A1 V 255 TRUNC=255 SIZE=20 LINB=O COLUMN=1 
\mathbf{1}File NEW IDEA from OHARA at BLUESKY. 
Format is DISK-DUMP. 
\mathbf{i} \mathbf{*} * * TOP OF FILE * * *
                Small business Opportunity 
\mathbf{I}\mathbf{I}| |Greetings...
            I am planning to open a store, in which I will sell 
\mathbf{L}computer microforms and integrated circuits. I plan to call 
it Bob's Fiche and Chips. 
\mathbf{1}Bob 
                 2= Add line 
                                   3= Quit 
1 1= Help 
                                                      7= Backward 8= Forward 9= Receive 
10= Split 11= Join 12= Cursor 
                 5= Clocate 
                                   6= ?/Change
14 = Tab
1 \mid 1 == 5X E D I T 1 FILE
\frac{1}{1}!
```
I Figure 25. Sample PEEK Screen

## PRINT

# **PRINT**

Use the PRINT command to print a CMS file on the spooled virtual printer. The format of the PRINT command is:

J

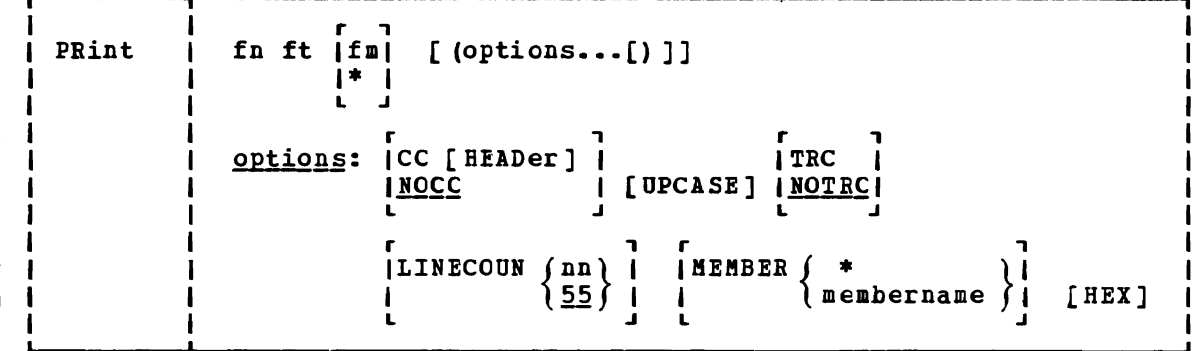

#### where:

- fn is the filename of the file to be printed.
- ft is the filetype of the file to be printed.
- fm is the filemode of the file to be printed. If this field is specified as an asterisk (\*), the standard order of search *is*  followed and the first file found with the given filename and filetype is printed. If fm is not specified, the A-disk and its extensions are searched.

.Qptions:

 $\mathbf{I}$ 

 $\blacksquare$ 

CC [ HEADer ]  $\mathbf{I}$ interprets the first character of each record as a carriage control character. If the filetype is LISTING or LIST3800, the CC option is assumed. If CC is in effect, the PRINT command neither performs page ejects nor counts the number of lines per page; these functions are controlled by the carriage control characters in the file. The LINECOUN option has no effect if CC is in effect.

HEADer creates a header page with only the filename, filetype and filemode at the top of the page. The records in the file being printed begin on a new page following the header page. The HEADER option can only be used in conjunction with the CC option. If the CC option is not specified HEADer has no effect.

**NOCC** does not interpret the first character of each record as a<br>carriage control character. In this case, the PRINT command In this case, the PRINT command ejects a new page and prints a heading after the number of lines specified by LINECOUN are printed. If NOCC is specified, it is in effect even if CC was specified previously or if the filetype is LISTING.

UPCASE UP translates the lowercase letters in the file to uppercase for printing.

- TRC interprets the first data byte in each record as a TRC (Table Reference Character) byte. The value of the TRC byte determines which translate table the 3800 printer selects to print a record. The value of the TRC byte corresponds to the order in which you have loaded WCGMs (via the CHARS keyword of the SETPRT command). Valid values for TRC are 0, 1, 2, and 3. If an invalid value is found, a TRC byte of 0 is assumed. If the filetype is LIST3800, TRC is assumed.
- NOTRC does not interpret the first data byte in each record as a TRC byte. NOTRC is the default.

 $\left\{\n \begin{array}{c}\n \text{LINECOUNT} \\
 \text{In} \\
 \text{IS} \\
 \end{array}\n\right\}$ 

L

 $l$  55  $l$ 

allows you to set the number of lines to be printed on each page. nn can be any decimal number from 0 through 99. If a number is not specified, the default value is 55. If nn is set to zero, the effect is that of an infinite line count and page ejection the effect is that of an infinite fine count and page ejection<br>does not occur. This oftion has no effect if the CC option is does not occur.<br>also specified.

 $\sqrt{ }$ | MEMBER<br>| MEM

 membername  $\theta$ prints the members of·macro or text libraries. This option may be specified if the file is a simulated partitioned data set (filetype MACLIB or TXTLIE). If an asterisk (\*) *is* entered, all individual members of that library are printed. If a membername *is* specified, only that member *is* printed.

HEX prints the file in graphic hexadecimal format. If HEX is specified, the options CC and UPCASE are ignored, even if specified, and even if the filetype is LISTING.

#### **Usage Notes**

- 1. The file may contain carriage control characters and may have either fixed- or variable-length records, but no record may exceed 132 characters for a 1403, 3203, or 3289 Model 4 printer or 150 characters for a 3211 printer. There are exceptions:
	- If the CC option is in effect, the record length can be one character longer (133 or 151) to allow for the carriage control character.
	- If the virtual printer is a 3800, you can specify a carriage control byte, a TRC byte, or both, for a total line length of up to 206 bytes.
	- If the HEX option is in effect, a record of any length can be printed, up to the CMS file system maximum of 65,535 bytes.
- 2. If you want the first character of each line to be interpreted as a carriage control character, you must use the CC option. When you use the CC option for files that do not contain carriage control characters, the first character of each line is stripped off. An attempt is made to interpret the first character for carriage control purposes. If the character is not valid, the results are unpredictable because CMS does not check for valid carriage control characters.

Files with a filetype of UPDLOG (produced by the UPDATE command) must be printed with the CC option.

3. If the virtual printer is not a 3800 and you have specified TRC,

PRINT strips off the first data byte before each line is printed.

4. One spool printer file is produced for each PRINT command: for example:

print mylit maclit (member get

prints the member GET from the file MYLIB MACLIB. If you want to print a number of files as a single file (so that you do not get output separator pages, for example), use the CP command SPOOL to spool your virtual printer with the CONT option.

5. If the MEMBEB option is specified more than once, only the last It the manual option is specified more than once, only the fast<br>member specified will be printed. However, if one MEMBER option is coded with an asterisk (\*), and another MEMBER option is with a membername, only the specified member will be regardless of their order on the command line. specified printed,

For example, if you code:

PRINT ONE MACLIE (MEMBER EXAMPLE1 MEMBER EXAMPLE2

only EXAMPLE2 will he printed. If you code:

PRINTER ONE MACLIE (MEMBER EXAMPLE1 MEMBER \*

only EXAMPLE1 will bE printed.

# **Responses**

None. The CMS ready message indicates the command completed without error (that is, the file is written to the spooled printer). The file is now under the control of CP spooling functions. If a CP SPOOL command option such as HOLD or COpy is in effect, you may receive a message from CP.

### Other Messages and Return Codes

DMSPBT002E FILE 'fn ft fm' NOT FOUND RC=28 DMSPBT003E INVALID OPTION 'dption' RC=24 DMSPBT008E DEVICE 'cuu' {INVALID OB NONEXISTENTIUNSUPPORTED DEVICE TYPE}  $RC = 36$ DMSPRT013E MEMBER 'name' NOT FOUND IN LIBBARY RC=32 DMSPRT029E INVALID PABAMETER 'parameter' IN THE OPTION 'option' FIELD  $RC=24$ DMSPRT033E FILE 'fn ft fm' IS NOT A LIBRARY RC=32 DMSPRT039E NO ENTRIES IN LIERARY 'fn ft fm' RC=32 DMSPRT044E RECORD LENGTH EXCEEDS ALLOWABLE MAXIMUM RC=32 DMSPRT048E INVALID MODE 'mode' RC=24 DMSPRT054E INCOMPLETE FILEID SPECIFIED RC=24 DMSPRT062E INVALID \* IN FILEID RC=20 DMSPRT069E DISK 'mode' NOT ACCESSED RC=36 DMSPRT070E INVALID PARAMETER 'parameter' RC=24 DMSPRT104S ERROR 'nn' READING FILE 'fn ft fm' FROM DISK RC=100 DMSPRT123S ERROR PRINTING FILE 'fn ft fm' RC= 100

# **PSERV**

Use the PSERV command in CHS/DOS to copy, display, print, or punch a procedure from the VSE procedure library. The format of the PSERV command *is:* 

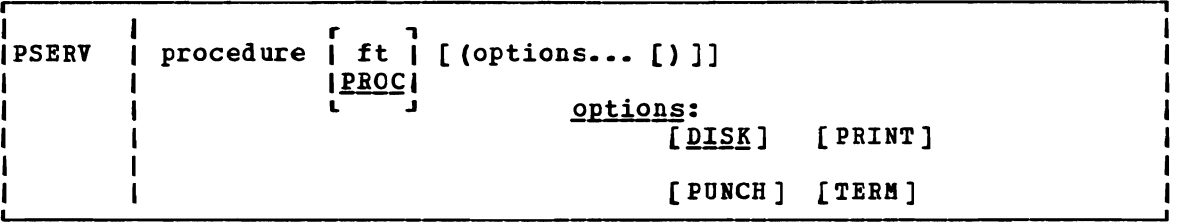

## where:

procedure

- specifies the name of the procedure *in* the VSE procedure library that you want to copy, print, punch, or display.
- ft
- specifies the filetype of the *file* to be created on your A-disk. ft defaults to PROC *if* a filetype is not specified; the filename is always the same as the procedure name.

Options: You may enter as many options as you wish, depending on the functions you want to perform.

- copies the procedure to a CMS file. If no options are DISK specified, DISK is the default.
- PRINT spools a copy of the procedure to the virtual printer.
- PUNCH spools a copy of the procedure to the virtual punch.

TERM displays the procedure on your terminal.

# **Usage Notes**

- 1. You cannot execute VSE procedures in CMS/DOS. You can use the PSERV command to copy an existing VSE procedure onto a CMS disk, use the CMS Editor to change or add VSE job control statements to it, and then spool it to the reader of a VSE virtual machine for execution.
- 2. The PSERV command ignores current assignments of logical units, and directs output according to the option list.
- 3. The PSERV command does not support a private procedure library.

#### Responses

When you issue the TERM option, the procedure is displayed at your terminal.

# **Error Messages and Return Codes**

DMSPRV003E INVALID OPTION 'option' RC=24 DMSPRV004E PROCEDURE 'procedure' NOT FOUND RC=28 DMSPRV006E NO READ/WRITE 'A' DISK ACCESSED RC=36 DMSPRV037E DISK 'A' IS READ/ONLY RC=36 DMSPRV070E INVALID PARAMETEE 'parameter' RC=24 DMSPRV097E NO 'SYSRES' VOLUME ACTIVE RC=36 DMSPRV098E NO PROCEDURE NAME SPECIFIED RC=24 DMSPRV099E CMS/DOS ENVIRONMENT NOT ACTIVE RC=40 DMSPRV105S ERROR 'nn' WRITING FILE 'fn ft fm' TO DISK RC=100 DMSPRV113S DISK (cuu) NOT ATTACHED RC=100 DMSPRV411S INPUT ERROR CODE Inn' ON 'SYSRES' RC=100

J

# **PUNCH**

Use the PUNCH command to punch a CMS disk file to your virtual card punch. The format of the FUNCH command *is:* 

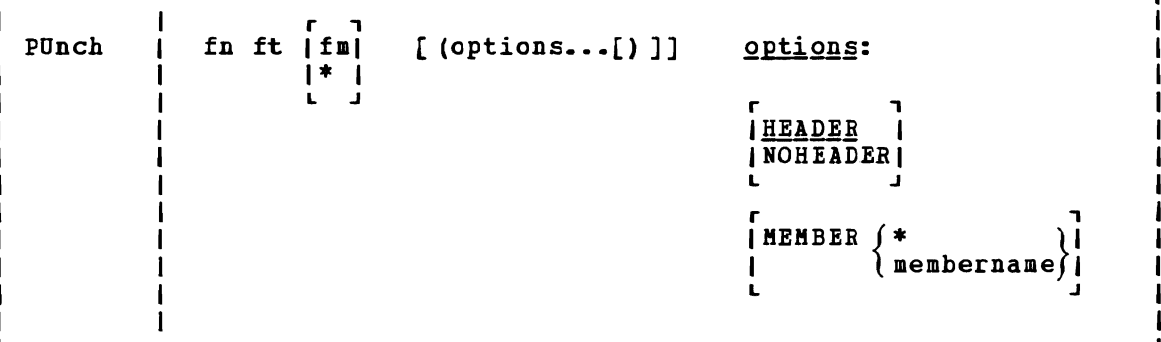

# where:

- fn *is* the filename of the file to be punched. This field must be specified.
- ft *is* the filetype of the file to be punched. This field must be specified.
- fm *is* the filemode of the file to be punched. If you specify it as an asterisk (\*), the standard order of search is followed and the first file found with the specified filename and filetype is punched. If fm is nct specified, your A-disk and its extensions are searched.

#### Options:

#### **HEADER**

inserts a control card in front of the punched output. H This control card indicates the filename and filetype for a subsequent READCARD command to restore the *file* to a disk. The control card format *is* shown in Figure 26.

## NOH EADER NOH

does not punch a header control card.

MEMBER (\*

MEl! {membername}

punches members of MACLIBs or TXTLIBs. If an asterisk (\*) *is*  entered, all individual members of that macro or text library are punched. If membername is *specified,* only that member *is*  punched. If the filetype is MACLIB and the MEMBER membername option *is specified,* the header contains MEMBER as the filetype. If the filetype is TXTLIB and the MEMBER membername option *is* specified, the header card contains TEXT as the filetype.

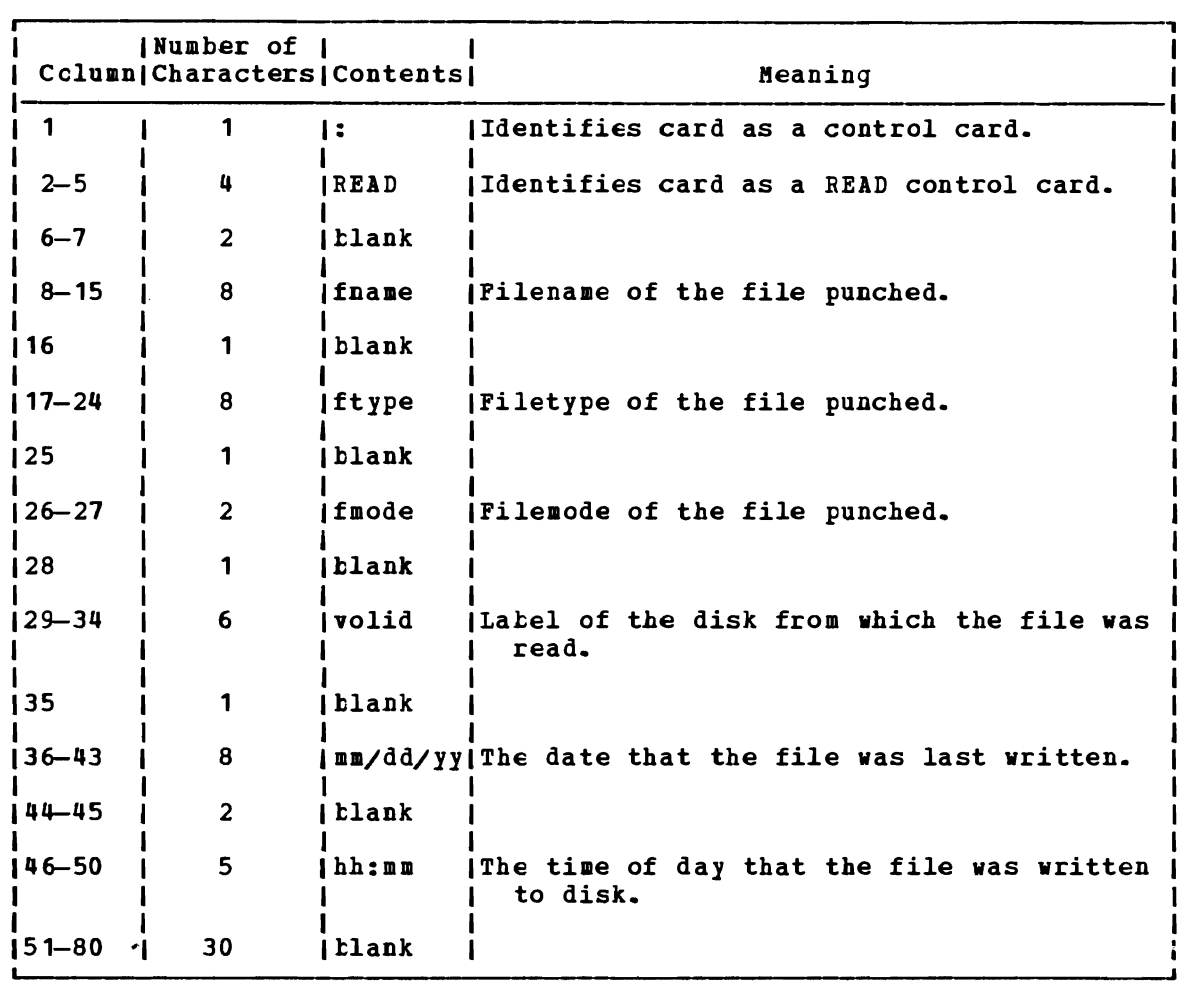

Figure 26. Header Card Format

# Usage Notes

- 1. You can punch fixed- or variable-length records with the PUNCH command, as long as no record exceeds 80 characters. Records with less than 80 characters are right-padded with blanks. Records longer than 80 characters are rejected.
- 2. If you option, member. If you punch a library without specifying the MEMBER \* option, only one read control card is placed at the front of the deck. punch a MACLIB or TXTLIB file specifying a read control card is placed in front of the MEMBER \* each library
- 3. One spool punch file is produced for each PUNCH commandi for example:

punch compute assemble (noh

punches the file COMPUTE ASSEMELE, without inserting a header card. To transmit multiple CMS files as a single punch file, use the CP SPOOL command to spool the punch with the CONT option.

4. If the MEMBER option is specified more than once, only the last member specified will be punched. However, if one MEMBER option is coded with an asterisk  $(*)$ , and another MEMBER option is specified

with a membername, only the member specified by membername will be punched, regardless of their order on the command line.

For example, if you code:

PUNCH ONE MACLIB (MEMBER EXAMPLE1 MEMBER EXAMPLE2

only EXAMPLE2 will be punched. If you code:

PUNCH ONE MACLIE (MEMBER EXAMPLE1 MEMEER \*

only EXAMPLE1 will be punched.

5. When punching members from CMS maclibs, each member is followed by <sup>a</sup>II record, which *is* a maclib delimiter. YoU can edit the file to delete the  $//$  record

#### Responses

None. The CMS ready message indicates that the command completed without error (the file was successfully spooled); the file is now under control of CP spooling functions. You may receive a message from CP indicating that the file is heing spooled to a particular user's virtual card reader.

#### Other Messages and Return Codes

DMSPUN002E FILE 'fn ft fm' NeT FOUND RC=28 DHSPON003E INVALID OPTION 'oFtion' RC=24 DHSPON008E DEVICE 'cuu' (INVALID OR NONEXISTENTIONSOPPORTED DEVICE TYPE}  $RC=36$ DHSPON013E MEMBER 'name' NOT FOUND IN LIBRARY RC=32 DHSPON033E FILE 'fn ft fm' IS NOT A LIBRARY RC=32 DMSPON039E NO ENTRIES IN lIERARY 'fn ft fm' RC=32 DHSPON044E RECORD LENGTH EXCEEDS ALLOWABLE MAXIMUM RC=32 DMSPUN054E INCOMPLETE FILEID SPECIFIED RC=24 DMSPUN062E INVALID \* IN FIIEID RC=20 DMSPUN069E DISK 'mode NOT ACCESSED RC=36 DMSPUN104S ERROR Inn' READING FILE 'fn ft fm' FROM DISK RC=100 DMSPON118S ERROR PUNCHING FILE 'fn ft fm' RC=100

..

# **QUERY**

 $\mathbf{I}$  $\overline{\phantom{a}}$ 

Use the QUERY command to gather information about your CMS virtual machine. You can determine:

- The state of virtual machine characteristics that are controlled by the CMS SET command
- File definitions (set with the FILEDEF and DLBL commands) that are in effect
- The status of accessed disks

 $\Delta$ 

• The status of CMS/DOS functions

The format of the QUERY command is:

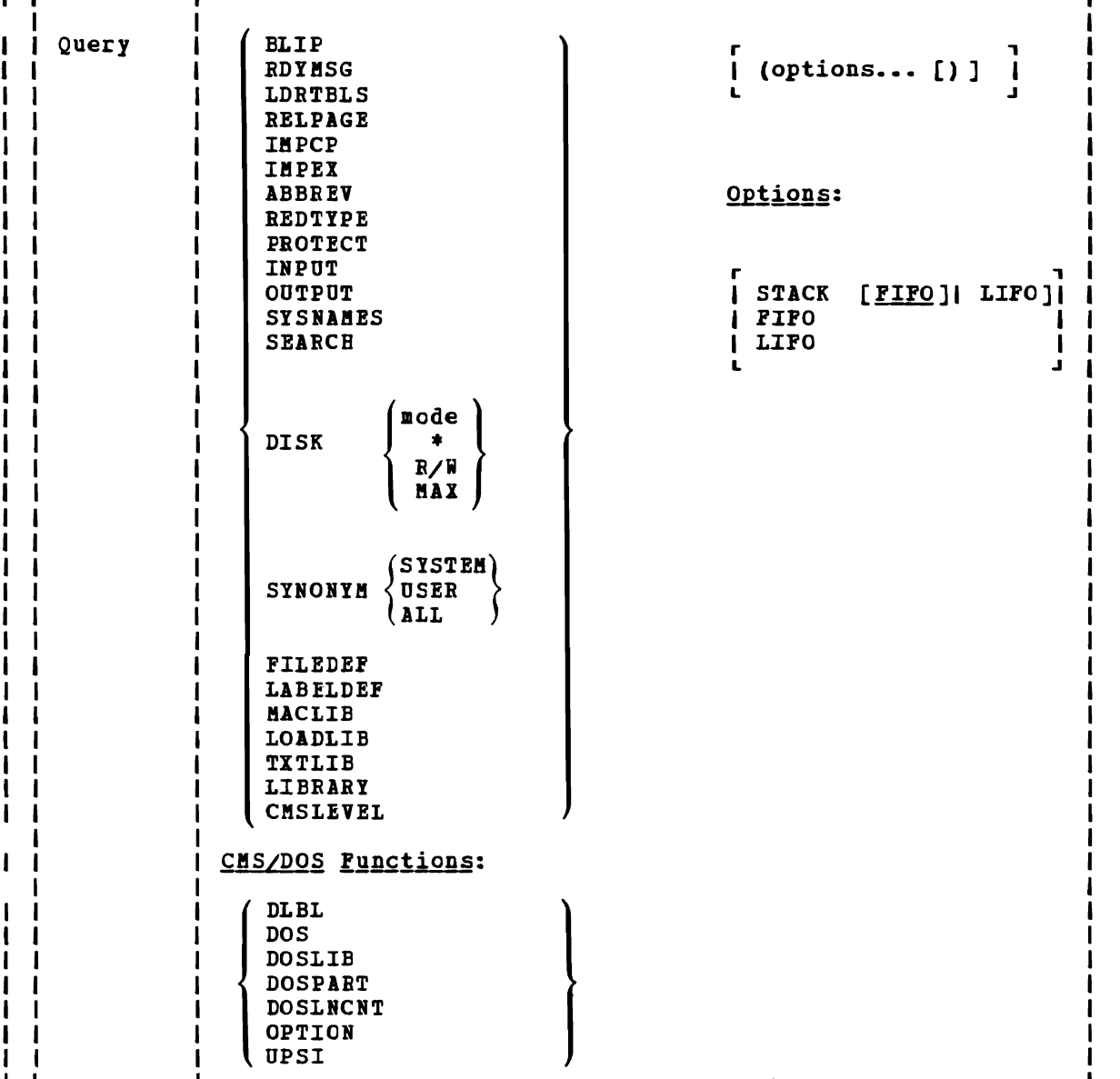

```
Operands for Functions that Can Be Controlled Via the SET Command:
BLIP 
          displays the BLIF character(s).

                              OFF 
RDYMSG 
          displays the format of the CMS ready message. 
          <u>Response</u>: <u>RDTMSG</u> = <u>(LMSG)</u></u>
                               ÍSMSGÍ
          where:
          LMSG is the standard CMS ready message: 
                   R; T = 0.12/0.33 17:06:20SHSG is the shortened CMS ready message: 
                   Ri 
LDRTBLS 
          displays the number of loader tables. 
          Response: LDRTBlS = nn 
RELPAGE
          indicates whether pages of storage are to be released or 
          retained after certain commands complete execution. 
          Response: RELPAGE = (0N)loFF∫
          where:
          ON releases pages.<br>OFF retains pages.
                retains pages.
IMPCP 
          displays the status of implied CP command indicator. 
          <u>Response</u>: <b>IMPCP</b> = <math>\int</math>ON</u>
                              0FF\sqrtwhere: 
           ON indicates that CP commands can be entered from the 
CMS 
                   environment. 
           OFF indicates that you must use the CP command or the #CP
                   function to enter CP commands from the 
                                                                        CMS 
                   environment.
IMPEX
          displays status of implied EXEC indicator. 
          Response: IMPEX = (ON)(OFF)where:
          ON indicates that EXEC files can be executed by entering 
                   the filename of the file. 
          OFF indicates that the EXEC command must be explicitly 
                   entered to execute EXEC files.
```
L

QUERY

ABBREV displays the status of the minimum truncation indicator.  $Response: ABBREV = (ON)$  $0FF$ where: ON indicates that truncations are accepted for CMS commands. OFF *indicates* that truncations are not accepted. REDTYPE displays the status of the REDTYPE indicator.  $Response: REDTYPE =  $\int ON$$ </u> (OFF) where: ON types CMS error messages *in* red, for certain terminals equipped with the appropriate terminal feature and a two-color ritbon. Supported terminals are described in the **VM/SP Terminal User's Guide.** OFF does not type CMS error messages in red. PROTECT displays the status of CMS nucleus protection. Response: PROTECT =  $f$ ON  $)$ loff ( where: ON means CMS nucleus protection is *in* effect. means CMS nucleus protection is not in effect. INPUT displays the contents of any *input* translate table in effect. Response: INPUT a1 xx1 3n xxn If you do not have an input translate table in effect, the response is: NO USER DEFINED INPUT TRANSLATE TABLE IN USE OUTPUT displays the contents of any output translate table in effect. Response: OUTPUT xx1 a1 xxn an If you do not have an output translate table defined, the response is: NO USER DEFINED OUTPUT TRANSLATE TABLE IN USE

J

SYSNAMES displays the names of the standard saved systems.

Response: SYSNAMES: CMSSEG CMSVSAM CMSAMS CMSDOS ENTEIES: entry... entry... entry... entry...

### where:

L

- SYSNAMES are the standard names discontiguous saved systems. that identify the
- ENTRIES are the standard system default names or the system names established via the SET SYSNAME command.

r ,

# Operands for CMS Disk Status Functions:

SEARCH displays the search order of all disks currently accessed.

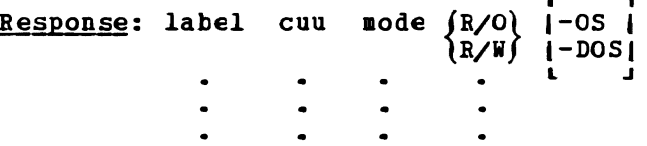

#### where:

- label is the label assigned to the disk when it was formatted; or, if it is an OS or DOS disk, the volume label.
- cuu is the virtual device address.
- mode is the filemode letter assigned to the disk when it was accessed.

 $fR/O$  indicates whether read/write or read-only is the status  $R/N$  of the disk. of the disk.  $\begin{bmatrix} 1 & 0 \\ 0 & 1 \end{bmatrix}$ indicates an OS or DOS disk. IDOSI  $\mathbf{L}$ 

DISK mode displays the status of the single disk represented by "mode".

#### Response:

LABEL CUU M STAT\_ CYL TYPE BLKSIZE FILES BLKS USED-(%) BLKS LEFT BLK TOTAL label cuu m {R/O} cyl type blksize \R/W∫ nnnn nnnn-nn nnnn nnnnn

If the disk is an OS or DOS disk, the response is:

LABEL CUU M STAT CIL TYPE BLKSIZE label cuu m  ${R/C}$   ${cy1}$  type FILES BLKS USED- (%) BLKS LEFT BLK TOTAL }DOS (

DISK \*

 $\overline{\phantom{a}}$ 

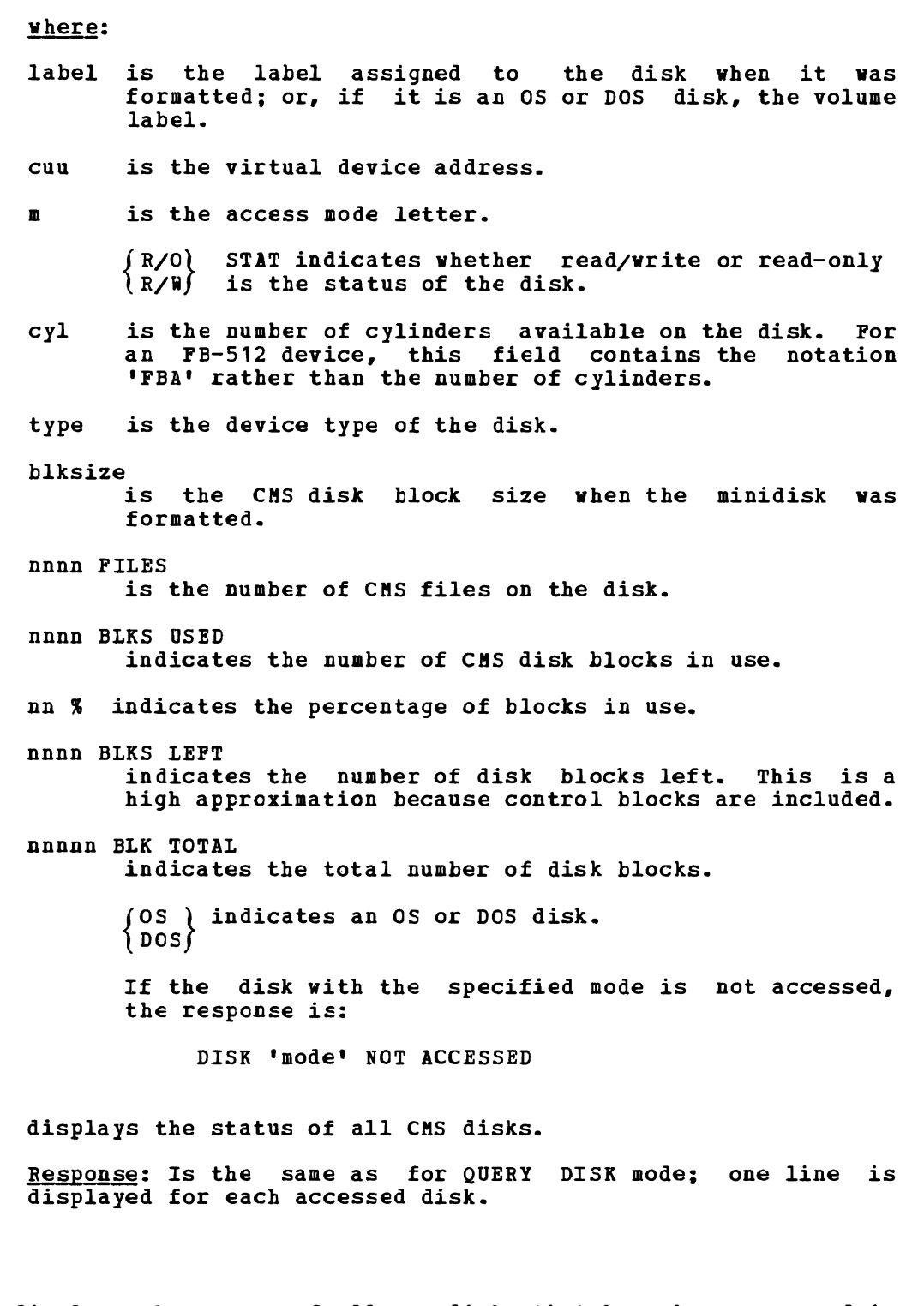

DISK R/W displays the status of all CMS disks that have been accessed in  $\mathbf{I}$ the Read/Write mode.  $\mathbf{I}$ 

> Response: Is of the same format as QUERY DISK mode; one header *is* displayed followed by one line for each accessed CMS Read/Write disk.

DISK MAX displays the status of the CMS disk accessed in Read/Write mode having the most availatle space.  $\mathbf{I}$ 

258 IBM VM/SP CMS Command and Macro Reference

Response: Is of the same format as QUERY DISK mode; a header and one line are displayed for the CMS Read/Write disk with the most available space.

# Other Functions:

#### SYNONYM SYSTEM

Ŧ  $\mathbf{I}$  $\blacksquare$ 

displays the CMS system synonyms in effect.

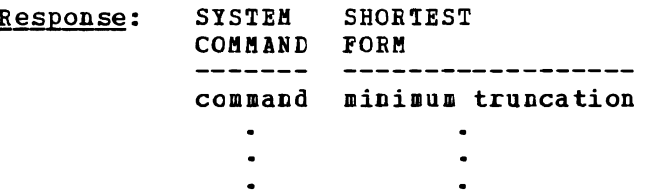

If no system synonyms are in effect, the following message is displayed at the terminal:

NO SYSTEM SYNONYMS IN EFFECT

SYNONYM USER

displays user synonyms in effect.

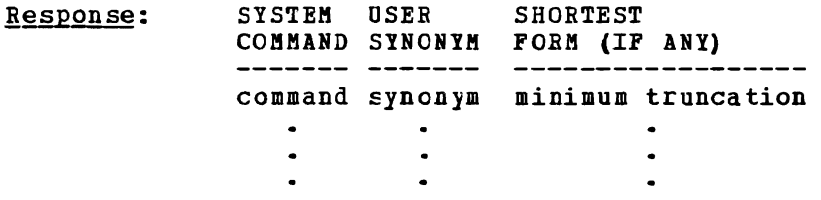

If no user synonyms are in effect, the following message is displayed at the terminal:

NO USER SYNONYMS IN EFFECT

SYNONYM ALL

displays all synonyms in effect.

Response: The response to the command QUERY SYNONYM SYSTEM is followed by the response to QUERY SYNONYM USER.

FILEDEF displays all file definitions in effect.

Response: ddname device  $[fn[ft]]$ 

 $\bullet$  $\bullet$ 

If no file definitions are in effect, the following message is displayed at the terminal:

NO USER DEFINED FILEDEF'S IN EFFECT

LABELDEF displays all label definitions in effect.

Response: ddname volid fseg volseg genn genv crdte exdte fid

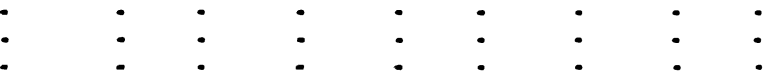

Section 2. CMS Commands 259

Only fields you have explicitly specified are displayed. Defaulted fields are not displayed. If no label definitions are in effect, the following message is displayed at the terminal:

NO USER DEFINED LABELDEF'S IN EFFECT

**MACLIB** displays the names of all files, with a filetype of MACLIB, that are to be searched for macro definitions (that is, all enat are to be searched for macro definitions (that is, all<br>MACLIBs specified on the last GLOBAL MACLIB command, if any).

 $Response: MACLIB = likname...$ 

If no macro libraries are definitions, the response is: to be searched for macro

 $MACLIB = NONE$ 

TXTLIB displays the names of all files, with a filetype of TXTLIB, that are to be searched for unresolved references (that is, that are to be searched for diffeorved references (that is,<br>all TXTLIBs specified on the last GLOBAL TXTLIB command, if any) •

 $Response:$  TXTLIE = libname...

If no TXTLIBs are to be searched for unresolved references, the following message is displayed at the terminal:

TXTLIB = NONE

LOADLIB displays the names of all files, that have a filetype of LOADLIB, that are to be searched for load modules (that is, all LOADLIBs specified on the last GLOBAL LOADLIB command, if any) •

 $Response: LOALITE = lichange...$ </u>

If no LOADLIBs are to be searched, the following message is displayed at the terminal:

LOADLIB = NONE

**LIBRARY** displays the names of all library files with filetypes of MACLIB, TXTLIB, DOSLIB, and LOADLIB that are to be searched.

> Response: MACLIB =  $\int$ NONE  $\texttt{TXTLIE} = \begin{cases} \texttt{libname...} \\ \texttt{NONE} \end{cases}$  $DOSLIB = \left\{\begin{matrix} \texttt{likname...} \\ \texttt{NONE} \end{matrix}\right\}$  $\begin{array}{c}\n\text{LOADLIB} = \begin{cases}\n\text{libname...}\n\\ \text{NONE}\n\end{cases}$

 $\mathbf{I}$ 

- CMSLEVEL returns the feature or program product, release, and the service level of CMS. Refer to the CMSLEVEL macro for issuing CMSLEVEL in a program.
	- Response: Displays the VM/SP Release Level and the Service Level.
	- for example: VM/SP RELEASE 2, SERVICE LEVEL 102

#### CMS/DOS Functions:

Ł 1  $\mathbf{I}$  $\mathbf{I}$ 

> DLBL in order to display the contents of the current data set definitions, *it* is necessary only to enter:

> > DLBL or QUERY CLBL

Entering the command yields the following information:

- DDNAME the VSE filename or os ddname.
- MODE the CMS disk mode identifying the disk on wbich the data set resides.
- LOGUNIT the VSE logical unit specification (SYSxxx). This operand will be hlank for a data set defined while in CMS/OS environment; that is, the SET DOS ON command had not been issued at DLBL definition time.
- TYPE indicates the type of data set defined. This field may only have the values SEQ (sequential) and VSAM.
- CATALOG indicates the ddname of the VSAM catalog to be searched for the specified data set. This field<br>will be blank for sequential (SEO) dataset for sequential (SEQ) dataset definitions.
- EXT specifies the number of extents defined for the data set. The actual extents may be displayed by entering either the DLBL (EXTENT) or the QUERY DLBL<br>EXTENT command. This field will be blank if no<br>extents are active for a NONT data act on if the extents are active for a VSAM data set or if the data set is sequential (SEQ).
- VOL specifies the number (if greater than one) of<br>volumes cn which the VSAM data set resides. The volumes cn which the VSAM data set resides. actual volumes may be displayed by entering either the DLEL (MULT) or the QUERY DLBL MULT commands.<br>This field will be blank if the VSAM data set<br>recides salu ar are malupe an if the data set is resides only on one volume or if the data set *is*  sequential (SEQ).
- BUFSP indicates the si2e of the VSAM buffer space if entered at DLBL definition time. This field will be blank if the dataset *is* sequential (SEQ).
- PERM indicates whether the DLBL definition was made with the PERM option. The field will contain YES or NO.
- DISK indicates whether the data set resided on a CMS or DOS/OS disk at DLBL definition time. The values for this field are DOS and CMS.

DATASET. NAME

L'

for a data set residing on a CMS disk, the CMS

filename and filetype are given; for a data set residing on a tOS/OS disk, the data set name (maximum 44 characters) is given. This field will be blank if no DOS/OS data set name is entered at DLBL definition time.

If no DLBL definitions are active, the following message is issued:

DMSDLB324I NO USER DEFINED DLBL'S IN EFFECT

DOS displays whether the CMS/DOS environment is active or not.

 $Response: DOS =  $\int ON$  )$ </u>  $OFF$ 

DOSLIE displays the names of all files with a filetype of DOSLIB that are to be searched for executable phases (that is, all DOSLlBs specified on the last GLOBAL DOSLIB command, if any).

> $Response: DOSIIB = (linkname ...)$ </u> HeNE

DOSPART displays the current setting of the virtual partition size.

> $Response: (nnnnK)$ </u> NONE

where:

- nnnnnK indicates the size of the virtual partition to be used at program execution *time.*
- HONE indicates that CMS determines the virtual partition size at program execution time.
- DOSLNCNT displays the number of SYSLST lines per page.

Response: DOSLNCNT = nn

where:

nn is an integer from 30 to 99.

- OPTION displays the compiler options that are currently in effect.  $Response: **OPTION** = **options...**$ </u>
- UPSI displays the current setting of the UPSI byte. The eight individual bits are displayed as zeros or ones depending upon whether the corresponding *bit* is on or off.

 $\overline{\phantom{0}}$ 

 $Response:  $UPSI$  = nnnnnn$ </u>

- STACK causes the results of the QUERY command to be placed in the program stack instead of teing displayed at the terminal. The information is stacked either FIFO (first in first out) or LIFO (last in first out). The default order is FIFO.
	- If CMS passes the command tc CP, then the response from CP is also put in the program stack. If CP precedes the QUERY command, CMS does not stack the results. The STACK option is valid only when issued from CMS.
- FIFO (first-in first-out) is the default option for STACK. FIFO  $\blacksquare$ causes the results of the QUERY command to be placed in the program stack instead of being displayed at the terminal. The information is stacked FIFO. The options STACK, STACK FIFO, and FIFO are all eguivalent.
- LIFO (last-in first-out) causes the results of the QUERY command to be placed in the program stack rather than being displayed at the terminal. The information is stacked LIFO. This option is eguivalent to STACK LIFO. 1

#### **Usage Notes**

I.  $\mathbf{I}$ 

- 1. You may specify only one QUERY parameter at a time.  $\blacksquare$
- 2. If the implied CP (IMPCP) function is in effect and you enter an ı invalid QUERY parameter, you may receive the message DMKCQG045E - userid NOT LOGGED CN.
- 3. If an invalid QUERY parameter is specified from an EXEC and the  $\mathbf{I}$ implied CP (IMPCP) function is in effect, then the return code is -0003. Ł
- 4. The DOSPART, OPTION, and UPSI functions are valid only if the  $\mathbf{I}$ 1 CMS/DOS environment *is* active.
- 5. When the STACK option is specified, the header *is* included in the program stack. п

# Error Messages and Return Codes

DMSQRYOOSE NO 'option' SPECIFIED RC=24 DMSQRY014E INVALID FUNCTION 'function' RC=24 DMSQBY026E INVALID PARAMETEB 'parameter' FOR 'function' FUNCTION RC=24 DMSQBY047E NO FUNCTICN SPECIFIED RC=24 DMSQRY070E INVALID PARAMETER 'parameter' RC=24 DMSQRY099E CMS/DOS ENVIRONMENT NOT ACTIVE RC=40

# **RDR**

Use RDR to determine the characteristics of the next file in your virtual reader. BDB generates a return code and either displays or stacks a message for each type of file recognized. Which file is "next" depends upon the class of the reader, the class of the files in the reader, and whether or not they are held. The format of the RDR command is:

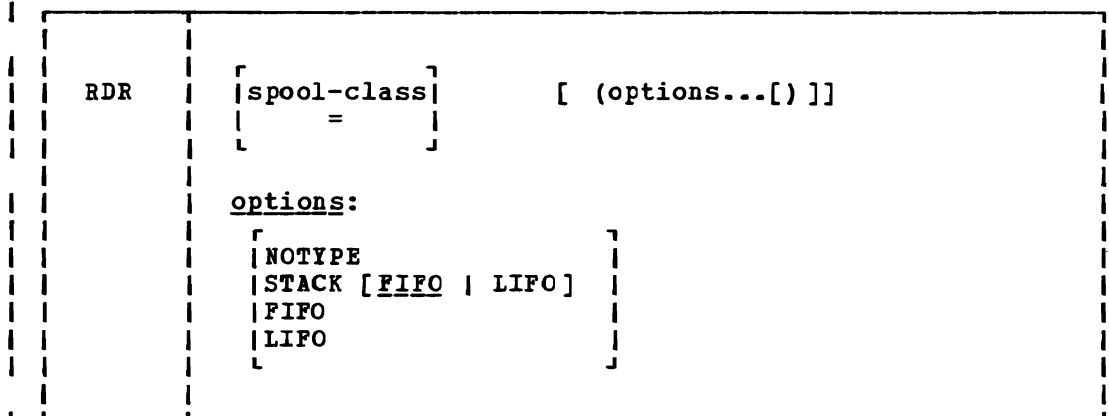

### I where:

- -1 spool-class is the class of the spool file for which information is to be returned. The virtual reader remains spooled to the class specified in the RDR command. 1
- J <sup>=</sup>indicates that i lformation is to be returned for a file having the same spocl file class as that of the virtual reader. This is the default.
- ROTIPE specifies that no message is to be displayed or stacked. However, a return code is generated, which is accessible from within an EXEC 2 (or EXEC) procedure, by examining the variable &RC (or SRETCODE).

#### STACK [ FIFO | LIFO ]

- specifies that the message is placed in the program stack rather than displayed at the terminal. The information is stacked either FIFO (first in first out) or LIFO (last in first out). The default order is FIFO.
- FIFO specifies that the information is placed in the program stack rather information is FIFO, and FIFO are all equivalent. than displayed at the terminal. The stacked FIFO. The options STACK, STACK
- LIFO specifies that the information is placed in the program stack rather than displayed at the terminal. The information is stacked LIFO. This option is equivalent to STACK LIFO.

### | Usage Notes:

1. Issued with no options, RDR displays the return code and message.

2. Issued with the ROTYPE option from an EXEC, BDR places a return

code in the variable SRC (or &RETCODE). Appropriate action can be taken by examining this variable. For example:

RDR (NOTYPE &IF SRC = 22 SCOMMAND DISK LOAt SIF  $SRC = 7$  SCOMMAND READCARD

3. If the spool-class specified is different £rom the current spool class of the virtual reader, the virtual reader's spool class is changed to the one specified. virtual reader can be determined VIRTUAL OOC or QUERY VIRTUAL UR. The current spool class of the by issuing the CP command QUERY

4. The RDR command changes the order of the files in your virtual  $\mathbf{I}$ reader. Files that are not held are re-ordered according to class.

| Responses

 $\mathbf{I}$ 

-1

1

The return codes and messages are:

O READER EMPTY<br>1 SYSTEM DUMP 1 SYSTEM DUMP FILE<br>2 PRINTER FILE (IT 2 PRINTER FILE (ITEM LENGTH 132)<br>3 DISK LOAD fn ft fm 3 DISK LOAD fn ft fm<br>u · **READ** fn ft fm orig 4 :READ fn ft fm originid mm/dd/yy hh:mm:ss 5 CARDS FOR IPL<br>6 UNNAMED CARD 6 UNNAMED CARD LECK<br>7 :READ fn ft fm 7 :READ fn ft fm<br>9 : READER NOT OPE 9 READER NOT OPERATIONAL<br>13 READER NOT READY READER NOT READY 18 CONSOLE SPOOL FILE 22 DISK LOAD fn ft fm<br>23 METDATA FILE 23 NETDATA FILE<br>26 MESSAGE **MESSAGE** 

Explanations of the messages follow. (The return code is not part of the message.)

READER EMPTY RC=O The reader is empty, the reader file is held, or there are no files in the reader of the current reader spool class. You can check to make sure the reader corresponds to the current spool class, or check for held files.

SYSTEM DUMP FILE RC=1 The reader contains a system dump file, which can be handled using the appropriate system utility.

PRINTER FILE (ITEM LENGTH 132) RC=2 The reader contains an unnamed printer file.

DISK LOAD fn ft fm RC=3 The reader contains a file sent via DISK DUMP from a VM/370 Release 6 (or earlier version) CMS file system. The CMS file system in VM/370 Release 6 (or earlier) only supports minidisks formatted in 800-byte physical blocks.

:READ fn ft fm originid mm/dd/yy hh:mm:ss RC=4 The reader contains a file produced by the PUNCH command.

CARDS FOR IPL RC=5 The reader contains a file that has IPL cards as the first cards in the file.

UNNAMED CARD DECK RC=6 The reader contains a PUNCH file that can not be identified. :READ fn ft fm RC=7 The reader contains a file produced by the PRINT command. READER NOT OPERATIONAL RC=9 The reader is not operational: device OOC does not exist in the virtual machine configuration or device OOc is not a reader. Possible causes: the reader is not defined in the directory; the reader was detached; some other device was at OOC. (CMS assumes the reader to be at address  $100C.$ READER NOT READY RC=13 The reader is not ready. To reverse the not ready status, issue the CP command READY OOC. CONSOLE SPOOL FILE RC=18 I The reader contains a file that is from a console. DISK LOAD fn ft fm RC=22 The reader contains a file sent via DISK DUMP from a post-VM/370 Release 6 CMS file system. by the VM/370 file formatted in 1024-, 2048-, or 4096-byte logical blocks. NETDATA FILE RC=23 In addition to the 800-byte physical blocksize used system, the enhanced file system supports minidisks The reader contains a file that was sent using the SENDFILE command with I the NEW option. MESSAGE RC=26 The reader contains a file that is a message that was sent from an RSCS virtual machine.

J

I Other Messages and Return Codes

| DMSRDR070E INVALID PARAMETER 'parm'. RC=24 DMSRDR630S ERROR ACCESSING SPOOL FILE. RC=36

RDR

# **I RDRLlST**

Use the RDRLIST EXEC procedure to display information about the files in your virtual reader. The RDRLIST environment is controlled by the System Product editor. Therefore, you can use XEDIT subcommands to manipulate the files. In addition, you can look at a given reader file, discard it, copy it to a CMS mini-disk, or send it to someone else (local or remote).

I In most cases these files were sent to you by other computer users, on I your computer or on other computers that are connected to yours via the I Remote Spooling Communications Subsystem (RSCS) network.

The format of the RDRLIST command is:

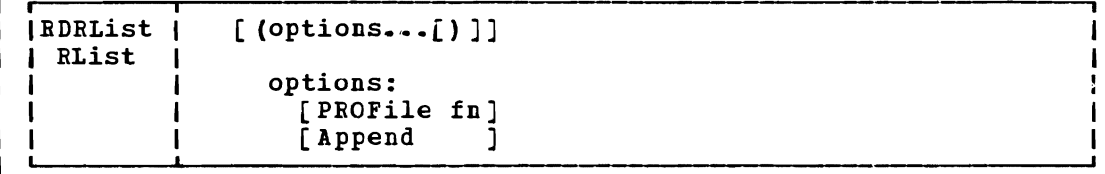

### | where

PROFile fn specifies the name of an XEDIT macro to be executed when XEDIT is invoked by the RDRLIST command. If not specified,<br>the default macro FROFRLST XEDIT is invoked. For more the default macro FROFRLST XEDIT is invoked. information on the PROFRLST macro, see the usage note, "Default PF Key Settings."

Append specifies that the list of files *in* your reader should be  $\mathbf{I}$ appended to the existing list. This option has meaning only when issued from within RDRLIST, and is ignored otherwise.

#### <u>| Usage Notes</u>:

 $\mathbf{I}$ 

H 1

H

ı

 $\mathbf{I}$ -1

1. Tailoring the RDRLIST Command Options  $\mathbf{I}$ 

You can use the DEFAULTS command to set up options and/or override command defaults for RDRLIST. However, the options you specify in the command line when entering the RDRLIST command override those<br>specified in the DEFAULTS command. This allows you to customize specified in the DEFAULTS command. the defaults of the RDRLIST command, yet override them when you desire. Refer to the DEFAULTS command description for more information.

2. Format of the List  $\mathbf{I}$ 

> When you invoke the RDRLIST command you are placed in the XEDIT environment, editing a file "userid RDRLIST Al". The existing copy of this file is erased if it exists.

- The file you are editing is a *list* of files with information collected from the CP QUERY RDR ALL command. Each line contains:
- a command area
- filename and filetype
- class and type

L'

• number of records

 $\mathbf{I}$ 

1

 $\mathbf{I}$ 

 $\mathbf{I}$ H ш ı ш Ł 1

J.

H

- whether or not the file is held
- creation date and time
- originating userid and node

The full power of XEDIT is available to you while you issue commands against the list of files. For example, you may want to use XEDIT subcommands to scroll through the list of files, locate a particular file, etc.

inappropriate in this However, some XEDIT subcommands are  $\mathbf{I}$ environment. Subcommands that alter the format or the contents of  $\mathbf{I}$ "userid RDRLIST" (for example, SET TRUNC, SET FTYPE, or SET LINEND) 1 may cause unpredictable results.  $\mathbf{I}$ 

 $\mathbf{I}$ 3. Issuing Commands from the List

On a full screen display, you can issue commands directly from the line on which a reader file is displayed. These commands must be CP or CMS commands that operate on reader files (for example, CHANGE RDR, PURGE RDR, TRANSFER RDR, PEEK, DISCARD). For the above commands that operate on the reader files, the spoolid number is automatically appended to the end of the command. Use the slash (/) symbols described in below to specify the spoolid elsewhere in the command. For example:

CHANGE RDR / CLASS A RECEIVE / fn ft ( REPLACE

To enter a command, just move the cursor to the line that describes the file to be used by the command, and type the command in the space provided to the left of the filename. If a command is longer than the provided to the left of the filename. If a command is longer than the command space provided on the screen, just continue typing over the rest of the line. You press the PF10 key (not the ENTER key) to execute the command. (The default setting of PF10 is EXECUTE, which is described in the section "Special Commands", below.)

For example, to purge a file, you would move the cursor up to that line on the screen, and type "discard" in the space provided to the left of the filename. DISCARD is another special command described in the section "Special Commands". When the PF10 key is pressed, all the commands typed on one screen are executed. The screen is restored to its previous state; however, the list is updated to reflect the current status of the files (see "Responses").

I If you type a command on the RDRLIST screen and then press the ENTER key (or a PF key other than PF10), the command is not issued immediately. This allows you to move through the list, and to enter commands on different lines of the list.

Another way to issue commands that make use of the reader files displayed is to issue EXECUTE from the RDRLIST command line. A complete description of EXECUTE follows, in the section "Special Commands".

4. Default PF Key Settings  $\mathbf{I}$ 

The PROFRLST XEDIT macro is executed when the RDRLIST command is invoked, unless you specified a different macro in the RDRLIST command. It sets the PF keys to the following values:

<J

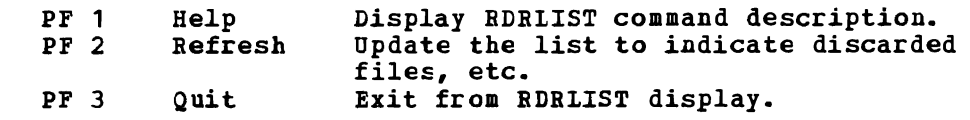

PF 4 by filetype, filename. Sort PF 5 Sort by date and time, oldest to newest. PF 6 by userid, in alphabetical order. Sort PF 7 Backward Scroll back one screen. PF 8 Forward Scroll forward one screen. PF 9 Receive Receive the file pointed to by the cursor (see the RECEIVE command). PF 10<br>PF 11 Execute Execute command(s) typed on the list. Peek Display file where cursor is placed, but do not write it on disk. The file is displayed<br>in the XEDIT environment. See also the in the XEDIT environment. PEEK command description. PF 12 Cursor Place cursor on current line. Note: On a terminal eguipped with 24 PF keys, PF keys 13 to 24 are assigned the same values as PF keys 1 to 12 as discussed here. ı 5. Displaying a File  $\mathbf{I}$ To display a file on the screen without reading *it* onto disk, position the cursor at the file you want to see and press the PF11 key, which is set to the PEEK command. Refer to the PEEK command for more information on the PEEK screen. 6. RDRLIST lists only the first 100 files in your virtual reader. | Responses After a command *is* executed, one of the following symbols *is* displayed in the "Cmd" space to the left of the file for which it was executed. Means the command was executed successfully (RC=0). | \*n Is the return code from the command executed (RC=n). \*1 Means the command was an unknown *ep/CMS* command (RC=-3). \*! Means the command was not valid in CMS subset. You are Ι. automatically placed *in* eMS subset mode if the editor is not in the shared segment. For a list of commands valid *in* CMS subset mode, see the VM/SP System Product Editor Command and Macro Reference, the description of the CMS subcommand. The following response can also appear on the RDRLIST screen: | \* Spoolfn spoolft \*\*Discarded or Received\*\* The following response can also appear: No files *in* your reader. | Error Messages and Return Codes DMSWRL003E INVALID OPTION 'option'. RC=24 | DMSWRL205E NO FILES IN YOUR REACER. DHSWRL637E MISSING VALUE FOR THE 'PROFILE' OPTION. RC=24 DHSWRL649E EXTRANEOUS PARAMETER 'value'. RC=24 DMSWRL651E 'APPEND' MUST BE ISSUED FROM RDRLIST OR FILELIST. RC=40 DMSSTT062E INVALID CHARACTER 'character' IN FILEID Ifn ftl. RC=20

L

# | Special Commands Used in the RDRLIST Environment

Two commands, EXECUTE and DISCARD, make use of the list of files displayed by the RDRLIST command. EXECUTE can be used only in the RDRLIST and FILELIST command environments, and DISCARD can be used only in the RDRLIST, FILELIST, and PEEK command environments.

## **I EXECUTE**

| Use EXECUTE (an XEDIT macro) to issue CP/CMS commands (or EXECs) that make use of the reader spool files displayed by RDRLIST.

EXECUTE may be used in two ways. First, on a display terminal, the I command(s) to be executed can be typed directly on the RDRLIST screen and "EXECUTE" entered either on the command line or from a PF key (the default for the PF10 key in the BDRLIST environment). Second, the command to be executed can be typed in the command line, following "EXECUTE", as one of its operands. The command is then executed against one or more reader files in the list.

I The format of the EXECUTE macro is:

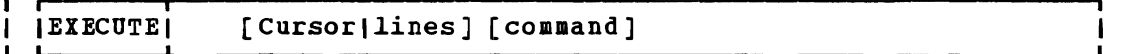

| where:

- Cursor means that a command is to be executed against the line that contains the cursor. The command can either be typed on the line that describes the file, or it can be typed as an operand of EXECUTE. The CURSOR operand is valid only on display terminals and is particularly useful when assigned to a PF key. For example, if EXECUTE CURSOR PEEK is assigned to a PF key, you can place the cursor on the line describing the file you want to peek at and then press the PF key.
- lines is the number of lines in the file the command is to be executed for. If a command is specified, the default is one (1). You can specify an asterisk (\*), which means "execute this command on all lines from the current line to the end of the file".
- command is a CMS or CP command (or any program or EXEC) that makes use of reader spool files. You can either type out the command operands, or you can use the symbols described below to represent the filename, filetype, spoolid, and device type. (See the usage note, "using Symbols as Part of a Command".)

#### <u>| Usage Notes</u>

1. Entering Commands on a Full Screen Display

You can type commands that operate on reader spool files directly on  $\mathbf{I}$ the lines of the RDRLIST display. When you enter EXECUTE (either H from the command line or by pressing the PF10 key), all commands entered on the lines in the file that are currently displayed are executed. The spoolid number of the reader file is appended automatically to the command, unless you typed one of the symbols described below (in usage note 3).

oJ

2. Entering Commands on the Command line

Another way to issue commands that make use of the files displayed is to move the current line to the first (or only) file you want the command to use, and then to issue the EXECUTE subcommand (in the form "EXECUTE lines command") from the XEDIT command line. This method may be used on both display and typewriter terminals. For example:

First move the current line (by using XEDIT subcommands like UP or DOWN) to the first file you want to use in the command. On a full screen display, the current line is the first file on the screen and is highlighted. Then (in the XEDIT command line) you type:

execute n peek

where "n" is the number of lines to be peeked, starting with the current line. (You can use any command, not just PEEK.)

Note: You can use synonyms or macros to make issuing common<br>commands easier. For example, you might want to set up a For example, you might want to set up a command "SEE" to be a synonym for "EXECUTE 1 PEEK".

3. Using Symbols as Part of a Command

1

ı

1

4

 $\mathbf{I}$ 

П H  $\mathbf{I}$  $\mathbf{I}$  $\mathbf{I}$ 

 $\mathbf{I}$  $\mathbf{1}$  Symbols can be used to represent operands in the command to be executed. They can be used in the commands typed on the list, or as part of the command in EXECUTE (on the command line). Symbols are part of the command in EXECULE (on the Command Time). Symbols are<br>needed if the command to be executed has operands or options that follow the command name. Examples of using symbols are in the "Examples" section, below. The following symbols can be used:

- $\prime$  means the spoolid of the file displayed on the line.
- *In* means the filename displayed on the line.
- $\mathbf{I}$ . *It* means the filetype displayed on the line.
- *10* means execute the line as is, without appending anything. ł
- $\sqrt{n}$  means the device type (from which the file was sent).
- Any combinations of symbols can be used. For example: ı
- *In It* means: filename followed by filetype.  $\mathbf{I}$
- *Int* means: filename followed by filetype. J.
- $1$ <sup>4</sup>. Special Symbols Used Alone

The following special symbols can be typed alone on the lines of the RDRLIST display. They have the following meanings:

- means execute the previous command for this file. Commands are  $=$ executed starting at the top of the screen. For example, suppose you enter DISCARD on a line. You can then type an equal *sign* on any other line(s). Those files preceded by equal *signs*  sign on any other fine(s). Those fiftes preceded by equal signs<br>are discarded when the EXECUTE command is entered (from the command line or by pressing the PF10 key).
- ? means display the last command executed. The command is displayed on the line in which the ? is entered.
- $\prime$ means make this line the current *line.* (On the RDRLIST screen, the current line is the first file on the screen.)

## Error Messages and Return Codes for EXECUTE

£MSWEX526E OPTION 'CURSOR' VALID IN DISPLAY MCDE ONLY. RC=3 DMSWEX561E CURSOR IS NCT ON A VALIL LATA FIELD. RC=3 LMSWEX651E 'EXECUTE' MUST EE ISSUED FROM FILELIST OR RDRLIST. RC=40 DMSWEX654E INVALID SYMECL 'symbol'. {'/O' MUST BE SPECIFIED ALONEI INVALID CHARACTER 'char' FCLLOWING '/' SYMEOL}. RC=24

On a typewriter terminal only: Executing: command +++E (nn) +++

#### I DISCARD

Use the DISCARD command to purge a file displayed in the reader list. DISCARD is equivalent to a RECEIVE command issued with the PURGE option. Unlike the CP PURGE command, DISCARD allows an acknowledgment to be sent | to the sender (if he requested cne). The acknowledgment indicates that the file was discarded. DISCARD also makes an entry in your "userid NETLOG" file, which indicates that this file was discarded. A log entry **| is made only if the IOG option (the default) is in effect in the RECEIVE**<br>| command. (For more information on acknowledgments and the "userid (For more informaticn on acknowledgments and the "userid | NETLOG" file, see the RECEIVE command.)

DISCARD can either be tYFed in the command area of the line that I describes the reader file you want purged, or it can be entered from the | command line (at the bottom of the screen). The format of the DISCARD command as used in the RDRLIST environment is:

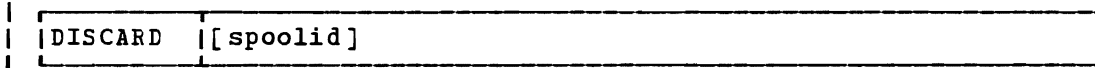

I where:

spoolid is the spoolid of the reader file to be furged. If DISCARD is J. typed on the line that describes the file to be purged, the spoolid is. appended automatically.  $\mathbf{I}$ 

<u>| Usage Note</u>

| If you want to enter DISCARD from the XEDIT command line, use EXECUTE, which automatically appends the Sfcclid. For example,

EXECUTE 1 DISCARD

purges the first file displayed in the reader list (the current line). EXECUTE automatically appends the spoolid to the command (DISCARD) specified. This method is particularly useful on a typewriter terminal.

# I Error Messages and Return Codes for DISCARD

DMSWDC649E EXTRANEOUS PARAMETER 'parameter'. RC=24 **| DMSWDC651E DISCARD MUST BE ISSUED FROM RDRLIST, PEEK OR FILELIST<br>| DMSWDC653E BRROR EXECUTING "command", RC = nn RC=40**  $\blacksquare$  DMSWDC653E ERROR EXECUTING 'command', RC = nn  $RC=40$ 

| Messages when in FILELIST and RDRLIST environments (in XEDIT) :

I DMSWDC652E MISSING OPERAND(S). SPECIFY 'EXECUTE [n] DISCARD'  $RC=24$ 

# Examples

In the RDRLIST environment, information about the user's virtual reader is displayed in a format similar to what the FILELIST command provides about a CMS mini-disk.

The following is a sample RDRLIST screen.

OHARA RDRLIST Cmd Filename Filetype Class User At Node Hold Records Date Time PIZZA COOKIE \$JELLY DIETING KEN SEND GOOD Acknowl edgment PUN A A1 V 105 TRUNC=105 SIZE=17 LINE=1 COLUMN=1 TOPPINGS PUN A ASSEMBLE PUN A KEN<br>SCRIPT PRT A KEN SCRIPT<br>TIPS TIPS PUN A KEN<br>NOTE PUN A KEN NOTE PUN A KEN<br>EXECPUN A BOB EXEC PUNABOE<br>DAY PUNAGEOD DAY PUN A GEOFF NODE02 NONE KEN NODE04 NONE KEN NODE04 NONE KEN NODE04 NONE KEN NODE04 NONE KEN NODE04 NONE BOE NODE02 NONE BOB NODE02 NONE 10 10/06 10:39:38 10 7 11 10/06 09:40:28 10 10/06 08:43:07 2 10/06 07: 12: 35 29 2 10/06 10:25:11 10/06 10:15:50 10/05 11:44:34 10/05 11:42:21 1=Help 2=Refresh 3=Quit 7=Backward 8=Forward 9=Receive 4=sort(type) 5=Sort (date) 6=sort(user) 10=Execute 11=Peek 12=Cursor  $| == >$ Industry and the contract of the contract of the contract of the contract of the contract of the contract of the contract of the contract of the contract of the contract of the contract of the contract of the contract of t I |<br>|

Figure 27. Sample RDRLIST Screen

| Examples of Using Symbols

The following examples show how symbols can be used to represent operands in a command. The values substituted for the symbols and the resulting command are shown. In each case, the command can be entered in either of the following ways:

- typed in the "Cmd" area of the screen. The command is executed either by entering EXECUTE on the XEDIT command line and then pressing ENTER, or by pressing PF10.
- entered from the XEDIT command line, as an operand of EXECUTE (in the form "EXECUTE lines command").

If a symbol is not specified, the spoolid number of the reader file is appended automatically to the command.

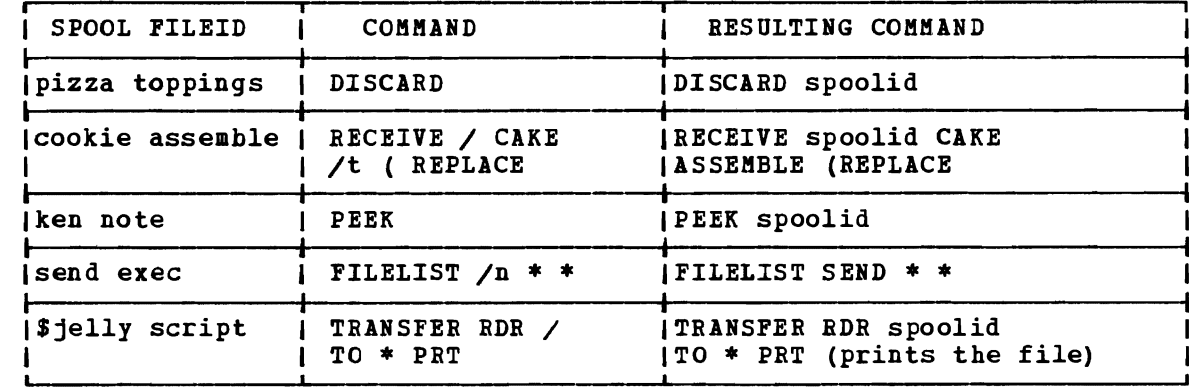

DMS8DC702I :READ filEname filetype fn (other information)

A READ control card has been processed; the designated file is being written on disk.

DMSRDC702I READ CONTROL CARD IS MISSING. FOLLOWING ASSUMED: DMSRDC702I : READ READCARD CMSUT1 A1

The first card in the deck is not a READ control card. Therefore, the file READCARD CMSOT1 A1 is created.

DMSRDC7381 RECORD LENGTH IS 'nnn' BYTES

The records being read are not 80 bytes long; this message gives the length.

## Other Messages and Return Codes

DMSRDC008E DEVICE 'cuu' {INVALID OR NONEIISTENTIONSOPPORTED DEVICE TYPE}  $RC = 36$ DMSRDC037E DISK 'mode' IS READ/ONLY RC=36 DMSRDC042E NO FILEID SPECIFIED RC=24 DMSRDC054E INCOMPLETE FILEID SPECIFIED RC=24 DMSRDC062E INVALID \* IN FILEID RC=20 DMSRDC069E DISK 'mode' NOT ACCESSED RC=36 DMSRDC105S ERROR Inn' WRITING FILE 'fn ft fa' ON DISK RC=100 DMSRDC124S ERROR READING CARD FILE RC=100 DMSRDC205W READER EMPTY OR NOT READY RC=8

.~
# **I RECEIVE**

Use the RECEIVE EXEC procedure to read onto disk one of the files or notes that *is* in your virtual reader. In most cases these files were sent to you by other computer users, on your computer or on other computers that are connected to yours via the Remote Spooling Communications SUbsystem (BSCS) network.

The format of the RECEIVE command is:

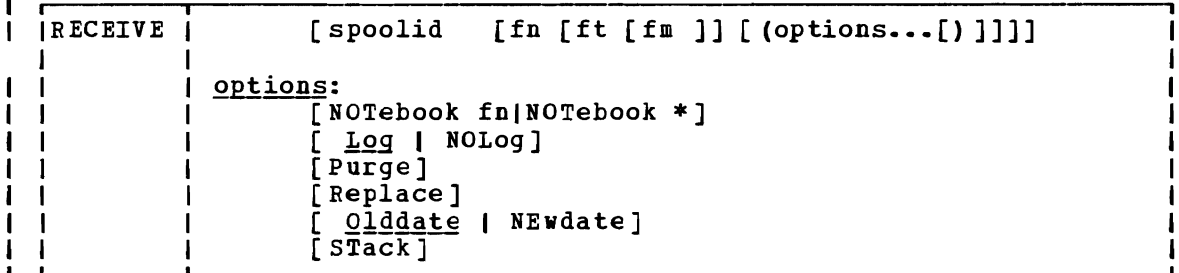

# where:

H

 $\mathbf{I}$ 

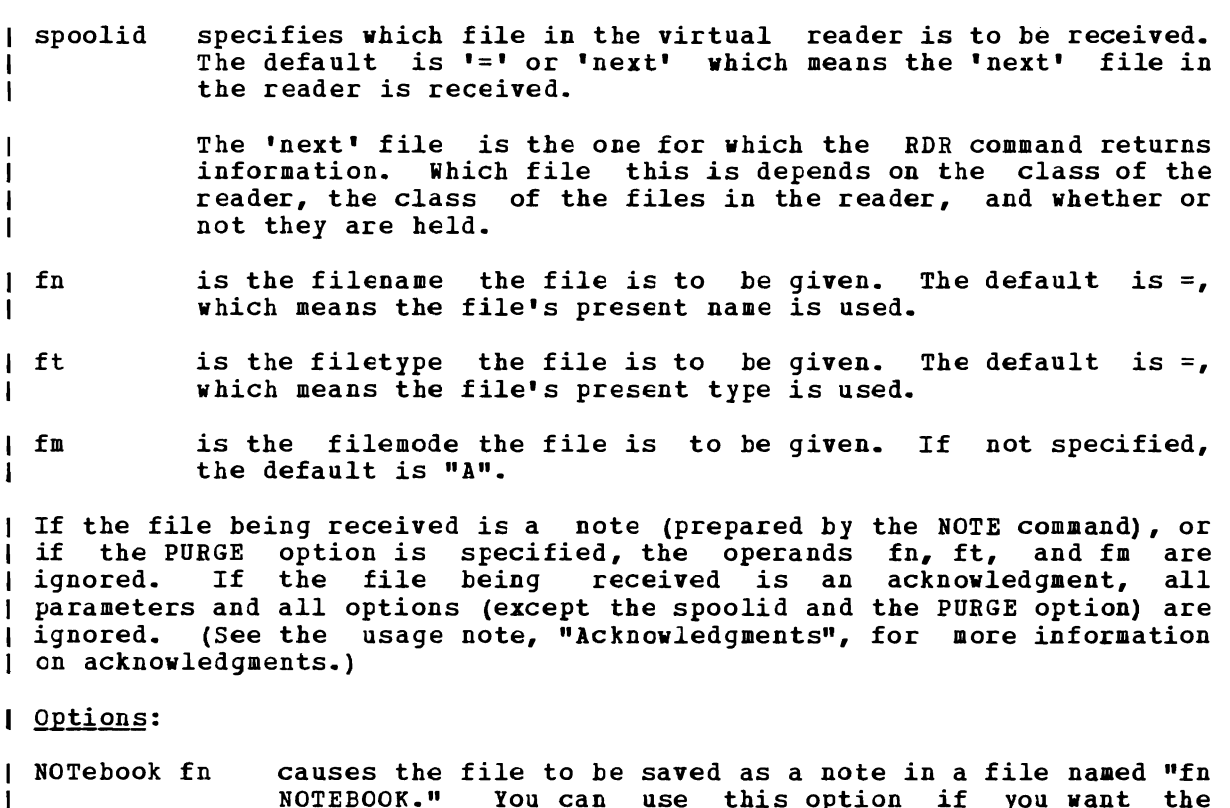

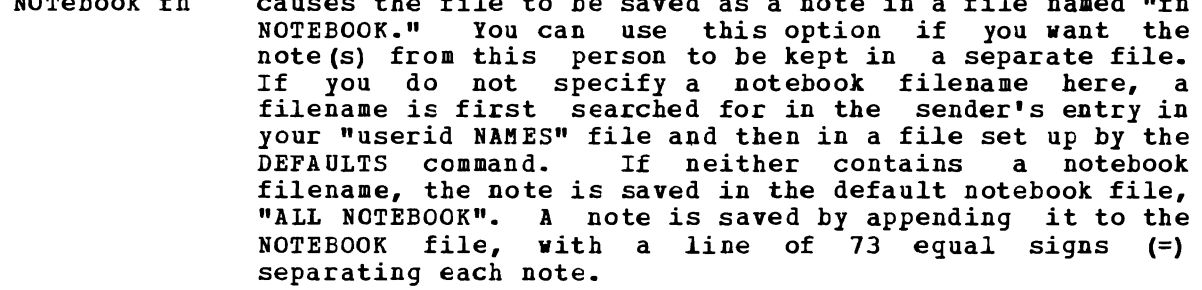

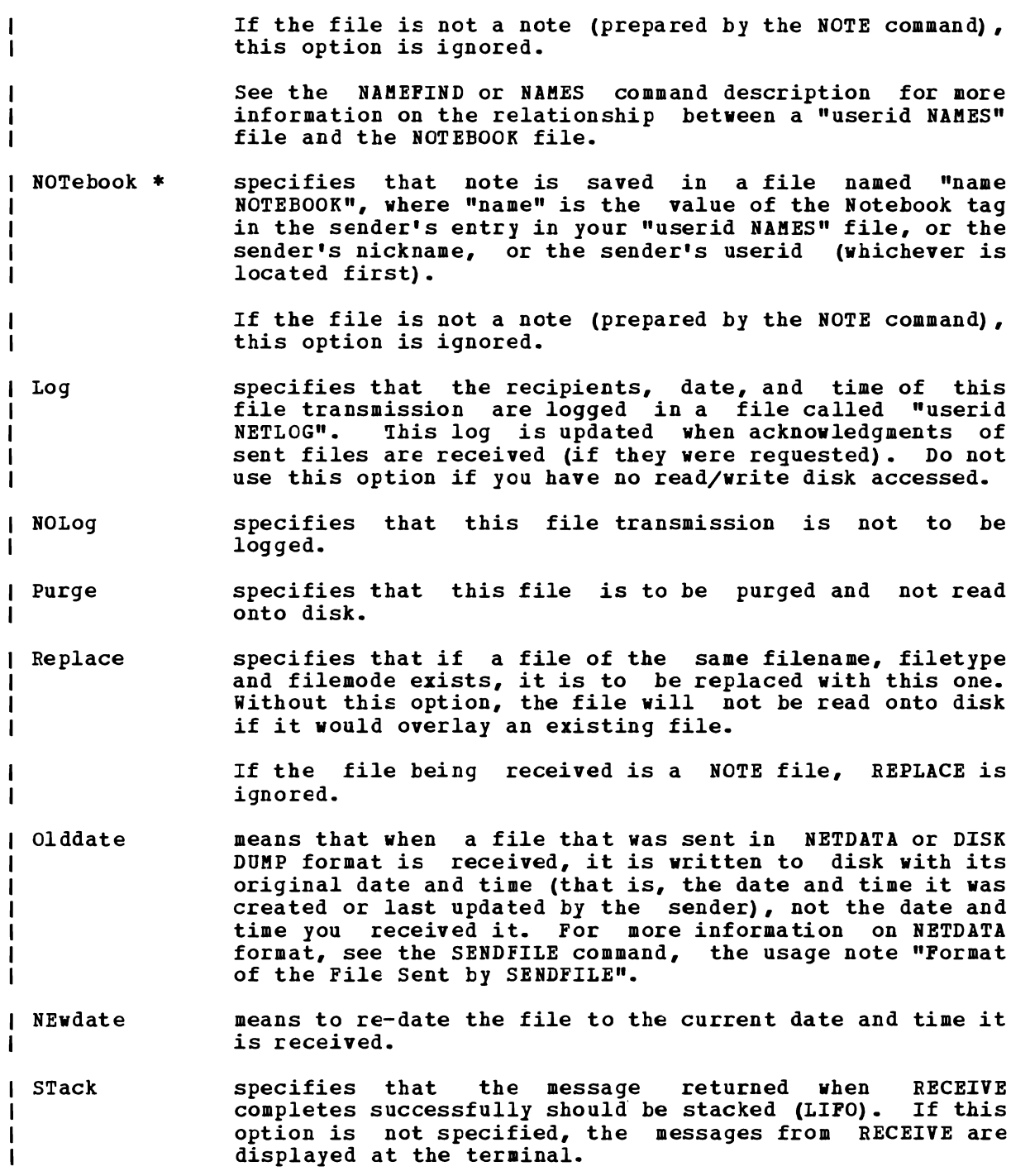

# **I** Usage Notes:

1. Tailoring the RECEIVE Command Options

You can use the DEFAULTS command to set up options and/or override command defaults for RECEIVE. However, the options you specify in the command line when entering the RECEIVE command override those specified in the DEFAULTS command. This allows you to customize the defaults of the RECEIVE command, yet override them when you desire. Refer to the DEFAULTS command description for more information.

2. Why Should I Use Receive?  $\mathbf{I}$ 

> You should use RECEIVE instead of READCARD or DISK for general purpose use, because RECEIVE calls either READCARD or DISK, whichever is appropriate. It also handles notes, acknowledgments, etc. In fact, RECEIVE handles most of the various formats of files that can appear in your virtual reader. RECEIVE is the only way to read a file that was sent using the SENDFILE command issued with the NEW option.

RECEIVE is particularly useful within the RDRLIST command environment, where it is assigned to the PF9 key.

3. Acknowledgments  $\mathbf{I}$ 

> Acknowledgments can be sent to users on different computers connected by the RSCS network so that they can be sure that a file they sent was received.

The sender can specify on the SENDFILE or NOTE command that an acknowledgment be returned to him when a file is RECEIVEd. The SENDFILE command must be issued with the NEW option (the default) in order to request an acknowledgment; otherwise, the request is ignored. Even if a recipient discards a file (using the DISCARD command), an acknowledgment is returned to the sender. This is possible because DISCARD is equivalent to a RECEIVE issued with the<br>PURGE option. (For more information on DISCARD, see the RDRLIST (For more information on DISCARD, see the RDRLIST command.) The acknowledgment indicates whether the file was received (written to disk) or discarded (purged).

When you RECEIVE an acknowledgment that appears in your reader, all parameters and all options (except the spoolid and the PURGE<br>option) are ignored. The acknowledgment is used to make an entry The acknowledgment is used to make an entry in your "userid NETLOG" file. This entry confirms that the file you sent was received (or discarded). The format of entries in the "userid NETLOG" file is shown in the "Examples" section, below.

 $\mathbf{I}$ 4. Special NETDATA Files from MVS with TSO Extensions (PP)

The MVS with TSO Extensions Program Product can send an empty file. It can also send two files in NETDATA format in a single transmission. Receiving an empty (null) file results in an error message that indicates no file was created on disk. Receiving two files sent in one transmission results in two messages, identifying each file that was received.

Responses

File 'fn ft fm' received from 'userid' at 'node' sent as 'spfn spft spfm' File 'fn ft fm' received from 'userid' at 'node' File 'spfn spft' has been discarded. Note 'spfn spft' has been discarded. Note 'spfn spft' added to 'fn NOTEBOOK fm' Ackn added to 'userid NETLOG'

I Error Messages and Return Codes

DMSWRC003E INVALID OPTION 'option'. RC=24 DMSWRC006E NO READ/WRITE DISK ACCESSED. RC=36 DMSWRC024E FILE 'fn ft fm' ALREADY EXISTS. RC=28 DMSWRC029E INVALID PARAMETER 'nnnn' IN THE OPTION 'Spoolid' FIELD. RC=24 DMSWRC037E DISK 'mode' IS ACCESSED AS READ/ONLY. RC=36 DMSWRC062E INVALID CHARACTER '\*' IN FILEID 'fn ft fm'. RC=20 DMSWRC069E DISK 'mode' NOT ACCESSED. RC=36 DMSWRC630S ERROR ACCESSING SPOOL FILE. RC=36 DMSWRC637E MISSING VALUE FOR THE [ 'NOTEBOOK' | 'SPOOLID' ] OPTION.  $RC=24$ DMSWRC643E NO CLASS 'class' FILES IN YOUR READER. RC=28 DMSWRC644E ALL READER FILES ARE IN HOLD STATUS OR NOT CLASS 'class'. RC=28 DMSWRC649E EXTRANEOUS PARAMETER 'value'. RC=24 -1 DMSWRC655E SPOOLID 'nnnn' DOES NOT EXIST. RC=28 DMSWRC671E ERROR RECEIVING FILE 'fn ft fm', RC = nn FROM 'command'. RC=100 DMSWRC672E VIRTUAL READER INVALID OR NOT DEFINED. RC=36 DMSWRC674E READER IS NOT READY. RC=36 DMSWRC681E THIS IS AN UNNAMED FILE. SPECIFY FILENAME AND FILETYPE. RC=88 DMSWRC682E ERROR COPYING FILE 'fn ft' FROM 'A' DISK TO 'mode' DISK, RC = nn FROM COpy FILE COMMAND. RC=100 DMSSTT062E INVALID CHARACTER 'character' IN FILEID 'fn ft'. RC=20

| Examples

I Format of the "userid NETLOG" File

The format of entries in the "userid NETLOG" file maintained by SENDFILE and RECEIVE is shown SENDFILE or NOTE are SENDFILE OF MOTE are specified, a "sent to" record is placed in the<br>NETLOG file. When an acknowledgment is received, it is also placed in this file. below. If both the "ACK" and "LOG" options of specified, a "sent to" record is placed in the

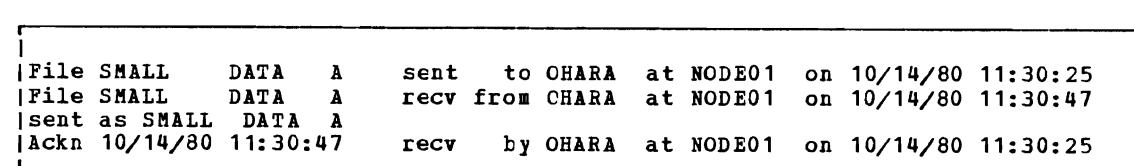

In this example, the user sent himself a file (SMALL DATA) using SENDFILE with the LOG and ACK options specified. The first line in the NETLOG file was placed *in* the file by the SENDFILE command.

J

He then used RECEIVE (with the LOG *option)* to read the file onto disk. The second line was added when the file was received. (In this case the sender was the receiver.) The "recv" in *this* line means "received". If a file is discarded (using DISCARD), the line contains *"disc"* instead of "recv". This line also indicates the fileid that the file was "sent as". (The file can be RECEIVEd with a different fileid than it vas sent  $|$  as.)

Last, he received an acknowledgment. It indicates whether the recipient received ("recv") or discarded ("disc") the file.

# **RELEASE**

Use the RELEASE command to free an accessed disk and make the files on it unavailable. The format of the RELEASE command is:

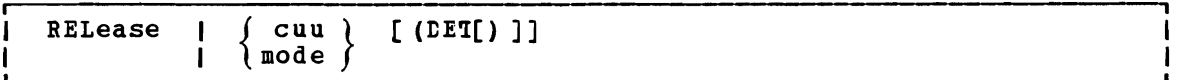

## where:

cuu is the virtual device address of the disk that is to be released.

> Valid addresses are 001 through SFF for a virtual machine in basic control mode and 001 through FFF for a virtual machine in extended control mode.

mode is the mode letter at which the disk is currently accessed.

#### Option:

DET specifies that the disk is to be detached from your virtual machine configuration; CMS calls the CP command DETACH.

#### Usage Notes

- 1. If a disk is accessed at more than one mode letter, the RELEASE cuu command releases all modes. If you access a disk specifying the mode letter of an active disk, the first disk is released.
- 2. You cannot release the system disk (S-disk).
- 3. When a disk is released, the user file directory is freed from storage and that storage becomes available for other CMS commands and programs. When you release a read/write CMS disk, either with the RELEASE command or implicitly with the FORMAT command, the user file directory is sorted and rewritten on disk; user(s) who may subseguently access the same disk may have a resultant favorable decrease in file search time.
- 4. When a disk is released, any read-only extensions it may have are not released. The extensions may be referred to by their own mode letters. If a disk is then accessed with the same mode as the original parent disk, the original read-only extensions remain extensions to the new disk at that mode.
- 5. In CMS/DOS, when you release a disk, any system or programmer logical unit assignments made for the disk are unassigned.

#### Responses

#### DASD cuu DETACHED

This is a CP message that is issued when you use the DET option. It indicates that the disk has been detached.

# **Error Messages and Return Codes**

DMSARE017E INVALID DEVICE ADDRESS 'cuu' RC=24 DMSARE028E NO DEVICE SPECIFIED RC=24 DKSARE048E INVALID KODE 'mode' RC=24 DKSARE069E DISK {'mode'I'cuu'} NOT ACCESSED RC=36 DMSARE070E INVALID PARAMETER 'parameter' RC=24

# **RENAME**

Use the RENAME command to change the fileid of one or more CMS files on a read/write CMS disk. The format of the RENAME command is:

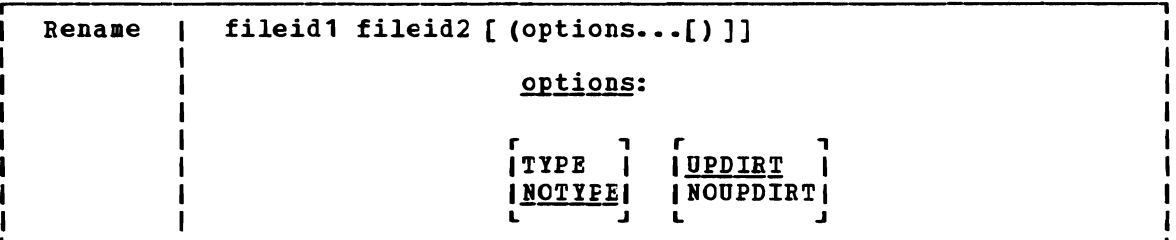

## where:

- fileid1 is the file identifier of the original file whose name is to be changed. All components of the fileid (filename, filetype, and filemode) must be coded, with either a name or an and Illemode, must be coded, with efther a hame of an satisfies the other gualifications is renamed.
- fileid2 is the new file identifier of the file. All components of the Is the new file identified of the file. All components of the<br>file (filename, filetype, and filemode) must be coded, with either a name or an egual sign; if an egual sign (=) is coded, the corresponding file identifier is unchanged. The output filemode can also be specified as an asterisk  $(*)$ , indicating that the filemode is not changed.

#### options:

TYPE  $\mathbf T$ displays, at the terminal, the new identifiers of all the dispings, at the terminal, the new identifiers of air the files that are renamed. The file identifiers are displayed only when an asterisk (\*) is specified fer one or more of the only when an ascells ( $+$ ) is specified for  $\frac{1}{2}$  file identifiers (fn, ft, or fm) in fileid1.

## NOTYPE

**NOT** 

suppresses at the terminal, displaying of the new file identifiers of all files renamed.

## UPDIRT

*QR* 

updates the master file directory upon completion of this command.

#### HOUPDIRT

**NOUP** 

suppresses the updating of the master file directory upon completion of this command. (See Usage Hote 3.)

#### RENAME

#### **Usage Notes**

1. When you code an asterisk (\*) in any portion of the input fileid, any or all of the files that satisfy the other qualifiers may be renamed, depending upon how you specify the output fileid. For example:

rename \* assemble a test file a

results in the first ASSEMBLE file found on the A-disk being renamed to TEST FILE. If more than one ASSEMBLE file exists, error messages are issued to indicate that they cannot be renamed.

If you code an equal sign (=) in an output fileid in a position corresponding to an asterisk in an input fileid, all files that satisfy the condition are renamed. For example:

rename \* assemble a = oldasm =

renames all files with a filetype of ASSEMBLE to files with a filetype of OLDASM. Current filenames are retained.

2. You cannot use the RENAME command to move a file from one disk to nou cannot use the RERARE Command to move a life from one ulsk to another. You must use the COPYFILE command if you want to change filemode letters.

You can use the RENAME command to modify filemode numbers, for example,

rename  $*$  module a1 = = a2

changes the filemode number on all MODULE files that have a mode number of 1 to a mode number of 2.

J

Note: You can invoke the RENAME command from the terminal, from an EXEC file, or as a function from a program. If RENAME is invoked as a function or from an EXEC file that has the &CONTROL NOMSG option in effect, the message DMSRNM002E FILE 'fn ft fm' NOT FOUND is not issued.

3. Normally, the file directory for a CMS disk is updated whenever you issue a command that affects files on the disk. When you use the NOUPDIRT option of the RENAME command, the file directory is not updated until you issue a command that writes, updates, or deletes any file on the disk, or until you explicitly release the disk (with the RELEASE command).

## **Responses**

#### newfn newft newfm

The new filename, filetype, and filemode of each file altered is displayed when the TYPE option is specified and an asterisk was specified for at least one of the file identifiers (fn, ft or fm) of the input fileid.

# Error Messages and Return Codes

 $\overline{C}$ 

DMSRNM002E FILE 'fn ft fm' NeT FOUND RC=28 DMSRNM003E INVALID OPTION 'option' RC=24 DMSRNM019E IDENTICAL FILEIDS RC=24 DMSRNMOTE IDENTICAL FILEIDS RC-24<br>DMSRNM024E FILE 'fn ft fm' ALREADY EXISTS RC=28 DMSRNM024E FILE 'IN It In' ALREADY EXISIS RC-20<br>DMSRNM030E FILE 'fn ft fm' Already Active RC=28 DMSRNM037E DISK 'mode(cuu)' IS READ/ONLY RC=36 DMSRNM048E DMSRNM051E DMSRNM054E DMSBNM062E DMSBNM069E DISK 'mode' NOT ACCESSED RC=36 INVALID FILE MODE 'fm' RC=24 INVALID MODE CHANGE RC=24 INCOMPLEiE FlLEID SPECIFIED RC=24 INVALID \* IN OUTPUT FILEID RC=20

#### RSERV

# **RSERV**

Use the RSERV command in CMS/DOS to copy, display, print, or punch a VSE relocatable module from a private or system library. The format of the RSERV command *is:* 

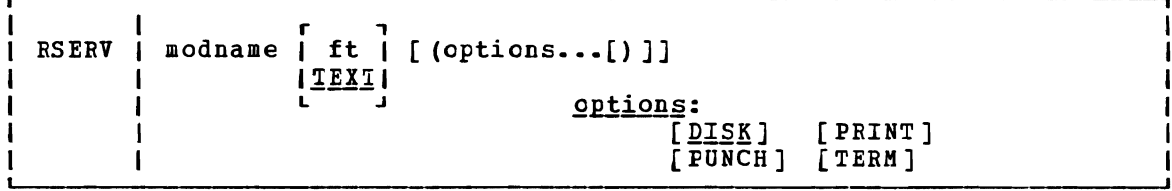

## where:

- modname specifies the name of the module on the VSE private or system relocatable litrary. The private library, if any, *is* searched before the system library.
- ft specifies the filetype of the file to be created on your A-disk. ft defaults to !EXT if a filetype *is* not specified. The filename is always the same as the module name.
	- Options: You may specify as many options as you wish on the RSERV command, depending on which functions you want to perform.
	- **DISK** copies the relocatable module onto your A-disk. If no other options are specified, DISK is the default.
	- PUNCH punches the relocatable module on the virtual punch.
	- PRINT prints the relocatable module on the virtual printer.
	- TERM displays the relocatable module at your terminal.

#### **Usage Notes**

1. If you want to copy modules from a private relocatable library, you must issue an ASSGB command for the logical unit SYSRLB and identify the library on a DIBL command line using the ddname IJSYSRL.

To copy modules from the system relocatable library, you must have entered the CMS/DOS environment specifying a mode letter on the SET DOS ON command line.

2. The RSERV command ignores the assignment of logical units, and directs output to the devices specified on the cption list.

## Responses

If you use the TERM option, the relocatable module is displayed at the terminal.

## Messages and Return Codes

DMSRRV003E INVALID OPTION 'option' RC=24 DMSRRV004E MODULE 'module' NOT FOUND RC=28 DMSRRV006E NO READ/WRITE 'A' DISK ACCESSED RC=36 DMSRRV070E INVALID PARAMETER 'parameter' RC=24 DMSRRV097E NO 'SYSRES' VOLUME ACTIVE RC=36 DMSRRV098E NO MODULE NAME SFECIFIED RC=24 DMSRRV099E CMS/DOS ENVIRONMENT NOT ACTIVE RC=40 DMSRRV105S ERROR 'nn' WRITING FILE 'fn ft fm' ON DISK RC=100 DMSRRV113S DISK (cuu) NOT ATTACHED RC=100 DMSRRV411S INPUT ERROR CODE Inn' ON '{SYSRESISYSRLB)' RC=100

## **RUN**

Use the RUN EXEC procedure to initiate a series of functions on a file depending on the filetype. The RUN command can select or combine the procedures required to compile, load, or start execution of the specified file. The format of the RUN command is:

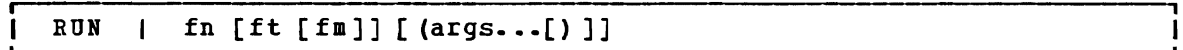

#### where:

fn *is* the filename of the file to be manipulated.

ft *is* the filetype of the file to be manipulated. If filetype *is*  not specified, a search *is* made for a file with the specified filename and the filetype of EXEC, MODULE, or TEXT (the search *is* performed in that order). If the filetype of an input file for a language processor is specified, the language processor *is* invoked to compile the source statements and produce a TEXT file. If no compilation errors are found, LOAD and START may then be called to initiate program execution. The valid filetypes and resulting action for this command are:

**Filetype** Action<br>EXEC The EX The EXEC processor is called to process the file.

- MODULE The LOADMOD command is issued to load the program into storage and the START command begins execution of the program at the entry point equal to fn.
- TEXT The LOAD command brings the file into storage in an executable format and the START command executes the program beginning at the entry point named by fn.
- PORTRAN The PORTRAN processor module that is called *is* PORTRAN, PORTGI, GOPORT, or PORTHX, whichever *is* found first. Object text successfully compiled by the PORTGI or PORTHX processors will be loaded and executed.
- TESTPORT The TESTPORT module *is* called to initiate PORTRAN Interactive Debug and will process a TEXT file that has been compiled with the TEST option.

PREEPORT The GOPORT module *is* called to process the *file.* 

- COBOL The COBOL processor module that *is* called is COBOL or TESTCOB, whichever is found first. After successful<br>TESTCOB, whichever is found first. After successful compilation, the program text will be loaded and executed.
- PLI The PLIOPT processor module is called to process<br>PLIOPT the file. After successful compilation, the program text the file. After successful compilation, the program text will be loaded and executed.
- fm is the filemode of the file to be manipulated. If this field is specified, a file type must be specified. If fm is not specified, the default search order is used to search your disks for the file.

args are arguments you want to pass to your program. You can specify up to 13 arguments in the RUN command, provided they fit on a single input line. Each argument is left-justified, and any argument more than eight characters long is truncated from the right.

#### **Usage Notes**

- 1. The RUN command is an EXEC file; if you want to execute it from within an EXEC, you must use the EXEC command.
- 2. If you are executing an EXEC file, the arguments you enter on the RUN command line are assigned to the variable symbols &1, &2, and so on.
- 3. If you are executing a TEXT or MODULE file, or compiling and executing a program, the arguments are placed in a parameter list and passed to your program when it executes. The arguments are placed in a series of doublewords in storage, terminated by X'FF'. If you enter:

run myprog (cbarlie dog

the arguments \*, CHARLIE, and DOG are placed in doublewords in a end arguments  $\rightarrow$ , Channing, and bow are praced in doublewords in a your program receives control.

Note: You cannot use the argument list to override default options for the compilers or for the LOAD or START commands.

- 4. The RUN command is not designed for use with CMS/DOS.
- 5. The RUN EXEC cannot be used for COBOL and PL/I programs that require facilities not supported under CMS. For specific language support limitations, see VM/SP Planning and System Generation Guide.

#### Responses

Any responses are from the programs or procedures that executed within tbe RUN EXEC.

**Error Messages and Return Codes** 

DHSRUN001E NO FILENAME SPECIFIED RC=24 DMSRUN002E FILE[ 'fn [ft [fm)]'] NOi FCUND RC=28 DMSRUNO48E INVALID MODE 'fm' RC=24 DHSRON070E INVALID ARGUMENT 'argument' RC=24 DMSRUN999E NO [ft] MODULE FOUND RC=28

#### SENDFILE

## **SENDFILE**

Use the SENDFILE EXEC procedure to send files or notes to one or more computer users on your computer or on other computers that are connected to yours via the Remote Spooling Communications Subsystem (RSCS) network.

SENDFILE is one of several commands that references a "userid NAMES" i file. By setting up a names file, you can identify recipients just by using nicknames, which are automatically converted into node and userid. For information on creating a names file, see the NAMES command.

The format of the SENDPILE command is:

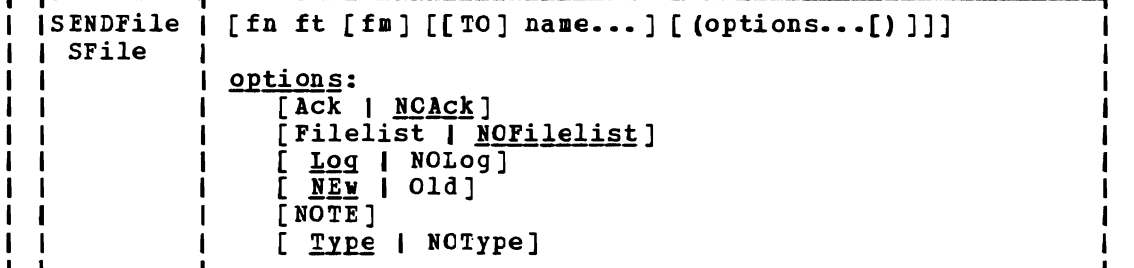

I where:

- I fn is the filename of the file to be sent.
- If is the filetype of the file to be sent.
- fm is the filEmode of the file to be sent. If "\*" is specified (the default), all accessed disks are searched, and the first (the default), all accessed disks are searched, and the first<br>file found is sent. This operand can be omitted if the first The found is sent. This operand can be omitted if the first<br>"name" would not be misinterpreted as a filemode, or if the keyword "TO" is used.
- TO is a keyword operand. It can be omitted if the first "name" is not "TO".
- name is one or more "names" of the computer users to whom the file is to be sent. If the same recipient is specified more than once, he receives only one copy of the file. The "name" may take any of the following forms, and the different forms can be freely intermixed:
	- a "nickname" that can be found in the file "userid NAMES", where "userid" is your userid. This nickname may represent a single person (on your computer' or on another computer), or a list of several people. See the NAMES command for more information on nicknames.
	- a userid of a computer user on your computer. If a name cannot be found in the "userid NAMES" file, it is assumed to be a userid of somecne on your computer.
	- "userid AT node", which identifies a user ("userid") on your computer or another computer ("node").

You cannot send files to a userid named "AT" or "CC:".

If no operands are specified, a menu is displayed. This menu is described in the Usage Note below, "Using the SENDFILE Menu".

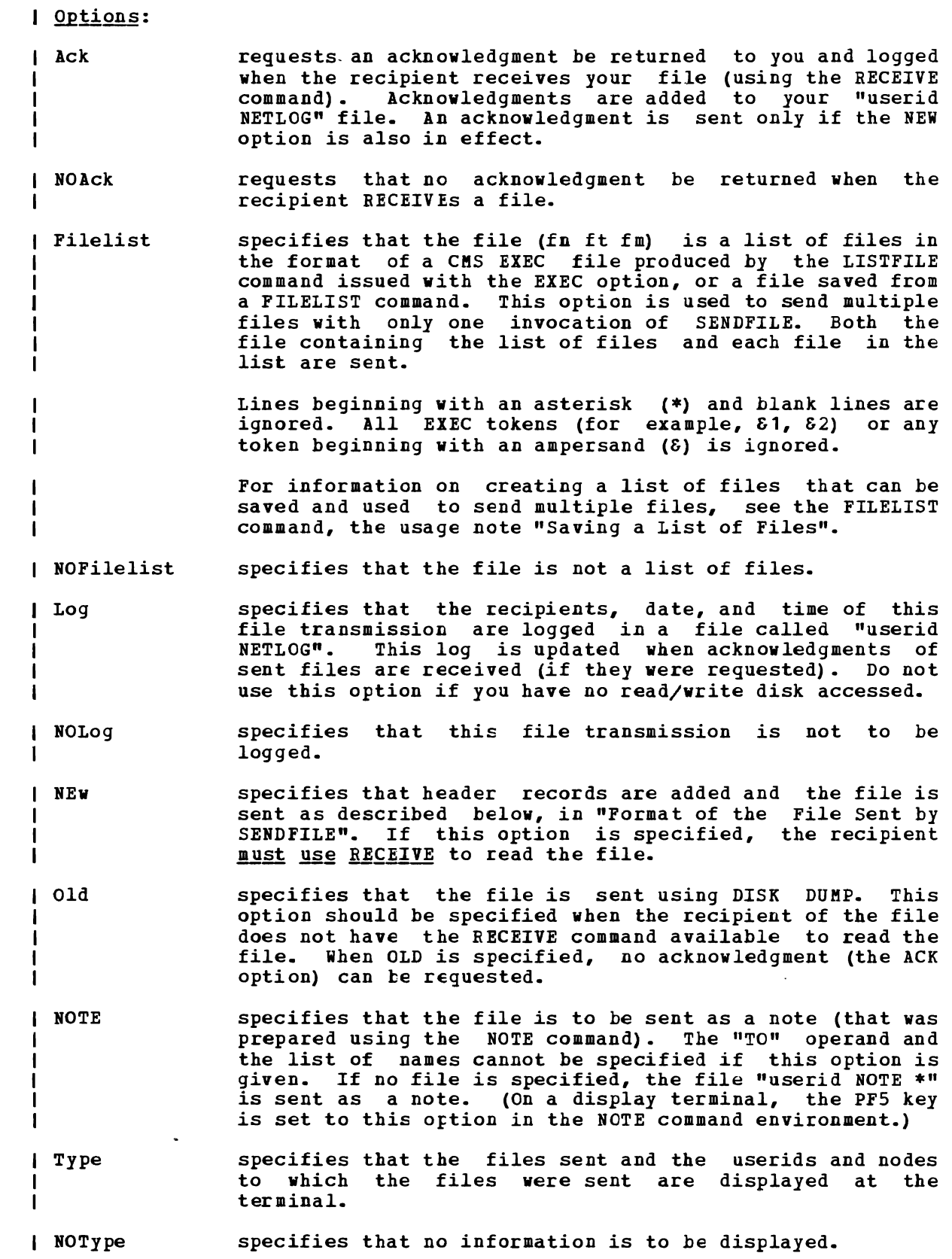

 $\overline{(\ )}$ 

 $\begin{bmatrix} 1 & 1 \ 1 & 1 \end{bmatrix}$ 

 $\mathbf{I}$ 

#### I Usage Notes:

 $\mathbf{I}$ 1. Tailoring the SENDFILE Command options

You can use the DEFAULTS command to set up options and/or override command defaults for SENDFILE. However, the options you specify in the command line when entering the SENDFILE command override those specified in the DEFAULTS command. This allows you to customize the defaults of the SENDFILE command, yet override them when you desire. Refer to the DEFAULTS command description for more information.

2. Using the SENDFILE Menu (Display Terminals only)  $\mathbf{1}$ 

> Enter the SENDFILE command without operands to display a menu, on which you "fill in the blanks" with the necessary information. A sample SENDFILE menu is shown in the "Examples", below.

#### The File Identifier

You type the filename, filetype, and filemode of a file that you want to send directly on the menu in the spaces provided. If you do not enter a filemode, the default is "A".

If you want to select the files from a list, you can type an asterisk (\*) for filename, filetype, and/or filemode. An asterisk means that you want the list to contain all filenames (or filetypes, or filemodes).

You can also use two special characters in the filename and/or filetype to request that the list contain a specific subset of files. The special characters are \* (asterisk) and % (percent), where:

- represents any number of character(s). As many asterisks as required can appear **anywhere** in a filename or filetype.
- means any single character, but any character will do. As х many percent symbols as necessary may appear anywhere in a filename or filetype.

To display the list, first finish filling out the menu, and then press either PFS or PF10. A special FILELIST screen is displayed instead of the SENDFILE menu. You select the files by typing a letter "s" in front of the filename of each file to be sent. Then press the PF10 key to send the files.

Another way to select files to be sent from the FILELIST screen is to position the cursor on the line describing a file you want to send, and then press PF5.

The Recipient (s)

You type the name (s) of the recipient (s) in the space provided. A name can take any of the ferms listed above, in the "name" operand description.

#### <u>The Options</u>

<sup>1</sup> <sup>1</sup>  $\mathbf{I}$ 

A list of options also appears on the menu. The default for each<br>esting appears to its left was two suffices WO approximations option appears to its left. You type YES or NO over any options for which you do press the space are as follows: not want the default. (If you type NO over YES, bar, because NOS is not recognized.) The options

'j

NO Request acknowledgment when the file has been received?

Type YES only if you want to get an acknowledgment when the person receives your file. The acknowledgment shows the date and time the file was received, and the recipient's userid and node.

When you get an acknowledgment, it appears in your reader. If you choose to receive it, an entry is made in a "userid NETLOG" file, which is explained below.

YES Make a log entry when the file has been sent?

Each time you send a file, the file "userid NETLOG". this: an entry *is* automatically made in A typical entry might look like

File MY DATA A1 sent to JONES at NODE1 on 10/10/81 11:30:25 EDT

If you specified YES on the first option (acknowledgment), an entry *is* also made when you receive the acknowledgment.

Type NO if you don't want an entry made in the log file.

YES Display the file name when the £ile has been sent?

The names of the file(s) and the userid(s) and recipients are displayed on a cleared screen. do not want this in£ormation displayed. node(s) of the Type NO if you

NO This file *is* actually a list o£ files to be sent?

See the **FILELIST** command, the usage Files", for information on saving a list of files created by either the FILELIST command or the LISTFILE command issued with the EXEC option, you can send all the files (and the *list* of files) at once. Type YES if your file *is* a list of files. note "Saving a List of file list. By saving a

Sending g File

 $\mathbf{I}$ 

 $\mathbf{I}$ 

1

1  $\mathbf{I}$  $\mathbf{I}$ 

1

 $\mathbf{I}$ ı ı  $\mathbf{I}$ 

 $\mathbf{I}$ 

п

I

ı

L'

If you specified only one fileid, press either PF5 or PF10 after filling out the SENtFILE menu. PF5 sends the file and exits from the menu. PF10 sends the file but keeps the menu.

If you are selecting files from a FILELIST screen type a letter "s" in front of each filename you want to send. Then press PF10 to send the file(s).

PF Keys on the SENDFILE Menu

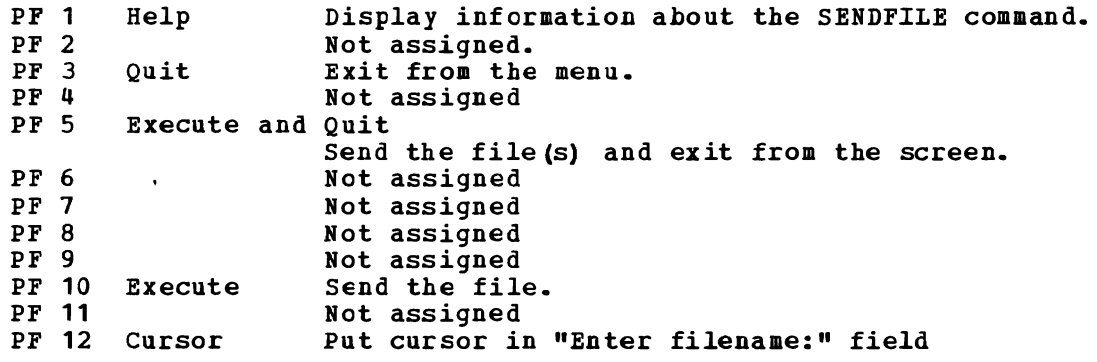

Note: On a terminal eguipped with 24 PF keys, PF keys 13 to 24 are assigned the same values as PF keys 1 to 12 as discussed here.

#### PF Keys on the FILELIST Screen

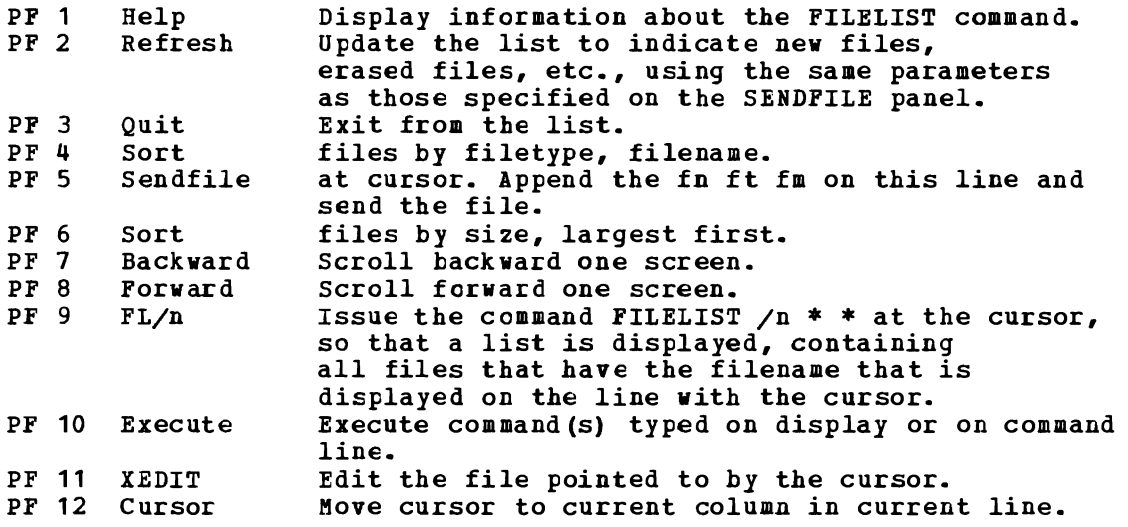

An example of a SENDFILE menu and a FILELIST screen are shown in the "Examples" section, below.

3. Format of the File Sent by SENDFILE

The format of the file that is sent depends on whether the OLD or NEW (the default) option is specified.

Important note: Unless the OLD option is specified, the RECEIVE command is the only way you can read a file sent by SENDFILE.

The OLD Option

If the OLD option is specified, DISK DUMP is used to send the file. The OLD option should be used if the recipient does not have the RECEIVE command available to read the file.

The NEW Option

If the NEW option is specified, control records are added and the file is sent in a format called "NETDATA".

The transmitted file is composed of several control records, followed by the data records, and ending with a trailer record. If the file is an acknowledgment, it consists only of control records. An acknowledgment can be requested only with the NEW option.

The NEW option should be used when the recipient can read the file with the RECEIVE command on his CMS system, or when the file is<br>being goat to the NWS eperating quoter with mSO extensions Pregnan being sent to the MVS operating system with TSO extensions Program Product.

4. Priority

 $\mathbf{I}$  $\mathbf{I}$ 

 $\mathbf{I}$ 

When SENDFILE is issued to send a file across the network (to a node different from yours), the file is assigned a priority. The order and speed of transmission are based on both this priority and the size of the file.

The priorities are assigned as follows:

NOTEs approximately 100 records in size: Priority 00 (high)  $\mathbf{I}$ other files: Priority = 50 (medium) Acknowledgments: Priority = 90 (low) | Responses Body of the note kept in 'fn NOTEBOOK fm' Header only added to other NOTEBOOK files. FilelNote 'fn fm ft' sent to 'userid' at 'node' on 'date time timezone' 'nnn' FILES HAVE BEEN SENT. File 'fn ft fm' not found.  $\mathbf{I}$ NOTE added to 'fn NOTEBOOK fm' The following message appears on the FILELIST screen invoked from a SENDFILE menu: Type'S' in front of each file to be sent, and press pf10. I Error Messages and Return Codes DMSWSF002E FILE 'fn ft fm' NOT FOUND. RC=28 DMSWSF003E INVALID OPTION 'option'. RC=24 DMSWSF006E NO READ/WRITE DISK ACCESSED. RC=36<br>DMSWSF054E INCOMPLETE FILEID SPECIFIED. RC=24 | DMSWSF054E INCOMPLETE FILEID SPECIFIED. D~SWSF062E INVALID CHARACTER '\*' IN FILEID 'fn ft fm'. RC=20 DMSWSF069E DISK 'mode' NOT ACCESSED. RC=36 DMSWSF637E MISSING NODEID FOR THE AT OPERAND. RC=24 Т. DMSWSF647E USERID NOT SPECIFIED FOR 'nickname' IN 'Userid NAMES'  $FILE.$  RC=32 DMSWSF6Q8E USERID 'name' NOT FOUND. NO FILES HAVE BEEN SENT. I.  $RC = 32$ DMSWSF667E NOTE HEADER DOES NOT CONTAIN THE {keyword , 'FROM'lkeyword ' TO: 'I 'OPTIONS' line}. RC=32 DMSWSF671E ERROR SENDING FILE 'fn ft fm', RC = nn FROM 'command'. - $RC=100$ DMSWSF672E VIRTUAL PUNCH INVALID OR NOT DEFINED. RC=36 Ł DMSWSF673E ADDRESSEES ARE IN THE NOTE HEADER CARDS, DO NOT SPECIFY NAMES WITH NOTE OPTION. RC=24 DMSWSF674E PUNCH IS NOT READY. RC=36  $\mathbf{I}$ DMSWSF675E NO NAMES SPECIFIED. RC=24 DMSWSF676E INVALID CHARACTER '\*' FOR NETWORK ID. RC=20 DMSWSF677E INVALID OPTION 'option' IN OPTION LINE. RC=32 DMSWSF678E INVALID NOTE HEADER FORMAT. NOTE CANNOT BE SENT.  $RC = 32$ DMSWSF679E {Disk 'mode' IS READ/ONLYIDISK 'mode' IS FULL}.  $\mathbf{I}$ NOTE CANNOT BE SENT. RC=36 DMSSTT048E INVALID MODE 'mode'. RC=24 DMSSTT062E INVALID CHARACTER 'character' IN FILEID 'fn ft'.  $\mathbf{I}$  $RC=20$ Messages from the SENDFILE Panel: D~SWSF002E FILE 'fn ft fm' NOT FOUND. DMSWSF048E INVALID MODE 'mode'. DMSWSF054E INCOMPLETE FILEID SPECIFIED.  $\mathbf{I}$ DMSWSF069E DISK 'mode' NOT ACCESSED. DMSWSF081E INVALID REPLY - ANSWER "YES" OR "NO". DMSWSF637E MISSING NODEID FOR THE AT OPERAND. DMSWSF647E USERID NOT SPECIFIED FOR 'nickname' IN 'Userid NAMES' I DMSWSF648E USERID 'name' NOT FOUND. DMSWSF657E UNDEFINED PFkey. DMSWSF675E NO NAMES SPECIFIED. DMSWSF680E INVALID FILEID SPECIFIED WITH 'FILELIST' OPTION.

L'

```
SENDFILE
```
#### Examples

The following is a sample SENDFILE menu:

r------------------------------------------------------------------------, ---------------- SENDFILE ---------------- File(s) to be sent (use \* for Filename, Filetype and/or Filemode to select from a list of files) | Enter filename : \* filetype : data filemode : a Send files to sleepy Type over YES or NO to change the options: NO Request acknowledgement when the file has been received? YES Make a log entry when the file has been sent? YES Display the file name when the file has been sent? NO This file is actually a list of files to be sent? 1= Help 3= Quit 5= Execute and Quit 10= Execute 12= Cursor ×.  $1 == =$ ) MACRO-READ 1 FILE

Figure 28. Sample SENDFILE Menu

In Figure 28., the sender typed an asterisk for filename, "data" for filetype, and "a" for filemode. The name of the recipient (sleepy) is also typed on the screen. When PF5 (or PF10) is pressed, a special FILELIST screen is displayed. The files to be sent can be selected from this screen (shown in Figure 29.).

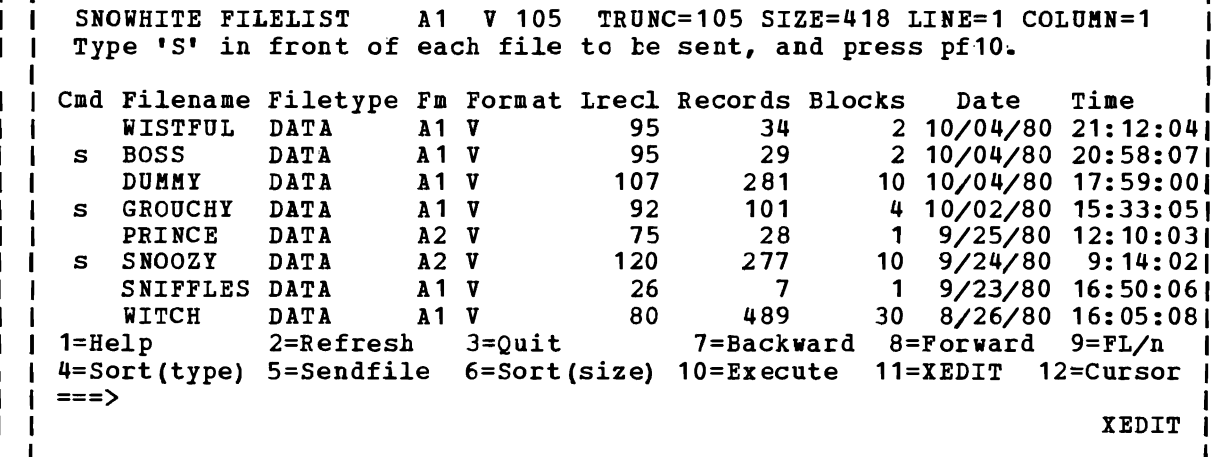

Figure 29. Sample FILELIST Screen Invoked from SENDFILE

I To send one or more of these files, you can type a letter "s" in front of the filename of each file you want sent (see above) and then press the PF10 key. You can also *position* the cursor on the line describing the file you want to send, and then press the PF5 key.

ı

# **SENTRIES**

 $\blacksquare$ 

Use the SENTRIES command to determine the number of lines currently in the program stack. When you issue a SENTRIES command, CMS returns the number of lines in the program stack (but not the console input buffer) as a return code. The format of the SENTRIES command is:

#### SENTRIES I

# Usage Notes

If you issue a SENTRIES command in an EXEC that bas the SERBOR statement in effect, a nonzero SENTRIES return code causes the SERROR statement to execute.

# **SET**

SET

Use the SET command to establish, turn off, or reset a particular function in your CMS virtual machine. Only one function may be specified per SET command. The format of the SET command is:

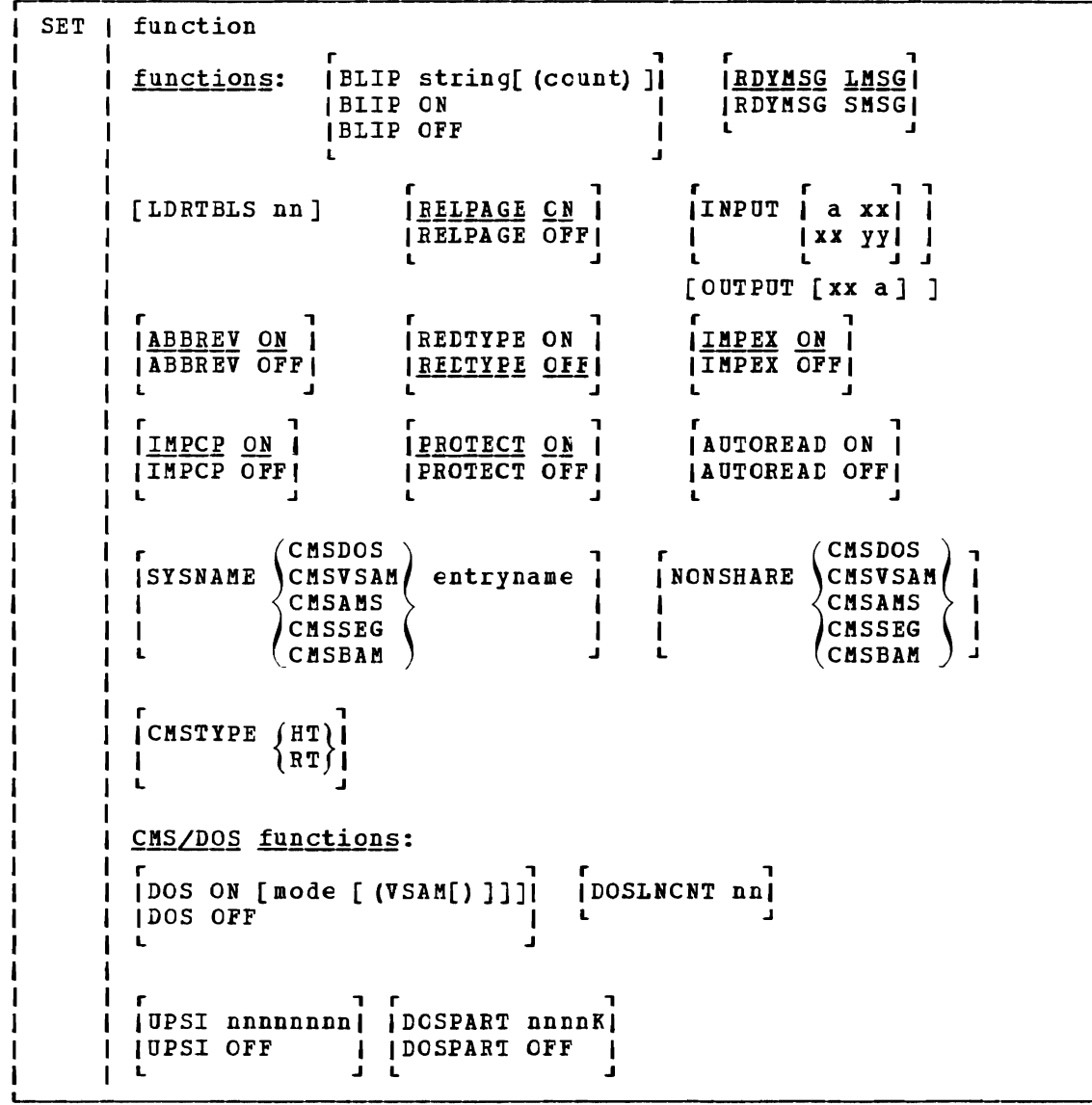

J

# where:

 $\mathbf{I}$ 

functions:

BLIP string[ (count) ] defines the characters that are displayed at the terminal to indicate every two seconds of virtual interval timer time. This time is made up of virtual processor time plus, if the REALTIMER option is in effect, self-imposed wait time. Blips may also be caused by the execution of the STIMER macro.

You can define up to eight characters as a blip string; if you want trailing blanks, you must specify count. ON and OFF must not be used as BLIP characters.

- BLIP ON sets the BLIP character string to *its* default, which is a string of nonprintable characters. ON is the default for typewriter devices. !he default BLIP character provides no visual or audio-visual signal on a 3767 terminal. You must define a BLIP character for a 3767 if you want the BLIP function.
- BLIP OFF turns off BLIP. OFF *is* the default for graphics devices.
	- Note: The BLIP operand will be ignored when issued from the CMS batch machine.

<u>RDYMSG</u> LMSG

**<u>----</u>**<br>indicates that the standard CMS ready message, including current and elapsed time, *is* used. The format of the standard Ready message is:

 $R$ ; T=s.mm/s.mm hh:mm:ss

where the virtual processor time, real processor time, and clock time are listed.

RDYMSG SMSG

indicates that a shortened form of the CMS ready message (R;) which does not include the time is used.

LDRTBLS nn

ł 4 defines the number (nn) of pages of storage to be used for loader tables. To successfully set the size of the loader tables, the SET LDRTBLS command must be issued immediately after IPL. By default, a virtual machine having up to 384K of addressable real storage has two pages of loader tables; a larger virtual machine has three pages. Each loader table page has a capacity of 204 external names. During LOAD and INCLUDE command processing, each unique external name<br>encountered in a TEXT deck is entered in the loader table. The LOAD command clears the table before reading TEXT files; INCLUDE does not. This number can be changed with the SET LDRTBLS nn command provided that: (1) nn is a decimal number between 0 and 128, and (2) the virtual machine has enough storage available to allew nn pages to be used for loader tables. If these two conditions are met, nn pages are set aside for loader tables. If you plan to change the number of pages allocated for loader tables, you should deallocate storage at the high end of storage so that the storage for the loader tables may be obtained from that area. Usually, you can deallocate storage by releasing one or more of the disks that were accessed.

**RELPAGE ON** 

releases page frames of storage and sets them to binary zeros after the following commands complete execution: ASSEMBLE, COPYFILE, COMPABE, EDIT, MACLIB, SORT, TXTLIB, UPDATE, HELP, and the program product language processors supported by VM/SP. These processors are listed in the VM/SP Introduction.

RELPAGE OFF

does not release pages of storage after the commands listed in the RELPAGE ON description complete execution. Use the SET RELPAGE OFF function when debugging or analyzing a problem so that the storage used is not released and can be examined.

INPUT a xx specified character a to the specified hexadecimal code xx for characters entered from the terminal.

lN1>UT xx yy

allows you to reset the hexadecimal code xx to the specified hexadecimal code yy in your translate table.

Note: If you issue SEi INPUT and SET OUTPUT commands for the same characters, issue the SET OUTPUT command first.

INPUT returns all characters to their default translation.

#### OUTPUT XX a

translates the specified hexadecimal representation xx to the specified character  $n a<sup>n</sup>$  for all xx characters displayed at the terminal.

OUTPUT returns all characters to their default translation.

Note: Output translaticn does not occur for SCRIPT files when the SCBIPi command output *is* directed to the terminal, nor when you use the CMS editor on a display terminal in display mode.

#### **ABBREV ON**

accepts system and user attreviations for system commands. The SYNONYM command makes the system and user abbreviations available.

#### ABBREV OFF

accepts only the full system command name or the full user synonym (if one *is* availatle) for system commands.

For a discussion of the relationship of the SET ABBREV and SYNONYM commands, refer to the SYNONYM command description.

#### REDTYPE ON

types CMS error messages in red for certain terminals equipped with the appropriate terminal feature and a two-color ribbon. Supported terminals are described in the VM/SP Terminal User's Guid§.

RECTIPE OFF<br>suppresses red typing of error messages.

#### **IMPEX ON**

treats EXEC files as commands; an EXEC file *is* invoked when the filename of the EXEC file *is* entered.

#### IMPEX OFF

does not consider EXEC files as commands. You must issue the EXEC command to execute an EXEC file.

#### IMPCP ON

passes command names that CMS does not recognize to CP; that *is,* unknown commands are considered to be CP commands.

#### IlfPCP OFF

generates an error message at the terminal if a command is not recognized hy CMS.

#### PROTECT ON

protects the CMS nucleus against writing in its storage area.

PROTECT OFF

does not protect the storage area containing the CMS nucleus.

AUTOREAD ON

**n**<br>specifies that a console read is to be issued immediately after command execution. ON is the default for nondisplay, nonbuffered terminals.

AUTO READ OFF

specifies that you do not want a console read to be issued until you Fress the Enter key or its equivalent. OFF is the default for display terminals because the display terminal does not lock, even when there is no READ active for *it.* 

Note: If reconnect unchanged. you disconnect from one type of terminal and on another type, the AUTOREAD status remains

```
CMSDOS)
         CMSVSAM
SISNAME \{ CMSAMS \} entryname
```
(CMSBAM) allows you to replace a saved system name entry in the SYSNAMES table with the name of an alternative, or backup system. A separate SET SISKAME command must be issued for each name entry to be changed. CMSDOS, CMSVSAM, CMSAMS, and

CMS system is generated,.

(CMSDOS **CMSVSAM** NONSHARE  $\angle$  CMSAMS CMSBAM

specifies that you want your own nonshared copy of a normally shared named system.

CMSSEG are the default nanes assigned to the systems when the

CMSTYPE HT

 $\overline{1}$ 

 $\mathbf{I}$ 

-1

suppresses CMS terminal display within an EXEC. All CMS terminal display from an EXEC, except for CMS error messages with a suffix letter of 'S' or 'T', is suppressed until the end of the EXEC file or until a SET CHSTYPE RT command is executed.

CMSTYPE RT

resumes CMS terminal disflay which has been suppressed as a result of a previous SET CMSTYPE HT command.

Note: &STACK HT and SET CMSTIPE HT have the same effect when interpreted by the CMS EXEC processor. Similarly, &STACK RT and SET CMSTYPE RT are equivalent for the CMS EXEC processor. However, when using EXEC 2, the commands &STACK HT and &STACK RT cause the characters "HT" and "RT" to be placed in the program stack and do not affect the console output. These characters must be used by a program or cleared from the stack. Otherwise, you will receive an "UNKNOWN ep/CMS COMMAND" error message when they are read from the program stack.

## CMS/DOS Functions:

The following functions describe the SET operands that apply to the CMS/DOS environment.

DOS ON places your CMS virtual machine in the CMS/DOS environment.

The logical unit SYSLOG is assigned to your terminal.

- mode specifies the mode letter at which the VSE system residence is accessed; the logical assignment of SYSBES is made for the indicated mode letter.
- VSAM specifies that you are going to use the AMSERV command or you are going to execute programs to access VSAM data sets.
- returns your virtual machine to the normal CMS environment. DOS OFF All previously assigned system and programmer logical units are unassigned.

#### DOSLNCNT nn

specifies the number of SISLST lines fer page. integer from 30 to 99. nn is an

#### UPSI nnnnnnnn

sets the UPSI (user Program Switch Indicator) byte to the specified bit string of  $0's$  and 1's. If you enter fever than eight digits, the UPSI byte is filled in from the left and zero-padded to the right. If you enter an "x" for any digit, the corresponding tit in the UPSI byte is left unchanged.

UPSI OFF resets the UPSI byte to binary zeros.

#### DOSPART nnnnnK

specifies the size of the virtual partition in which you want a program to execute. The value, nnnnnK, may not exceed the amount of user free storage available in your virtual machine. Iou should use this function only when you can control the performance of a particular program by reducing the amount of available virtual storage.

Note: In rare circumstances, it may happen that when a program is executed, the amount of storage available is less than the current DOSPART. Then, only the amount of storage available is obtained; no message is issued.

#### DOSPART OFF

specifies that you no longer want to control your virtual machine partitiop size. When the DOSPART setting is OFF, CMS computes the partition size whenever a program is executed.

#### Usage Notes

- 1. If you issue the SET command specifying an invalid function and the implied CP fUnction is in effect, you may receive message DMKCFC003E INVALID OPIION - option.
- 2. If an invalid SET command fUnction is specified from an EXEC and the implied CP function is in effect, then the return code is -0003.

#### Responses

None. To determine or verify the setting of a function, use the QUERY command.

# Messages and Return Codes

DMSLI0002I FILE 'fn' IXILIE NOT FOUND RC=0 DMSSET014E INVALID FUNCTION 'function' RC=24 DMSSET026E INVALID PARAMETER 'parameter' FOR 'function' FUNCTION RC=24 LMSSET031E LOADER TAELIS CANNOT EE MODIFIED RC=40 DMSSET047E NO FUNCTION SPECIFIED RC=24 DMSSET048E INVALID MODE 'mode' RC=24 DMSSETOSOE PARAMETER MISSING AF1EB 'function' BC=24 DMSSET061E NO TRANSLATION CHARACTER SPECIFIED RC=24 IMSSET070E INVALID PABAMETEE 'parameter' BC=24 DMSSET098W CMS OS SIMULATION NOT AVAIIABLE BC=4 DMSSET099E CMS/DOS ENVIRONMENT NOI ACIIVE RC=40 DMSSET100W SYSTEM NAME 'name' NOT AVAILABLE RC=4 DMSSET142S SAVED SISTEM NAME 'name' INVALID BC=24 DMSSET333E nnnnnK PABTITION TOO LARGE FOR THIS VIRTUAL MACHINE RC=24 LMSSET400S SYSTEM 'sysname' DOES NOT EXIST RC=44<br>DMSSET401S V.M. SIZE (size) CANNCT EXCEED ' EXCEED 'DMSDOS' START ADDRESS (address) RC=104 DMSSET410S CONTROL PROGRAM ERBOR INDICATION 'retcode' RC=nnn Note: In BC=nnn, the nnn represents the actual error code generated by CPa DMSSET444E VOLUME 'label' IS NOT A DOS SISRES BC=32

# **SETPRT**

Use the SETPRT command to load a virtual 3800 printer. The SETPRT command is valid only for a virtual 3800 printer.

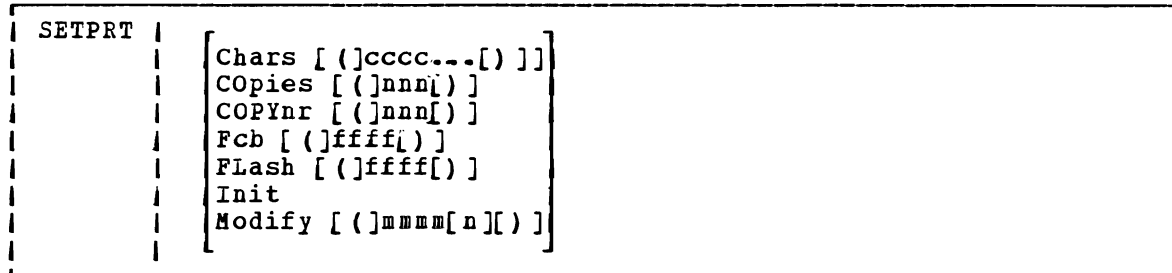

#### where:

CHARS cccc... specifies the names of from one to four character arrangement tables (CATS) te be loaded into the virtual 3800. CAT names may be from one to four alphameric characters. The CATs must exist as 'XTE1cccc TEXT' files on an accessed CMS disk.

## COPIES nnn

specifies the total number of copies of each page to be printed. The value of nnn must be a number from 1 to 255. The default value is 1.

#### COPINE nnn

specifies the capy number of the first copy in a copy group. The value of nnn must be a number from 1 to 255. If COPYNR is not specified, a starting copy number of 1 is assumed.

#### FCB ffff

specifies the FCB to be loaded into the virtual 3800. The FCB must exist as a 'ICE3ffff IEXT' file on an accessed CMS disk unless ffff is specified as  $6, 8,$  or 12. In that case, the FCB is not leaded from a CMS *file.* CP determines the appropriate FCB to load and prints the entire file at  $6$ ,  $8$ , or 12 lines per inch.

# ILASH id nnn specifies the one- to four-character overlay name (id) and the number of copies of each page (nnn) to be printed with the overlay indicated by 'id'. nnn may be a number from 0 to 255. If n is not specified, 1 is the default. If the FLASH keyword *is* omitted, no copies are printed with an overlay.

**INIT** specifies that an "Initialize Printer" CCW will be issued before any other functions specified in this command are performed.

#### MODIFY mmmm [n] specifies copy modification data to be loaded. modification must exist as a 'MOD1mmmm accessed CMS disk. Further, n specifies the copy modification lead. If n is default. The copy TEXT' file the CAT to omitted, 0 on an use for is the

**Note:** Keyword values must be enclosed in parentheses only if they could be interpreted as a SETPRi keyword or keyword abbreviation. otherwise the parentheses may te omitted.

## Usage Notes:

- 1. The values specified with the COPYNR, COPIES, and FLASH keywords override values specified in the SPOOL command except that multiple *copies* specified in the SEOOL command result in that number of retransmissions of the file.
- 2. CATs must be specified so that they correspond to the appropriate TRC bytes. The first CAT specified corresponds to TRC byte 0, the second CAT corresponds to IRC tyte 1, and so on.
- 3. CATs can reference the Library Character Set modules that IEBIMAGE supports.
- 4,. If the number of copies specified with the FLASH keyword *is* greater than the number of cOFies sFecified in COPIES nnn, the actual number of copies printed will equal the number specified with the FLASH keyword. Thus, if you want all copies to be printed with an overlay, you can specify the number with the FLASH keyword and omit the COPIES keyword.
- 5,. The use of 'INIT' and 'FCB 6/8/12' together causes the printer to 4 always be reset to 6 lines per inch as would the use of 'INIT'<br>alone. Both the INIT CCW and the 'CP SPOOL OOE FCB 6/8/12' Both the INIT CCW and the 'CP SPOOL OOE FCB 6/8/12' generated by the 'FCB  $6/8/12$ ' are passed to CP. The LOADFCB CCW is sent ot the printer before the INIT CCW. This resets the FCB to the Init IMPL Default of 6 lines per inch. 'INIT' and 'FCB ffff' does not have this problem, since 'FCB ffff' is handled directly by CHS.  $\mathbf{I}$

#### Responses

 $\mathbf{I}$ 

DHSSPR1961 PRT cuu SETUP COMPLETE The virtual 3800 printer was successfully loaded.

## Other Messages and Return Codes

DMSSPR002E FILE 'fn ft' NOT FOUND DMSSPR014E INVALID KEYWORD 'keyword' DHSSPR026E INVALID VALUE 'value' FOR 'keyword' KEYWORD DMSSPR113S PRINTER 'OOE' NOT ATIACHED RC=100 DMSSPR145S INTERVENTION RECUIRED ON PRINTER RC=100 DMSSPR197S UNDIAGNOSED ERROR FROM PRINTER 'OOE' RC=100 DMSSPR198E SETPRT CAUSED A LOAD CHECK - SNS=sssssssssss DMSSPR199E PRT OOE NCT A VIRTUAL 3800 DMSSPR204E TOO HANY WCGM NEEDED FOR CHARS DMSSPR352E INVALID SETPRT DATA IN FILE 'fn ft'

## **SSERV**

# **SSERV**

Use the SSERV command in CMS/DOS to copy, display, print, or punch a book from a VSE source statement library. The format of the SSERV command *is:* 

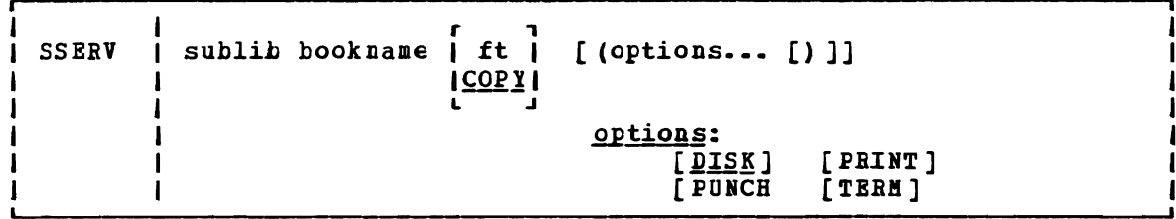

#### where:

- sublib specifies the source statement sublibrary in which the book *is*  cataloged.
- bookname specifies the name of the book in the VSE private or system source statement sublibrary. The private library, if any, *is*  searched before the system library.
- ft specifies the filetype of the *file* to be created on your A-disk. ft defaults to COPY if a filetype is not specified. The filename is always the same as the bookname.

Options: You may enter as many options as you wish, depending upon the functions you want to perform.

DISK copies the book to a CMS file.

PUNCH punches the book on the virtual punch.

PRINT spools a copy of the book to your virtual printer.

TERM displays the book on your terminal.

#### Usage Notes

1. If you want to copy books from private libraries, you must issue an ASSGN command for the logical unit SYSSLB and identify the library on a DLBL command line using a ddname of IJSYSSL.

If you want to copy books from the system library, you must have entered the CMS/DOS environment specifying the mode letter of the system residence volume.

2. Iou should not use the SSERV command to copy books from macro (E) sublibraries, since they are in "edited" (that is, compressed) form. Use the ESERV command to copy and de-edit macros from a macro (E) sublitrary.

#### Responses

When you use the TEEM option, the specified book *is* displayed at the terminal.

## **Messages and Return Codes**

DMSSRV003E INVALID OPTION 'option' **RC=24**<br>DMSSRV004E BOOK 'subl\_book' NOT FOUND RC=28<br>DMSSRV006E NO READ/WRITE 'A' DISK ACCESSED DMSSRV006E NO READ/WRITE *'A'* DISK ACCESSED RC=36 DMSSRV070E INVALID PARAMETER 'parameter' *RC=24*  DMSSRV097E NO 'SYSRES' VOLUIH ACTIVE RC=36 DMSSRV098E NO BOOK NAME SPECIFIED RC=24 DHSSRV099E CMS/DOS ENVIRONMENT NOT ACTIVE RC=40 DMSSRV105S ERROR 'nn' WRITING FILE 'tn ft fm' ON DISK RC=100 DMSSRV113S DISK (cuu) NeT ATTACHED RC=100 DMSSRV411S INPUT ERROR CODE 'nn' ON '{SYSRESISYSSLB}' RC=100 DMSSRV194S BOOK 'subl.book' CONTAINS BAD RECORDS RC=100

## START

# **START**

Use the START command to begin execution of CMS, OS, or VSE programs that were previously loaded or fetched. The format of the START command *is:* 

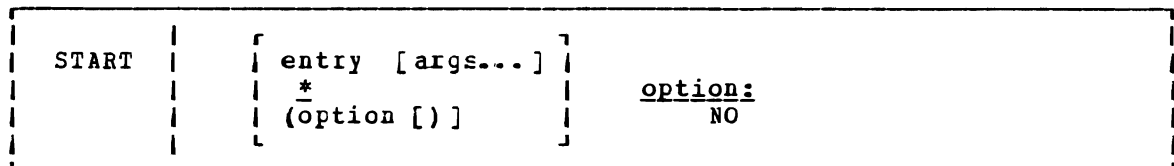

#### where:

- entry passes control to the control section name or entry point name at execution time. The operand, entry, may be a filename only<br>if the filename is identical to a control section name or an if the filename is identical to a control section name or an entry point name.
- passes control to the default entry point. of the LOAD command for a discussion of the default entry point selection. See the discussion
- args... are arguments to be passed to the started program. If user arguments are specified, the entry or \* operands must be specified; otherwise, the first argument is taken as the entry<br>point. Arguments are passed to the program via general point. Arguments are passed to the program *via* general register **1.** The entry operand and any arguments become a string of doublewords, one argument per doubleword, and the address of the *list* is placed in general register **1.**

## Option:

NO suppresses execution of the program. Linkage editor and loader functions are performed and the program is in storage ready to execute, but control *is* not given to the program. START \* and START (NO) are mutually exclusive.

## Usage Notes:

- **1.** Any undefined names cr references specified in the files loaded into storage are defined as zero. Thus, if there is a call or branch to a subroutine from a main program, and if the subroutine has never been loaded, the call or branch transfers control at execution time to location zero of the virtual machine.
- 2. Do not use the S7AR7 command for programs that are generated via the GEHMOD command with the NOMAP option. The START command does not execute properly for such programs.
- 3. When arguments are passed on the START command, the requirements of both CMS and the language of the application program must be met. For example, COBOL programs require arguments separated by commas:

 $START * A, E, C$ 

See the appropriate language guide for details on parameter requirements.

N

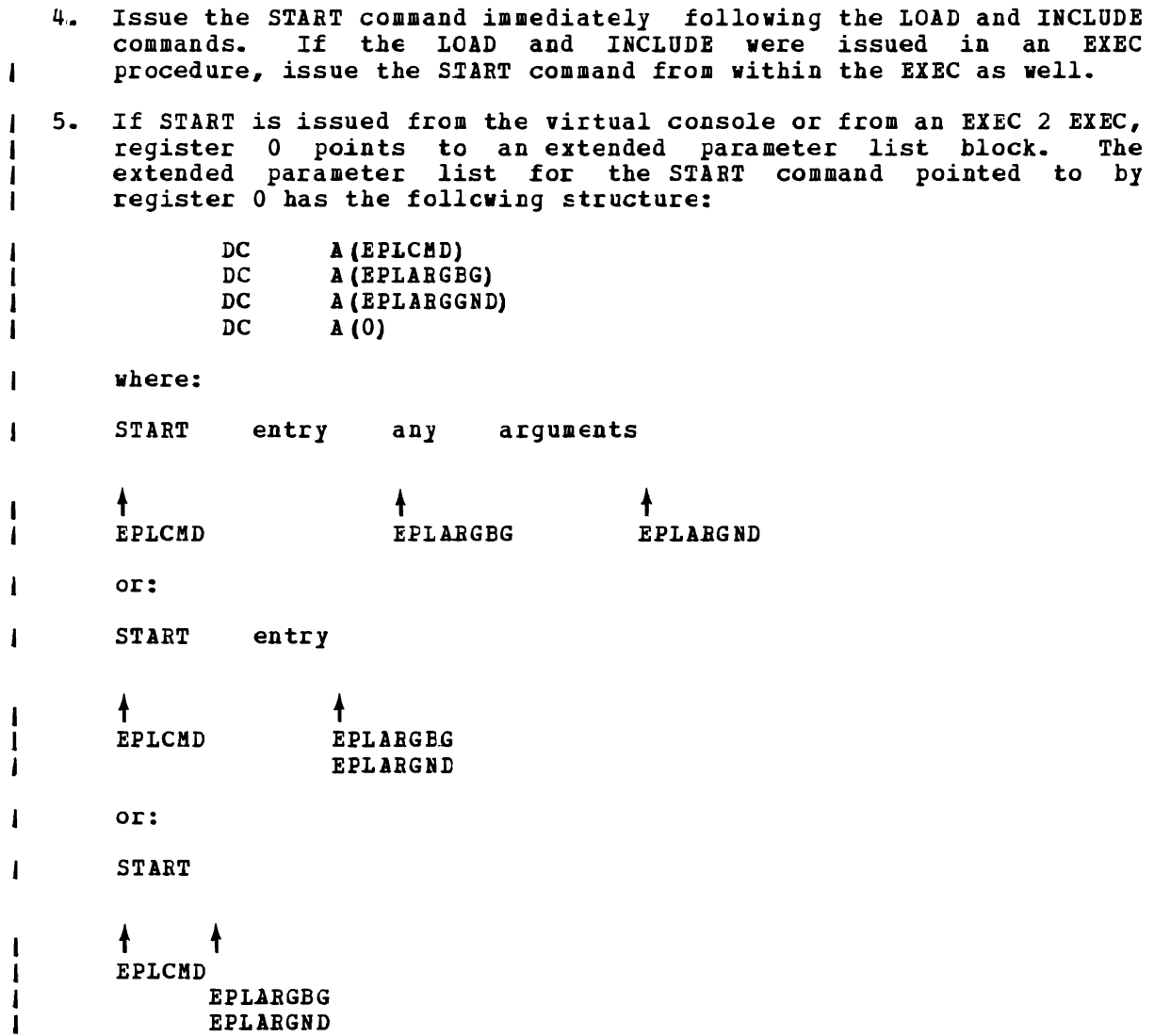

#### **Responses**

DMSLIO740I EXECUTION BEGINS...

is displayed when the designated entry point *is* validated.

This message is suppressed if CMS/DOS is active and the COMP option is specified in the FETCH command.

# **Error Messages and Return Codes**

DMSLIO021E ENTRY POINT 'name' NCT FOUND RC=40 DMSLIO055E NO ENTRY FOINT DEFINED  $RC=40$ 

# **STATE/STATEW**

Use the STATE command to verify the existence of a CMS, OS, or DOS file on any accessed disk; use the STATEW command to verify the existence of a CMS, OS, or DOS file on any accessed read/write disk. The formats of the STATE and STATEW commands are:

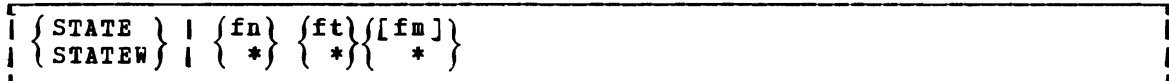

## where:

- fn *is* the filename of the file whose existence is to be verified. If fn *is* specified as **\*,** the first file found satisfying the rest of the fileid is used.
- ft is the filetype of the file whose existence is to be verified. If ft is specified as \*, the first file found satisfying the rest of the fileid *is* used.
- fm *is* the filemode of the file whose existence *is* to be verified. If fm is omitted, or specified as  $*$ , all your disks are searched.

## Usage Notes:

- 1. If you issue the STATEW command specifying a file that exists on a read-only disk, you receive error message DMSSTT002E.
- 2,. When you code an asterisk in the fn or ft fields, the search for the file is ended as soon as any file satisfies any of the other conditions. For example, the command:

state \* file

executes successfully if any file on any accessed disk (including the system disk) has a filetype of PILE.

3. To verify the existence of an OS or VSE file when DOS is set OFF, you must issue the FILEDEF command to establish a CMS file identifier for the file. For example, to verify the existence of the OS file TEST.DATA on an OS C-disk you could enter:

> filedef check disk check list c dsn test data state check list

where CHECK LIST is the CMS filename and filetype associated with the OS data set name.

4. To verify the existence of an OS or VSE file when the CMS/DOS environment is active, you must issue the DLBL command to establish a CMS file identifier for the *file.* For example, to verify the a CMS file identifier for the file. For example, to verify the existence of the DOS file TEST. DATA on a DOS C-disk, you could enter:

> dlbl check c dsn test data state *file* check

where FILE CHECK is the default CMS filename and filetype (FILE ddname) associated with the VSE file-id.

5. You can invoke the STATE/STATEW command from the terminal, from an EXEC file, or as a function from a program. If STATE/STATEW is invoked as a function or from an EXEC file that has the &CONTROL NOMSG option in effect, the message DMSSTT002E FILE 'fn ft fm' NOT FOUND is not issued.

#### Responses

 $\ddot{\phantom{a}}$ 

The CMS ready message indicates that the specified file exists.

DMSSTT227I PROCESSING VOLUME 'no' IN DATA SET 'data set name'

The specified processed *is*  end-of-volume as epd-ot-file and there *is* no end-oi-volume switching. data set has multiple volumes; the volume being shown in the message. The STATE command treats

#### DMSSTT2281 USER LABELS BIPASSED ON tATA SET 'data set name'

The specified data set has disk user labels; these labels are skipped.

#### Error Messages and Beturn Codes

DMSSTT002E FILE 'fn ft fm' NOT FOUND RC=28 DMSSTT048E INVALID MODE 'mode' RC=24 DMSSTT054E INCOHPLE7E IILEID SPECIFIED RC=24 DMSSTT062E INVALID 'char' IN FILEID 'fn ft' RC=20 DMSSTT069E DISK 'mode' N07 ACCESSED RC=36 DMSSTT070E INVALID PARAMETEE 'parameter' RC=24 DMSSTT229E UNSUPPORTED OS CATA SET, ERROR 'code' RC=code DMSSTT253E FILE 'fn ft fm' CAN NOT BE HANDLED WITH SUPPLIED FLIST RC=88

## **SVCTRACE**

# **SVCTRACE**

Use the SVCTRACE command supervisor calls occurring SVCTRACE command *is:*  to trace and record in your virtual machine. information about The format of the

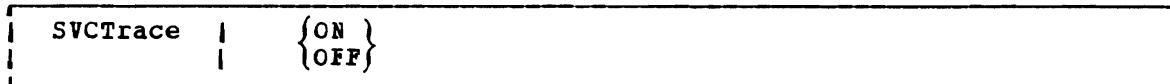

#### where:

ON starts tracing all SVC instructions issued within CBS.

OFF stops SVC tracing.

## Usage Notes

1. The trace information recorded on the printer includes:

- The virtual storage location of the calling SVC instruction and the name of the called program or routine
- The normal and error return addresses
- The contents of the general registers both before the SVC-called program *is* given centrol and after a return from that program
- The contents of the general registers when the SVC handling routine *is* finished frocessing
- The contents of the floating-point registers before the SVC-called program *is* given control and after a return from that program
- The contents of the floating-point registers when the SVC handling routine *is* finished processing
- The parameter *list* passed to the SiC
- 2. To terminate tracing previously established by the SVCTRACE command, issue the HO or SVCTRACE OFF commands. SVCTRACE OFF and HO cause all trace information recorded, up to the point they are issued, to be printed on the virtual spooled printer. On typewriter terminals SVCTRACE OFF can be issued only when the keyboard *is* unlocked to accept input to the CBS command environment. To terminate tracing at any other point in system processing, HO must be issued. To suspend tracing temporarily during a session, interrupt processing and enter the Immediate command SO (Suspend Tracing). To resume tracing that was suspended with the SO command, enter the Immediate command BO (Besume Tracing) •

If you issue the CMS Immediate command HX or you log off the VM/SP system before termination of tracing previously set SVCTRACE command, the switches are cleared automatically recorded trace information is printed on the virtual printer. by the and all spooled
If a user timer exit is activated while SVCTRACE is active, SVCTBACE is disabled for the duration of the timer exit. issued during the timer exit are not reflected in the SVCTRACE listing. Any SVCs

3. When tracing on a virtual machine with only one printer, the trace data is intermixed with other data sent to the virtual printer.

#### Besponses

A variety of information is Frinted whenever the:

SVCTRACE ON

command is issued.

The first line of trace output starts with a dash or plus sign or an asterisk  $(- \text{ or } + \text{ or } *)$ . The format of the first line of trace output is:

{:}  $N/D = XXZ/dd$  name FROM loc CLDPSW = psw1 GOPSW = psw2 [RC=rc]

where:

- indicates information recorded before processing the SVC.
- indicates informaticn recorded after processing the SVC, unless the asterisk (\*) applies.
- \* indicates information recorded after processing a CMS SVC that had an error return.
- N/D is an abbreviation for SVC number and depth (or level).
- xxx is the number of the SVC call (they are numbered sequentially).
- dd is the nesting level of the SVC call.
- name is the macro or routine being called.
- loc is the program location from which the SVC was issued.
- psw1 is the PSW at the time the SVC was called.
- psw2 is the PSW with which the routine being called is invoked, if the first character of this line is a dash (-). If the first character of this line is a plus sign or asterisk (+ or \*), PSW2 represents the PSi that returns control to the user.
- rc is the return code from the SVC handling routine in general register 15. This field is omitted if the first character of this line is a dash (-), or if this is an os SVC call. For a CMS SVC, this field is 0 if the line begins with a plus sign (+), and nonzero for an asterisk (\*). Also, this field equals the contents of R15 in the "GPBS AFTER" line.

The next two lines of output are the The next two lines of output are the contents of the general<br>registers when control is passed to the SVC handling routine. This output is identified at the left by ".GPRSB". The format of the output is: handling routine. This

J

.GPRSB = h h h h h h h  $\pm$   $\texttt{d}{\texttt{d}}$  +ddddddd $\texttt{d}$  +  $=$  h h h h h h h \*ddddddd\*

where h represents the contents of a general register in hexadecimal format and d represents the EBCDIC translation of the contents of a general register. The contents of general registers 0 through 7 are printed on the first *line,* with the contents of registers 8 through F on the second line. The hexadecimal contents of the registers are printed the second line. The next eclinal contents of the registers are printed<br>first, followed by the EECDIC translation. The EBCDIC translation is preceded and followed by an asterisk(\*).

The next line of output is the contents of general registers 0, **1,**  and 15 when control is returned to your program. The output is identified at the left by ".GPRS AFTER :". The format of the output is:

.GPRS AFTER :  $B0 - R1 = h h * d d * R15 = h * d *$ 

where  $_{\text{h}}$  represents the hexadecimal contents of a general register and  $_{\text{d}}$ is the EBCDIC translation of the contents of a general register. The only general registers that CMS routines alter are registers 0, **1,** and 15 so only those registexs are printed when control returns to your program. The EBCDIC translation is preceded and followed by an asterisk  $(*)$ .

The next two lines cf output are the contents of the general registers when the SVC handling routine is finished processing. This output is identified at the left by ".GPBSS." The format of the output is:

 $-GPRSS = h h h h h h h h * ddddddd*$  $=$  h h h h h h h \*ddddddd\*

where  $\underline{h}$  represents the hexadecimal contents of a general register and  $\underline{d}$ represents the EBCDIC translation of the contents of a general register. General registers 0 through 7 are printed on the first line with registers 8 through F on the second line. The EBCDIC translation is preceded and followed by an asterisk (\*).

The next line of output is the contents of the calling routine's floating-point registers. The output is identified at the left by ".FPRS". The format of the output is:

 $-FPRS = f f f f + \frac{4}{9}ggg*$ 

where  $\underline{\mathbf{f}}$  represents the hexadecimal contents of a floating-point register and  $q$  is the EBCDIC translation of a floating-point register. Each floating point register is a doutleword; each f and g represents a doubleword of data. The EBCDIC translation is preceded and followed by an asterisk (\*).

The next line of output is the contents of floating-point registers when the SVC handling routine is finished processing. The output is identified by ".FPRSS" at the left. The format of the output is:

 $\texttt{FPRSS} = \texttt{f} \quad \texttt{f} \quad \texttt{f} \quad \texttt{f}$ 

where  $\underline{f}$  represents the hexadecimal contents of a floating-point register and g is the EBCDIC translation. Each floating-point register is a doubleword and each f and g represents a doubleword of data. The EBCDIC<br>translation is preceded and followed by an asterisk (\*).

The last two lines of output are printed only if the address The fast two fines of output are printed only if the address<br>register 1 is a valid address for the virtual machine. If printed, output is the parameter list passed to the SVC. The output identified by ".PARB" at the left. The output format is: in the is

 $\text{PARM} = h h h h h h h h * ddddddd*$  $=$  h h h h h h h \*ddddddd\*

where <u>h</u> represents a word of hexadecimal data and <u>d</u> is the EBCDIC where  $\frac{1}{2}$  represents a word of hexadecrmal data and  $\frac{1}{2}$  is the EBCDIC<br>translation. The parameter list is found at the address contained in register 1 before control is passed to the SVC handling program. The EBCDIC translation is preceded and followed by an asterisk (\*).

Figure 30 summarizes the types of SVC trace output.

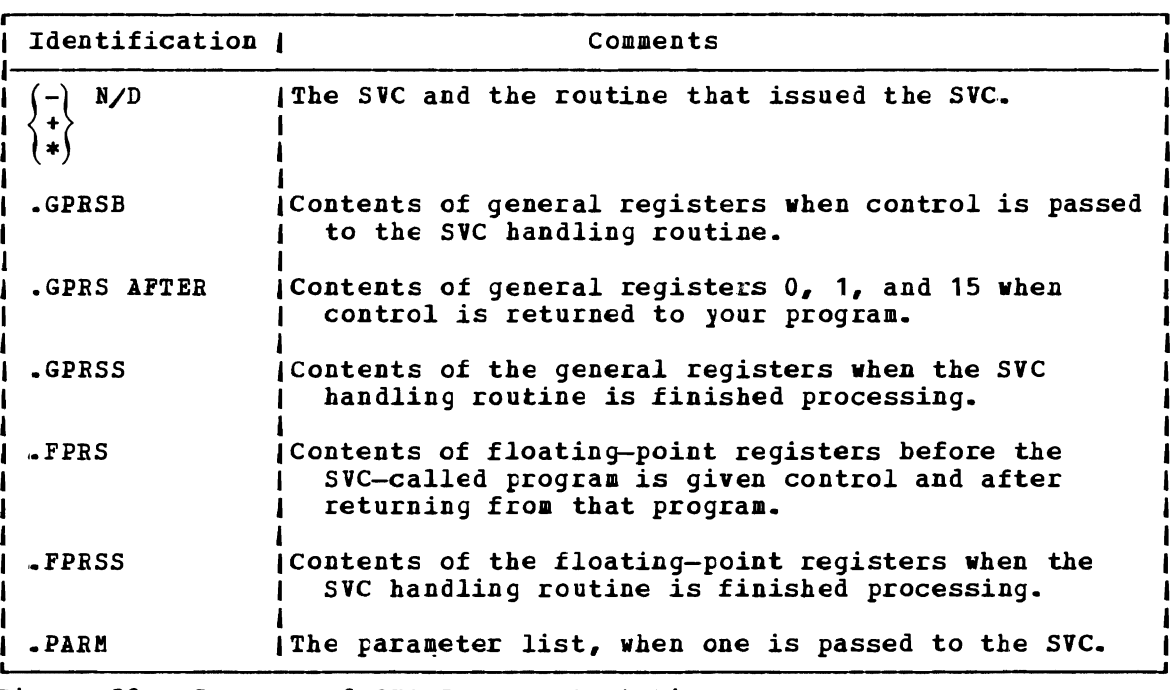

Figure 30. Summary of SVC Irace Output Lines

#### **Messages and Return Codes**

DBSOVR014E INVALID FUNCTION 'function' RC=24 DBSOVR047E NO FUNCTION SPECIFIED RC=24 DBSOVR104S ERROR Inn' RlAtING FILE 'DBSOVR BODULE' ON DISK RC=100 DMSOVR109S VIRTUAL STORAGE CAPACITY EXCEEDED RC=104

## SYNONYM

Use the SYNONYM command to invoke a table of synonyms to be used with, or in place of, CMS and user-written command names. You create the<br>table yourself using the CMS editor. The form for specifying the table yourself using the CMS editor. The form for specifying the entries for the table is described under "The User Synonym Table."

The names you define can be used either instead of or in conjunction with the standard CMS command truncations. However, no matter what truncations, synonyms, or truncations of the synonyms are in effect, the full real name of the command is always accepted. The format of the SYNONYM command is:

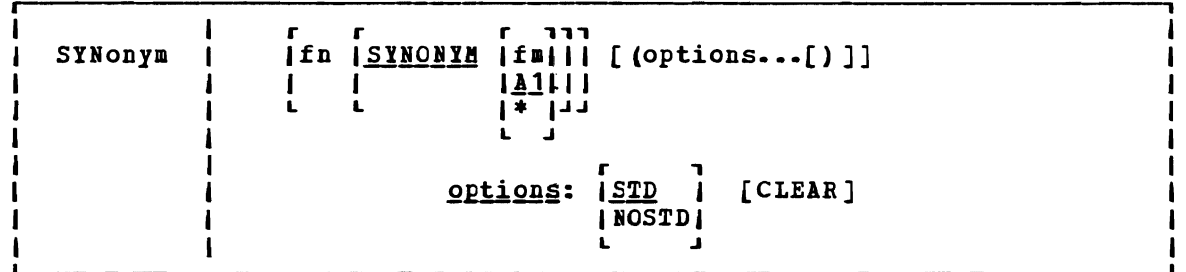

#### where:

fn is the filename of the file containing your synonyms table.

fll is the filemode of the file containing your synonyms; if omitted, your A-disk and its extensions are searched. If you *specify* fm, you must enter the keyword, SYNONYM. If you *specify* fm as an asterisk (\*), all disks are searched for the specified SYNONYB file.

#### Options:

- **STD** specifies that standard CMS abbreviations are accepted.
- NOSTD standard CMS abbreviations are not to be accepted. (The full CMS command and the synonyms you defined can *still* be used.)
- CLEAR removes any synonym table set by a previously entered SYNONYM command.

#### **Usage Notes**

ı  $\mathbf I$  $\mathbf{I}$  $\mathbf{I}$ J

- 1. If you enter the SYNONYM command with no synonym table and the user synonym table<br>listae listed. operands, the system (if one *exists)* are
- 2. The SET ABBREV ON or CFF command, in conjunction with the SYNONYM command, determines which standard and user-defined forms of a particular CMS command are acceptable.
- 3,. EXEC procedures having a synonym defined for them can be invoked by *its* synonym *if implied* EXEC (IMPEX) function *is* on. However, within an EXEC procedure, only the EXEC filename can be used. A synonym *is* not recognized within an EXEC since the synonym tables are not searched during EXEC processing.

#### 7HE USER SYNONYM TAELE

You create the synonym table using the CMS editor. The table must be a file with the filetype SYNONYM. The file consists of 80-byte fixed-length records in free-form format with columns 73-80 ignored. The format for each record is:

systemcommand usersynonym count

#### where:

systemcommand is the name of the CMS command or MODULE or EXEC file for which you are creating a synonym.

usersynonym

is the synonym you are assigning to the command name. When you create the synonym, you must follow the same syntax rules as for commands; that *is,* yeu must use the character set used to create commands, the synonym may be no longer than eight characters, and so on.

count is the minimum number of characters that must be entered for the synonym to be accepted by CMS. If omitted, the entire synonym must be entered (see the following example).

A table of command synonyms *is* built from the contents of this file. You may have several synonym files but only one may be active at a time. For example, if the synonym file named MYSYN contains:

MOVEFILE MVIT

then, after you have issued the command:

synonym mysyn

the synonym MVIT can be entered as a command name to execute the MOVEPILE command. It cannot be truncated since no count *is* specified. If MYSYN SYNONYM contains:

ACCESS GETDISK 3

then, the synonyms GET, GElD, GETDI, GETDIS, or GETDISK can be entered as the command name instead of ACCESS.

If you have an EXEC file named TDISK, you might have a synonym entry:

TDISK TDISK 2

so that you can invoke the EXEC procedure by specifying the truncation 7D.

#### The Relationship between the SET ABEREY and SYNONYM Commands

The default values of the SET and SYNONYM commands are such that the system synonym abbreviation table is available unless otherwise specified.

The system synonym abbreviation table for the FILEDEF command states that FI is the minimum truncation. Therefore, the acceptable FILE, FILED, FILEDE, and table *is* available whenever both SET ABBREV ON and SYNONYM (STD) are in effect. abbreviations for FILEDLF are: FI, FIL, FILEDEF. The system synomym abbreviation

If you have a synonym table with the file identification USERTAB SYNONYM A, that has the entry:

FILEDEF USENAME 3

then, USENAME is a synonym for FILEDEF, and acceptable truncations of OSENAME are: USE, USEN, USENA, OSENAM, and USENAME. The user synonym abbreviation table is available whenever both SET ABBREV ON and SYNONYM OSERTAB are specified.

No matter what synonyms and truncations are defined, the full real name of the command is always in effect.

Figure 31 lists the forms of the system command and user synonyms available for the various combinations of the SET ABBREV and SYNONYM commands.

#### Responses

When you enter the SYNONYM command with no operands, the synonym table(s) currently in effect are displayed.

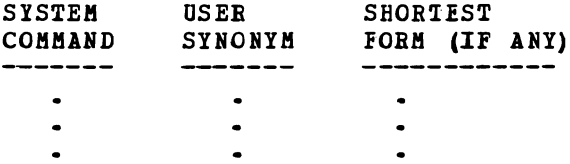

This response is the same as the response to the command QUERY SYNONYM ALL.

#### DMSSYN7111 NO SYSTEM SYNONYMS IN EFFECT

This response is displayed when you issue the SYNONYM command with no operands after the command SYNONYM (NOSTD) has been issued.

DMSSYN712I NO SYNONYMS (DMSINA NOT IN NUCLEUS)

The system routine which handles SYNONYM command processing is not in the system.

#### Other Messages and Return Codes

DMSSYN002E FILE 'fn ft fm' NOT FOUND RC=28 DMSSYN003E INVALID OPTION 'option' R.C=24 DMSSYN007E FILE 'fn ft fm' NOT FIXED, 80 CHAR RECORDS RC=32 DMSSYN032E INVALID FILETYPE 'ft' RC=24 DMSSYN056E FILE 'fn ft fm' CONTAINS INVALID RECORD FORMATS RC=32<br>DMSSYN066E 'option AND 'option' ARE CONFLICTING OPTIONS RC=24 DMSSYN066E 'option AND 'option' ARE CONFLICTING OPTIONS DMSSYN104S ERROR Inn' BEAtING FILE 'fn ft fm' FROM DISK RC=100

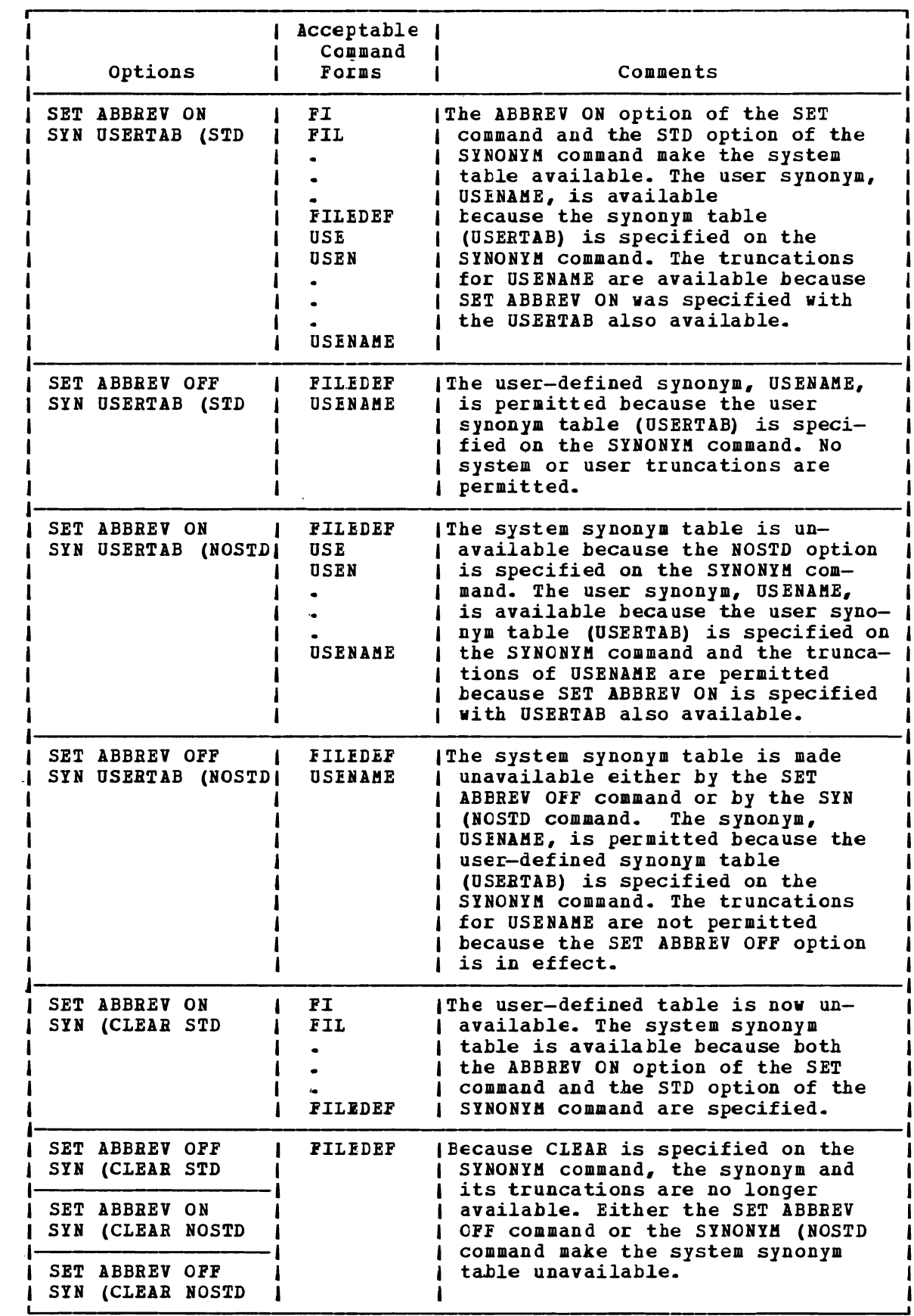

Eigure 31. System and User-Defined Truncations

 $\sim 10$ 

## TAPE

TAPE

Use the TAPE command to dump CMS-formatted files from disk to tape, load previously dumped files from tape to disk, and perform various control operations on a specified tape drive. Files processed by the TAPE command must be in a unigue CMS format. !he TAPE command does not process multivolume files. Disk files to be dumped can contain either fixed- or variable-length records. The format of the TAPE command is:

 $\mathcal{L}$ 

-1

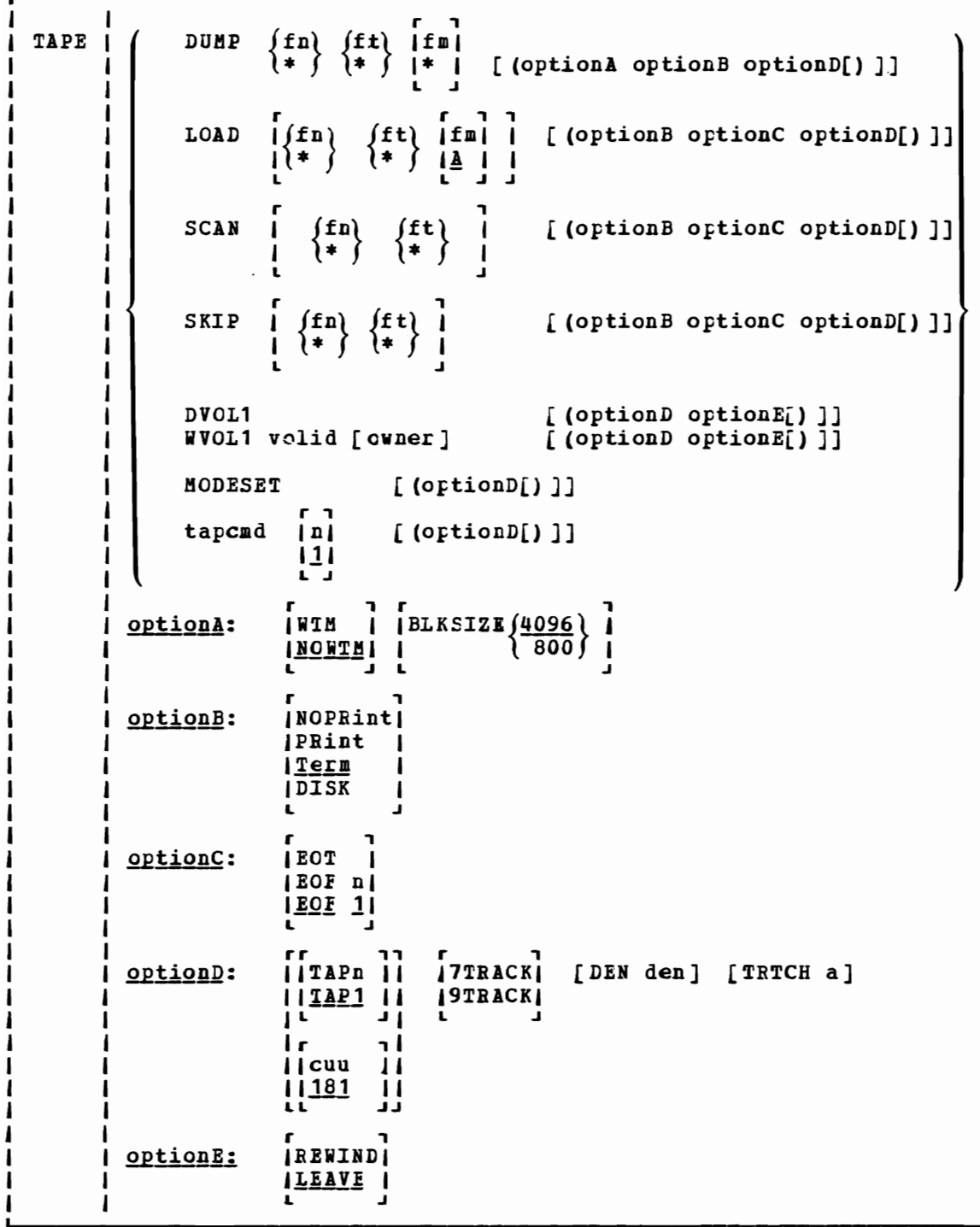

where:

# DUMP /fn |/ft |[fm ]<br>| + ) ( \* )[ \* ]

dumps one or more disk files to tape. If fn and/or ft is specified as an asterisk (\*) all files that satisfy the other file identifier are dumped.

If fm *is* coded as a letter, that disk and *its* extensions are searched for the specified file(s). letter and number, only files with that mode number and letter (and the extensions of the disk referenced by that fm letter) are dumped. If fm is coded as asterisk  $(*)$ , all accessed If fm is coded as asterisk  $(*)$ , all accessed disks are searched for the specified file(s). If fm is not specified, only the A-disk and its extensions are searched.

## LOAD  $\begin{bmatrix} \text{fn} \\ \text{kn} \end{bmatrix}$   $\begin{bmatrix} \text{ft} \\ \text{fn} \end{bmatrix}$

[\* \* fA]J reads tape files onto disk. If a file identifier *is*  specified, only that one file is loaded. If the option EOP n *is* specified and no file identifier *is* entered, n tape files are written to disk. If an asterisk (\*) *is* specified for fn or ft, all files within ECF n that satisfy the other file identifier are loaded.

The files are written to the disk indicated by the filemode letter. The filemode number, if entered, indicates that only files with that filemode number are to be loaded.

## SCAN  $\left[\begin{array}{cc} \text{fn} \\ \text{1} \end{array}\right]$   $\left[\begin{array}{cc} \text{fn} \\ \text{1} \end{array}\right]$

 $\begin{bmatrix} 1 \ast & 0 \ast & 0 \end{bmatrix}$  positions the tape at a specified point, and lists the identifiers of the files it scans. Scanning occurs over n tape marks, as specified by the option EOF n (the default *is* <sup>1</sup> tape file). However, if a file identifier (fn and ft) *is*  specified, scanning stops upon encountering that file; the tape remains positioned ahead of the file.

## SKIP [ | fn | jft | ]<br>[ | \* | | \* | ]

 $\mathbf{I}$ 

positions the tape at a specified point and lists the positions the tape at a specified point and fists the<br>identifiers of the files it skips. Skipping occurs over n tape marks, as specified by the option EOP n (the default is 1 tape mark). However, if a file identifier (fn and ft) is specified, skipping stops after encountering that file; the tape remains positioned immediately following the file.

80DESET sets the values specified by the DEN, TRACK, and TRTCH options. After initial specification in a TAPE command, these values remain in effect for the virtual tape device until they are changed in a subseguent TAPE command, RDTAPE, WRTAPE, or TAPECTL macro. See Usage Note 7 for further explanation.

tapcmd|n| specifies a tape control function (tapcmd) to be executed n<br>|1| times (default is 1 if n is not specified). These functions<br>| also work on tapes in a non-CMS format.

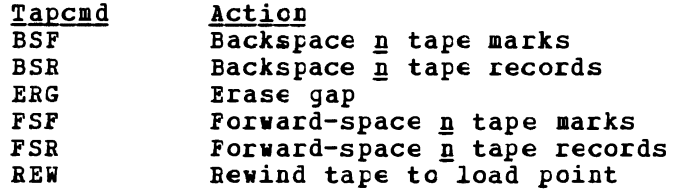

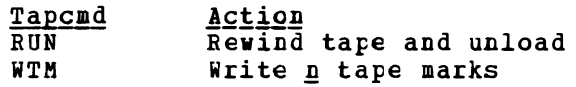

- DVOLl displays an 80-character VOLl label *in* EBCDIC on the user's terminal if such a label exists on the tape. If the first record on the tape is not a VOL1 label, an arror message is sent to the user.
- WVOL<sub>1</sub> volid [owner]

writes a VOLl label on a tape. All fields are set to the same values they are set to when a VOLl label *is* written by IEHINITT utility program publication OS<sub>A</sub>VS<sub>2</sub> NVS Utilities for details). The volid is set to the 1- to 6-character volid specified on the command. If the user specifies owner field, it is written in the owner name and address code field of the label. It can be up to eight characters long and left-justified in the 10-byte field in the label. If not specified, the owner field *is* set to blanks. The WVCL1 option also writes a dummy HDR1 label and tape mark after the VOLl label.

#### Options:

If conflicting options are specified, the last one entered *is* in effect.

- WTM writes a tape mark on the tape after each file is dumped.
- NOWTM writes a tape mark after each file is dumped, then backspaces over the tape mark so that subseguent files written on the tape are not separated by tape marks.

BLKSIZE 4096 BLKSIZE 800

> specifies the si2e of the tape data block at which the files are to be dumped (not including a five-byte prefix).

- NOPRINT does not spool the list of files dumped, loaded, scanned, or skipped to the printer.
- PRINT spools the list of files dumped, loaded, scanned, or skipped to the printer.
- displays a list of files dumped, loaded, scanned, or skipped TERM at the terminal.
- DISK creates a disk file containing the *list* of files dumped, loaded, scanned, or skipped. identification of TAPE MAP A5.
- EOT reads the tape until an end-of-tape indication is received.
- EOF n  $EOF$  1 reads the tape through a maximum of  $\overline{p}$  tape marks. The default is EOF .1.
- TAPn 18n specifies the symbolic tape identification (TAPn) or the actual device address of the tape to be read from or written to where  $n$  is  $1$ ,  $2$ ,  $3$ , or  $4$ . The default is TAP1 or 181. The unit specified by cuu must previously have been attached to your CMS virtual machine before any tape I/O operation can be attempted. Only symbolic names TAPl through TAP4 and virtual device addresses 181 through 184 are supported.
- 7TRACK *specifies* a 7-track tape. Odd parity, data convert on, and translate off are assumed unless TRTCH is specified.
- 9TRACK specifies a 9-track tape.
- DEN den is the tape density where den is 200, 556, 800, 1600, or 6250. If 200 or 556 is specified, 7TRACK *is* assumed. If 1600 or 6250 *is* specified, 9TBACK *is* assumed; *if* 800 *is*  specified, 9TRACK is assumed unless 7TRACK is specified. In the case of either 800/1600 or 1600/6250 dual-density drives, 1600 is the default if the 9TRACK option is specified. If neither the 97BACK *option* nor the DEN option is specified, the drive operates at whatever *bpi* the tape drive was last set.
- TRTCH a *is* the tape recording technique for 7-track tape. If TRTCH is specified, 7TRACK *is* assumed. *One* of the following must be specified as "a":
	- a <u>Meaning</u><br>O Odd par o Odd parity, data convert off, translate off<br>OC Odd parity, data convert on, translate off OC Odd parity, data convert on, translate off<br>OT 0dd parity, data convert off, translate cn OT Odd parity, data convert off, translate convert of  $E = E$  wen parity, data convert off, translate c E Even parity, data convert off, translate c:f<br>ET Even parity, data convert off, translate on Even parity, data convert off, translate ou
- REWIND **LEAVE** are only valid for the DVOLl and WVOL1 functions,. specify the positioning of a tape after the VOL1 is **They** processed. If REiiIND is specified, the tape *is* rewound and positioned at load point. If LEAVE (the default) *is*  specified, the tape **is** positioned at the record immediaxely after the VOL1 label.

#### Usage Notes

- 1. Tape records written by the CMS TAPE DUMP command are either 805 bytes long, if the option BLKSIZE is specified as 800; or 4101 bytes long *if* the BLKSIZE *is* specified as, or defaults to, 4096. The first character *is* a binary 2 (X'02'), followed by the characters CMS and a file format byte. For a variable format file, the file format byte is V. For a fixed format file without null blocks, the file format byte is F; otherwise the file format byte is S. In the final record, the character N replaces the file format byte, and the data area contains CMS *file* directory information. A tape created at 4096-byte block size is not reloadable on a CMS system that does not have the multivalue BLKSIZE option on the TAPE command; however, the *800-byte* BLKSIZE option provides backward compatibility to such a system.
- 2. If a tape file contains more CMS files than would fit on a disk, the tape load operation may terminate if there *is* not enough disk space to hold the files. 70 prevent this, when you dump the files, separate logical files by tape marks, then forward space to the appropriate file.
- 3. Because the CMS file directory is the last record of the file, the TAPE command creates a separate workfile so that backspacing and rereading can be avoided when the disk file is built. If the load criteria is not satisfied, the workfile is erased; if it is satisfied, the workfile is renamed. This workfile is named TAPE satisfied, the workfile is renamed. CMSUT1, which may exist it a previous TAPE command has abnormally terminated. If the work *tile* is accidentally dumped to tape and subseguently loaded, it appears on your disk as TAPE CMSUT2.

4~ The RUN option (rewind and unload) indicates completion before the physical operation is completed. Thus, a subsequent operation to the same physical device may encounter a device busy situation.

\~

- 5. It is possible to run a tape off the reel in at least one situation. If you specify EOF and a is greater than the number of tape marks on the tape, the tape will run off the reel.
- 6, DVOL1 and WVOL1 are the only TAPE command functions that automatically process automatically write labels on a tape when it writes the dump file, and TAPE LOAD does not recognize tape labels when loading a file.
- 7. To reset the mode of a variable tape drive when using an IBM standard label tape for output, rewrite the VOL1 label before processing tape using the TAPE WVOL1 command. This is a hardware restriction which allows changes to the tape drive mode only when the tape is at load point. If yeu are writing to a non-label tape, use the TAPE MODESET command to set the mode. The first write operation will cause the mode to be reset since the tape will be at loadpoint when the write takes place.
- 8. Do not use TAPE DVOL1 for a tape that you suspect to be blank. If you do, and the tape is blank, it will run off the reel.
- 9. The options for the 8809 tape drive. must be 9TRACK and DEN 1600. Note that these are the default values, so you do not need to specify them.
- 10. For more information on tape file handling, see the VM/SP CMS User's Guide.

Responses

DMSTPE7011 NULL FILE

A final record was encountered and no prior records were read in a TAPE LOAD operation. No file is created on disk.

If the TERM option is in effect, the following is displayed at the terminal depending on the operation specified:

LOADING..... fn ft fm **Contract**  $\sim 10^{-1}$ SKIPPING..... fn ft fm  $\bullet$  $\bullet$  $\bullet$ DUMPING..... fn ft fm  $\bullet$  $\bullet$ SCANNING..... fn ft fm  $\bullet$  $\bullet$  $\bullet$  $\bullet$  $\bullet$  $\blacksquare$ 

When a tape mark is encountered, the following is displayed at the terminal if the TERM option is specified:

END-OF-PILE OR END-OP-TAPE

Other Messages and Return Codes

DMSTPE002E FILE 'fn ft fm' NOT FOUND RC=28 DMSTPE003E INVALID CPTICN 'option' RC=24 DMSTPE010E PREMATURE EOF ON FILE 'fn ft fm' RC=40 DMSTPE014E INVALID FUNCTION 'function' RC=24 DBSTPE017E INVALID DEVICE ADDRESS 'cuu' RC=24 DBSTPE023E NO PILETYEE SEECIFIED RC=24 DHSTPE027E INVALID DEVICE 'device name' RC=24 DKSTPE029E INVALID PARAMETEB 'parameter' IN THE OPTION 'option' PIELD  $RC=24$ DMSTPE037E DISK 'mode' IS READ/eNLY BC=36 DBSTPE042E NO PILEID SPECIFIED RC=24 DMSTPE043E 'TAPn (cuu) ' IS FILE PROTECTEL RC=36 DHSTPE047E NO PUNCTION SPECIFIED RC=24 DBSTPE048E INVALID HODE 'mode' RC=24 DMSTPE057E INVALID RECORD FORMAT RC=32 DMSTPE058E END-OF-FILE OR END-OF-TAPE RC=40<br>DMSTPE069E DISK 'mode' NOT ACCESSED RC=36 | DMSTPE069E DISK 'mode' NOT ACCESSED RC=36<br>DMSTPE070E INVALID PARAMETEE 'parameter' RC=24 DMSTPE070E INVALID PARAMETEE 'parameter' DHSTPE096E FILE 'fn ft' DATA BLOCK COUNT INCORRECT RC=32 DBSTPE104S ERROR 'nn' READING FILE 'fn ft fm' PROH DISK RC=100 DBSTPE105S ERROR 'nn' WRITING FILE 'fn ft fm' ON DISK RC=100 DMSTPE110S ERROR REACING 'IAPn(cuu)' RC=100 DMSTPE111S ERROR WRITING 'TAPn(cuu)' RC=100 DMSTPE113S TAPn (cuu) NOT ATTACHED RC=100 DMSTPE115S {CONVERSION| {7|9}-TRACK| {800| 6250} BPI| TRANSLATION| DUAL DENSITY) FEATURE NOT SUPPORTED ON DEVICE 'cuu' RC=88 DMSTPE431E 'TAPn(cuu)' VOL1 LABEL MISSING RC=32

#### TAPEMAC

## **TAPEMAC**

Use the TAPEMAC command to create a CMS MACLIB from an unloaded partitioned data set (PDSj from a tape created by the IEHMOVE utility program under OS. The PDS from which the tape was created can be blocked, but the logical record length must be 80. The format of the TAREMAC command is:

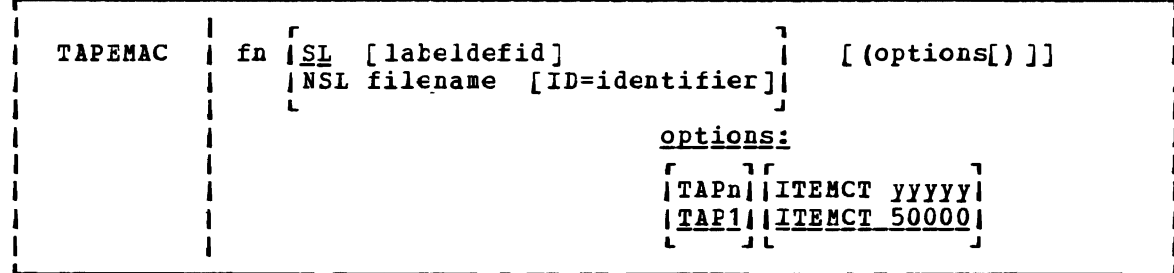

where:

- fn specifies the filename of the first, or only, CMS MACLIB to be created on the A-disk. If fn *MACLIB* already exists on the A-disk, the old one is erased; no warning message is issued.
- SL means that the tape has without a labeldefid. standard header labels terminal. If labeldefid not displayed, but are checked by the tape label checking routine. standard labels. The default *is* SL With the default specification, the are only displayed on the user's is specified, the standard labels are

NSL means that the tape has nonstandard labels.

labeldefid

identifies the LABELDEF command that supplies descriptive label information for the file to be processed. The laheldefid given here must match the 1- to 8-character identifier specified as the filename on the LABELDEF command that was previously issued.

filename is the CMS filename of a routine to process nonstandard is the CHS-rilename or a routine-to-process honstandard<br>labels. The filetype must be TEXT or MODULE. If both TEXT and MODULE files exist, the MODULE file is used. MODULE files that are used for NSL routines with the TAPEMAC command must be created so that they start at an address above X'21000'. This prevents the NSL modules from overlaying the command. See the section "Tape Labels in CMS" in the VM/SP CMS User's Guide for details cn how to write routines to process nonstandard labels.

ID=identifier

specifies a 1- to 8-character identifier to be passed to a user-written NSL routine. You may use the identifier in any way you want to identify the file being processed. The identifier is passed to the user routine exactly as specified in the ID operand. If an identifier is not specified, blanks are passed. See the section "Tape Labels in CMS" in the VM/SP CMS User's Guide for details on communicating with routines that process nonstandard labels.

'j

options:

TAPn specifies the symbolic address of the tape, where n *is* a number between 1 and 4 corresponding to virtual device addresses 181 through 184, respectively. The default *is* TAP1.

ITEMCT yyyyy

 $\blacksquare$ 

 $\mathbf{I}$  $\mathbf{I}$  specifies the item count threshold of each MACLIB to be created, which *is* the aaximum number of records to be written into each file. (commas are not allowed). If ITEMCT *is* not specified, the default *is 50000.* 

**Usage Notes** 

1. Tape records are read and placed into fn HACLIB until the file size exceeds the ITEMCT (item count); loading then continues until the exceeds the final (fiem count), loading them continues until the<br>end of the current member is reached. Then another CMS file is created; its filename consists of the number 2 appended to the end of the filename specified (fn) if the filename *is* seven characters or less. The appended number overlays the last character of the or less. The appended humber overlays the last character or the<br>filename if the name is eight characters long. Loading then rilename if the name is-eight characters long. Loading then<br>continues with this new name. For example, if you-enter the command:

tapemac mylib

you may create files named NYLIB MACLIB, NYLIB2 MACLIB, NYLIB3 HACLIB, and so on.

This process continues until up to nine CMS files have been created. If more data exists on the tape than can fit in nine CMS created. It more data exists on the tape than can fit in nine chs<br>files, processing is terminated with the error message DMSTMA139S. A maclib created by the TAPEHAC command may contain a maximum of 256 directory entries.

- 2. Only header labels of the first file encountered are displayed or checked if SL or SL labdefid is specified. Trailer labels are not processed or displayed; they are skipped.
- 3.. The following examples illustrate the different ways tape labels are processed by TAPEHAC. 7he command

tapemac mac6 sl

displays any standard VOL1 or HDB1 labels on a tape before loading maclib HAC6. It does not stop before loading the MACLIB.

If you specify

labeldef taplab fid macfile crdte 77106 tapemac mac8 sl taplab

CMS checks the HDR1 label on the tape before loading MAC8. It uses the information you supplied in the LABELDEF command TAPLAB to check the label. If there are discrepancies between fields you specified *in* the LABELDEF command and in the actual tape label, the MACLIB is not loaded.

#### TAPEMAC

If you specify

tapemac mac10 nsl ns13

CMS uses your own routine NSL3 to process tape labels before loading MAC10.

Responses

The TAPEMAC command displays the message:

LOADING fn MACLIB

for each macro library created.

### Other Messages and Return Codes

DMSTMA001E NO FILENAME SPECIFIED RC=24 DMSTMA003E INVALID OPTION 'option' RC=24 DMSTMA057E INVALID RECORD FORMAT RC=32 DMSTMA069E DISK 'mode' NOT ACCESSED RC=36 DMSTMA070E INVALID PARAMETEB 'parameter' *BC=24*  DMSTMA105S ERROR nn WRITING FILE fn ft ON DISK RC=100 DMSTMA109S VIRTUAL STORAGE CAPACITY EXCEEDED *BC=104*  DMSTMA110S ERROR REALING TAPn RC=100 DMSTMA137S ERROR nn ON STATE FOR fn ft RC=100 DMSTMA138S ERROR nn ERASING 'fn ft' BEFORE LOADING TAPE RC=100 DMSTMA139S TAPE FILE EXCEEDS 9 CMS MACLIBS RC=104 DMSTMA420E NSL EXIT FILENAME MISSING OR INVALID RC=24

## **TAPPDS**

Use the TAPPDS command to create CMS disk files from tapes that are used as input to or output from the follcwing OS utility programs:

• IEBPTPCH -- tape files must be the result of an IEBPTPCH punch operation from either a set in os. The default have been issued: sequential or partitioned data attributes (IEBPTPCH DCB) must

DCB=(BECFM=FA,LBECL=81,BLKSIZE=81)

• IEBUPDTE -- tape files may be blocked or unblocked and must be in the format accepted by IEBUPDTE as "control data set" (SYSIN) input with a control statement

 $\sim$  ADD $\sim$ 

preceding the records to be placed in each partitioned data set member (OS) or separate CMS file (CMS)).

• IEHMOVE -- unloaded partiticned data sets are read.

The tape can contain os standard labels or be unlabeled. The format of the TAPPDS command is:

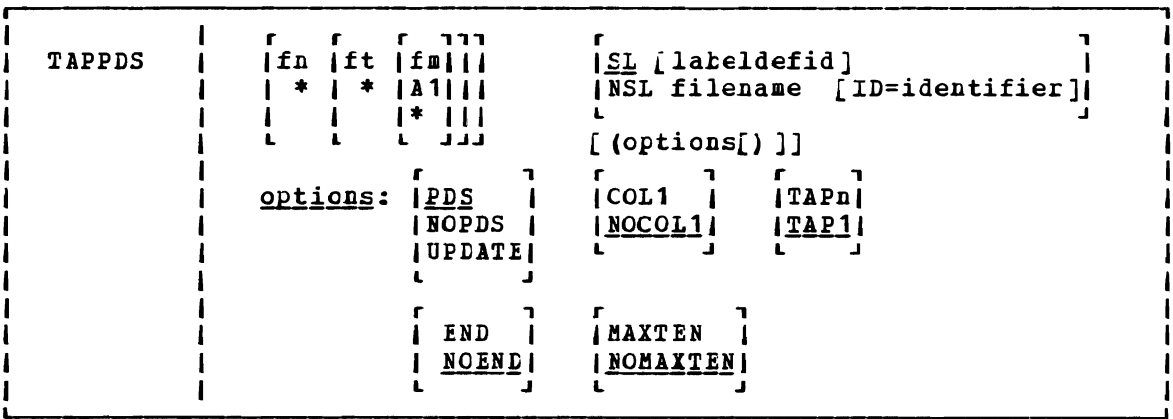

#### where:

- fn is the filename of the disk file to be created from the seguential tape file. If the tape contains members of a partitioned data set *(EDS),* fn must be specified as an asterisk (\*); one file *is* created for each member with a filename the same as the member name. If NOPDS or UPDATE is specified and you do not specify fn or specify *it* as an asterisk (\*), the default filename is TAPPDS.
- ft is the filetype of the newly created files. The default filetypes are CMSUTl (for PDS or NOPDS) and ASSEMBLE (for UPDATE). The defaults are used if ft *is* omitted or specified as \*.
- fm *is* the mode of the disk to contain the new files. If this field is omitted or specified as an asterisk (\*), A1 *is*  assumed.

#### TAPPDS

- SL means that the tape has standard labels. The default *is* SL without a labeldefid. With the default specification, the standard labels are displayed at the user's terminal. If labeldefid *is* specified, the standard labels are not displayed, but are checked by the tape label checking routine.
- NSL means that the tape has nonstandard labels.
- labeldefid identifies the LABELDEF command, which supplies descriptive label information for the *file* to be processed. The labeldefid given here must match the 1- to a-character specified as the filename on the LABELDEF command that was previously issued.
- filename *is* the CMS filename of a routine to process nonstandard labels. The filetype must be TEXT or MODULE. If both TEXT<br>and MODULE files exist, the MODULE file is used. MODULE and MODULE files exist, the MODULE file is used. files that are used for NSL routines with the TAPPDS command must be created so that they start at an address above X'21000'. 7his prevents the MODULE files from overlaying the command. See the section "Tape Labels in CMS" in the *VM/SP* CMS User's Guide for details on writing routines to process nonstandard labels.

ID=identifier

specifies a  $1-$  to 8-character identifier to a user-written NSL routine. 19U may use the identifier in any way you want to identify the file being processed. The identifier is passed to the user routine exactly as specified in the<br>operand. If an identifier is not specified, blanks are operand. If an identifier *is* not specified, blanks are passed. See the section "Tape Labels in CMS" in the **VM/SP**<br>CMS User's Guide for details on communication with routines that process nonstandard labels.

J

Note: If either SL or NSL is specified for tape label processing, the fn, ft, and fm operands must all be specified. They may be specified by asterisks (\*) if you want default values; however, none of the three operands may be omitted.

Options: If conflicting options are specified, the last one entered *is* the one that is used. *All* options, except TAPn, are ignored when unloaded (IEHMOVE) PDS tapes are read.

- PDS indicates that the tape contains members of an OS partitioned data set, each preceded by a MEBBER NAMP-name statement. The tape must have teen created by the OS IEBPTPCH service program if this option is specified.
- NOPDS indicates that the contents of the tape ~ill be placed in one CMS file.
- UPDATE indicates that the tape file is in IEBUPDTE control file format. The filename of each file is taken from the NAME= parameter in the "./ ADD" record that precedes each member. (See Usage Note 2.)
- $COL1$  reads data from columns  $1-80$ . You should specify this option when you use the UPDATE option.
- NOCOL1 reads data from columns 2-81; column 1 contains control character information. This *is* the format produced by the OS IEBPTPCH service program.
- TAPn is the tape representing respectively. If not specified, TAPl is assumed. unit number.  $n$  can be  $1, 2, 2$ virtual units 181, 182, 183,  $3,$  or  $4,$ and 184,
- END considers an END statement (characters 'END' in columns 2-5) a delimiter for the current member.
- NOEND specifies that END statements are not to be treated as member delimiters, but are to be processed as text.
- MAXTEN reads up to ten members. This is valid only if the PDS option is selec.ted.

NOMAXTEN reads any numbex cf members.

**Usage Notes** 

- 1. You can use the TAPE command to position a tape at a particular tape file before reading it with the TAPPDS command. If the tape has OS standard labels, TAPDDS will read and display the "VOL1" and "HDR" records at the terminal. If the file you want to process is not at the beginning of the tape, the TAPE command must be used to position the tape at a particular tape file before reading it with the TAPPDS command. Be aware that each file on an OS standard label tape is actually three physical files (HDR, DATA, TRAILER). If positioning to other than the first file, the user must skip more physical tape files (3n-3 if positioning to the header *labels,*  3n-2 if positioning to the data file, where n is the number of the *file* on the tape).
- 2. If you use the UPDATE option, you must also specify the COL1 option. Each tape record is scanned for a *H.I* ADD" record beginning in column 1. When a *".1* ADD" record is found, subsequent records are read onto disk until the next *".1* ADD" record is encoun tered or until a *".1* ENDUP" record is encountered.

A *".1* ENDUP" record or a tape mark ends the TAPPDS command execution; the tape is not repositioned.

*".1* label" records are not recognized by CMS and are included in the file as data records.

If the NAME= parameter is missing on the *".1* ADD" record or if it is followed by a blank, TAPPDS uses the default filename, TAPPDS, for the CMS disk file. If this happens more than once during the execution of the command, *only* the last unnamed member is contained in the TAPPDS file.

- 3. If you are reading a macro library from a tape created by the IEHMOVE utility, you can create a CMS MACLIB file directly by using the TAPEMAC command.
- *4. Only* header *labels* of the first file encountered are displayed or only header fabels of the first file encountered are displayed of<br>checked if SL or SL labeldefid is specified. Trailer labels are not processed or displayed; they are skipped. When more than one *file* is processed by one issuance of the TAPPDS command, only the first file has its standard labels processed. Standard labels are skipped on succeeding files.
- 5,. The following examples illustrate different ways in which tape *labels* are processed by TAPPDS. If you specify

tappds fileg cmsut1 \* sl

then, before loading the PDS into fileg, CMS displays a VOL1 and HDR1 label if it exists on the tape. It does not stop before the PDS is loaded; therefore, you cannot use the tape label to suppress loading if the wrong tape has teen mounted.

If you specify

1abe1def 1abe12 fid pds1 valid xyz tappds fileh cmsut1 \* sl 1abe12

CMS uses the label information specified to check the label on the tape before loading your PDS. If there are discrepancies, the PDS is not loaded.

If you specify

tappds filej \* \* nsl nonstd

CMS uses your own routine called NONSTD to process tape labels before loading the PDS.

#### Responses

DMSTPD7031 FILE 'fn ft [fm]' COPIED

The named file is copied to disk.

DMSTPD707I TEN FILES COPIED

The MAXTEN option was specified and ten members have been copied.

Note: If the tape being read contains standard OS labels, the labels are displayed at the terminal.

#### Other Messages and Return Codes

DMSTPD003E INVALID CPTleN 'option' BC=24 DMSTPD058E END-OF-FILE OB END-OF-TAPE RC=40 DMSTPD105S ERROR Inn' WRITING FILE 'fn ft fm' ON DISK RC=100 DMSTPD109S VIRTUAL S70RAGE CAPACITY EXCEEDED RC=104 DMSTPD110S ERROR 'nn' REALING 'IAPn (cuu) ' RC=100 DMSTPD420E NSL EXIT FILENAME MISSING OR INVALID RC=24

Use the TELL EXEC procedure to send a message to one or more computer users on your computer or on other computers that are connected to yours via the Remote Spooling Communications Subsystem (RSCS) network. These users must be logged on to receive your message.

TELL is one of several commands that references a "userid NAMES" file. By setting up a names file, you can identify recipients just by using nicknames, which are automatically converted into node and userid. For information on creating a NAMES file, see the NAMES command.

The format of the TELL command is:

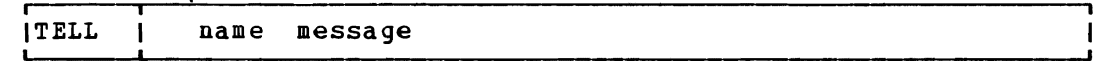

I where:

 $\mathbf{I}$ 

H

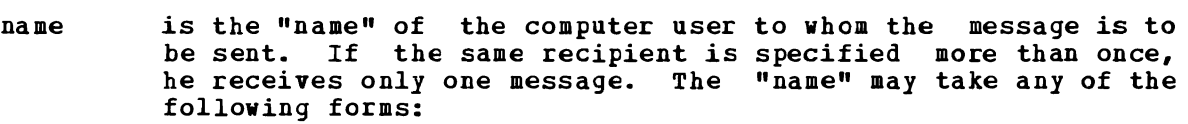

- A "nickname" that can be found in the file "userid NAMES", where "userid" is your userid. This nickname may represent a single person (on your computer or on another computer), or a list of people. If the nickname represents a list, the message is sent to everyone on the list.
- A userid of a user on your computer. If a name cannot be A userid of a user on your computer. It a name cannot be<br>found in the "userid NAMES" file, it is assumed to be a userid of someone on your computer.
- "userid AT node" which identifies a user ("userid") on your computer or another computer ("node"). The "userid NAMES" file is not examined in this case.
- You cannot send messages to a userid named "AT" or CC:".

message is the text of the message that is sent.

- I Usage notes:
- 1. If the first word of your message is "at", you must use the third form of "name" (shown above).
- 2. If the person to whom you are sending the message either is not logged on or is not accepting messages (by issuing CP SET MSG OFF), he will not receive the message.

<u>I Error Messages and Return Codes</u>

DMSWTL637E Missing Nodeid for the AT operand. RC=24 DMSWTL647E Userid not specified for 'nickname' in 'Userid NAMES' File. RC=32 DMSWTL648E Userid 'name' not found. No message has been sent.  $RC = 32$ -1 DMSWTL676E Invalid character **'\*'** for Network ID. RC=20

## **TXTLIB**

Use the TXTLIB command to update CMS text libraries. The format of the TXTLIB command is:

TXTlib | (GEN libname fn1 [fn2 ...] ADD litname fn1 [fn2 ...] options:<br>
ITERM 1  $\mathbf{I}$ *DEL* lillname membername1 (memllername2.\_.J ITEBM I I~ <sup>I</sup>  $\mathbf{I}$  $\mathbf{I}$ MAP libname  $[$  (options.... $[)$  )]  $\qquad \qquad$   $]$ 1 L .J

where:

- GEN creates a TXTLIB on your A-disk. If a TXTLIB with the same name already exists, it is replaced.
- ADD adds TEXT files to the end of an existing TXTLIB on a read/write disk. No checking *is* done for duplicate names, entry points, or CSECTs.
- DEL deletes members from a TXTLIB on a read/write disk and compresses the TXiLIB to remove unused space. If more than one member exists with the same name, only the first entry *is*  deleted.
- MAP lists the names (entry points) of TXTLIB members, their locations in the library, and the number of entries.
- libname specifies the filename of a file with a filetype of TXTLIB, which *is* to be created pr listed or from which members are to be deleted or added.
- $fn1$  [fn2...] specifies the name(s) of file(s) with filetype(s) of TEXT, that you want to add to a TXTLIB.
- membername1 [membername2...] specifies the  $na\bar{u}e(s)$  of TXTLIB member(s) that you want to delete.

options:

TERM displays information about the TXTLIB on your terminal.

writes a CMS file, named litname MAP AS, that contains a list **DISK** of TXTLIB members.

PRINT spools a copy of the TXTLIB map to the virtual printer.

**Usage Notes** 

1. When a TEXT file is added to a library, its membername(s) are taken from the CSECT names or NAME statements in the TEXT file. Deletions and LOAD or INCLUDE command references must be made on these names. For example, a TEXT file with a filename of TESTPBOG that contains

CSECTs named CHECK and RECHECK, when added to a TXTLIB, creates members named CHECK and RECHECK.

- 2. Members must be deleted by their initial entry in the dictionary (that is, their "name" or the first ID name). Any attempt to delete a specific alias or entry point within a member *will* result in a "Not found" message.
- 3\_ If you want your TXTLIBs to be searched for missing subroutines during CMS loader processing; you must identify the TXTLIB on a GLOBAL command; for example:

global txtlib newlib

- 4. You may add OS linkage editor control statements NAME, ALIAS, ENTRY, and SETSSI to a TEXT *file* before adding *it* to a TXTLIB. You must follow OS linkage editor conventions concerning format (column 1 must be blank) and placement within the TEXT file. The specified entry point must be located within the CSECT.
- 5. TXTLIB members are not fully link-edited, and may return erroneous entry points during dynamic loading.
- 6. The total number of memiers in the TXTLIB *file* cannot exceed 1000. When this number *is* reached, an error message is displayed. The total number of entry points in a member cannot exceed 255. When this number is reached, an error message is displayed and the next text file (if there is one) is processed. The text library created includes all the text files entered up to (but not including) the one that caused the cverflow.
- 7. TERM or PRINT options *will* erase the old MAP file, if one exists.
- 8. If you delete the last remaining member of a TXTLIB, the TXTLIB is erased.

#### Responses

When the TXTLIB MAP command *is* issued with the TERM option, the contents of the directory of the specified text library are displayed at the terminal. The number of entries in the text library (xxx) is also The number of entries in the text library (xxx) is also displayed. Note: Alias names follow the main member and they do not have a location field.

ENTBY INDEX name location xxx ENTRIES IN LIERARY

### Other Messages and Return Codes

DMSLBT001E NO FILENAME SPECIFIED RC=24 DMSLBT002E FILE 'fn ft' NeT fOUND RC=28 DMSLBT002W FILE 'fn ft' NOT fOUND RC=4 DMSLBT003E INVALID CPTION 'option' RC=24 DMSLBT013E MEMBER 'name' NOT FOUND IN LIBRARY 'fn ft fm' RC=32 DMSLBT014E ,INVALID FUNCTION 'function' RC=24 DMSLBT037E DISK 'mode' is READ/ONLY BC=36 DMSLBT046E NO LIBRARY NAME SPECIFIED RC=24 DMSLBT047E NO FUNCTICN SPECIFIED RC=24 DMSLBT056E FILE 'fn ft fm' CONTAINS [NAME|ALIAS|ENTRY|ESD] INVALID

```
MEMBER * *\lambdaname\deltadisplays member(s) of a library. If the format of the file is 
       MACLIB or TXTLIE, a MEMBER entry can be specified. If an
       asterisk (*) is specified, all members of the library are 
      displayed. If a name is specified, only that particular member 
      is displayed.
```
Usage Notes

- 1. If the HEX option is specified, each record can be displayed in its entirety; if not, no more than 130 characters of each record can be displayed.
- 2. The length of each output line is limited to 130 characters or the current terminal linesize (as specified by the CP TERMINAL command), whichever is smaller.
- 3,. If the MEMBEB option is specified more than once, only the last member specified will be typed. However, if one MEMBER option is coded with an asterisk (\*), and another MEMBER option is specified with a membername, only the member specified by membername will be typed, regardless of their order on the command line.

For example, if you code:

TYPE ONE MACLIE (MEMBER EXABPLE1 MEMBER EXAMPLE2

only EXAMPLE2 viII be typed. If you code:

TYPE ONE MACLIB (MEMBER EXAMPLEl BEMBER \*

only EXAMPLE1 will be typed.

#### Responses

The file *is*  specifications. a header record: displayed at the terminal according to the given When you lIse the HEX option, each record *is* preceded by

RECORD nnnnnnnnnnn LENGTH=nnnnnnnnn

#### Other Messages and Return Codes

DMSTYP002E FILE 'fn ft fm' NCT FOUND RC=28 DMSTYP003E INVALID OPTION 'option' RC=24 DMSTYPOOSE NO 'option' SPECIFIEL RC=24 DMSTYP009E COLUMN 'COl' EXCEEDS RECORD LENGTH RC=24 DMSTU013E MEMBER 'name' NeT FOUND IN LIBRARY RC=32 DMSTYP029E INVALID PARAMETER 'parameter' [IN THE OPTION 'option' FIELD] DMSTYP033E FILE 'fn ft fm' IS NCT A LIBRARY RC=32 DMSTYP039E NO ENTRIES IN LIBRARY 'fn ft fm' RC=32 DMSTYP049E INVALID LINE NUMBER 'line number' BC=24 DMSTYP054E INCOMPLETE FILEID SPECIFIED RC=24 **DESTYP062E INVALID \* IN FILEID RC=20** DMSTYP069E DISK 'mode' NOT ACCESSED RC=36 DMSTYP104S ERROR 'nn' REALING FILE 'fn ft fm' FROM DISK RC=100  $RC=24$ 

340 IBM VM/SP CMS Command and Macro Reference

### **UPDATE**

Use the UPDATE command to modify program source files. The UPDATE command accepts a source input file and one or more files containing UPDATE control statements and updated source records; then it creates an updated source output tile, an update log file indicating what changes, if any, were made, and an update record file if more than a single update file is applied to the input file. The format of the UPDATE command is:

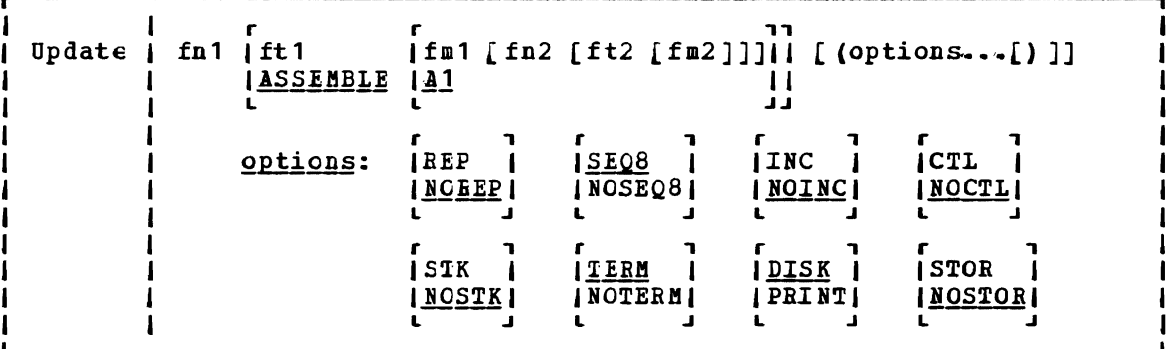

#### where:

fn 1 ft 1 fm 1

- is the file identifier of the source input file. The file must consist of 80-character card image records with sequence<br>fields in positions 73 through 80 or 76 through 80. If the fields in positions 73 through 80 or 76 through 80. filetype or filemode are omitted, ASSEMBLE and A1 are assumed, respectively.
- fn2 ft2 fm2

is the file identifier of the update file. If the NOCTL option is in effect, this file must contain UPDATE control statements and updated source records. The default file identifier is fnl UPDATE Al. If the CTL option is specified, this file must *be* a control file that lists the update files to be applied; the default file identifier is fnl CNTRL Al.

#### Options:

- REP creates an output source file with the same filename as the input source file. If the output file is placed on the same disk as the input file, the input file is erased.
- NOREP retains the old file in its original form, and assigns a different filename to the new file, consisting of a dollar sign (\$) plus the first seven characters of the input filename  $(fn1)$ .
- SEQ8 specifies that the entire sequence field (columns 73 through 80) contains an eight-digit sequence number on every record of source input.

NOSEQ8

specifies that<br>field and that field, and that<br>colurns 76-80 columns 76-80. columns 73-75 contain a three-character *label*  the sequence number is a five-digit value in

Note: Source files sequenced by the CMS editor are sequenced, by default, with five-digit seguence numbers.

- INC increments seguence numbers in columns 73 through 80 in each record inserted into the updated output file, according to specifications in UPDATE control statements.
- NOINC puts asterisks (\*\*\*\*\*\*\*\*) in the seguence number field of each updated record inserted from the update file.
- CTL specifies that  $fn2$ , ft2, and  $fn2$  describe an update control file for applying multiple update files to the source input file. (See "The CIL Option.")

Note: The CTL option implies the INC option.

- NOCTL specifies that a single update file is to be applied to the source input file.
- STK stacks information from the control file in the CMS console stacks information flow the control life in the cho console<br>stack. SIK is valid only if the CTL option is also specified stack. Sin is valid only if the CIE option is also specified<br>and is useful only when the UPDATE command is executed in an EXEC procedure.
- NOSTK does not stack control file information in the console stack.
- TEBM displays warning messages at the terminal whenever a sequence or update control card error is discovered. (Such warning messages appear in the update log, whether they are displayed at the terminal or not.)
- NOTEBM suppresses the display of warning messages at the terminal. However, error messages that terminate the entire update procedure are displayed at the terminal.
- DISK places the update log file on disk. This file has a file identifier "fn UPDLOG", where "fn" is the filename of the file being updated.
- PBINT prints the update log file directly on the virtual printer.
- STOB specifies that the source input file is to be read into storage and the updates performed in storage prior to placing the updated souxce *file* on disk. This option *is* meaningful only when used with the CTL option since the benefit of increased processing speed is realized when processing multiple updates. STOR *is* the default when CTL is specified.

#### **NOSTOR**

specifies that no updating is to take place NOSTOR is the default when single updates are (CTL is omitted from the command line). in storage. being applied

#### UPDATE CONTBOL STATEMENTS

!he UPDATE control statements *let* you insert, delete, and replace source records, as well as reseguence the cutput file.

All references to the sequence field of an input record refer to the numeric data in columns 13-80 of the source record, or columns 16-80 if NOSEQ8 *is* specified. Leading zeros in sequence fields are not reguired. If no seguence numbers exist in an input file, a preliminary UPDATE with

only the './ S' control statement can be used to establish file seguencing.

Sequence numbers are checked while updates are being applied; an error condition results if any sequence errors occur in the update control statements, and warnings are issued if an error is detected in the sequencing of the input file. Any source input records with a seguence field of eight blanks are skipped, without any indication of a sequence field of eight bianks are skipped, without any indication of a<br>sequence error. Such records may be replaced or deleted only if they occur within a range ef records that are *being* replaced or deleted entirely and if that range has limits with valid seguence numbers. There is no means provided for specifying a sequence field of blanks on an UPDATE control statement.

#### Control Statement Formats

All UPDATE control statements are identified by the characters 1./' in columns 1 and 2 of the 80-byte record, followed by one or more blanks and additional, blank-delimited fields. Control statement data must not extend beyond column 50.

SEQUENCE Control Statement -- resequences the updated source output file in columns 73-80 (if SEQ8 is *specified),*  or in columns 76-80 with the label placed in columns 73-75 (if NOSEQ8 is specified). The format of the SEQUENCE control statement is:

rear-1 are sequence (latel]]] The sequence (latel]]]

where:

- segstrt is a one- to eight-digit numeric field specifying the first decimal sequence number to be used. The default value *is* JOOO if SEQ8 *is* specified and 10 if NOSEQ8 is specified.
- seqincr is a one- to eight-digit numeric field specifying the decimal increment for resequencing the output file. The default *is* the "segstrt" value.
- label is a three-character field to be duplicated in columns 73-75 of each source record if NOSEQ8 is specified. The default value is the first three characters of the input filename (fn1).

If you use the SEQUENCE statement, it must be the first statement in the update file. If any valid control statement precedes it, the resequence operation *is* suppressed.

When the sequence control statement *is* the first statement processed, the sequence numbers *in* the source file are checked and warning message 1MSUPD210W is issued for any errors. If the sequence control statement is processed after updates have been applied, no warning messages will be issued.

Each source record is resequenced in columns 73-80 as it is written onto the output file, including unchanged records from the source file and records inserted from the update file.

#### UPDATE

<u>INSERT Control Statement</u> -- inserts all next control statement, into the output control statement *is:*  recoxds following *it,* up to the file. The format of the INSERT

*r-/* I segno [\$ [segstrt [segincr]]]

where:

- segno is the sequence number of the record in the source input file following which new records are to be added.
- \$ *is* an ofticnal delimiter indicating that the inserted records are to be sequenced by increments.
- seqstrt *is* a one- to eight-digit numeric field specifying the first decimal number to be used for sequencing the inserted xecords\_
- seqincr *is* a one- to eight-digit numeric field specifying the decimal increment for sequencing the inserted records.

All records following the "./  $I''$  statement, up to the next control statement, are inserted in the output file following the record identified by the "seqno" field. If the NOINC option is specified, each inserted record is identified with asterisks (\*\*\*\*\*\*\*\*) in columns 73-80. If either the INC or CiL option *is* specified, the records are inserted unchanged in the output file, or they are sequenced according to the "seqstrt" and "seqincr" fields, if the dollar sign (\$) key *is*  specified.

The default seguence increment, if the dollar sign *is* included, *is*  determined by using one tenth of the least significant, nonzero digit in the seqno field, with a maximum of 100 .• The default segstrt *is* computed as seqno plus the default segincr. For example, the control statement:

 $\frac{1}{2}$  1 2600 \$ 2610

causes the inserted records to be seguenced XXX02610, XXX02620, and so forth (NOSEQ8 assumed here). For the control statement:

 $\frac{1}{2}$  1 240000 \$

the defaulted segincr *is* the maximum, 100, and the starting seguence number *is* 240100. SEQ8 *is* assumed, so the inserted records are seguenced 00240100, 002402.00, and so forth.

If either INC or CTL is specified but the dollar sign is not included, whatever seguence number appears on the inserted records in the update file is included in the output file.

DELETE Control Statement -- deletes one or more records from the source file. The format of the DELETE control statement is:

,  $\bullet$  D seqno1 [seqno2] [\$]

where:

- segno1 is the sequence number identifying the first or only record to Le deleted.
- seqno2 is the sequence number of the last record to be deleted.
- \$ is an optional delimiter indicating the end of the control fields.

All records of the input file, beginning at segno1, up to and including the seqno2 record, are deleted from the output file. If the segno2 field *is* omitted, only a single record is deleted.

BEPLACE Control Statement -- replaces one or more input records with updated records from the update file. The format of the REPLACE control statement is:

./ R seqno1 [seqno2] [\$ [seqstrt [seqincr]]]

where:

- seqno1 is the sequence number of the first input record to be replaced.
- segno2 is the sequence number of the last record to be replaced.
- \$ is an optional delimiter key indicating that the substituted records are to be seguenced incrementally.
- seqstrt is a one- to eight-digit numeric field specifying the first decimal number to be used for sequencing the substituted records.
- seqincr is a one- to eight-digit numeric field specifying the decimal increment for sequencing the substituted records.

All records of the input file, beginning with the segno1 record, up to and including the seqno2 record, are replaced in the output file by the records following the "./ R" statement in the update file, up to the next control statement. As with the *".1* D" (delete) function, if the segno2 field *is* omitted, only a single record is replaced, but it may be replaced by more than a single inserted record. The "./ R" (replace) function is performed as a delete followed by an insert: thus, the number of statements inserted need not match the number deleted. The dollar sign (\$), segstrt, and segincr processing is identical to that for the insert function.

COMMENT Statement --allows inserting supplemental information that the user may want. The format of the COMMENT statement *is:* 

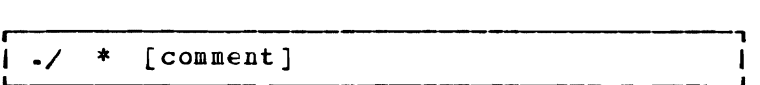

where:

\* indicates that this is a comment statement and *is* only copied into the update log file.

SUMMARY OF FILES USED BY THE UPLATE COMMAND

The following discussion shows input and output files used by the UPDATE command for a:

- Single-level update
- Multilevel update
- Multilevel update with an auxiliary control file

Disk Mode of Output Files: If several read/write disks are accessed when the U?DATE command *is* invoked, the following steps are taken to determine the disk upon which the output files are to be placed (the search stops as soon as one of the following steps *is* successful):

- 1. If the disk on which the original source file resides is read/write, then the output files are placed on that disk.
- 2. If that disk is a read-only extension of a read/write disk, then the output files are placed on that particular read/write disk.
- 3. If neither of the other steps *is* successful, the output files are placed on the primary read/write disk (the A-disk).

Single-Level Update

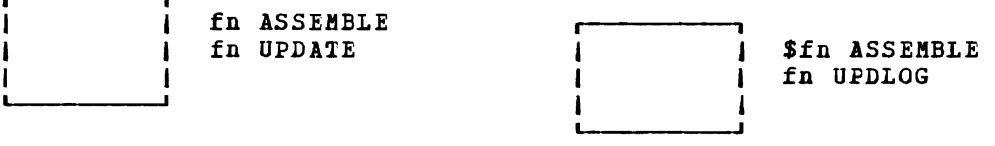

update fn

Notes:

fn ASSEMBLE is the source input file.

.f£ QPDA1~ contains UPDATE control statements and updated source input records.

**\$fn ASSEMBLE** is the updated source file, incorporating changes, additions, and deletions specified in the update file. The output filetype is always the same as the filetype of the input file. These

default filetypes and filemodes can be overridden on the command line; for example:

Ufdate testprog cobol b fix cotol b (rep

results in a source file 1ESTPROG CCBOL B being updated with control statements contained in the file FIX *COBOL* B. The output file replaces the existing TESTPRCG COECL E.

fn UPDLOG contains a record of updates applied. If you do not want this file written on disk, specify the PRINT option.

#### **Multilevel Update**

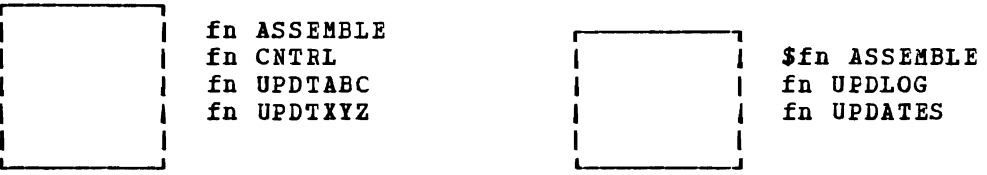

update fn (ctl

#### Notes:

fn ASSEMBLE is the source input file.

fn CNTRL is the control file that lists updates to be applied to the source file. These default filetypes and filemodes can be overridden on the command line; for example:

update acct pliopt a test cntrl a (ctl

results in the file 1ES1 CNTRL being used by the UPDATE command to locate the update files for ACCT PLIOPT.

fn UPDTABC and fn UPDTXYZ are update files containing UPDATE control statements and new source records. These files must have filenames that are the same as the source input *file.* The first four characters of the filetype must be 'UPDT'. The UPDATE command searches all accessed disks to locate the update files.

**<u>ffn</u>** ASSEMBLE is the updated source file, incorporating changes, additions, and deletions specified in the update files. The filetype is always the same as the filetype of the source input file.

fn *QgQbOG* contains a record of updates applied. If you do not want this file written on disk, specify the PEINT option.

fn UPDATES summarizes the updates applied to the source file.

The CONTROL FILE (tn CNTRL) may not contain UPDATE control statements. It may only list the filetypes of the files that contain UPDATE control statements. This control file contains the records:

TEXT MACS CMSLIB TWO UPDTABC ONE DPDTXYZ

where UPDTABC and UPDIXYZ are the filetypes of the update files. The UPDATE command applies these updates to the source file beginning with the last record in the control file. Thus, the updates in fn UPDTXYZ are applied before the updates in fn UPDTABC.

When you create update files whose filetypes begin with 'UPDT', you lIay omit these characters when you *list* the updates in the control file; thus, the CNTRL file may be written:

```
TEXT MACS CMSLIB
TWO ABC 
ONE XYZ
```
iEXT, TiQ, QNE: The first column of the control file consists of an update level identifier, which may be from one to five characters long. These identifiers are used by VM/SP updating procedures, like the VMFASM EXEC, to locate and identify text decks produced by multilevel updates.

**MACS:** The first record in the control file must be a MACS record that contains an update level identifier (TEXT) and, optionally, lists up to eight macro library (MACLIE) filenames.

UPDATE uses the information provided in the MACS card and the update<br>level identifier only when the STK option is specified. This when the STK option is specified. information is, however, reguired in the CNTBL file.

<u>Multilevel Update with Auxiliary Control File</u>

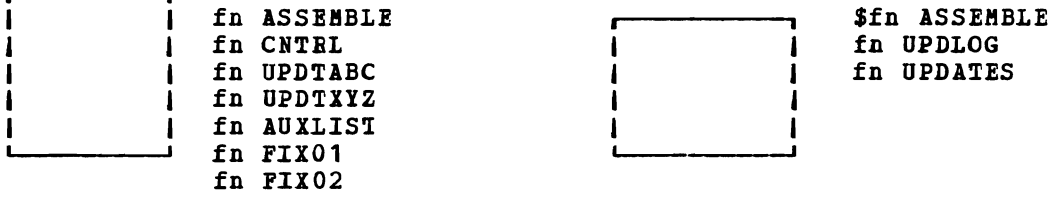

update fn (ctl

Notes:

fn ASSEMBLE, fn CNTRL, fn UPDTABC, fn UPDTXYZ, \$fn ASSEMBLE, fn UPDLOG, and fn UPDATES are used as described, for "Multilevel Update," except that the CNTRL file contains:

TEXT MACS CMSLIB TWO UPDTABC ONE UPDTXYZ TEXT AUXLIST

AUX in the filetype AUXLISI indicates that this is the filetype of an auxiliary control *file* that contains an additional *list* of updates. The first three characters of .the filetlpe of an auxiliary control *file* must be "AUX"; the remaining character(s) (to a maximum of 5) may be anything. The filename must be the same as the source input *file.* 

An auxiliary *file* may also be specified as:

xxxxx AUX

*in* the control *file.* For example, the record:

FIX TEST AUX

*identifies* the auxiliary *tile* fn AUX7EST.

Note that if you *give* an auxiliary control *file* the *file* type AUXPTF or an update level identifier of AUX, the UPDATE command assumes that it *is*  <sup>a</sup>*simple* update *file* and dces not treat *it* as an auxiliary *file.* 

PREFERRED AUX FILE: A preferred AOX *file* may be *specified.* A preferred AUX file contains the version of an update that applies to your version of the source file. (There may be more than one version of the same update *if* there *is* more than one version of the source *file.* For example, you need one version for the source file that has a system extension program product installed, and you need another version for the source *file* that does not have a program product installed.)

When you specify an auxiliary control file, you can specify more than one filetype. The first filetype *indicates* a file that UPDATE uses only on one condition: the *files* that the second and subsequent filetypes indicate do not *exist.* If they do exist, this AUX *file* entry *is* ignored The files that the second and subsequent filetypes indicate are preferred because, if they exist, UPDATE does not use the *file* that the first filetype indicates. For example, assume that the file 'fn ASSEMBLE' does exist. The control file MYMODS CNTRL:

TEXT MACS MIMACS CMSL1B OSMACRO

MI2 AUXTEST

MY1 AUXMINE AUXTEST

and the command:

UPDATE fn ASSEMBLE \* MIMODS CNTRL (CTL

would result in UPDAlE finding the preferred auxiliary control *file* 'fn AUXTEST', and therefore not using 'fn AUXMINE' to update 'fn ASSEMBLE'. UPDATE would then proceed to the MI2 AUXTEST entry and update 'fn ASSEMBLE' with the updates listed in 'fn AUX7EST.' It *is* assumed that AUXTEST and AUXMINE list similar but mutually exclusive updates.

The search for a "preferred" auxfile *will* continue until one is found or *until* the token *is* an invalid filetype; that is, less than four or more than eight characters. 7his token and the remainder of the line are considered a comment.

fn FIX01 and fn FIX02 are update files containing UPDATE control statements and new source records to be incorporated *into* the input file. When update files are listed in an auxiliary control *file,* they can have any filetype you choose but the filename must be the same as the source input file. be on any accessed disk. The update files, as well as the AUX file, may These are indicated in fn AUXLIST as follows:

 $\overline{\phantom{a}}$ 

FIX02 FIX01

The updates are applied from the bottom of the auxiliary file. Thus, fn FIX01 is applied to the source file before fn FIX02. Since the auxiliary file is listed at the bottom of the control file, these updates are applied before OPDTXYZ and UPDTABC.

ADDITIONAL CONTROL FILE RECORDS: In addition to the MACS record, the filetypes of update (UPDT) files, and the filetypes of auxiliary control (AUX) files, a control file may also contain:

- Comments. These records begin with an asterisk (\*) in column 1. Comments are also valid in AUX files.
- PTF records. If the identifier field, the contain the filetype concain the filengie of an agadee file. The filection and the same as the source input file. characters PTF appear in the update level OPDA7E command expects the second field to of an update file. The filetype may be
- Update level identifiers not associated with update files.

The following example of a control file shows all the valid types of records:

```
* Example of a control file 
ABC MACS MYLIB
TEXT 
004 UPDTABC 
003 XYZ 
002 AUXLIST1
001 LIST2 AUX 
PTF TESTFIX
```
THE STK OPTION: The STK (stack) option is valid only with the CTL option and is meaningful only when the UPDATE command is invoked within an EXEC fr9cedure.

When the STK option is specified, UPDATE stacks the following data lines in the console stack:

first line: \* update level identifier second line: \* library list from MACS record

The update level identifier is the identifier of the most recent update file that was found and applied. For example, if a control file contains

TEXT HACS CMSLIB OSMACBO TESTMAC OFA UPDTOFA PFA UPDTOFA

and the UPDATE command appears in an EXEC as follows:

UPDATE SAMPLE (CTL STK &READ VARS &STAB &TEXT &READ VABS &STAR &IIE1 &LIE2 &IIE3 &LIB4 then the variable symbols set by the &READ VARS statements have the following values if the file SAMPLE UPDTOFA is found and applied to the file SAMPLE ASSEMBLE:

Symbol &STAR &TEXT *&LIB1*  &LIB2 *&LIB3*  &LIB4 Value OFA **CMSLIE** OSMACRO TESTMAC null

The library list may be useful to establish macro libraries in a subseguent GLOBAL command within the EXEC Frocedure. If no update files are found, UPDATE stacks the update level identifier on the MACS record.

#### Responses

•

FILE 'fn ft fm,' REC  $\#n = npdate$  control statement

This message *is* disFlayed when the TERM option *is* specified and an error *is* detected in an update file. It identifies the file and record number where the error is found.

DMSUPD177I WARNING IGNORED.] MESSAGES ISSUED (SEVERITY=nn). ['REP' OPTION

Warning messages were issued during the updating process. The severity shown *in* the error message in the "nn" field *is* the highest of the return codes associated with the warning messages that were generated during the updating process.

The warning return codes have the following meanings:

RC = 4; Sequence errors were detected in the original source file being updated.

 $RC = 8$ ; Sequence errors, which did not previously exist in the source file being updated, were introduced in the output file during the updating precess.

RC = 12; Any other warning error detected during the updating process. Such errers include invalid update file control statements and missing update or PTF files.

The severity value is passed back as the return code from the<br>UPDATE command. In addition, if the REP option is specified in In addition, if the REP option is specified in the command line, then it is ignored, and the updated source file has the fileid "\$fn1 ft1", as if the REP option was not specified.

DMSUPD178I UPDATING 'fn ft fm' AEPLYING 'fn ft fm' APPLYING 'fn ft fm' The specified update file is being applied to the source file. The specified update file is being applied to the source file.<br>This message appears only if the CTL option is specified in the

command line. The ufdating process continues.

 $\mathbf{I}$ 

#### DMSUPD304I UPDATE PROCESSING WILL BE DONE USING DISK

An insufficient amount of virtual storage was available to perform the updating in virtual storage, so a CMS disk must be used. This message is displayed only if NOSTOR was specified in the UPDATE command line.

#### DMSUPD180W MISSING PTF FILE 'fn ft fm' RC=12

In the event that the user receives this message during the update process, the message MISSING PTF FILE 'fn ft fm' will appear in the update log associated with the program being updated.

#### Other Messages and Return Codes

DMSUPD001E NO FILENAME SPECIFIED RC=4 DMSUPD002E FILE 'fn ft fm' NCT FCUND RC=28 DMSUPD003E INVALID OPTION 'option' RC=24 DMSUPD007E FILE 'fn ft fm' IS NCT FIXED, 80 CHAR. RECORDS RC=32 DMSUPD010W PREMATURE EOF GF FILE 'fn ft fm' -- SEQ NUMBER '.......... NOT FOUND RC=12 DMSUPD024E FILE 'UPDATE CMSUT1 fm' ALREADY EXISTS RC=28 DMSUPD037E DISK 'mode' IS READ/ONLY RC=36 DMSUPD048E INVALID MCDE 'mode' RC=24 DMSUPD065E 'option' OPTION SPECIFIED TWICE RC=24 DMSUPD066E • option' AND 'option' ARI CONFLICTING OPTIONS RC=24 DMSUPD069E DISK 'mode' NOT ACCESSED RC=36 DMSUPD070E INVALID PARAMETER 'parameter' RC=24 DMSUPD104S ERROR 'nn' BIALING FILE 'fn ft fm' FROM DISK RC=100 DMSUPD105S ERROR 'nn' WRITING FILE 'fn ft fm' ON DISK RC=100 DMSUPD174W SEQUENCE ERROR INTROLUCED IN OUTPUT FILE: **\*........\*** TO DMSUPD176W SEQUENCING OVERFLOW FOLLOWING SEC NUMBER'......... ' RC=8 DMSUPD179E MISSING OR DUPLICATE 'MACS' CARD IN CONTROL FILE 'fn ft fm'  $RC = 32$ DMSUPD180W MISSING PTF FILE 'fn ft fm' RC=12 DMSUPD181E NO UPDATE FILES WERE POUND RC=40 DMSUPD182W SEQUENCE INCREMENT IS ZERO RC=8 DMSUPD183E INVALID {CONTROL | AUX} FILE CONTROL CARD RC=32 DMSUPD184W './S ' NOT FIRST CARL IN INPUT FILE --IGNORED RC=12<br>DMSUPD185W INVALID CHAR IN SEQUENCE FIELD '.........' RC=12 DMSUPD185W INVALID CHAR IN SEQUENCE FIELD **\*\*\*\*\*\*\*\*\*\*\*** RC=12<br>DMSUPD186W SEQUENCE NUMBER \*\*\*\*\*\*\*\*\*\* NOT POUND RC=12 DMSUPD187E OPTION 'SIK' INVALID WITHOUT 'CTL' RC=24 DMSUPD207W INVALID UPDATE FILE CONTROL CARD RC=12 DMSUPD210W INPUT FILE SEQUENCE ERROR: '.........' TO '...........' RC=4 DMSUPD299E INSUFFICIENT STORAGE TC COMPLETE UPDATE RC=41 DMSUPD300E INSUFFICIENT STORAGE TO EEGIN UPDATE RC=41
# **XEDIT**

Use the XEDIT command to invoke the VM/SF System Product editor to create, modify, and manipulate CMS disk files. Once the VM/SP System Product editor has been invoked, you may execute XEDIT subcommands and use the EXEC 2 macro facility.

You can return control to the CMS environment by issuing the XEDIT subcommand FILE, QUIT or QQUIT.

For complete details on XEDIT subcoamands and macros, see the publication VM/SP: System Product Editor Command and Macro Reference.

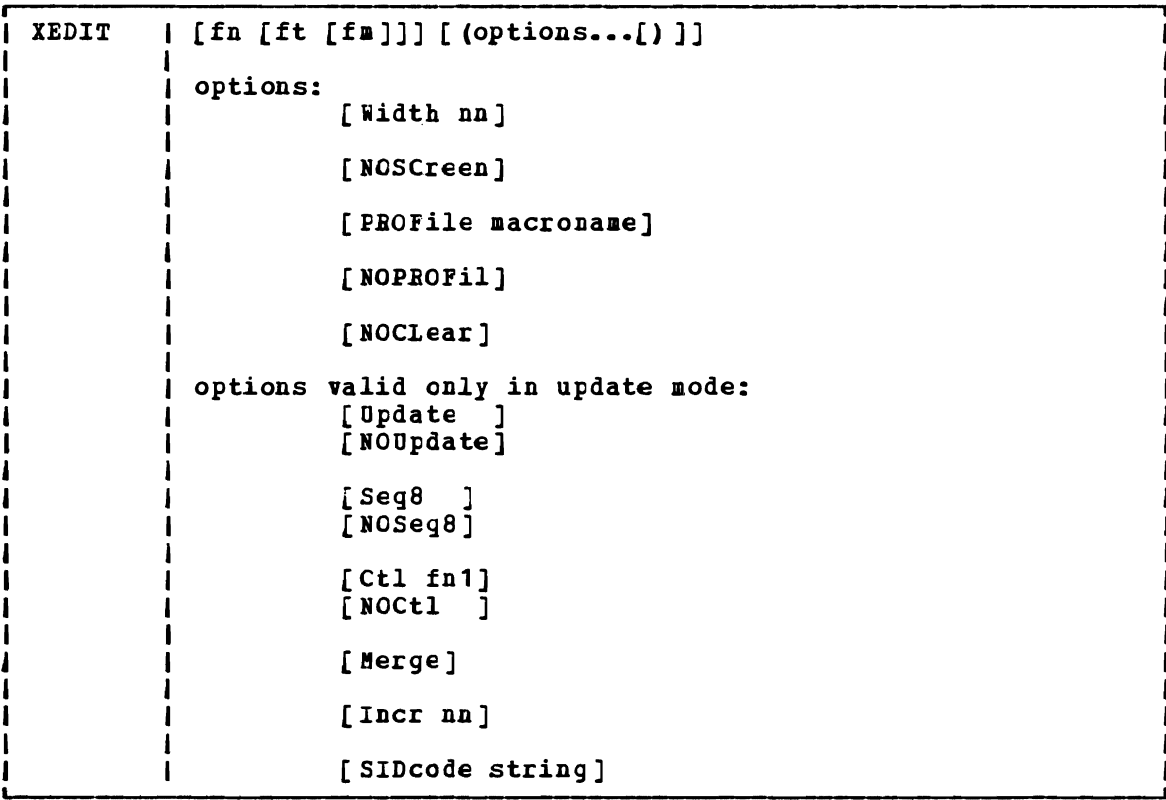

The format of the XEDIT command is:

#### where:

 $\mathbf{I}$ 

- fn ft are the filename and filetype of the file to be edited. If they are not specified here, they must be provided in the LOAD subcommand as part of the profile.
- fm is the filemode of the file to be edited, indicating the disk on which the file resides. The editor determines the filemode of the edited file as follows:
	- Editing existing files

When the filemode is specified, that disk and its extensions are searched. If the filemode is not specified or is specified as an asterisk  $(*)$ , all accessed disks are searched for the specified file.

#### XEDIT

• Creating new files

If the filemode is not specified, the editor assumes a filemode of A1.

'.' **'"",** 

#### Options:

Width nn

defines the amount of virtual storage used to contain one line of the file. If the value specified *is* too small, certain file lines may be truncated.

If not specified here, WIDTH may be defined in the LOAD subcommand, as a part of the profile. If WIDTH is not  $subcommand$ , as a part of the profile. specified in either the XEDIT command or the LOAD subcommand, the default is the larger of the following:

- The logical record length (LRECL) of the file
- The default lcgical record length associated with the filetype

#### NOSCreen

forces a 3270 display terminal into line (typewriter) mode.

#### PROFile macroname

If the specified macro exists on one of the accessed disks, the editor executes it as the first subcommand.

- If the specified macro, is not found on an accessed CMS disk, an error message is displayed.
- 'If this option is not specified but a macro with a macro name of PROFILE exists, the editor executes it.

In all cases, the profile macro must have a filetype of XEDIT.

#### NOPROFil

forces the editor not to execute the default PROFILE macro.

#### NOCLear

specifies that the screen is not cleared when the editor gets specifies that the screen is not electron and the carter gets control. Instead, the screen is placed in a MORE... (waiting) status. Any messages remain on the screen until the CLEAR key is pressed. This option is useful when the XEDIT command is issued from a macro that displays messages.

The following options are meaningful only if the VM/SP System Product editor is to be used in update mode:

Update

The editor searches all accessed CMS disks for a file with a filename of fn and a filetype of UPDATE. If the file exists, the editor applies the update statements before displaying the *file* to be edited. Each new modification made by the user is added to the existing UPDATE file. The original source file is not modified.

If the file does not exist, the editor creates a new UPDATE file to contain modifications made by the user.

#### NOUpdate

specifies that the editor is to apply no update statements (even if UPDATE is specified in the LOAD subcommand in the profile) •

5eg8 specifies that the entire seguence field (columns 73-80) contains an eight-digit seguence number in every record of the file to be edited. The 5EQ8 option automatically forces the UPDATE option. SEQ8 is the default value.

NOSeg8

specifies that columns 73-75 contain a three-character label field, and that the seguence number is a five-digit number in columns 76-80.

The NOSEQ8 option forces the UPDATE option.

Ctl fn1

specifies that "fn1 CNTRL" is an update control file that controls the application of multiple update files to the file to be edited. (See the CMS UPDATE command description for more information.)

This option automatically forces the UPDATE and 5EQ8 options.

- NOCtl specifies that the editor is not to use the control (CTL) file (even if" it is specified in the LOAD subcommand in the profile) •
- lferge specifies that all the updates made through the control file and all the changes made while editing will be written into the file whose name is defined by the latest update level (that *is,* the mast recently applied UPDATE file in a control *file).* This option forces the UPDATE option.

Incr nn

When inserting new lines in an update *file,* the automatically computes the serialization; the INCR forces a minimum increment between two adjacent lines. specified, the minimum increment is one (1). This option forces the UPDATE cption. editor option If not

SIDcode string specifies a string that the editor inserts in every line of an update file whether the update file is an existing file or if it is *being* created. The editor inserts the specified string *in* columns 64-71 and pads on the right with blanks, if necessary. Any data in columns 64-71 is overlaid. option forces the UPDATE option.

Usage Notes

 $\mathbf{I}$  $\mathbf{I}$  $\mathbf{I}$ 

- 1. For the PROFILE, CIL, SIDCODE, and WIDTH options, the operand must be specified; otherwise, the next option will be interpreted as the operand. For example, in the "FROFILE macroname" option,<br>"macroname" must be specified; if it is not, the next option will be interpreted as a macro name.
- 2. Once the XEDIT command has been executed, the XEDIT subcommand can be used to edit and display multiple files simultaneously. (See the XEDIT subcommand descripticn in the publication *VM/SP:* System Product Editor Command and Macro Reference).
- 3. You can also call the editor recursively (using "CMS XEDIT....", for example). This atility is particularly useful when applications are developed using the editor and its macro facilities to interface with the user, for example, *HELP.*

#### XEDIT

- 4. If the editor is kept in virtual storage as part of the CMSSEG shared segment, the CMS user area is unused. As a result, assuming a large enough virtual machine, any CMS or CP command may be issued directly from the editor environment itself (if a SET IMPCMSCP subcommand is in effect). otherwise, the editor runs in the user area and only CMS and CP commands that run in the transient area may be issued from the editor environment.
- 5. The following parameters are passed to the PROFILE macro when it is invoked by an XEDIT command:
	- Everything following the command name is assigned to the EXEC 2 variatle &ABGSTRING.
	- Each parameter following the command name is assigned to an EXEC 2 argument  $(81-8n)$ .

The editor does not examine any parameters that follow a closing right parenthesis on the XEDIT command.

- 6. When you issue an XEDIT command for a variable-format file, trailing blanks are removed when the file is filed (or saved).
- 7. Comment control records are deleted from an update file whenever an update file is applied to the original source file during an editing session, and a FILE or SAVE subcommand is issued.

#### Responses:

i.

The following messages are displayed only if you are using the VM/SP System Product editor in update mode:

DMSXUP1781 UPDATING 'fn ft fm'. APPLYING 'fn ft fm' APPLYING 'fn ft fm' J. DMSXUP180W MISSING PTF FILE 'fn ft fm'.

Error Messages:

DMSXIN002E FILE 'fn ft fm' NCI FOUND RC=28 DMSXIN003E INVALID CFTICN 'option' RC=24 DMSXIN024E FILE 'XEDTEMP CMSUT1 A1' ALREADY EXISTS RC=28 DMSXlN029E INVALID PARAMETER 'parameter' IN THE OPTION 'option' FIELD RC=24 DMSXSU048E INVALID MODE 'mode' RC=24 DMSXIN054E INCOMPLETE F1LElt SPICIFIED RC=24 DMSXSU062E INVALID CHARACTER IN FILEID 'fn ft fm' RC=20 DMSXIN065E 'option' CPTICN SPECIFIED IWICE RC=24 DMSXIN066E 'option' AND *'option'* ARE CONFLICTING OPTIONS RC=24 DMSXSU069E DISK 'mode' NCT ACCESSED RC=36 BMSX1N070E INVALID PARAMETER 'parameter' RC=24 DMSXIN104S ERROR Inn' REAtING FILE 'fn ft fm' FROM DISK RC=100 DMSXIN132S FILE 'fn ft fm' TCC LARGE RC=88 DMSXSU229E UNSUPPORTED OS tATA SET BC=80,81,82,83 | DMSXDS589E MISSING FILEDEF FCR CCNAME SYSIN RC=32 IMSXDS590E DATA SET TOC LARGE EC=88 DMSXDS591E OPEN ERBOR ON SYSIN RC=32

Error messages with UPDATE options:

DMSIUP007E FILE 'fn ft fm' IS NeT FIXED, 80 CHAR. RECORDS RC=32 DHSXUP174W SEQUENCE ERROR INTRODUCED IN OUTPUT FILE: '........' TO **•••••••• BC=32**  DHSIUP179E KISSING OE DUPLICATE 'MACS' CARD IN CONTROL FILE 'fn ft fm'  $RC = 32$ DMSXUP183E INVALID aux/ctl FILE CONTRCL CARD RC=32<br>DMSXUP184W './S' NOT FIRST CARD IN UPDATE FILE -- IGNORED RC=32 DMSXUP185W NON NUMERIC CHARACTER IN SEQUENCE FIELD **'........'** RC=32 DMSXUP186W SEQUENCE NUMBER NCT FOUND RC=32 DMSXUP207W INVALID UPDATE FILE CONTROL CARD RC=32 DMSXUP210W INPUT FILE SEQUENCE ERROR '........' TO '........' RC=32 DMSXUP597E UNABLE TO MERGE UPDATES CONTAINING *'.1* S' CARDS RC=32

# Return Codes:

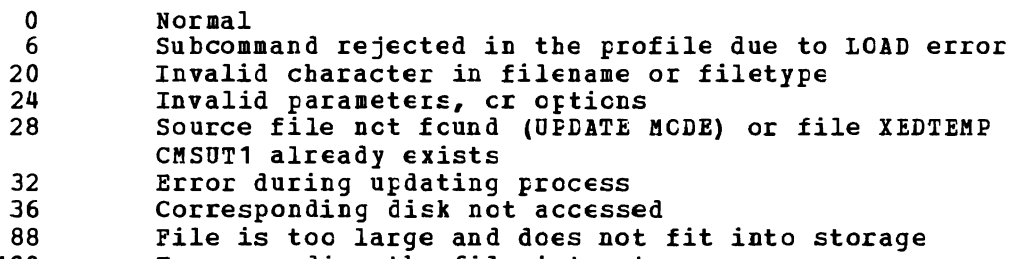

100 Error reading the file inte storage

# **Immediate Commands**

You can *issue* an Immediate command from the terminal only after causing an attention interruption by pressing the Attention key (or its equivalent). These commands are processed as soon as they are entered. The HT and RT Immediate commands are also recognized when they are stacked in an EXEC procedure, and the HT Immediate command can be appended to a CMS command preceded by a logical line end symbol (#). Any frogram execution in progress is suspended until the Immediate command is processed.

None of the Immediate commands issue responses.

# **HB**

Use the HB command to stop the execution of a CMS batch virtual machine at the end of the current job. The format of the HB Immediate command is:

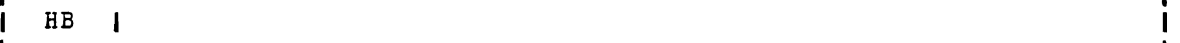

#### Usage Notes

- 1. If the batch virtual machine *is* running disconnected, it must be reconnected.
- 2. When the HB command is executed, CMS sets a flag such that at the end of the current job, the batch processor generates accounting information for the current jot and then logs off the CMS batch virtual machine.

# **HO**

Use the HO command during the execution of a command or one of your programs to stop the recording of trace information. Program execution continues to its normal coapleticn, and all recorded trace information is spooled to the printer. The format of the HO command is:

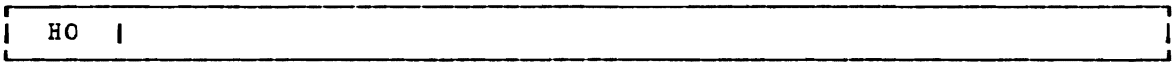

'J

l I

# **HT**

Use the HT command to suppress all terminal output generated by any CMS command or your program that is currently executing. The format of the HT command is:

# r------------------------------------------------------------------------------, HT

#### **Usage Notes**

- 1. Program execution continues. When the normal terminal output resumes. Use typing or displaying. ready message is displayed, the RT command to restore
- 2. CMS error messages having a suffix letter of S or T cannot be suppressed.

# **HX**

Use the HX command to stop the execution of any CMS or CMS/DOS command<br>or program, close any open files or I/O devices, and return to the CMS command environment. the format of the HI command is:

HX  $\mathbf{I}$ 

# Usage Notes

- 1. HX clears all file definitions made via the FILEDEF or DLBL commands, including those entered with the PEBM option.
- 2. The HX command is executed when the next SVC or I/O interruption occurs: therefore a delay may occur between keying HX and the return to CMS. All terminal output generated before HX is processed is displajed before the command is executed.
- 3. HX does not clear user storage.

# **RO**

Use the BO command, during the execution of a command or one of jour programs, to resume the recording of trace information that was temporarilj suspended by the SO command. Program execution continues to its normal completion, and all recorded trace information is spooled to the printer. The format of the BO command is:

r------------------------------------------------------------------------------, BO <sup>I</sup>

# **RT**

Use the RT command to restore terminal output from an executing CMS command or one of your programs that was previously suppressed by the HT command. The format of the RT command is:

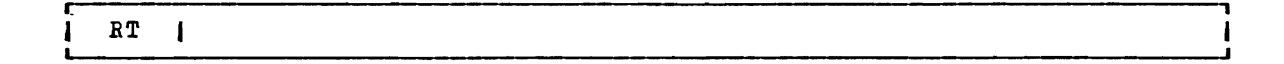

# Usage Note

Program execution continues, and displaying continues from the current poin.t of e~ecution *in* the program. Any terminal output that is generated after the HT command is issued and up to the time the RT command is issued is lost. Execution continues to normal program completion.

# **so**

Use the SO command during the execution of a command or one of your programs to temporarily suspend the recording of trace information. Program execution continues to its normal completion and all recorded trace information is spooled to the printer. The format of the SO command is:

# $SO<sub>1</sub>$

#### <u>Usage Note</u>

To resume tracing, issue the *BO* command.

# **Section 3. EDIT Subcommands and Macros**

This section describes the formats and operands of the EDIT subcommands and macros. EDIT subcommands are valid only in the environment of the CMS editor or in CMS editor compatibility mode, which *is* invoked with the EDIT command. The EDIT command format is described in "Section 2. CMS Commands."

The editor has two modes of operation: edit mode and input mode. Whenever the EDIT command is issued, edit mode is entered; when the INPUT or REPLACE subcommands are issued, edit mode is entered, when the entered. In input mode, all lines you enter are written into the file you are editing. To return to edit mode from input mode, you must enter a null line (one that has nc data on it).

For a functional description of the CMS editor and information on how to use it, consult the  $M/SP CMS User's Guide.$ </u>

For a functional description of CMS editor compatibility mode and information on how to use *it,* see the EDIT command in this book and the VM/SP: System Product Editor Command and Macro Reference, "Appendix B".

For a summary of the default settings assumed by the editor for CMS reserved filetypes, see "Appendix A: Reserved Filetype Defaults."

# **EDIT Subcommands**

The EDIT subcommands are listed in alphabetical order for easy reference. Each subcommand description includes the format, a list of operands (if any), usage notes, and responses. For those subcommands that operate somewhat differently on a 3270 display terminal than on a typewriter terminal, an additional discussion, "Display Mode typewriter terminal, an<br>Considerations, " is added.

Subcommands that are valid only with 3270 display terminals, namely SCROLL, SCROLLUP, and FORMAT haVE the notation "(3270 only)" next to the subcommand names. the FOEiABD and BACKWARD subcommands, which were designed for use with 3270 terminals but can be issued at any terminal, have the notation " (primarily 3270)" next to the subcommand names.

# **ALTER**

Use the ALTER subcommand to change a specific character to another character, one that may not be available on your terminal keyboard. The ALTER subcommand allows you to reference characters by their hexadecimal values. The format of the ALTER subcommand is:

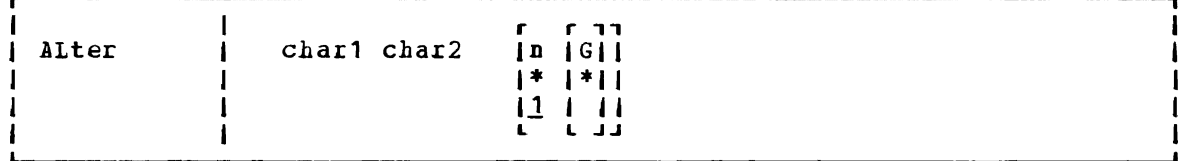

where:

- char1 specifies the character to be altered. either as a single character or as a pair of hexadecimal digits (00 through FF). It may be specified
- char2 specifies the character to which char1 is to be altered. It may be specified either as a single character or as a pair of hexadecimal digits.
- n indicates the number of lines to be searched for the specified character. If you specify an asterisk (\*), *all* lines in the file, beginning with the current line, are searched. If this option is omitted, then only the current line is searched.
- G requests the editor to alter every occurrence of char1 in the lines specified. If G or \* is not specified, only the first occurrence of char1 in each line specified is altered.

#### Usage Notes

1. If char2 is a hexadecimal value that cannot be represented on your terminal, *it* may appear as a blank, for example:

> input XSLC alter X 02 SLC

Column 1 contains an X'02', which cannot be displayed.

2. Use the ZONE subcommand if you want only particular columns searched for a specific character.

#### Responses

When verification is on, altered lines are displayed at your terminal.

#### Display Mode Considerations

When you request a global change on a 3270, the display is changed only once, to reflect the final fosition of the current line pointer. The editor displays a message to indicate the number of lines changed:

```
\{nnnn\} LINE (S) CHANGED
```
# **AUTOSAVE**

Use the AUTOSAVE subcommand to set, reset, or display the automatic save function of the editor. When the automatic save function is in effect, the editor automatically issues the SAVE subcommand each time the specified number of changes or insertions are made. The format of the AUTOSAVE subcommand is:

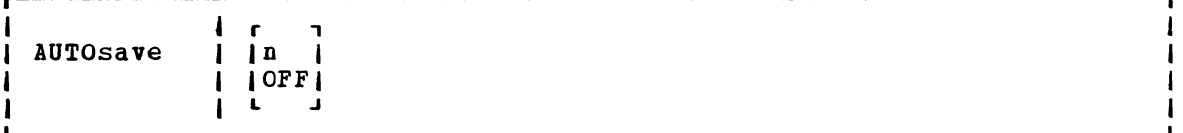

#### where:

- n is a decimal number between 1 and 32767, indicating the frequency of the automatic save function. One SAVE subcommand is issued for every n lines that are changed, deleted, or added to the file.
- OFF turns off the automatic save function. This is the initial setting.

#### **Usage Notes**

- **1.** Each line affected by the \$MOVE macro is treated as one update. However, all changes caused by a single CHANGE, DELETE, DSTRING, GETFILE, or OVERLAY £ubcommand are treated as a single update, no matter how many lines are affected.
- 2. If you are editing a file on a read-only disk, and an automatic save request occurs, the message:

SET NEW FILEMODE AND RETRY

is issued. You can enter CMS subset and access the disk in read/write mode, or use the FMCDE subcommand to change the filemode to the mode of a read/write disk. If you were in input mode, you are placed in edit mode.

3. The message "SAVED" is displayed at the terminal each time the save operation occurs.

If you issue the AUIOSAVE subcommand with no operands, the editor displays the current setting of the automatic save function.

# BACKWARD (Primarily 3270)

Use the BACKWARD subcommand to move the current line pointer towards the beginning of the file yeu are editing. The format of the BACKWARD subcommand is:

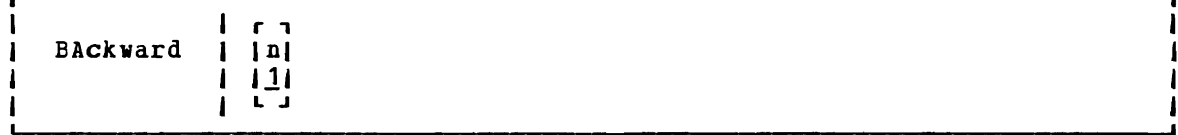

#### where:

n is the number of records backward you wish to move the current line pointer. If n is not specified, the current line pointer *is* moved backward one line, toward the top of the file.

#### **Usage Note**

The BACKWARD subcommand is eguivalent to the UP subcommand; it is provided for the convenience of 3270 users.

#### Responses

When verification is on, the current line on the screen contains the record located by the EACKWARL n value. If n exceeds the number of records above the current line, TOF is displayed on the current *line.* 

On a typewriter verification is on. terminal the new current line is typed if

# **BOTTOM**

Use the BOTTOM subccmmand to make the last line of the file the new current line. The format of the BOTTOM subcommand is:

Bottom

#### **Usage Note**

Use the BOTTOM subcommand followed by the INPUT subcommand to begin entering new lines at the end of a file.

#### Responses

when verification is on, the last *line* in the file is displayed.

# Display Mode Considerations

 $\mathbf{I}$ 

If the BOTTOM subcommand is issued at a 3270 display terminal in display mode, EOF: is displayed on the line following the current line, preceded by the last records of the file; the rest of the screen's output area *is*  tlank.

# **CASE**

Use the CASE subcommand to indicate how the editor is to process uppercase and lowercase letters. The format of the CASE subcommand is:

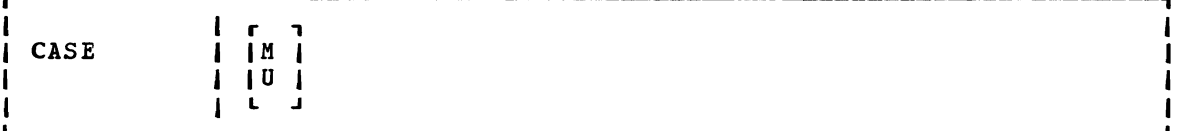

 $where:$ 

- M indicates that the editor is to accept any mixture of uppercase and lpwercase letters for the file as they are entered at the terminal.
- $\mathbf u$ indicates that the editor is to translate all lowercase letters to uppercase letters before the letters are entered into the file. U is the default value for all filetypes except MEMC and SCRIPT.

If you enter the CASE subcommand with no operand, the current setting is displayed at the terminal.

#### Display Mode Considerations

If you specify CASE B when using a 3270 that does not have the lowercase feature  $(RPQ)$ , you can key in lowercase characters, but they appear on the screen as uppercase characters.

# **CHANGE**

Use the CHANGE subcommand to change a specified group of characters to another group of characters of the same or a different length. You may use the CHANGE subcommand to change more than one line at a time. The foxmat of the CHANGE subcommand is:

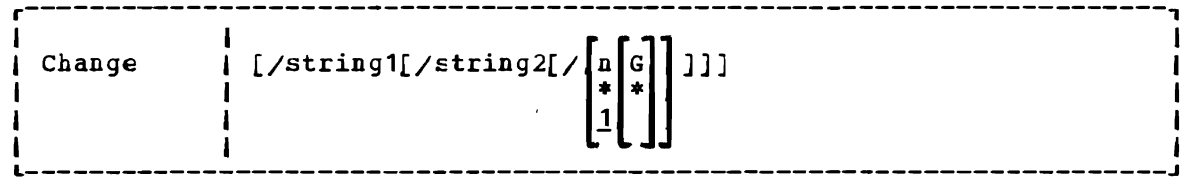

where:

- / (diagonal) signifies any unigue delimiting character that does not appear in the character strings involved in the change.
- string <sup>1</sup> specifies a group of characters to be changed (old data). string1 may be a null string.
- string2 specifies the group of characters that are to replace<br>string1 (new data). string2 may be a null string; if string2 may be a null string; if omitted, it is assumed null.
- <sup>n</sup>or \* indicates the number of lines to be searched, starting at the current line. If \* is entered, the search is performed until the end of the file *is* reached. If this option is omitted, then only one line is searched.
- G or \* reguests the editor to Change every occurrence of stringl in the lines specified. If G or \* is not specified, only the first occurrence of string1 in each line specified is changed. If stringl is null, G or \* may not be specified.

#### <u>Usage Notes</u>

1. The first nonblank character following the CHANGE subcommand (or any of *its* truncations) *is* considered the delimiter. For example:

 $c.VM/SP. CMS.*$ 

changes the first occurrence of VM/SP to CMS on every line from the current line to the end of the file.

2. If string2 *is* omitted, it is assumed to be a null string. For example:

> THIS ISN THE LINE. change /n THIS IS THE LINE.

A null string causes a character deletion. If string1 is null, characters are inserted at the beginning of the line. For example:

THIS IS THE LINE. change //SO / SO THIS IS THE LINE.

 $3.$  To change multiple cccurrences of the same string on one line, enter:

change/string  $1$ /string  $2$ / 1 \*

4,. The CHANGE subcommand can bE used on typewriter terminals to display, without changing, any lines that contain the information specified in string1. Enter:

change /string1/string1/ \* \*

5. Use the ZONE subcommand to indicate which columns are to be searched for string1. If string1 is wider than the current zone, you receive the message:

ZONE ERROR

and you should either reenter the CHANGE subcommand or change the zone setting.

- 6. If the character string inserted causes the data line to extend beyond the truncatipn column or the zone column, any excess characters are truncated. (See the description of the TRUNC subcommand for additional infcrmation on truncation.)
- 7. You should use the ALIER subcommand when you want to change a single character to some special character (one that is not available on your keyboard).
- 8. When the IMAGE subcommand is set with the CANON operand, backspace characters at the beginning cr end of string1 are ignored.
- 9. To stack a CHANGE subcommand with no operands from a fixed-length EXEC, you should use the &STACK control statement.

When verification is on, every line that is changed *is* displayed.

# Display Mode Considerations

If you issue the CHANGE subcommand without operands at a 3270 display terminal in display mode, the following occurs:

- 1. The record pointed to by the current line pointer appears in the user input area of the display. If the line *is* longer than the current truncation setting, *it* is truncated.
- 2. You can then alter the record in the user input area by retyping part or all of the line, or by using the Insert, Delete, or Erase EOF keys to insert or delete characters.
- 3. When the line is modified, press the Enter key. This causes the record in the user input area to replace the old record at the current line in the output display area.

If you bring a line down to the user input area and decide not to change it, press the Erase Input key and then the Enter key, and the line is not changed.

When a line is moved to the user input area, all nonprintable characters (including tabs, backspaces, control characters, and so on) are stripped from the line. Also, any characters currently assigned to VM/SP logical line editing symbols (#,  $\hat{a}$ ,  $\epsilon$ , ") are reinterpreted when the line is reentered. You should issue an explicit CHANGE subcommand to change lines containing special characters.

The CHANGE subcommand is treated as issued without operands at a typewriter terminal that *is* not in display mode. an invalid subcommand if it *is* a invalid subcommand if it is<br>terminal or at a 3270 display

When you request a global change on a 3270 terminal, the display is changed only once, to reflect the final position of the current line pointer. The editor disFlays, in the message area of the display screen:

```
{~nnnn} LINE(S) CHANGEL<br>{NO }
```
to indicate the number of lines that were updated. request resulted in the truncation of any lines, the message is displayed as: If the change

nnnn LINE(S} CHANGED nnnn LINE(S} TRUNCATED

If the change request moves the current line pointer beyond the end of the file, the word EOF: is displayed on the current line, preceded by the last records of the file. The rest of the output area is blank.

I.J

# **eMS**

Use the CMS subcommand to cause the editor to enter the CMS subset mode, where you may execute those CMS commands that do not need to use the main storage being used by the editor. The format of the CMS subcommand is:

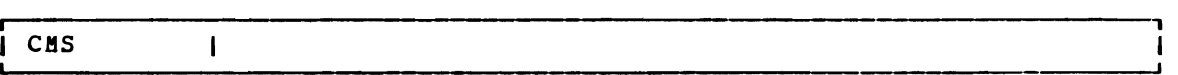

#### **Usage Notes**

1. In CMS In CMS subset, you can execute any CMS command that nucleus-resident or that executes in the transient area. The nucleus-resident CMS £ommands are: that is

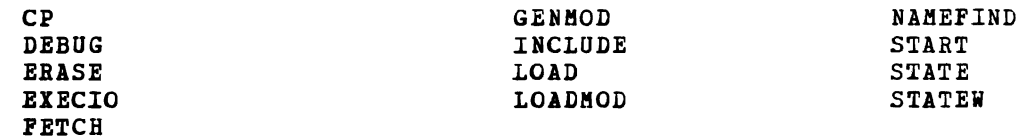

The commands that may be in the transient area are:

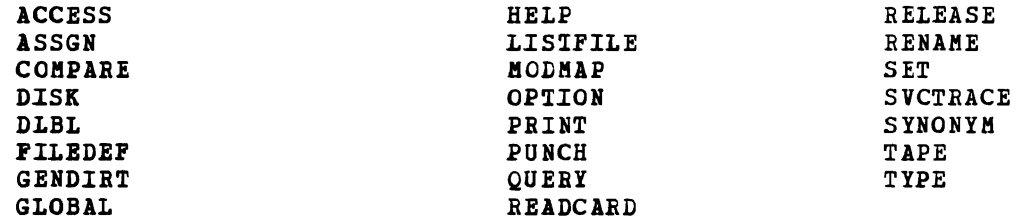

To return to edit mode, use the CMS subset command RETURN.

2. If you attempt to execute a CMS command that requires main storage, you receive the message:

INVALID SUBSET CCMMANt

Results are unpredictable at this point. You should not attempt to execute any program that executes in the user program area. Using the LOAD, INCLUDE (RESET), FETCH, START, and RUN commands could load programs that would overlay the editor's storage area and its contents. Use these commands only for programs that execute in the transient area.

- 3. In an edit macro, if you attempt to use a command that is invalid in the CMS subset, you receive a return code of  $-0002$ .
- 4. If you attempt to execute a CMS command that fails because of insufficient storage, your EDIT session may abnormally terminate. You should save input you have entered before you enter CMS subset mode.
- 5. Combining EDIT and XEDIT, such as executing XEDIT as a CMS Subset  $\mathbf{I}$ Command of EDIT, may not give you the INVALID SUBSET message, but it can result in abends or unpredictable results.

#### **Usage Note**

The zone set hy the ZONE suhcommand or the default zone setting *is*  checked for the presence of the character string. A character string with a length greater than the current zone setting causes the error message ZONE EEEOR.

#### Responses

If the character string is not found hy the end of the file, no deletions occur, the current line pointer is unchanged, and the message:

STRING NOT FOUND, NO DEIETICNS MADE

is displayed.

#### Display Mode Considerations

If verification *is* on when the DSTRING subcommand is issued at a display terminal in display mode, the screen is changed to reflect the deletions from the file.

# **FILE**

Use the FILE suhcommand to write the edited file on disk and, optionally, override the file identifier originally supplied in the EDIT command. The format of the FILE suhcommand is:

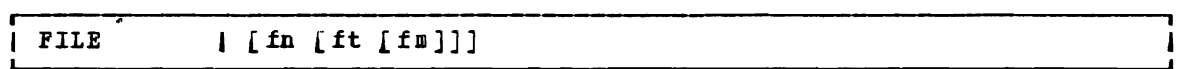

#### where:

- .fn indicates the filename for the file. If filename is omitted, filetype and filemode cannot be specified, and the existing filename, filetype, and filemode are used.
- ft indicates the filetype for the file.
- fm indicates the filemode for the file.

#### Usage Notes

- 1. When you specify a file identifier, any existing file that has an identical fileid *is* replaced. If the file being edited had been previously written to disk, that copy of the file *is* not altered.
- 2. You can change the filename and filemode during the editing session using the FNAME and FMODE subcommands.

#### **Responses**

The CMS ready message indicates that the file has been written to disk and control *is* returned to the CMS environment.

# **FIND**

Use the FIND subcommand to locate a line based on *its* initial character string. The format of the FIND subcommand is:

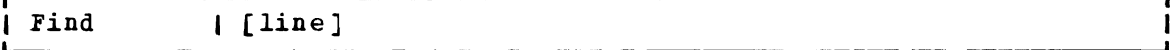

#### where:

line is any character string, including blanks and tabs, that you expect to find beginning in column 1 of an input record. At expect to find beginning in column 1 of an input fecolu. At least one nonblank character must be specified. If line is not specified or the line contains only blanks, the current line pointer is moved down one line.

# Usage Notes

- 1. Only one blank can be used as a delimiter following the FIND subcommand; additicnal blanks are considered part of the character string.
- 2. If the image setting is ON, the editor expands tab characters to the appropriate numbex of blanks before searching for the line.
- 3. If the current line fointer is at the bottom of the file when the FIND subcommand is issued the search begins at the top of the file.

#### Responses

When verification is on, the line is displayed at the terminal. If the line is not found, the message:

EOF:

is displayed and you may use the RIUSE (=) subcommand to search again, beginning at the tOf of the file.

# **FMODE**

Use the FMODE subcommand to display or change the filemode of a file. The format of the FMODE subcommand *is:* 

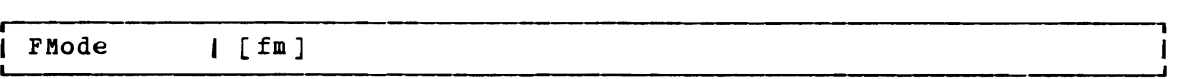

#### where:

fm indicates the filemode that is to replace the current filemode setting. You can specify a filemode letter (A-Z) or a filemode letter and number  $(0-5)$ . If you specify a filemode Interacte the existing filemode number is retained.

#### **Usage Notes**

- 1. The specified filemode is used the next time a FILE, SAVE, or automatic save reguest *is* issued. If the file being edited had adcomatic save request is issued. If the file being edited had<br>been previously filed or saved, that copy of the file remains unchanged.
- 2. If the disk specified by filemode already contains a file with the same filename and filetype, that file *is* replaced when a FILE, SAVE, or automatic save reguest *is* issued; no warning message *is*  issued.
- 3. If the filemode specified *is* that of a read-only disk, then when an attempt *is* made to file or save the file, the editor displays an error message.

#### Responses

If you enter the FMODE subcommand without specifying fm, the editor displays the current filerode.

#### Display Mode Considerations

When you specify a new filemode with the FMODE subcommand, the editor writes the new filemode in the filemode £ield at the top of the screen.

# **FNAME**

Use the FNAME subcommand to display or change the filename of a file. The format of the FNAME subcommand is:

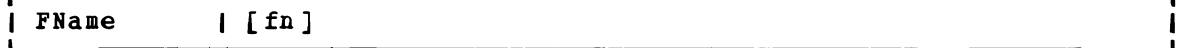

#### where:

fn indicates the filename that *is*  to replace the current filename.

#### <u>Usage Notes</u>

- 1. The specified filename *is* used the next time a FILE, SAVE, or automatic save reguest *is* issued. If the file being edited had been previously filed or saved, that copy of the file remains unchanged.
- 2. If a file already exists with the specified filename and the same filetype and filemode, that file *is* replaced; no warning message *is*  issued.
- 3. You can use the FNAME subcommand when you want to make multiple copies of a file, with different filenames, without terminating your edit session.

If you enter the FNAME subcommand without specifying fn, the editor displays the current filename.

# Display Mode Considerations

When you issue the FNAME subcommand specifying a new filename, the editor writes the new name in the filename field at the top of the screen.

# **FORMAT (3270 only)**

Use the FORMAT subcommand to change the mode of a local or remote 3270 terminal from display to 1ine or line to display mode. The format of the FORMAT subcommand is:

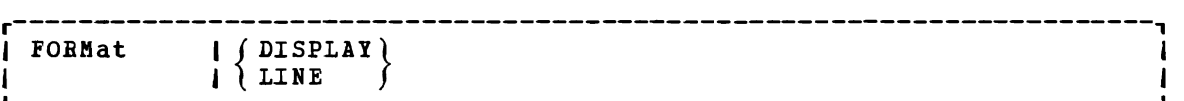

#### where:

- DISPLAY specifies that a full screen display of data is to occur. Subcommands do not appear as part of the data displayed.
- LINE specifies that the display station is to operate as a typewriter terminal. Every line you enter is displayed on the screen; the screen looks like a typewriter terminal's console sheet.

#### **Usage Notes**

- 1. Line mode is the default for remote 3270s. If you are using a remote 3270 in display mode, and you enter the INPUT subcommand, you are placed in line mode while you enter input. When you return to edit mode, the full screen display is restored.
- 2. The FOBMAT subcommand *is* treated as invalid under any of the following conditions:
	- a. The NODISP option of the EDIT command was used to invoke the editor.
	- b. The edit session was initiated on a typewriter terminal. (The session may optionally be continued on a 3270 after a reconnection. )

To obtain a full screen display, you must save your file and restart your edit session.

3~ Tbe column settings for the VEBIFY, TBUNC, and ZONE subcommands remain unchanged when you issue the FORMAT subcommand.

EDIT Subcommands-FOBWABD

# Responses

None.

# FORWARD (Primarily 3270)

Use the FORWARD subcommand to move the current line pointer towards the end of the file you are editing. The format of the FORWARD subcommand is:

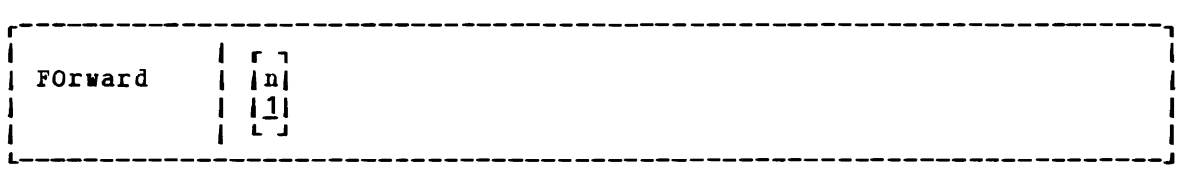

#### wAere:

n is the number of records you wish to move forward in the file being edited. If n is not specified, 1 is assumed.

# Usage Note

The FORWARD subcommand is equivalent to the DOWN and NEXT subcommands; it is provided for the convenience of 3270 users.

# Responses

When verification is on, the new current line is displayed. If the number specified exceeds the number of lines remaining in the file, the current *line* pointer is positioned at EOP:.

# **GETFILE**

Use the GETFILE subcommand to insert *all* or part of a specific CMS file sise the shiftle subcommand to filsert and one part of a specific cho file<br>into a file you are editing. The format of the GETFILE subcommand is:

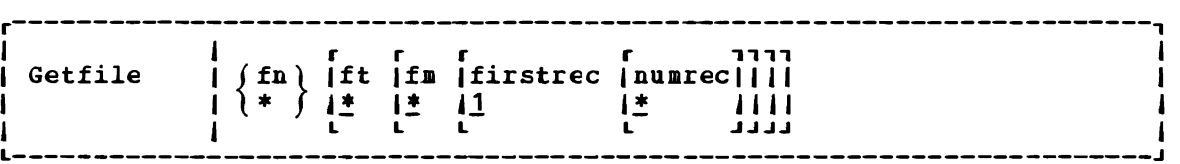

#### where:

- fn is the filename of the file that contains the data to be inserted into the file you are editing. When an asterisk (\*) is specified, the filename of the file you are editing is assumed.
- ft is the filetype inserted. If ft specified, the file type of the file you are editing is assumed. of the file that contains the data to be is not specified or when an asterisk (\*) is
- fm is the filemode of the file that contains the data to be inserted. If fm is not specified or when an asterisk (\*) is specified, all 9f your accessed disks are searched for the file.
- firstrec indicates the number of the first record you want to copy.
- numrec indicates the number of lines to be inserted, starting with the line specified by firstrec. If numrec is not specified, or specified as \*, then the remainder of the *file* between firstrec and the end of the file is inserted.

#### Usage Notes

- 1. The GETFILE operand list is positional; if you omit The GETFILE operand list is positional; if you omit one operand,<br>you cannot specify any operands that follow. Thus, if you want to specify firstrect and lastrec, you must specify the filetype and filemode of the file. you want to
- 2. The last line inserted becomes the new current line.
- 3. If the length of the records in the file containing the data to be inserted exceeds that of the file being edited, an error message is displayed, and the GETFILE is not executed; if shorter, the records displayed, and the GETFILE is not executed; if shorter, the records are padded to the record length of the file being edited and inserted in the file.
- 4. If you use the GETFILE subcommand to insert lines into a VSBASIC file, use the RENUM subcommand to resequence the file.
- 5. If the editor fills up available storage while executing a GETFILE request, it may not *be* able to copy *all* of the file. You should determine how many records were actually copied, and then write the current *file* on disk.

When verification is on, the last line inserted into the file is when verification is on, the fast fine fusefied filto the file displayed. If the end of the file has been reached, the message:

EOF REACHED

*is* displayed, followed by the display of the last line inserted.

# **IMAGE**

Use the IMAGE subcommand to control how the editor should handle Lackspaces and tab characters or to display the current image *setting.*  The format of the IMAGE subcommand is:

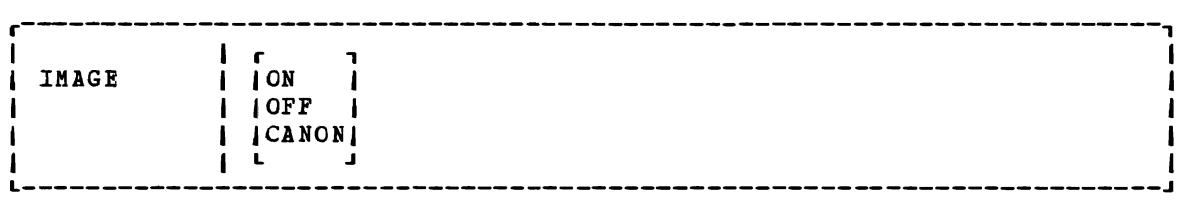

# where:

ON *specifies* that any text entered while in input mode or as a line of data following a FIND, INPUT, OVERLAY, or REPLACE subcommand, is expanded into a *line* image; backspaces are .removed and tats are replaced by blanks.

> Text entered in the form of delimited strings, Text entered in the form of delimited strings, as in CHANGE,<br>LOCATE, and ALTER, is not expanded; tabs and backspaces are treated in the same way as other characters. backspaces are

J

IMAGE ON is the default for all filetypes except SCRIPT.

- OFF specifies that tabs and backspaces are treated as data characters in the same way as other characters. They are not deleted, translated, expanded, or reordered.
- **CANON** specifies that tacks paces may be used to produce compound characters such as undersccred words, headings, or phrases. Before they are inserted in the file, compound characters are ordered, with backspaces arranged singly between the characters that overlay each other: the overlaying characters are arranged according to their EBCDIC values. Tab characters are handled as for IMAGE OFF.

CANON is the default for SCRIPT files.

#### **Usage Notes**

1. When the image setting is ON, tab characters are expanded to an appropriate number of blanks, according to the current settings of the TABSET subcommand. The TABSET command has no effect if the image setting is either OFF or CANON.

- 2. When the image setting is on, backspaces are handled as follows:
	- Backspace characters act in a similar manner to the logical backspace characters act in a similar manner to the logical<br>character delete symbol, in deleting the previous characters if a sufficient number of other characters or blanks follow the backspace characters. However, backspace characters that immediately follow a command name are interpreted as separator characters and do not delete any part of the command name.
	- If a backspace character is the last character in the input line, it is ignored.

When you issue the IMAGE subcommand with no operand, the current IMAGE setting is displayed.

# **INPUT**

Use the INPUT subcommand to insert a single line into a file, or, if no data line is specified, to leave edit mode and enter input mode. The format of the INPUT subcommand is:

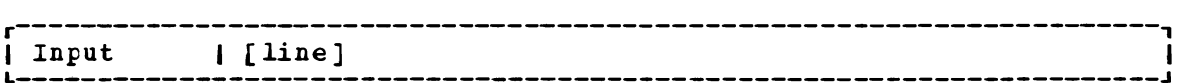

#### where:

line pecifies the infut line to be entered into the file. It can pecifies the input fine to be entered flito the fifte. It can<br>contain blanks and tabs; if you enter at least two blanks following the INPUI subcommand and no additional text, a blank line is inserted into the file.

#### Usage Notes

- 1. Each line that is inserted into the file becomes the new current line.
- 2. When you are using line-number editing (LINEMODE LEFT or LINEMODE RIGHT) you cannot use the INPUT subcommand to insert a single line of data; use the nnnnn subcommand.
- 3. To stack an INPUI subcommand in order to enter input mode from a fixed-length EXEC, you should use the &STACK control statement.

ihen you issue the INPUT subcommand without operands, and verification is on, the editor displays:

INPUT:

All subsequent lines you entered are written into the file, until you enter a null line to return to edit mode.

### Display Mode Considerations

- 1. When you insert lines while using a local display terminal in display mode, the editor writes each The 01d current 1ine and al1 records except for the topmost record formerly on line 2, which is deleted from the screen. record on the current 1ine. above *it* move up one 1ine,
- 2. If you are using a remote display terminal in display mode and you issue the INPUT subcommand with no text, the terminal is forced<br>into line mode. The display of the file on the screen disappears The display of the file on the screen disappears and the word INPUT: appears. As you enter input lines, they appear in the output display area. When you leave input mode by entering a null line, the remote terminal returns to display mode. The display of the file reappears on the screen, with the lines you have just entered in their proper place in the file.
- 3. ihen you are entering data in infut mode at a display termina1 that is in line mode, a tab character generated by a program function (PF) key on1y generates one character, and appears as one character on the screen. That *is,* the line does not appear spaced according to the tab settings.

# **LlNEMODE**

Use the LINEMODE sutcommand to set, cance1, or display the status of line-number editing. When you use line-number editing, you can input, 10cate, and rep1ace lines by referencing their record numbers. Line-number editing is the default for VSBASIC and FREEFORT files. The format of the LINEMODE subcommand is:

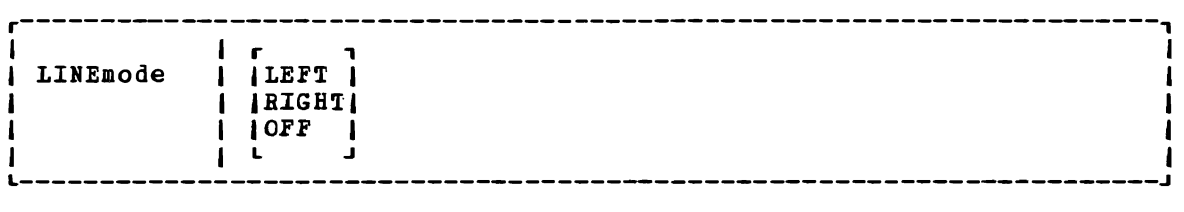

#### $where:$

LEFT L initia1izes 1ine-number editing and p1aces sequence numbers on the left, in columns 1 through 5, right-justified and padded with blanks; the near zone is set to  $\overline{7}$ . If the filetype is FREEFORT, columns 1 through 8 are used for serial numbers; the near zone is set to 9.

You should never use left-handed line-number editing for files in which data must occupy columns 1 through 6, for example ASSEMBLE files.

RIGHT R initializes line-number editing and places sequence numbers on the right, in columns 76 to 80, right-justified and padded with zeroes. The End zone and truncation columns are set to 72.

This operand *is* valid only for files with fixed-length This operand is **v**<br>80-character records.

OFF cancels line-numter editing and (if you were using left-handed line-number editing) resets the first logical tab setting to column 1. The VERIFY, TRUNC, and ZONE subcommand settings remain<br>unchanged. Serialization may still be in effect. OFF is the default for all filetypes except VSBASIC and FREEFORT.

Note: If you enter LINEMODE OFF while editing a FREEFORT file, line-number editing cannot be resumed for the remainder of the edit session.

#### **Usage Notes**

1. When you enter input mode while you are prompted with a *line*  default prompting increment is EROMPT subcommand. you are using line-number editing, number to enter each line. The<br>10; you may change it using the

If you enter input mode after using the nnnnn subcommand to position the current line pointer, the prompted line number is the next higher multiple cf the current prompting increment or an adjusted line number, whichever is smaller. The adjusted line number *is* determined according to the following formula:

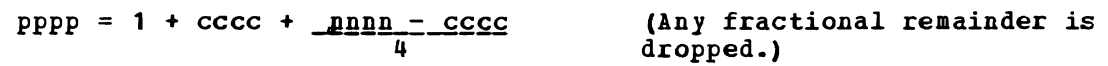

where:

 $\sim$ 

pppp is the prompt line number,.

cccc is the current line number.

nnnn is the next seguential line number in the file.

- 2. When you are prompted on a typewriter terminal, enter your input line on the same line as the prompted line number. If you are using right-handed line-number editing, on a typewriter terminal or on a display terminal in line mode, the serial numbers are not redisplayed in columns 76 to 80 (unless you use the VERIFY subcommand to increase the verification setting). When a line is displayed in edit mode, the line numbers always appear on the left even though they are on the right in the disk copy of the file. Whether or not the line numbers are displayed on the right depends on the current verification setting.
- 3. You cannot use the IBPUT or REPLACE subcommands to input a single data line when you are using line-number editing; use the nnnnn subcommand instead.
- 4. When you initialize line-number editing for files that already exist, the editor assumes that the records are in the proper format and numbered in ascending order.
- 5. If you want to place serial numbers in columns 76 through 80, but you do not wish to use line-number editing, use the SERIAL subcommand.

When you issue the LINEMODE subcommand with no operands, the current setting is displayed.

# Display Mode Considerations

When you use line-number editing on a display terminal in display mode, the prompting numbers in input mode appear on line 2 of the display screen, in the editor message area. Enter your input lines in the user input area. Regardless of whether you are using right- or left-handed line-number editing, the line numbers always appear *in* their true position in the *file.* 

# LOCATE

Use the LOCATE subcommand to scan the file beginning with the next line for the first occurrence of a specified character string. The format of the LOCATE subcommand is:

J

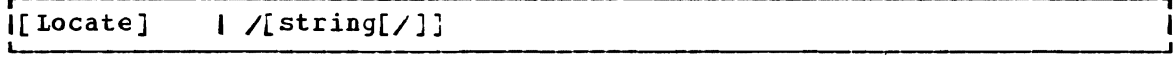

# where:

- $/$  (diagonal) signifies any unique delimiting character that does not appear in the string. The delimiter may be any nonblank character. The closing delimiter is optional.
- string specifies any group of characters to be searched for in the file.

#### Usage Note§

1. If the beginning delimiter *is* /, you can omit the subcommand name LOCATE. If you enter only:

/ on a line, the current line pointer is moved dcwn one *line.* 

2. If string is null or blank, the search is successful on the first line encountered. If the line pointer is at the end of the file when the LOCATE subcommand is issued, scanning starts from the top of the file.

3. Use the ZONE subcommand when you want the editcr to search only a specific column. If you specify a character string longer than the current zone width, the editor issues the message ZONE ERBOR.

#### Responses

When verification is on, the line containing the specified string is displayed. If the string is not found, the messages:

NOT FOUND EOF:

are displayed, and you may use the REUSE (=) subcommand to request that command be repeated, beginning at the top of the file.

# **LONG**

Use the LONG subcommand to cancel a previous SHORT subcommand request. The format of the LONG sutcommand is:

LONG  $\mathbf{I}$ 

#### Usage Note

When the LONG subcommand is in effect (it is the default), the editor responds to invalid subcommands with the message:

?EDIT: line ...

#### Responses

None.

# **NEXT**

Use the NEXT subcommand to advance the line pointer a specified number of lines toward the end of the file. The *line* pointed to becomes the new current line. The foraat of the NEXT subcommand is:

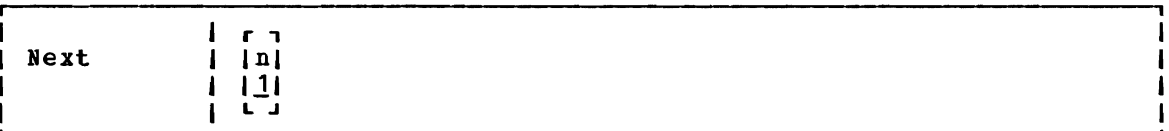

# where:

n

indicates the number of lines to move the line pointer. If \_ n *is* omitted, then the Fointer *is* moved down only one line.

EDIT Subcommands-NEX7, OVEBLAY

#### **Usage Note**

NEXT is equivalent to DOWN and FOBWABD.

#### **Responses**

When verification is on, the new current line is displayed. If the end of the file is reached, the message:

EOF:

is displayed.

# **OVERLAY**

Use the OVERLAY subccmmand to selectively replace one or more character strings in the current line with the corresponding nonblank characters in the line being keyed in. The format of the OVERLAY subcommand is:

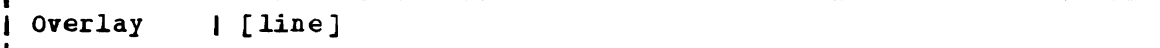

### where:

line specifies an input line that replaces corresponding character positions in the current line. On a typewriter terminal, if you enter the OVERLAY subcommand with no data line, the input record remains unchanged.

#### **Usage Notes**

1. Blank characters in the input line indicate that the corresponding<br>characters in the current line are not to be overlaid. For characters in the current line are not to be overlaid. example:

> CHARMIE<br>O L o L CHABLIE

Blanks in columns 3,  $4$ , 5, and 6 of the OVERLAY line indicate that columns 1, 2, 3, and 4 of the current line are not to be changed. (At least one tlank must follow the OVERLAY subcommand, which can be truncated as 0).

- 2·. This subcommand may be entered at a typewriter terminal by typing the letter "0", followed by a backspace, followed by the overlaying characters. This sets up the correct alignment on the terminal.
- 3,. An underscore in the Qverlaying line must be used to place a blank into the corresponding position of the current line. Thus, an underscore cannot be placed (or replaced) in a line.

OVERLAY should be used with care on lines containing underscored words or other compound characters.

 $\mathbf{I}$ 

4. To perform a global overlay operation, issue the REPEAT subcommand<br>just prior to issuing the OVERLAY subcommand. For example, when you enter: OVERLAY subcommand. For example, when

> repeat \* overlay X

an X is placed in the leftmost column of each record in the file, beginning with the current line. The leftmost column, for files with the IMAGE setting ON, is determined by the first logical tab setting.

#### Responses

When verification is on, the line is displayed at the terminal after it has been overlaid.

### Display Mode Considerations

In addition to using the OVERLAY subcommand in the normal way, you may also issue the OVERLAY subcommand with no operands. The next line you enter *is* treated as overlay data. To cancel the overlay reguest, press the Erase Input key and then the Enter key.

# **PRESERVE**

Use the PRESERVE subcommand to save the settings of various EDIT subcommands until a subseguent RESTORE subcommand *is* issued. The format of the PRESERVE subcommand is:

PREserve  $\mathbf{I}$ 

#### Usage Note

Settings are saved for the following subcommands:

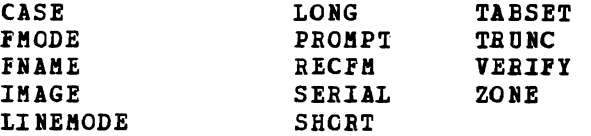

**Responses** 

None.

# **PROMPT**

Use the PROMPT subcommand to change the prompting increment for input line numbers when you are using line-number editing. The format of the PROMPT subcommand is:

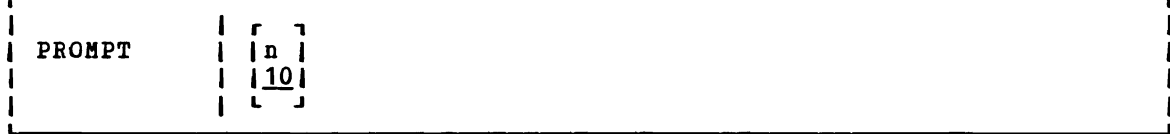

#### where:

n specifies the prompting increment; the default value is 10. The value of n should not exceed 32,767.

# **Responses**

When you issue the PROMPT subcommand with no operands, the current setting is displayed.

# **QUIT**

Use the QUIT subcommand to terminate the current editing session and leave the previous copy of the file, if any, intact on the disk. The format of the QUIT subcommand is:

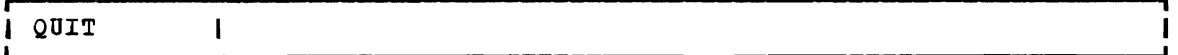

#### Usage Notes

1. You can use the QUIT subcommand when you have made a global change that introduced errors into your file; or whenever you discover that you have made errors in editing a file and want to cancel your editing session.

If a SAVE subcommand or automatic save reguest has been issued, the file remains as it was when last written.

2. The QUIT subcommand is a convenient way to terminate an edit session when you enter an incorrect filename on the EDIT command line, or when you edit a file merely to examine, but not to change, its contents.

#### Responses

The CMS ready message indicates that control has been returned to CMS.

 $\overline{\phantom{0}}$ 

# **RECFM**

Use the RECFM subcommand to indicate to the editor whether the record format of the file *is* fixed-length or variable-length, or to *display* the current RECFM setting. The format of the RECFM subcommand is:

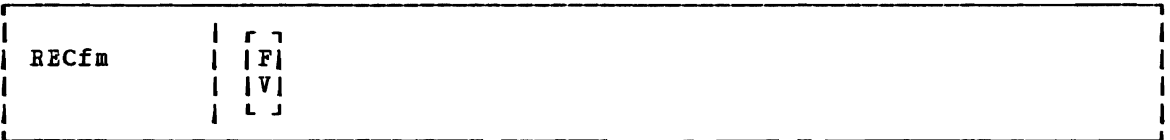

# where:

- F indicates fixed-length records.
- V indicates variable-length records.

# **Usage Notes**

- 1. V is assumed by default for all new EXEC, LISTING, FREEFORT, VSBDATA, and SCRIPT files. Usually, a variable-length format file occupies a smaller amount of disk space because trailing blanks are<br>deleted from each line before it is written onto disk. When deleted from each line before it is written onto disk. variable-length VSEDATA *files* are written to disk, however, trailing blanks are net truncated (to allow VSBDATA *file* to span records) •
- 2. When you use the RECFM subcommand to change the format of a *file*  from fixed-length tc variable-length records, trailing blanks are removed when the *file is* written to *disk;* when you are changing variable-length records to fixed-length, all records are padded to the record length.

#### Responses

When you use the RECFM subcommand without *specifying* **F** or **V**, the current setting *is* displayed.

# Display Mode Considerations

When you *specify* a Dew record format with the RECFM subcommand, the editor writes the new record format in the format field at the top of the screen.

# **RENUM**

Use the RENUM subcommand to recompute the line numbers for VSBASIC and FREEFORT source files. The format of the RENUM subcommand is:

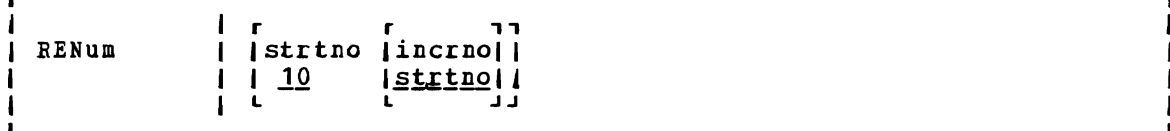

#### $where:$

- strtno indicates the number from which you wish to start renumbering your *file.* Because RENU! renumbers the whole *file* from beginning to end, the numter you specify as strtno becomes the statement number of the first statement in the newly renumbered *file.* This number may not exceed 99999 for VSBASIC files or 99999999 for FREEFORT files. The default start number value is jO and the specified start number must not be zero.
- incrno indicates the increment number value by which you wish to renumber your file. This value may not exceed 99999 for VSBASIC files or 99999999 for FREEFORT files. The default for incrno is strtno, the first seguence number in the renumbered *file,* and the specified incrno must not be zero.

#### Usage Notes

- 1. If you do not specify strtno and ipcrno, the default value for both is 10. If you specify only strtno, incrno defaults to the same value as strtno.
- 2. The current *line* pointer remains as it was before you entered the RENUM subcommand regardless of whether or not RENUM completes successfully. If you are editing a VSBASIC file, the file to be renumbered must either originate from a read/write disk or you must issue an FMODE subcommand to change the file destination to a read/write disk.
- 3. All VSBASIC statements that use statement numbers for operands are updated to reflect the new line numbers. The VSBASIC statements with line number operands are:

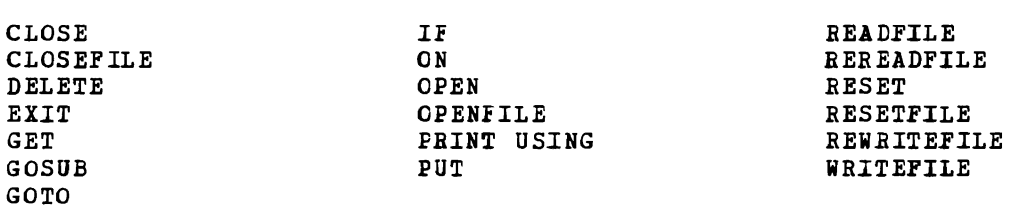

4. If any error terminates the unchanged. occurs during the RENUM operation and RENUM operation, the editor the file being edited remains

When verification is on, the message EDIT: indicates that the RENUM subcommand completed processing.

# **REPEAT**

Use the REPEAT subcommand to execute the immediately following OVERLAY subcommand (or an X or Y subcommand assigned to invoke OVERLAY) for the specified number of lines or to the end of the file. The format of the REPEAT subcommand is:

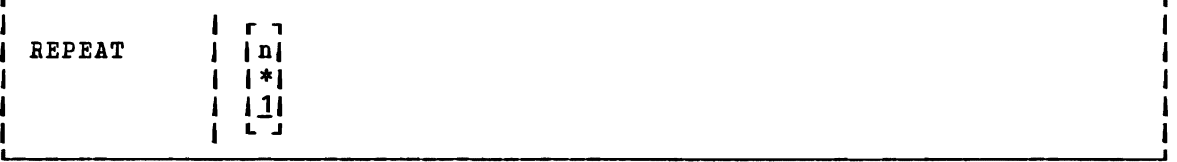

#### where:

n indicates the number of times to repeat the OVERLAY request that immediately follows, beginning with the current line. An asterisk (\*) indicates that the request is to be repeated until the end of the file is reached. If neither n nor \* is specified, then only one line is handled. The last line processed becomes the new current line.

# **Usage Notes**

- 1. If the next subcommand issued after the REPEAT subcommand *is* not an OVERLAY subcommand, the REPEAT subcommand is ignored.
- 2. For an example of a REPEAT subcommand followed by an OVERLAY subcommand, see the discussion of the OVERLAY subcommand.

#### Responses

None.

# **REPLACE**

Use the REPLACE subcommand to replace the current line with a specified line or to delete the current line and enter input mode. The format of the REPLACE subcommand is:

'J

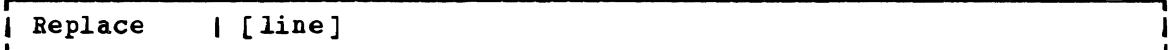

# where:

line specifies an input line that is to replace the current line. specifies an input line that is to replace the current line.<br>If a line is specified, then the editor puts it into the file in place of the current line. If no line is specified, the editor deletes the current line and enters input mode (see Usage Note 2 for exception).

#### **Usage Notes**

- 1. If the LINEHODE subcommand with a LEFT or RIGHT operand is in effect, then issuing the REPLACE subcommand specifying a line is not valid. If the REPLACE subcommand is used without any operands when LINEMODE is set to LEFT or RIGHT, you are prompted for the next available line number; the first data line you enter replaces the current line number.
- 2. If.you use the REPLACE subcommand with no operands to enter input mode, and the next line you enter is a null line, then the current line is not deleted, and you are returned to edit mode.
- 3. To stack a REPLACE subcommand in order to enter input mode from a fixed-length EXEC, you should use the &STACK control statement.

#### **Responses**

When verification is on and you issue the REPLACE subcommand with no data line, the message:

INPUT:

indicates that your virtual machine is in input mode.
# **RESTORE**

Use the RESTORE subcommand to restore the settings of EDIT Use the RESTORE subcommand to restore the settings of EDIT subcommands<br>to their values when the PRESERVE subcommand was last issued or to their to their values when the PRESERVE Subcommand was last issued of to their<br>default values if a PRESERVE subcommand has not been issued. The format of the RESTORE subcommand *is:* 

REStore  $\mathbf{I}$ 

## Usage Note

The settings are restored for the following subcommands:

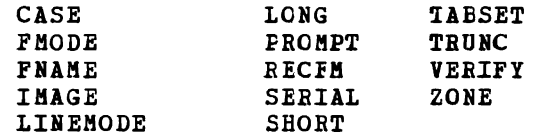

#### Responses

None •

 $\mathbf{I}$ 

L

# **RETURN**

Use the RETURN subcommand to return to edit mode from the CMS subset environment. RETURN *is* not an EDIT subcommand, but *is* listed here as a companion to the CMS subcommand,. The format of the RETURN command *is:* 

RETURN  $\mathbf{I}$ 

### Responses

When verification *is* on, the editor responds:

EDIT:

to indicate that your virtual machine is in edit mode.

# $REUSE (=)$

Use the REUSE subcommand (which can also be specified as =) to stack last in, first out (LIFO) the last EDIT request, except for REUSE or a question mark, and then execute the stacked subcommands. The format of the REUSE (or  $=$ ) subcommand is:

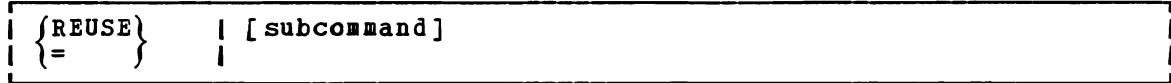

where:

subcommand specifies any valid EDIT subcommand.

# **Usage Notes**

- 1. If the subcommand you enter on the REUSE subcommand line is an invalid subcommand, the editor clears the stack.
- 2. You can use the REUSE subcommand to repeat a subcommand request that was not satisfied the first time, for example, a LOCATE subcommand that resulted in an end-of-file condition. If you enter:
	- =

the LOCATE subcommand is stacked, then read by the editor and executed again. This time the search begins from the top of the file.

3. You can also enter more than one equal sign  $(=)$  on a single line, to stack the last issued subcommand more than once. For example:

> locate /xyz/ XYZ IS MY FAVORITE<br>= = = =<br>I FIRST MET XYZ XYZ'S NAME IS DERIVED LAST SAW XYZ *E01:*

the LOCATE subcommand is stacked four times, and then the editor, reading from the stack, executes the four stacked subcommands.

4. You can do the following if you issue a CHANGE subcommand before positioning your current line pointer:

> c/xx/yy NOT FOUND  $= 1/x/$ LINE XXXX LINE YYXX

In this example, the CHANGE request was issued and string1 was not found. The REUSE subcommand stacks the CHANGE subcommand and stacks a LOCATE subcommand in front of it. The LOCATE subcommand is read and executed, followed by the CHANGE subcommand.

5. You can stack an INPUT or REPLACE subcommand in front of a data line you mistakenly entered in edit mode, for example:

```
roses are red, violets are blue 
?EDIT: ROSES ABE RED, VIOLETS ARE BLUE 
= input 
INPUT: 
without cms 
i would be, too.
```
The = subcommand stacks the INPUT subcommand in front of the data line. Reading from the stack, the editor executes the INPUT subcommand, then reads in, as the first line of data, the line beginning with ROSES. The file contains:

```
ROSES ARE RED, VIOLETS ARE ELUE 
WITHOUT CMS 
I WOULD BE, TOO.
```
### Responses

Responses are those that are issued to the stacked subcommands.

# **SAVE**

Use the SAVE subcommand to write the file that is currently being edited onto the disk, without returning control to CMS, and optionally to change the file identifier. The format of the SAVE subcommand is:

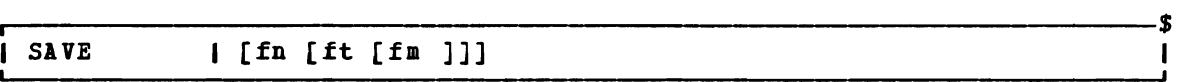

### where:

- fn indicates the filename of the file to be saved. If you specify only fn, then the filetype and filemode are the same.
- ft ndicates the filetype of the file to be saved.
- fm indicates the filemode of the file to be saved.

### **Usage Notes**

- 1. If you specify a new file identifier, any existing file with the same file identifier is replacedi no message is issued. The file being edited, if previously written to disk, *is* not altered.
- 2. To write a file on disk and terminate the editing session, use the FILE subcommand.
- 3. If you want to save the contents of a file at regular intervals, use the AUTOSAVE subcommand.

EDIT Subcommands-SAVE, SCROLL/SCROLLUP

#### Responses

When verification is on, the editor displays:

EDIT:

to indicate the SAVE request completed successfully and you may continue to enter EDIT subcommands.

# **SCROLL/SCROLLUP (3270 only)**

Use the SCROLL and SCROLLUP subcommands to scan the contents of a file on a display screen.

SCROLL causes the editor to scan forward through the file; SCROLLUP causes the editor to scan backward through the file. The format of the SCROLL and SCROLLUP subcommands is:

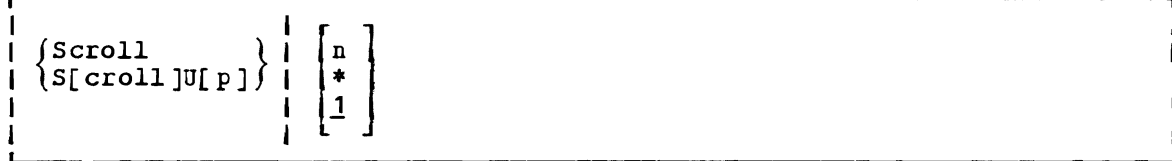

where:

n is a number from 1 to 255 that specifies the number of successive screens of data to be displayed. If an asterisk (\*) is specified, the entire file, from the current line to the end or beginning of the file, is displayed. If n is not specified, 1 is the default.

### **Usage Notes**

- l. The SCROLLUP subcommand can be specified by any combination of the truncation of SCROLL and UP; the minimum truncation is SU.
- 2. The number of lines shifted forward or backward depends on the current verification setting. If the verification setting is 80 characters or less, then a scroll request displays a file in increments equal to the number of lines that can be displayed in the output display area of the screen. If the verification setting is more than 80 characters, then a SCROLL request displays a file in increments equal to half the number of lines that can be displayed in the output area.

Therefore, a single SCROLL on a 3270 Model 2 display terminal is the equivalent of DOWN 20 or DOWN 10, depending on the record length, and SCROLLUP is the equivalent of UP 20 or UP 10.

3. When you use the SCROLL or SCROLLUP subcommands to display more than one screenful, each display is held for one minute, and the screen status area indicates MORE ••• • To hold the screen display lenger, press the Enter key.

To halt scrolling before all the reguested screenfuls are displayed, enter the HT Immediate command and press the Cancel key twice.

4. When you begin scrolling from the top of the file, the first screenful contains only the first seven lines. When you scroll to the end of the file, the last screen may duplicate lines displayed in the previous screen.

#### Responses

The screen display is shifted forward or backward.

# **SERIAL**

Use the SERIAL subcommand to control the serialization of records in columns 73 through 80. The format of the SERIAL subcommand is:

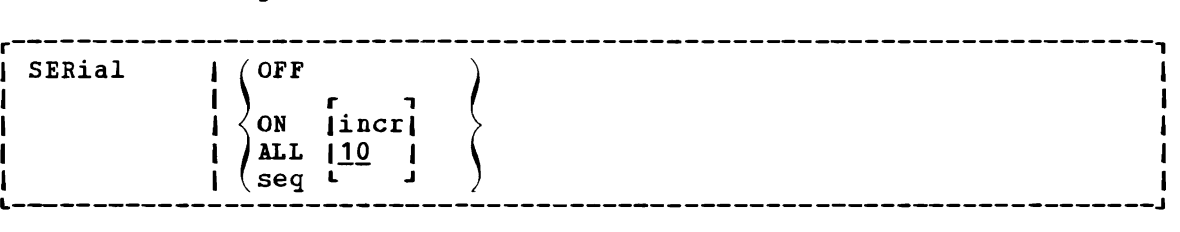

#### where:

- OFF indicates that neither serialization numbers nor identifiers are to be placed in columns 73-80.
- ON indicates that the first three characters of the filename are to be used in columns 73-75 as an identifier.
- ALL indicates that columns 73-80 are to be used for serialization numbers.
- seg specifies a three-character identification to be used in columns 73-75.
- incr specifies the increment for the line number in columns 76-80 (or 73-80). This number also becomes the first line number. If incr is not specified, then 10 is assumed.

### **Usage Notes**

- 1. The SERIAL subcommand is valid only for files with fixed-length, 80-character records. To renumber VSBASIC or FREEFORT files, use the RENUM subcommand.
- 2. The serialization setting is ON, by default, for the following filetypes:

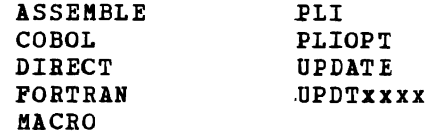

3. When serialization is in effect, records in a file are resequenced each time a FILE, SAVE, or AUTOSAVE request is issued. If you are using line-number editing, you must issue the subcommand:

linemode off

before issuing a PILE or SAVE subcommand if you wish the records to be resequenced.

#### Responses

If you issue the SERIAL subcommand in a file with a zone column greater than 72, the message:

END ZONE SET TO 72

is displayed, to indicate that the zone has been changed. If the zone column is  $72$  or less, but the truncation column is greater than  $72$ , the message:

TRUNC SET TO 72

is displayed.

# **SHORT**

Use the SHORT subcoamand to request the editor to respond to invalid subcommand lines with the short form of the 1EDIT message. The format of the SHORT subcommand is:

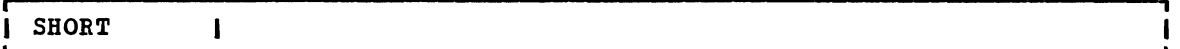

# Usage Notes

1. When the SHORT subcommand is in effect, the editor responds:

..,

to an invalid subcommand line, and responds:

 $\neg$ \$

to an invalid macro request.

2. To resume displaying the long form, of the 1EDIT message, use the LONG subcommand.

### Responses

None.

# **STACK**

Use the STACK subcommand to stack data lines or EDIT subcommands in the console stack for subsequent reading. The format of the STACK subcommand is:

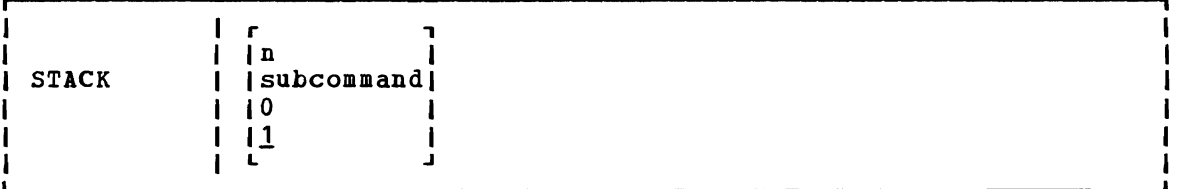

#### where:

n indicates the number of lines to be stacked beginning with the current line. If a number or a subcommand is not end current fine. It a humber of a subcommand is not<br>specified, then one line is assumed by default. A maximum of 25 lines can be stacked.

> If the current line pointer is at the top of the file, then n-1 lines are stacked. If fewer than n lines remain in the file, only the lines remaining are stacked.

subcommand specifies an EDIT subcommand to be stacked.

o stacks a null line.

### **Usage Notes**

- 1. STACK subcommands are used from a file so that they additional subcommands. to write edit macros, to can be moved around, or stack lines to stack
- 2. All lines stacked with the STACK subcommand are stacked FIFO (first in, first out) •
- 3. The length of input lines that are stacked is determined by the current TRUNC setting. The maximum length, however, is 130 characters.

### Responses

None. If you issue the STACK subcommand line, the stacked subcommand is executed if the stacked subcommand is executed those to the stacked subcommands, if any. to stack an EDIT subcommand immediatelYi responses are

# **TABSET**

Use the TABSET subcommand to set logical tab stops for a file. The format of the TABSET subcommand is:

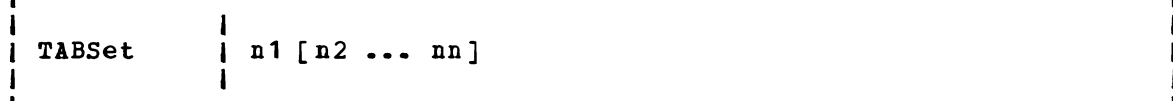

where:

n1 (n2 ••• nn] indicates column positions for logical tab settings. You may specify up to 25 numbers, separated from each other by at least one blank. n1 indicates the first column in the file that may contain data.

# Usage Notes

1. The editor assigns the following tab settings by default:

Filetypes ASM3705, ASSEMBLE, 1, 10, 16, 31, 36, 41, 46, 69, 72, 80 MACRO, UPDATE, UPDTxxxx AMSERV Default Tab Settings 2, 6, 11, 16, 21, 26, 31, 36, 41, 46, 51,  $61, 71, 80$ 

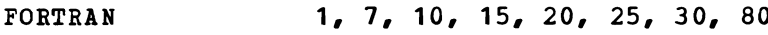

FREEFORT 9, 15, 18, 23, 28, 33, 38, 81

BASIC, VSBASIC 7, 10, 15, 20, 25, 30, 80

PLIOPT, PLI 2, 4, 7, 10, 13, 16, 19, 22, 25, 31, 37, 43, 49, 55, 79, 80

COBOL 1, 8, 12, 20, 28, 36, 44, 68, 72, 80

Others 1, 6, 11, 16, 21, 26, 31, 36, 41, 46, 51, 61, 71, 81, 91, 101, 111, 121, 131

- 2. Tab setting operands have no effect if the IMAGE subcommand's operand is either OFF or CANON. (CANON is the default for SCRIPT filetypes). A tab entered into a file under these conditions appears as X'05'.
- 3. The margins set by the TABSET subcommand are used by the INPUT, REPLACE, OVERLAY, and FIND subcommands.

#### Responses

None.

# **TOP**

Use the TOP subcommand to move the line pointer to the top of the file. The null top line becomes the current line. The format of the TOP subcommand is:

```
TOP
                               \mathbf{I}
```
# Responses

When verification is on, the message:

TOF:

is displayed.

# Display Mode Considerations

When you are using a verification *is* on, the characters TOF (indicating are blank, and the rest of first lines of the *file.*  display terminal, if you specify TOP and current line (see Figure 29) contains the current line (see rigure 29) contains the<br>the top of the file), the lines preceding it the screen's output display area contains the

# **TRUNC**

Use the TRUNC subcommand to change the truncation column of records or to display the current truncation column setting. The format of the TRONC subcommand *is:* 

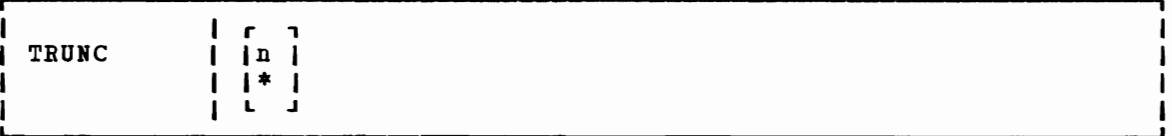

#### where:

n indicates the column at which truncation is to occur. If n is specified as an asterisk (\*), the truncation column is set to the record length for the filetype.

# **Usage Notes**

1. The editor assigns the following truncation setting by default:

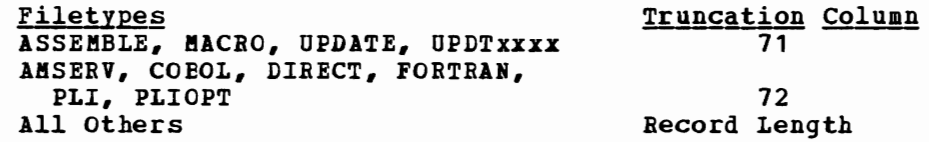

- 2. The truncation value is used by the INPUT, REPLACE, STACK, and OVERLAY subcommands also, and, for display terminals *in* display mode, the CHANGE subcommand when *it is* used with no operands.
- 3. If your virtual machine *is* in *input* mode and you enter a *line* that *is* longer than the current truncation setting, the message:

TRUNCATED

is displayed along with a display of the truncated line. Your virtual machine is still *in* input mode.

### Responses

When you enter the TRUNC subcommand with no operands, the editor displays the current setting.

# **TYPE**

Use the TYPE subcommand to display all or any part of a *file* at the terminal. The format of the TYPE subcommand is:

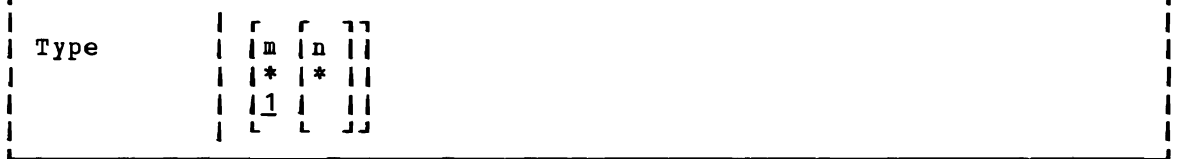

where:

- m indicates the number of lines to be displayed, beginning with the current *line.* An asterisk (\*) indicates all *lines* between the current line and the end of the *file.* If m is omitted, only one *line* is displayed. If the number of *lines* specified exceeds the number remaining *in* the file, displaying stops at the end of the *file.*
- n indicates the column at which displaying is to stop,<br>overriding the current end column for verification. If n is<br>considered and column is an indicate that displaying is specified as an asterisk (\*), it indicates that displaying *is*  to take place for the full record length.

### **Usage Notes**

- 1. Use the TYPE subcommand to display *lines* when you are *editing* a *file* with verification off.
- 2. If you display one *line,* the current *line* pointer does not move; if you display more than one line, the current line *is* positioned at the last *line* displayed, or at the end of the *file* if you *specified*  an asterisk (\*).
- 3. If you have set an end verification column to a value less than the record length, and you want to display an entire record, enter:

type 1 \*

4. If you do not specify an end column, the length of the line(s) displayed is determined by the current end verification setting. If you are using right-handed line-number editing on a typewriter terminal or a display terminal in line mode, the line numbers are displayed on the left.

#### Responses

The requested lines are displayed.

## Display Mode Considerations

Since the TYPE subcomaand was designed for printing terminals, it is of marginal value on a display terminal, except when you use line mode. However, if the display screen is interrupted by communication from the control program  $(CP)$ , you should use the TYPE subcommand to restore the full screen display.

#### **UP**

Use the UP subcommand to reposition the current line pointer toward the beginning of the file. The format of the UP subcommand is:

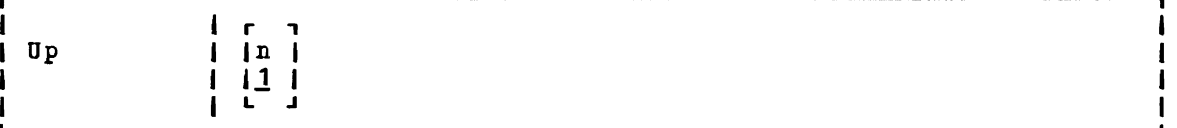

# where:

n indicates the number of lines the pointer is to be moved toward the beginning of the file. If a number is not specified, then the pointer is moved up only one line. The line pointed to becomes the new current line.

#### Usage Note

UP is equivalent to BACKWARD.

#### Responses

When verification is on, the line pointed to is displayed at your terminal. If the UP subcommand causes the current line pointer to move beyond the beginning of the file, the following message is displayed:

TOF:

# **VERIFY**

Use the VERIFY subcommand to set or display the current verification setting. The format of the VERIFY subcommand is:

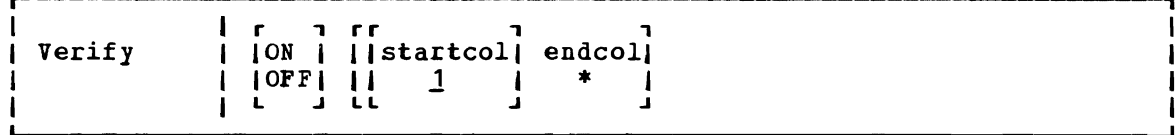

#### where:

- ON specifies displayed, indicated. that lines located, altered, and changes between edit and and changes between earth or changed input mode are are
- OFF specifies that lines that are located, altered, or changed are not displayed, and changes tetween edit and input mode are not indicated.
- startcol indicates the column in which verification is to begin, when verification is on. The default is column 1. startcol must not be greater than the record length nor greater than endcol.
- endcol indicates the last column to be verified, when verification is on. endcol must not be greater than the record length. If end col is specified as an asterisk (\*), each record is displayed to the end of the record.

### Usage Notes

- 1. If you issue the VERIFY subcommand with only one operand, that operand is assumed to be the endcol operand. For example, if you issue VERIFY 10, verification occurs in columns 1 through 10.
- 2. The editor assigns the following settings, by default:

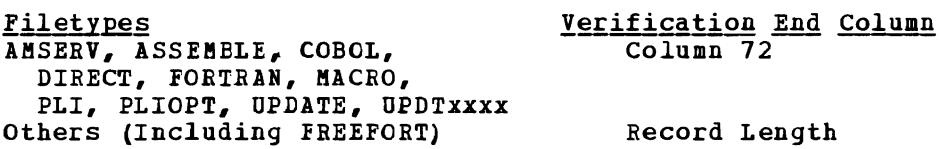

#### Responses

If you issue the VERIFY subcommand with no operands, the current startcol and endcol settings are displayed, regardless of whether verification is on or off.

J

# **XorY**

Use the X or Y subcommands to assign a given EDIT subcommand to be executed whenever X or Y is entered, or to execute the previously assigned subcommand a specified number of times. The format of the X and Y subcommands is:

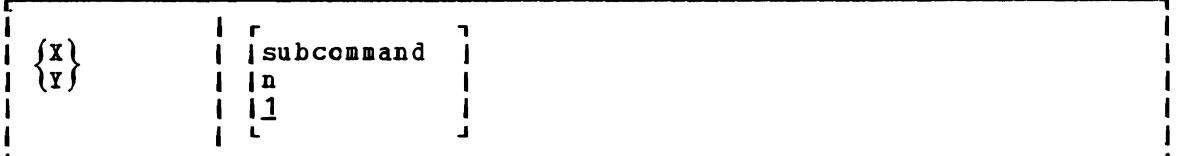

### where:

- subcommand indicates any EDIT subcommand line. The editor assumes that you have specified a valid EDIT subcommand, and no error checking is done.
- n indicates the number of times the previously assigned subcommand is to be executed. If  $X$  or  $Y$  is entered with no operands, 1 is assumed.

### **Usage Notes**

- 1. Advancement of the current line pointer depends upon the EDIT subcommand that has been assigned to X or Y. If a number or a subcommand is not specified, the previously assigned subcommand is executed once.
- 2. X and Y are initially set to null strings. If you enter X or Y without having previously assigned a subcommand to it, the editor issues the ?EDIT error message.
- 3. Iou can use the X and I subcommands in many instances where you must repeat a subcommand line many times while editing a file, but the situation does not lend itself to a global reguest. For ene Situation does not lend liself to a global lequest. For<br>example, if you assign X to a LOCATE and Y to a CHANGE subcommand, issue:

x

to execute the LOCATE reguest, and after examining the line, you can change it and continue searching, by entering the Y subcommand followed by the X subcommand:

y#x

or just continue searching:

x

### Responses

Responses are issued for the EDIT subcommands that are assigned to X and I, in accordance with the current verification setting.

# **ZONE**

Use the ZONE subcommand to specify the columns of each record (starting position and ending position) to be scanned when the editor searches for a character string or to display the current ZONE settings. The format of the ZONE subcommand is:

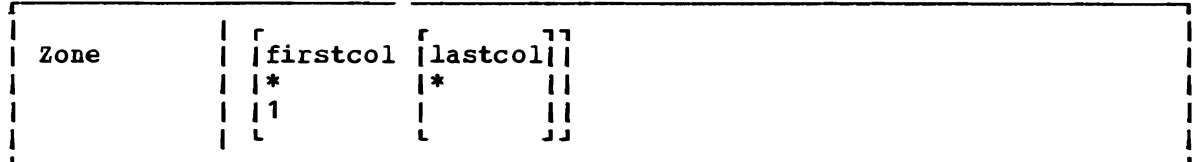

where:

- firstcol indicates the near zone column of each record to be scanned. If firstcol is specified as an asterisk (\*), the default is column 1.
- lastcol indicates the end zone column of each record to be scanned. If lastcol is specified as an asterisk (\*), the default is the record length.

### **Usage Notes**

1. The editor assigns the following settings by default:

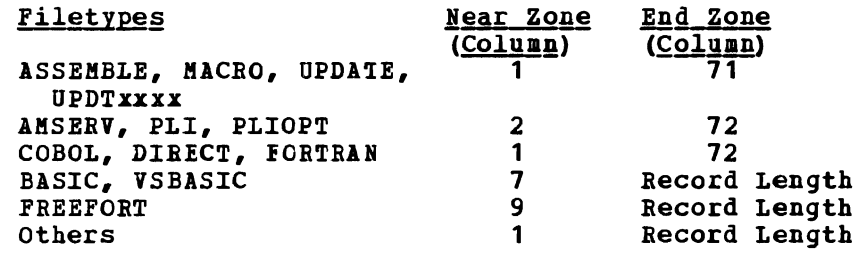

2. The ZONE settings are used by the ALTER, CHANGE, and LOCATE subcommands to define the columns that will be scanned. If you *specify* a character string longer than the zone, you receive the message:

ZONE ERROR

and the subcommand is not executed.

3. If you issue a CHANGE subcommand that increases the length of a line beyond the end zone setting, the line is truncated.

4. Iou can use the ZONE subcommand to protect data in particular columns, for example:

edit newfile memo NEW FILE: EDIT: zone<br>1 1 80 zone 10 20 input the zone is now set for columns 10-20 EDIT: change *10/\*1*  the zone is n\*w set for columns 10-20 Note that the LOCATE and CHANGE subcommands operated on the word now, not the word zone, because scanning started in *position 10,*  not in *position 1.* 

### Responses

When you enter the ZONE subcommand without specifying zone settings, the editor displays the current setting.

# ? **(QUESTION MARK)**

Use the ? subcommand to display the last EDIT subcommand executed except for a REUSE (=) or ? (question mark) subcommand. The format of the ? subcommand is:

I.  $\overline{1}$  ?  $\mathbf{I}$ -1

### **Usage Note**

After an X, I, or = subcommand, the last EDIT subcommand *is* the subcommand that was executed as a result of issuing the X or I subcommand.

### Display Mode Considerations

When you issue the ? subcommand using a 3270 in display mode, the last EDIT subcommand that was executed is redisplayed in the user input area. Press the Enter key to execute *it* again; you may modify the line before reentering it.

### **nnnnn**

Use the nnnnn subcommand to enter and locate lines when you are using line-number editing. The format of the nnnnn subcommand is:

**I**  I{nnnnn } I nnnnnnnn  $\int$ [text]  $\mathbf{I}$ 

### $where:$

- nnnnn indicates a line number between 0 and 99999 if the filetype is BASIC or YSBASIC, or a line number between 0 and 99999999 if the filetype is FREEPORT.
- text specifies a line of text to be inserted into the file at the specified line number. If a line with that number already exists, it is replaced. If no text line is specified, the exists, it is replaced. If no text line is specified, the<br>current line pointer is positioned at the line number specified.

#### **Usage Note**

The nnnnn subcommand *is* valid only when you are using line-number editingi that is, you have issued the LINEMODE subcommand using the RIGHT or LEFT operand. Line-number editing *is* the default for YSBASIC and FREEFORT files.

#### Responses

When you issue the nnnnn subcommand with no operands, the line with the specified line number is displayed. If the line is not found, the editor displays the message:

LINE NOT FOUND

and the current line pointer is set at the largest line number that does not exceed nnnnn.

# **EDIT** Macros

Edit macros are CMS EXEC files that execute sequences of EDIT subcommands. The following edit macros are supplied with VM/SP for your convenience. For additional information on creating and invoking your own edit macros and EXEC files, see the VM/SP CMS User's Guide.

# **\$DUP**

Use the \$DUP to duplicate the current line. The format of the \$DUP macro is:

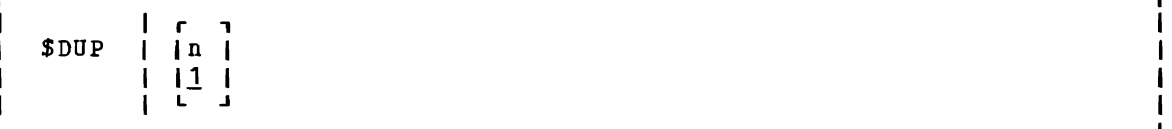

### where:

n indicates the number of times you want to duplicate the line; the maximum value you can specify is 25. If n is omitted, the current line is duplicated once.

### **Usage Notes**

- 1. The last copy of the line duplicated becomes the new current line.
- 2. If you use the logical line end symbol (#) to stack additional subcommands on the same line with the \$DUP edit macro those subcommands are cleared from the console stack and the message:

STACKED LINES CLEARED BY \$DUP

is issued. The stacked subcommand(s) are not executed.

- 3. Because it uses console functions, \$DUP cannot be used when duplicating characters. records containing binary zeros or Truncated duplicate records will result. non printable
- 4. When using line-number editing, you can insert duplicate lines between existing numbered lines if the interval between line numbers is large enough. Execution of \$DUP stops after the last valid line number has been assigned. You can renumber your file to increase the interval between line numbers.
- 5. Because it uses the STACK EDIT subcommand, \$DUP can duplicate a maximum of 130 characters in one line. Longer lines are truncated.

#### Responses

The last line duplicated (the new current line) is displayed.

# **\$MOVE**

Use the \$MOVE edit macro to move one or more lines from one place in a file to another place. The format of the \$MOVE macro *is:* 

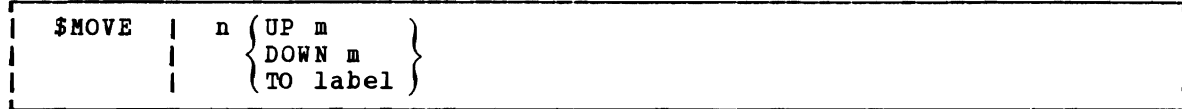

### where:

- n indicates the number of records you want to move, beginning with the current line. The maximum number of lines you can move *is 25.*
- UP m indicates that you want to move the lines toward the top of the file, m lines above the current line.
- DOWN m indicates that you want to move the lines toward the end of the file, m lines telow the last line you are going to move.
- TO label indicates that you want the lines inserted following the specified label. The label must be one to eight uppercase characters and must start in column 1.

#### **Usage Notes**

- 1. The last line moved becomes the new current line.
- 2. If the label *is* not found or if the DOWN value exceeds the number of lines remaining before end of file, the lines are inserted at the end of the file. If the UP value exceeds the number of lines remaining before top of file, the lines are inserted at the top of the file.
- 3. If you use the logical line end symbol (#) to stack additional subcommands on the same line with the \$MOVE reguest, those subcommands are cleared from the console stack and the message:

STACKED LINES CLEARED BY \$HOVE

*is* displayed. The stacked subcommands are not executed.

- 4. Because it uses console functions, \$MOVE will truncate duplicated records containing tinary zeros or nonprintable characters.
- 5. Because it uses the STACK EDIT subcommand, \$MOVE can move a maximum of 130 characters in one line. Longer lines are truncated.

### Responses

When verification *is* on, the last line moved *is* displayed.

# **Section 4. Debug Subcommands**

This section describes the subcommands that you use the debug environment to test and debug environment is entered when: are available to you when debug your programs. The

- The DEBUG command is issued from the CMS environment. (The DEBUG command is described in "section 2. CBS Commands. ")
- An external interruption occurs. (An external interruption is caused by the CP EXTERNAL command.)
- A breakpoint (instruction address stop) is encountered during program execution. (Breakpoints are set with the DEBUG subcommand BREAK.)

When the debug environment is entered, the contents of all general registers, the channel status word (CSW), and the channel address word (CAi) are saved so they may be examined and changed before being restored when leaving the debug environment. If debug is entered via an interruption, the old program status word (PSW) for that interruption is<br>also saved. If DEBUG is the first command entered after an abnormal If DEBUG is the first command entered after an abnormal termination (abend) occurs, the contents of all general registers, the CSW, the CAW, and the old PSW are available from the time of the abend.

For hints on debugging your programs using the CMS debug environment, consult the VM/SP CMS User's Guide.

# **BREAK**

Use the BREAK subcommand to stop execution of a program or module at a specific instruction location called a breakpoint. The format of the BREAK subcommand is:

 $\mathcal{L}$ 

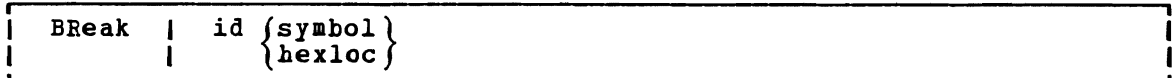

#### where:

- id is a decimal number, from 0 to 15, which identifies the breakpoint. A maximum of 16 breakpoints may be in effect at one time; if you specify an identification number that is already set for a breakpoint, the previous breakpoint is cleared and the new one is set.
- symbol is a name assigned to the storage location where the breakpoint is set. symbol, if used, must have previously been set using the DEFINE subcommand.
- hexloc is the hexadecimal storage location (relative to the current origin) where the breakpoint is to occur. hexloc must be on a halfword boundary and its value added to the current origin must not exceed your virtual machine size.

#### Usage Notes

1. To set breakpoints before beginning prograa execution, enter the debug environment with the DEBUG command after you load the program<br>into storage. After setting the breakpoints, use the RETURN After setting the breakpoints, use the RETURN subcommand to leave the debug environment and issue the START command to begin program execution. For example:

> load myprog debug break 1 20016 break 2 20032 return start

- 2. When you assign hexloc to a breakpoint, you must know the current origin (set with the ORIGIN subcommand). The hexloc you specify is added to the current origin to determine the breakpoint address.
- 3. When a breakpoint is found during program execution, the message:

DMSDBG728I DEEUG ENTERED BREAKPOINT YY AT XXXXXX

is displayed at the terminal. To resume program execution, use the GO subcommand.

- 4. Breakpoints are cleared after they are encountered; thus, if a breakpoints are cleared differ they are choomicited, thus, if a breakpoint if you want to interrupt execution the next time that address is encountered.
- 5. When you set a breakpoint, the halfword'at the address specified is replaced with B2Ex, where x represents the identification number

you assigned. After the breakpoint is encountered during execution, B2Ex is replaced with the original operation code.

- 6,. You should set breakpoints only at valid operation code addresses; the BREAK subcommand does not check to *see* whether or not the specified location contains a valid operation code.
- 7. If you reference a virtual storage segment, you are given a nonshared receive the message: address that is in copy of the segment a shared and you

SYSTEM sysnaae REPLACED WITH NON-SHARED copy

#### Responses

None.

# **CAW**

Use the CAW subcommand to display at the terminal the contents of the CAW (channel address word) as it existed at the time the debug environment was entered. The format of the CAW subcommand is:

# CAW I

# Usage Notes

- 1. Issue the CAW subcommand to check that the command address field contains a valid CCW address, or to find the address of the current CCW so you can examine it.
- 2. The three low-order bits of the command address field must be zeros in order for the CCW to be on a doubleword boundary. If the CCW is not on a doubleword boundary or if the command address specifies a location protected from fetching or outside the storage of a particular user, the Start I/O instruction causes the status portion of the CSW (channel status word) to be stored with the program check or Frotection check bit on. In this event, the I/O operation is not initiated.

#### Responses

The CAW, located at storage location X'48', is displayed. Its format is:

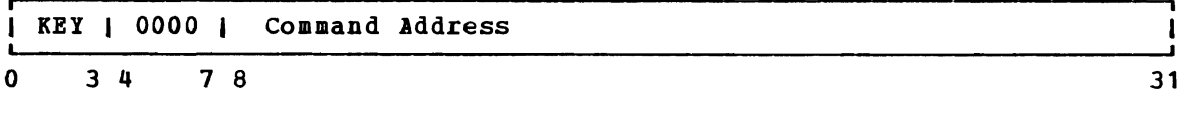

Bits  $0 - 3$ Contents The protection key for all commands associated with Start I/O. The protection key in the CAW is compared to a key in storage whenever a reference is made to storage.

 $4 - 7$ This field is not used and must contain binary zeros.  $8 - 31$ The command address field contains the storage address (in hexadecimal representation) of the first CCW (channel command word) associated with the next or most recent Start I/O.

# **CSW**

Use the CSW subcommand to display at the terminal the contents of the use the CSW subcommand to display at the terminal the contents of the<br>CSW (channel status word), as it existed at the time the debug environment was entered. The format of the CSW subcommand is:

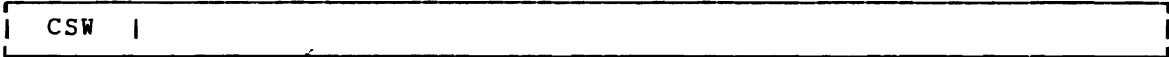

#### **Usage Notes**

- 1. The CSW indicates the status of the channel or an input/output device, or the conditions under which an I/O operation terminated. The CSW is formed in the channel and stored in storage location X'40' when an I/O interruption occurs. If I/O interruptions are suppressed, the CSW is stored when the next start I/O, Test I/O, or Halt I/O instruction is executed.
- 2. Whenever an I/O operation abnormally terminates, issue the CSW subcommand. The status and residual count information in the CSW *is* very useful in debugging. Also, use the CSW to calculate the address of the last executed CCW (subtract eight bytes from the command address to find the address of the last CCW executed).

#### Responses

The contents of the CSW are displayed at the terminal in hexadecimal representation. Its format is:

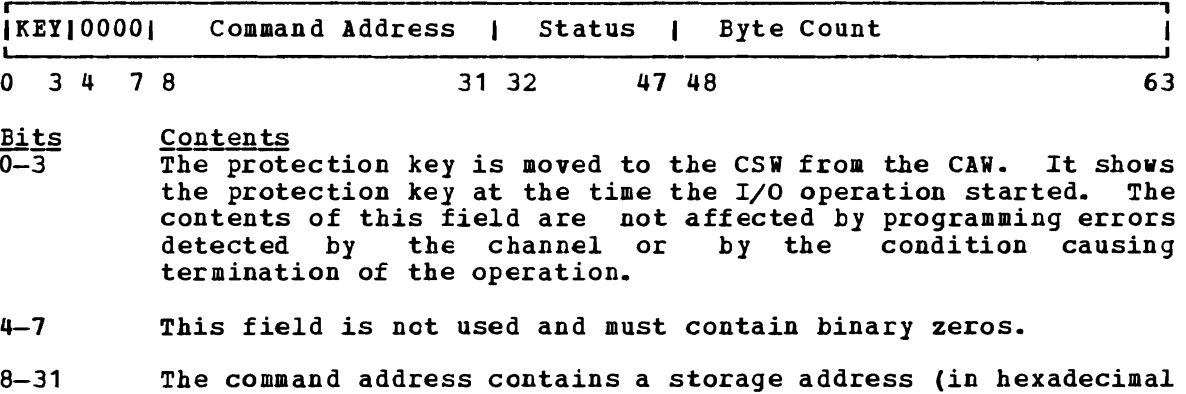

- 8-31 representation) that *is* eight bytes greater than the address of the last CCW executed.
- 32-47 The status bits indicate the conditions in the device or channel that caused the CSW to be stored.

 $48 - 63$ The residual count is the difference between the number of bytes specified in the last executed CCW and the number of bytes that were actually transferred. When an input operation is terminated, the difference between the original count in the CCW and the residual count in the CSW is egual to the number of bytes transferred to storage; on an output operation, the difference is egual to the number of bytes transferred to the I/O device.

# **DEFINE**

Use the DEFINE subcommand to assign a symbolic name to a specific storage address. Once a symbolic name is assigned to a storage address, that symbolic name can be used to refer to that address in any of the other DEBUG subcommands. The format of the DEFINE subcommand is:

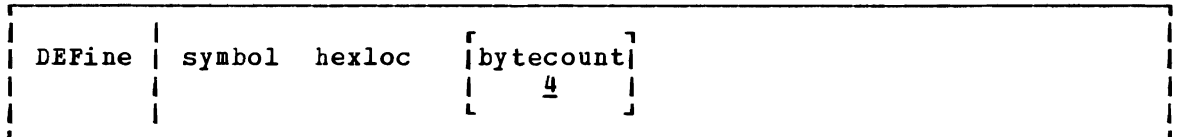

# where:

- symbol is the name to be assigned to the storage address derived from the second operand, hexloc. Symbol may be from one to eight characters long, and must contain at least one nonhexadecimal character. Any symbolic name longer than eight characters is left-justified and truncated on the right after the eighth character.
- hexloc is the hexadecimal storage location, in relation to the current origin, to which the name specified in the first operand (symbol), is assigned.

#### bytecount

is a decimal number, between 1 and 56 inclusive, which specifies the length in bytes of the field whose name is specified by the first operand (symbol) and whose starting location is specified by the second operand (hexloc). When bytecount is not specified, 4 is assumed.

# **Usage Notes**

- 1. Issuing the DEFINE subcommand creates an entry in the debug symbol table. The entry consists of the symbol name, the storage address, and the length of the field. A maximum of 16 symbols can be defined in the debug symbol table at any given time.
- 2. When a DEFINE subcommand specifies a symbol that already exists in the debug symbol table, the storage address derived from the current reguest replaces the previous storage address. Several symbols may be assigned to the same storage address, but each of these symbols constitutes one entry in the debug symbol table. The symbols remain defined until they are redefined or until an IPL subcommand loads a new copy of CMS.
- 3. When you assign a symbolic name to a storage location, you must know the current origin (set by the ORIGIN subcommand). The hexloc you specify is added to the current origin to create the entry in the symbol table used by DEBUG subcommands. If you change the current origin, existing entries are not changed.
- 4. You can use symbolic names to refer to storage locations when you issue the DEBUG subcommands BREAK, DUMP, GO, ORIGIN, STORE, and X.

#### Responses

None.

# **DUMP**

Use the DUMP subcommand to print part or all of your virtual storage on the printer. The requested information is printed offline as soon as the printer is available. First, a heading:

ident FROM starting location TO ending location

is printed. Next, the general registers 0-7 and 8-15, and the floating-point registers 0-6 are printed, followed by the PSW, CSW, and CAW. Then the specified P9rtion of virtual storage is printed with the storage address of the first byte in the line printed at the left, followed by the alphameric interpretation of 32 bytes of storage. The format of the DUMP subcommand is:

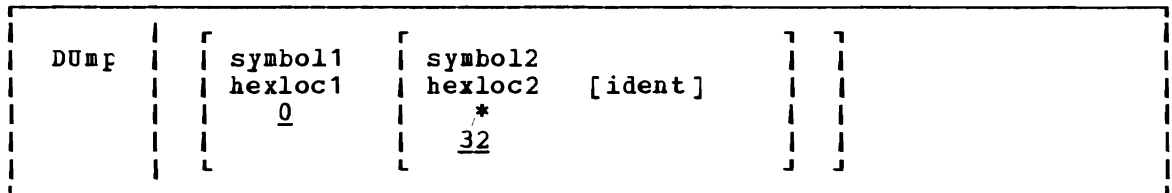

#### where:

- symbol 1 is the name assigned (via the DEFINE subcommand) to the storage address that begins the dump.
- hexloc1 is the hexadecimal storage location, in relation to current origin, that begins the dump.
- symbo12 is the name assigned (via the DEFINE subcommand) to the storage address that ends the dump.
- hexloc2 is the hexadecimal storage location, in relation to the current origin, that ends the dump.
- \* indicates that the dump ends at your virtual machine's last virtual storage address.

ident is any name (up to eight characters) that identifies the dump.

### **Usage Notes**

- 1. If you issue the DUMP subcommand with no operands, 32 bytes of storage are dumped, starting at the current origin.
- 2. The first and second operands must designate storage addresses that do not exceed your virtual machine storage size. Also, the storage address derived from the second operand must be greater than the storage address derived from the first operand.

#### Responses

None.

# **GO**

Use the GO subcommand to exit from the debug environment and begin Frogram execution. The format of the GO subcommand is:

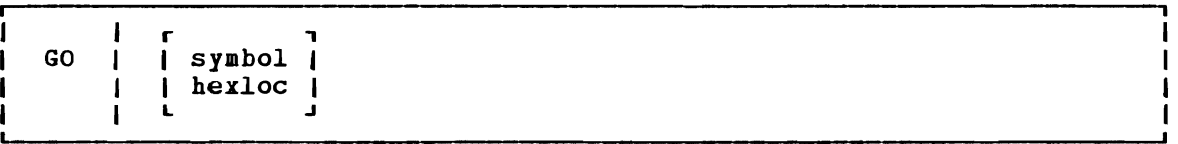

#### where:

- symbol is the symbolic name assigned to the storage location where you want execution to begin.
- hexloc is the hexadecimal location, in relation to the current origin, where you want execution to begin.

### **Usage Notes**

- 1. When you issue the GO subcommand, the general registers, CAi (channel address word), and CSi (channel status word) are restored either to their contents upon entering the debug environment, or, either to their contents upon entering the debug environment, or,<br>if they have been modified, to their modified contents. Then the old PSW is loaded and becomes the current PSi. Execution begins at the instruction address contained in bits 40-63 of the PSi.
- 2. When you specify symbol or hexloc with specified address replaces the instruction so execution will begin at that address. environment with the DEBUG command, you with the GO subcommand. the GO subcommand, the address in the old PSW, address in the Old PSW,<br>If you entered the debug must specify an address
- 3. The address you specify must be within your virtual machine and it must contain a valid operation code.

#### Responses

Program execution is resumed.

# **GPR**

Use the GPR subcommand to display the contents of one or more general registers at the terminal. The format of the GPR subcommand is:

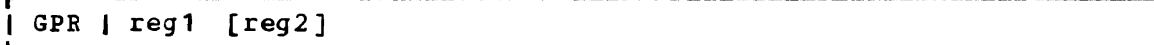

# where:

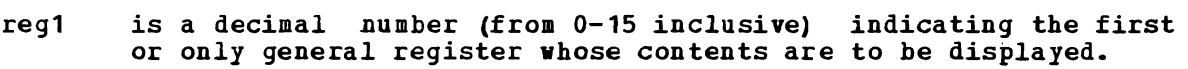

reg2 is a decimal number (from 0-15 inclusive) indicating the last general register whose contents are to be displayed. reg2 must be larger than reg1.

#### Responses

The register or registers specified are displayed, in hexadecimal representation:

xxxxxxxx  $\blacksquare$ 

 $\ddot{\phantom{a}}$  $\overline{\phantom{a}}$ 

# **HX**

Use the HX subcommand to leave the debug environment, regardless of the reason the debug environment was entered. The format of 'the HX subcommand is:

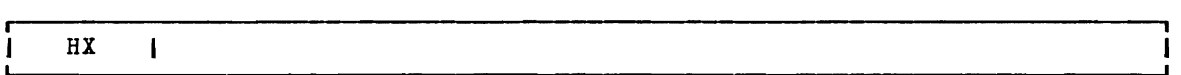

#### Responses

If you entered the debug environment following a program interruption, you receive the message:

CMS

to indicate a return to the CMS environment. If you entered the debug environment by issuing the DEBUG command, you receive the message:

DMSABN148T SYSTEM ABEND 2E4 CA1LED FROM xxxxxx

where xxxxxx is the address of the debug routine.

# **ORIGIN**

Use the ORIGIN subcommand to set an origin or base address to be used in the debug environment. The format of the ORIGIN subcommand is:

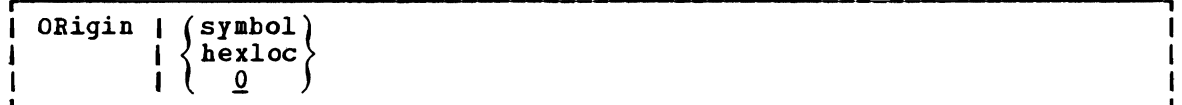

### <u>where:</u>

- symbol is a symbolic name that was previously assigned (via the DEFINE subcommand) to a storage address.
- hexloc is a hexadecimal location within the limits of your virtual storage. If you do not explicitly set an origin, then it has a value of O.

### **Usage Notes**

- 1. When the ORIGIN subcommand specifies a symbol, the debug symbol table is searched. If a match is found, the value corresponding to the symbol becomes the new origin. When a hexadecimal location is specified, that value becomes the origin. In either case, the operand cannot specify an address greater than your virtual storage size.
- 2. Any origin set by an ORIGIN subcommand remains in effect until another ORIGIN subcommand is issued, or until you obtain a new copy<br>of CMS. Whenever a new ORIGIN subcommand is issued, the value Whenever a new ORIGIN subcommand is issued, the value specified in that subcommand overlays the previous origin setting. If you obtain a new copy of CMS (via IPL), the origin is set to 0 until a new ORIGIN subcommand is issued.
- 3. You can use the ORIGIN subcommand to set the origin to your program's base address, and then refer to actual instruction addresses in your program, rather than to virtual storage locations.

#### Responses

None.

# **PSW**

Use the PSW status word). subcommand to display the contents of the PSW (program<br>The format of the PSW subcommand is:

I

ı

#### **PSW**  $\overline{\phantom{a}}$

# **Usage Notes**

1. If the debug environment was entered because of a program interruption, the program old PSW is displayed. environment was entered because of an external interruption, the external old PSW is displayed. If the debug environment was entered for any other reason, the following is displayed in response to the PSW subcommand:

### 01000000xxxxxxxx

where the 1 in the first byte means that external interruptions are allowed and xxxxxxxx is the hexadecimal storage address of the debug program.

2\_ The PSW contains some information not contained in storage or registers but required for proper program execution. In general, the PSW is used to control instruction sequencing and to hold and indicate the status of the system in relation to the program<br>currently executing. For a description of the PSW, refer to the For a description of the PSW, refer to the VM/SP System Programmer's Guide.

#### **Responses**

 $\mathbf{I}$ 

The PSW is displayed in hexadecimal representation.

# **RETURN**

Use the RETURN subcommand to exit from the debug environment and enter the CMS command environment. The format of the RETURN subcommand is:

RETurn

 $\mathbf{I}$ 

#### Usage Note

The RETURN subcommand is valid only when the debug environment was entered via the DEBUG command.

#### **Responses**

The CMS ready message indicates that control has been returned to the CMS environment.

# **SET**

Use the SET subcommand to change the contents of the control words and general registers. The format of the SET subcommand is:

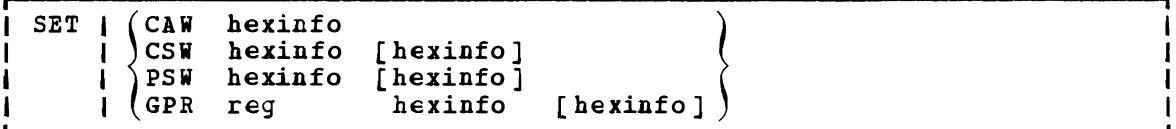

### where:

### CAW hexinfo

stores the specified information (hexinfo) in the CAW (channel address word) that existed at tbe time the debug environment was entered.

CSW hexinfo (hexinfo]

stores the specified information (hexinfo [hexinfo]) in the CSW (channel status word) that existed at the time the debug environment was entered.

- PSW hexinfo [hexinfo] stores the specified information (hexinfo (hexinfo]) in the old PSW (program status word) for the interruption that caused the debug environment to be entered.
- GPB reg hexinfo [hexinfo] stores the specified information (hexinfo [hexinfo]) in the specified general register (reg).

### **Usage Notes**

1. The SET subcommand can only change the contents of one control word at a time. For example, you must issue the SET subcommand three times:

> set caw hexinfo set csw hexinfo [hexinfo] set psw hexinfo [hexinfo]

to change the contents of the three control words.

2. The SET subcommand can change the contents of one or two general registers each time it is issued. When four or fewer bytes of registers each time it is issued. When four or fewer bytes of information are specified, only the contents of the specified register are changed. When more than four bytes of information are specified, the contents of the specified register and the next seguential register are changed. For example, the SET subcommand:

set gpr 2 xxxxxxxx

changes only the contents of general register 2. But, the SET subcommand:

set gpr 2 xxxxxxxx xxxxxxxx

changes the contents of general registers 2 and 3.

- 3. Each hexinfo operand should be from one to four bytes long. If an operand is less than four bytes and contains an uneven number of<br>hexadecimal digits (representing half-byte information), the hexadecimal digits (representing half-byte information is right-justified and the left half of the uneven byte is set to zero. If more than eight hexadecimal digits are specified in a single operand, the information is left-justified and truncated on the right after the eighth digit.
- 4. The number of bytes that can be stored using the SET subcommand varies depending on the form of the subcommand. With the CAW form, up to four bytes of information may be stored. With the CSW, GPR, and PSW forms, up to eight bytes of information may be stored, but these bytes must be represented in two operands of four bytes each. When two operands. of information are specified, the information is stored in consecutive locations (or registers), even if one or both operands contain less than four bytes of information.

#### Responses

None. To display the contents of control words or registers after you modify them, you must use the CAi, CSW, PSW, and GPR subcommands.

# **STORE**

Use the STORE subcommand to store up to 12 bytes of hexadecimal information in any valid virtual storage location. The format of the STORE subcommand is:

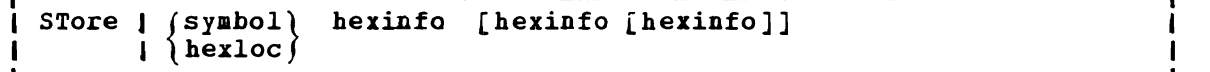

#### where:

- symbol is the symbolic name assigned (via the DEFINE subcommand) to the storage address where the first byte of specified information is to be stored.
- hexloc is the hexadecimal location, relative to the current origin, where the first byte of information is to be stored.
- hexinfo is the hexadecimal information, four bytes or less in length (that is, two to eight hexadecimal digits), to be stored.

#### Usage Notes

- 1. If an operand is less than four bytes long and contains an uneven number of hexadecimal digits (representing half-byte information), the information is right-justified and the left half of the uneven byte is set to zero. If more than eight hexadecimal digits are specified in a single operand, the information is left-justified and truncated on the right after the eighth digit.
- 2. The STORE subcommand can store a maximum of 12 bytes at one time. By specifying all three information operands, each containing four bytes of information, the maximum 12 bytes can be stored. If less than four bytes are specified in any or all of the operands, the

information given *is* arranged into a string of consecutive bytes, and that string is stored starting at the location derived from the first operand.

For example, if you have defined a four-byte symbol named FENCE that currently contains X'FFFFFFFF' and you enter:

store fence 0

FENCE contains X'00 FFFFFF'.

 $\ddot{\phantom{a}}$ 

#### Responses

None. To display the coptents of a storage location after you have modified it, you must use the X subcommand.

# x

Use the X subcommand to examine and display the contents of specific locations *in* virtual storage. The format of the X (examine) subcommand is:

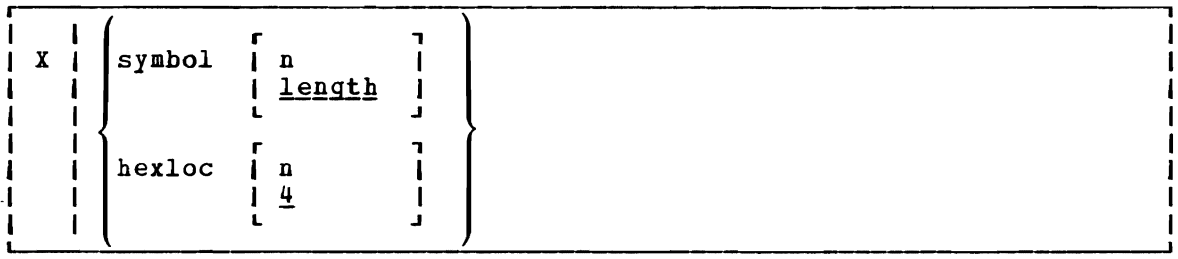

#### where:

- symbol n is the name assigned (via the DEFINE subcommand) to the storage address of the first byte to be displayed. n *is* <sup>a</sup> decimal number from 1 to 56 inclusive, that specifies the number of bytes to be examined. If a symbol is specified without a second operand, the length attribute associated with that symbol in the debug symbol table specifies the number of bytes to be examined.
- hexloc n is the hexadecimal location, *in* relation to the current origin, of the first byte to be examined. specified without a second operand, four bytes are displayed.

#### Usage Note

The address represented by symbol or hexloc must be within your virtual machine storage size.

#### Responses

The requested information is displayed at the terminal in hexadecimal format.

422 IBM VM/SP CMS Command and Macro Reference

 $\sim$ 

 $\mathbf{r}$ 

J

# **Section 5. CMS EXEC Control Statements**

This section describes the formats, usage rules, and default values for CMS EXEC control words, including:

- Control statements
- Built-in functions
- Special variables

An EXEC procedure is a CMS file that contains a seguence of CMS commands and/or EXEC control statements. Control statements determine the logic flow for EXEC, provide terminal communications, and may be used to manipulate CMS disk files. For an introduction to the EXEC facilities, and for complete tutorial information, including examples, consult the VM/SP CMS User's Guide. Refer to VM/SP EXEC 2 Reference for information on EXEC 2.

EXEC procedures may be invoked with the EXEC command, described in "Section 2. CMS Commands." You may also execute an EXEC procedure by specifying its filename, as long as the implied EXEC function is in effect.

 $\star$ 

# **The Assignment Statement**

Use the assignment statement in an EXEC procedure to assign a value to a variable symbol. Variable symbols may be tested and manipulated to control the execution of an EXEC procedure. The format of the assignment statement is:

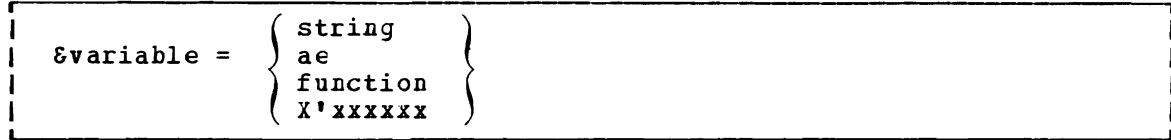

where:

- &variable indicates the variable symbol that *is* assigned the specified value. A variable may contain a maximum of eight alphameric and national characters, including the initial ampersand, which is required. Except in the EXEC special variables &\* and &DISK\*, a variable must not contain any special characters.
- string *is* a data item of up to eight characters. It may also be a variable symbol or null. Whether a numeric string *is*  treated as numeric or character data depends on how *it is*  used in the EXEC. If a string containing variable symbols expands to more than eight characters, it is truncated. If the string consists of eight X'FF' characters, the variable *is* set to a null string.
- ae is an arithmetic expression consisting of a sequence of data items that possess positive or negative integral values and are separated by plus or minus signs:

 $&51 - 4 + &5$ CALC - 6

- function is an EXEC built-in function followed by at least one token.
- X'xxxxxx indicates up to six hexadecimal digits to be converted to decimal before assignment. For example:

 $\epsilon A = X'CO$ 

results in SA baving the decimal value 192.

Hexadecimal conversion is not performed unless you have used the SHEX ON control statement.

# Variable Substitution

All variable symbols occurring in executable statements are substituted before the statement is executed. An executable statement is (1) a CMS command line, or (2) an EXEC control statement (including assignment statements).

Variable substitution is performed on all symbols on the left-hand<br>e of an assignment statement, except the leftmost variable. For side of an assignment statement, except the leftmost variable. example:

> $\delta I = 2$  $&X&I = 5$

sets  $&8x2$  to  $5.$ 

If a variable on the left-hand side of an assignment statement has already been assigned a value, it is replaced by the new value specified in the assignment statement.

If the special form, X'&symbol, is If the special form, X'Ssymbol, is used, the specified symbol<br>converted to its hexadecimal equivalent. For example: For example: is

 $\epsilon A = 192$ &TIPE X'&A

results *in* the display:

co

If a variable symbol that has not been defined *is* used *in* an executable statement the symbol is set to a null token and ignored. In some instances this may cause an EXEC processing error.

### Tokens

All executable statements in an EXEC are scanned into eight-character tokens, and padded or truncated as necessary. Tokens are formed of words delimited by blanks and parentheses. If there *is* no blank before or definition by binns and parentheses. If there is no binn, before of<br>after a parenthesis, one is added in either case. If more than one blank separates a word or a parenthesis from another, the extra blanks are removed from the line. For example, the line:

&TIPE THIS IS AN EXAGGERATED (MESSAGE

scans as:

&TIPE THIS IS AN EXAGGERA ( MESSAGE

Variable symbols are substituted after each line is scanned, and each token is scanned repeatedly until all symbols in it are substituted.

In an executable statement, a token beginning with the character X'FF' (or a variable to which such a token is assigned as a value) usually prevents the processing of data following it on the same line. usually prevents the processing of data following it on the same line.<br>However, if an assignment statement sets a variable to eight X'FF' nowever, it an assignment statement sets a variable to eight A.fr.<br>characters, data following the variable in an executable statement is processed.

# **&ARGS**

Use the &ARGS control statement to redefine the value of one or more of the special variables, &1 through &30. The format of the &ARGS control statement is:

&ARGS [arg1 [arg2 '... [arg30] ] ]

#### where:

[arg1 [arg2 ••• [arg30]]] specify up to 30 tokens to be assigned to the special variables &1 through &30. If no arguments are specified, all of the variables &1 through &30 are set to blanks. When fewer than 30 arguments are entered, the remaining arguments are set to blanks. An argument is also set to blanks if it is specified as a percent sign  $(X)$ .

### Usage Notes

- 1. To enter an argument list from the terminal, use the &READ ARGS control statement.
- 2. An &ARGS control statement resets the values of the &INDEX, &\*, and &\$ special variables.

# **&BEGEMSG**

Use the &BEGEMSG control statement to introduce one or more unscanned lines to be edited as VM/SP error messages. The list of lines to be displayed must be terminated by an &END control statement, which must appear beginning in column 1. The format of the &BEGEMSG control statement is:

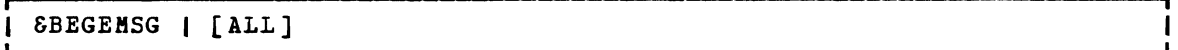

# where:

ALL specifies, for fixed-length EXEC files, that the entire line (to a maximum of 130 characters) is to be displayed.

### Usage Notes

1. To gualify for error message editing, the first data item on each line following the &BEGEMSG control statement must be seven characters long, in the format:

mmmnnns
where:

- mmmnnn is a six-character message identification you can supply for the error message. standard VM/SP error messages use a three-character module code (mmm) and a three-character message number (nnn).
- s indicates the severity code. The following codes qualify the message for error message editing:

Code Message Type  $\overline{\mathbf{T}}$ Informational  $F$ Error  $\mathbf{u}$ Warning

When the severity code is E, displayed in accordance with the coDE, or TEXT). You can change this setting with the CP SET command, described in VM/SP CP Command Reference for General Users. I, or W, the message is CP EMSG setting (ON, OFF,

2. When you use the &BEGEMSG control statement to display error messages, the character string "DMS" is inserted in front of the messayes, the character string "DAS" is inserted in front of the<br>seven-character message identification. For example, if the EMSG setting is ON, the lines:

> &BEGEMSG TEST01E INSURMOUNTABLE ERBOR SEND

result in the display:

DMSTEST01E INSURMOUNTABLE ERROR

Note: Since the maximum length of a line that you can display at your terminal is 130 characters, the insertion of the characters DMS will cause lines greater than 127 characters long to be truncated.

3. Messages that are displayed as the result of an &BEGEMSG control statement are not scanned by the EXEC interpreter. Therefore, no variable substitution is performed and no data items are truncated. To display variable data, use the &EMSG control statement.

# & BEG PUNCH

Use the &BEGPUNCH control statement to delimit the beginning of a list of one or more data lines to be spooled to your virtual card punch. The list of lines to be punched *is* terminated by the control statement &END, which must occur beginning in column 1. The format of the &BEGPUNCH control statement is:

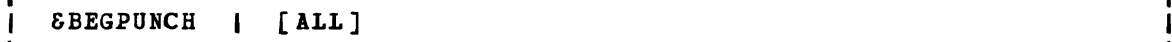

#### where:

ALL specifies that data occupying columns 73 through 80 should be punched. If ALL is not specified, input records are truncated at column 72 and columns 73 through 80 of the output record are padded with blanks.

#### Usage Notes

- 1. Lines that are punched as the result of an &BEGPUNCH control statement are not scanned by the EXEC interpreter. Therefore, no variable substitution *is* performed and no data items are truncated. To punch variable data, you must use the &PUNCH control statement.
- 2. When you are finished punching lines in an EXEC procedure, you should use the CP CLOSE command to close your virtual punch.

# **&BEGSTACK**

Use the &BEGSTACK control statement to delimit the beginning of a list of one or more data lines to be placed in the console stack. The 'list of lines to be stacked *is* terminated by the control statement &END which must occur beginning in column 1. The format of the &BEGSTACK control statement is:

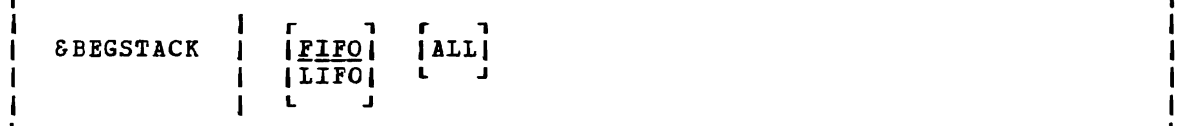

 $where:$ 

- **FIFO** specifies that the lines that follow are to be stacked on a first in, first out basis. This is the default value.
- LIFO specifies that the lines that follow are to be stacked on a last in, first out basis.
- ALL specifies, for fixed-length EXEC files, that the entire line (to a maximum of 130 characters) is to be stacked. If ALL is not specified, the lines are truncated in column 72.

I

#### Usage Notes

- *1. Lines* that are stacked as the result of an &BEGSTACK control statement are not scanned by the EXEC interpreter. Therefore, no statement are not scanned by the EXEC Interpreter. Inerefore, no<br>variable substitution is performed, and data items are not truncated. To stack variable data, you must use the &STACK control statement.
- 2. To stack a null line in an EXEC file you must use the &STACK control statement. A null line following an &BEGSTACK control statement is interpreted as a line of blanks. To stack an INPUT, REPLACE, or CHANGE subcommand to enter input mode from a fixed-length EXEC, you should use the &STACK control statement.

### **&BEGTYPE**

Use the &BEGTYPE control statement to delimit the beginning of a list of one or more data lines lines to be displayed is nust occur beginning in column 1. The format of the &BEGTYPE control statement is: statement to definit the beginning of a first of<br>to be displayed at the terminal. The list of terminated by the control statement &END, which

r-------------------------------------------------------------------------, &BEGTYPE [ALL] <sup>I</sup>

#### where:

ALL specifies, for fixed-length EXEC files, that data occupying<br>columns 73 through 130 is to be displayed. If ALL is not columns 73 through 130 is to be displayed. specified, the lines are truncated at column 72.

#### **Usage Note**

Lines that are displayed as the result of an are not scanned by the EXEC interpreter. substitution is performed, and data items are not truncated. To display variable data, you must use the &TYPE control statement. &BEGTYPE control statement Therefore, no variable

# **&CONTINUE**

Use the SCONTINUE control statement to instruct the EXEC interpreter to process the next statement in the EXEC file. The format of the SCONTINUE control statement is:

I

# $\begin{array}{ccc} \textbf{1} & \textbf{SCONTIME} & \textbf{1} \end{array}$

#### **Usage Note**

SCONTINUE is generally used with an EXEC label (for example, -LAB SCONTINUE) to provide a tranch address for &ERROR, SGOTO, and other branching statements. SCONTlNOE is the default action taken when an error is detected in processing a CMS command.

### & CONTROL

Use the SCONTROL control statement to specify the amount of data to be displayed in the execution summary of an EXEC. The format of the displayed in the execution summary of an EXEC. SCONTROL control statement is:

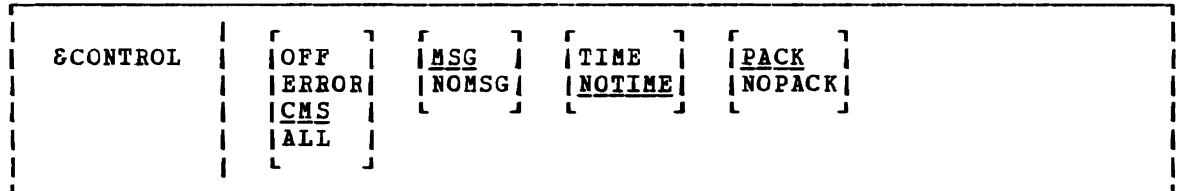

where:

- OFF suppresses the display of CMS commands and EXEC control statements as they execute and of any return codes that may result from CBS commands.
- ERROR displays only those CBS commands that result in an error and also displays the error message and the return code.
- CMS displays each CMS command as it is executed and all nonzero return codes.
- ALL displays CMS commands and EXEC executable statements as they execute as well as any nonzero return codes from CMS commands.
- does not suppress the "FILE NOT FOUND" message if it is issued **MSG** by the following commands when they are invoked from an EXEC procedure: ERASE, LISTFILE, RENAME, OF STATE.
- NOMSG suppresses the "FILE NOT FOUND" message if it is issued when the ERASE, LISTFILE, RENAME, or STATE commands are invoked from an EXEC procedure.

TIME includes the time-of-day value with each CMS command printed in the execution summary; for example:

14:36:30 TYPE A B

This operand is effective only if CMS or ALL is also specified.

- NOTIME does not include the time-of-day value with CMS commands printed in the execution summary.
- **PACK** packs the lines of the execution summary so that surplus blanks are removed from the displayed lines.
- ROPACK does not pack the lines of the execution summary.

**Usage Notes** 

- 1. The execution summary may consist of CMS commands, responses, error messages, and return codes, as well as EXEC control statements and assignment statements. When EXEC statements are displayed, they are displayed in their scanned format, with all variable symbols substituted.
- 2. Each operand remains set until explicitly reset by another &CONTROL statement that specifies a conflicting operand. When &CONTBOL is used with no operands, all operands are reset to their default values.
- 3. There is no global setting for &CONTROL. When an EXEC is nested within another EXEC, the execution summary is controlled by the nested EXEC's &CONTBOL setting. When control returns to the outer EXEC, the original &CCNTROL setting is restored.

### **&EMSG**

Use the &EMSG control statement to display a line of tokens to be edited as a VM/SP error message. 'Ihe format of the &EMSG control statement is:

&EMSG <sup>I</sup>mmmnnns [tok1 .\_. [tokn]]

#### $where:$

- mmmnnn is a six-character identification you may supply for the error message. standard VM/SP messages are coded using a message. Standard VM/SP messages<br>three-character module code (mmm) message number (nnn). and a three-character
- s indicates the severity code. The following codes qualify the message for error message editing:

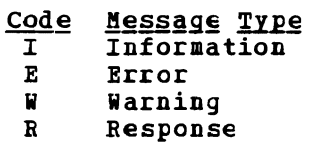

 $\text{tok1} \text{ ...}$ [ $\text{tokn}$ ] is the text of the message to be displayed.

#### **Usage Notes**

- 1. When the severity code is  $I$ ,  $E$ , or W, the message is displayed in accordance with the CP EMSG setting (ON, OFF, CODE, or TEXT). You can change the setting with the CP SET command, described in VM/SP CP Command Reference for General Users.
- 2. When an SEMSG code is displayed, it is prefixed with DMS. For example, the statement:

SEMSG ERROR1E INVALID ARGUMENT

displays as follows when the EMSG setting is ON:

DMSERROR1E INVALID ARGUMENT

3. To display an error message with unsubstituted data, or to display a line with words of more than eight characters, use the SBEGEMSG control statement.

### **&END**

Use the SEND control statement to terminate a list of one or more lines that began with an SBEGEMSG, SBEGPUNCH, SBEGSTACK, or SBEGTYPE control statement. The format of the &END control statement is:

&END

The word "SEND" must be entered beginning in column 1.

### **&ERROR**

Use the SERROR control statement to specify the action to be taken when a CMS command results in an error and returns with a nonzero return code. The format of the &ERROR control statement is:

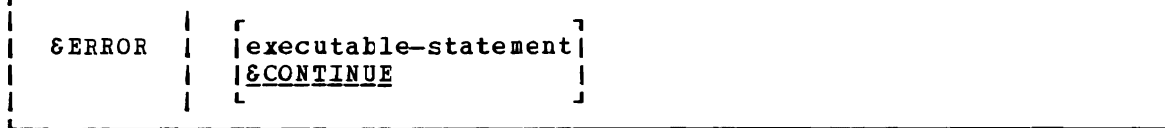

where:

executable-statement specifies any executable statement, which may be an EXEC control statement or assignment statement or a CMS command. If you specify an EXEC control statement that transfers control to another line in the EXEC, execution continues at the specified line. otherwise, execution continues with the line following the CMS command line that caused the error.

#### **Usage Notes**

- 1. If your EXEC does not contain an SERROR control statement, then the default is SCONTINUEi that is, EXEC processing *is* to continue with the line following the CMS command that caused the error. You can use SERROR SCONTINUE to reset a previous SERROR statement.
- 2. The words following an SERROR control statement are not scanned until a CMS command returns a nonzero return code. Therefore, if you specify an invalid EXEC statement, the error *is* not detected until a CMS command failure triggers the SERROR statement. If the SERROR statement executes a CMS command that also results in an error, EXEC processing is terminated.

### & EXIT

Use the SEXIT control statement to terminate processing the EXEC file. If the exit is taken from a first-level EXEC procedure, control passes to CMS. If the exit *is* taken from a nested EXEC procedure, control passes to the calling EXEC procedure. The format of the SEXIT control statement is:

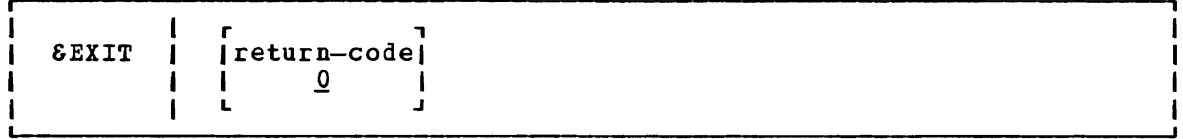

### where:

return-code

specifies a numeric value, which may be a variable symbol, to be used as the return code from this EXEC. If the return code *is* not specified, it defaults to O.

#### **Usage Notes**

1. If control is returned to CMS, the CMS ready message indicates the return code value. Thus, the statement:

&EXIT 12

results in the ready message:

 $R(00012); T=0/02 15:32:34$ 

2. If you specify:

&EXIT SRETCODE

the return code value displayed is the return code from the most recently executed CMS command.

# & GOTO

Use the &GOTO control statement to transfer control to a specific location in the EXEC procedure. Execution then continues at the location that is branched to. The format of the &GOTO control statement *is:* 

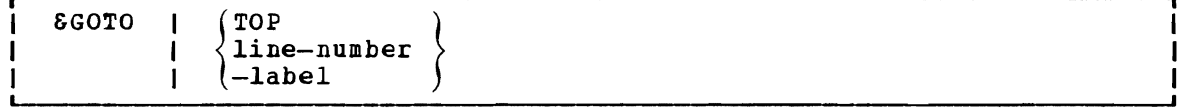

#### $where:$

TOP transfers control to the first line of the EXEC file.

line-number transfers control to a specific line in the EXEC file.

-label transfers control to a specific label in the EXEC file. A label must begin with dash (-), and it must be the first token on a line. The remainder of the line may contain an executable statement or it may be null.

### Usage Notes

- 1. Scanning for an EXEC label starts on the line following the SGOTO statement, goes to the end of the file, then to the top of the statement, goes to the end of the file, then to the top of the<br>file, and (if unsuccessful) ends on the line above the 860T0 statement. If more than one statement in the file has the same label, the first one encountered by these rules satisfies the search.
- 2. To provide a branch up or down a specific number of lines in the EXEC, use the SSKIP control statement.

### &HEX

Use the &HEX control statement to initiate or inhibit hexadecimal conversion in an EXEC procedure. The format of the SHEX control statement is:

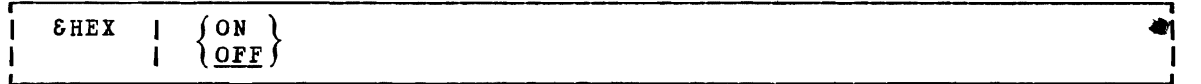

#### $where:$

- ON indicates that tokens beginning with the string X' are to be interpreted as hexadecimal notation.
- OFF **indicates** that no hexadecimal conversion is to be done by EXEC. OFF is the default setting.

#### **Usage Notes**

1. You should use the SHEX control statement when you want to display a hexadecimal value. For example:

```
SHEX ON 
STIPE X'40 
&HEX
```
results in the display:

28

If you did not use the &HEX ON control statement, the &TIPE statement would result in the display:

X'40

- 2. To convert a hexadecimal value to its decimal equivalent, use an assignment statement.
- 3. The VM/SP CMS User's Guide should be consulted for details and examples of correct usage of EXEC control statements with &HEX ON in effect.

### **& IF**

Use the &IF control statement to test a condition in an EXEC procedure and to perform a particular action if the test is valid. If the test is invalid, execution continues with the statement following the &IF control statement. The format of the &IF statement *is:* 

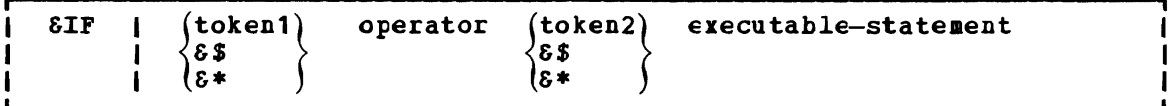

#### where:

- token1 token2 may be numeric constants, character strings, or EXEC variable symbols. All variable symbols are substituted before the &IF statement is executed.
- S\$ tests all of the arguments entered when the EXEC was invoked. If at least one of the arguments satisfies the specified condition, the &IF statement is true.
- &\* tests all of the arguments entered when the EXEC was invoked. All of the entered arguments must meet the specified condition in order for the &IF statement to be true.
- operator indicates the test to be performed on the tokens. If both tokens are purerise an arithmetic test is performed tokens are numeric, an arithmetic test is performed. Otherwise, a logical (alphabetic) test is performed. The

comparison operators, listed below, may be specified either in symbolic or mnemonic form:

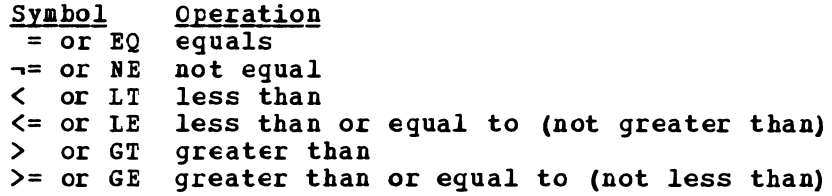

executable-statement

is any valid EXEC executable statement which may be a CMS command, an EXEC control statement, or an assignment statement. You may also specify another &IF statement; the number of nested &IF statements allowed according to the following criteria:

CMS EXEC file: a maximum of 32 tokens is allowed for a variable length file.

EXEC 2 file: the record length of the file.

#### **Usage Notes**

ł ł

 $\mathbf{I}$ 

 $\mathbf{I}$ 

- 1. The values &\* and &\$ are reset when an &ARGS or &READ ARGS control statement is executed. They are not changed when you reset a specific numeric variable (&1 through &30).
- 2. If a variable symbol used in an &IF control statement is undefined, the EXEC interpreter cannct properly compare it. In cases where a variable may be null, or to check for a null symbol, you should use a concatenation character when you write the &IF statement; for example:

J

&IF .&1 EQ • &GOTO -NOARGS

tests for a null symtol &1.

3. If the symbols &\* or &\$ are null because no arguments were entered, the entire &IF statement *is* treated as a null statement.

### **&LOOP**

Use the &LOOP control statement to describe a loop in an EXEC procedure, including the conditions for exit from the loop. The format of the &LOOP control statement is:

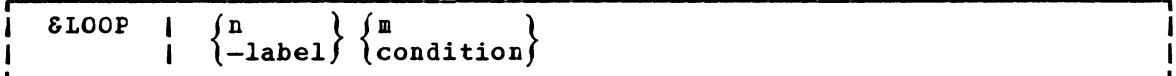

where:

<sup>n</sup>is a positive integer from 0 to 4095 that indicates the number of executable and nonexecutable lines in the loop. These lines must immediately follow the &LOOP statement.

-label specifies that all of the lines following the SLOOP statement down to, and including the line with the specified label, are to be executed in the loop. The first character of the label must be a hyphen, and it must be the first token on a line. The remainder of the line may contain an executable statement, or it may be null.

- <sup>m</sup>*is* a positive integer from 0 to 4095 that indicates the number of times the loop is to be executed.
- condition specifies the condition that must be met. The syntax of the exit condition is the same as that in the SIF statement, that is:

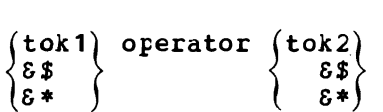

#### Usage Notes

- 1. When loop execution is complete, control passes to the next statement following the end of the loop.
- 2. The condition is always tested before the loop is executed. If the specified condition is met, then the loop is not executed. For example, the statement:

 $\texttt{SLOOP}$  3  $\texttt{SCCUNT}$  = 100

specifies that the next three lines are interpreted until the value of &COURT is 100.

- 3. Loops may be nested up to four levels deep. All nested loops may end at the same label.
- 4. A loop is closed when the requirements for termination specified in the SLOOP statement are met, or when control is transferred outside the scope of the loop (via  $\epsilon$ GOTO or  $\epsilon$ SKIP).

### **&PUNCH**

Use the &PUNCH control statement to punch a line of tokens to the virtual card punch. The format of the &PUNeH control statement is:

 $EPINCH$  |  $[tok1 [tok2 ... [tok1]]]$ 

#### where:

 $\texttt{tok1}$  [ $\texttt{tok2}$  ... [ $\texttt{tokn}$ ]] specifies the tokens to be punched. All tokens are padded or truncated to eight characters. The punched line *is* right-padded with blanks to fill an 80-column card. If no tokens are specified, a line consisting of 80 blank characters is punched.

#### **Usage Notes**

- 1. Lines punched with the &PUNCH control statement are scanned by the EXEC interpreter and variable symbols are substituted before the line is punched. In fixed-length EXEC files, only the first 72 characters of the record are scanned. To punch one or more lines of unscanned data, use the &BEGPUNCH or &BEGPUNCH ALL control statement.
- 2. When you have finished punching lines in an EXEC procedure, you can use the CP command CLOSE to close the spool punch file and release it for processing.

# & READ

Use the SREAD control statement to read one or more lines from the console stack. The lines may contain data or executable statements. The format of the &READ control statement is:

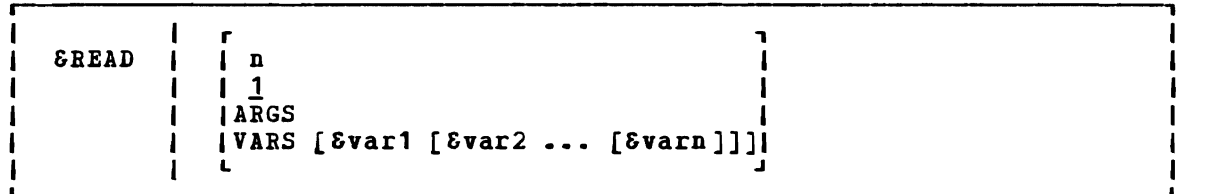

#### where:

- n reads the next n lines from the terminal and treats them as if they had been in the EXEC file. Beading from the terminal stops when n lines have been read, or when an &LOOP statement or a statement that transfers control is encountered. If an  $\texttt{SRED}$  statement is encountered, the number of lines to be read by it is added to the number outstanding.
- $\mathbf{\mathbf{1}}$ If n is not specified, the default 1 is assumed, and the EXEC continues processing after reading a single line.
- **ARGS** reads a single line, assigns the entered tokens to the special variables &1, &2, ••• , &n, and resets the special variables &INDEX, S\*, and &\$.

If any of the tokens is specified as a percent sign  $(N)$  or begins with the character  $X'FF'$ , the corresponding argument is set to blanks.

VABS [&var1 [&var2 ••• [&varn]]] reads a single line and assigns the tokens entered to the variable symbols &var1, &var2, ..., &varn (up to 17).

> These variables are scanned in the same way as though they inese variables are scanned in the same way as though they appeared on the left-hand side of an assignment statement. If no variable names are specified, any data read from the terminal is lost.

> If any of the tokens is specified as a percent sign (%) or begins with the character X'FF', the corresponding variable is set to blanks.

#### Usage Note

You can test the special variable &READFLAG to determine whether the next &READ statement will result in a physical read to your terminal (the value of &READFLAG is CONSOLE) or in reading a line from the console stack (the value of &REAtFLAG is STACK).

### **&SKIP**

Use the &SKIP control statement to cause a specified number of lines in the EXEC file to be skipped. The format of the &SKIP control statement is:

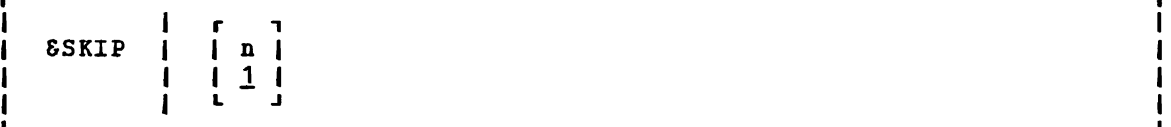

#### where:

- n specifies the number of lines to be skipped:
	- If n is greater than 0, the specified number of lines are skipped. Execution continues on the line following the skipped lines. If the value of n surpasses the number of lines remaining in the file, the EXEC terminates processing.
	- If n is equal tc 0, no lines are skipped, and execution continues with the next line.
	- If n is less than 0, execution continues with the line that is n lines above the current line. An attempt to skip beyond the beginning of the file results in an error exit from the EXEC.
	- The n may be coded as a variable symbol. 1 is the default value that is used when no value is specified for n.

#### Usage Note

To pass control to a particular label in an EXEC procedure, use the &GOTO control statement. The &GOTO control statement provides more flexibility when you want to update your EXEC procedures. The &SKIP statement, however, is more efficient, in terms of execution time.

# **& SPACE**

Use the &SPACE control statement to display a specified number of blank lines at your terminal. The format of the &SPACE control statement is:

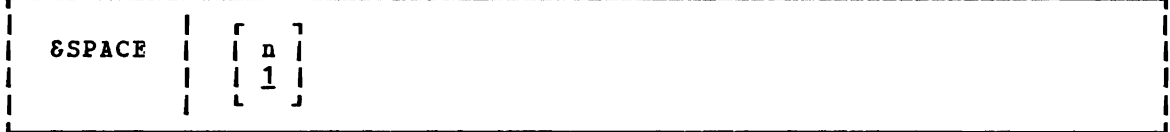

### where:

n specifies the number of blank lines to be displayed at the terminal. If no number is specified, &SPACE 1 is assumed by default.

#### Usage Notes

1. You may want to use the &SPACE control statement to control the format of the execution summary that displays vhile your EXEC executes.

## **& STACK**

Use the &STACK control statement to stack a single data line in the console stack. Stacked lines may be read by the EXEC, by CBS, or by the CMS editor. The format of the &STACK control statement is:

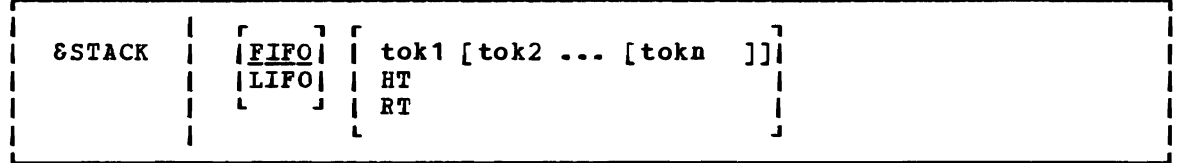

where:

- specifies that the line is to be stacked in a first in, first **FIFO** out sequence. FIFO is the default.
- LIFO specifies that the line is to be stacked in a last in, first out sequence.
- tok1 [tok2 ... [tokn]] specify the tokens to be stacked. If no tokens are specified, a null line is stacked. The tokens are in expanded form.
- **HT** stacks the CMS Immediate command HT (halt typing), which is executed immediately. All CMS terminal display from the EXEC, except for CMS error messages vith a suffix letter of'S' or 'T', is suppressed until the end of the file or until an BT (resume typing) command is read.

RT stacks the CMS Immediate command RT (resume typing), which is executed immediately. If CMS terminal display has been suppressed as the result *OL* an HT (halt typing) request, display is resumed.

#### Usage Notes

- 1. Lines stacked with the &STACK control statement are scanned by the EXEC interpreter and variable symbols are substituted before the EARC INCEIPIECEI and valiable symbols are substituted before the<br>line is stacked. To stack one or more unscanned lines, use the &BEGSTACK or SBEGSTACK ALL control statement.
- 2. You must use the &STACK control statement when you want to stack a null line.
- 3. The commands SET CMSTYPE HT and SET CMSTYPE RT perform the same functions as &STACK HT and &STACK RT.
- 4. A complete discussion of technigues you can use to stack commands and data in the console stack is provided in the VM/SP CMS User's Guide.

### **&TIME**

L

Use the &TIME control statement to request timing information to be displayed at the terminal after each CMS command that is executed. The format of the &TIME control statement *is:* 

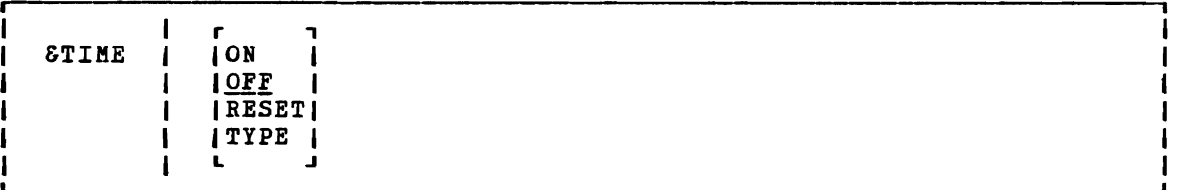

#### where:

- ON resets the processor's time before every CMS command, and prints the timing information on return. If the SCONTROL control statement is set to CMS or ALL, the display of the timing information is followed by a blank line.
- OFF does not automatically reset the processor's time before every CMS command, nor does it print the timing information on return.
- RESET performs an immediate reset of the processor's time.
- TYPE displays the current timing information (and resets the processor's time).

#### Usage Notes

1. When timing information is displayed, *it* is in the format:

 $T=x$ .xx/y.yy hh:mm:ss

where:

- x.xx is the virtual Frocessor's time used since it was last reset in the current EXEC file.
- y. YY. is the total of the processor's time used since it was last reset in the current EXEC file.

hh:mm:ss is the actual time of day in hours:minutes: seconds.

2. The processor's time *is* set to zero before the execution of the first statement in the EXEC file, and is again set to zero (reset) whenever timing information *is* printed.

### **&TYPE**

Use the STYPE control statement to display a line of tokens at the terminal. The format of the &TIPE control statement is:

STYPE I [tokl [tok2 ••• (tokn]]]

#### $where:$

tok1 [tok2... [tokn]] specify the tokens to be displayed. All tokens are padded or truncated to eight characters. If no tokens are specified, a null line is disFlayed.

 $\epsilon$ 

**Usage Note** 

Lines displayed with the STIPE control statement are scanned by the EXEC interpreter and variable symbols are substituted before the line is displayed. To display one cr more unscanned *lines,* use the SBEGTYPE or SBEGTIPE ALL control statements.

j

### **Built-in Functions**

You can use the variable symbols. may be used only on the right-hand side of an assignment statement, as follows: EXEC built-in functions to assign and manipulate xEC Bullt-in functions to assign and manipulate<br>With the exception of SLITERAL, built-in functions

 $&MIX = &SCONCAT &81 &82$ 

Built-in functions may not be combined with arithmetic expressions.

Each of the built-in functions (&CONCAT, &LITERAL, and &SUBSTR) is described separately. &DATATYPE, &LENGTH,

## **&'CONCAT**

Use the &CONCAT function to concatenate two or more tokens and assign the result to a variable symbol. The format of the &CONCAT function is:

 $&\texttt{variable} = &\texttt{CONCAT} \texttt{tok1} \texttt{f} \texttt{tok2} \texttt{...} \texttt{f} \texttt{tokn} \texttt{]}$ 

#### where:

&variable is the variable symbol whose value is determined by the &CONCAT function.

tok  $1$  [tok2...[tokn]]

specifies the tokens that are to be concatenated into a single tcken; for example:

> $\delta A = **$  $\bullet$  $\epsilon B = \epsilon$ CONCAT XX  $\epsilon A$  45 &TYPE &B

results in the printed line:

XX\*\*45

**Usage Note** 

If the concatenated token *is* longer than eight characters, the data is left-justified and truncated on the right.

### **&DATATYPE**

Use the &DATATYPE function to determine whether the value of the specified token is alphatetic or numeric data. The format of the &DATATIPE function is:

&variable = &DATATIPE token

### where:

- &variable is the variable symbol whose value is determined by the &DATATIPE function.
- token specifies the target token that is to be examined for alphabetic or numeric data. The result of the &DATATIPE function has the value NUH or CHAR, depending on the data type of the specified token. For example:

 $\&$ CHECK =  $&$ DATATYPE ABC &TIPE &CHECK

results in the display:

CHAR

A null token is considered character data.

# & LENGTH

Use the &LEHGTH function to determine the number of characters in a token. The format of the &LENGTH function is:

J

 $\mathbf{I}$ 

&variable = &LENGTH token

#### where:

&variable is the variable symbol whose value is determined by the &LENGTH function.

 $\ddot{\phantom{1}}$ 

token specifies the target token that is to be examined for nonblank characters. The result of the &LEHGTH function is the number of nonblank characters in the specified token. For example:

> &LEN = &LENGTH ALPHA &TIPE &LEN

results in the display:

5

 $\blacksquare$ 

# & LITERAL

Use the &LITERAL function to inhitit variable substitution on the specified token. The &LITERAL function may appear in any EXEC control statement, as follows:

 $[-, 1]$  & LITERAL token $[-, 1]$ 

where:

token specifies the token whose literal value is to be used without substitution. For example:

> $&8x = **$ &TYPE &LITERAL &X EQUALS &X

results in the printed line:

&X EQUALS **\*\*** 

### **&SUBSTR**

Use the &SUBSTR function to extract a character string from a specified token and to assign the substring to a variable symbol. The format of the &SUBSTR function is:

 $&\texttt{variable} = \texttt{SSUBSTR} \texttt{token i [j]}$ 

where:

- $\delta$ variable is the variable symbol whose value is determined by the &SUBSTR functi9n.
- token is the token from which the character string is to be extracted.
- i specifies the character position in the token of the first character to be used in the substring.
- j specifies the number of characters in the string. omitted, the remainder of the token is used. If

**Usage Note** 

The values of i and j (if given) must be positive integers. For example:

 $\epsilon A = \epsilon SUBSTR ABCDE$  2 3 STYPE &A results in the printed line: **BCD** 

### **Special Variables**

Special variables are variable symbols that are assigned values by the EXEC interpreter, and that you can test or display in your EXEC procedures. In some cases, you may assign your own values to EXEC special variables; these cases are noted in the variable descriptions.

### $8n$

The &n special variable represents the numeric variables &1 through &30. When an EXEC *is* invoked, the numeric variables from &1 through &30 are initialized according to the arguments that are passed to the EXEC file (if any).

The numeric variables can be reset by either an &ARGS or &READ ARGS control statement; when fewer than 30 arguments are set or reset, the remainder of the &n variables are set to blanks. A particular argument can be set to blanks by assigning it a percent sign (%) when invoking the EXEC procedure, in an &ARGS control statement, or in an &READ ARGS control statement. An argument is also set to blanks if it begins with the character X'FF' and is'specified when invoking the EXEC procedure or in an &READ ARGS control statement.

You may set the values of specific statements. Any value of n, however, that than 0 is rejected by the EXEC interpreter. arguments using assignment *is* greater than 30 or less

### **&\*and &\$**

These variables can be used to perform a collective test on all of the arguments passed to the EXEC procedure.  $\delta^*$  and  $\delta\hat{s}$  may only be used in the &IF and &LOOP control statements and are described under the description of the &IF control statement. You may not assign values to the special variables &\* and &\$.

# **&0**

The &0 special variable contains the filename of the EXEC file. You may test and manipulate this variable.

#### **&DISKx**

You can use the &DISKx special variable to determine whether a disk *is*  an os, DOS, or CMS disk. x represents the mode letter at which the disk *is* accessed. For example, if you access an OS disk with a mode letter of C, then the special variable &DISKC has a value of OS. The possible values for the &DISKx special variable are OS (for an OS disk), DOS (for a DOS disk), CMS (for a CMS disk), and NA (when the disk is not accessed) •

You may set or change the values of an &DISKx special variable. If you do so, you are no longer able to test the status of the disk at mode x.

### **&OISK\***

The SDISK\* special variable contains the one-character mode letter of the first read/write disk in the CMS search order. If you have no read/write disks accessed, this special variable contains the value NONE.

You may assign a value to the SDISK\* special variable for your own<br>use; if you do so, however, you will not be able to use it to obtain the abo, in journed, neadourly journant.

### **&OISK?**

You can use the SDISK? special variable in an EXEC to determine which read/write disk that you have accessed has the most space on it. If you have no read/write disks accessed or if the accessed disk *is* full, SDISK? contains the value NONE.

You may assign a value to the SDISK? special variable for your own use; if you do so, however, you will no longer be able to locate the read/write disk with the most space.

### **&005**

The SDOS special variable contains one of the two character values ON or OFF, depending on whether the CMS/DOS environment is active. If you have issued the command:

set dos on

then the SDOS special variable contains the value ON.

You may set or change the value of the SDOS special variable for your own use; if you do so, however, you will not be able to test whether the CMS/DOS environment is active.

### **&EXEC**

The SEXEC special variable is the filename of the EXEC file. You cannot set this variable explicitly but you can examine and test it.

### **&GLOBAL**

The SGLOBAL special variable contains the recursion level of the EXEC currently executing. Since the EXEC interpreter can handle up to 19 levels of recursion, the value of SGLOBAL ranges from 1 to 19. You cannot set this variable explicitly, but you can examine and test it.

### **&GLOBALn**

The &GLOBALn special variable represents the variables &GLOBALO through &GLOBAL9. You can set these variables only to integral numeric values. They are all *initially* set to 1. Unlike other EXEC variables, these can be used to communicate between different recursion levels of the EXEC interpreter.

### **&INDEX**

The &INDEX special variable contains the number of arguments passed to the EXEC procedure. *Since* up to 30 arguments can be passed to an EXEC procedure, the value of &INDEX can range from 0 through 30.

Although you cannot set this variable explicitly, it is reset by an &ARGS or &READ ARGS control statement. &INDEX can be examined to determine the number of active arguments *in* the EXEC procedure.

### **&LlNENUM**

The &LINENUM special variable contains the current line number in the EXEC file. You cannot explicitly set this variable but you can examine and test it.

J

# **&READFLAG**

The &READFLAG special variable contains one of two literal values: CONSOLE or STACK. If there are stacked *lines* in the program stack or terminal input buffer &REALFLAG *contains* the value STACK and the next read request results *in* a *line being* read from the stack. If not, then the next read request results *in* a physical read to the terminal, and the value of &READFLAG *is* CONSOLE. You cannot *explicitly* set this variable but you can *examine* and test *it.* 

### **&RETCODE**

The &RETCODE *special* variahle contains the return code from the most recently executed CMS command. &RETCODE can contain only integral numeric values *(positive* or negative), and is set after each CMS command *is* executed. You can examine, test, and change this variable but changing *it is* not recommended.

# & TYPEFLAG

The &TYPEFLAG special variable contains one of two literal values: RT<br>(resume typing) or HT (halt typing). It contains the value HT when<br>terminal Hingles of the summary and the Tracitate connect HT Th (resume typing) or HT (halt typing). It contains the value HT when<br>terminal display has been suppressed by the Immediate command HT. It<br>contains the value RT when the terminal is displaying output. You contains the value RT when the terminal is displaying output. cannot explicitly set this variable, but you can examine and test it.

# **Section 6. CMS Functions**

This section describes functions that are avilable to the CMS user.

Execute CMS functions from application programs by setting up a parameter *list* and then issuing an SiC 202. function in your program, load the address list into Register 1 and issue the SiC 202 as follows: When you want to execute a of the function parameter

LA 1, Parameter List<br>SVC 202  $SVC$  202<br>DC  $AL4$ AL4 (ERROR)

where ERROR<sub>,</sub> is a routine to handle nonzero return codes returned in register 1S'after execution of the SVC call.

If you want to ignore errors, you can code the sequence:

LA 1, Parameter List<br>SVC 202 SiC 202  $DC$   $AL4(1)$ 

 $\mathbf{I}$ 

If the function completes normally, this sequence causes execution of the next sequential instruction. However, if an error occurs while executing the function and the program requires successful execution of the function, abnormal termination of your program may result.

# **ATTN Function**

Use the ATTN function to insert a line of input into the program stack. ATTN may be executed from an assembler language program via SVC 202 with the following parameter list:

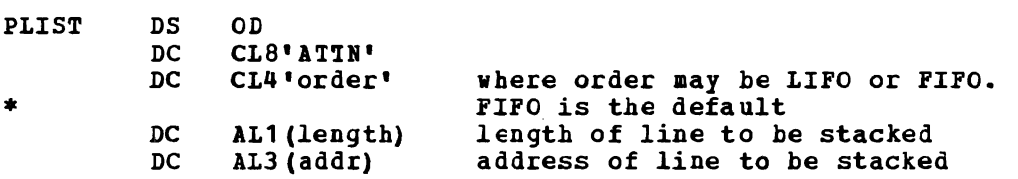

#### Usage Notes:

1. The line that ATTN stacks is extracted from the program stack when WAITRD is executed to read a *line* of input. (See the WAITRD function description for details of WAITRD function.)

J

2. ATTN stacks lines of up to 255 characters.

#### Responses

None

### Return Code§

- Code Meaning
- o Function successfully completed
- 25 No more storage

### **I NUCEXT Function**

The nucleus extension function (NUCEXT) allows the user to identify command entry points in Frograms established in free storage, so that  $\overline{a}$  they may be called by a SVC 202 as if they were nucleus commands. They thus become nucleus extensions.

NUCEXT builds a chain of SCBLOCKS in routines (look-aside entries) and nucleus CMS nucleus resident function is invoked an SCBLOCK *is* added to the chain .• storage for extensions. nucleus resident<br>The first time a

The chain of nucleus extensions and look-aside entries *is* reordered  $\mathbf{I}$ each time a command *is* found on the chain. The reordering puts the most freguently used commands at the beginning of the chain.

NUCEXT *is* a name given to a group of commands that all make use of an internal function named NUCEXI. The actual commands provided for manipulation of nucleus extensions are:

- 1. NUCXLOAD Loads an ADCON-free or relocatable module into free storage and installs it as a nucleus H extension.  $\mathbf{I}$
- Cancels a nucleus extension and releases 2. NUCXDROP the corresponding storage.  $\mathbf{I}$
- 3. NUCXMAP Prints on the console or stacks a list of the nucleus extensions.

Use NUCEXT to access user-written programs without having to do disk read operations (as would te reguired for modules) or to avoid thrashing in the transient or user areas when several programs are used repeatedly (the same programs are loaded many times).

Use NUCEXT for statistics gathering, filtering commands for various purposes, creating anchors for data kept in free storage until the next CMS IPL, and special operations during CMS abnormal end processing.

Unlike transient routines or user programs, nucleus extensions are  $\bf{l}$ retained until they are unloaded eXFlicitly, or as a side effect of abnormal end cleanup for those using free storage of type 'user' (which *is* reclaimed during an abnormal end) or which are not designated as system routines to survive atnormal end.

Nucleus extensions can have the same name as existing CMS nucleus commands or functions. If they do the extensions override the existing nucleus commands or functions. Only nucleus functions invoked via SVC 202 can be overridden. Two existing nucleus functions, however, RDBUF and WRBUF, can not be overridden.

NUCEXT Function

I Nucleus Extensions and Abnormal Ends

### I Types of Nucleus Extensions

There are two types of nucleus extensions differentiated by their behavior during a CMS abnormal end. These two types are "system" and I "user." The former will survive an abnormal termination of a user <sup>I</sup>program (abnormal end), whereas the latter will not. Because CMS r program (abnormal end), whereas the latter will not. Because this<br>i reclaims all storage of type "user" during the abnormal end cleanup <sup>I</sup>phase, any nucleus extension in "user" storage is deleted during <sup>I</sup>abnormal end, regardless of its "system" attribute.

 $\mathcal{L}$ 

Because of this storage reclamation during abnormal end, programs | which build data structures in free storage of type 'user' but keep pointers in storage of type 'system' need to know when abnormal end cleanup occurs (e.g., after HX).

### I Service Calls: PURGE and RESET

A program's need to know about abnormal end cleanup is supported by the idea of a service cal'l. When a nucleus extension is declared (via NUCEXT), it may request that it receive a service call under appropriate circumstances. There are two standard service calls supported by NUCEXT. The PUBGE service call is issued during CMS abnormal end I decent the reservice call is issued by the NUCXDROP program when a nucleus extension is explicitly unloaded. The service calls allow programs with several entry points to cancel these at the same time, or to free storage areas.

| A note on service calls during an abnormal end: Do not stack during a<br>| service call. This causes the system to allocate storage that is not This causes the system to allocate storage that is not accounted for during abnormal end. 7he sequence of events that occur during an abend are documented in the VM/SP System Programmer's Guide under CMS abend recovery.

### I The SYSTEM and SERVICE Attributes

1

Nucleus extensions mayor may not have the "SYSTEM" attribute and/or | the "SERVICE" attribute. These attributes determine the handling of a nucleus extension during abnormal end processing.

If a nucleus extension has the "SYSTEM" attribute, it remains active It a nucleus extension has the "SISIER" attitude, it is a nucleus extension is loaded into nucleus storage, not (which is recovered after an abnormal end). see that such user storage

If a nucleus extension has the "SERVICE" attribute, it is called during abnormal end processing with the parameter list:

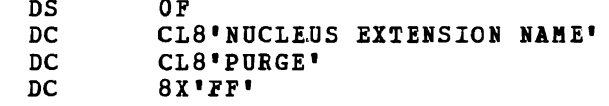

The high order byte in register 1 is set to X'FF'.

A nucleus extension may have the "SYSTEM" and "SERVICE" attributes in any combina tion.

### *I Nucleus Storage*

 $\mathbf{I}$  $\mathbf{I}$  $\mathbf{I}$  $\mathbf{I}$ 

 $\mathbf{I}$ -1  $\mathbf{I}$  $\mathbf{I}$ 

 $\mathbf{I}$ 

 $\mathbf{I}$ 

During abnormal end recovery, nucleus storage used by nucleus extensions behaves as follows:

- When a nucleus extension has the "SYSTEM" attribute, it should be when a hucleus extension has the sising attitione, it should be<br>in nucleus storage and the length word is used by abnormal end recovery to account for the amount of storage used by that program.
- I' 2. If a nucleus extension does not have the "SYSTEM" attribute but <sup>1</sup>is in nucleus storage anyway, that storage will be recovered 1 during abnormal end.

When a nucleus extension obtains nucleus-type free storage other than what is accounted for by the origin and length fields in the SCBLOCK, it should either:

- 1. Use the "SERVICE" flag so that it is called with the PURGE parameter list during abnormal end, at which time it returns any nucleus-type storage it obtained (but not that described in its SCBLOCK).
- 2. If it has the "SYSTEM" attribute, account for any extra nucleus storage which is to be kept through an abnormal end by adding the length in double words of such storage into the NUCXiRES field in NUCON. It's a good idea to update this field as soon as the storage is obtained. This is required if the nucleus extension does not have the "SERVICE" attribute.

Nucleus extensions remain in effect until cancelled, either<br>blicitly or implicitly. Implicit cancellation normally occurs only | explicitly or implicitly. Implicit cancellation normally for nucleus extensions of the 'user' type (during an abnormal end cleanup time when all storage of 'user' type is reclaimed). Explicit cancellation does not release the storage (if any) occupied by the nucleus extension: that is the responsibility of the program that issues the cancellation (usually the program NUCXDROP).

Using the NUCEXT function affects the command resolution strategy of USING THE NOTAL INDICION AITECTS THE COMMAND RESOLUTION STRATEGY OF DESITS when a SVC 202 is processed. Nucleus extensions are sought before functions in the real CMS nucleus (i.e., one which is defined by an entry in DMSFNC). This gives the user the ability to intercept, an entry in Dasracy. This gives the user the ab.<br>filter, augment, etc., the 'real' nucleus functions.

### Linkagg conventions

I Important Information for the NUCEXT Function

When a nucleus extension is declared, the following information must be provided:

- The NAME of the command implemented by the nucleus extension.
- The PSW to be used when passing control to the nucleus extension.
- The address and length of the storage area occupied by the program.

• Flag bits to indicate either type 'user' or 'system,' and indicate whether service calls are desired.  $\blacksquare$ 

Secondary entry points are declared by indicating a storage size of zero. The PSw specifies the system mask, the PSi key to be used, the program mask (and initial condition code), and the starting address for execution. The problem-state and wait-state bits may be set, but that would be useful only in very exceptional circumstances. The machine-check bit has no effect in CMS under CP, and the EC-mode cannot be set *(it is* always forced to zero). The flag bits are encoded in the third byte of the PSW. Also, one byte of user defined flags and one 4-byte user-defined word can be associated with the nucleus extension, and referred to when the entry point *is* subsequently called.

### I Entry into a Nucleus Extension

On entry to a nucleus extension, the register contents are:

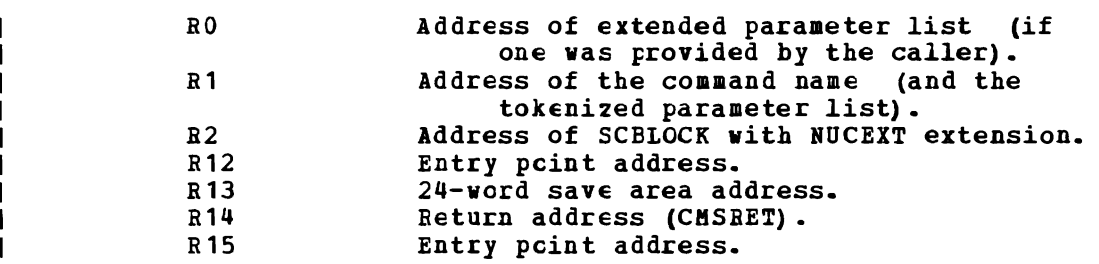

This *is* the standard entry point convention except that R2 points to the SCBLOCK.

The NUCEXT function queries, declares, or cancels user nucleus extensions. NUCEXT can be issued as a command only for its query extensions. Auckil can be issued as a command only<br>function. With one argument, 'name,' it returns either:

o 'name' resolved to a user nucleus extension (found it). or 1 'name' not found.

I PLISTS

 $\mathbf{I}$ 

As a function (called from a program), NUCEXT takes the following PLIST:

### Declared PLIST:

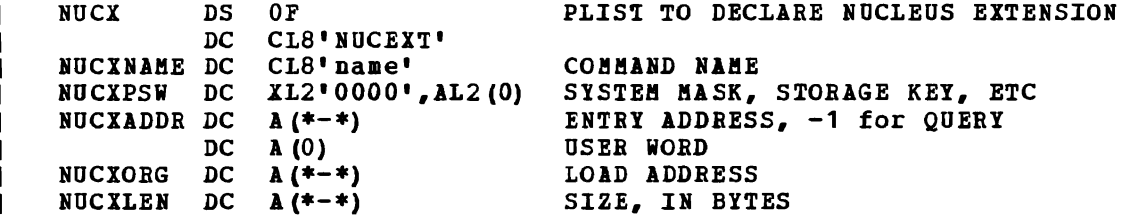

This declares 'name' as a nucleus extension and puts an SCBLOCK at the head of the NUCEXT chain. The name may already be defined, in which case the previous declaration will be hidden until the present one is cancelled. Return code 25 means not enough storage was available to allocate the necessary SCBLOCK.

The third and fourth bytes of the start-up PSW (interrupt code) are I used as flag bytes. The format of the PSW is:

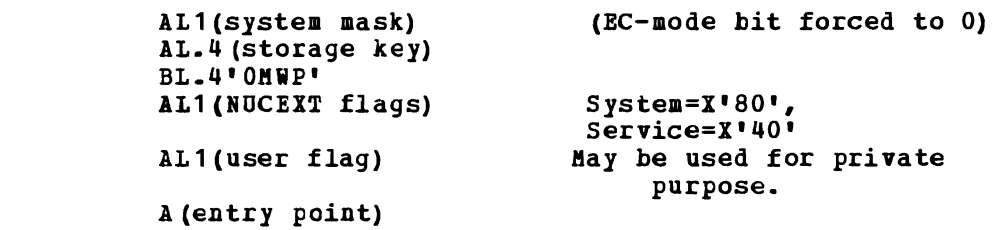

 $\mathbf{I}$ Cancel PLIST:

ı

 $\mathbf{I}$ 

CLS'NUCEXT' CL8'name'  $\mathbf{I}$ XL4 <sup>1</sup> irrelevant<sup>i</sup>  $\mathbf{I}$ A(O) identifies the cancel function

| This cancels the nucleus extension or gives a return code of 1 if I 'name' is not found. The storage occupied by the program calling for <sup>I</sup>this nucleus extension is not freed. This is the responsibility of the I cancelling program.

 $\mathbf{I}$ Query PLIST:

CLS'NUCEXT'  $\mathbf{I}$ CL8'name'  $\mathbf{I}$ XL4'irrelevant' Receives A(SCBLOCK). -1 XL4'PPPPPFFFI identifies the query function -1

This form returns the address of the SCBLOCK if 'name' is found, otherwise it changes nothing and gives a return code of 1.

Note that if 'NUCEXT name' is called from a command level or from an  $\mathbf{I}$ EXEC file, the Query PLIST is the form of PLIST which will be issued.

Get Anchor PLIST:  $\mathbf{I}$ 

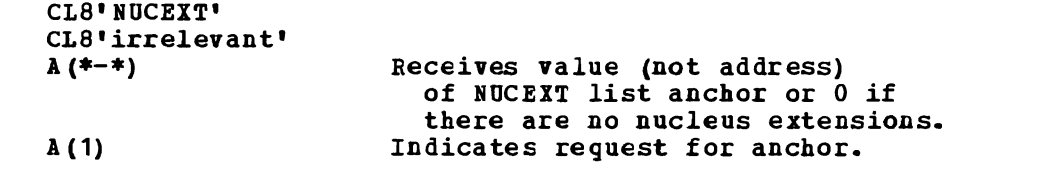

Note: The QUERY function does not locate 'look-aside' entries. They  $\mathbf{I}$ can only be located by following the SCBLOCK chain using the f. anchor.

## **WAITRD Function**

Use the WAITRD function to read a line of input from the program stack or terminal input buffer into a specified buffer. WAITRD may be executed from an assembler language program via SVC 202 with the following parameter list:

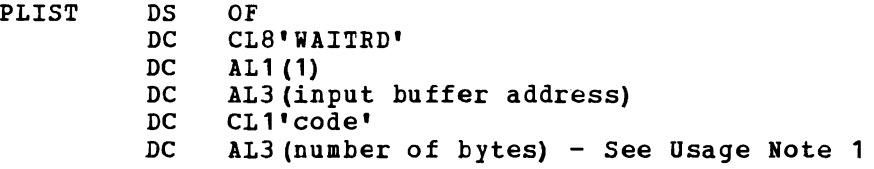

WAITRD first exhausts the program stack, then automatically switches to the terminal input buffer. WAITRD does not perform logical. line editing on lines read from the program stack (unless uppercase translation is requested). WAITRD does perform logical line editing on lines read from the terminal input buffer, unless you specify code  $x$ . WAITRD does not perform logical line editing if you specify code X.

The following codes specify what kind of processing WAITRD performs on lines read from the terminal input buffer. With these codes you must specify a buffer length of 130 bytes in the 'number of bytes' field in the WAITRD parameter list.

 $\overline{\mathtt{Code}}$ Meaning

- U Reads a logical line, pads it with blanks, and translates it to uppercase.
- v Reads a logical line and translates it to upper case; does not pad with blanks.
- S Reads a logical line and pads it with blanks.
- T Reads a logical line; does not pad with blanks.
- X Reads a physical line.
- Y Reads a logical line, pads with blanks to 130, does no uppercase ı translation and does not do SET INPUT translation.

The following codes specify what kind of processing WAITRD performs on lines read from the program stack. Indicate the length of the input buffer as the last parameter in the WAITRD parameter list. The length of the input buffer may be up to 255 bytes.

 $\overline{\text{Code}}$ <u>Meaning</u>

 $\mathbf{I}$ 

- W Reads a physical line; performs no uppercase translation or padding with blanks.
- Z Reads a physical line and translates it to upper case; does not pad with blanks.

Use the following codes when you use APL under CMS. Indicate the length of the input buffer as the last parameter in the WAITRD parameter list. The length of the buffer may be up to 2030 bytes.

..~. **,.-**

Code Meaning

- \* Reads a physical line into the caller's buffer. (See usage Note 4. )
- \$ Reads a physical line into the caller's buffer. (See Usage Note 4. )

**Usage Notes** 

- 1. Specify the input buffer length as the last parameter in the WAITRD parameter list. Upon completion of the WAITRD function, the 'number of bytes' field contains the number of bytes read.
- 2. WAITRD does not perform logical line editing when reading a physical line.
- $\mathbf{I}$ WAITRD performs line editing on lines read from the terminal input buffer (lines typed at the terminal), unless code X is specified; WAITRD does not perform logical line editing when you specify code<br>X. WAITRD does not perform line editing (except uppercase X. WAITRD does not perform line editing (except uppercase translation, if requested) on lines read from the program stack.
- 3. Lines typed at the terminal (and stacked in the terminal input  $\mathbf{I}$ buffer) are scanned by CP for logical line editing characters. Logical line editing characters are set by the CP TERMINAL command. The line editing characters may be set for:
	- Char del Linedel Linend Escape

In addition, CMS scans the lines for the two following hexadecimal characters:

- X'15' interpreted as the end of the physical line. Any<br>character(s) to the right of this hexadecimal  $character(s)$  to the right character is ignored.
- X'OO' interpreted as the end of the logical line. Any character  $(s)$  to the right of this character is interpreted as a new line.
- 4. For code \$, an attention interrupt during a read operation signals the end of the line and does not result in a restart of the read. For code **\*,** an attention interrupt during a read results in a restart of the read operation.

#### Responses

None

#### Return Code§

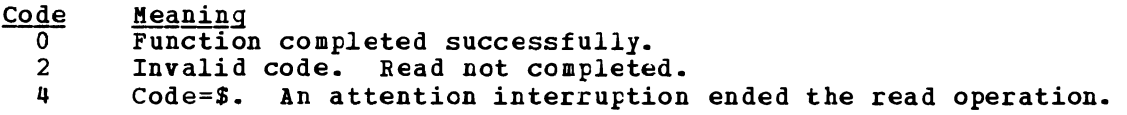

458 IBM VM/SP CMS Command and Macro Reference

 $\sim 10$ 

 $\Box$ 

# **Section 7. CMS Macro Instructions**

This section describes the formats of the CMS assembler language macros, which you can use when you write assembler language programs to execute<br>in the CMS environment. To assemble a program using any of these To assemble a program using any of these macros, you must issue the G10BAL command specifying MACLIB DMSSP CMSLIB which are the macro libraries (10cated on the system disk) which contain CMS macros.

For functional descriptions and usage examples of the CMS macros, see the VM/SP CMS User's Guide.

Coding conventions for CMS macros are the same as those for all assembler language macros. 7he macro format descriptions show optional operands in the format:

[, operand]

indicating that if you are going to use this operand, it must be preceded by a comma (unless it is the first operand coded). If a macro statement overf10ws to a second line, you must use a continuation character in co1umn 72. No blanks may appear between operands. Incorrect coding of any macro results in assembler errors and MNOTEs.

Where applicable, the end of a macro description contains a list of the possible error conditions that may occur during the execution of the macro, and the associated return codes. These return codes are always p1aced in register 15. The macros that produce these return codes have ERROR= operands, that a110w you to specify the address of an error handling routine, so that you can check for particular errors during manding rodtine, so that you can check for particular errors during<br>macro processing. If an error occurs during macro processing and no error address is provided, execution continues at the next sequential instruction f0110wing the macro.

# **COMPSWT**

Use the COMPSWT macro instruction to turn the compiler switch (COMPSWT) side the configuration fraction to the complete switch (configuration flag on or off. The COMPSWT flag is in the OSSFLAGS byte of the nucleus constant area (NUCON). The format of the COMPSWT macro instruction *is:* 

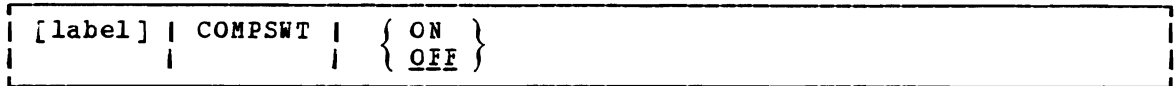

where:

- label *is* an optional statement latel.
- ON turns the COMPSWI flag on. When this flag is on, any program called by a LINK, LOAD, XCTL, or ATTACH macro instruction must be a nonrelocatable module in a file with a filetype of MODULE; it *is* loaded via the CMS LOADMOD command.
- flag off. When this flag *is* off, any program turns the COMPSWT OFF called by a LINK, LOAD, XCIL, or ATTACH macro instruction must be a relocatable object module residing in a file with a filetype of TEXT, LOADLIB, or TXTLIB; it *is* loaded via the CMS INCLUDE command.

### **FSCB**

Use the FSCB macro instruction to create a file system control block (FSCB) for a CMS input ox output disk file. The format of the FSCB macro instruction *is:* 

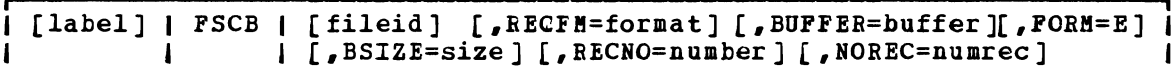

where:

label *is* an optional statement label.

- fileid specifies the CMS file identifier, which must be enclosed in single guotation marks and separated by blanks ('filename filetype filemode'). If filemode *is* omitted, A1 *is* assumed.
- RECFM=format indicates whether the records are fixed- (F) or variable- (V) length format. The default *is* F.
- BUFFER=buffer specifies the address of an I/O buffer, from which records are to be read or written.
- FORM=E specifies the extended format FSCB *is* to be generated. This extended format FSCB allows you to specify a value (up to  $2^{31}-1$ ) for RECNO and NOREC. If you do not specify FOBM=E, the RECNO and NOBEC values cannot exceed 65533.
- BSIZE=size specifies the number of bytes to be read or written for each read or write reguest.
- RECNO=number specifies the record number of the next record to be accessed, relative to the beginning of the file, record 1. The default is 0, which indicates that records are to be accessed seguentially.
- NOREC=numrec specifies the number of records to be read in the next read operation. The default is 1.

#### **Usage Notes**

- 1. The options RECFM, BUFFER, BSIZE, RECNO, and NOREC must all be specified as self-defining terms.
- 2. You can use the same FSCB to reference several different files; you can override the fileid, or any of the options, on the FSOPEN, FSWRITE, or FSREAD macro instructions when you reference a file via ISWAITE, OF FSALAD MACIO INSTRUCTIONS WHEN YOU LETEREDGE A TITE VIA ready an existing file, the BSIZE and RECFM fields in the FSCB are ready an existing life, the BSIRI and much .
- 3. You can use multiple FSCBs to reference the same file, for example, if you wanted one FSCB for writing and a different FSCB for reading the file. Keep in mind, however, that the file characteristics are inherent to the file and not to the FSCB. If you establish a read or write pointer using the HECNO option in one FSCB, that pointer remains unchanged unless you specify the HECNO option again on the same or any other FSCB for that file.

### **FSCBD**

Use the FSCBD macro instruction to generate a DSECT for the file system control block (FSCB). The format of the FSCBD macro instruction is:

[label] I FSCBD I

#### where:

label is an optional statement label. The first statement in the FSCBD macro expansion is labeled FSCBD.

#### Usage Notes

1. You can use the labels established in the FSCB DSECT to modify the fields in an FSCB for a particular file. An FSCB is created explicitly by the FSCE macro instruction, and implicitly by the FSHEAD, FSWRITE, and FSOPEN macro instructions.

 $\mathbf{I}$ 

#### 2. The FSCBD macro instruction expands as follows:

FSCBD

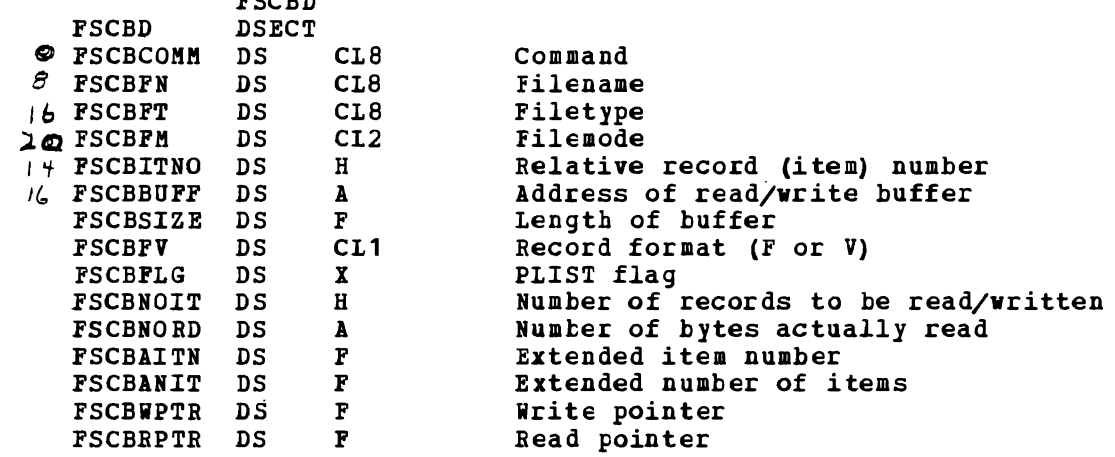

 $\hat{\boldsymbol{\theta}}$ 

3. If you specify FORM=E as the parameter of the FSCB macro instruction, the fields FSCBITNO and PSCBNOIT are no longer used. They are replaced with FSCBAITN and FSCBANIT. The X'20' bit of the Include tepholog with including machiness in the a 20 pic of the FSCBPLG flag is turned on. The fields FSCBWPTR and FSCBRPTR are used by the FSPOINT function. FOBM=E plists must be used to manipulate files larger than 65,533 items.
$\mathbbm{1}$ 

## **FSCLOSE**

*.1*   $\overline{L}$ 

> )  $\mathbf{r}$

## Use the FSCLOSE macro instruction to close an open file. The format of the FSCLOSE macro instruction is:

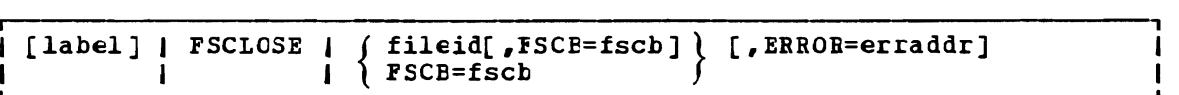

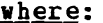

- label is an optional statement label.
- fileid specifies the CMS file identifier. It may be:

**'fn ft fm'** fileid enclosed in single quotation marks and separated by blanks. If fm is omitted, A1 is assumed.

(reg) a register other than 0 or 1 containing the address of the fileid (18 characters). When register format is used, the fileid must be exactly 18 characters in length; 8 for the filename, 8 for the filetype, and 2 for the filemode. Shorter names must be filled with blanks.

FSCB=fscb specifies the address of an FSCB. It may be:

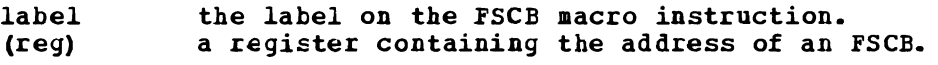

EBBOR=erraddr

specifies the address of an error routine to be given control<br>if an error is found. If ERROR= is not coded and an error<br>compared and an error control is the control is at the control is the set of the set of the set of the occurs, control returns to the next seguential instruction in the calling program, as it does if no error occurs.

## **Usage Notes**

J

- 1. Although CMS routines close files when a command or program completes execution, you must use the FSCLOSE macro instruction when you are executing a program from within an EXEC, or when you are going to read and write records in the same file.
- 2. If you specify both fileid and FSCB, the fileid is used to fill in the FSCB.
- 3. Even though an FSCLOSE macro is issued for a file, the directory is not updated on disk as long as there are other files open for output on that disk.  $\mathbf{I}$

#### **Error Conditions**

If an error occurs, register 15 contains the following error code:

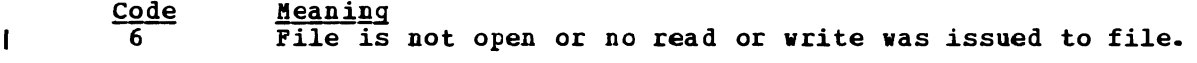

# **FSERASE**

Use the FSERASE macro instruction to delete a CMS disk file. The format of the FSERASE macro instruction is:

[label] | FSERASE | { fileid[, FSCB=fscb] } [, ERROR=erraddr] | FSCB=fscb

#### where:

- label is an optional statement label.
- fileid specifies the CMS file identifier. It may be:
	- 'fn ft fm' fileid enclosed in single guotation marks and separated by blanks. If fm *is* omitted, A1 *is*  assumed.
	- (reg) a register other than 0 or 1 containing the address of the fileid (18 characters). register format *is* used, the fileid must exactly 18 characters in length; 8 for filename, 8 for the filetype, and 2 for filemode. Shorter names must be filled blanks~ When be the the with

FSCB=fscb specifies the address of an FSCB. It may be:

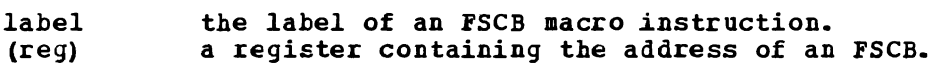

#### ERROR=erraddr

specifies the address of an error routine to be given control if an error occurs. If ERBOR= *is* not coded and an error occurs, control returns to the next sequential instruction in the calling program, as *it* does if no error occurs.

## Usage Notes

- 1. On return from the FSERASE macro, register 1 points to a parameter<br>list. The second, third, and fourth words of the *list contain the*<br>filonogy filonogy and filonogy of the file filename, filetype, and filemode of the file.
- 2. If fileid and FSCB= are both coded, the fileid *is* used to fill in the FSCB.

#### Error Conditions

If an error occurs, register 15 contains one of the following error codes:

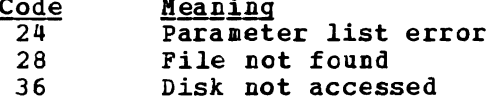

# **FSOPEN**

c

Use the PSOPEN macro instruction to ready a file for either input or output. The format of the FSOPER macro instruction is:

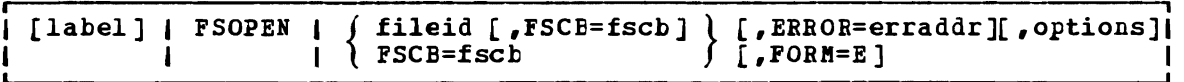

## where:

- label is an optiona1 statement label.
- fileid specifies the CMS file identifier. It may be:

'fn ft fm' the fileid enclosed in single quotation marks and<br>separated by blanks. If fm is omitted, A1 is If  $f_m$  is omitted,  $M_1$  is assumed. (reg) a register other than 0 or 1 containing the address of the fileid (18 characters). register format is used, the fileid must be exactly 18 characters in length; 8 for the filename, 8 for the filetype, and 2 for the filemode. Shorter names must be filled with blanks.

FSCB=fscb specifies the address of an PSCB. It may be:

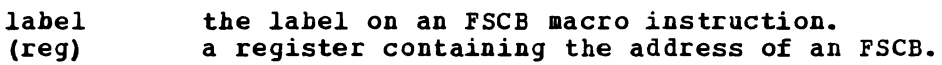

EBBOR=erraddr ,

specifies the address of an error routine to be given control if an error is found. If ERROR= is not coded and an error occurs, control returns to the next sequential instruction in the calling program, as it does if no error occurs.

 $FORM = E$ must be specified when the extended format is being used.

#### **Options**

You can specify any of the following FSCB macro options on the FSOPEN macro instruction:

BUFFEB=buffer RECNO=number BSIZE=size RECFM=format NOREC=numrec

These options may be specified either as the actual value (for example, NOREC=1) or as a register that contains the value (for example, NOREC=(3) where register 3 contains the value 1}.

When you use any of these options, the associated field in the FSCB is modified.

#### **Usage Notes**

- 1. On return from the FSOPEN macro, register 1 points to the FSCB for the file. If no FSCE exists, one is created in the FSOPEN macro expansion. However, if the FSOPEN macro instruction is used to ready an existing file, the ESIZE and RECFM fields are reset to reflect actual file characteristics.
- 2. If you code both fileid and FSCB=, the fileid is used to fill in the FSCB.
- 3. You can use the FSOPEN macro instruction to verify the existence of a file to be opened for reading or writing, and you can use FSOPEN to create an FSCB for that file.

#### **Error Conditions**

If an error occurs, register 15 contains one of the following error codes:

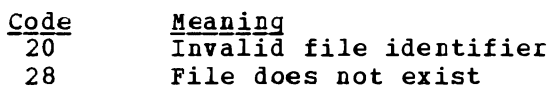

# **FSPOINT**

Use the FS?OINT macro instructicn to reset the write and/or read pointers for a *file.* The format of the FSPCINT macro instruction *is:* 

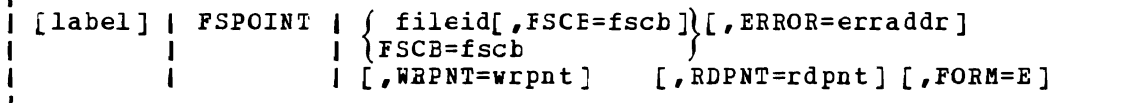

### where:

label is an optional statement latel.

fileid specifies the CMS file identifier. It may be:

> 'fn ft fm' the fileid enclosed in quotation<br>separated by blanks. If fm is omi separated by blanks. If fm is omitted, A1 is assumed. (reg) a register other than 0 or 1 containing the address of the fileid (18 characters). marks and

FSCB=fscb specifies the address of an FSCB. It may be:

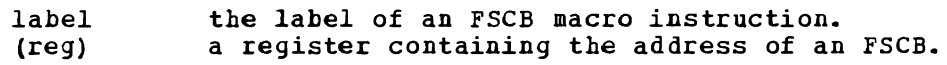

ERROR=erraddr

specifies the address of an error routine to be given control if an error *is* found. If you don't code ERROR= is not coded and an error occurs, control returns to the next sequential instruction in the calling program, as it does if no error occurs.

WRPNT=wrpnt specifies the new value of the write pointer.

number any assembler symbol cr number.

(reg) a register containing the binary number.

RDPNT=rdpnt

specifies the new value of the read pointer.

number (reg) any assembler symbol or number. a register containing the binary number.

 $FORM = E$ must be specified when the extended format FSCB is being used.

#### **Usage Notes**

- 1. Both write and read pointers may be changed at the same time, and zero indicates no change.
- 2. Minus one used for a write pointer indicates that the next item is to be put at the end of the file.

#### **Error Conditions**

If an error occurs, register 15 contains one of the following error codes:

Code 20 24 28 36 **Meaning** Invalid character in fileid Invalid filemode File not found Disk not accessed

## **FSREAD**

Use the FSREAD macro instruction to read a record from a disk file into an I/O buffer. The format of the FSREAD macro instruction is:

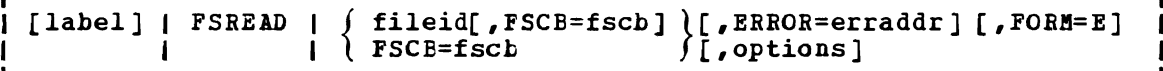

#### where:

/ .~

- label is an optional statement label.
- fileid specifies the CMS file identifier. It may be:
	- "fn ft fm" the fileid enclosed in single quotation marks and separated by blanks. If fm is omitted, A1 is<br>assumed.
	- assumed.<br>(reg) a register other than 0 or 1 containing the<br>calence of the filmid (10 shapedoma) Theo address of the fileid (18 characters). When<br>register format is used the fileid push he register format is used, the fileid must be<br>exactly 12 characters in length, 2 for the exactly 18 characters in length; 8 for the filename, 8 for the filetype, and 2 for the<br>filences shower paper puri he filled with filemode. Shorter names must be filled with blanks.

FSCB=fscb specifies the address of an FSCB. It may be:

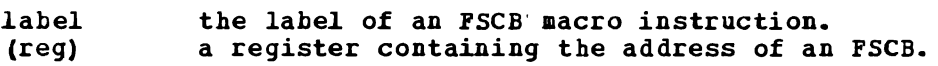

EBBOB=erraddr

specifies the address of an error routine to be given control<br>if an error is found. If ERROR= is not coded and an error occurs, control returns to the next sequential instruction in the calling program, as it does if no error occurs.

FOBM=E

must be specified when the extended format FSCB is being used.

#### **Options**

You can specify any of the following FSCB macro options on the FSREAD macro instruction:

BUFFER=buffer NOBEC=numrec BSIZE=size RECNO=number

These options may be specified either as the actual value (for example, NOBEC=1) or as a register that contains the value (for example, NOBEC=(3) where register 3 contains the value 1).

When you use any of these options, the associated field in the FSCB is modified.

**Usage Notes** 

- 1. If an FSCB macro instruction has not been coded for a *file* (and the FSCB= operand is not coded), you must specify the BUFFEB= and BSIZE= options to indicate the address of the buffer and its length. When reading variable-length records, a record that is longer than the buffer length is truncated. FSBEAD does not clear the buffer when the record length is not the maximum.
- 2. On return from the FSBEAD macro, register 1 points to the FSCB for the file. If no FSCB exists, one is created following the FSREAD macro instruction.
- 3. If you specify both fileid and FSCB=, the fileid is used to fill in the FSCB.
- 4. Begister 0 contains, after the read operation is complete, the number of bytes actually read. This information is also contained in the FSCBNORD field of the FSCB. Only when zero records are read is the EOF raised on a multiple record read. EOF is not raised when a partial read occurs due to less records remaining than requested.
- 5. To read records sequentially beginning with a particular record number, use the RECNO option to specify the first record to be read. On the next FSBEAD macro instruction, use RECNO=O so that reading continues seguentially following the first record read.

#### Error Conditions

If an error occurs, register 15 contains one of the following error codes:

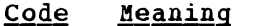

- 1 2 <u>Meaning</u><br>File not found
- Invalid buffer address
- 3 5 Permanent I/O error
- Number of records to be read is less than or equal to zero (or greater than  $32,768$  for an 800-byte formatted disk)
- 7 Invalid record format (only checked when the file is first opened for reading)
- 8 Incorrect length -buffer size too small for item read.
- 9 File open for output (for an 800-byte formatted disk)
- **11**  12 Number of records greater than 1 for variable-length file end of file, or record number greater than number of records
- in data set
- 13 Variable-length file has invalid displacement in active file table
- 14 Invalid character in filename
- 15 Invalid character in filetype
- 25 Insufficient free storage available for file management control areas.
- 26 Requested item number is negative or item number plus number of items exceeds file system capacity.

## **FSSTATE**

 $\overline{1}$ 

Use the FSSTATE macro instruction to determine whether a particular file exists. The format of the FSSTATE macro instruction is:

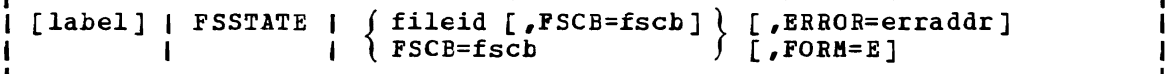

 $where:$ 

- label is an optional statement label.
- fileid specifies the CMS file identifier. It may be:
	- 'fn ft fm' the fileid enclosed in single quotation marks and<br>separated by blanks. If fm is omitted, A1 is If fm is omitted, A1 is assumed.
	- (reg) a register other than 0 or 1 containing the address of the fileid (18 characters). When<br>cosister format is used the fileid must be register format is used, the fileid must be<br>exactly 18 characters in length: 8 for the exactly 18 characters in length; 8 for the<br>filerare - for the fileture and 2 for the filename, 8 for the filetype, and 2 for the<br>filemede, Sherton papes must be filled with filemode. Shorter names must be filled with<br>blanks blanks.

FSCB=fscb specifies the address of an FSCB. It may be:

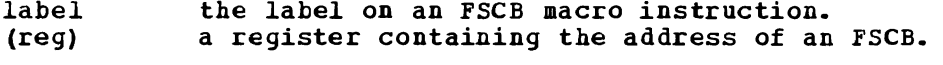

#### ERROR=erraddr

specifies the address of an error routine to be given control if an error is found. If ERROR= is not coded and an error occurs, control returns to the next sequential instruction in the calling program, as it does if no error occurs.

#### FORM=E

 $\mathbf{I}$ 

 $\mathbf{I}$ 

must be specified when the extended format FSCB is being used.

## Usage Notes

- 1. If the specified file exists, register 15 contains a 0 return code.
- 2. When the FSSTATE macro completes execution, register 1 contains the address of the file status table (FST) for the specified file.

The file status table contains the following information:

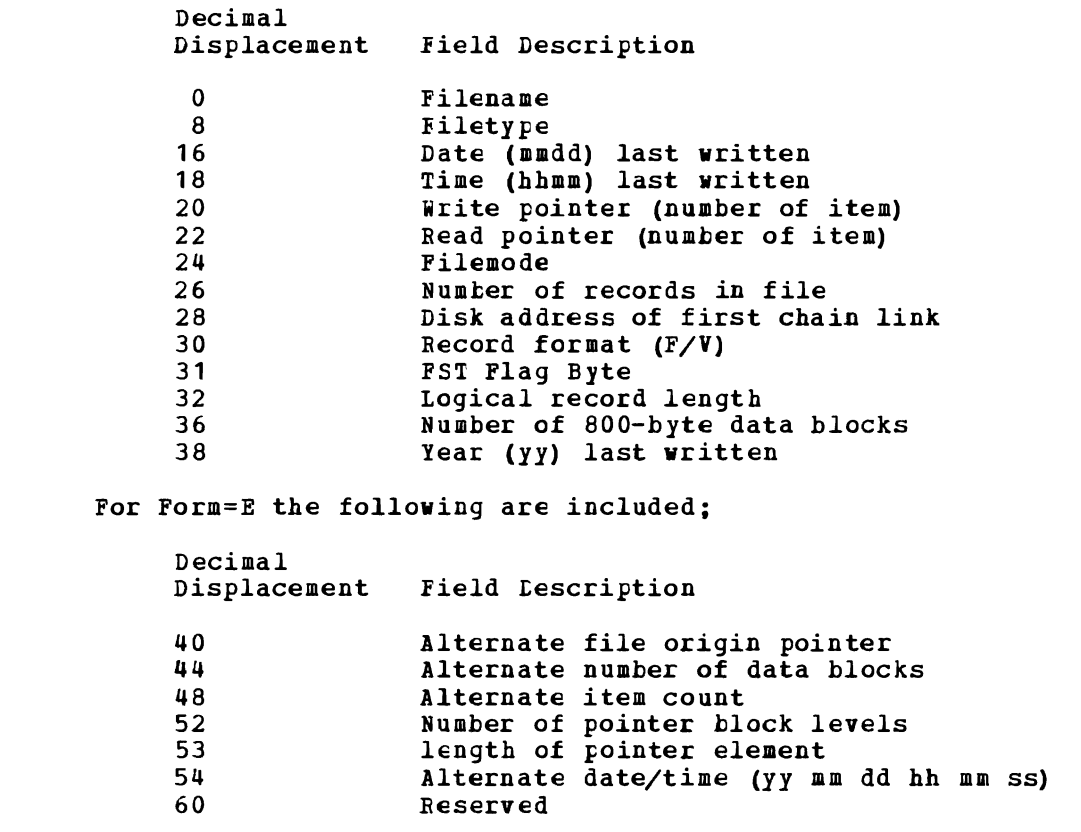

## **Error Conditions**

If an error occurs, register 15 contains one of the following error codes:

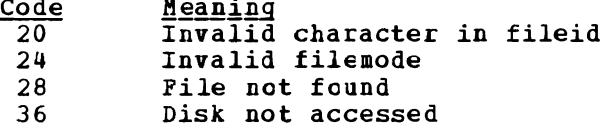

# **FSWRITE**

Use the FSWRITE macro instruction to write a record from an I/O buffer to a CMS disk file. The format of the FSWRITE macro instruction is:

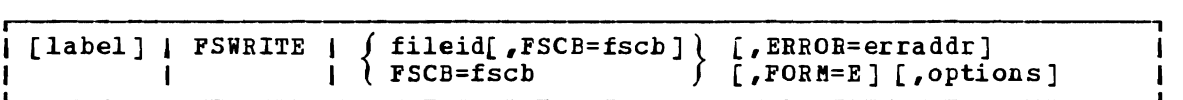

#### where:

- label is an optional statement label.
- fileid specifies the CMS file identifier. It may be:

'fn ft fm' the fileid enclosed in single quotation marks and<br>separated by blanks. If fm is omitted, A1 is If fm is omitted, A1 is assumed. (reg) a register other than 0 or 1 containing the address of the fileid (18 characters). When register format is used, the fileid must be exactly 18 characters in length; 8 for the<br>filename, 8 for the filetype, and 2 for the filename, 8 for the filetype, and 2 for the

filemode. Shorter names must be filled with

FSCB=fscb *specifies* the address of an FSCB. It may be:

blanks.

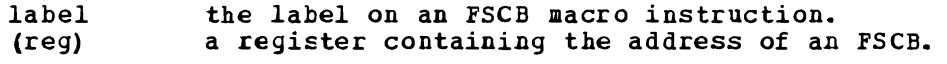

ERROR=erraddr

specifies the address of an error routine to be given control if an error *is* found. If ERROR= is not coded and an error occurs, control returns to the next sequential instruction *in*  the calling program, as *it* does if no error occurs.

#### FORM=E

must be specified when the extended format FSCB *is* being used.

#### Options

You can specify any of the following FSCB macro options on the FSWRITE macro instruction:

BUFFER=buffer RECNO=number BSIZE=size NOREC=numrec RECFM=format

These options may be specified either as the actual value (for example, NOREC=1) or as a register that contains the value (for example, NOREC=1) or as a register that contains the value example, NOREC=(3) where register 3 contains the value 1).

When you use any of these options, the associated field in the FSCB for the *file is* filled *in* or modified.

#### Usage Notes

- 1. If an FSCB macro instruction has not been coded for a file (and the FSCB= operand is not coded on the FSWRITE macro instruction), you must specify the BUFFER= and BSIZE= options to indicate the location of the read/write buffer and the length of the record to be written. For the filemode, you must specify both a letter and a number. If the file is a variable-length file, you must also specify RECFM=V.
- 2. On return from the FSWRITE macro, register 1 contains the address of the FSCB for the file. If no FSCB exists, one is created following the FSWRITE macro instruction.
- 3. If you specify both fileid and FSCB=, the fileid is used to fill in the FSCB.
- 4. If the RECNO option *is* specified (either on the FSWRITE macro instruction or in the FSCB), that specified record *is* written. Otherwise, the next sequential record is written. For new files, writing begins with record 1; for existing files, writing begins with the first record following the end of the file.
- 5. To write records seguentially beginning with a particular record number, use the RECNO option to specify the first record to be written. On the next FSWRITE macro instruction, use RECNO=O so that writing continues seguentially, following the first record written.
- 6. To write blocked records (valid for fixed-length files only), use the BSIZE and NOREC options to specify the blocksize and number of records per bleck, respectively. For example, to write 80-byte records into 800-byte blocks, you should specify BSIZE=800 and NOREC=10. The buffer you use must be at least 800 bytes long.
- 7. When you use the FSiRITE macro to update an existing file of variable-length records, the replacement record must be the same length as the original record. An attempt to write a record shorter or longer than the original record on a disk formatted with 1k, 2k or 4k blocksize results in truncation of the *file* at the specified record number with no error return codes. An attempt to write a record shorter or longer than the original record on a disk formatted as an 800 byte blocksize results in no change to the file and an error code of 27.

#### **Error Conditions**

-1

 $\mathbf{I}$ 

If an error occurs, register 15 contains one of the following error codes:

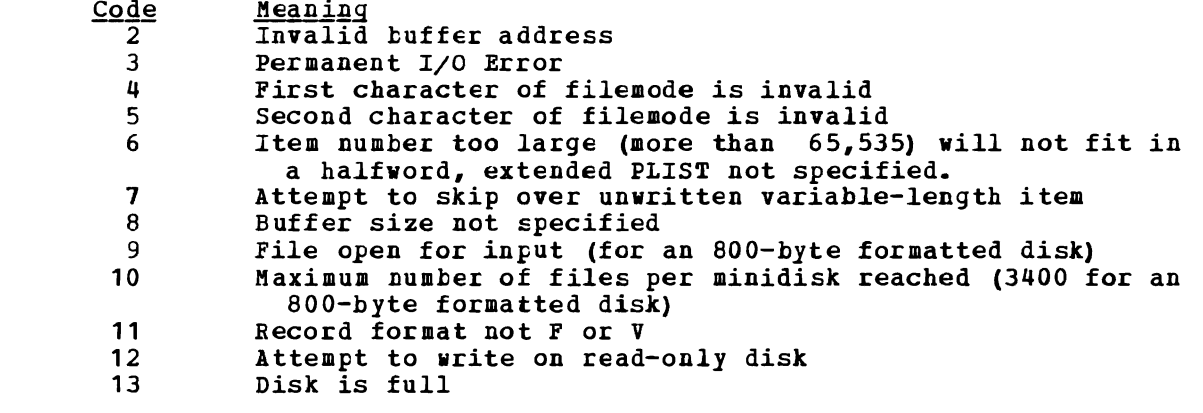

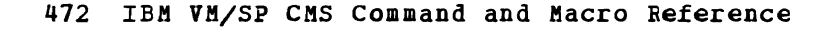

- 14 Number of bytes to be written *is* not integrally divisible by the number of records to be written
- 15 Length of fixed-length item not the same as previous item<br>16 Record format specified not the same as file
- 16 Record format specified not the same as file<br>17 Wariable-length item greater than 65K bytes
- 17 **17** Variable-length item greater than 65K bytes<br>18 18 Number of records greater than 1 for variab
- 18 18 Number of records greater than 1 for variable-length file<br>19 19 Maximum number of data blocks per file reached (16060 for
	- Maximum number of data blocks per file reached (16060 for an 800-byte formatted disk)
		-
		- 20 Invalid character detected in filename<br>21 Invalid character detected in filetype 21 Invalid character detected in filetype<br>22 Virtual storage capacity exceeded
		- 22 **12** Virtual storage capacity exceeded<br>25 1nsufficient free storage availa
		- 25 Insufficient free storage available for file directory buffers
		- 26 Requested item number *is* negative or item number plus number of items exceeds file system capacity.
- 27 Attempt to update variable length item with one of different length.

# **HNDEXT**

 $\mathbf{I}$ 

Use the HNDEXT macro instruction to trap external interruptions and pass<br>control to an internal routine for processing. External interruptions control to an internal routine for processing. are caused, in a virtual machine, by the CP EXTERNAL command. The format of the HNDEX7 macro instruction *is:* 

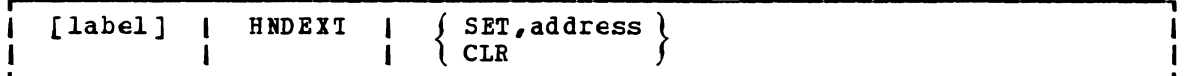

where:

label *is* an optional statement label.

- SET specifies that you want to trap external interruptions.
- address specifies the address in your program of the routine to be given control when an external interruption occurs.
- CLB specifies that interruptions. you no longer want to trap external

**Usage Notes** 

- 1. External interruptions (other than timer interruptions) normally place your virtual machine in the debug environment.
- 2. When your interruption handling routine is given control, all<br>virtual interruptions, except multiplexer, are disabled. If you virtual interruptions, except multiplexer, are disabled. are using the CMS blip function, all blips are stacked.
- 3. You are responsible for providing proper entry and exit linkage for your interruption handling routine. When your routine receives control, register 1 points to a save area in the format:

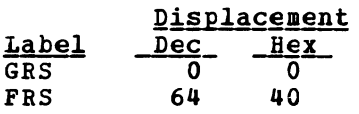

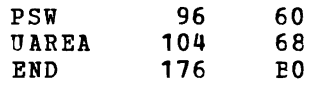

Register 13 points to the user save area at label UAREA.

Register 15 contains the entry point address of your routine; it . must return control to the address in register 14.

4. If you also issue a SIAX macro instruction to handle attention interruptions while the HNDEXT macro is active, either exit may be interrupted while the other is running. If your exits depend on data in static areas, results are unpredictable.

## **HNDINT**

Use the HNDINT macro instruction to trap interruptions for a specified I/O device. The format of the HNDINT macro instruction is:

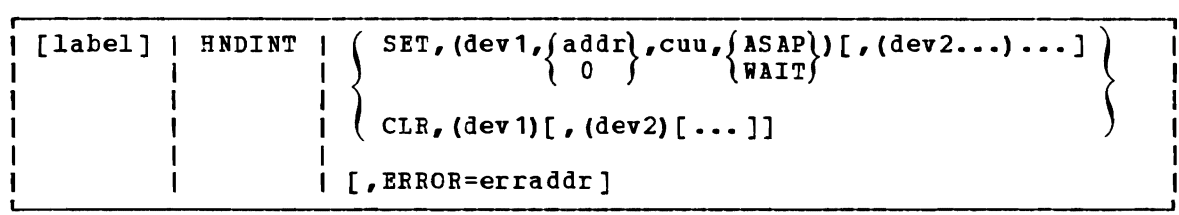

 $where:$ 

- label is an optional statement label.
- SET specifies that you want to trap interruptions for the specified device.
- dev specifies a four-character symbolic name for the device whose interruptions are to be trapped.
- addr specifies the address in your program of the routine to be given control when the interruption occurs. An address of 0 indicates that interruptions for the device are to be ignored.
- cuu specifies the virtual device address, in hexadecimal, of the device whose interruptions are to be trapped.
- ASAP specifies that the routine at addr is to be given control as soon as the interruption occurs.
- WAIT specifies that the routine at addr is to be given control after the WAITD macro is issued for the device.
- CLR specifies that you no longer want to trap interruptions for the specified device. HNDINT CLR should not be issued from within the interruption handling routine.

ERROR=erraddr specifies the address of an error routine to be given control<br>if an error is found. If ERROR= is not coded and an error occurs, control returns to the next sequential instruction in the calling program, as it does if no error occurs.

#### **Usage Notes**

- 1. HNDINT does not trap I/O operations initiated by a DIAGNOSE instruction.
- 2. In a single HNDINT macro instruction, you can define interruption handling routines for more than one device. The argument list for each device must be enclosed in parentheses and separated from the next list by a comma.
- 3. If you specify WAIT, then the routine at the specified address in your program receives control when a WAITD macro instruction that specifies the same symbolic device name is issued. If the WAITD macro instruction has already been issued for the device when the interruption occurs, then the routine at the specified address receives control immediately.
- 4. You are responsible for establishing proper entry and exit linkage for your interruption handling routine. When your routine receives control, the significant registers contain:

Registers Contents

- $0 1$  $1/0$  old  $PSW$ 
	- $2 3$ Channel status word (CSW)
		- $\overline{u}$ Address of interrupting device
	- 14 Return address
	- 15 Entry peint address

Your routine must return contrel to the address in register 14, and indicate, via register 15, whether processing is complete. A 0 in register 15 means that you are through handling the interruption;<br>any nonzero return code indicates that you expect another any nonzero return code indicates that you interruption.

5. The interruption handling routine that you code should not perform any *IIO* operations. When it is given control, all *1/0*  interruptions and external interruptions are disabled.

#### **Error Conditions**

If an error condition eccurs, register 15 will contain one of the following return codes:

- Code <u>Meaning</u>  $\mathbf{1}$ Invalid device address (cuu) or interruption handling routine address (addr)
- 2 Trap item replaces another of same device name
- 3 Attempting to clear a nonexisting interruption

# **HNDSVC**

Use the HNDSVC macro specific supervisor call macro instruction is: instruction to trap (SVC) instructions. interruptions caused by The format of the HNDSVC

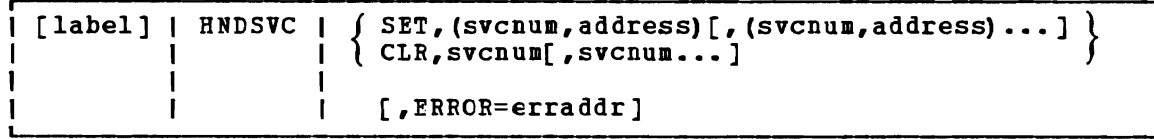

### where:

label is an optional statement label.

- SET specifies that you want to trap SVCs of the specified number (s).
- svcnum specifies the number of the SVC you want to trap. SVC numbers o through 200 and 206 through 255 are valid.
- address specifies the address of the routine in your program that should receive control whenever the specified SVC is issued.
- CLR specifies that you no longer want to trap the specified  $SVC(S)$ .
- ERROR=erraddr

specifies the address of an error routine to be given control if an error is found. If ERROR= is not coded and an error occurs, control returns tc the next sequential instruction in the calling program, as it does if no error occurs.

J

 $\mathbf{I}$ 

 $\mathbf{I}$ 

# **Usage Note**

You are responsible for providing the proper entry and exit linkage for your SVC-handling routine. When your program receives control, the register contents are as follows:

> <u>Register Contents</u> 12 13 14 Address-of your SVC-handling routine Address of an 18-fullword save area (for your use) Return address

Your routine must return control to the address in register 14.

#### **Error Conditions**

If an error occurs, register 15 contains one of the following error codes:

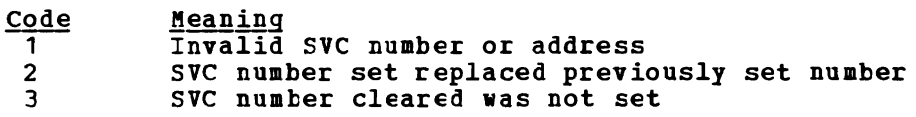

# **LlNEDIT**

Use the LINEDIT macro instruction to convert decimal values into EBCDIC or hexadecimal and to display the results at your terminal. The format of the LINEDIT macro instruction is:

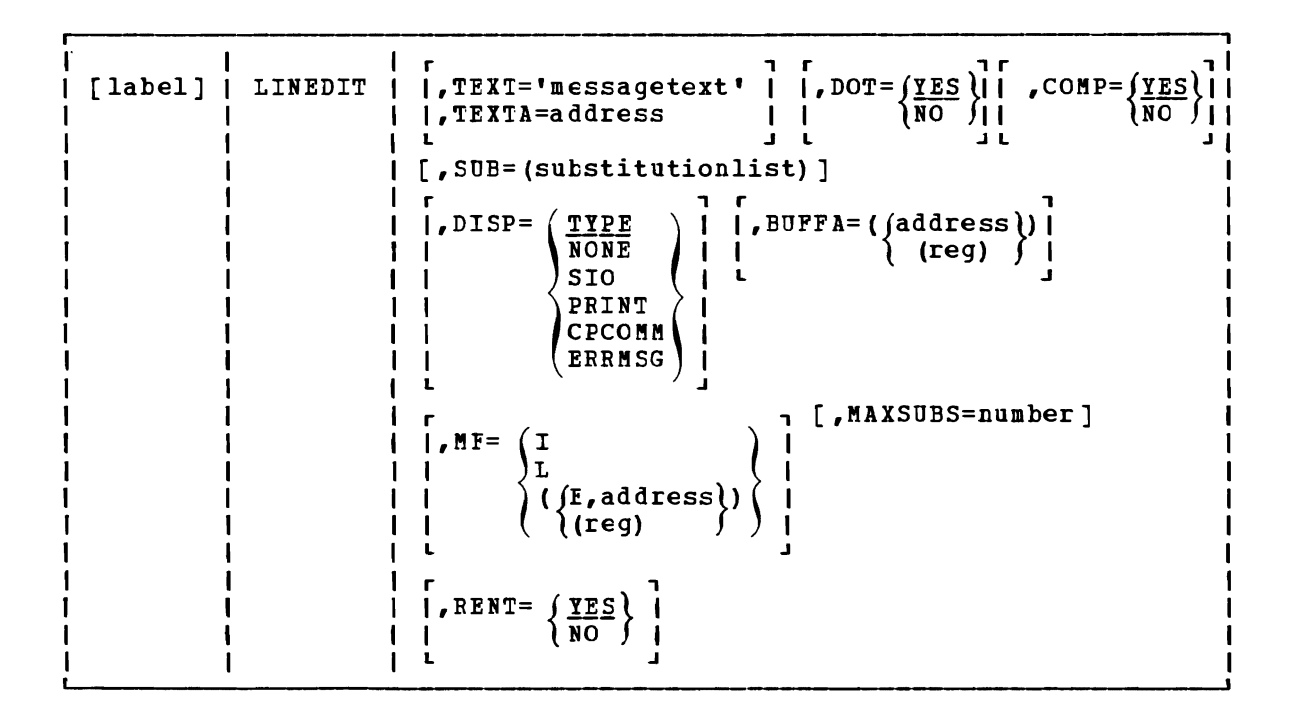

The LINEDIT macro operands are listed below, briefly. For detailed formats, descriptions, and examples, refer to the appropriate heading following "LINEDIT Macro Operands."

#### TEXT='message text'

specifies the text of the message to be edited.

#### TEXTA=address

L'

specifies the address of the message text. It may be: •

label the symbolic address of the message text.<br>(reg) a register containing the address of the

- a register containing the address of the message text.
- DOT specifies whether a period is to be placed at the end of the line.
- COMP specifies whether multiple blanks are to be removed from the line.
- SUB specifies a substitution list describing the conversions to be performed on the line.
- DISP specifies how the edited line is to be used. When DISP is not coded, the message text is displayed at the terminal.
- BUFFA specifies the address of the buffer in which the line is to be copied.

MF specifies the macro format.

- MAXSUBS specifies the maximum number of substitutions (MAXSUBS is used with the list form of the macro).
- RENT specifies whether reentrant code must be generated.

## **Usage Notes**

- 1. You should never use registers 0, 1, or 15 as address registers when you code the LINEDIT macro instruction; these registers are used by the macro.
- 2. When message text for the LINECIT macro instruction contains two or more consecutive periods, it indicates that a substitution is to be performed on that portion of the message. The number of periods you code indicates the number of characters that you want to appear as output. To indicate what values are to replace the periods, code a sUbstitution list using the SUE operand.
- 3. When you use the standard (default) form of the LINEDIT macro instruction, reentrant code is produced, except when you specify more than one substitution list, or when you use register notation to indicate an address on the TEXTA or BUFFA operands. When any of these conditions occur, an MNOTE message is produced, indicating that the code is not reentrant.

If you do not care whether the code is reentrant, you can specify the RENT=NO operand to suppress the MNOTE message. Otherwise, you can use the list and execute forms of the macro to write reentrant code (see "MF Operand").

Error Conditions

Errors can only occur if DISP=CPCOMM is specified. In this case, R15 contains the return code from the CP command.

LINEDIT Macro Operands

•

# TEXT Operand

Use the TEXT operand to specify the exact text of the message on the macro instruction. The message text must appear within single quotation marks, as follows:

TEXT='message text'

If you want a single quotation mark to appear within the actual message text, you must code two of them.

Text specified on the LINEDIT macro appear as only a single tlank, and a line, for example: is edited so that multiple blanks period is placed at the end of the

LINEDIT TEXT='IT ISN''T READY'

results in the display:

478 IBM VM/SP CMS Command and Macro Reference

IT ISN'T READY.

## TEXTA Operand

Use the TEXTA operand when you want to display a line that is contained in a buffer. You may specify either a symbolic address or use register notation, as follows:

```
\tt TEXTA={\tt label}(reg)
```
In either case, the first byte at the address specified must contain the length of the message text, for example:

```
LINEDIT TEXTA=MESSAGE
 \ddot{\phantom{a}}MESSAGE DC X'16'<br>DC CL22'
        CL22'THIS IS A LINE OF TEXT'
```
If you use register notation with either the standard or list forms of the macro, the code generated is not reentrant. To suppress the MNOTE that informs you that code is not reentrant, use the RENT=NO operand.

DOT Operand

Use the DOT operand when you do not want a period placed at the end of the message text. The format of the DOT operand is:

```
DOT = \left\{ \frac{YES}{NO} \right\}
```
For example, if you code:

LINEDIT TEXT='HI!', DCT=NO

the line is displayed as:

HI!

#### COMP Operand

Use the COMP operand when you want to display multiple blanks within your message text. The format of the COMP operand is:

```
COMP=\left\{\frac{\gamma_{ES}}{NO}\right\}
```
For example, if you code:

LINEDIT TEXT='TOTAL 5',COMP=NO

the line is displayed as:

TOTAL 5.

## SUB Operand

Use the SUB operand to specify the type of substitution to be performed on those portions of the message that contain periods. For each set of periods, you must specify the type of substitution and the value to be substituted or its address. The format of the SUB operand is:

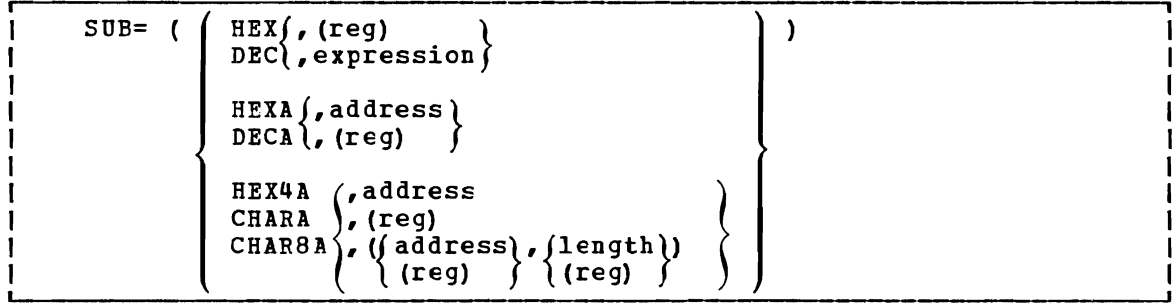

Each of the possible SUbstitution pairs is described below, followed by discussions of length specification and multiple SUbstitution lists.

HEX, (reg)

converts the value in the specified register to graphic hexadecimal format and substitutes it in the message text. If you code fewer than eight consecutive periods in the message text, then leading digits are truncated; leading zeros are not suppressed.

For example, if register 3 contains the value C0031FC8, then the macro instruction:

LINEDIT TEXT='VALUE =  $\ldots$ ', SUB= (HEX, (3))

results in the display:

VALUE = FC8.

HEX, expression

converts the given expression to graphic hexadecimal format and converts the given expression to graphic hexadecimal format and<br>substitutes it in the message text. The expression may be a substitutes it in the message text. The expression may be a<br>symbolic address or symbol equate; it is evaluated by means of a LOAD ADDRESS (LA) instruction. For example, if your program has a label BUFF1, the line:

LINEDIT TEXT='BUFFER IS LOCATED AT ......', SUB= (HEX, BUFF1)

might result in the display:

BUFFER IS LOCATED AT 0201AC.

If you code fewer than eight periods in the message text, leading digits are truncated; leading zeros are not suppressed.

DEC, (reg)

converts the value in the specified register into graphic decimal format and substitutes it in the message text. Leading zeros are suppressed. If the number is negative, a leading minus sign is inserted. For example, if register 3 contains the decimal value 10,345, then the macro instruction:

LINEDIT TEXT='REG  $3 = \dots \dots$ , SUB=(DEC,(3))

results in the line:

 $REG$  3 = 10345.

DEC, expression

converts the given expression to graphic decimal format and substitutes it in the message text. The expression may be a substitutes it in the message text. The expression may be a symbolic label in your program or a symbol equate. For example, if your program contains the statement:

VALUE EQU 2003

then the macro instruction:

LINEDIT TEXT='VALUE IS ......', SUB=(DEC, VALUE+5)

results in the display:

VALDE IS 2008.

HEXA,address

converts the fullword converts the fullword at the specified address to graphic<br>hexadecimal format and substitutes it in the message text. If you code fewer than eight periods in the message text, leading digits code rewer than ergnt periods in the message text, reading digits<br>are truncated; leading zeros are not removed. For example, if you code: at the specified address to to graphic

LINEDIT TEXT='HEX VALUE IS .....', SUB=(HEXA, CODE)

then the last five hexadecimal digits of the fullword at the label CODE are sutstituted into the message text.

HEXA, (reg)

converts the fullword at the address indicated in the specified graphic hexadecimal format and substitutes it in the register into graphic hexadecimal format register into graphic nexadecimal format<br>message text. For example, if you code:

LINEDIT TEXT='REGISTER  $5$  -> ......', SUB=(HEXA,(5))

then the last six hexadecimal digits of the fullword whose address is in register 5 are substituted in the message text.

If you code fewer than eight digits, leading digits are truncated; leading zeros are not suppressed.

DECA,address

converts the fullword at the specified address to graphic decimal format. Leading zeros are suppressed; if the number is negative, a minus sign is inserted. For example, if you code:

LINEDIT TEXT='COUNT =  $\dots \dots$ ', SUB=(DECA, CCUNT)

then the fullword at the location COUNT is converted to graphic decimal format and substituted in the message text.

DECA, (reg)

converts the fullword at the address specified in the indicated register into graphic decimal format and substitutes it in the message text. For example:

LINEDIT TEXT='SUM = ..........', SUB=(DECA,(3))

causes the value in the fullword whose address is in register 3 to be displayed in graphic decimal format.

HEX4A, address

converts the data at the specified address into graphic hexadecimal format, and inserts a blank character following every four bytes (eight characters of output). !he data to be converted does not have to be on a fullword boundary.

When you code periods in the message text for substitution, you must code sufficient periods to allow for the blanks. Thus to display 8 bytes of information (16 hexadecimal digits), you must code 17 periods in the message text.

For example, to display seven bytes of hexadecimal data beginning at the location STOR in your program, you could code:

tINEDIT TEXT='STOR: ••••••••••••••• ',SOB=(HEXIJA,STOB)

This might result in a display:

STOR: OA23F115 78ACFE

Note that 15 periods were coded in the message text, to allow for the blank following the first four bytes displayed.

#### $HEX4A$ , (reg)

converts the data at the address indicated in the specified register into graphic hexadecimal format and inserts a blank character following every four bytes displayed (eight characters of output).

When you code the message text for substitution, you must code sufficient periods to allow for the blank characters to be inserted.

For example, the line:

LINEDIT TEXT='EUFFER:  $\cdots$ .................,',SUB=(HEX4A,(6))

results in the display of the first nine bytes at the address in register 6, in the format:

hhhhhhhh hhhhhhhh hh

#### CHARA,address

substi tutes the character data at the specified address into the message text. For example:

LINEDIT TEXT='NAME IS ''..........''', SUB= (CHARA, NAME)

causes the 10 characters at location NAME to be substituted into the message text. Multiple hlanks are removed.

CHARA, (reg)

substitutes the character data at the address indicated in the specified register into the message text. For example:

LINEDIT TEXT='CODE IS  $\ldots$ ', SUB= (CHARA, (7))

the first four characters at the address indicated in register 7 are substituted in the message line.

#### CHAR8A,address

substitutes the character data at the specified address into the message text, and inserts a tlank character following each eight characters of output.

When you code the message text, you must code enough periods to allow for the blanks that will be substituted.

This substitution list is convenient for displaying CMS parameter lists. For example, to display a fileid in an FSCB, you might code

LINEDIT TEXT='FILEID IS ........................... SOB=(CHAR8A,OUTFILE+8}

where OUTFILE is the label on an FSCB macro. If the fileid for where continue is the macro of an iser macro. It the first for this file were TEST OUTPUI A1, then the LINEDIT macro instruction would result in the display:

FILEID IS TEST OUTPUT A1.

In the final edited line, multiple blanks are reduced to a single blank.

CHAR8A, (reg)

substitutes the character data at the address indicated in the specified register and inserts a blank character following each eight characters of output.

When you code the message text, you must include sufficient periods to allow for the blanks. For example:

**LINEDIT TEXT='PLIST: •••.••••.•••••••••••••.••••.•.••••.** ,  $SUB = (CHAR8A, (7))$ 

results in a display of four doublewords of character data, beginning at the address indicated in register 7.

SPECIFYING THE LENGTH FOR LINEDIT—MACRO SUBSTITUTION: In all the examples shown, the length of the argument being substituted was determined by the number of periods in the message text. The number of periods indicated the size of the output field, and indirectly determined the size of the input data area.

For hexadecimal and decimal substitutions, the input data is truncated on the left. !o ensure that a decimal number will never be truncated, you can code 10 periods (11 for negative numbers) in the message text where it will be substituted. For hexadecimal data, code eight periods to ensure that no characters are truncated when a fullword is substituted.

When you are coding substitution lists with the CHARA, CHAR8A, and HEX4A options, however, you can specify the length of the input data field. You must code the SUB operand as follows:

SUB=(type,(address,length))

Both address and length may be specified using register notation. For example:

 $SUB = (HEX4A, (LOC, (4)))$ 

shows that the characters at location LOC are substituted into the message text; the number of characters is determined by the value message text; the humber of characters is determined by the value<br>contained in register 4, but it cannot be larger than the number of periods coded in the message text.

You can use this method in the special case where only one character is to be substituted. Since you must always code at least two periods

to indicate that substitution is to be performed, you can code two periods and specify a length of one, as follows:

LINEDIT TEXT='INVALID MCDE LETTER ..', SUB=(CHARA, (PLIST+24,1))

SPECIFYING MULTIPLE SUBSTITUTION LISTS: When you want to make several substitutions in the same line, you must enter a substitution list for each set of periods in the message text. For example:

LINEDIT TEXT='VALUES ARE ..... and ......',  $SUB = (DEC, (3), HERA, LOC)$ 

might generate a line as follows:

VALUES ARE -45 ANt FFE3C2.

You should remember that if you are using the standard form of the macro instruction, and you want to perform more than one substitution in a single line, the LINEDIT macro will not generate reentrant code. If you code RENT=NO on the macro line, then you will not receive the MNOTE message indicating that the code is net reentrant. If you want reentrant code, you must use the list and execute forms of the macro instruction.

#### DISP Operand

Use the DISP operand to specify the output disposition of the edited line. The format of the DISP operand is:

 $DISP = (TYPE)$ NONE PRINT SIO CPCOMM ERRMSG

## where:

#### DISP=TYPE

specifies that the message is to be displayed on the terminal. This is the default disposition.

#### DISP=NONE

specifies that no output occurs. This option is useful with the BOFFA operand.

DISP=SIO

specifies that the message is to be displayed, at the terminal, using 510 instead of TIPLIN, which is normally used. This option is used by CMS routines in cases where free storage pointers may be destroyed. Since lines are not stacked in the console buffer, no CONWAIT function is performed.

#### DISP=PRINT

expecifies that the line is to be printed on the virtual printer. The first character of the line is interpreted as a carriage control character and as such does not appear on the printed output. (See the discussion of the PRINTL macro for a list of valid ASA control characters.)

.~

DISP=CPCOMM

specifies that the line is to be passed to CP to be executed as a CP command. For example:

LINEDIT TEXT='QUERY USERS',DOT=NO,DISP=CPCOMM

results *in* the CP command line being passed to CP and executed. On return, register 15 contains the return code from the CP command that was executed.

DISP=ERRMSG

specifies that the line is to be checked to see if it qualifies for error message editing. If it does, it is displayed as an error message rather than as a regular line.

The standard format of VM/SP error messages is

xxxmmmnnns

where xxxmmm *is* the name of the module issuing the message, nnn is the message number, and s is the severity code. You can code whatever you want for the first nine characters of the code when you write error messages for your programs, but the tenth character must specify one of the following VM/SP message types:

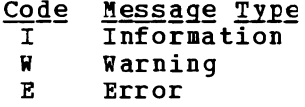

Then, the line is displayed in accordance with the CP EMSG setting. If EMSG is set to ON, then the entire message *is* displayed; if EMSG is set to TEXT, then only the message portion is displayed; if EMSG *is* set to CODE, then only the 10-character code *is* displayed.

#### **BUFFA Operand**

Use the BUFFA operand to specify the address of a buffer into which the edited message *is* to be written. The message is copied into the indicated buffer, as well as being used as specified in the DISP operand. The format of the EUFFA operand is:

BUFFA={ addreSS} ) (reg) ∫

When the text *is* copied into the buffer, the length of the message text is inserted into the first byte of the buffer, and the remainder of the text *is* inserted in subseguent bytes.

If you use register notation to indicate the buffer address, the code generated will not be reentrant. To suppress the MIOTE that informs you that code is not reentrant, use the RENT=NO operand.

MF Operand

Use the MF operand to specify the macro format when you want to code list and execute forms when you write reentrant programs. The format of the MF operand is:

$$
MP = \begin{cases} \frac{1}{L} \\ E, \text{add } \Gamma \\ \text{(reg)} \end{cases}
$$

where:

MF=I (standard form) generates an inline operand list for the LINEDIT macro instruction, and calls the routine that displays the message. This is the default. It generates reentrant code, except under the following circumstances:

- When you specify more than one substitution list
- When you use register notation with the TEXTA or BUFFA operands
- MF=L (List form) generates a parameter list to te filled in when the execute form of the macro is used.

The size of the area reserved substitutions to be made, which you can specify with the MAXSUBS operand. For example: depends upon the number of

LINEDIT MF=L,MAXSUBS=5

reserves space for a parameter list that may hold up to five substitution lists. This same list may be used by several LINEDIT macro instructions.

MF= (E,address) (Execute form) generates code to fill in the parameter list at the specified address, and calls the routine that displays the message text.

The address specified (either a symbolic address or notation) indicates the location of the list form of notation, indicates the focation of the fist form of the macro.<br>The following example shows how you might use the list and execute forms of the LINEDIT macro to write reentrant code: in register the macro.

WRITETOT LINEDIT TEXT='SUEIOTAL ..... TOTAL .....' SUB= (DEC,  $(4)$ , DEC,  $(5)$ ), MF=  $(E,$  LINELIST)  $\ddot{\phantom{0}}$ 

LINELIST LINEDIT MF=L,MAXSUBS=6

When the execute form of the LINEDIT macro instruction is used, the parameter list for the message is built at label LINELIST, where the list form of the macro was coded.

#### **MAXSUBS Operand**

Use the MAXSUBS operand when you code the list form (MF=L) form of the LINEDIT macro instruction. The format of the MAXSUBS operand is:

MAXSlJBS=number

where number specifies the maximum number of substitutions that will be made when the execute form of the macro is used.

## RENT Operand

Use the RENT operand when you are going to use the standard form of the EXECT ME ANNI OPERATO WHEN YOU Are going to use the standard form of the LINEDIT macro instruction and you do not care whether the code that is generated is reentrant. The format of the RENT operand is:

RENT= $\left\{\frac{\gamma_{ES}}{NO}\right\}$ 

When RENT=YES (the default) is in effect, the LINEDIT macro expansion issues an MNOTE message indicating that nonreentrant code is being generated. This occurs when you use the standard form of the macro instruction and you specify one of the following:

- TEXTA= $(\text{reg})$ <br>• BUFFA= $(\text{reg})$
- BUFFA= (reg)
- More than one substitution pair

If you do not care whether the code is reentrant, and you do not wish to have the MNOTE appear, code RENT=NO. The RENT=NO coding merely suppresses the MNOTE statement; it bas no effect on the expansion of the LINEDIT macro instruction.

# **PRINTL**

Use the PRINTL macro instruction to write a line to a virtual printer. The format of the PRINTL macro instruction is:

[label] I PRINTL I line [,length] [,TRC=] [,ERROR=erraddr]

#### where:

- label is an optional statement label.
- line specifies the line to be printed. It may be:

'linetext' lineaddr (reg) text enclosed in quotation marks. the symbolic address of the line. a register containing the address of the line.

length specifies the length of the line to be printed. (See Note 1.) It may be:

> (reg) n a register containing the length. a self-defining term indicating the length.

- TRC= specifies whether or not the current print line includes a TRC (Table Reference Character) byte. The TRC byte indicates which 3800 translate table is selected to print a line.
	- *!Q* specifies that there is no TRC byte in the line to be printed. NO is the default.
	- YES specifies that the line to be printed has a TRC byte as the second byte in the line. The value of the TRC byte determines which 3800 translate table is selected. If an invalid value is found, translate table 0 *is* selected.
	- n specifies a value for TRC to indicate which 3800 translate table should be selected before printing the line. The line to be printed does not contain a TRC byte. If an invalid value is specified, translate table o is selected.

The value you have command) • of the IRC byte corresponds to the order in which loaded WCGMs (via the CHARS keyword on the SETPRT Valid values for TRC are.O, **1,** 2, and 3.

#### ERROR=erraddr

specifies the address of an error routine to be given control if an error is found. If ERROR= is not coded and an error occurs, control returns to the next sequential instruction in the calling program, as it does if no error occurs.

#### Usage Notes

1. The maximum length allowed is 151 characters on a virtual 3211 or 133 characters on a virtual 1403 or 3203. If you do not specify the length, it defaults to 133 characters, unless 'linetext' is specified. In this case, the length is taken from the length of the line text.

If the virtual printer is a 3800, the line may contain a maximum of 204 bytes of data. In addition, you can specify both a carriage control byte, a TRC byte, or both, for a total line length of up to 206 bytes.

2. The first character of the line is interpreted as a carriage control character, which may be either ASA (ANSI) or machine code. The valid ASA control characters are:

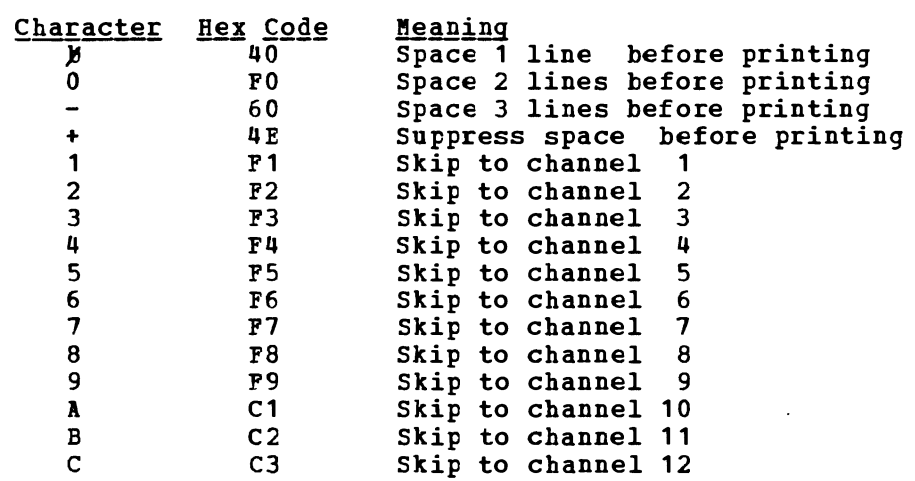

- 3. Hex codes X'C1' and X'C3' are used in both machine code and ASA code. CMS recognizes these codes as ASA control characters, not as machine control characters.
- 4. If the line does not begin with a valid carriage control character, the line is printed with a write command to space one line before printing (ASA X'40').
- 5. If you specify TRC= and the virtual printer is not a 3800, the TRC byte is stripped off before the line is printed. If the TRC byte is invalid, PRINTL issues the following MNOTE:

HNOTE 8, 'INVALID TRC SPECIFICATION'

Translate table 0 is selected if the TRC byte is invalid.

6. When the macro completes, register 15 may contain a 2 or a 3, indicating that a channel 9 or channel 12 punch was sensed, respectively. You can use these codes to determine whether the end of the page is near (channel 9), or if the end of the page has been reached (channel 12). You might want to check for these codes if you want to print particular information at the bottom or at the end of each page being printed.

When the channel 9 or channel 12 punch is sensed, the write operation terminates after carriage spacing but before writing the line. If you want to write the line without additional space, you must modify the carriage control character in the buffer to a code that writes without spacing (ISA code + or machine code *01).* 

7. You must issue the CP CLOSE command to close the virtual printer file. Issue the CLOSE command either from your program (using an SVC 202 instruction or a LINEDIT macro instruction) or from the CMS environment after your program completes execution. The printer is automatically closed when you log off or when you use the CMS PRINT command.

#### **Error Conditions**

If an error occurs register 15 contains one of the following error codes:

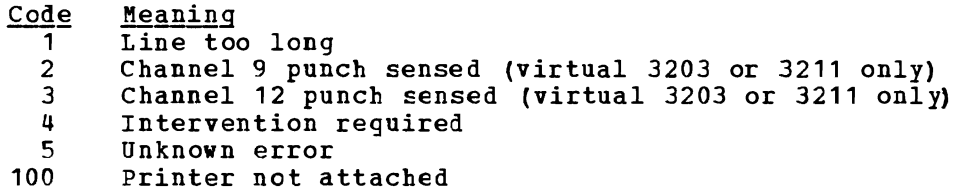

# **PUNCHC**

Use the PUNCHC macro instruction to write a line to a virtual card punch. The format of the PUNCHC macro instruction is:

 $I$  [label] | PUNCHC| line [, ERROR=erraddr]

## where:

- label is an optional statement label.
- line specifies the line to be punched. It may be:

'linetext' lineaddr (reg) text enclosed in quotation marks. the symbolic address of the line. a register containing the address of the line.

#### ERROR=erraddr

specifies the address of an error routine to be given control if an error is found. If ERROR= is not coded and an error occurs, control returns to the next sequential instruction in the calling program, as it does if no error occurs.

#### Usage Notes

- **1.** No stacker selecting is allowed. The line length must be 80 characters.
- 2. You must issue the CP CLOSE command to close the virtual punch file. Issue the CLOSE command either from your program (using an SVC 202 instruction) or from the CMS environment when your program completes execution. The punch is closed automatically when you log off or when you use the CMS PUNCH command.

#### <u>Error</u> Conditions

If an error occurs, register 15 contains one of the following error codes:

 $\overline{Code}$ Meaning  $\overline{2}$ unit check ্ব Unknown error 100 Punch not attached

# **RDCARD**

Use the RDCARD macro instruction to read a line from a virtual card reader. The format of the RDCARD macro instruction is:

[label] | RDCARD | buffer[,length][,ERROR=erraddr]

## $where:$

- label is an optional statement label.
- buffer specifies the buffer address into which the card is to be read. It may be:
	- bufaddr (reg) the symbolic address of the buffer. a register containing the address of the buffer.
- length specifies the length of card to be read. If omitted, 80 is assumed. The length may be specified in one of two ways:

n (reg) a self-defining term indicating the length. a register containing the length.

#### ERROR=erraddr

specifies the address of an error routine to be given control if an error is found. If ERROR= is not coded and an error occurs, control returns to the next sequential instruction in the calling program, as it does if no error occurs.

#### Usage Notes

- 1. No stacker selecting is allowed.
- 2. When the macro completes, register 0 contains the length of the card that was read.
- 3. You may not use the RDCARD macro in jobs that run under the CMS batch machine.

#### **Error Conditions**

If an error occurs, register 15 contains one of the following error codes:

#### Code Meaning

- 1 End of file
- 2 Unit check
- 3 Unknown error
- 5 Length not equal to requested length
- 100 Device not attached

# **RDTAPE**

Use the RDTAPE macro instruction to read a record from the specified tape drive. The format of the RDTAPE macro instruction is:

[label] | RDTAPE | buffer,length [,device] [,MODE=mode]  $\mathbf{1}$ [,ERROR=erradr]

## where:

n

- label is an optional statement label.
- buffer specifies the buffer address into which the record is to be read. It may be specified in either of two ways:

lineaddr (reg) the symbolic address of the buffer. a register containing the address of the buffet.

length specifies the length of the largest record to be read. A 65,535-byte record is the largest record that can be read. It may be specified in either of two ways:

> (reg) a self-defining term indicating the length. a register containing the length.

device specifies the device from which the line is to be omitted, TAP1 (virtual address 181) is assumed. specified in either of two ways: read. If **It may be** 

> TAPn cuu indicates the symbolic tape number (TAP1 through TAP4) • indicates the virtual device address.

MODE=mode specifies the number of tracks, density, and tape recording technique options. It must be in the following form:

 $([track], [density], [ttch])$ 

- track 7 indicates a 7-track tape (implies density=800 and trtch=O) • 9 indicates a 9-track tape (implies density=800) •
- density 200, 556, or 800 for a 7-track tape. 800, 1600, or 6250 for a 9-track tape.
- trtch indicates the 7-track tape. One of the following must be specified: tape recording technique for

o - odd parity, converter off, translator off. OC - odd parity, converter on, translator off. OT - odd parity, converter off, translator on. E - even parity, converter off, translator off. ET - even parity, converter off, translator on.

#### ERROR=erraddr

specifies the address of an error routine to be given control if an error is found. If ERROR= is not coded and an error occurs, control returns to the next sequential instruction in the calling program, as it does if no error occurs.

## **Usage Notes**

- 1. When the macro completes, register 0 contains the number of bytes read.
- 2. You need not specify the Mode option when you are reading from a 9-track tape and using the default density of the tape drive nor when you are reading from a 7-track tape with a density of 800 bpi, odd parity, with the data converter and translator off.

## **Error Conditions**

If an error occurs, register 15 contains one of the following error codes:

<u>Code</u> Meaning

- 1 <u>neaning</u><br>Invalid function or parameter list
- 2 End of file or end of tape
- 3 Permanent I/O error
- $\mathbf{u}$ Invalid device address
- 5 Tape not attached
- 8 Incorrect length error

## **RDTERM**

Use the RDTERM macro instruction to read a line from the terminal into an I/O buffer. The format of the RDTERM macro instruction is:

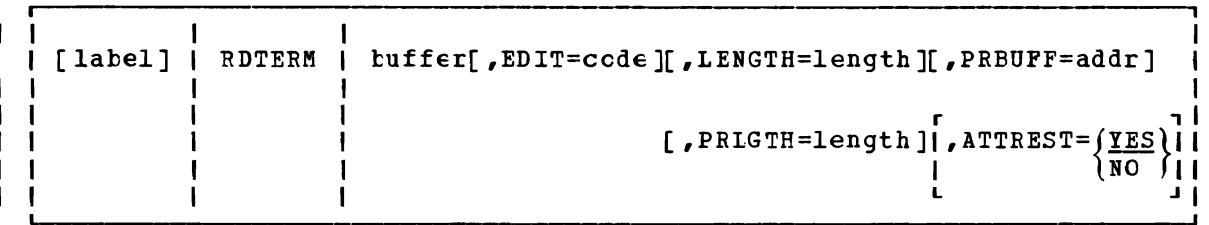

where:

label is an optional statement latel.

buffer specifies the address of a tuffer into which the line is to be read. The tuffer is assumed to be 130 bytes long, unless EDIT=PHYS is specified. The address may be specified as:

> lineaddr (reg) the symbclic address of the buffer. a register containing the address of the buffer.

- $EDIT=code$  specifies the type of editing, if any, to be performed on the input line.
	- NO indicates that a logical line is to be read and no editing is to be done.
	- PAD requests that the input line be padded with blanks to the length specified.
	- UPCASE requests that the line be translated to uppercase.
- XES indicates both padding and translation to uppercase. YES is the default.
- PHYS indicates that a physical line is to he read. When PHYS is specified, the LENGTH and ATTREST=NO operands may also he entered. This option causes the input line to be translated using the user translation tahle.

LENGTH=length

specifies the length of the huffer. If not specified, 130 is assumed. The maximum length is 2030 bytes. The length may he assumed. The maximum length is 2030 bytes. The length may be<br>specified only if EDIT=PHYS (see Usage Note 2). It may be specified in either of twc forms:

n (reg) a self-defining term indicating the length of the tuffer a register containing the length of the huffer.

PRBUFF=addr (reg)

Specifies the address of a buffer in which the prompt data<br>resides. The length of the prompt data to be written is The length of the prompt data to be written is specified by the PRLGTH parameter. If the PRLGTH parameter is specified, but the PRBUFF parameter is not, the prompt information is assumed to reside in the read buffer. PRBUFF address can be specified as follows:

- addr (reg) the symbclic address of the buffer. a register containing the length of the buffer.
- PRLGTH=length

Specifies the length of the prompt information to he written prior to the read. The prompt information is written with no carriage return. The prompt information is written from the user's read data buffer cr from the buffer specified by the<br>PRBUFF parameter. The length can be specified in either of The length can be specified in either of two forms:

n (reg) a self-defining term indicating the length of the buffer

a register containing the length of the huffer.

ATTREST=YESINO

specifies whether an attention interruption during a read should result in a restart of the read operation. (See Usage Note 2.)

## **Usage Notes**

- 1. When the macro completes, register 0 contains the numher of characters read.
- 2. You can use the ATTREST=NO and LENGTH operands only when you are reading physical lines (EDIT=PHYS). When ATTREST=NO, an attention interruption during a read operation signals the end of the line and does not result in a restart of the read. These operands are used primarily in writing VS APL programs.
- 3. The PRBD?F and PRLGTH operands are intended for use with TTY type devices.
- 4. If the prompt parameters are used with EDIT=PHYS, the read buffer may not he used for the prompt data hecause the read buffer is cleared prior to the execution of the function.

# **Error Conditions**

When an error occurs, register 15 contains one of the following error codes:

- **Meaning** Code
- Invalid parameter
	- $\frac{2}{4}$ Read was terminated by an attention signal (possible only when ATTREST= NO)

# **REGEQU**

Use the REGEQU macro instruction to generate a list of EQU (equate) statements to assign symbolic names for the general, floating-point, and extended control registers. The format of the REGEQU macro instruction is:

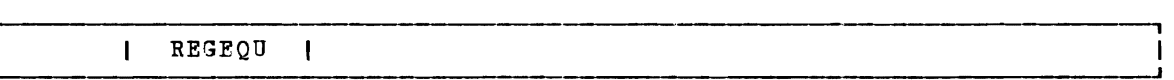

#### **Usage Note**

The REGEQU macro instruction causes the following equate statements to be generated:

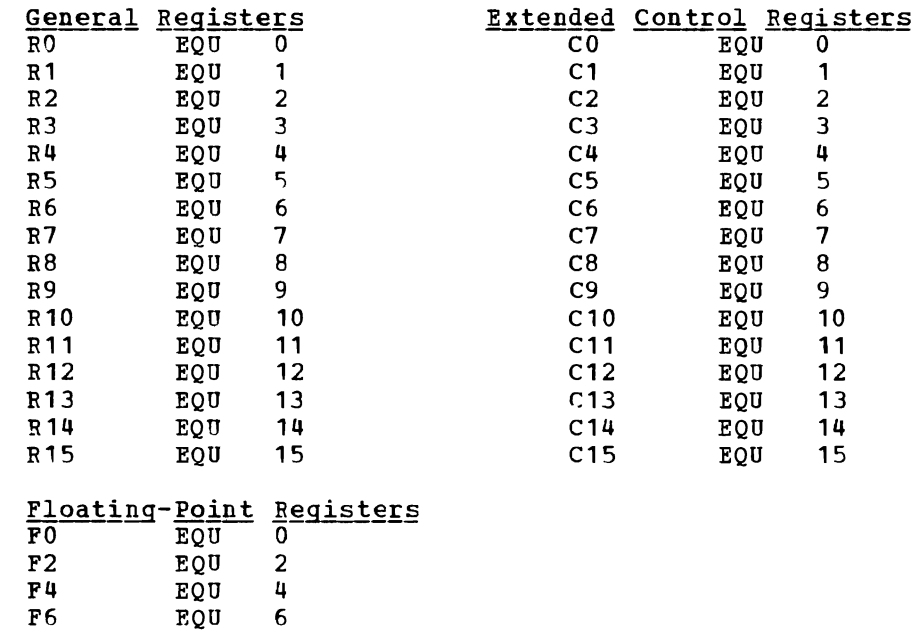

# **TAPECTl**

Use the TAPECTL macro instruction to position the specified tape according to the specified function code. The format of the TAPECTL macro instruction is:

[label] | TAPECTL | function [,device][,MODE=mode][,ERROR=erraddr]

#### $where:$

- label is an optional statement label.
- function specifies the control function to be performed. It must be one of the following codes:

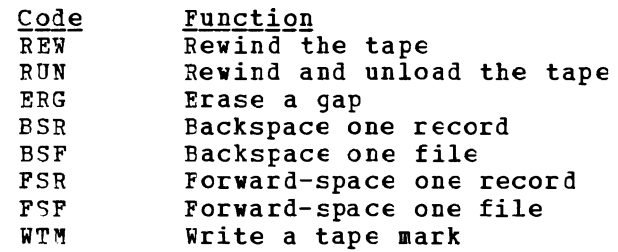

device specifies the tape on which the control operation is to be performed. If omitted, TAPl (virtual address 181) is assumed. It may be:

> TAPn cuu indicates the symbolic tape number (TAP1 through TAP4) • indicates the virtual device address.

MODE=mode specifies the number of tracks, density, and tape recording technique options. It must be in the following form:

([track],[density],[trtch])

- track 7 indicates a 7-track tape (implies density=800 and trtch=O) • 9 indicates a 9-track tape (implies density=800).
- density 200, 556, or 800 for a 7-track tape. 800, 1600, or 6250 for a 9-track tape.
- trtch indicates the 7-track tape. specified: tape recording One of the following must be technique for

0 - odd parity, converter off, translator off. oc - odd parity, converter on, translator off. or - odd parity, converter off, translator on. E - even parity, converter off, translator off. ET - even parity, converter off, translator on.

#### ERROR=erraddr

specifies the address of an error routine to be given control if an error is found. If ERROR= is not coded and an error occurs, control returns to the next sequential instruction in the calling program, as it does if no error occurs.

### **Usage Note**

You need not specify the MODE option when you are manipulating a 9-track tape and you are using the default density for the tape drive, nor when you are writing a 7-track tape with a density of 800 bpi, odd parity, with data converter and translator off.

#### **Error Conditions**

If an error occurs, register 15 contains one of the following error codes:

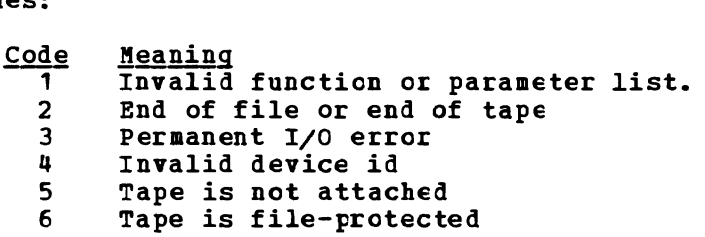

# **TAPESL**

The TAPESL macro processes IBM standard HDR1 and EOF1 labels without using DOS or OS OPEN and CLOSE macros. This macro is used with RDTAPE, WRTAPE, and TAPECTL. TAPESI processes only HDR1 and EOF1 labels. It does not process other labels such as standard user labels or HDR2 labels. It does not perform any functions of opening a tape file other than label checking or writing. The same macro is used both to check and to write tape labels. A lABELDEF command must be supplied separately to use the macro. The tape must be positioned correctly (at separately to use the matrix. The tape must be positioned correctly (at the label to be checked or at the place where label is to be written) before issuing the macro. TAPECTl may be used to position the tape. TAPESL reads or writes only one tape record unless SPACE=YES is specified. The format of the TAPESL macro is:

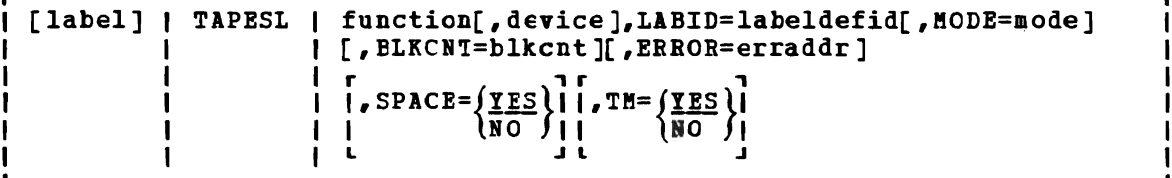

## where:

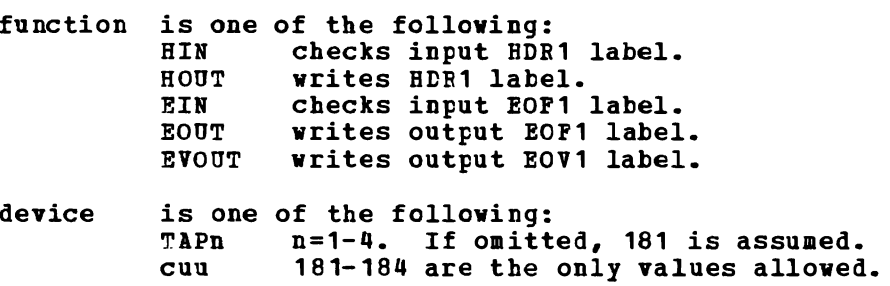

MODE=mode specifies the number of tracks, density, and tape recording technique options. It must be in this form:

([track],[density],[trtch])

- track 7 indicates a 7-track tape (implies density=800 and trtch=O) •
	- 9 indicates a 9-track tape (implies density=800).
- density 200, 556, or 800 for a 1-track tape. 800, 1600, or 6250 for a 9-track tape.
- trtch indicates the tape recording 1-track tape. One of these must be specified: technique for

o - odd parity, converter off, translator off. OC - odd parity, converter on, translator off. OT - odd parity, converter off, translator on. E - even parity, converter off, translator off. ET - even parity, converter off, translator on.

#### tlBID=labeldefid

specifies the 1- to 8-character name on the LABELDEF command to be used for the file. (A separate LABELDEF statement must be specified for the file before the program containing TAPESL is executed.)

#### BtKCNT=blkcnt

specifies the block count to be inserted in an EOF1 or EOVl label on output or used to check against on input. This field is only used for functions EOUT, EIN, or EVOUT. If not specified, the cutput block count is set to 0. This field may also be speeified as a register number enclosed within parentheses when a general register contains the block count.

#### ERROR=erraddr

specifies the address of an error routine to be given control if an error of any kind occurs during label processing. If ERROR= is not coded and an error occurs, control is returned to the next sequential instruction in the calling program. If you request the EIN function and a block count error is detected, control is transferred to your error routine if you specify an ERROR= parameter that contains an address different from the next sequential instruction. If no error return is specified or the ERROR= address is the same as the normal return, a block count error causes message 425R to be issued.

# $SPACE=\left\{\frac{YES}{NO}\right\}$

may be specified for functions HIN and EIN. If YES is specified, the tape is spaced, after processing, beyond the tapemark at the end of the iabel record. If NO is specified, the tape is not moved after the label has been processed. YES is the default.

# $T M = \left\{ \frac{YES}{NO} \right\}$

may be specified for functions HOUT, EOUT, and EVOUT. If YES is specified, a single tapemark is written after a HDR1 or<br>EOV1 label. Two tapemarks are written after an EOF1 label. Two tapemarks are written after an EOP1 label.<br>cified, no tapemarks are written. YES is the If NO is specified, no tapemarks are written. default.
-1

## Usage Notes:

- 1. The input functions BIN and EIN read a tape label and check to see if it is the type specified. They also check any fields in the tape label that have been specified explicitly (no defaulted) in the lABELDEF statement (indicated by lABID). Any discrepancies between the fields in the lABELDEF statement and the fields on the tape label cause an error message to be issued and an error return to be made.
- 2. The output functions HCUT, EOUT, and EVOUT write a tape label of the central state of the control of the control of the requested type on the specified tape. The values of fields the requested type on the specified tape. within the labels are those specified or defaulted to in the lABE1DEF command. See the description of the lABE1DEF command in this publication for information about the default fields.
- 3. For a more complete discussion of tape label processing, see the section "CMS Tape Latel Processing" in the VM/SP CMS User's Guide.

## **Error Conditions**

When an error occurs, register 15 contains one of the following error codes:

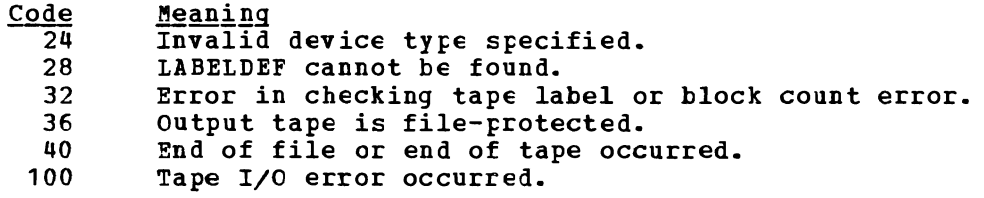

## **WAITD**

Use the WAITD macro instruction to cause the program to wait until the next interruption occurs on the specified device. The format of the WAITD macro instruction is:

r--------------------------------------------------- <sup>I</sup>[label] <sup>I</sup>WAITD I device ••• (,devicen] [,ERROR=erraddr]

## where:

L,

label is an optional statement label.

- devicen specifies the device (5) to be waited for. One of the following may be specified:
	- symn indicates the symbolic device name and number, where:
		- sym is CON, DSK, PRI, PUN, RDR, or TAP.<br>n indicates a device number. n indicates a device number.
	- user is a four-character symbolic name specified a HNDINT macro issued for the same device.

ERROR=erraddr

specifies the address of an error routine to be given control if an error is found. If ERROR= is not coded and an error occurs, control returns to the next sequential instruction in the calling program, as it does if no error occurs.

## **Usage Notes**

- 1. Use the WAITD macro instruction to ensure completion of an I/O operation. If an interruption has been received and not processed from a device specified in the W1ITD macro instruction, the interruption is processed before program execution continues.
- 2. When the interruption has been completely processed, control is returned to the caller with the name of the interrupting device in register 1.
- 3. If an HNDIHT macro instruction issued for the same device specified ASAP and an interruption has already been processed for the device, the wait condition is satisfied.
- 4. If an HNDINT macro instruction issued for the same device specified WAIT and an interruption for the device has been received, the interruption handling routine is given control.
- 5. The interruption routine determines if an interruption is considered processed or if more interruptions are necessary to satisfy the wait condition. For additional information see the discussion of the HNDINT macro instruction.

## Error Conditions

When an error is detected, register 15 contains a 1 to indicate that an invalid device number was specified.

## **WAITT**

Use the WAITT macro instruction to cause the program to wait until all of the pending terminal  $I/C$  is complete. The format of the WAITT macro instruction is:

 $\mathbf{1}$ 

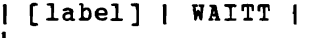

## where:

label is an optional statement latel. Usage Note

The WAITT macro instruction synchronizes input and output to the<br>terminal; it ensures that the console stack is cleared before the<br>program continues execution. Also, you can ensure that a read or write program continues execution. Also, you can ensure that a read or write properties is finished before you medify an I/O buffer operation is finished before you modify an I/O tuffer.

## **WRTAPE**

Use the WRTAPE macro instruction to write a record on the specified tape drive. The format of the WRTAPE macro instruction is:

[label] | WRTAPE | buffer,length [,device] [,MODE=mode] [ , ERROB=erraddr ]  $\mathbf{I}$ 

## where:

- label is an optional statement label.
- buffer specifies the address of the record to be written. It may be: lineaddr the symbolic address of the line.

(reg) a register containing the address of the time.

length specifies the length of the line to be written. It may be specified in either of two ways:

> n (reg) a self-defining term indicating the length. a register containing the length.

device specifies the device to which the record is to be written. If omitted, TAP1 (virtual address 181) is assumed. It may be:

> TAPn cuu indicates the symbolic tape number (TAP1 through TAP4) . indicates the virtual device address.

!ODE=mode specifies the number of tracks, density, and tape recording technique. It must be in the following form:

 $([track], [density], [ttch])$ 

- track 7 indicates a 7-track tape (implies density=800 and trtch=O) •
	- 9 indicates a 9-track tape (implies density=800).
- density 200, 556, or 800 for a 7-track tape 800, 1600, or 6250 for a 9-track tape.
- trtch indicates the 7-track tape. specified: tape recording technique for One of the following must be

0 - odd parity, converter off, translator off.<br>20 - add posity, conventor or translator off. OC - odd parity, converter on, translator off. OT - odd parity, converter off, translator on. E - even parity, converter off, translator off. ET - even parity, converter off, translator on.

ERROR=erraddr

specifies the address of an error routine to be given control<br>if an error is found. If ERROR= is not coded and an error<br>cogung control potunns to the post-secuential instruction is occurs, control returns to the next sequential instruction in the calling program, as it does if no error occurs.

#### **Usage Note**

You need not specify the MODE option when you are writing to a 9-track tape and want to use the default density, nor when you are writing to a  $7$ -track tape with a density of 800 bri, odd parity, with data converter and translator off.

## **Error Conditions**

If an error occurs, register 15 contains one of the following error codes:

<u>Code Meaning</u>

- <u>ue neaning</u><br>1 Invalid function or parameter list
- 2 End of file or end of tape
- 3 Permanent I/O error
- 4 Invalid device identification
- 5 Tape not attacbed
- 6 Tape is file-protected

## **WRTERM**

Use the WRTERM macro instruction to display a line at the terminal. format of the WRTERM macro instruction is: The

[label] I WRTERM I line [,length] [,EDIT=code ] [,COLOR=color]

## where:

- label is an optional statement latel.
- line specifies the line to be displayed. It may be one of three forms:

'linetext' lineaddr (reg) the actual text line enclosed in quotation marks. the label on the statement containing the line. a register containing the address of the line.

length specifies the length of the line. If the line is specified within quotation marks in the macro instruction, the length operand may be omitted. The length may be specified in either of two ways:

> n (reg) a self-defining term indicating the length. a register containing the length.

EDIT=code specifies whether the line is to be edited:

- YES indicates that trailing blanks are to be removed and a carriage return added to the end of the line. YES is the default value.
- NO indicates that trailing blanks are not to be removed and no carriage return is to be added.
- LONG indicates the line may exceed 130 bytes. No editing is performed.

COtOR=color

indicates the color in which the line is to be typed, if the typewriter terminal has a two-color ribbon:

- $\overline{B}$  indicates that the line is to be typed in black. This is
- the default.
- R indicates that the line is to be typed in red.

## **Usage Notes**

- 1. The maximum line length is 130 characters for a black line and 126 characters for a red line.
- 2. If EDIT=LONG, COLOR must be specified as "B". In this case, you may write as many as 1760 bytes with a single WRTERM macro instruction. You are responsible for embedding the proper terminal control characters in the data. (This operand is for use primarily with VS APt programs.)
- 3. You may want to use the WAITT macro instruction to ensure that terminal I/O is complete before continuing program execution.
- 4. When EDIT =NO is used, the same output to graphics devices and to<br>line terminal devices may appear inconsistent because of  $\mathbf{I}$ line terminal devices may appear inconsistent because L differences in device characteristics. ı

504 IBM VM/SP eMS Command and Macro Reference

# **Section 8. HELP Format Words**

This section describes the formats, operands, and defaults of the HELP facility format words. In each of the format word descriptions, the default values are those that are implied when you enter a format word with no operands or parameters. For example, the default operand of the .FO (FORMAT MODE) format word is 'on'. Therefore, the format lines

.fo

.fo on

are equivalent, and in the format box of the .FO format word the 'on' operand is underscored.

HELP format words are used only in HELP description files when the user wants HELP to do output formatting when the file is processed. Figure 32 is a summary of the HELF facility format words.

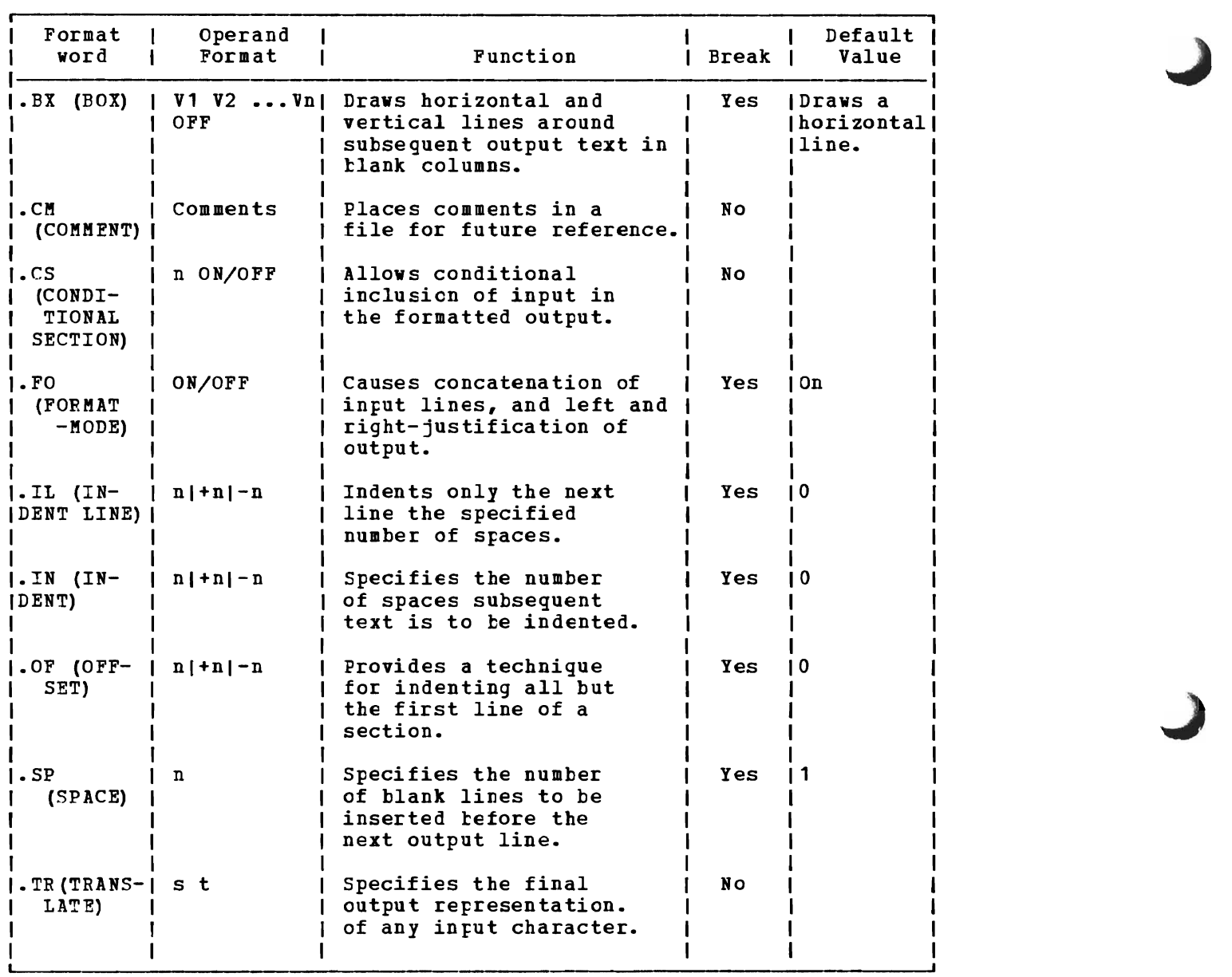

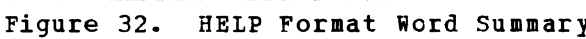

## **.BX (Box)**

The BOX format word defines and initializes a horizontal rule for output and defines vertical rules for subseguent output lines.

The format of the .BX format word is:

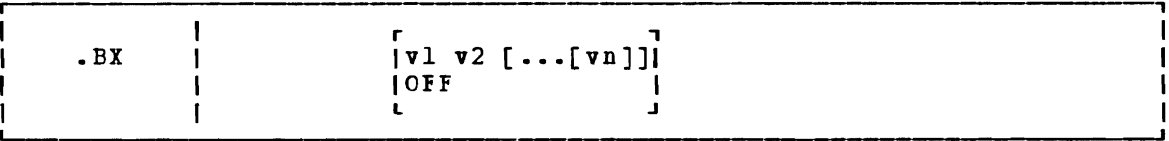

#### $where:$

- vl-vn are the positions at which you want to plae vertical rules in output text. This format of the format word initializes the box and draws a horizontal line with vertical descenders at the columns indicated. Subsequently entering the .BX format word with no operands causes HELP to print a horizontal line with vertical bars at the columns indicated.
- Off causes HELP to finish drawing the box by printing a horizontal line with vertical ascenders at the columns specified in a previous .EX format word.

#### **Usage Notes**

- 1. The .BX format word describes an overlay structure for subseguent text that is processed by HELP. After the '.BX v1 v2 ...' line is processed, HELP continues processing output lines as usual. However, before a line is printed, HELP places vertical bars in the columns indicated by v1, v2, and so on, unless a column is already occupied by a data character. In this case, HELP does not place a vertical bar in the column.
- 2. The .BX control word causes a break in the text.
- 3. The terminal output characters for boxes are formed with dashes (-), vertical bars (I), and plus signs (+).
- 4. You can specify a .BX format word with different columns while a box is being drawn. When this happens, HELP puts in vertical ascenders for all the old columns and vertical descenders for all the new columns. The vertical rules then appear in all subsequent output lines in the new columns designated.
- 5. The column specification for the .BX format word uses a different rule than is used elsewhere in HELP. In some control words the numbers in the format word represent not columns but displacements. For example the HELP format word .IN 5 means that a blank character should be expanded to enough blanks to fill up through column 5; the next word starts in column 6. In the .BX control word, .BX 5 means to put vertical rules in column 5. Thus, you can use the same numbers for a .IN control word as for a .BX control word, and the vertical bar will appear in the column immediately preceding the first word on that line.

## **Example**

 $\mathbf{I}$ 

Consider the HELP file called 'MARYHALA' that looks like this:

.fo off .bx 1 43 .in 5 Mary had a little lamt, Whose fleece was white as snow, And everywhere that Mary went, The lamb was sure to go. • bx off

This file, when processed ty HELP, creates the following output:

Mary had a little lamb, Whose fleece was white as snow, And everywhere that Mary went, The lamb was sure to go.

## **.eM (Comment)**

Use the COMMENT format word to place comments within a HELP file. The format of the . CM format word is:

I .CM comments  $\mathbf{I}$ 

## where:

comments may be anything; this input line is not used in formatting the output.

## **Usage Notes**

- 1. The .CM format word enables you to store comments in the HELP files for future reference. The comments can be seen only by editing the HELP file.
- 2. You can use comments to store unique identifications to be used to locate a specific region of the file during editing.

#### Example

• CM Remember to change the date.

The line above is seen only when editing the HELP file, and it reminds you to change the date used in the text.

## **.CS (Conditional Section)**

The CONDITIONAL SECTION format word identifies to HELP the section of the input file that is to be displayed first based on the specified HELP command option.

The format of the .CS format word is:

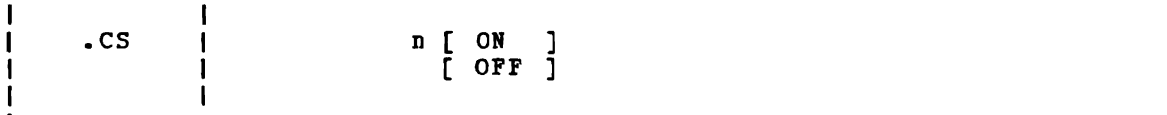

where:

ı

- n specifies the conditional section code number from 1 to 3.
- on marks the beginning of conditional section n.
- off marks the end of conditional section n. (For HELP files, it is not marks one one of conditional booties i. (10.

Usage Notes

- 1. The .CS format word enables you to identify the specific sections of the input file that are directly associated with the HELP facility command 'options'.
- <sup>I</sup>You can then specify which section of the HELP file is to be displayed first by using the HELP command options DESC, FORM and I PARM.

If you choose to implement any HELP description files using the ALL, PARM, FORM, and DESC options, the format word .CS is required in the file. You must use the following form:

> Top of file • CS 1 on (Text for DESC option) .cs 1 off • CS 2 on (Text for FORM option) .cs 2 off .cs 3 on (Text for PARM option) .cs 3 off End of file

## **.FO (Format Mode)**

Use the FORKAT KODE format word to cancel or restore concatenation of input lines and right-justification of output lines.

The format of the .FO format word is:

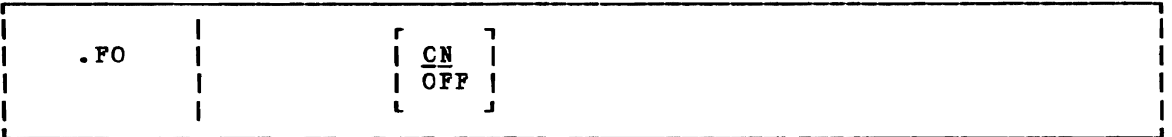

#### where:

- ON restores default HELP formatting, including both justification and concatenation of lines. If you use the .FO format word with no operands, eN is assumed.
- Off cancels concatenation of input lines and justification of output lines. Subsequent text is printed 'as is'.

## **Usage Notes**

- 1. When format mode is in effect, lines are formed by shifting words to or from the next line (concatenation) and padding with extra blanks to produce an aligned right margin (justification).
- 2. This format word acts as a break.
- 3. When format mode is in effect, a line without any blanks that exceeds the current line length is extended into the right margin. If a line is processed so that only one word fits on the line, the word is left-justified.
- 4. If no formatting is to be done by HELP, HELP description files nust contain a '.fo off' format word as the first line of the file.

#### **Examples**

1. .FO off

Justification and concatenation are completed for the preceding line or lines, but the following lines are typed exactly as they appear in the file.

2. • Fa

Justification and formatting are resumed with the next input line.<br>Ontant from this point on in the file is padded to produce an aligned. output from this point on in the file *is* padded to produce an aligned right margin on the output page.

## **oiL (Indent Line)**

Use the INDENT LINE format word to indent the next line only a specified number of characters.

The format of the . IL format word is:

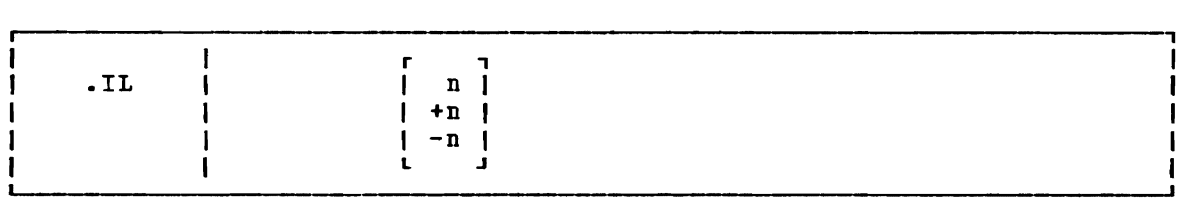

I

where:

n specifies the number of character spaces to shift the next line from the current margin. +n specifies that text is shifted to the right, and -n shifts text to the left.

## **Usage Notes**

- 1. The .IL format word provides a way to indent the next output line. The line is shifted to the right or the left of the current margin (which includes any indent or offset values in effect).
- 2. This format word acts as a break.
- 3. The .IL format word is useful for beginning new paragraphs.
- 4. When successive .IL format vords are encountered without intervening text, or when you specify positive or negative increments for .IL format vords entered without intervening text, the indent amount is modified to reflect the last .IL encountered; that is, the increments are added together. Thus the lines::
	- . il <sup>4</sup> .il +6

result in the next line being indented 10 spaces.

5. When you use the .IL format word with a negative value (undenting), an error message is generated if the resulting amount would cause a shift to the left of character position one.

## **.IN (Indent)**

Use the INDENT format word to change the left margin displacement of HELP output.

The format of the . IN format word is:

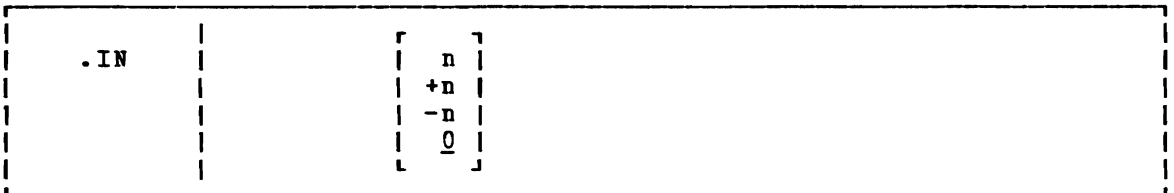

 $where:$ 

n specifies the number of spaces to be indented. If omitted, 0 is assumed, and indentation reverts to the left margin. If you use +n or -n, the current left margin increases or decreases by the amount specified.

## **Usage Notes**

L

- 1. The .IN format word resets the current left margin. This indentation remains in effect for all following lines until another .IN format word is encountered. '.IN 0' cancels the indentation, and output continues at the original left margin setting.
- 2. The value of n represents the number of blank spaces left before text margins. Thus, '.in 5' sets the left margin at column 6, leaving 5 blank spaces at the left.
- 3. This format word acts as a break.
- 4. The IN format word cancels any .OF (OFFSET) setting. The .OF 0 request cancels the current offset, but leaves the left margin specified by the .IN format word unchanged.

HELP Format Words - .OF

## **.OF (Offset)**

Use the OFFSET format word to indent all but the first line of a block of text.

The format of the . OF format word is:

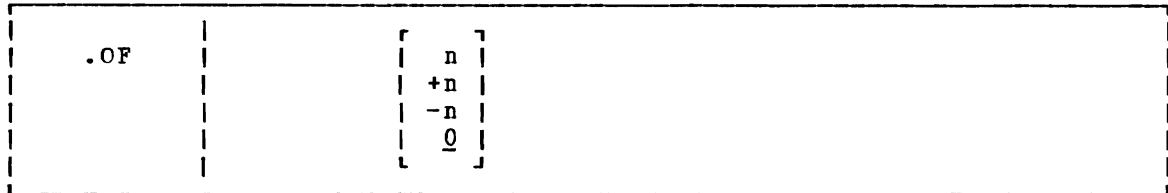

where:

n specifies the number of spaces to he indented after the next line *is* formatted. If omitted, 0 *is* assumed, and indentation reverts to the original margin setting. If you use  $+n$  or  $-n$ , the current offset value increases or decreases the specified amount, and a new offset is started.

## Usage Notes

1. The .OF format word does not take effect until after the next line<br>is formatted. The indentation remains in effect until a .IN The indentation remains in effect until a .IN (INDENT) format word or another OFFSET control word is encountered.

You can use the .OF fermat word within a section that is also indented with the .IN format word. Note that .IN settings take precedence over .OF, however, and any .IN request causes a previous offset to he cleared.

J

If you want to start a new section with the same offset as the previous section, you need only repeat the .OF n request.

- 2. This format word acts as a hreak.
- 3. You can use the .IL (INDENT lINE) format word to shift only the next line to the left or right of the current margin.

#### <u>Fxample</u>

1. Starting an offset: • of 10

> The line immediately following the .OF format word is printed at the current left margin. All lines thereafter (until the next indent or offset request) are indented ten spaces from the current margin setting. These two examples were processed with OFFSET control words in the positions shown.

2. Ending an offset:

.of

~he effect of any previous .OF request is canceled, and all output after the next line continues at the current left margin setting.

# **.SP (Space Lines)**

Use the SPACE LINES format word when you want blank lines to appear tetween text lines of output.

The format of the .SP format word is:

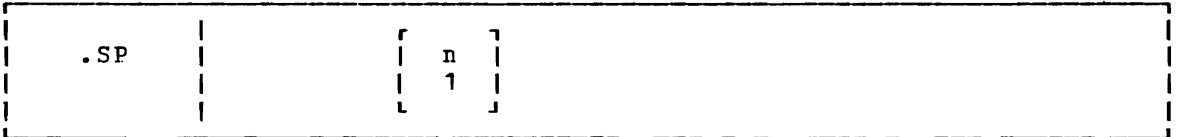

 $where:$ 

n specifies the number of blank lines to be inserted in the output. If omitted, 1 is assumed.

## .TR **(Translate Character)**

The TRANSLATE CHARACTER format word allows you to specify the output representation of each character in the source text. For example, you could specify that all exclamation points in the file appear as blanks in the output.

The format of the . TR format word is:

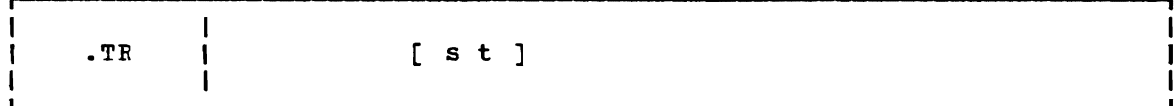

## where:

- s is a source character under consideration. It may be a single character or a two-character hexadecimal code.
- t is the intended output representation of the source character. It may be a single character or a tvo-character hexadecimal code.

## Usage Notes

1. After formatting of an input source line has been completed and immediately before actual output, each character of the output line may be translated to a different output code.

J

- 2. Since format words are only processed internally, they are never translated in the file.
- 3. Translate character specifications explicitly respecified. remain in effect until
- q. A .TR format word with no operands causes the translation table to be reinitialized and all previously specified translations to be reset.
- 5. The .TR format word does not cause a break. If you have a section of text that has translation characters in effect, followed by a TR to reset the translations, the last line of the text may not yet have been printed. In this case, that last line is not translated •

## Example

 $-tr 40?$ 

This causes all blanks in the file to be typed as question marks (?) on output.

The following appendixes are provided for your convenience:

- Appendix A: Reserved Filetype Defaults
- Appendix B: VSE/VSAK Functions Not supported in CMS
- Appendix C: OS/VS Access Method Services and VSAM Functions Not Supported in CMS

518 IBM VM/SP CMS Command and Macro Reference

 $\sim$ 

| Filetype RECFM LRECL ZONE TRUNC VERIFY SERIAL TABS                                                                                                    |   |              |           |          |                     |                 |                              |                   |                |             |                                                                                                    | Usage                                                                                      |
|----------------------------------------------------------------------------------------------------|---|--------------|-----------|----------|---------------------|-----------------|------------------------------|-------------------|----------------|-------------|----------------------------------------------------------------------------------------------------|--------------------------------------------------------------------------------------------|
| <b>Idefault I</b>                                                                                                    | F |              | 80 11     |          | * 1                 |                 | 1                            |                   |                | $*$   OFF   | 1,6,11,16,21,26,31,36, All other filetypes<br>141,46,51,61,71,81,91,1<br>$\vert$ 101, 111, 121, 131                             |                                                                                            |
| I A MS ER V                                                                                                    | F | $\mathbf{I}$ |           | 80 12 72 | $\mathbf{I}$        |                 |                              | 72   172   OFF    |                |             | 41,46,51,61,71,80                                                                                                    | $(2, 6, 11, 16, 21, 26, 31, 36,  Input Control statements for$<br>  Access Method Services |
| ASSEMBLEI                                                                                                    | F | H            |           |          | 80 11 711           | 71 1            |                              | 1 72   ON         | 1              |             | 1, 10, 16, 31, 36, 41, 46,<br>1, 69, 72, 80                                                                                     | Assembler language source<br>  statements.                                                 |
| ASM3705                                                                                                    | F | L            |           |          | 80 11 711           | 71 I            |                              | 72 1              |                | ON          | 1, 10, 16, 31, 36, 41, 46,<br>1, 69, 72, 80                                                                                     | Macro instruction for 3705<br>  Assembler                                                  |
| <b>BASIC</b><br><b> BASDATA  </b>                                                                                                    | F |              | 80 17     | ı        | *1<br>H             | *               | $\mathbf{1}$<br>- 1          |                   |                | $*$   L/L   | 17, 10, 15, 20, 25, 30, 80                                                                                                    | (BASIC source statements; and<br><i>i</i> execution-time files.                            |
| <b>COBOL</b>                                                                                                    | F | 4<br>H       |           |          | 80   1 72           |                 |                              | 72   172          |                | ON          | 172,80                                                                                                    | 1,8,12,20,28,36,44,68, COBOL source statements.                                            |
| <b>DIRECT</b>                                                                                                    | F |              |           |          | $80$   1 72  <br>×. | 72 I            |                              | 172   ON          |                |             | 41,46,51,61,71                                                                                                    | $1,6,11,16,21,26,31,36, \V{M/SP}$ user directory entries                                   |
| EXEC                                                                                                    | v |              | $80$   1  |          | ٠١                  |                 | 1                            | *                 | $\mathbf{1}$   | OFF         | $11,6$ , 11, 16, 21, 26, 31, 36, EXEC procedures.<br>  41,46,51,61,71                                                           |                                                                                            |
| FREEFORT                                                                                                    | V |              | 81 19     |          | ٠١<br>ш             |                 | $\mathbf{1}$                 | ۰                 |                | $\vert L/L$ | 19, 15, 18, 23, 28, 33, 38,<br>181                                                                                              | <b>IFREEFORM FORTRAN SOUTCE</b><br>  statements.                                           |
| FORTRAN                                                                                                    | F | $\mathbf{I}$ |           |          | $80$   1 72         |                 |                              | 72   172   ON     |                |             |                                                                                                    | $1, 7, 10, 15, 20, 25, 30, 80$ [FORTRAN source statements.                                 |
| ILISTING I                                                                                                    | v |              | 12111     |          | ٠,                  |                 | $\mathbf{1}$                 |                   |                | OFF         | $1,6,11,16,21,26,31,36,$ [Command, program, and<br>  41,46,51,61,71,81,91,  compiler listings.<br>$\uparrow$ 101, 111, 121, 131 |                                                                                            |
| <b>IMACRO</b><br>п                                                                                                    | F |              |           |          | 80 11 711           | 71 I            |                              | 72 1              |                | ON          | 1, 10, 16, 31, 36, 41, 46,<br>  69,72,80                                                                                        | <i>(Macro definitions.</i>                                                                 |
| IMENO<br>ı                                                                                                    | F |              | 80   1    |          | ∗।                  | *               | $\mathbf{I}$                 | $\mathbf{1}$<br>٠ | $\blacksquare$ | OFF         | 1,6,11,16,21,26,31,36, Documentation.<br>  41,46,51,61,71                                                                       | (Default CASE)<br>  value is M.)                                                           |
| PLI<br>  PLIOPT                                                                                                    | F |              |           |          | 80   2 72           | 72 <sub>1</sub> |                              | 1721              |                | ON          | 25,31,37,43,49,55,79, <br>l 80                                                                                                  | $12,4,7,10,13,16,19,22,$ PL/I Source statements.                                           |
| <b>SCRIPT</b>                                                                                                    | V |              | $132 + 1$ |          | $\ast$ <sub>1</sub> | *               | $\mathbf{1}$<br>$\mathbf{I}$ |                   | $\ast$ 1       | OFF         | (IMAGE setting is<br>  CANON.)                                                                                                  | SCRIPT text processor input.  <br>  (Default CASE setting is M.)                           |
| <b>IUPDATE</b>                                                                                                    | F |              |           |          | 80   1 7 1          | 71 I            |                              |                   |                | 72   ON     | 1, 10, 16, 31, 36, 41, 46,<br>169,72,80                                                                                         | <b> Update files for assembler</b><br>  language programs.                                 |
| UPDTXXXX                                                                                                    | F |              |           |          | 80 11 711           | 71 I            |                              |                   |                | 72 I ON     | 11, 10, 16, 31, 36, 41, 46,<br>  69,72,80                                                                                       | (Update files for assembler<br>  language programs.                                        |
| <b> VSBASIC  </b>                                                                                                    | F | T            | 80 17     |          | *۱                  |                 | *   1                        |                   |                | $*$   L/L   | 17, 10, 15, 20, 25, 30, 80                                                                                                    | VS BASIC source statements.                                                                |
| <b>IVSBDATA I</b>                                                                                                    | V |              | $132$   1 |          | ٠,                  |                 | $\mathbf{1}$                 | ٠                 |                | I OFF       | $\vert$ 41,46,51,61,71,81   files.<br>131                                                                                       | 1,6,11,16,21,26,31,36, VS BASIC execution-time<br>Trailing blanks are<br>  not truncated.) |
| indicates that the ZONE, TRUNC, or VERIFY setting is equal to the current record length.<br> L/L indicates that the LINEMODE setting is LEFT, with serial numbers on the left. |   |              |           |          |                     |                 |                              |                   |                |             |                                                                                                    |                                                                                            |

Figure 33. Default EDII Subcommand settings for eMS Reserved Filetypes

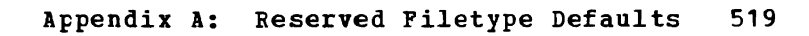

520 IBM VM/SP CMS Command and Macro Reference

 $\widetilde{\mathcal{F}}$ 

# Appendix B: VSE/VSAM Functions Not Supported in CMS

Refer to the publication Using VSE/VSAM Commands and Macros for a description of access method services functions available under VSE,<br>and, therefore, under CMS. This knowledge of access method services is assumed throughout this publication.

All of VSE/VSAM is supported by CMS, except for the following:

- Non-VSAM data sets with data formats that are not supported by CMS/DOS (for example, EDAM and ISAM files are not supported).
- The SHAREOPTIONS operand is not supported for cross system or cross partition sharing in CMS/DOS (that is, PASD sharing is not supported).
- The Local Shared Resources option is not supported by CMS/DOS.
- Space Management for SAM Feature
- Backup/Restore Feature

522 IBM VM/SP CMS Command and Macro Reference

# **Appendix C: OS/VS Access Method Services and VSAM Functions Not Supported in CMS**

In CMS, an OS user is defined as a user that has not issued the command:

SET DOS ON (VSAM)

OS users can use all of the access method services functions that are supported by VSE/VSAM, with the following exceptions:

- Non-VSAM data sets with data formats that are not supported by CMS/DOS (for example, BDAM and ISAM files are not supported).
- The SHAREOPTIONS operand is not supported for cross system or cross partition sharing in CMS/DOS (that is, DASD sharing is not supported).
- Do not use the AUTHORIZATION (entrypoint) operand in the DEFINE and ALTER commands unless your own authorization routine exists on the DOS core image library, the private core image library, or in a CMS<br>DOSLIB file. In addition, results are unpredictable if your are unpredictable if your authorization routine issues an OS SVC instruction.
- The OS access method services GRAPHICS TABLE options and the TEST option of the PARM command are not supported.
- The filename in the FILE (filename) operands is limited to seven characters. If an eighth character is specified, it is ignored.
- The OS access method services CNVTCAT and CHKLIST commands are not supported in VSE/VSAM access method services. In addition, all OS access method services commands that support the 3850 Mass storage System are not supported in DOS/VS access method services.
- Figure 34 is a list of OS operands, by control statement, that are not supported by the C~S interface to VSE/VSAM access method services.

If any of the unsupported operands or commands in Figure 34 are specified, the AMSERV command terminates and displays an appropriate error message.

When you use the PRINT, EXPORT, IMPORT, IMPORTRA, EXPORTRA, and REPRO control statements for seguential access method (SAM) data sets, you must specify the ENVIRONMENT operand with the required DOS options (that is, PRIME DATA DEVICE, ELOCKSIZE, RECORDSIZE, or RECORDFORMAT). You must have previously issued a DIBL for the SAM file.

AMSERV can write SAM data sets only to a CMS disk, but can read them from DOS, OS, or CMS disks.

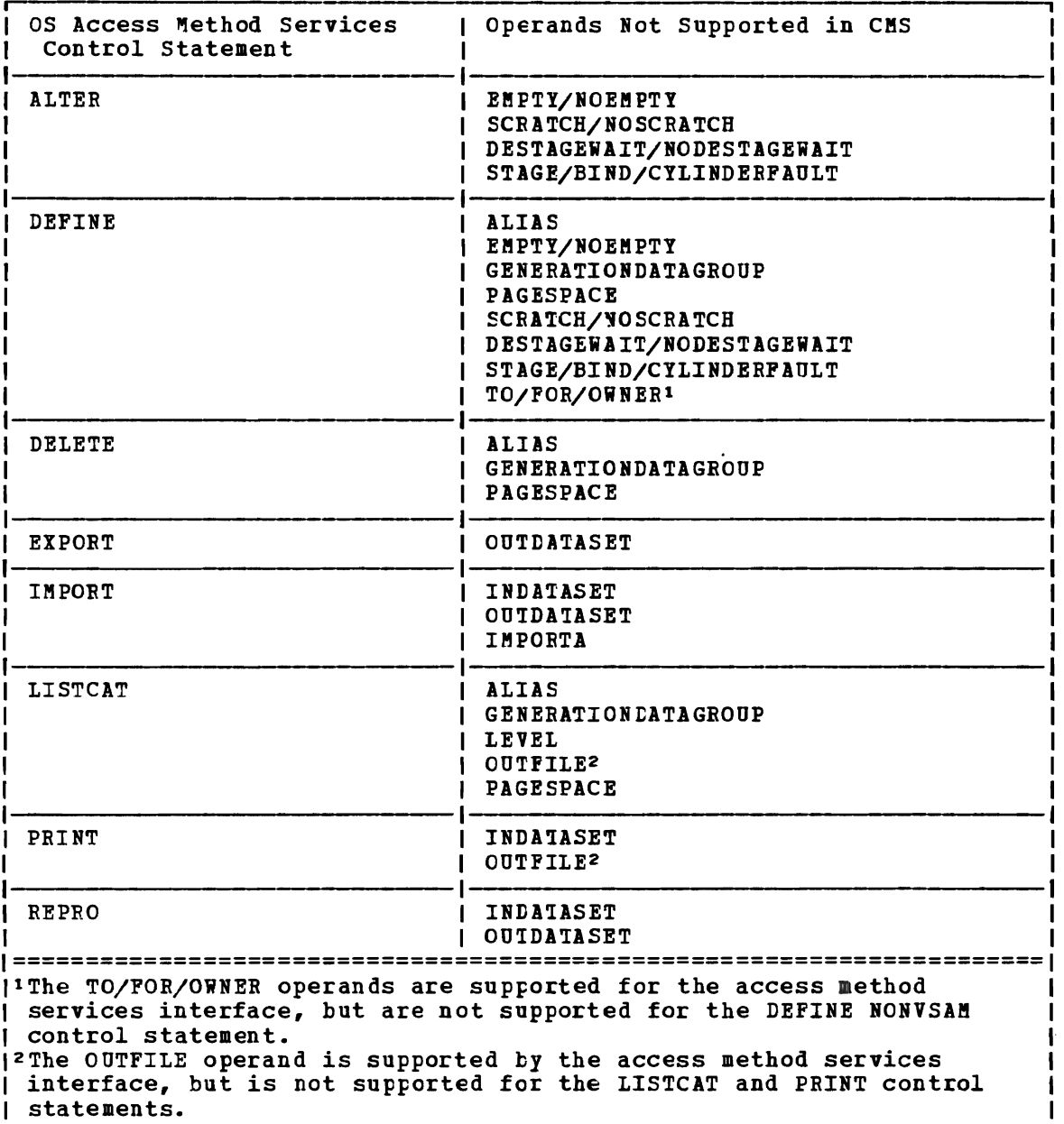

 $\frac{1}{2}$  as

 $\frac{1}{2}$ 

 $\frac{1}{3}$ 

 $\cdot$  $\bar{z}$ 

 $\epsilon$  $\mathbb{C}$ 

 $\mathfrak{f}$ 

Figure 34. OS Access Method Services Operands Not Supported in CMS

# **Index**

./ \* (comments) UPDATE control statement 346 ./ D (DELETE) UPDATE control statement 345 ./ D (DELETE) UPDATE CONtrol statement 345<br>./ I (INSERT) UPDATE control statement 344 ./ 1 (INSERT) UPDATE CONtrol statement<br>./ R (REPLACE) UPDATE control statement 345 ./ S (SEQUENCE) UPDATE control statement 343 .BX (BOX) format word 507 .CM (COMMENT) format word 509 .CS (CONDITIONAL SECTION) format word 510 .FO (FORMAT MODE) format word 511 .IL (INDENT LINE) format word 512 IN (INDENT) format word 513 .OF (OFFSET) format word 514 .SP (SPACE LINES) format word 515 .TE (TRANSLATE CHARACTER) format word 516 &\$ special variable 446 *in* &IF control statement 435 setting 426 &\* special variable 446 *in* &IF control statement 435 setting 426 &AEGS control statement, description 426 &BEGEMSG control statement ALL operand *1126*  description 426 &BEGPUNCH control statement ALL operand 428 description 428 &BEGSTACK control statement ALL operand 428 description 428 FIFO operand 428 LIFO operand 428 &BEGTYPE control statement ALL operand 429 description 429 &CONCAT built-in function, description 443 &CONTINUE control statement *<sup>1130</sup>* used with &ERROR control statement 433 &CONTROL control statement ALL operand 430 CMS operand 430 description 430 ERROR operand 430 MSG operand 430 NOMSG operand 430 NOPACK operand 431 NOTIME operand 431 OFF operand 430 PACK operand 431 TIME operand 431 &DATATYPE built-in function, description *4114*  &DISK\* special variable 447 &DISK? special variable 447 &DISKx special variable 446

&DOS special variable 447 &EMSG control statement, description 431 EEND control statement 432 with &BEGEMSG control statement 426 with &BEGPUNCH control statement 428 with &BEGSTACK control statement 428 with &BEGTYPE control statement 428 &ERROR control statement, description 432 &EXEC special variable 447 &EXIT control statement, description 433 &GLOEAL special variable 447 &GLOBALn special variable 448 &GOTO control statement description 434 TOP operand 434 &HEX control statement description 434 OFF operand 434 ON operand 434 &IF control statement, descriftion 435 &INDEX special variable 448 setting 426,438 &LENGTH built-in function, description 444  $&$  LINENUM special variable 448 &LITERAL built-in function, description 445 *&LOOP* control statement, description 436 &n special variable 446 &PUNCH control statement, description 437 &READ control statement AEGS operand 438 description 438 VARS operand 438 &READFLAG special variable 448 testing 439 &RETCODE special variable 448 &SKIP control statement, description 439 &SPACE control statement, description 440 &STACK control statement description 440 FIFO operand 440 LIFO operand 440 stacking CHANGE subcommand 367 stacking INPUT subcommand 379 stacking REPLACE subcommand 390 &SUBSTR built-in function, description 445 &TIME control statement description 441 OFF operand 441 ON operand 441 RESET operand 441 TYPE operand 441 &TYPE control statement, description 442 &TYPEFLAG special variable 448 &0 special variable 446

\$DUP edit macro 407 \$LISTIO EXEC file appending information to 188

creating 188 format 189 \$MOVE edit macro 408 DOWN operand 408 TO operand 408 UP operand 408 (asterisk) entered in fileid 5 in ACCESS command 20 in ALTER subcommand 362 in CHANGE subcommand 366 in COPYFILE command 41 examples 44 in DDR program 53 in DELETE subcommand 37C in DLBL command 74 in DSERV command 93 in EDIT command 95 in ERASE command 98 in EXECIO command 106 in FILEDEF command 122 in FILELIST EXEC procedure 134 in FINIS command 143 in GETFILE subcommand 377 in INCLUDE command 169 In LABELDEF command 173 in LISTDS command 177 in LISTFILE command 182 in LOAD command 193 in NAMEFIND command 215 in NUCXDROP command 233 in PEEK EXEC procedure 242 in PRINT command 246 in PUNCH command 251 in READCARD command 274 in RENAME command 283 in REPEAT subcommand 389 in SCROLL/SCROLLUP subcommand 394 in START command 310 in STATE and STATEW commands 312 in SYNONYM command 318 in TAPE command 322 in TAPPDS command 331 in TRUNC subcommand 399 in TYPE subcommand 400 in VERIFY subcommand 402 in XEDIT command 353 in ZONE subcommand 404 with DISK option, of CMS QUERY command 258 with RESET option of INCLUDE command 169 of LOAD command 193 \* (comment) command 4 \*COPY statement 207 / (diagonal)

used in ACCESS command 20 used in EXECUTE command 140,271

%, used to pass null argument to EXEC

NOPBOF option 20 read-only access 21 access method services in CMS/DOS 78 invoking in CMS 24 restrictions for VSE users 524 ACK option ADD option Frogram statements 30

526 IBM VM/SP CMS Command and Macro Reference

? A subcommand, description 405 used with DSN *option* of DLBL command 75 used with FILEDEF DISK option 129 (equal sign) in COPYFILE command 41 examples 45 in RDR command 264<br>in RENAME command 284 in RENAME command  $=$  subcommand (see REUSE subcommand) A option of LISTIO command 188 ABBREV option of CMS QUERY command 256 of CMS SET command 300 relationship to SYNONYM command 319 abbreviation of command names 4,300,319 querying acceptability of 256 setting acceptability of 300 used with synonyms 319 abnormal termination (abend) effect on DLBL definitions 75 effect on FILEDEF definitions 127 encountered by CMSBATCH command 37 entering debug environment after 409 ACCESS command description 20 ERASE option 20,22 examples 21 first command after IPL 20 NODISK option 21 usage with DEFINE command 22 allocating VSAM space 83 control statements, operands not supported in CMS (OS users) 524 determine free space extents for 179<br>invoking in CMS 24 LISTING file created by 24 for OS/VS users 524 of NOTE EXEC procedure 227 of SENDFILE EXEC procedure 291 of MACLIB command 206 of NOTE EXEC procedure 227 of TXTLIB command 336 A-disk, accessed after IPLing CMS 21 ALIGN option of ASSEMBLE command 30 alignment of boundaries in assembler ALIGN2 option, of LKED command 140

Frocedure 446

ALL operand of &BEGEMSG control statement 426 of &BEGPUNCH control statement 428 of &BEGSTACK control statement 428 of &BEGTYPE control statement 429 of &CONTROL contrcl statement 430 of SERIAL subcommand 395 option of GENHOD command 150 of LISTIO command 188 of NUCXMAP command 237 ALL option, of HELP command 164 ALLOC option of LISTFILE command 184 ALOGIC option of ASSEMBLE command 28 ALTER subcommand description 362 effect of zone setting 404 **AMSERV** command description 24 lISTING file 24 PRINT option 24 TAPIN option 24 TAPODT option TAPOUT option 24<br>filetype 25 default CMS editor settings 519 APPEND option of COPYFILE command 43 of FILELIST command 134<br>of LISTFILE command 183 of LISTFILE command of LISTIO command 188 of RDRLIST EXEC procedure 267 ARGS operand of &READ control statement 438 arguments on RUN command 289 on START command 310 passed to EXEC procedure 102,426 initializing 426 passing to nested EXEC procedures 448 reading from the console stack 438 testing how many were passed 448 ASA carriage control characters 489 ASAP operand of HNDINT macro 474 **ASSEMBLE** assembler input ddname 31 command 2 ALIGN option 30 ALOGIC option 28 BUFSIZE option 30 DECK option 29 description 27 DISK option 29 ESD option 28 FLAG option 28 LIBMAC option 28 LINECOUN option 28 LIST option 28 listing control options for 28 MCALL option 28 MLOGIC option 28 NOALIGN option 30 NOALOGIC option 28 NODECK option 29 NOESD option 28 NOLIBMAC option 28

28 NOLIST option NOMCALL option 28 NOMLOGIC option<sub>28</sub> NONUM option 29 IOOBJECT option 29 **NOPRINT option 29** NORENT option 30 IORLD option 28 **NOSTMT** option 30 NOTERM option 30 NOTEST option 29 **NOXREF option 29** NOYFLAG option 31 NUMBER option 29 OBJECT option 29 PRINT option 29 RENT option 30 RLD option 28 SYSPARM option 31 29 30 STHT option 29 SYSTERM listing TERMINAL option TEST option 29 iORKSIZE option 31 XREF option 29 lFLAG option 30 filetype created by TAPPDS command 331 default CMS editor settings 519 used as input to assembler 27 assembler conditional assembly statements, listing 28 overriding CMS file defaults 31 using under CMS 2,27 ASSGN command DEN option 34 description 33 IGN option 34 LOWCASE option 34 PRINTER option 33 PUNCH option 33 READER option 33 SYSxxx option 33 TAPn option 33 TERMINAL option 33 TRTCH option 34 UPCASE option 34 7TRACK option 34 9TRACK option 34 assignment statement 424 assignments logical unit, listing 188 sjstem and programmer, unassigning 281 attention interruption, causing 10 ATTN CMS function description 450<br>using 450 using ATTREST operand of RDTERM macro 494 AUTO 0Ftion of INCLUDE command 170 of LOAD command 194 automatic read function, setting 301 save function of CMS editor canceling 363 invoking 363 AUTOREAD option of CMS SET command 301

AUTOSAVE subcommand description 363 OFF operand 363 auxiliary directory, creating 148 AUXPROC, option of FILEDEF command 127 B hackspace characters, how CHS editor handles 379 key, used with OVERLAY subcommand 384 BACKWARD subcommand, description 364 BASDATA filetype, default CMS editor settings 519 base address, for debugging, set with ORIGIN subcommand 417 EASIC filetype, default CHS editor settings 519 BCD characters, converting to EBCDIC 43 EDAM, files, specifying in CMS 122 blank lines, displaying at terminal during EXEC processing 440 l:lanks as delimiters 3 FIND subcommand 373 displaying in LINEDIT message text 479 overlaying characters with 383 trailing removing with WRTERM macre 502 truncating from variable-length file 387 blip characters for virtual machine 298 for virtual machine, displaying 255 function querying setting of 255 setting 298 BLIP option of CMS QUERY command 255 of CMS SET command 298 BLKCT operand, of TAPESL macro 498 BLKSIZE option of FILEDEF command 125,127<br>of FORMAT command 144 of FORMAT command 1<br>of TAPE command 324 of TAPE command BLOCK option of FILEDEF command 125,127 blocksize, specifying with FILEDEF command 127 BLP operand, of FILELEF command 129<br>books, from VSE source statement libraries, copying 308 BOTTOM subcommand, description 365 boundary alignment, of statements in assembler program 30 BOX (.BX) format word 507 BREAK subcommand, description 410 breakpoints, setting 410 BSF, tape control function 323 BSIZE operand of FSCB macre 461 BSR, tape control function 323 BUFFA operand of LINEDIT macro 486 buffer size controlling for assembler 30 for VSAM programs 76 BUFFER operand of FseB macro 460

 $\mathbf C$ CANCEL option of NOTE EXEC procedure 227 CANON operand of IMAGE subcommand 378 CARD option of EXECIO command 106 CASE subcommand description 365 M operand 365 U operand 365 CAT option CAW of *DLBL* command 76 example of usage 85 example of usage in CMS/DOS 81 operand of SET subcommand 419<br>subcommand, description 411 subcommand, description CAW (channel address word) changing in debug environment 419 displaying in debug environment 411 format<br>CC option of EXECIO command 107, 113 of NOTE EXEC procedure 227 of PRINT command 246 CD option of DSERV command 93 CHANGE option of DLBL command 75 of FILEDEF command 124 of LABELDEF command 174 subcommand description 366 effect of zone setting 404 stacking with &STACK control statement 367 CHAR, result of &DATATYPE built-in function 444 character for blip string displaying 255 setting 298 overlaying, with OVERLAY subcommand 384 sets, used in CMS 4 special, changing on 3270 368 strings assigning to variable symbols 424 changing 366 copying 48 extracting in EXEC procedure 445<br>locating 382 locating valid in CMS command lines 4 CHARS option, of SETPRT command 304 CLEAR option of DLBL command 75 of FILEDEF command 123 of INCLUDE command 169 of LABELDEF command<br>of LOAD command 193 of LOAD command 193<br>of SYNONYM command 318 173 of SYNONYM command closing CMS files, via FINIS command 143 CLR operand<br>of HNDEXT macro 473

of HNDINT macro<br>of HNDSVC macro

474 476

BUFSIZE option of ASSEMBLE command 30 BUFSP option of DLBL command 76

```
CMDCALL command 
   description 36 
CMS 
   operand of SCONTBCL control statement 
    430 
   option of DLBL command 75 
   subcommand, description 369 
CMS (Conversational Menitor System) 1 
   accessing with no virtual disks attached 
    to virtual machine 21 
   basic description of 2 
   batch facility (see CMS batch facility)
   command language, basic description 1
   commands (see CMS commands)
   editor 2 
   ------ -<br>files (<u>see</u> file)
   loader (see loader)
   macros (see CMS macro instructions)
   subset (<u>see</u> CMS subset)CMS batch facility 37 
   halting 358 
CMS commands
   ACCESS 20 
   AMSERV 24
   ASSEMBLE 27 
   ASSGN 33 
   CMDCALL 36
   CMSBATCH 37
   COMPARE 38 
   CONWAIT 40 
   COPYFILE 41
   CP 52 
   DDR 53 
   DEBUG 67
   DEFAULTS 68 
   DESBUF 70
   DISK 71 
   displaying during EXEC processing 430
   DLBL 74 
   DOSLIB 87 
   DOSLKED 89 
   DROPBUF 92
   DSERV 93 
   EDIT 95 
   entering 3 
   entering by synonym 319 
   ERASE 98
   ESERV 100 
   EXEC 102 
   EXECIO 105 
   FETCH 120 
   FILEDEF 122 
   FILE LIST 134 
   FINIS 143 
   FORMAT 144 
   GENDIRT 148 
   GENMOD 149
   GLOEAL 152 
   GLOBALV 154 
   halting execution 359 
   HELP 163 
   IDENTIFY 167 
   INCLUDE 169 
   LABELDEF 173 
   LISTDS 177 
   LISTFlLE 182 
   LISTIO 188
   LKED 190
```
LOAD 193 LOADLIB 202 LCADMCD 205 MACLIB 206 MAKl!BUF 209 ltOEMAP 210 MOVEFILE 211 NAMEFIND 215 NAMES 221 NOTE 226 not for general users 17 nucleus-resident 8 NUCXDROP 233 NUCXLOAD 234 NUCIMAP 237 OPTION 239 OSBUN 241 PEEK 242 PRINT 246 PSEBV 249 PUNCH 251 QUERY 254 RDR 264 BDRLIST 267 REACCARD 274 RECEIVE 277 RELEASE 281 RENAME 283 RSERV 286 BUN 288 search order 7 SENCFILE 290 SENTRIES 297 SET 298 SETPRT 304 SORT 306 SSERV 308 START 310 STATE 312 STATEW 312 summary 12 SVCTRACE 314 SYNONYM 318 TAPE 322 TAFEMAC 328 TAPPDS 331 TELL 336 transient area 7 TXTLIB 336 TYPE 339 UPLATE 341 valid in CMS subset 369 XEDIT 353 CMS editor, compatibility mode 95 CMS EXEC file appending information to 183 creating 182 format 184<br>CMS file (<u>see</u> file) CMS functions **ATTN 450** description 450 invoking 450 NUCEXT 451 WAITRD 456 CMS Immediate commands (see Immediate commands) CMS ICADLIEs

```
compressing with LOADLIE command 202
   copying with LOADIIE command 202 
   creating with LKED command 190<br>executing a load module from 241
   executing a load module from
   listing with LOADIIB command 202
CMS macro instructions
   COMPSWT 460 
   entering operands on 460 
   FSCB 460 
   FSCBD 461<br>ESCLOSE 463
   FSCLOSE
   FSERASE 464 
   FSOPEN 465 
   FSPOINT 466 
   FSREAD 467 
   FSSTATE 469<br>FSWRITE 471
   FSWRITE 47<br>HNDEXT 473
   HNDEXT 473<br>HNDINT 474
   HNDINT
   HNDSVC 476<br>LINEDIT 477
   LINEDIT 47<br>PRINTL 488
   PRINTL 488<br>PHNCHC 490
   PUNCHC 490<br>RDCARD 491
   RDCARD 491<br>RDTAPE 492
   RDTAPE 492<br>RDTERM 493
   RDTERM 493<br>REGEOU 495
   REGEQU
   TAPECTL 496 
   TAPESL 497 
   WAITD 499 
   WAITT 500 
   WRTAPE 501 
   WRTERM 502 
CMS subset 
   entering 369 
   returning to edit mode 391 
CMSAMS, saved system name 301 
CMSBATCH command 
   description 37 
   recursive abends encountered by 37 
CMS/DOS 
   beginning program executicn in 120 
   defining files for 74 
   environment 
       description 2<br>initializing 301
       initializing
       leaving 302 
       testing whether it is active 261 
       testing whether it is active, in EXEC 
       procedure 447 
CMSDOS, saved system name 301 
CMSLEVEL option of CMS QUERI command 261 
CMSLIB, assembler macro litrary ddname 31 
CMSSEG, saved system name 301 
CMSTYPE option of CMS SET command 301 
CMSUT1 file 
   created by DISK LOAD command 72 
   created by READCARD command 274 
   created by TAPE LOAD command 324 
   created by TAPPDS command 331 
CMSVSAM, saved system name 301 
COBOL 
   compiler 
      querying options in effect for 273 
       specifying options for in CMS/DeS 
        239 
   filetype, default CMS editor settings 
    519
```
COL option of COMPARE command 38 of TIPE command 339 COLOR operand of WRTERM macro 502 columns comparing disk files by 38 displaying particular with TYPE command 339 with TYPE sutcommand 400 of data, copying 52 specifying for copy operations 52 for verification setting 402 for zone setting for edit session 404 COL1 option of TAPPDS command 332 command atbreviating 4 defaults, shown by underscore in command format box 6 entering 3 environment CMS 1 CP 1 definition 1 execution, halting 359 keytoard differences in entering 10 language, CMS 2 modules, creating 149 operands 3 0Ftions 3 stacking in terminal input buffer 10 truncating 4 valid in CMS subset 369<br>when to enter 10 when to enter COMMENT (.CM) format word 509 comments, in CMS command lines COMP operand, of LINEDIT macro 479 option of DOSLIB command 87 of FETCH command 120 of MACLIB command 206 COMPARE command cel option 38 description 38 comparison operators, in EXEC procedure 435 compilers, using under CMS 2 components of VM/SP  $\overline{\mathbf{1}}$ of VM/370 1 COMPRESS option, of LOADLIB command 202 COMPSWT macro, description 460 CONCAT option, of FILEDEF command 126 conditional execution &IF control statement 435 SLOOP control statement 436 CONDITIONAL SECTION (.CS) format word 510 console terminal input tuffer<br>clearing 70 clearing reading a line from via WAITRD 459 read, after CMS command execution,<br>controlling 301 controlling stack reading data in EXEC procedure 438 stacking lines, &BEGSTACK control

J

statement 438 stacking lines, &STACK control statement 440 stacking lines, STACK subcommand 397 testing whether it is empty 448 CONSOLE, value of SB!AtFLAG special variable 448 constants al tering with LOAD command 199 with STORE subcommand 420<br>continuation character on COPYFILE specification list 48 on COPYFILE translation list 50 control program (see CP (control program)) control statements for access method services 25 for DDR command 54 for UPDATE command 342 conventions, notational 4 Conversational Monitor System (see CMS (Conversational Monitor System)) CONWAIT command<br>description 40 description using 40 COPIES option, of SEIPRI command 304 **COPY** filetype adding to MACLlBs 207 created by SSERV command 308 function statement, of DDR command 59 option, of LOADLIE command 202 COPYPILE command APPEND option 43 description 41 EBCDIC option 43 examples 44 FILL option 43 FOR option 42 FRIABEL option 42 FROM option 42 incompatible options 44<br>LOWCASE option 43 LOWCASE option LRECL option 43 NEWDATE option 42<br>NEWDIIE option 42 NEWFILE option 42 NOFROMPT option 42 NOSPECS option 42 NOTRUNC option 43 NOTYPE option 42 OLDDATE option 42 OVLY option 42 PACK option 43 PROMPT option 42 RECFM option 43 REPLACE option 42 SINGLE option 44 specification list 48 SPECS option 42 TOIABEL option 42 TRANS option 43 TRUNC option 43 TYPE option 42 UNPACK Option 43<br>UDCASE option 43 UPCASE option 43<br>NGCAO 114 usage 44 COPYNR option, of SETPRT ccmmand 304 COUNT option of DDR command TYPE/PEINT

function control statement 62 CP (central program) basic description 1 ccmmands (see CP commands) CP commands description 52 executing in CMS command environment 52,300 in EXEC procedure 52 in jobs for CMS batch facility 52 with LINEDIT macro 485 implied 300 when to use CP option of EXECIO command 106, 111 CRDTE operand, of IABELDEF command 174 creating, a program stack buffer, via MAKEEUE 209 CSECTs, duplicate, for LOAD command 195 CSW operand of SET subcommand 419<br>subcommand, description 412 subcommand, description csw (channel status word) changing in detug environment 419 displaying in debug environment 412 format 412 CTL option of UPDATE command 342,3117 of XEDIT command 355

D DASD Dump Restore (DDR) program, invoking via DDR command 54 DATE option of LISTFILE command 184 DD (data definition), simulating in CMS 122 D-disk, accessed after IPL of CMS 21 ddnames defining with DLBL command 74 with FILEDEF command 122 entering tape ddnames for AMSERV 25 for DLBL command, restrictions for OS<br>users 76<br>relating to CMS file 122 relating to CMS file to identify VSAM catalogs 84 *in* CMS/DOS 81 used by assembler 31 DDR command control statements, entering 55 CCPY function statement 59 ceUNT option of TYPE/PRINT function control statement 62 description 54 DUMP function statement 57 example of TYPE/PRINT output 62 PTR option of DUMP/CCPY/EESTORE function<br>58 58 GRAPHIC option of TYPE/PRINT function control statement 62 HEX option of TYPE/PRINT function control statement 62 INPUT control statement OUTPUT control statement 55 PRINT function statement 61 RISTORE function statement 59

SYSPRINT control statement 57 TYPE function statement 61 DEBUG command 2 description 67 sub commands BREAK 410 CAW 411 CSW 412 DEFINE 413 DUMP 414 GO 415 GPR 416 HX 416 ORIGIN 417 **PSW** 418 RETURN 418 SET 419 STORE 420 X 421 DECK option of ASSEMBLE command 29 of OPTION command 239 DEFAULTS EXEC procedure description 68 LIST option 68 SET option 68 valid CMS command options 68 DEFINE, subcommand, description 413 DEL option of DOSLIB command 87 of MACLIB command of TXTLIB command 336 DELETE 206 control statement, for UPDATE command 345 subcommand, description 370 deleting, program stack tuffer 92 DEN option of ASSGN command 34 of FILEDEF command 126 of TAPE command 325 DESBUF command, description 70 DESC option, of HELP command 164 DET option of RELEASE command 281 DETACH command 281 DIRECT, filetype, default CMS editor settings 519 directories CMS auxiliary 148 CMS file, writing to disk 281 of VSE libraries, sorting 93 discontiguous, shared segment, saved system names 301 DISCARD command use with FILELIST EXEC procedure 141<br>use with PEEK EXEC procedure 244 use with RDRLIST EXEC procedure 272 DISK command DUMP option 71 LOAD option 71 option of ASSEMBLE command 29 of CMS QUERY command 257 of DOSLIB command 87 of DOSLKED command 89 of DSERV command 93

of fILEDEF command 123 of FILEDEF command, examples 128 of FILEDEF command, interactive use of 129 of LKED command 191 of LOADLIB command 203 of MACLIB command 206 of PSERV command 249 of RSERV command 286 of SSERV command 308 of TAPE command 324 of TXTLIB command 336 of UPDATE command 342 DISKR cption of EXECIO command 106,111 disks accessing 20,21 detaching 281 determining if disk is accessed, in EXEC procedure 446 if disk is CMS OS or DOS, in EXEC procedure if disk is full 257 read/write status of 257 dumping to and restoring from tape 53 erasing files from 98 files (see file) formatting 144 read/write, sharing 22 releasing 281 effect on logical unit assignments in CMS/DOS 34  $in$  CMS/DOS 281 when DLBL definitions are active 82 storage capacity, displaying status 257 writing files to 372 DISKW option of EXECIO command 107, 112 DISP operand of LINEDIT macro 484 option of FILEDEF command 125 DISPLAY operand of FORMAT subcommand 375 DLBL command CAT option 76<br>CHANGE option 75 CHANGE option 75 CLEAR option 75 CMS option 75 ddname restrictions (OS users) 82 description 74 displaying volumes on which multivolume data sets reside 80 displaying VSAM data set extents 79 LSN option 75 DUMMY option 75 entering SYSxxx operand 77 establishing file definitions for STATE command 312 EXTENT option 76 **BULT** option 76 NOCHANGE option 75 PERM option 75 SYSxxx option 75 to identify files for AMSERV 25 VSAM option 75 when to use (OS users) 82 definitions cleared by ESERV EXEC 100 clearing  $75,82$ 

```
displaying 271<br>option, of CMS QUEH<br>DMSLDR SYSUT1 file 19<br>DOS (Disk Operating S)
             option, of CMS QUERY command 261 
          DMSLDR SYSUT1 file 194 
          DOS (Disk Operating System) 
             disks, accessing 22 
             files 
                listing information 177 
                specifying FILEDEF options for 137 
          DOS option 
             of eMS QUERY command 2E2 
             of CMS SET command 301 
             of GENMOD command 150 
          DOSLIB 
             command 
                COMP option 87 
                DEL option 87 
                 description 87 
                 DISK option 87 
                MAP option 87
                PRINT option 87 
                TERM option 87 
             files 88 
                adding phases to 91 
                fetching phases from 120 
                identifying for fetching 152 
                listing information abcut members 87
                output filemode 89 
                size considerations 88 
                space considerations 90 
                which DOSLIBs will be searched 261 
             option 
                of eMS QUERY command 262 
                of GLOBAL command 152 
          DOSLKED command 
             description 89 
             DISK option 89 
             PRINT option 90
             TERM option 90 
          DOSLNCNT option 
             of CMS QUERY command 292 
             of CMS SET command 302 
         DOSLNK 
             filetype 
                CMS/DOS linkage editor input 89 
                creating 90 
          DOSPART option 
             of CMS QUERY command 2E2 
             of eMS SET command 302 
         DOT operand of LINEDIT macro 479 
          DOWN 
             operand of $MOVE edit macro 408 
             subcommand, description 371 
          DROPBUF command<br>description 92
             description
             using 92 
         DSECT, for file system control block (FSCB) 
           461 
          DSERV command 
             CD option 93 
             description 93<br>PISK antion 03
             DISK option 93 
             PD option 93 
             PRINT option 93 
             RD option 93 
             SD option 93 
             SORT option 93 
             TD option 93 
             TERM option 93
```

```
DSN option of DLBL command 75
DSORG option of FILEDEF command 126<br>DSTRING subcommand, description 371
DSTRING subcommand, description
DUMMY option 
   of DLEL command 75 
       restrictions for OS VSAM user 77
       using in CMS/DOS 79 
   of FILEDEF command 123 
DUMP 
   function statement, of DDR command 57 
   option 
       of DISK command 71 
       of OPTION command 239 
       of TAPE command 323
   subcommand, description 414 
DUP option 
   of INCLUDE command 170 
   of LOAD command 194,195 
DVOL1 operand, of TAPE command 324
```

```
E 
EBCDIC 
   display file in 339 
   option, of COPYFILE command 43
EDIT 
   command 2 
      description 95 
      LRECL option 96
      NCDISP option 96 
   operand 
      of BDTERM macro 493
      of WRTERM macro 502
   subcommand environment 2
   subcommands (see EDIT subcommands)
EDIT EXEC 52, suppressing execution of 96 
EDIT subcommands 2 
  = 392affected by zone setting 404 
  ALTER 362 
  ADTCSAVE 363 
  BACKWARD 364
  BOTTOM 365 
  CASE 365 
  CBANGE 366 
  CMS 369 
  DELETE 370 
  displaying last one executed 405 
  DCNN 371
  DSTRING 371 
  FILE 372 
  FIND 373 
  FMODE 373 
  FNAME 374
  FORMAT 375 
  FCRWARD 376
  GETFILE 377
  IMAGE 378
  INPUT 379 
   LINEMODE 380
  LeCATE 382 
  LONG 383 
  NEXT 383 
  nnnn 406
   OVEBLAY 384 
   PRESERVE 385<br>Drownm 306
```
PROMPT 386

QUIT 386 RECFM 387 re-executing 392,403 RENUM 388 REPEAT 389 REPLACE 390 RESTORE 391 RETURN 391 REUSE 392 SAVE 393 SCROLL 394 SCROLLUP 394 SERIAL 395 settings saved by PRESERVE subccmmand 385 SHORT 396 STACK 397 TABSET 398 TOP 399 TRUNC 399 TYPE 400 UP 401 VERIFY 402 X 403 Y 403 ZONE 404 editor CMS compatibility mode 95 IMAGE subcommand, default *settings*  378 TABSET subcommand, default settings 398 TEUNC subcommand, default settings 399 verifying changes made by 402 ZONE subcommand, default settings 404 System Product invoking 353 using 355 EMSG option of EXECIO command 107,113 END, option of TAPPDS command 333 end of file effect of LOCATE subcommand 382 position current line pointer at 365 ENTRY, loader control statement 197 entry point determined by loader 195 displayed with FETCH command 120 specifying with ENTRY statement 197 with GENMOD command 148 EOF option of TAPE ccmmand EOF option of TAPE command 324<br>FOT option of TAPE command 324 324 EQU statements, generating for registers, REGEQU macro 495 ERASE command description 98 NOTYPE option 98 TYPE option 98<br>cption of ACCESS command 20,22 ERG, tape control function 323 ERROR operand of TAPESL macro 498

of SCONTROL control statement 430 of FSCLOSE macro 463<br>of FSERASE macro 464 of **FSERASE** macro of ISOPEN macro 465 of FSPOINT macro 466 of FSREAD macro 468 of FSSTATE macro 470 of FSWRITE macro 471<br>of HNDINT macro 474 of HNDINT macro 474<br>of HNDSVC macro 476 of BNDSVC macro 476<br>of PRINTL macro 488 of FRINTL macro of PUNCHC macro 490<br>of RDCARD macro 491 of RDCARD macro of BLTAPE macro 492 of TAPECTL macro 496 of WAITD macro 499 of WRTAPE macro 501 ERRS option of OPTION command 239 ESD option of ASSEMBLE command 28 ESERV, command, description 100 EXCLUDE SYSIN control statement 203 EXDTE operand, of LABELDEF command 175 EXEC built-in functions 443 &CONCAT 443 &DATATYPE 444 SLENGTH 444<br>SLITERAL 445 **SLITERAL** &SUBSTB 445 command 2 description 102 implied 300 control statements 424 &lEGS 426 8BEGEMSG 426 SBEGPUNCB 428 8BEGSTACK 428<br>8BEGTYPE 429  $\epsilon$ BEGTYPE &CONTINUE 430 SCCNTROL 430 *SEMSG* 431 SEND 432 SERROR 432 SIXIT 433 SGOTO 434 SHEl 434 SIP 435 SLOOP 436 &PUNCB 437 &READ 438 SSKlP 439 **SSPACE 440** SSTACK 440 **STIME** 441 STIPE 442 assignment statement 424 displaying during EXEC processing 430 files \$LISTIO EXEC created by LISTIO command 188 CMS EXEC created by LISTFILE command 182 executing with RUN command 288 filetype default CMS editor settings 519

of WAITD macro 499

ERROE operand
```
record format 102 
  option 
     of LISTFILE command 183 
     of LISTIO command 188 
  procedures 
     branching with &GOTO centrol 
      statement 434 
      tranching with &SKIF centrol
      statement 440 
     comparing tokens in 435 
      concatenating tokens in 443 
      defining synonyms for 318 
      ESERV 100 
      executing 7,102,424 
      exiting from 433 
     halting terminal output during 440 
      passing arguments te nested EXEC 
      procedures 448 
      reading data from terminal during 
       438 
      resuming terminal output during 440 
     RUN 288 
   special variables 446 
      &$ 446 
      S* 446 
      SDISK* 447 
     &DISK'? 447 
      SDISKx 446 
     SDOS 447 
      SEXEC 447 
      SGLOBAL 447 
     &GLOBALn 448 
      SINDEX 448 
      SINDEX, setting 426 
      SLINENUM 448 
      Sn 426,446 
      SREADFLAG 448 
      &RETCODE 448 
      STYPEFLAG 448 
      SO 446 
      S1 through &30 426 
EXECIO command 
   CARD option 106 
   CC option 107, 113CP option 106,111 
   description 105 
   DISKR option 106,111 
   DISKW option 107,112
   EMSG option 107,113
   EXEC 2 example 115 
   machine code 107,113 
   PRINT option 107
   PUNCH option 107
   use in EXEC 2 EXECs 115
EXECUTE command 
   use in FILELIST EXEC procedure 138
   use in RDRLIST EXEC procedure 270
EXEC 2, procedures, executing 102 
extensions 
   read-only<br>accessing 21
      accessing 21 
editing files on 95 
      releasing 281 
EXTENT option 
   of DLBL command 76,83 
      in CMS/DOS 78 
   of LISTDS command 177 
EXTERNAL, command 409
```
F **FCB** macro, loaded by PRINT command 248 option, of SETPRT command 304 FETCH command CCMF option 120 description 120 ORIGIN option 120 FID operand, of LAPELDEF command 173 FIFO operand operand of &BEGSTICK control statement 438 of SSTACK control statement 438 option file of IDENTIFY command 167 of NAMEFIND command 215 of NUCXMAP command 237 of RDR command 264 creating with CMS editor 95 with COPYFILE command 41 with FSWRITE macro 471 with READCARD command 274 defining for CMS/DOS 73 identifier entering on FILEDEF command 129 entering on LISTDS command 178 in command syntax 5 inserting lines in with INPUT subcomaand 379 with UPDATE command 344 listing information about 182 loading from tape to disk 323 from virtual reader to disk 71 modifying 41 moving from device to device 211 numtering lines in 395 opening, during program execution 465<br>oronlawing data in overlaying data in specifying number of lines to overlay<br>389 389 with COPYFILE command 42,49<br>with overtly cubserseed 384 with OVERLAY subcommand 384 packing 43 specifying fill cbaracter 47 printing 2q6 in hexadecimal format 247 specifying number of lines per page 247 processed by TIFE command, listing 324 protecting data during edit session 405 punched restoring to disk 71,27Q punching to virtual card punch 71,251 reading<br>during program execution during program execution 467<br>from virtual card reader 71 from virtual card reader 71<br>secuentially, 868 seguentially 468<br>ating to OS ddname relating to OS ddname 122.<br>renaming 283 renaming 283 displaying new names for 283 renumbering lines in 388,395 replacing lines in with REPLACE subcommand 390<br>with UPDATE command 345 with UPDATE COMMAND 345<br>replacing old file with new copy 42

serializing lines in 395 with line-number editing 396 sorting records in 306 tape, writing to disk 323 transferring, with DISK DUMP command 11 unpacking 43 updating, FSWRITE macrc 411 verifying existence of with FSOPEN macro 465 with FSSTATE macro 469 with STATE and STATEW commands 312 writing to disk with AUTOSAVE subcommand 363 with FILE subcommand 372 with FSWRITE macro 471 with SAVE subcommand 393 FILE option of NAMEFIND command 216 FILE NCT FOUND error message, suppressing during EXEC processing 430 FILE subcommand, description 372 IILEDEF command AUXPROC option 121 BLKSIZE option 125,127 BLOCK option 125,127 ELP operand 129 CHANGE option 124 CLEAR option 123 CONCAT option 126 default FILEDEF commands issued by assembler 31 definitions for MCVEFILE command 211 DEN option 126 description 122 DISK option 123,12€ DISP MOD option 125 DSORG option 126 DUMMY option 123 establishing file definitions for STATE command 312 examples 128,129 GRAF option 123 KEYLEN option 125 LABOFF operand 130 LEAVE option 126 LIMCT option 125 LOWCASE option 126 LRECL option 125 ~EMBER option 126 NL operand 130 NOCHANGE option 124 NOEOV option 126 NSL operand 130 OPTCD option 125 PERM option 124 positioning read/write pointer 126 PRINTER option 123 PUNCH option 123 READER option 123 RECFM option 125 SL operand 130 SUL operand 130 TAPn option 129 TERMINAL option 123 TRTCH option 126 UPCASE option 126 VOLID operand 130 when to use (CS users) 82

when to use in CMS/DOS 78 XTENT option 125 1TRACK option 126 9TRACK option 126 definitions clearing 123,127 displaying 131 option of CMS QUERI command 259 fileid, in command syntax 5 FILELIST EIEC procedure APPEND option 134 description 134 DISCABD command use with FILELIST 141 examples 139 EXECUTE command use with FILELIST 138 **FILELIST option 134<br>NOFILELIST ortion 135** NOFILELIST option option of FILELIST EXEC procedure 134 of SENDFILE EXEC procedure 291,294 filemode changing with COPYFILE command 45 with FMODE subcommand 373 displaying, **FMODE** subcommand 373 letter Establishing 20 replacing 281 numbers, changing 284 specifying, for FSWRITE macro 472 specifying on READCABD command 275 filename changing, with FNAKE subcommand 374 of EXEC file<br>testing 446,447 *file* status *table* (FST) 470 filetypes, reserved, default CMS editor settings for 519 FILL option of COPYFILE command 43 FIND subcommand description 373 effect of image setting 378 FINIS command, description 143 first-in first-out stacking, in EXEC procedure 428,440 FIFO ( $see$  FIFO)</u> fixed-length files, converting to variable-length 47,387 FLAG option of ASSEMBLE command 28 FLASE option, of SETPRT command 304 **FMODE** option of LISTFILE command 184 subcommand, description 373 fn ft fm, USEd to represent file identifier 5 FNAKE option of LISTFILE command 184 subcommand, description 374 FOR cption of COPYFILE command 42 FORM operand of FSCE macro 460 of FSOPEN macro 465 of FSPCINT macro 467 of FSREAD macro 468 of FSREAD macro 468<br>of FSSTATE macro 470

L

of FSWRITE macro 471 FORM option, of HELP command 164 FORMAT command BLKSIZE option 144 choosing appropriate tlocksize 146 description 144 examples 145 LABEL option 145 NOERASE option 145 performance consideration 145 RECOMP option 145 option of LISTDS command 178 of LISTFILE command 184 subcommand description 375 DISPLAY operand 375 LINE operand 375 FORMAT MODE (.FO) format word 511 FORTRAN filetype, default CMS editor settings 519 FORWARD subcommand, description 376 FREE option of LISTDS command 177 FREEFORT files, renumbering 388 filetype, default CMS editor settings 519 FRLABEL option of COPYFILE command 42 FROM cption of COPYFILE command 42 of GEHMOD command 149 FSCB macro BUFFER operand 460 description 460 FORM operand 460 NOREC operand 461 RECNO operand 461 operand of FSCLOSE macro 463 of FSERASE macro 462 of FSOPEN macro 465 of FSPOINT macro 466 of FSREAD macro 467 of PSSTATE macro 469 of PSWRITE macro 471 FSCB (file system control block) creating 460 format 460 FSCBD macro, description 461 FSCLOSE macro description 463 ERROR operand 463 FSCB operand 463 PSEQ operand, of LAEELDEF command 174 ISERASE macro description 464 ERROR operand 464 FSCB operand 464 FSF, tape control function 323 FSOPEN macro description 465 ERROR operand 465 FORM operand 465 FSCB operand 465 FSPCINT macro description 466

ERRCR operand 466 FORM operand 467 FSCE operand 466 RDENT operand 467 WBPNT operand 467 FSR, tape control function 323 PSREAD macro description 467 EERCR operand 468 FORM operand 468 FSCE operand 468 FSSTATE macro description 469 ERBCR operand 470 FCEM operand 470 FSCE operand 469 PST (see file status table) FSWRITE macro description 471 EERCR operand 471 FORM operand 471 FSCE operand 471 FTYPE option, of LISTFlLE command 184

G

GEN option of MACLlB command 206 of TXTLIB command 336 GENDIBT command, description 148 general registers changing, in detug envircnment 419 displaying, in debug environment 416 dentified the statement of the sense of EQU statements for 495 printing contents of 414 GENMOD command *ALL* option 150 description 149 DCS option 150 FBCM option 149 MAP option 149 NCMAE option 149 NOSTR option 150 OS option 150 STR option 149 SYSTEM option 150 TC option 149 GEHN operand, of LABELDEF command 174 GENV operand, of lAEELDEF command 174 GETFILE subcommand, description 377 global changes with ALTER subcommand 362 with CHANGE subcommand 366 with OVERLAY subcommand 383 GLOBAL command description 152 DOSLIB option 152 LOADLIB option 152 MACIIB option 152 querying which LOSLIBs were last specified 262 querying which MACLIBs were last specified 261 querying which TITLIBs were last specified 261 TXILIE option 152

GLOBALV command description 155 examples 159 GRPLIST option 157 GRPSTACK option 157 INIT option 155 LIST option 157 PURGE option 157 SELECT option 155 SESSION file 158 STACK option 157 STACKR option 157 use in CMS EXECs 159 GO subcommand, description 415 GPR operand of SET subcommand 419 subcommand, description 416 GRAF option of FILEDEF conand 123 GRAPHIC option of DDR command TYPE/PRINT function control statement 62 GRPLIST option of GLOBALV command 157<br>GRPSTACK option of GICEALV command 157 GRPSTACK option of GICEALV command

H

HB Immediate command 358 header card as READ control card 277 punched by PUNCH command 251,252 for LISTFILE command output 182<br>format 184 format HEADER option of LISTFILE command 182 of PUNCH command 251 HELP command ALL option 164 DESC option 164 description 163<br>FORM option 164 FORM option 164 HELP option 163<br>MENU option 163 MENU option 163<br>PARM option 164 PARM option<br>usage 164 usage option, of HELP ccmmand 163 HELP format words **BX (BOX) 507<br>CM (COMMENT) 509** (COMMENT) .CS (CONDITIONAL SECTION) 510<br>.FO (FORMAT MODE) 511 •IL (INDENT LINE) 512<br>•IN (INDENT) 513 IN (INDENT) 513.<br>OF (OFFSET) 514. .OF (OFFSET) 514 .SP (SPACE LINES) 515 TR (TRANSLATE CHARACTER) 516<br>summary 505 summary HEX option of DDR command TYPE/PRINT function control statement 62 of PRINT command 247 of TYPE command 339 hexadecimal conversion, in assignment statement 423 converting to decimal, LINEDIT macro<br>480 480 converting to EBCtIC, LINEDIT macro 477

display file in 339 printing file in 247 representations of characters,<br>translating 399 translating substitution in EXEC procedure 425 invoking in EXEC procedure 424 suppressing in EXEC procedure 424 values, displaying in EXEC procedure 435 HNDEXT macro CLR operand 473 description 473<br>SET operand 473 SET operand HNDINT macro ASAP operand 474 CLR operand 474 description 474 ERBCR operand 474 SET operand 474 used with WAITD macro 500 HNDSVC aacro CLR operand 476 description 476 ERBCR operand 476 SET operand 476 BO Imaediate coamand 358 BT Immediate command 359 HX I stacking in EXEC procedure 440 DEBUG subcommand 416 Immediate command 359 effect on DLEL definitions 75 effect on FILEDEF definitions ICS control statement (see include control section (ICS) statement) ID card, CP, example 275 IDENTIFY command description 167 display user information 167<br>FIFC option 167 FIFC option 167<br>LIFO option 167 LIFO option 167<br>STACK option 167 STACK option TIPE option 167 ID operand of TAPENAC command 328 of TAPPDS command 332 IEBPTPCB utility program, creating CMS files from tapes created by 331 IBBUPDTE utility program, creating eMS files from tapes created by 331,332 IEBMCVE utility program creating eMS files from tapes created bj 331 creating CMS MACLIBs from tapes created<br>by 328 ry 328<br>IGN option<br>Cof 1556N of ASSGB command 34 with DUMMY data sets 78 IJSYSCL, defining in CMS/DOS 77 IJSISCT defining 84 in CMS/DOS 81 IJSISBL, defining in eMS/DoS 77

IJSYSSL, defining in CMS/DCS 77 IJSYSUC defining 84 in CMS/DOS 78 image setting effect on FIND sutcommand 378 effect on logical tat settings 398 IMAGE subcommand CANON operand 378 description 378 OFF operand 378 ON operand 378 Immediate commands HB 358 HO 358 359 HX 359 RO 359 RT 360 SO 360 summary 11 IMPCP option of CMS QUERY command 255 of CMS SET command 300 IMPEX option of CMS QUERY command 255 of CMS SET command 300 implied CP function 52 query status of 255 setting 300 EXEC function 102 query status of 255 setting 300 INC option of UPDATE command 342 INCLUDE command AUTO option 170 called to load files dynamically 457 CLEAR option 169 description 169 DUP option 170 effect on loader tatles 299 examples 171 follcwing LOAD cOKmand 171 identify TXTLIB s to be searched 152 INV option 170 LIBE option 174 MAP option 170 NOAUTO option 170 NOCLEAR option 169 NODUP option 170 NOINV option 170 NOLIBE option 170 NOREP option 170 NOTYPE option 170 ORIGIN option 170 REP option 170 RESET option 169 SAME option 170 START option 170 TYPE option 170 include control section (ICS), loader control statement 198 INCH option, of IEDIT command 355 increment specifying for line-numter editing 386 specifying for sequence numbers in file 395

INDENT (.IN) format word 393 INDENT LINE (.IL) format word 392 INIT option of GLOEALY command 155 of SETPRT ccmmand 304 INMOYE, MOYEPILE command ddname 211 INPUT control statement, for DDR command 55 option of CMS QUERY command 256 of CHS SET command 300 subcommand description 379 effect of image setting 378 on = subcommand line 393 stacking with SSTACK control statement 379 input mode 2,361 during line-numter editing 381 entering 379,390<br>leaving 361 leaving INSEBT control statement, for UPDATE command 344 instructions addresses, halting program execution at 410 altering with LOAD command 199 with STORE subcommand 420 Interactive Problem Control System (IPCS) 1 interruptions entering debug environment after 409 handling external 473 I/O 476 SYC 476 INV option of INCLUDE command 170 of LOAD cemmand 194 I/O, devices, handling interruptions for 474 IOCP (Input/Output Configuration Program) 10 IPCS (Interactive Problem Control System) 1 ITEHCT option of TAPEMAC command 329

K KEYLEN option of FILEDEF command 125

L LABEL opticn of FOBHAT command 145 of LISTFILE command 184 LABELDEF command CHANGE option 174 CLEAR operand 173<br>CRDTE operand 174 CRDTE operand description 174 EXDTE operand 175 FID operand 173 FSEQ operand 174

GENN operand 174 GENV operand 174 NOCHANGE option 174 PERM option 174 SEC operand 174 VOLID operand 174 VOLSEQ operand 174 operand of CMS QUERY command 259 LA BID operand, of TAPESL macro 498 LABOFF operand, of FILEDEF ccmmand 130 last-in first-out stacking, in EXEC procedure 428,440 LIFO (see LIFO) LDRTBLS option of CMS QUERY command 255 of CMS SET command 299 LDT statement (see loader terminate (LDT) statement) LEAVE option of FILEDEF command 126 of TAPE command 325 LEAVE option of DDR command INPUT/OUTPUT control statement 56 LEFT operand of LINEMODE sutcommand 380 LENGTH operand of RDIERM macro 495 LET option, of LKED command 191 LIBE option of INCLUDE command 170 of LKED command 191 of LOAD command 194 LIEMAC option of ASSEMBLE command 28 libraries OS, macro libraries (see macro libraries, OS) VSE assigning logical units 35 obtain information about 93 VSE core image defining IJSYSCL 77 fetching phases from 120, 121 VSE procedure copying procedures from 249 displaying directories of 93 displaying procedures from 249 printing procedures from 249 punching procedures frcm 249 VSE relocatable assigning SYSRLB 286 copying modules from defining IJSYSRL 77 displaying modules from 286 link-editing modules from printing modules from 286 punching modules from 286 VSE source statement<br>assigning SYSSLB 308 assigning SYSSLB copying books 308 copying macros from 100<br>defining IJSYSSL 77 defining IJSYSSL 77<br>dianlawing books 200 displaying books 308 printing books 308 punching books 308 **LIERARY** loader control statement 197 option of eMS QUERY command 260 LIFO operand of &BEGSTACK control statement 428

of &STACK control statement 428 option of IDENTIFY command 167<br>of NAMEFIND command 215 of NAMEFIND command of NUCIMAP command 237 of BDR command 264 LIMCI option of FILEDEF command 125 line duplicating, in CMS file 407 image, of record 378 locating by beginning character string 373 mode of CMS editor 96 of 3270 375 moving, within CMS file 408 number, of EIEC statement, testing 448 printing with LINEDIT macro 484 with PRINTL macro 488 punching in EXEC procedure 438,437 punching with PUNCHC macro 490 reading frem console stack 397 LINE operand of FORMAT subcommand 375 LlNECeON option of ASSEMBLE command 28 of PaINT command 247 LINEDI! macro BUFFA operand 485 CCBP operand 479 description 477 DISP operand 484 DCT operand 479 MAXSUBS operand 487 MF operand 486 RENT operand 487<br>SUE operand 480 SUE operand substitution list, specifying 480 TEXT operand 478 TEXTA operand 479 LINENCDE subcommand description 380<br>1755 crossed 200 LEFT operand 380 OFF operand 381 RIGHT operand 381 line-number editing displaying line numbers 381 inserting single line 406 left-handed 380 reseriali2ing records in file 396 right-handed 381 setting prompting increment for 386<br>IENUM option of NAMEFIND command 216 LINENUM option of NAMEFIND command LINK ccmmand, accessing disks after 21 linkage editor control statements OS read by TXTLIB command 337 required format for TXTLIB command<br>337 337 VSE supported in CMS/DOS 90 link-editing in eMS/DOS 89 modules from VSE relocatable libraries 90<br>PEXI files in storage 193<br>PYTIIB members 337 TXTLIB members 337 list form of LINEDIT macro 486

LIST option of ASSEMBLE command 28 of DEFAULTS EXEC Frocedure 68 of GIOBALV command 157 of LKED command 191 of LOADLIB command 202 of OPTION command 239 LISTDS command description 177 examples 179 EXTENT option 177 FORMAT option 178 FREE option 177 PDS option 178 lISTFILE command ALLOC option 184 APPEND option 183 DATE option 184 description 182 examples 185 EXEC option 183 FMODE option 184 FNAME option 184 FORMAT option 184 FTYPE option 184 HEADER 0Ftion 182 LABEL option 184 NOHEADER option 182 LISTING filetype created by access methcd services 24 created by ASSEMELE command 28 controlling 28 created by ESERV Frogram 100 default CMS editor settings 519 printing 246 LISTIO command A option 188 ALL option 188 APPEND option 188 description 188 EXEC option 188 FROG option 188 STAT option 188 SYS option 188 SYSxxx option 188 UA option 188 LISTX option, of OPTION ccmmand 239 literal values, using in EXEC procedure 445 LKED command ALIGN2 option 190 description 190 DISK option 191 LET option 190 LIEE option 191 LIST option 191 MAP option 191 NAME option 191 NCAI option 190 NE option 190 NOPRINT option 191 NOTERM option 191 OL 0Ftion 190 OVLY option 190 PRINT option 191 REFR option 190<br>RENT option 190 RENT option REUS option 191

SIZE option 191<br>TERM ortion 191 TERM ortion<br>using 192 using XCAL option 191<br>XREF ortion 191 XREF option LOAD command AUTC option 194 called to load files dynamically 459 CLEAR option 193 description 193 tUP option 194,195 duplicate CSECTs 195 effect on loader tables 299 executing program using 194 identify TXTIIBs to be searched 152 INV option 194 IIEE option 194 MIP option 194 NCAUTO option 194 NOCLEAR option 193 NODUP option 194 NCINV option 194 NOLIEE option 194 IOBIE option 194 NOREP option 194 NOTYPE option 194 ORIGIN option 194 REP option 194 RESET option 193 START option 194 TYPE option 194 used with GENMOD command 150 option of DISK command 71 of TAPE command 323 load map creating 195 with INCLUDE command 170 with LCAD command 194 displaying 194 generated by GENMOD command 149 invalid card images in 195 of BODULE file, displaying 210 reFlace card image in 170 load pcint, specifying 170,194 loader CBS 195 control statements ENTRY statement 197 include control section (ICS) statement 198 lIEBARY statement 197 loader terminate (LDT) statement 197 replace (REP) statement 199 set location counter (SLC) statement 199 set page boundary (SPE) statement 200 search order, for unresolved references 196 tables defining storage for 299 displaying number of 255 loader terminate (LDT), loader control statement 197 loading a virtual 3800 printer, via SETPBT command 304

10ADLIB command COMPRESS option 202 COpy option 202 description 202 DISK option 203 EXCLUDE SYSIN control statement 203 LIST option 202 MODIFY option 203 PRINT option 203 REPLACE option 203 SELECT SYSIN centrol statement 203 TERM option 203 option of CMS QUERY command 260 of GLOBAL command 162 LOADLIBs CMS compressing with LOADLIB command 202 copying with LOAELIE command 202 creating with LKED cemmand 190 executing a load module from 241 listing with LOADLIE cemmand 202 10ADKOD command called to load files dynamically 460 CMS/DOS considerations 205 description 205 LOCATE subcommand description 382 effect of zone setting 404 LOG option of NOTE EXEC procedure 228 of RECEIVE EXEC procedure 278 of SENDFILE EXEC procedure 291,294 logical operators, in EXEC procedure 435 record length, of CMS file, defaults used by CMS editor 96 units assigning 33 ignoring assignments 34 listing 188 unassigning 302 unassigning in CMS/DOS 34,35 lONG option of NOTE EIEC procedure 228 subcommand , descriptien 383 look-aside entries 233 looping, in EXEC procedure 340 **10WCASE** option of ASSGN command 34<br>of COPYFILE command 43 of COPYFILE command 43 of FILEDEF command 126 lowercase letters suppressing translation tc uppercase 365 translating to uppercase with CASE subcommand 365 with COPYFILE command 43 with PRINT command 247 LRECL option of COPYFILE command 43 example 47 of EDIT command 96 of FILEDEF command 125

M M operand of CASE subcommand 365 machine code 107,113 MACLIE command ADE option 206 CCMF option 206 DEL option 206 description 206 DISK option 207 GEN option 206 MAE option 206 PRINT crtion 207 reading files created by ESERV program 101 REP option 206 iERM option 206 files creating 206 displaying names of MACLIBs to be searched<sup>2</sup> 260 distributed with CMS system 207 specifying' for assembly or compilation 152 option MACRO of CMS QUERY command 260 of GLOBAL command 152 files, created by ESERV program 100 filetype adding to MACLIBs 207 default CMS editor settings 519 invalid records in, handling by MACLIE command 207 macro definitions in assembler listing 28 in MACRO files 207 macro libraries CMS adding to 206 compacting members of 206 creating 206 deleting memters of 206 displaying information about members in 206 printing memters 248 punching memters 248,252 reading OS macro libraries into 328 replaCing members of 206 typing members 340 creating from OS partitioned data sets on tape 328 from tapes created by IEBMOVE utility program 328 identifying for assembly 31,152 OS concatenating 126 reading into CMS MACLIBs 328 using in CMS 31 VSE, copying macros from 100 MAKEEUF command description 209 return code, effect on &ERROR statement 209 I!AP filetype

```
created by DCSIIB command 87
```
created by DSERV coaaand 93 created by LOAD cODDand 195 created by MACLIB coamand 206 created  $b\bar{y}$  TAPE command 324 created by TXTLIB command 336 eption maps of DOSLIB command 87 of GENMOD command 149 of IHCLUDE command 170 of LKED command 191 of LOAD command 194 of NACLIB command 206 of TITLIB command 33E created by DOSLIB command 87 created by GEHMOD command 149 created by LOAD command 195 created by MACLIB coamand 206 created by TITLIB comaand 336 linkage editor, in CMS/DOS 89 margins, setting left margin for input with CMS editor 398 master catalog (VSAM) identifying 85 identifying in CMS/DOS 81 master *file* directory contents of 21 suppressing updating after RENAME ccmmand 284 updating entries in 283 updating on disk 281 MAXSUBS operand of IINEDIT macro 487 MAXTEN option of TAPPDS ccmmand 333 BCALL option of ASSIftBLE cemaand 28 **MEMBER** option of FILEDEF command 126 of PRINT command 247 of PUNCH command 251 of TYPE command 340 MEMO filetype, default CMS editor settings 519 MENU option, of HELP command 163 355 47S MERGE cption, of XEDIT command message, text for LINEDIT macro MF operand of LINEDIT macro 486 minidisks (see also disks) copying 53 counting cylinders on 145 MLOGIC option of ASSEMBLE command 28 BODE operand of RDTAPE macro 492 of TAPECTL macro 496 of TAPESL macro 497 of WRTAPE macro 501 option of DDR command INPUT/OUTPUT control statement 56 mode letter (see filemode letter) BODESET option of TAPE cemmand 323 BODIFY option of LCADLIB command 203 of SETPRT command 304 BODMAP command, description 210 **MODULE files** creating 149 debugging 205 defining synonyms for 318 executing with RUN command 288

l:

format 149 generating 149 loading dynamically during program execution 460 loading into storage for execution 205 mapping 210 VSE, link-editing 92 modules, VSE, link-editing 92 **MOVEFILE** command default device attributes 212 description 211 examples 211 PDS option 211 BSG operand of SCOHTROL control statement 430 MULT option of DLBL command 76 multilevel updates using UPDATE command, examples 347,348 mUltiple extents for VSAM files specifying 83 specifying in CMS/DOS 78 FSCEs 461 input files for UPDATE command 342 with COPYFILE command 45 output files with COPYFILE command 31,45,48 with RENAME command 284 substitution lists, LINEDIT macro 484 multivclume data sets, displaying volumes on which they reside 80 multivolume VSAM extents identifying with DLBL command 84 in CBS/DOS 80 maximum number of disks 84 in CMS/DOS 80 rules for specifying 84 in CMS/DOS 80

#### N

NAME option, of LKED command 191 NAMEFIND command description 215 FIFO option 215 FILE option 21E LIFO option 215 LINENUM option 216 NAMES file format 216 HAMES *file* tags 218 sample names file 220 STACK option 215 START option 216 SIZE option 216, 219 TIPI option 215 NAMES EXEC procedure description 221 nickname 221 PF keys on NAMES menu 223 sample NAMES screen 224 NCAL option, of LKED command 190 HE option, of LKED command 190 nesting SIF statements in EXEC procedure 436 EIEC procedures effect on SCCNTBCL 430

passing variable data 448 testing recursion level 447 loops in EXEC procedure 437 never-call function, specifying in CMS TEXT file 197 **NEWDATE** option of COPYFILE command 42 of RECEIVE EXEC procedure 278 NEWFILE option of COPYFILE command 42 NEXT subcommand, description 383 nick name 221 NL operand, of FILEDEF command 130 nnnnn subcommand, description 406 NO option of START command 310 NOACK option of NOTE EXEC procedure 227 of SENDFILE EXEC procedure 291 NOALIGN option of ASSEMBLE command 30 NOALOGIC option of ASSEMBLE command 28 NCAUTO option of INCLUDE command 170 of LOAD command 194 NOCC option of PRINT command 246 NOCHANGE option of DLBL command 75<br>of FILEDEF command 124 of FILEDEF command of LABELDEF command 174 NOCLEAB option of INCLUDE command 169 of LOAD command 193 of XEDIT command 354 NOCOL1 option of TAPPDS cemmand 332 NOCTL eption, of XEDIT command 355 NOCTL option of UPDATE command 342 NOtECK option of ASSEMBLE command 29 of OPTION command 239 NODISK option of ACCESS command 21 NCDISP option of EDIT command 96 effect on FORMAT sukcommand 375 NODUMP option of OPTION command 239 NODUP option of INCLUDE command 170 of LOAD command 194 NCEND option of TAPPDS command 333 NOEOV option, of FILEDEF cemmand 126 NOERASE option, of FORMAT command 145 NOBRRS option of OPTION cemmand 239 **NOESD** option of ASSEEBLE cemmand NOFILELIST option of FILELISI EXEC procedure 135 NOHEADER option of LISTFILE command 182 of PUNCH command 251 NOINC option of UPDATE command 342 NOINV option of INCLUDE command 170 of LOAD command 194 NOLIBE option of INCLUDE command 170 of LOAD command 194 NOLIBMAC option of ASSEMBLE command 28 NOIIST option of ASSEMBLE command 28<br>of OPTION command 239 of OPTION command NOLISTX option of OFTICN cemmand 239 NOLOG option

of NOTE EXEC procedure 228 of SENDEILE EXEC procedure 219,294 NOMAF option of GENMOD ccmmand 149<br>of LOAD command 194 of LOAD command NOMAXTEN option of TAPPDS command 333 NOMCALL option of ASSEMBLE command 28 NOMLOG option of RECEIVE EXEC procedure 278 NCMLCGIC option of ASSEMBLE command 28 NOMSG operand of SCONTROL control statement 430 nonreentrant code, writing for LINEDIT macro 487 nonrelocatable modules, in CMS 149 NONS BARE option of CMS SET command 301 nonshared copy of named system, obtaining 301 of saved system, attained during debug 411 NONUM option of ASSEMBLE command 29 NOOBJECT option of ASSEMBLE command 29 NOPACK operand of SCONTBOL control statement 431 NOPDS eption of TAFPDS command 332 NOPBINT option . of ASSEMBLE command 29 of LKED command 191 of TAPE command 324 NOPROF option of ACCESS command 20 NOPROFIL option, of XEDIT command 354 NOPRCMFT option of COFYFILE command NOREC operand of FSCB macro 461 NORENT option of ASSEMBLE command 30 NOREE option of INCLUDE command 170 of lOAD command 194 of UPDATE command 341 NORLD eption of ASSEMBLE command 28 NOSCREEN option, of XEDIT command 354 NOSE<sub>C8</sub> option of UPDATE command 341 of XEDIT command 355 NOSPECS option of COPYFILE command 42<br>NOSTD option of SYNONYM command 318 NOSTD option of SYNONYM command NOSTK eption of UPDATE command 342 NOSTMI option of ASSEMBLE command 30 NCSTOE option of UPDATE command 342 NOSTR cption of GENMOD command NOSYM option of OPTION command 239 notational conventions 4 NOTE EIEC procedure ACK option 227 ADI option 227 CANCEL option 227 CC option 227 description 226 LOG option 228 LCNG option 228<br>NGACK option 227 NOACK option NOLOG option 228 NCTEBOOK option 227 PF key settings for NOTE 230 PROFILE option 228 REFIACE option 228 send a note 229

SHOBT option 228

NOTE option of SENDFILE EXEC procedure 291,294 NOTEBOOK option of NCTE EIEC procedure 227 NCTEBOOK \* option of RECEIVE EIEC Frocedure 278 NOTEBOOK fn option of RECEIVE EXEC procedure 277 NOTERM option of ASSEMBLE command 30 of LKED command 191 of OFTION command 240 of UPDATE command 342 NOTEST option of ASSEMBLE command 29 NOTIME operand of &CCNTROL control statement 431 NOTRC option, of PRINT cemmand 247 NOTRUNC option of COPYFILE command 43 NOTYPE option of COPYFILE command 43 of ERASE command 98 of INCLUDE command 170 of LeAD command 194 of RDR command 264 of RENAME command 283 of SENDFILE EXEC Frocedure 291,294 NOUPDATE option, of XEDIT command 354 NOUPDIRT option of RENAME ceamand 283 NOWTM option of TAPE command 324 NOXREF option of ASSEMBLE command 29 of OPTION command 239 NOYFLAG option of ASSEMBLE command 30 NSL operand of IILEDEF command 130 of TAPEMAC command 328 of TAPPDS command 332 **NUCEXT function** description 451 linkage conventions 453 NUCIDROP command 233 NUCILOAD command 234 NUCXMAP command 237 PLISTs 454 register contents upon entry 454 System and Service Attributes 452 nucleus CMS, protected storage 300 Frotection feature displaying status of 256 setting 300 resident commands, list 8 nucleus extensions information about 237 installation 234, 237 cancel an extention 233 NUCXDROP command description 233 look-aside entries 233 NUCILOAD command description 234 PUSH operand 234 SERVICE operand 234 SYSTEM operand 234 NUCXMAP command description 237 ALL option 237 FIFO option 237 LIFO option 237

STACK option 237 null arguments in EXEC procedure, setting with **%** 446 bleck, dumping to tape 325 line stacking in console stack 397 stacking in EXEC 440 to return to edit mode from input mode 361 when entering VSAM extents 84 when entering VSAM extents, in CMS/DOS 79 symtols in EXEC statement 436 NUM, result of &DAIATYPE built-in function 444 number of characters in token in EXEC Frccedure, determining 444 of records to te read or written, specifying 461 NUMBER 0Ftion of ASSEMBLE command 31 numeric o data, determining if token contains 444 variables in EXEC procedure 446 object deck, assembler, generating 29 OBJECT option, of ASSEMBLE command OFF operand of &CCNTEOL control statement 430 of &HEX control statement 434 of &TIME control statement 441 of AUTOSAVE sutcommand 363 of IMAGE subcommand 378 of LINEMODE subcommand 381 of SERIAL sutcommand 395 OFFSET (.OF) format word 514 OL option, of LKED cemmand 190 OLD option of SENDFILE EXEC procedure 291,294 OLDDATE option of DISK LCAD command 71 of COPYFILE command 42 of RECEIVE EXEC procedure 278 ON oFerand of &HEX control statement 434 of & IIME control statement 441 of IMAGE subccmmand 378 of SERIAL subcommand 395 operands, command 3 operators, comparison, in EXEC procedure 435 OPTCD option of,FILEDEF command 130 OPTICN command .tECK option description DUMP option ERRS option 239 LIST option 239 LISTX option 239 NCDECK option 239 NCDUMP option 239 NOEBRS option 239 NeLIST option 239 239 239 239

NOLISTX option 239 NCSYM option 239 NOTERM option 240<br>NCXREF option 239 NCXREF option SYM option 239 TERM option 240 XREF option 239 48C option 240 60C option option, of CMS QUERY ccmmand 262 options command for DOS/VS COBOL compiler, specifying 239 for DOS/VS COBOL compiler in CMS/DCS,<br>querying 262 guerying LOAD and INCLUDE ccmmand, retaining 170 origin for debug environment setting 417 used to compute symbcl location 414 CRIGIN os option of FETCH command 120<br>of INCLUDE command 170 of INCLUDE command of LOAD command 194 subcommand, descripticn 417 data sets defining in CMS 122 listing informaticn 177 disks, accessing 22 linkage editor control cards, adding to TEXT files 331 macro libraries reading into CMS MACLIBs 328 used in assembly 31 option, of GENKOD command 150 partitioned data sets (see partitioned data sets) tapes containing partiticned data sets 332 standard-label processing 333 utility programs creating CMS files from tapes created by 331 IEEPTPCH IEBUPDTE 331 IEHMOVE 331 331 OSRUN command description 241 PARM keyword 241 OUTMOVE, MOVEFILE command ddname 211 OUTPUT control statement, for DDR command 55 option of CMS QUERY command 256 of CMS SET command 300 OVERLAY subcommand description 383 effect of image setting 318 OVlY option of COPYFILE command 42 example 49 of lKED command 190

P PACK operand of &CCNTROL control statement 431 option of COPYFILE command 43 of CCPYFILE command, example 48 parameter list disflaying with LINEDIT macro 483 passed by RUN command 297<br>passed by START command 310 passed by START command passed to SVC instruction, recorded 314 parent disk, of read-only extension 20 parentheses befcre option *list 3*  scanned by EXEC interpreter 425 PARM keyword, eSRUN command 241 option, of HELP command 164 partition size, for CMS/DOS, setting 302 partitioned data sets copying into CMS files 211 copying into partitioned data sets 212 displaying member names 179 listing members of 178 on tapes, creating CMS files 332 PD option of DSERV command 93<br>PDS (see partitioned data set. (see partitioned data sets) PDS option of LISIDS ccmmand 178<br>of MOVEFILE command 211 of MOVEFILE command of TAPPDS command 332 PEEK EXEC procedure description 242 DISCARD command use with PEEK 244 PF key settings in PEEK 243 PROFILE option 242 periods as concatenation character for EXEC variables 436 indicating message substitution in **LINEDIT macro 488** placing at end of message text in<br>LINEDIT macro 479 LINEDIT macro PERM option of DLBL cemmand 75 of FILEDEF command 124 of LABELDEF command 174<br>manent file definitions 123 permanent file definitions PF key default settings in BAMES EXEC procedure 223 in NOTE EXEC procedure *230*  in PEEK EXEC procedure in BDRLIST EXEC procedure 268 in SENDFILE menu 293 phase library clearing to zercs 91 CMS/DOS 87 deleting phases from 87 phases executing in CMS/DOS 120 in VSE core image libraries, obtaining information about 94 PLI filetype, default CMS editor settings 519 PLIOPT filetype, default CMS editor settings 519 PLISTs 454

PREUFF operand of RDTERM macro 494 preferred auxiliary files 349 prefixes identifying sets of files with ACCESS command 21 with LISTFILE command 184 prefixing, error messages issued in EXEC with DMS 427 PRESERVE subcommand, description 385 PEINT command CC option 246 description 246 FCB macro loaded ty 248 HEX option 247 LINECOUN option 247 **MEMBER option 247** NOCC option 246 NOTRC option 247 TRC option 247 UPCASE option 246 function statement of DDR command 61 option of AMSERV command 24 of ASSEMBLE command 29 of DOSLIB command 87 of DOSLKED command 91 of DSERV command 93 of EXECIO command 107 of LKED command 191 of LOADLIB command 203 of MACLIB command 207 of PSERV command 249 of RSERV command 286 of SSERV command 308 of TAPE command 324 of TXTLIB command 336 of UPDATE command 342 printer, printing records at 53 PRINTER option of ASSGN command 33 of FILEDEF command 123 printers, virtual, closing after using PRINTL macro 489 PRINTL macro description 488 EREOR operand 488 TRC operand 488 private libraries (see libraries, VSE) PRLGTH operand of RDTERM macro 494 PROC, files, creating in CMS/DOS 249 procedures, VSE, copying into CMS files 249 processor time, displaying in EXEC procedure 441 PROFILE EXEC, suppressing execution of 20 PROFILE option of NOTE EXEC procedure 228 of PEEK EXEC procedure 242 of RDRLIST EXEC procedure 267 of XEDIT command 354 PROG option of LISTIO command 188 program compilation and execution, with RUN command 288 entry point selection during CMS loader processing 195

L·

specif ying 193 execution considerations for clcsing files in EXEC procedures 463 displaying data at terminal 477 displaying parameter lists 483 displaying storage 481 halting 358,410 handling external interruptions 473 handling I/O interruptions 474 handling SVC interruptions 475 in CMS subset 369 in CMS/DOS 120 modifying control words 419 modifying general registers 419 modifying storage 420 resuming after breakpoint 415 with INCLUDE command 170 with LOAD command 194 with START command 310 loading into storage while using CMS editor 369 with INCLUDE command 169 stack tuffer, clearing 70 program function key (see PF key) program stack buffer creating 209<br>eliminating 92 eliminating using WAITRD function to read lines from 209 determining number of lines in 297 stacking an input line in 455 program stack buffer, reading a line from via WAITRD 456 program status word (see PSW (program status word)) programmer logical units for job catalogs 81 listing assignments for in CMS/DOS 188 valid assignments in CMS/DOS 34 PROBPT option of COPYFILE command 42 subcommand, description 386 prompting increment for line-number editing 381 setting 386 PROTECT option of CMS QUERY command 256 of CMS SET command 300 PSEBV command description DISK option 249 PRINT option 249 PUNCH option 249 TERM option 249 **PSW** 249 operand of SET subcommand 419 subcommand, description 418 PSW (program status word) changing, *in* debug environment 418 displaying in debug environment 418 PUNCH assembler punch output ddname 31 command description 251 HEADER card format 252 HEADER option 251

```
MEMBER option 251 
      NOHEADER option 251
   option 
      of ASSGN command 33 
      of EXECIO command 107 
      of FILEDEF command 123 
      of PSERV command 145 
      of RSERV command 286 
      of SSERV command 308 
punch, virtual, closing after PURCHC macro 
 490 
PURCHC macro 
   description 490 
   ERBOR operand 490 
punched files, restoring to disk 71 
PURGE option 
   of GLOBALV command 157 
   of RECEIVE EXEC procedure 278 
PUSH option of NUCXLCAD command 234
```
Q QUERY command (CMS) ABBREV option 256 ELIP option 255<br>CMSLEVEL option 261 CMSLEVEL option description 254 DISK option 257 DlBl option 261 DOS option 262 DOSlIB option 262 DOSLNCNT option 262 DOSPART option 262 FILEDEF option 259 IMPCP option 255 IMPEX option 255 INPUT option 256 IABElDEF operand 259 LDRTELS option 255 LIEBARY option 260 LOADlIB option 260 MACLIB option 260 OPTION option 262 OUTPUT option 256 PROTECT option 256 RDYMSG option 255 REDTYPE option 256 RELPAGE option 255 SEARCH option 257 SYNONYM ALL option 259 SYNONYM SYSTEM option 259 SYNONYM USER option 259 SYSNAMES option 257 TXTLIB option 260 UPSI option 262 QUIT subcommand, description 386

```
<sub>R</sub><br>RD option of DSERV command 93<br>RDCARR washed
EDCARD macro description 491 
    ERROR operand 451 
RDPNT operand, of FSFOINT macro 467
RDR command 
   description 264
```
FIFO option 264 LIFC option 264 NOTYPE operand 264 STACK option 264 use of  $= 264$ BDRLISi EXEC procedure APPEND option 267 default *Pl* key settings 268 description 267 DISCARD command use with RDBLIST 272<br>display file 242 display file EIECUTE command use with BDRLIST 270 issue commands from BDRLIST 268 PRCFILE option 267 special symbols 271<br>RDTAPE macro description 492 EEBOR operand 1192 MOllE operand 1192 RDTERN macro ATTREST operand 494 description 493 EDIT operand 493 LENGTH operand 494 PREUFF operand 494 PBIGTH operand 494 RDYMSG option of CMS QUERY command 255 of CMS SET command 299 read, console read after CMS command execution 301 READ central card 274 deleting 274 format 275 READCARD command, description 274 reader virtual reading file from 71,274 PEEK at a reader file 242 characteristics of next file 264 information about reader files 267 READER option of ASSGB command 33 of FILEDEF command 123 read-only disks, editing files on 363 extensions editing files on 85 releasing 281 read/write status of disks controlling finding first read/write disk in the standard search order 447 finding read/write disk with the most space 447 listing for disk assignments in<br>CMS/DOS 188 CMS/DOS 188<br>querying 257 querying read/write painter, positioning, FSWRITE macro 1172 ready message displaying return code from EXEC<br>processing 433 processing format 299 long form 299 query setting of 255 setting 299

short form 299 special format in EXEC 102 RECEIVE EXEC procedure acknowledge receipt of file 279 description 277 LOG option 278 NEWDATE option 278 NOLOG option 278 NOTEBOOK \* <sup>278</sup> NOTEBOOK fn 277 OLDDATE option 278 PURGE option 278<br>REPLACE option 278 REPLACE option STACK option 278 **RECFM** operand of FSCB macro 460 option of COPYFILE command 43 of COPYFILE command, examples 47 of FILEDEF command 125 subcommand description 387 F operand 387 V operand 387 RECNO operand of FSCE macrc 461 RECOMP option of FORMAT command 145 record format of CMS file changing 43,41,387 listing 183 listing 183<br>of file, specifying 125 records that can te punched 252 specifying, for FSiRITE macro 412 record length default used by CMS editor 96 modifying 96 of CMS file changing 43,47 listing 141 maximum lengths for PRINT command 247 specifying truncation setting for input 303 specifying with FILEDEF command 106 record number, specifying next record to be accessed 359 records displaying selected positions of 244 in file, numbering with UPDATE command 246 red type display lines with WRTERM macro 400 for error messages 206 REDTYPE option of CMS QUERY command 256 of CMS SET command 300 reentrant code, writing for IINEDIT macro 486 references unresolved resolving with INCLUDE command 170 resolving with lCAD command 194 REFR option, of LKED command 191 REGEQU macro, description 495 registers (see general registers) RELEASE command description 281 DET option 281

relocatatle litraries (VSE), displaying directories<br>of 93 of 93 modules, link-editing in CMS/DOS 89 relocation dictionary, assembler 28 RELPAGE option of CMS QUERY cQmmand 255 of CMS SET command 299 remote terminals, using CMS editor 375 RENAME command description 283 NOTYPE option 283 NOUEDIRT option 283 TYPE opticn 283 UPEIRT option 283 RENT operand of LINEEIT macro 487 option of ASSEMBLE command 30 of LKED command 191 RENUM subcommand, description 388 REP option of INCLUDE command 170 of LCAL command 194<br>of MACLIB command 206 of MACLIB command 206<br>of UPDATE command 341 of UFDATE command REPEAT sutcommand 389 used with OVERLAY subcommand 389 REPLACE control statement, for UPDATE command 345 option of COPYFILE command 42 of LOADLIB command 203 of NOTE EXEC procedure 228 of RECEIVE EXEC procedure 278 subcommand description 390 effect of image setting 378 restriction while using line-number editing 381 stacking with &STACK control statement replace (REP) loader control statement 199<br>image of in load map 170 image of in load map **RESET** operand of &TIME control statement 441 option of INCLUDE ccmmand 169 of LOAD command 193 responses, CMS editor, controlling format of 383 RESTCRE function statement, of DDR command 59<br>subcommand, description 391 subcommand, description restrictions access method services and VSAM CS/VS users 523 VSE users 523 RETURN command, description 391 subcommand (DEBUG) 418 return code from MAKEBUF command, effect on &ERROR statement 209 from SENTRIES command, effect on &ERROR statement 297

return codes CMS, in EXEC procedure 102 displaying during EXEC processing 430 from access method services 26 from CMS commands, testing in EXEC procedure 449 from CMS macro instructions 460 from EXEC, displaying in ready message 433 from EXEC interpreter 103 from EXEC 2 interpreter 103 specifying in EXEC procedure 433 REUS option, of LKED command 191 REUSE subcommand description 392 examples 392 REW, tape control function 323 REWIND option, of TAPE command 325 REWIND cption of DDR command INPUT/CUTPUT control statement 56 ribbon, two-color, controlling use of 256 RIGHT operand of LINEMCDE subcommand 381 RLD option of ASSEMBLE command 28 RO Immediate command 359 RSCS (Remote Spooling Communications Subsystem) 1 RSERV command description 286 DISK option 286 PRINT option 286 PUNCH option 286 TERM option 286 RT Immediate command 360 stacking in EXEC procedure 440 **RUN** command, description 288 tape control function 326 s SAME option of INCLULE command 170 SAVE subcommand, description 393 saved system names querying 257 setting 301 sharing 301 SCAN option of TAPE command 323 scanning **SERROR control statement** 433 in EXEC procedure 425 SCRIPT, filetype, default CMS editcr settings 519 SCROLL subcommand, description 394 SCRCLLUF subcommand, description 394 SD option of DSERV command - 93 S-disk, accessed after IPLing CMS  $21$ SEARCH option of CMS QUERY command 257 search order for CMS commands 7<br>for CMS loader 196 for executable phases in CMS/DOS 120 for relocatable mcdules in CMS/DCS -90 of CMS disks, querying 257 SEC operand, of LABELDEF ccmmand 174 SELECT option of GLCPAIV command 155 SELECT SYSIN control statement 203

send a note 229 SINDFILE EXEC procedure  $^-$ 291 ACK option default PF key settings on SENDFILE menu -293 description 290 examples 296 file format 294 FIIELIST option 291, 294<br>LOG option 291, 294<br>NEW option 291, 294 NOACK option 291 NCLCG option 291, 294 NOTE option 291, 294 NOTYPE option 291, 294 OLD option 291, 294 TYPE option 291, 294 SENTRIES command description 297 return code, effect on &ERROR statement 297 SEQUENCE control statement, for UPDATE  $\cos \theta$  343 sequence numbers assigned to VSAM extents 84 in CMS/DOS 79 SEQ8 option of UPDATE command 341 of XEDIT command 355 SERIAL subcommand ALL operand 395 description 395 OFF operand 395 ON operand 395 SERVICE operand of NUCXLOAD command 234 SESSION file of GLOBALV command 158 SET command (CMS) **ABBREV** option 300 AUTCREAD option 301 **BIIF option** 298 CMSTYPE option 301 description 298 determining status of SET operands for virtual machine environment 254 DCS option 301 DOSLNCNT option 302 DCSFART option 302 INFCF option 300 IMPEX option 300 INFUT option 300 LDRTELS option 299 **NCNSHARE option 301** OUTFUT option 300 PROTECT option 300 **RDYMSG option 299 RELTYPE option** - 300 - 299 **RELFAGE option** SYSNAME option 301 UPSI option 302 set location counter (SLC), loader control statement 199 SET operand of DEFAULTS EXEC procedure 68 of HNDEXT macro 473 of HNDINT macro 474 of HNDSVC macro 476 set page boundary (SPB), loader control

statement 199 SET subcommand (DEBUG) CAW operand CSW operand GPR operand 419 PSW operand SEIPRT command 419 419 419 CHARS option 304 COPIES option 304 COPYNB option 304 description 304 FCB option 304 FLASH option 304 INIT option 304 HODllY option 304 using 305 SHORT 419 option of NOTE EXEC procedure 228 subcommand, description 396 SItCODE option, of XEDIT cemmand 355 SINGLE option of COPYFILE command 44 SIZE option of NAMEFINE command 216,219 SKIP option of DDR command INPUi/OUiPUT control statement 56 of TAPE command 323 SL operand of FILEDEF command 130 of TAPEMAC command 328 of TAPPDS command 332 SLC statement (see set location counter (SLC) statement) SO Immediate command 360 SORT command description 306 storage requirements 306<br>ion of DSERV command 93 option of DSERV command sort fields, defining 306 source file, numbering records with UPDATE command 341 source files assembling identifying macrc libraries 31,152 for assembler upda ting 341 source statement libraries, VSE, displaying directories of 93 source symbol table, assembler, generating 29 space, determine free extents for VSAH 177 SPACE LINES (.SP) format word 515 SPACE operand, of TAPESL macro 499 special variables (see EXEC special variables) specification list, for COPYFILE command, format 48 SPECS option of COPYFILE command 42 usage 48 SPOOL command used with DISK DUMP command 71 used with PRINT command 247 SSERV command description 308 DISK option 308 PRINT option 308 PUNCH option 308

TERM option 308 STACK option of GLOBALV command 157 ef IDENTIFY command 167 of NAMEFIND command 215 of NUCXMAP ccmmand 237 of BDR command 264 of RECEIVE EIEC procedure 278 subcommand, description 397 value of &REAtFLAG special variable 448 stacking EDIT subcommands 397 in EXEC procedure, testing whether there are lines in stack 448 lines in console stack &BEGSTACK control statement 428 &STACK control statement 440 STACKE option of GLOBALV command 157 START command description 310 NO option 310 passing arguments 310 optien of FETCH command 120<br>of INCLUDE command 170 of INCLUDE ccmmand 170 of LOAD command 194 of NAftEFIND command 216 starting point for execution cf module, setting 193 STAT option of LISTIO command 188 STATE command, description 312 SIATEW command, description 312 status of virtual machine environment 254 STD option of SYNONYM command 318 SiK option, of UPDATE command 342,350 STMT option of ASSEMBLE command 29 STOB option of UPDATE command 342 storage clearing to zeros in  $CMS/DOS$  91 with INCLUDE command 169 with LOAD command 193 displaying with LINEDIT macro 481 examining in debug envircnment 421 initializing for MCDULE file execution 149 modifying during program execution 420 printing contents of 414 releasing pages of after ccmmand execution 255,299 requirements for SORT command 306 specifying storage for CHS/DOS partition 302 used by GETFI1E subcommand 377 STORE, subcommand, description 420 STR option of GENMOD command 149 SUB operand of LINEDIT macro 480 sublibraries, of VSE source statement, copying hooks 30B subset, CMS (see CMS subset) substitution in EXEC procedure, inhibiting 445 list for LINEDIT macro 480 specifying length 483 of message text in LINEDIT macro 478 substrings, extracting in EXEC procedure,

SSDBSTR built-in function 445 SUL operand, of FILEDEF command 130 summary, of HELP format words 505 SVC instructions handling interruptions during program execution 416 tracing 314 SVCTRACE command<br>description 314 description output 314 SYM option of OPTION cemmand 239 symtol table, debug 413 symbolic names, assigning to storage locations, in debug environment 413 symbols debug defining 413 modifying 420 used to set breakpcints 410 in EXEC procedure effect of undefined symbols in SIF statement 436 reading from terminal or console stack substituted *in* EXEC procedure, displaying 431 variable (see variable symbols) SYNONYM command CLEAR option 318<br>description 318 description example 319 NOSTD option 318 relationship to SET AEBREV command 318 STD option 318 option, of CMS QDERY ccmmand 259 synonym table clearing 318 defining 319 format for entries in 319 invoking 318 synonyms for CMS and user-written commands 318 defining 319 displaying 258,319 examples 319 system, displaying 25E SYS option of LISTIC command 188 SYSCAT, assigning in CMS/DOS 81 SYSIN assembler input 31 logical unit assignment in CMS/DCS 35 SYSIPT, assigning for ESERV program 100 SYSLCG, assigning in CMS/DOS 35 SYSLST lines per page displaying number of 262 setting number of 302 SYSNAME option of CMS SET command 301 SYSNAMES option of CMS QUERY command 251 SYSPARM option of ASSEMBLE command 31 SYSPRINT control statement of DDR command 51 SYSRES, assigning in CMS/DCS 34 SYSTEM operand of NUCXICAL command 234 system and programmer logical units, entering on DLBL command 77

system disk files available 21 releasing 281 system logical units invalid assignments in CMS/DOS 34 listing assignments for in CMS/DOS 188 valid assignments in CMS/DOS 34 SYSTEM option of GENMOD command 150 system residence volume, VSE, specifying 302 SISTERM option of ASSEMBLE command 29 SYSXXX option of ASSGN command 33 of DLBL command 15 of 1ISTIO command 188

#### T tab

characters, how CMS editor handles 318 settings, used by CMS editor 398 Table Reference Character byte 246 TABSET subcommand affected by IMAGE subcommand 318 description 398 tape assigning to logical units in CMS/DOS 34 backward spacing 323 control functions 323 restrictions when using 325 TAPECTL macro 496 controlling, TAPECTL macro 496 creating eMS disk files 331 density of, specifying 324<br>displaying filenames on 323 displaying filenames on dumping and loading CMS files 323 dumping and restoring disk data 53 files created by OS utility programs 331 created by TAPE command 325 writing to disk 323 forward spacing 323 labels displaying definitions in effect 259 displaying VOLl label 324 in FILEDEF command processing 129 in TAPEMAC command processing 328,329 in TAPESL macro processing 491 in TAPPDS command processing 332,332 specifying descriptive information 113 writing VOL1 label 324 marks writing 324 0S, standard-latel processing 332 positioning 323 after VCLl label *is* processed 325 at specified file TAPECTL macro 496 reading records from, RDTAPE macro 492 recording technique, specifying 325<br>rewinding 323 rewinding used for AMSERV input and output 24 entering ddnames 25<br>in CMS/DOS 25 in CMS/DOS

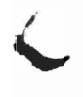

writing records to, WRIAPE macro 501 TAPE command BLKSIZE option 324 ccntrol functions<br>BSF 323 BSF 323 BSR 323 ERG 323<br>FSF 323 FSF 323 FSR 323 REW 323 RUN 324 WIM 324 DEN option 325 description 322 DISK option 324 DUMP option 323 dumping null block 325 DVOLl operand 324 EOF option 324 EOT option 324 LEAVE option 325 LOAD option 323 MODESET option 323 NOPRINT option 324 NOWTM option 324 PRINT option 324 REWIND option 325 SCAN option 323 SKIP option 323 TAPn option 324 TERM option 324 TRTCH option 325 WTM option 324 WVOLl operand 324 1TRACK option 325 9TRACK option 325<br>TAFECTL macro description 496 ERROR operand 496 MODE operand 496 TAPEMAC command description 328 ID operand 328 ITEMCT option 329 NSL operand 328 SL operand 328 TAPn option 329 ~APESL macro BLKCT operand 498 description 497 ERROR operand 498 LABID operand 498 MODE operand 491 SPACE operand 498 TM operand 498 TAPIN option of AMSERV command 24 TAPn option of ASSGN command 33 of FILEDEF command 123, 129 usage 129 of TAPE command 324 of TAPEMAC command 329 of TAPPDS command 333 TAPOUT option of AMSERV command 24 IAPPDS command COL1 option 332 description 331 END option 333

ID operand 332 MAXIEN option 333 NCCCLl option 332 NCENE option 333<br>NCMAXTEN option 333 NCMAXTEN option NCFDS opticn 332 NSL operand 332 PDS option 332 processing OS standard-label tapes 333 Sl operand 332 TAPn option 333 UPDATE option 332 TD option of DSERV command 93 TELL EXEC procedure description 335 NAMES file 221 restrictions 335 **TERM** option of tOSLIB command 87 of DCSLKED command 90 of DSERV command 93 of 1KED command 191 of 1CADLIB command 203 of MACLIB ccmmand 206 of CPTICN command 240 of PSERV command 249 of RSERV command 286 of SSERV command 308 of TAPE command 324 of lXTLlB command 336 of UPDATE cCDmand 342 terminal displaying lines at, WRTERM macro 502 displaying records at 53 output determining if terminal is displaying 448 halting 359 halting in EXEC procedure 440 restoring 360 restoring in EXEC procedure 440 reading data from during EXEC procedure 438 with RDTERM macro 493 waiting for I/O to complete, WAITT macro 500 TERMINAL option of ASSEMBLE command 30 of ASSGN command 33<br>of FILEDEF command 123 of FILEDEF command TEST option of ASSEMBLE command 29 **TEXT** assembler cutput ddname 31 files automatic loading 194 cards read by loader 195 creating with assembler 29 executing with RUN command 288 link-editing in CMS/DOS 89,90 linking in storage 193 loading into storage during program executicn 460 loading into virtual storage 193 resolving unresolved references with<br>ISAE connect 19" LOAD command 194 libraries (see TXTLIB) operand of LINEDIT macro 478 TEXT files

loading into storage for execution 169 setting starting point for execution 193 lEXTA operand of LINEDIl macro 479 time information, displaying during EXEC processing 441 time of day, displaying during EXEC processing 456 TIME operand of &CCNIRCL control statement 456 timers, virtual interval 298 TM operand, of TAPESL macro 498 TO operand of \$MOVE edit macro 408<br>option of GENMOD command 149 option of GENMOD command tokens comparing in EXEC frocedure 425 description  $425$ TOLABEL option of COPYFILE command 42 lOP operand of &GOTO control statement 434 subcommand, description 399 tracing resuming after temporarily halting 358 suspending recording tempcrarily SVC instructions 314 halting 358 trailing fill characters, removing from  $records$ TRANS option of COPYFILE command 43 transient area CMS commands that execute in 8 creating modules to execute in 151 loading programs into 194 transient directories in VSE, displaying 93 TRANSLATE CHARACTER (.TR) format word 416 translate tables defining input characters for<br>translation 299 translation defining output characters for translation 300 displaying 256 translation *list,* for COPYFIIE command, description 47 **TRC** operand, of PRINTL macro 488 option, of PRINT command 246 TRTCH option of ASSGN command 34<br>of FILEDEF command 126 of FILEDEF command of TAPE command 325 TRUNC option of COPYFILE command 43 example 47 subcommand, description 399 truncation column, for input mode 399 of command names querying acceptability of 256 setting acceptability of 300 of commands 4 of input records with CMS editor, default settings 399 of records in CMS file 43 during GETFILE subcommand 377 following CHANGE sutcommand 367 of tokens in EXEC procedure */J25* 

of trailing blanks from CMS file 43 two-color ribbon, controlling use of 256,300 TXTLIE command ADD option 336<br>DEL option 336 DEL option description 336 tISK option 336 GEN option 336 MAP option 336 PBINT option 336 IERM option 336 file, searching for unresolved references 17 0 files adding members 336 creating 336 deleting members 336 determining which TXTLIEs are searched 260 identifying for LOAD and INCLUDE<br>ccmmand processing 152 ccmmand processing listing members in 336 maximum number of memters 337 search for unresolved references 194 searched during INCLUDE command processing 169 searched during LOAD command processing 193 option of CMS CUERY command 260 of GLOBAL command 152 TYPE command COL option 339 description 339 BEX option 339 MEMBER option 340 function statement of DDR command 61 operand of &TIME control statement 441 option of COPYFILE command 42 of COPYFILE command (example) 46 of EBASE command 98 of IDENTIFY command 167 of INCLUDE command 170 of LOAD command 194<br>of NAMEFIND command 215 of NAMEFIND command of RENAME command 283 of SENDFILE EXEC procedure 291,294 subcommand, description  $400$ TYPE/PRINT output of DDR command 62 u<br>U operand of CASE subcommand 365<br>U UA option

of ASSGN command 34<br>of IISTIO connect 19 of LISTIO ccmmand 188 underscore character, 'on OVERLAY subcommand *38/J*  data records, using backspaces 379<br>21B enties of BBB corpora INDUM (OURD UNLOAD option of DDR command INPUT/OUTPUT control statement 56 UNPACK option, of COPYFILE command 43 unresolved references

UP during MODULE file generation 150 loader handling of 196 resolving with INCLUDE command 170 searching for TEXT files 194 searching TXTLIBs for 194 operand of SMOVE edit macro 408 subcommand, description 401 UPCASE option of ASSGN command 34 of COPYFILE command 43 of FILEDEF command 126 of PRINT command 247 OPDATE command control statements 342 CTL option 342,347 description 341<br>DISK option 342 DISK option error handling for 351 INC option 342 input files 346 multilevel updates, Example with auxiliary control file 348 NOCTL option 342 NOINC option 342 NOREP option 341 NOSEQ8 option 341 NOSTK option 342 NOTERM option 342 output files 346 PRINT option 342 REP option 341 SEQ8 option 341 STK option 342,350 STOR option 342<br>TERM option 342 TERM option warnings by 351 control statements comments 346 DELETE 345 INSERT 344 REPLACE 345 SEQUENCE 343 filetype, default CMS editor settings 519 option, of XEDIT command 354 option of TAPPDS command 332 update log for UPDATE command operations 342 generating at your terminal 342 UPDIRT option of RENAME command 283 uppercase letters converting to lowercase, with CCFYFILE<br>command 43 command 43 sUPFressing translaticn of lowercase letters with CMS editor 269 **UPST** byte querying setting of 262 setting 302 option of CMS QUERY command 262 of CMS SET command 302 UPTDxxxx filetype, default CMS editor set tings 519 user catalog identifying 85

in CMS/DOS 89<br>user file directory 21 contents of 21 creating 21 updating on disk 281 user-defined synonyms, displaying 258 user-written commands V assigning synonyms for 318 creating 150 variable data in EXEC procedure displaying 442 Funching 437 stacking 440 variable symbols assigning values to in EXEC procedures 425 reading from terminal or ccnsole stack, in EXEC procedure 438 substituting, in EXEC procedure 438 testing, in EXEC procedure 435 variable-length files converting to fixed-length 47 using RECFM subcommand 387 reading and writing with CMS macros 472 VARS operand of &READ control statement 438 verification setting, for CMS editor, changing 402 VERIFI subcommand, description 402 virtual disks (see also disks) counting cylinders on 145 initializing 144 resetting number of cylinders on 145 valid addresses for 20 virtual machines components of 1 console 1 definition 1 environment, determining status of 254 VM/SP, tasic description 1 VOLID operand of FILEDEF command 130 of lAEELDEF command 174 VOLSEQ operand, of LABELDEF command 174 VSAM catalogs determining which catalog is searched 82 identifying 85 identifying in CMS/DOS 81 data set extents, displaying 79<br>determining free space extents 177 determining free space extents files defining with DLBL command 74 specifying disk extents 83 *specifying* disk extents in CMS/DOS 79 master catalog identifying 85 identifying in CMS/DOS 81 option of DLEL command 75 of SET DOS ON command 302

restrictions for OS/VS users 521 for VSE users 521 VSBASIC files, renumbering 388 filetype, default CMS editor settings 519 VSBDATA filetype, default CMS editor settings 519 W<br>wait, for terminal I/O to complete, WAITT macro 500 WAITD macro description 499 EEROE operand 499 used with HNDINT macro 415 WAITRE CMS function description 456 logical line editing with 451 using 457 WAITRD function, reading lines from terminal input buffer 209 WAITT macro, descripticn 501 WIDTH option, of XEDIT command 354 WRFNT operand, of FSPCINT macro 467 WRTAPE macro description 501 ERROR operand 501 MODE operand 501 WRTEEM macro WTM COLOR operand 503 description 502 EDIT operand 502 option of TAPE cemmand 324 tape control function 324 WVOL1 operand, of TAPE ccmmand 324 x X DEBUG subcommand 421 EDIT subcommand<br>description 403 description example 403 XCAL option, of LKED command 190 XEDIT command CTL option 355 description 353<br>Theory INCR option 355 MERGE option 355 NOCTL option 355 NOCLEAE option 354 NOPRCFIL option 354 NOSCREEN option 354 NOSEQ8 option 355 NOUPDATE option 354 PROFILE option 354 SEQ8 option 355 SIDCODE option 355 UPDATE option 354 using 355 WIDTH option 354 Y

XEEF option of ASSEMBLE command 29 of LKED command 191 of CPTION command 239 XTENT option of FILEDEF command 125 I subcommand description 403 example 403 Y-disk, accessed after IPLing CMS 21 IFLAG cption of ASSEMBLE command 30 z<br>zone settings, for edit session 404 ZONE subccmmand, description 404 l<br>19E **virtual disk address, accessed as** I-disk 21 190 virtual disk address, accessed as S-disk 21 191 virtual disk address, accessed as A-disk 21 192 virtual disk address, accessed as D-disk 21 195 virtual disk address, formatted by CMS batch facility 37 3 3800 Frinter, loading a virtual, via SETPRT command 304 4 48C oftion of OPTION command 239 <sub>b</sub><br>60C option of OPTICN command 240 1 7TRACK option of ASSGN command 34 of FILEDEF command 126 of TAPE ccmmand 325 7-track tapes, specifying on TAPE command 325 <sub>9</sub><br>9TRACK option<br>-- - - - - - - - - - - - of ASSGN command 34<br>of FILEDEF command 126 of FILEDEF command of TAPE command 325 9-track tapes, specifying on TAPE command 325

J

# IBM VM/SP CMS Command and Macro Reference SC 19-6209-1

This manual is part of a library that serves as a reference source for systems analysts, programmers, and operators of IBM systems. You may use this form to communicate your comments about this publication, its organization, or subject matter, with the understanding that IBM may use or distribute whatever information you supply in any way it believes appropriate without incurring any obligation to you.

Your comments will be sent to the author's department for whatever review and action, if any, are deemed appropriate. Comments may be written in your own language; English is not required.

Note: *Copies of IBM publications are not stocked at the location to which this form is addressed. Please direct any requests for copies of publications, or for assistance in using your IBM system, to your IBM representative or to the IBM branch office serving your locality.* 

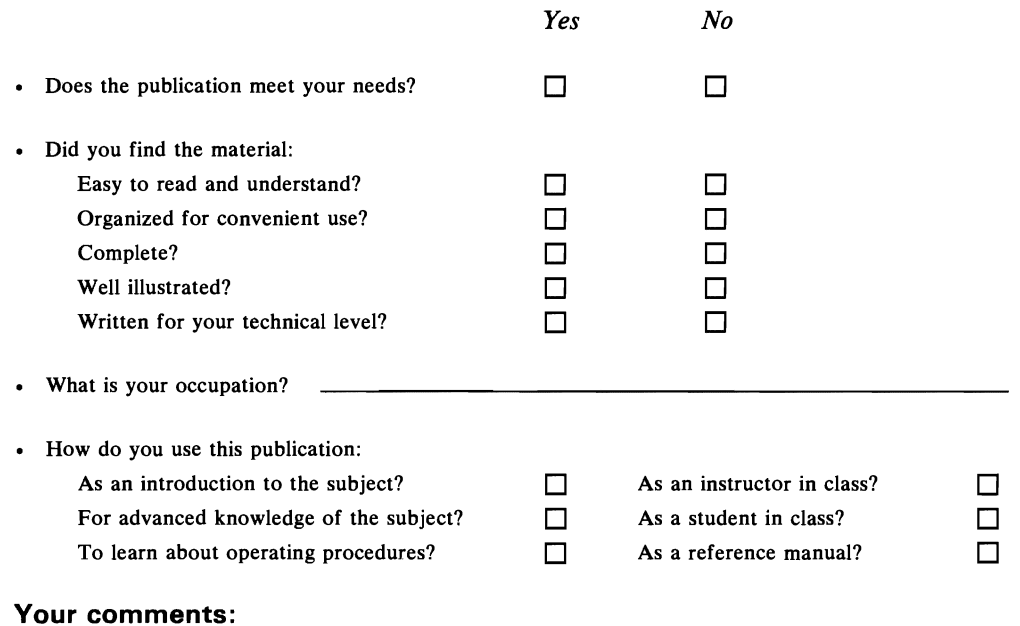

*If you would like a reply, please supply your name and address on the reverse side of this form.* 

Thank you for your cooperation. No postage stamp necessary if mailed in the U.S.A. (Elsewhere, an IBM office or representative will be happy to forward your comments or you may mail directly to the address in the Edition Notice on the back of the title page.)  $\overline{r}$ 

**Reader's Comment Form** 

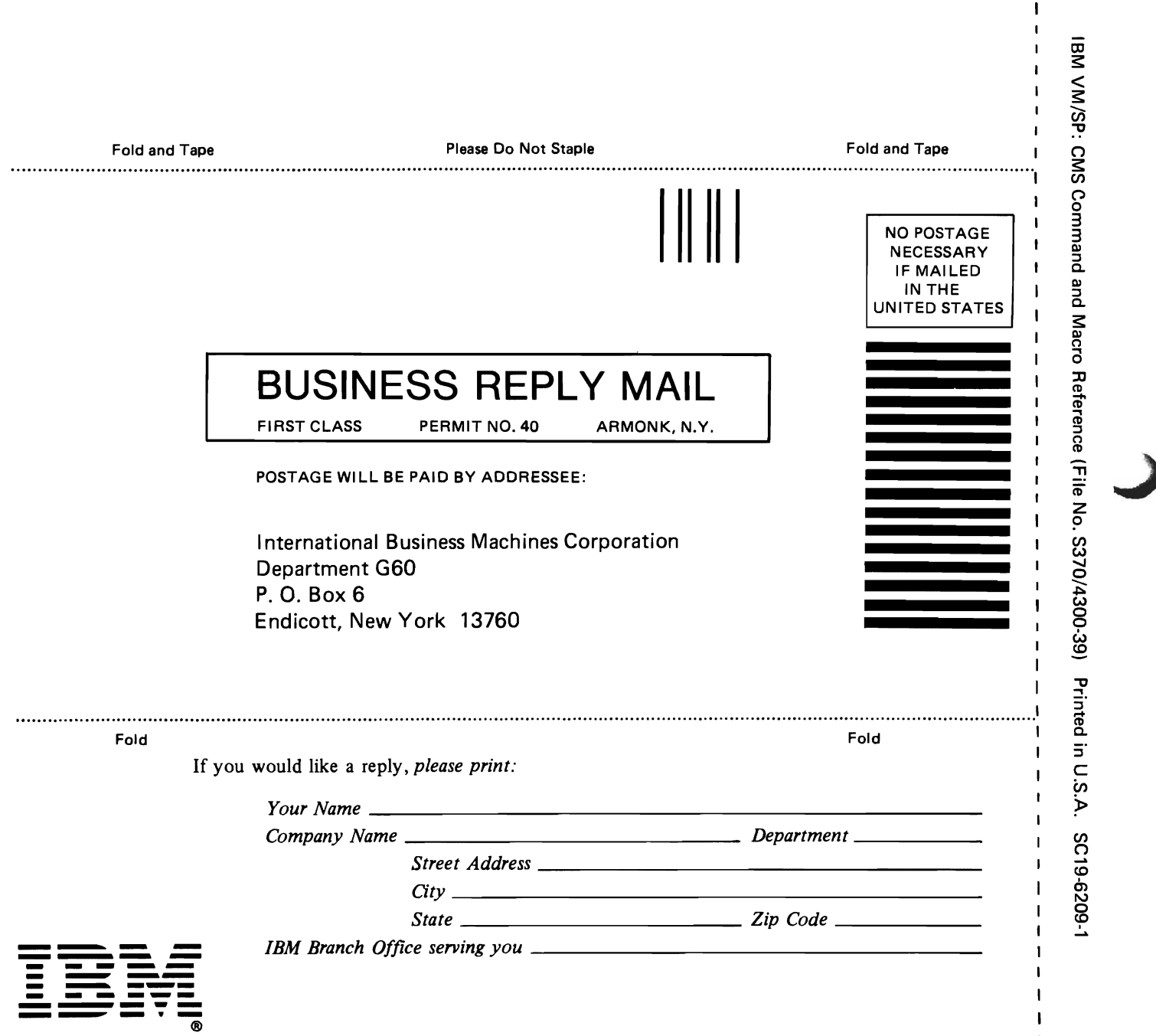

 $\mathbf{I}$ 

Cut or Fold Along Line

J.  $\mathbf{I}$  $\mathbf{I}$  $\mathbf{I}$  $\mathbf{I}$ ٠ ł  $\mathbf{I}$ I.  $\mathbf{I}$ ĵ.

# IBM VM/SP CMS Command and Macro Reference SC 19-6209-1

This manual is part of a library that serves as a reference source for systems analysts, programmers, and operators of IBM systems. You may use this form to communicate your comments about this publication, its organization, or subject matter, with the understanding that IBM may use or distribute whatever information you supply in any way it believes appropriate without incurring any obligation to you.

Your comments will be sent to the author's department for whatever review and action, if any, are deemed appropriate. Comments may be written in your own language; English is not required.

Note: *Copies of IBM publications are not stocked at the location to which this form is addressed. Please direct any requests for copies of publications, or for assistance in using your IBM system, to your IBM representative or to the IBM branch office serving your locality .* 

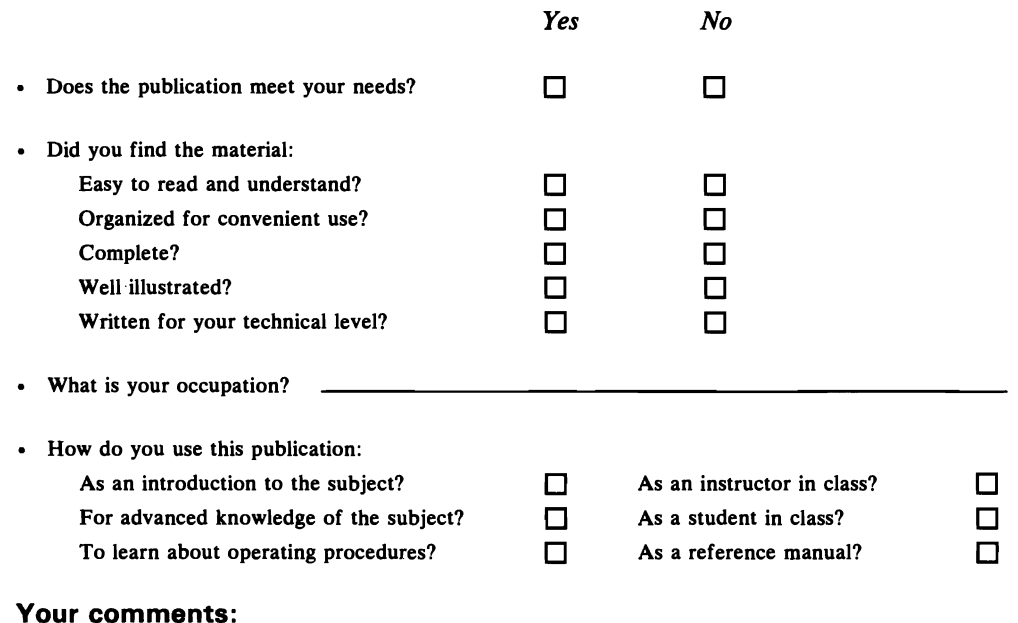

*If you would like a reply, please supply your name and address on the reverse side of this form.* 

Thank you for your cooperation. No postage stamp necessary if mailed in the U.S.A. (Elsewhere, an IBM office or representative will be happy to forward your comments or you may mail directly to the address in the Edition Notice on the back of the title page.)

₹ 

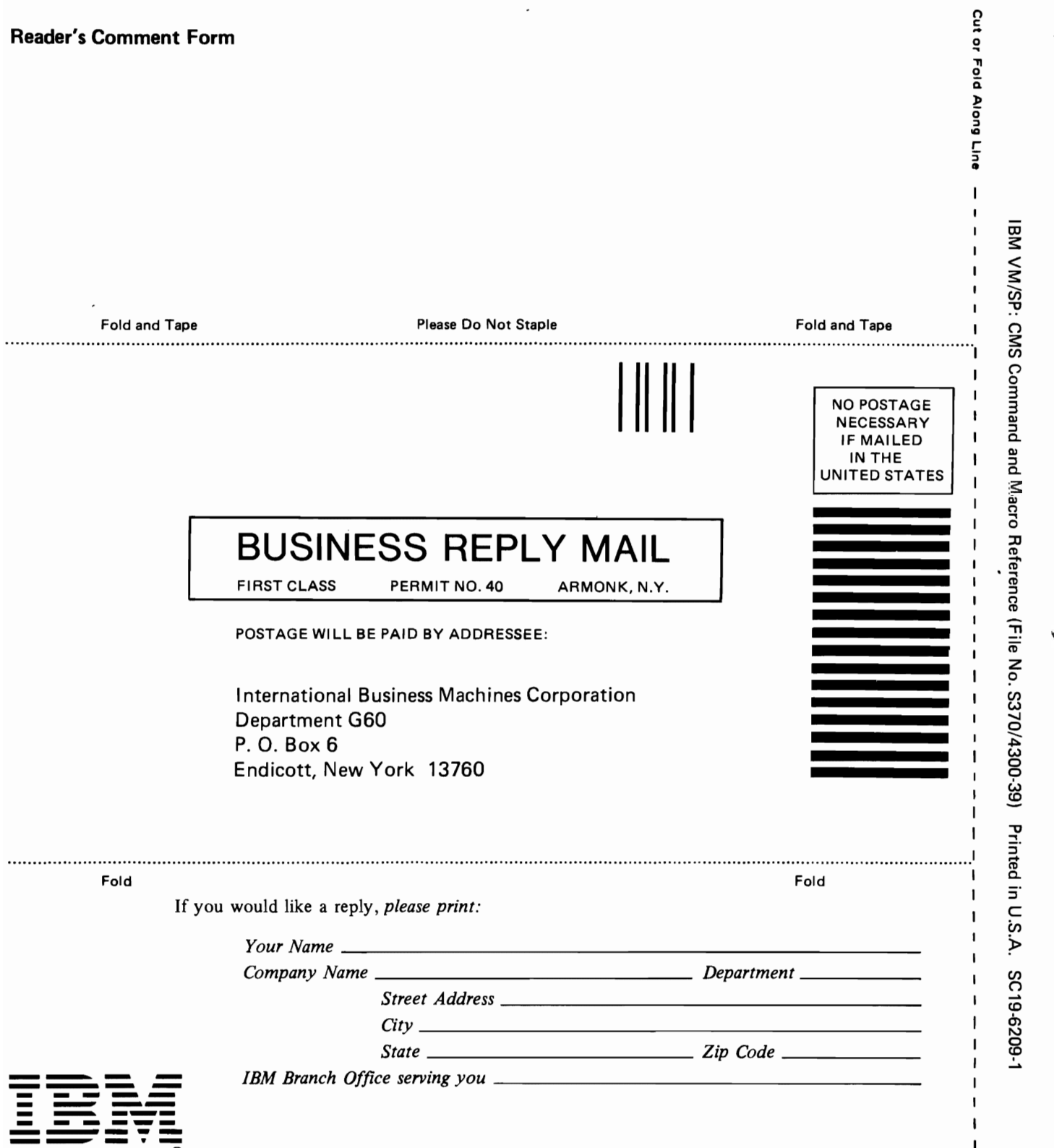

 $\mathbf{I}$  $\pmb{\mathfrak{f}}$  $\mathbf{I}$  $\mathsf I$  $\mathbf I$  $\pmb{\mathsf{t}}$  $\mathbf I$  $\mathbf{I}$  $\mathbf I$  $\mathbf{I}$ ÷

1

٠

I  $\mathbf{I}$  $\mathbf{I}$ 

### IBM VM/SP CMS Command and Macro Reference SC 19-6209-1

This manual is part of a library that serves as a reference source for systems analysts, programmers, and operators of IBM systems. You may use this form to communicate your comments about this publication, its organization, or subject matter, with the understanding that IBM may use or distribute whatever information you supply in any way it believes appropriate without incurring any obligation to you.

Your comments will be sent to the author's department for whatever review and action, if any, are deemed appropriate. Comments may be written in your own language; English is not required.

Note: *Copies of IBM publications are not stocked at the location to which this form is addressed. Please direct any requests for copies of publications, or for assistance in using your*  IBM system, to your IBM representative or to the IBM branch office serving your locality.

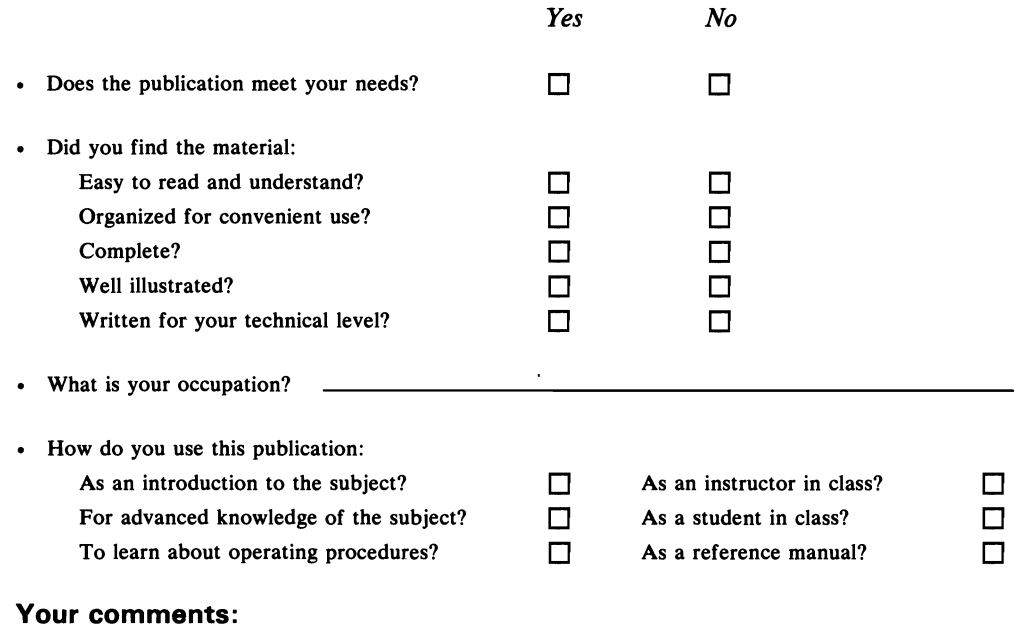

*If you would like a reply, please supply your name and address on the reverse side of this form.* 

Thank you for your cooperation. No postage stamp necessary if mailed in the U.S.A. (Elsewhere, an IBM office or representative will be happy to forward your comments or you may mail directly to the address in the Edition Notice on the back of the title page.)

 $\overline{\mathcal{C}}$ 

Reader's Comment Form

-<br>®

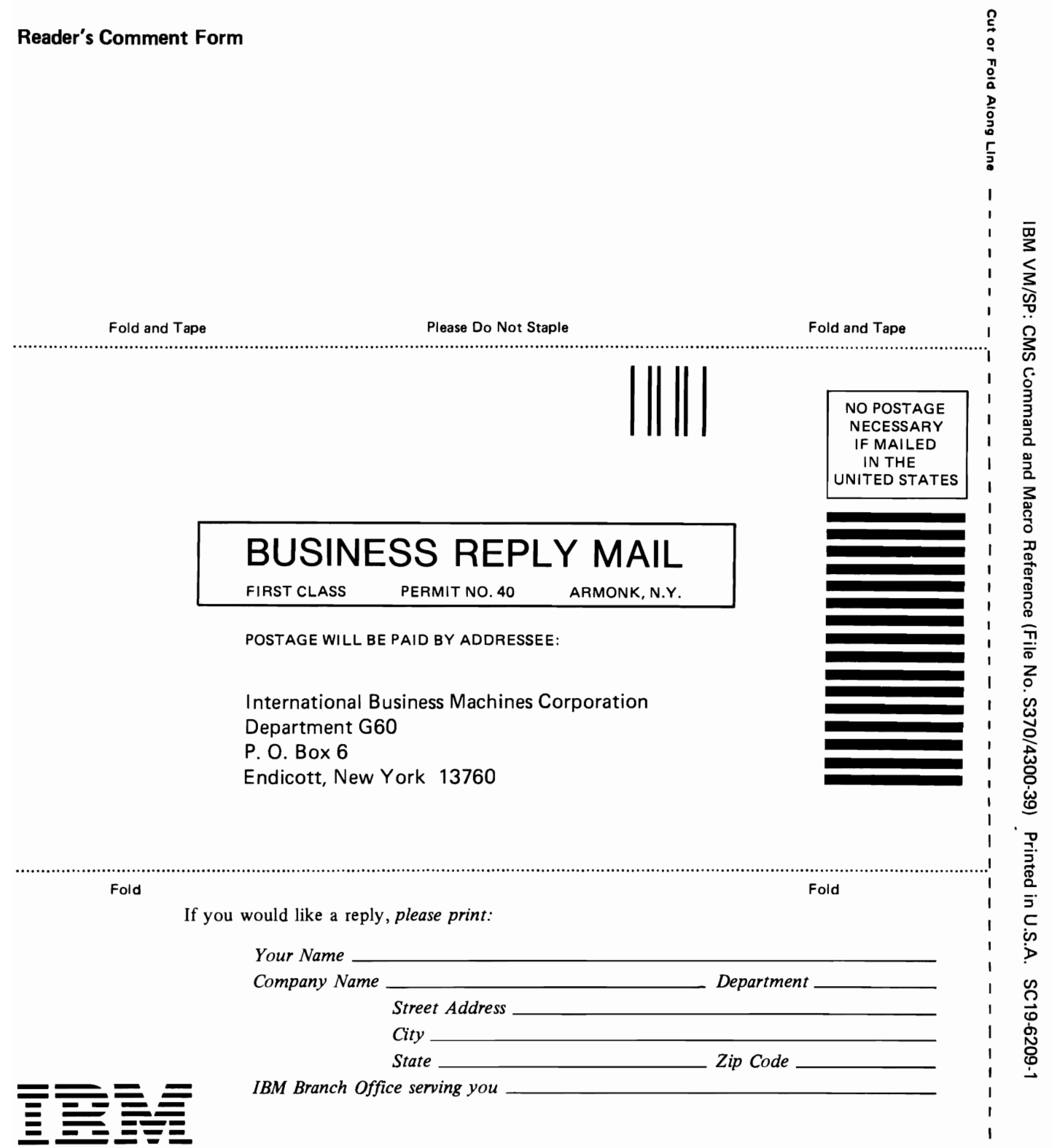

 $\mathbf{I}$ 

 $\mathbf{I}$ 

ı  $\mathbf{I}$  $\mathbf{I}$  $\mathbf{I}$ 

 $\mathbf{I}$  $\mathbf{I}$ 

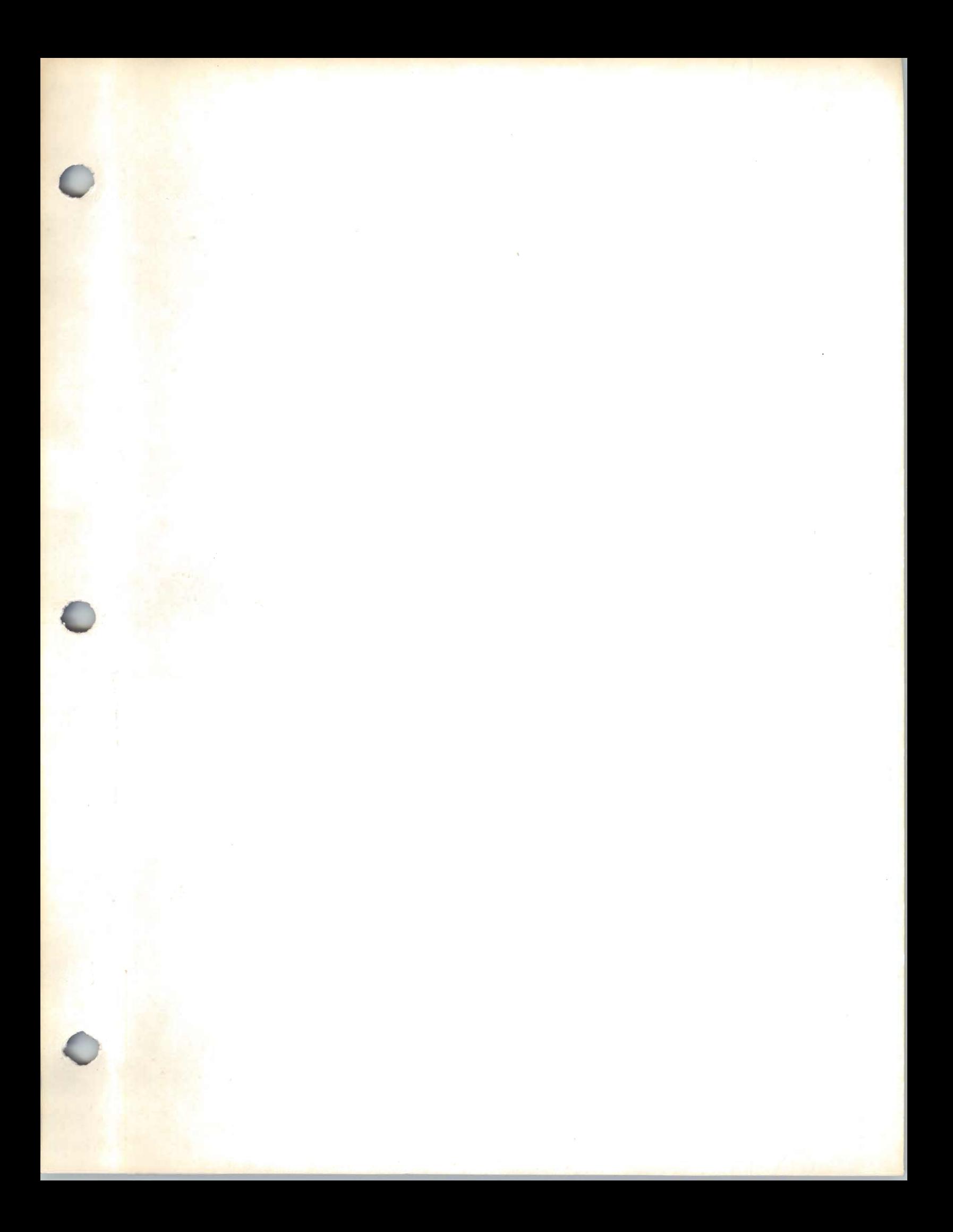

IBN

IBM VM/SP: CMS Command and Macro Reference (File No. S370/4300-39) Printed in U.S.A. SC19-6209-1